«a2» 2012.01.01 Volume VIII

<span id="page-0-0"></span>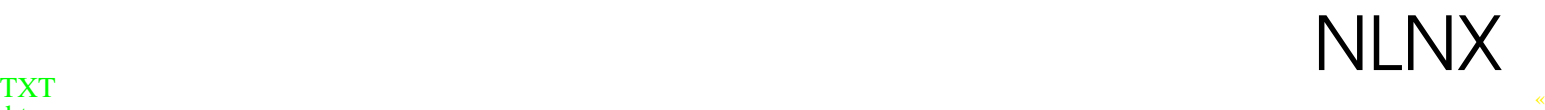

htm PDF pdf P1 [P2](a2.txt.gz) [P3](nlnx.htm)

P4 [epub](nlnx.p1.pdf)

# # nlnxrc nlnx make

#### ISBN 978-88-905012-2-7

«Appunti Linux» -- Copyright © 1997-2000 Daniele Giacomini

#### «Appunti di informatica libera» -- Copyright © 2000-2010 Daniele Giacomini

 $\langle 2 \rangle$  -- Copyright © 2010-2012 Daniele Giacomini

Via Morganella Est, 21 -- I-31050 Ponzano Veneto (TV) --  $\langle$ appunti2 (ad) gmail·com  $\rangle$ 

You can redistribute this work and/or modify it under the terms of the GNU General Public License as published by the Free Software Foundation; either version 3 of the License, or (at your option) any later version, with the following exceptions and clarifications:

- This work contains quotations or samples of other works. Quotations and samples of other works are not subject to the scope of the license of this work.
- If you modify this work and/or reuse it partially, under the terms of the license: it is your responsibility to avoid misrepresentation of opinion, thought and/or feeling of other than you; the notices about changes and the references about the original work, must be kept and evidenced conforming to the new work characteristics; you may add or remove quotations and/or samples of other works; you are required to use a different name for the new work.

Permission is also granted to copy, distribute and/or modify this work under the terms of the European Union Public License (EUPL), either version 1.1 of the License, or (at your option) any later version published by the European Commission (with the same exceptions and clarifications stated above for the GNU General Public License).

Permission is also granted to copy, distribute and/or modify this work under the terms of the GNU Free Documentation License (FDL), either version 1.3 of the License, or (at your option) any later version published by the Free Software Foundation (FSF); with no Invariant Sections, with no Front-Cover Text, and with no Back-Cover Texts.

Permission is also granted to copy, distribute and/or modify this work under the terms of the Creative Commons Attribution-ShareAlike License, version 2.5-Italia, as published by Creative Commons at *h*http://creativecommons.org/licenses/by-sa/2.5/it/ *i*.

This work is distributed in the hope that it will be useful, but WITHOUT ANY WARRANTY; without [even the implied warranty of MERCHANTABILIT](http://creativecommons.org/licenses/by-sa/2.5/it/)Y or FITNESS FOR A PARTICULAR PURPOSE.

La diffusione dell'opera, da parte dell'autore originale, avviene gratuitamente, senza alcun fine di lucro. L'autore rinuncia espressamente a qualunque beneficio economico, sia dalla riproduzione stampata a pagamento, sia da qualunque altra forma di servizio, basato sull'opera, ma offerto a titolo oneroso, sia da pubblicità inserita eventualmente nell'opera stessa o come cornice alla sua fruizione.

L'opera, nei file sorgenti e nella composizione finale, include degli esempi in forma di sequenze animate, contenenti eventualmente anche delle spiegazioni vocali. Si tratta di video brevi e di qualità molto

bassa. Tuttavia, a seconda di come viene diffusa o fruita l'opera, può darsi che sia necessario assolvere a degli obblighi di legge.

Il numero ISBN 978-88-905012-2-7 si riferisce all'opera originale in formato elettronico, pubblicata a titolo gratuito.

Una copia della licenza GNU General Public License, versione 3, si trova nell'appendice B; una copia della licenza EUPL, versione italiana 1.1, si trova nell'appendice C; una copia della licenza GNU Free Documentation License, versione 1.3, si trova nell'appendice D; una copia della licenza Creative Commons Attribution-ShareAlike, versione italiana 2.5, si trova nell'appendice E.

A copy of GNU General Public License, version 3, is available in appendix B; a copy of EUPL license, italian version 1.1, is available in appendix C; a copy of GNU Free Documentation License, version 1.3, is available in appendix D; a copy of Creative Commons Attribution-ShareAlike License, italian version 2.5, is available in appendix E.

Per tutti i riferimenti dell'opera si veda *(http://informaticalibera.net )*; per essere ridiretti automaticamente all'origine della distribuzione in-linea, si può usare l'indirizzo *h*http://appunti2.net *i*. Al momento della pubblicazione di questa edizione, i punti di distribuzione in-linea più importanti, sono presso Internet Archive (*h*http://www.archive.[org/det](http://informaticalibera.net)a[il](http://informaticalibera.net)s[/A](http://informaticalibera.net)ppun[tiDiI](http://informaticalibera.net)n[f](http://informaticalibera.net)ormaticaLibera *i*), il GARR (*h*http:/ /appuntilinux.mirror.garr.it/mirrors/appuntilinux/ *i*) e ILS (*h*http://appunt[i](http://appunti2.net).[linux](http://appunti2.net).it *i*[\). Tuttavi](http://appunti2.net)a, per motivi tecnici, l'edizione pubblicata in-linea potrebbe non essere completa di tutti i contenuti, oppure potrebbe non essere s[empre aggiornata. Pertanto, chi desidera ricevere](http://www.archive.org/details/AppuntiDiInformaticaLibera) gratuitamente una copi[a del](http://appuntilinux.mirror.garr.it/mirrors/appuntilinux/)[l'ultima edizione di «](http://appuntilinux.mirror.garr.it/mirrors/appuntilinux/)a[2» in DVD-ROM può scri](http://appuntilinux.mirror.garr.it/mirrors/appuntilinux/)vere all'a[utore, specificando l'in](http://appunti.linux.it)dirizzo postale a cui va spedito il materiale:

daniele giacomini via Morganella EST, 21 31050 Ponzano Veneto (TV)  $\langle$ appunti2 (ad) gmail·com  $\rangle$ 

Dal momento che il pacchetto dei sorgenti dell'opera è molto grande (SGML, compilabile con Alml), se si desidera ricevere anche questo, è bene specificarlo.

Successivamente all'edizione 2009.11111 dell'opera (21 luglio 2009), inizia un processo di razionalizzazione con l'eliminazione di molti contenuti non più attuali o non più utili. Chi desidera ricevere una copia della versione 2009.11111 o di versioni precedenti, può farne ugualmente richiesta.

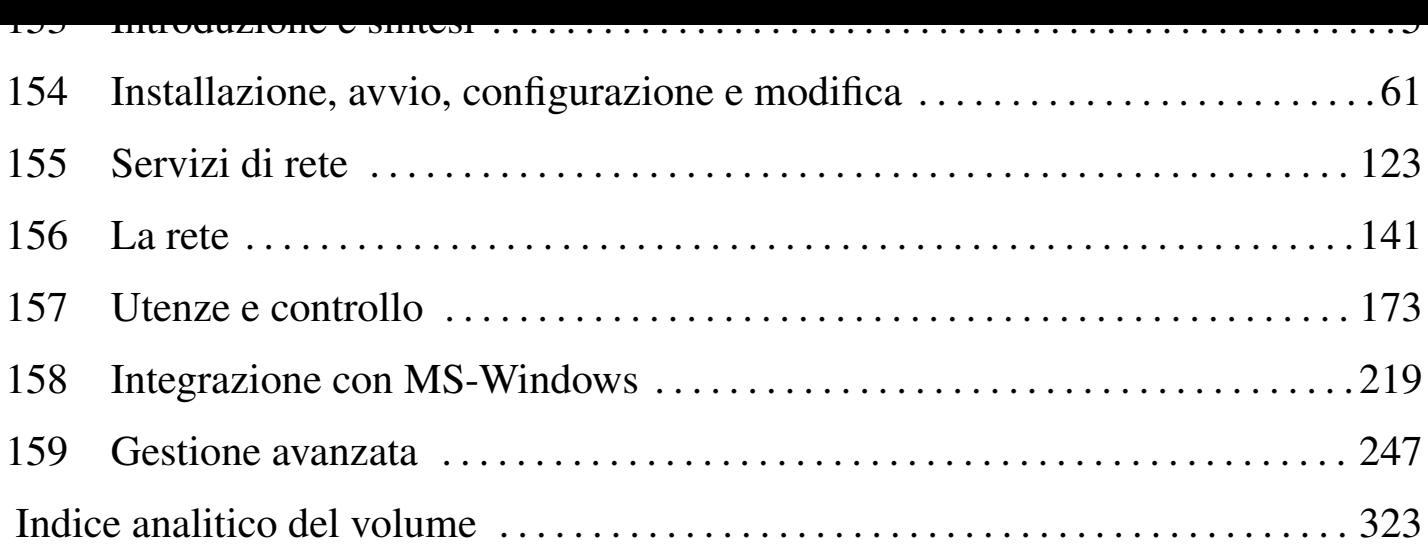

# $\frac{1}{1}$

<span id="page-4-0"></span>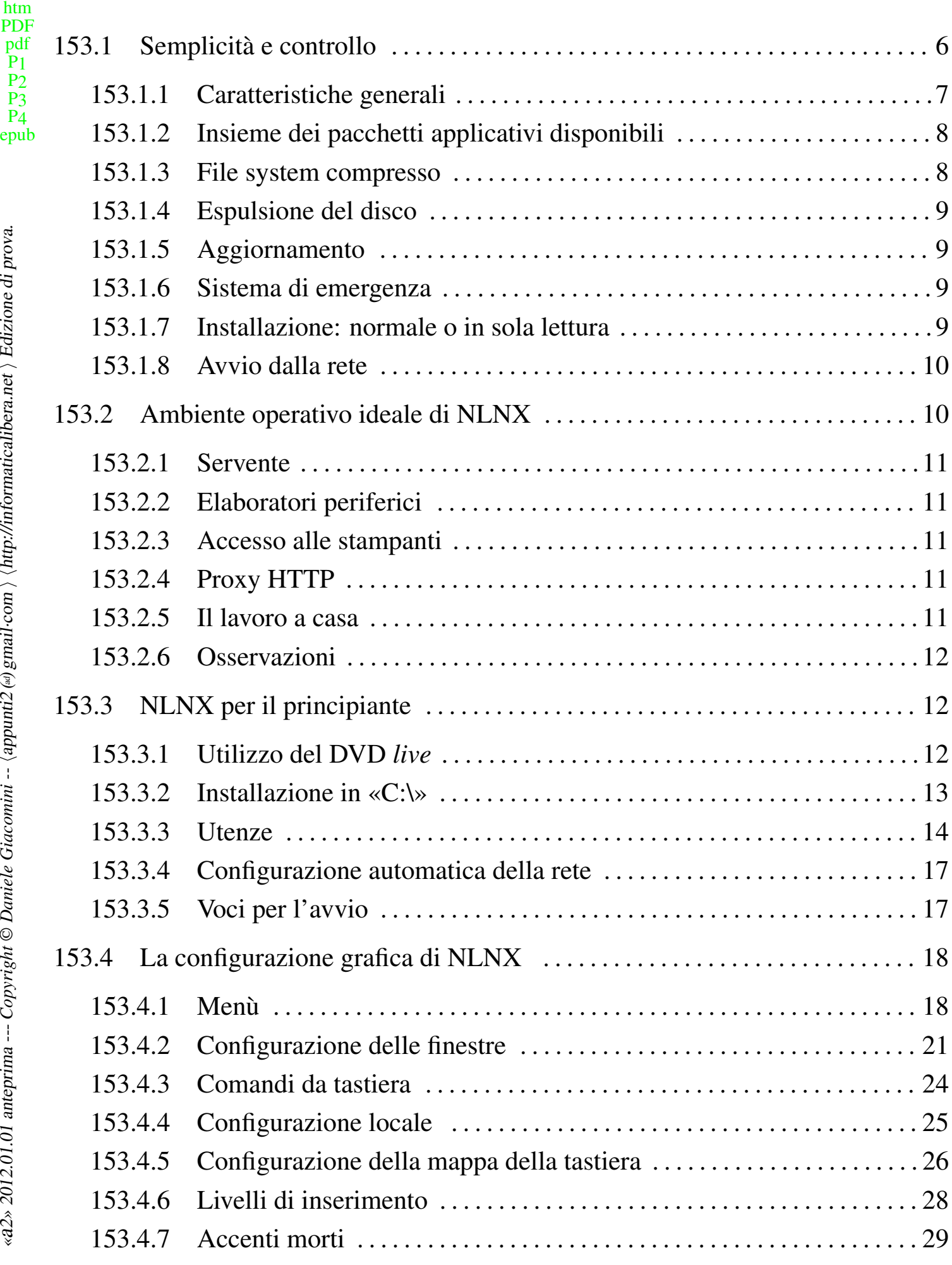

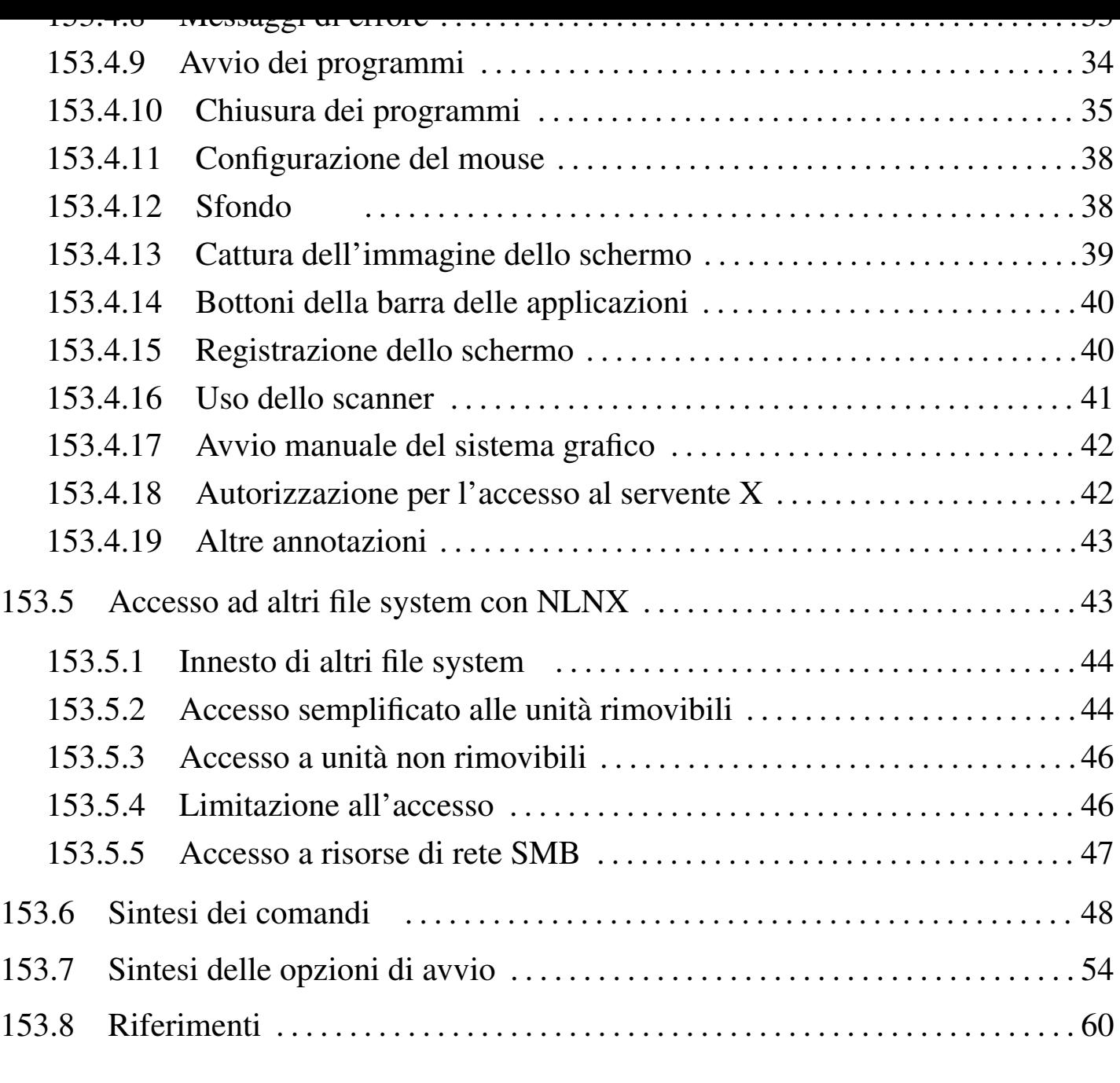

.Trash/ 38 [.wallpaper](#page-53-0) 38 Desktop/ 38 fstab 44 nlnxrc 48

# 153.1 Semplicità e controllo

<span id="page-5-0"></span>NLNX,<sup>1</sup> ex nanoLinux, è un sistema GNU/Linux versatile, per architettura x86, ottenuto a partire da pacchetti Debian. NLNX può funzionare sia in un file system in sola let[tu](#page-59-0)ra (come quello di un disco ottico *live* o di una memoria solida USB), sia in un file system comune (come quello di un'unità a disco tradizionale). Inoltre, NLNX può essere installato in un file-immagine all'interno di un file system estraneo.

NLNX nasce e si evolve sulla base di esigenze legate alla gestione di reti di elaboratori destinati alla didattica; pertanto, NLNX deve risolvere problemi di gestione e di amministrazione relativi all'uso tipico che si fa di tali strumenti nei laboratori delle scuole. A questo proposito, il sistema operativo, così organizzato, è perfettamente

adatto ad altri contesti di utilizzo, anche quando certe esigenze non sono così pressanti come invece avviene a scuola.

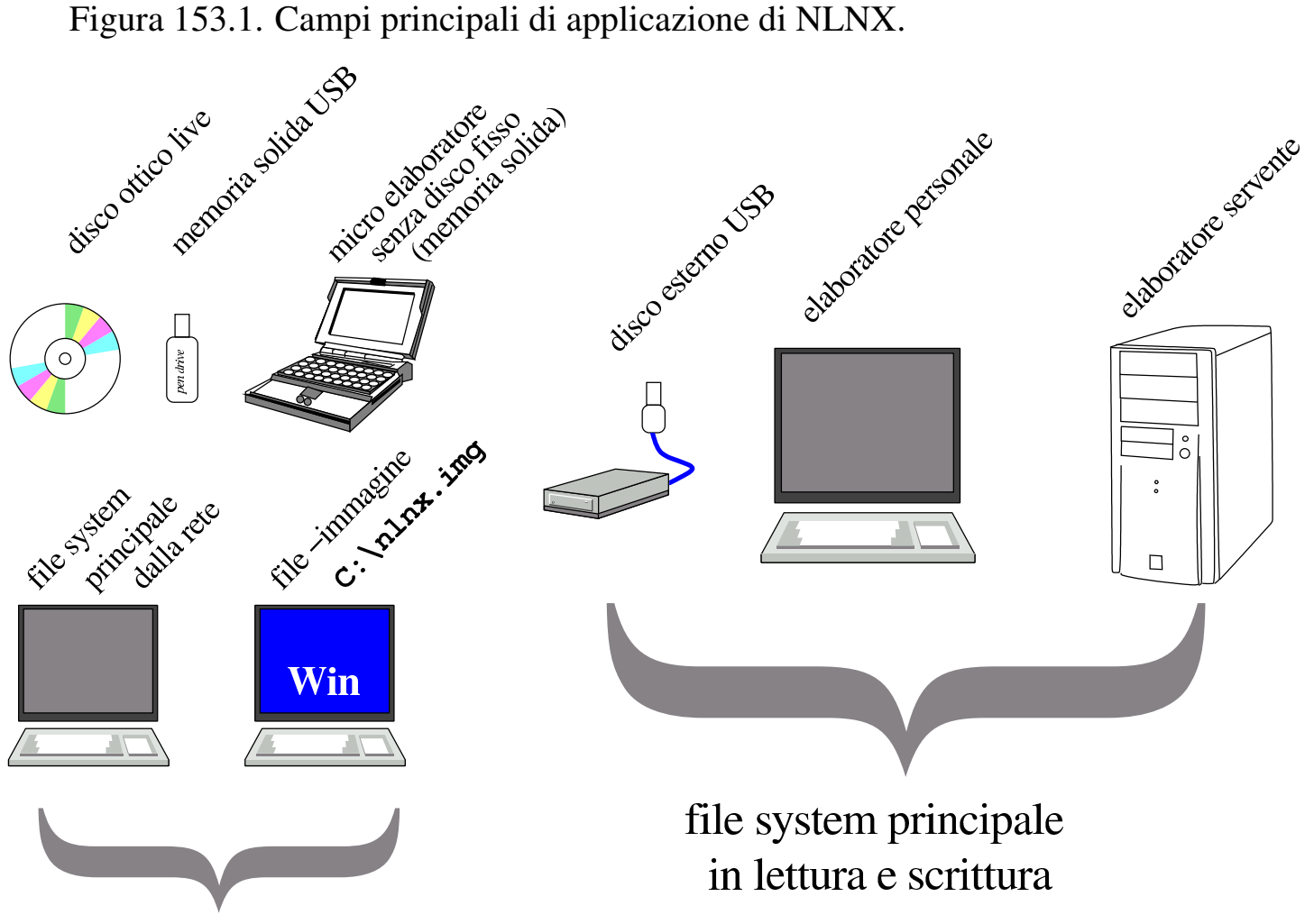

file system principale

in sola lettura

Attualmente, a causa della dimensione raggiunta dalla distribuzione, non è più possibile inserire questa in un DVD-ROM, pertanto è anche temporaneamente sospeso l'invio gratuito della stessa, in attesa che si diffondano i dischi BD (*Blu-ray disc*).

153.1.1 Caratteristiche generali

<span id="page-6-0"></span>Il motto di NLNX è «semplicità e controllo», in riferimento all'organizzazione e gestione del sistema operativo, nel senso che una sola persona dovrebbe poter gestire, nei ritagli di tempo, una rete numerosa di elaboratori facenti capo a un solo servente, basando tutto su NLNX. Pertanto, l'aggettivo «semplicità» non va frainteso, in quanto servono comunque delle competenze, ma almeno la filosofia di NLNX è quella di evitare complicazioni dove possibile.

NLNX può essere modificato e riprodotto in forma di disco ottico *live* o di unità di memoria solida USB: basta installarlo in un elaboratore tradizionale e avere a di-

sposizione abbastanza spazio libero per i file temporanei che si generano con tale procedimento.

Per quanto riguarda la gestione della rete, l'organizzazione di NLNX è rivolta a un contesto in cui l'accesso alla rete esterna avviene tramite un router già presente e accessibile dalla rete locale.

Dal punto di vista della grafica, NLNX è privo di «effetti speciali»; in particolare non si usa nemmeno un gestore di sessione e non c'è una preferenza per Gnome o KDE, in quanto si usano indifferentemente programmi di entrambi gli ambienti. La gestione dell'audio è essenziale e di norma un solo programma per volta può disporre delle funzionalità audio.

NLNX offre potenzialmente dei servizi impegnativi anche quando viene avviato da un'unità in sola lettura (come i dischi ottici *live* e le unità USB), salvo qualche eccezione per motivi di sicurezza.

153.1.2 Insieme dei pacchetti applicativi disponibili

<span id="page-7-0"></span>L'edizione standard attuale di NLNX, ha un insieme di programmi applicativi scelti secondo criteri di funzionalità, cercando di evitare ridondanze dove possibile. Nella scelta dei programmi sono considerati la snellezza, la capacità di funzionare correttamente con la maggior parte delle lingue gestibili.

In generale, si preferisce la «pratica» rispetto alla «teoria». Ovvero, anche se sarebbe preferibile un certo programma *x*, può darsi che in pratica quel programma manifesti qualche inconveniente nelle condizioni di uso a cui è destinato NLNX; pertanto si opta per un programma *y* che magari è meno efficiente o più pesante, ma che almeno sembra dare, in pratica, maggiori garanzie di affidabilità.

Per la gestione della stampa si utilizza LPRng e non ci si avvale di CUPS. Per problemi di dipendenze tra i pacchetti applicativi, ne esistono alcuni di fittizi, senza alcun contenuto.

153.1.3 File system compresso

<span id="page-7-1"></span>Nelle edizioni attuali di NLNX, a eccezione di alcuni file necessari per l'avvio, il file system del disco ottico *live* contiene dati compressi. Per la precisione, i dati compressi sono contenuti in un file system Squashfs (sezione 21.9), rappresentato dal file immagine 'nlnx.img'.

Nelle edizioni attuali di NLNX, quando il sistema viene utilizzato direttamente da disco ottico *live*, al termine del suo funzionamento tenta di espellere automaticamente il disco.

<span id="page-8-0"></span>153.1.5 Aggiornamento

<span id="page-8-1"></span>NLNX non dispone di una procedura di aggiornamento. Se si vuole «aggiornare» un sistema installato nel modo tradizionale, occorre fare una copia di quello vecchio, reinstallare quello nuovo e quindi ripristinare manualmente la configurazione precedente, assieme a tutti gli altri dati che prima venivano gestiti nello stesso file system.

153.1.6 Sistema di emergenza

<span id="page-8-2"></span>NLNX si avvale di un disco RAM iniziale per l'avvio. Questo disco RAM include un proprio sistema minimo che generalmente mostra un menù di funzioni, per lo più rivolte alla selezione dell'unità da usare per l'avvio. Ma nel menù è prevista anche la voce rescue, con la quale si ottiene un sistema minimo di emergenza, da usare per la manutenzione. Questo sistema minimo può consentire l'accesso a directory condivise in rete attraverso il protocollo NFS ed eventualmente è in grado di configurarsi automaticamente se è disponibile un servizio DHCP.

153.1.7 Installazione: normale o in sola lettura

<span id="page-8-3"></span>L'installazione ottimale di NLNX prevede l'uso esclusivo di una partizione di un disco fisso, tale da consentire un utilizzo «normale». Al contrario, il funzionamento da un disco ottico *live* o da unità di memoria solida USB (o anche da altri contesti), è differente, in quanto, in tal caso il file system è in sola lettura.

Teoricamente, si potrebbe installare NLNX in una memoria solida USB, come se si trattasse di un disco fisso comune. Tuttavia, gestendo un file system in lettura e scrittura, si hanno due tipi di problemi: le operazioni di scrittura sono molto lente e tutte le operazioni che si svolgono ne sarebbero coinvolte, compreso l'avvio che diventerebbe lentissimo, ma soprattutto, la scrittura continua distruggerebbe rapidamente l'unità di memoria.

<span id="page-9-0"></span>Con NLNX è possibile allestire un servente in grado di gestire l'avvio di altri sistemi NLNX attraverso la rete. Ciò può comportare due tipi di approccio: l'avvio di un sistema remoto, non disponendo localmente di una memoria di massa adeguata, oppure l'avvio di un sistema installato localmente, per il quale non è però necessario intervenire modificando il settore di avvio.

## 153.2 Ambiente operativo ideale di NLNX

<span id="page-9-1"></span>NLNX è organizzato per soddisfare delle esigenze che vanno dalla realizzazione di dischi ottici *live* fino all'amministrazione di una rete locale importante, con la centralizzazione delle utenze e dei dati personali (cartelle o directory personali). L'ambiente di riferimento è la scuola (escludendo però la parte amministrativa, per la quale è necessario ci sia una separazione fisica, rispetto alla rete didattica), dove la quantità di utenti e di postazioni di lavoro è sempre molto elevata.

Con NLNX è possibile amministrare le utenze, sia per altri sistemi NLNX, sia per sistemi MS-Windows, ma soprattutto è possibile consentire l'uso di un sistema GNU/Linux a chi lo voglia, senza essere per questo costretti a predisporre doppie partizioni e sistemi di avvio multipli nella stessa memoria di massa.

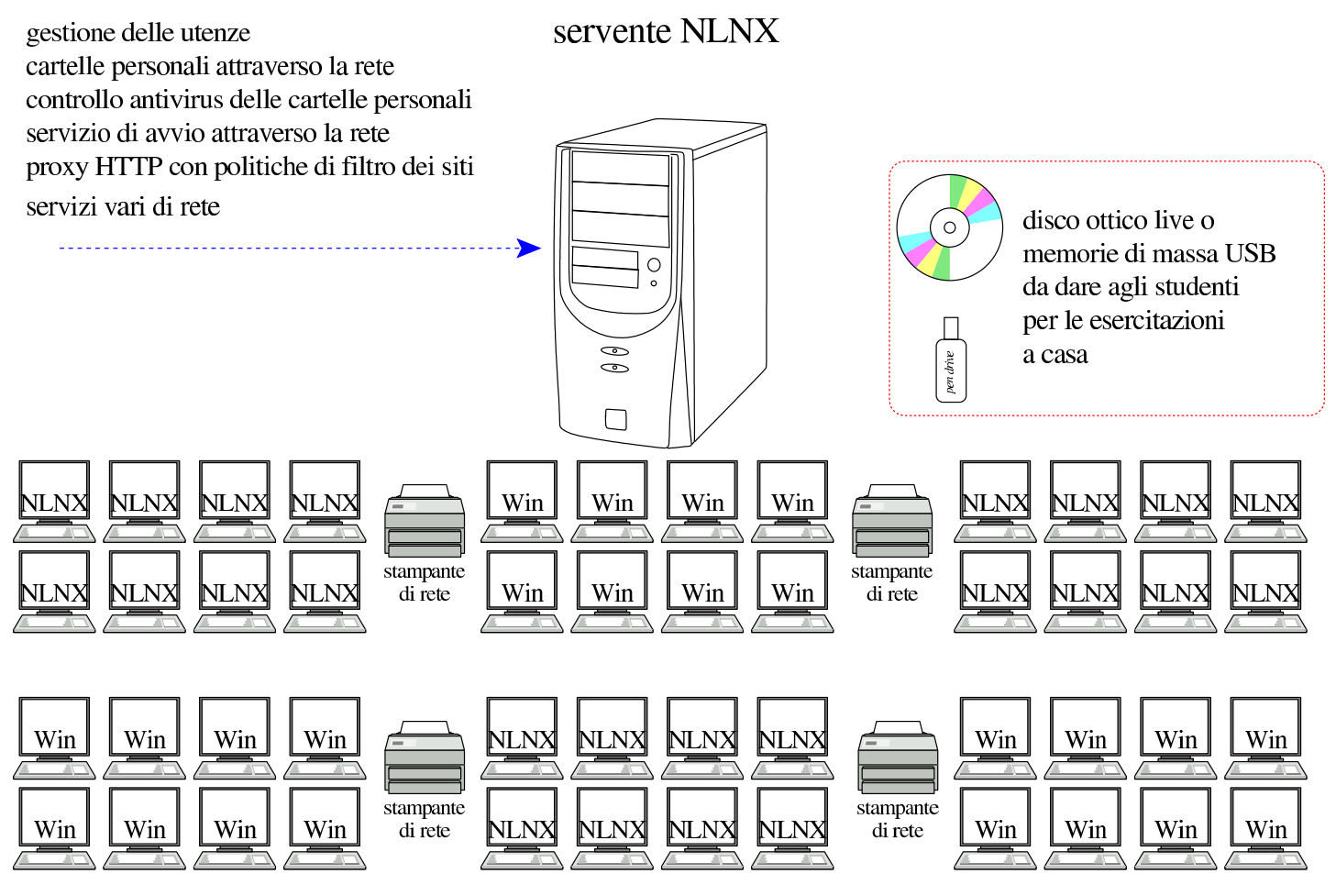

<span id="page-10-0"></span>Tutto quello che serve per la gestione dei servizi legati alla rete, viene collocato all'interno di un solo elaboratore, provvedendo però ad assicurare un sistema di copie di sicurezza, tale da permettere un ripristino tempestivo, anche in un altro elaboratore, in caso di avaria.

Per il servente è sufficiente hardware comune e una sola unità a disco di capacità media. Ciò su cui conviene puntare è la qualità della CPU e la quantità di memoria centrale. In particolare, una quantità elevata di memoria centrale serve ad alleggerire il carico di lavoro dell'unità a disco.

### 153.2.2 Elaboratori periferici

<span id="page-10-1"></span>Gli elaboratori periferici che si avvalgono del servente per la gestione delle utenze e per gli altri servizi, possono funzionare indifferentemente con un sistema NLNX o con MS-Windows, fornendo le stesse utenze e gli stessi dati personali agli utenti. Inoltre, gli elaboratori che vanno utilizzati normalmente con MS-Windows possono essere avviati, attraverso la rete, mettendo in funzione un sistema NLNX equivalente a quello degli elaboratori che ne hanno uno installato stabilmente. Il sistema NLNX offerto attraverso la rete risiede materialmente nel servente e la sua configurazione viene gestita attraverso opzioni di avvio.

#### 153.2.3 Accesso alle stampanti

<span id="page-10-2"></span>Le stampanti accessibili attraverso la rete, possono essere stampanti di rete vere e proprie, stampanti offerte da elaboratori NLNX, oppure stampanti condivise attraverso elaboratori MS-Windows. Gli elaboratori NLNX sono in grado di stampare attraverso stampanti condivise di MS-Windows, oltre che da stampanti di rete vere e proprie; inoltre, tale configurazione è gestibile anche quando NLNX viene avviato attraverso la rete.

#### 153.2.4 Proxy HTTP

<span id="page-10-3"></span>Per controllare l'utilizzo della rete, relativo al protocollo HTTP, gli elaboratori periferici possono essere configurati in modo da sfruttare il servente NLNX come router per l'accesso all'esterno, il quale va però predisposto per la gestione del servizio proxy trasparente. Il servizio proxy è gestito in modo molto semplice, per evitare conflitti con MS-Windows; per esempio è assente il controllo preventivo dei contenuti.<sup>2</sup>

L'utilizzo del servizio proxy, in modo trasparente come accennato, oltre che consentire un filtro di massima a indirizzi o siti impropri, permette di controllare l'acces[s](#page-59-1)ibilità o meno delle risorse esterne alle singole postazioni, di volta in volta, anche a utenti che abbiano ottenuto delle facoltà limitate di amministrazione.

<span id="page-11-0"></span>Una copia di NLNX può essere data agli studenti, trattandosi esclusivamente di software libero, in un disco ottico *live* o in un'unità di memoria solida USB. In tal modo gli studenti possono svolgere a casa le stesse esercitazioni, senza bisogno di avere le competenze necessarie a installare effettivamente un sistema GNU/Linux.

#### 153.2.6 Osservazioni

<span id="page-11-1"></span>NLNX non ha lo scopo di appoggiare o di assecondare l'uso di software proprietario, ma rimane il fatto che, in molte scuole italiane, sia pressocché «obbligatorio»<sup>3</sup> disporre di laboratori didattici basati sul sistema operativo MS-Windows. Di fronte a questa situazione, per garantire la libertà di insegnamento di chi crede fermamente n[e](#page-59-2)l valore del software libero, NLNX offre una soluzione che consente a tutti di rimanere nelle proprie posizioni, senza richiedere risorse eccessive e senza fare discriminazioni.

#### 153.3 NLNX per il principiante

<span id="page-11-2"></span>Il principiante può utilizzare NLNX in sola lettura; in tal modo, il riavvio o lo spegnimento accidentale dell'elaboratore non dovrebbero produrre effetti indesiderabili nell'ambito del sistema MS-Windows o di qualunque altro sistema ospitante. Naturalmente, se NLNX viene usato per produrre dei file, questi vanno salvati in unità rimovibili esterne.

153.3.1 Utilizzo del DVD *live*

<span id="page-11-3"></span>NLNX è un sistema GNU/Linux che può essere avviato da un disco ottico, senza bisogno di installazione. Per fare questo è necessario che il BIOS sia configurato in modo tale da avviare per primo quanto contenuto nell'unità per dischi ottici.

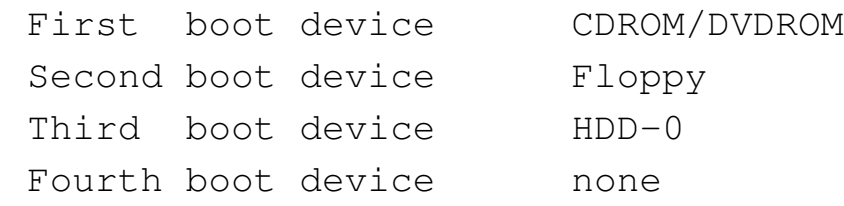

Quando si avvia il disco ottico, si ottiene una schermata simile a quella successiva:

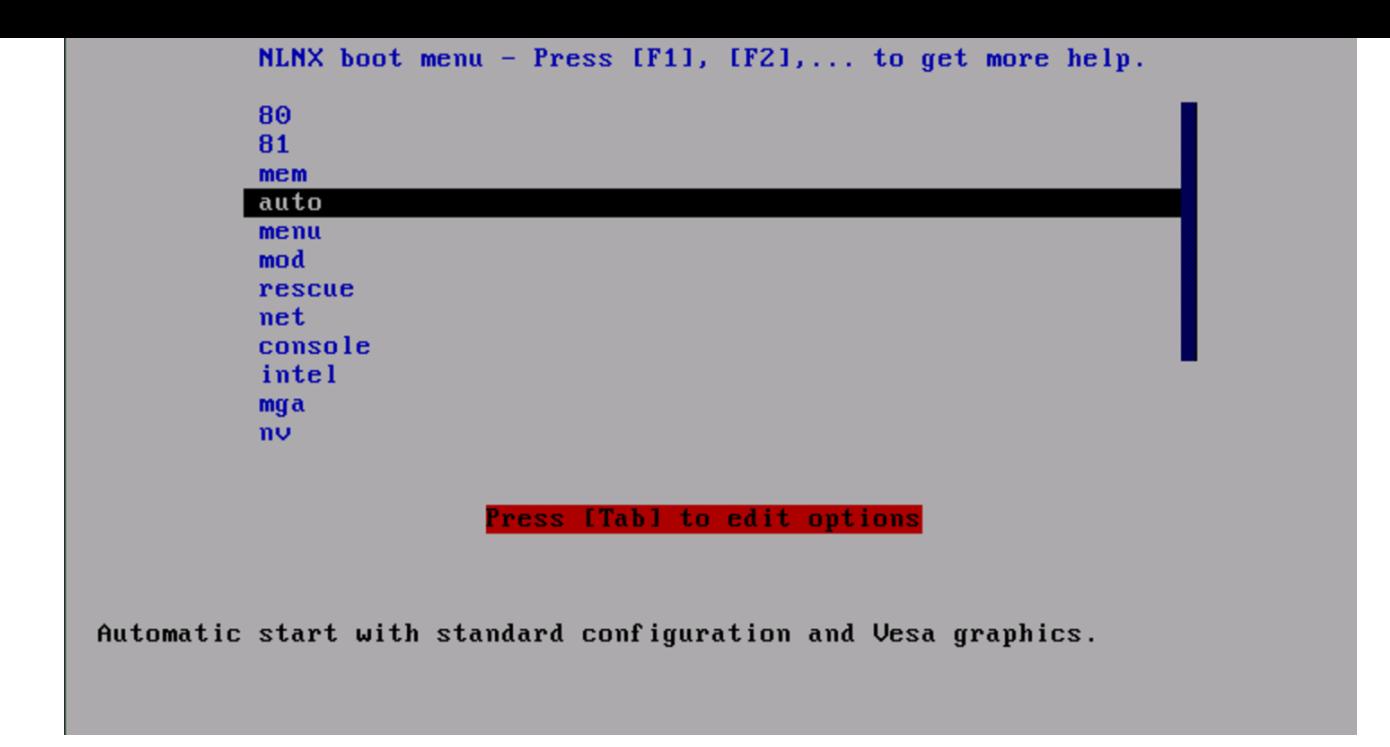

Se non si fa nulla, dopo un po' si avvia NLNX con una configurazione predefinita; diversamente si può scegliere una voce specifica dal menù, premendo poi [*Invio* ] per conferma.

La distribuzione di NLNX prevede una configurazione automatica dello schermo grafico; ma, in alcuni casi, non funziona. Per quelle situazioni particolari, NLNX può essere avviato scegliendo una voce diversa dal menù iniziale, oppure specificando opzioni particolari, per le quali, però, si richiede un approfondimento del sistema operativo. Se si hanno problemi con la grafica che non si risolvono scegliendo una voce specifica dal menù di avvio iniziale, si può scegliere la voce console (al posto di auto), ma in tal caso la grafica non viene avviata affatto.

153.3.2 Installazione in «C:\»

In alternativa all'utilizzo da un disco ottico *live*, NLNX può essere installato in modo molto semplice, copiando il file-immagine 'nlnx.img' nella cartella 'C: \' di un sistema MS-Windows, senza provocare traumi al sistema ospitante.

<span id="page-12-0"></span>Dopo la copia, occorre trovare un modo per avviare NLNX, al posto di MS-Windows. Inizialmente, conviene configurare il BIOS in modo da avviare prima dall'unità per dischi ottici, rispetto al disco fisso normale. In questo modo, quando si vuole usare NLNX, ci si può avvalere del disco di NLNX.

Quando il disco ottico viene avviato, selezionando la voce menu, si ottiene un elenco in cui appaiono due voci appartenenti normalmente alla stessa versione di NLNX:

```
----------------NLNX initial ram disk-----------------
| Please select the root file system.
 || .-------------------------------------------------. |
 || | sda1 NLNX_2010.02.21_img_ro | |
|| | hda NLNX_2010.02.21_img_ro | |
|| | rescue start a rescue system | |
|| | modules a shell to load modules manually | |
| | net boot boot a network, read only, NLNX | |
 || '-------------------------------------------------' |
||-----------------------------------------------------|
           || < OK > <Cancel> |
|'-----------------------------------------------------'
```
In generale, la prima delle due voci dovrebbe essere quella corretta. Si può provare a selezionarla, portandovi sopra la barra di selezione e premendo poi [*Invio* ]. Se durante il processo di avvio si vede un'attività intensa del disco ottico, significa che si tratta invece della voce sbagliata; occorre quindi riavviare e scegliere la seconda.

153.3.3 Utenze

<span id="page-13-0"></span>Per utilizzare il sistema operativo è necessario che l'utente si identifichi, attraverso l'indicazione di un nominativo-utente e di una parola d'ordine. Quando si usa il file system in sola lettura, in mancanza d'altro sono disponibili delle utenze predefinite: '**tizio**', '**caio**', '**sempronio**',... In ogni caso la parola d'ordine per l'identificazione è sempre «nlnx» (solo lettere minuscole).

A seconda dei casi, l'identificazione può essere richiesta in forma grafica o meno, ma in entrambe le situazioni, la parola d'ordine che viene inserita non appare sullo schermo, nemmeno in forma di asterischi o di pallini; in altri termini, si tratta di una digitazione che avviene completamente all'oscuro.

Figura | 153.6. *Login*: a sinistra nella modalità grafica; a destra in una console tradizionale.

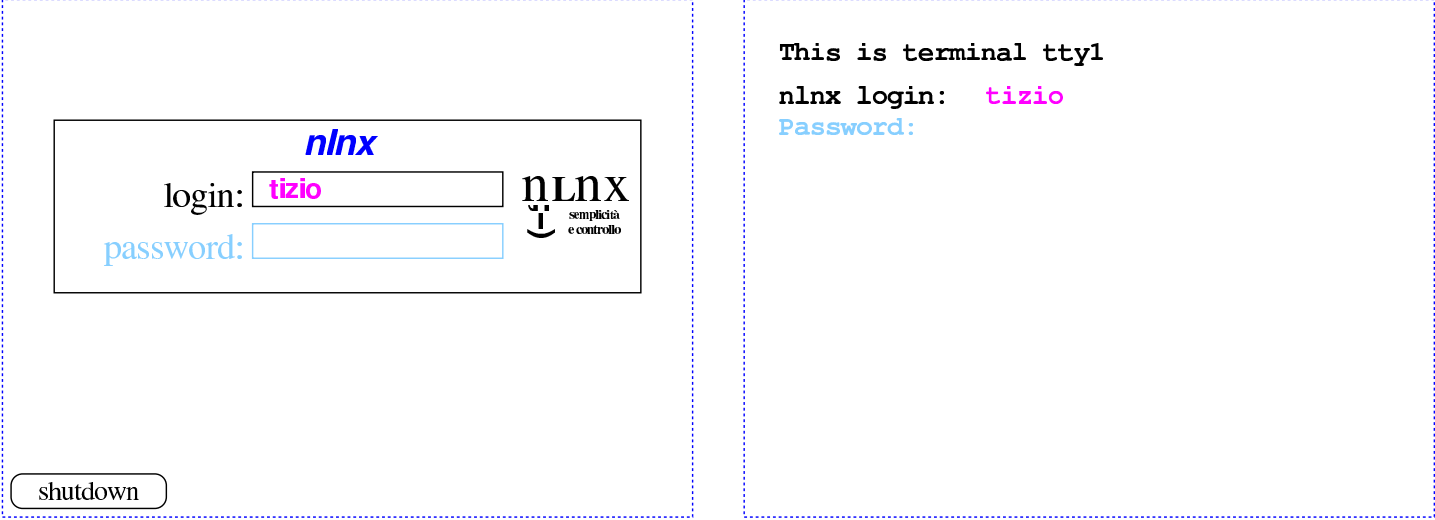

Eccezionalmente, è possible configurare NLNX all'avvio, in modo da essere utilizzato esclusivamente con le utenze predefinite, senza bisogno di inserire una parola d'ordine per l'autenticazione. In tal caso, si presenta un menù simile a quello della figura successiva, dove basta selezionare l'utente prescelto, per ottenere poi un funzionamento in modalità grafica.

Figura | 153.7. Menù per la selezione di un'utenza predefinita, senza bisogno di fornire poi la parola d'ordine.

<span id="page-14-0"></span>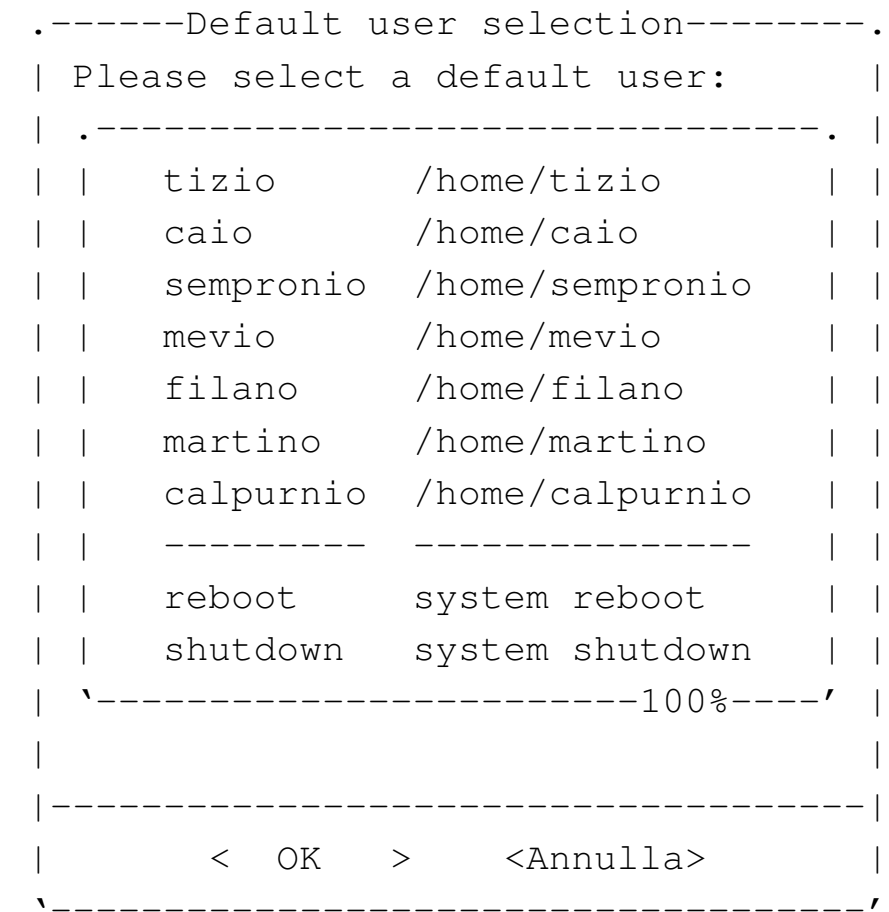

Si possono utilizzare sei console virtuali, oltre alla sessione grafica. Per passare da una sessione all'altra si usa la combinazione di tasti [*Ctrl Alt Fn* ]. Per la precisione si tratta di [*Ctrl Alt F1* ], [*Ctrl Alt F2* ],... fino a [*Ctrl Alt F7* ] ed eventualmente [*Ctrl Alt F8* ]: le prime sei riguardano le console virtuali; la settima combinazione riguarda la sessione grafica e l'ottava, eventuale, riguarda il menù dell'ultima figura mostrata.

Figura | 153.8. Selezione delle sessioni di lavoro: a sinistra le combinazioni di tasti per le console virtuali; a destra la combinazione per la sessione grafica.

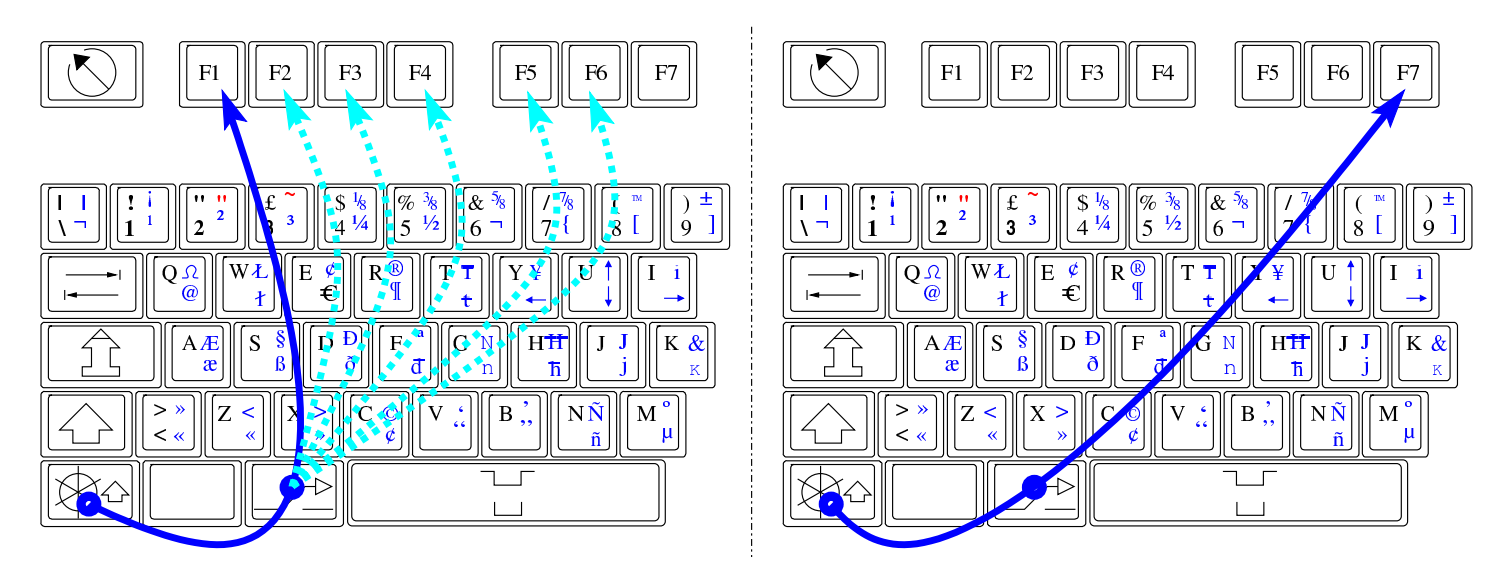

<span id="page-15-0"></span>Figura 153.9. Selezione della console virtuale che ospita il menù, quando è attiva la modalità di accesso alle sole utenze predefinite, senza bisogno di parola [d'ordin](#page-15-0)e.

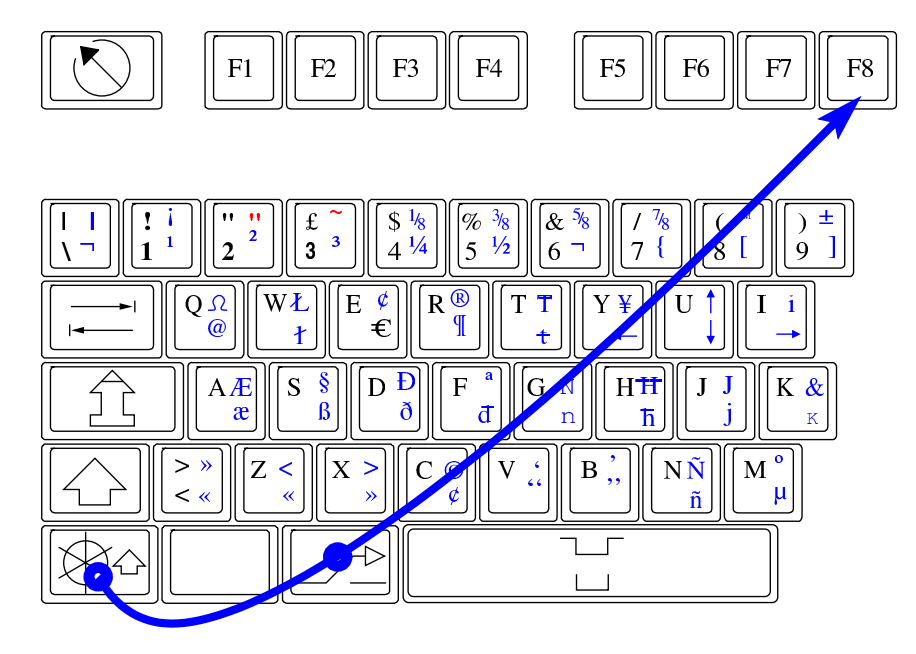

Per poter utilizzare NLNX in rete, senza disporre di competenze particolari al riguardo, è necessario un router configurato per il servizio DHCP. In tal modo, NLNX assume automaticamente la configurazione da tale router, al momento dell'avvio.

<span id="page-16-0"></span>Figura | 153.10. Router che offre il servizio DHCP e consente la configurazione automatica della rete all'avvio di NLNX.

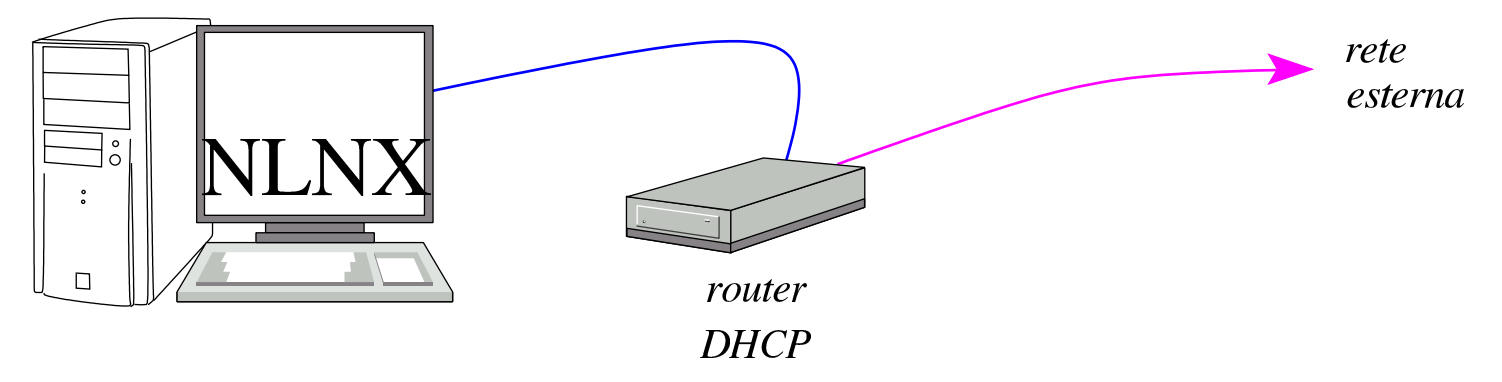

153.3.5 Voci per l'avvio

Al momento dell'avvio, oltre a '**auto**' o '**console**', è possibile selezionare molte altre voci, a cui corrispondono comportamenti e configurazioni differenti di NLNX. La tabella successiva descrive quelle principali.

<span id="page-16-1"></span>Tabella 153.11. Sigle principali per la selezione della modalità di avvio del disco ottico *live* e di unità esterne USB.

| Sigla   | Comportamento                                                                                                    |
|---------|----------------------------------------------------------------------------------------------------|
| 80      | Rinvia al primo o al secondo disco locale, ammesso che disponga di                                                                                                    |
| 81      | un settore MBR con il codice di avvio.                                                                                                    |
| mem     | Avvia il programma Memtest86+ (descritto nella sezione 9.10) per<br>l'analisi dello stato della memoria centrale.                                                     |
| auto    | Avvia automaticamente NLNX, utilizzando una configurazione<br>generale predefinita.                                                                                   |
| menu    | Avvia NLNX, sospendendo il processo di avvio con un menù per la<br>scelta finale del file system principale o di altre opzioni.                                       |
| rescue  | Avvia il kernel di NLNX e il disco RAM iniziale, limitandosi a offrire<br>un sistema minimo di emergenza.                                                             |
| net     | Avvia NLNX innestando un file system di rete, ammesso che sia<br>disponibile il servente per questo tipo di servizio.                                                 |
| console | Avvia NLNX, sospendendo il processo di avvio con un menù per<br>la scelta finale del file system principale. A differenza della voce<br>'menu', non avvia la grafica. |

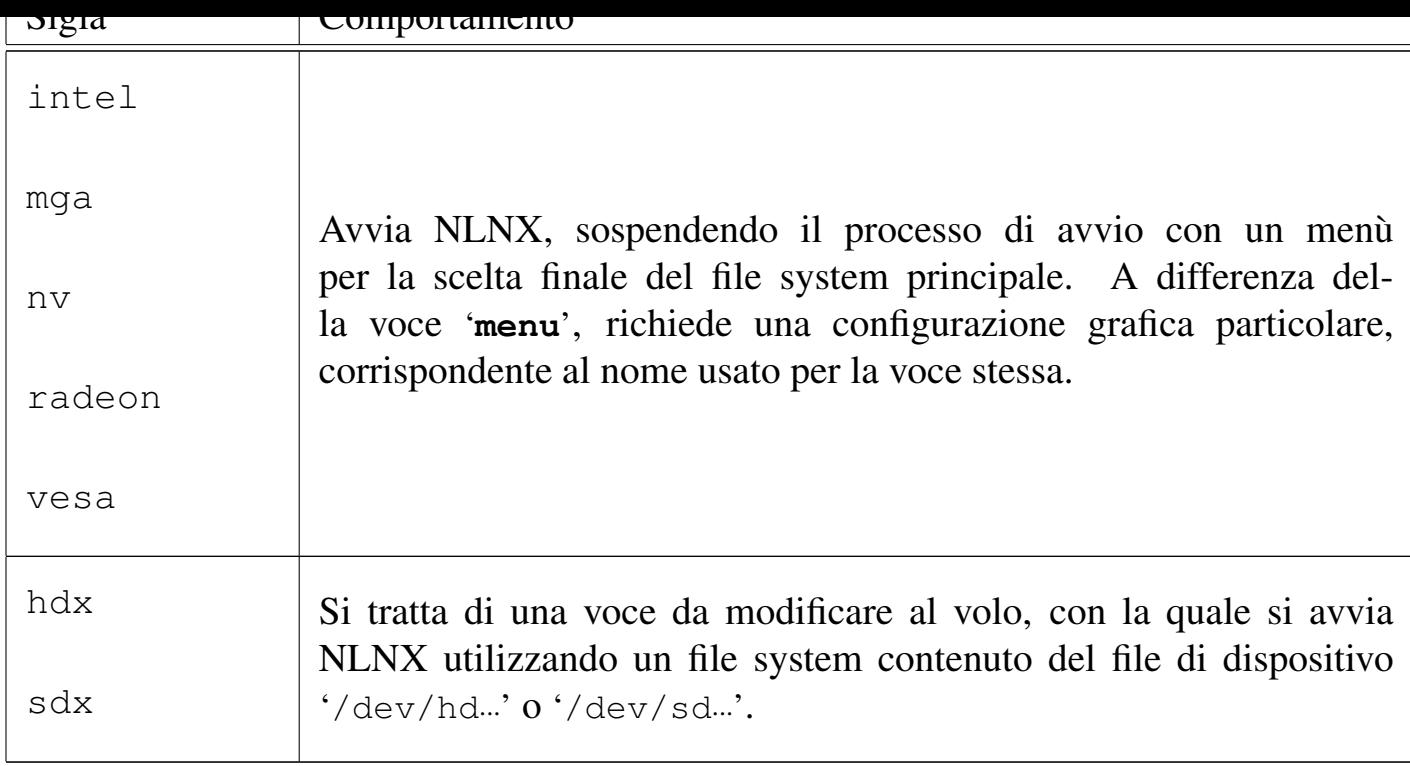

# 153.4 La configurazione grafica di NLNX

NLNX dispone di un servente X per l'uso di applicazioni grafiche, assieme al gestore di finestre Fvwm, ma senza un gestore di sessione.

#### <span id="page-17-0"></span>153.4.1 Menù

Per ottenere il menù delle applicazioni, va selezionato il primo bottone grafico della barra che si solleva quando vi si porta sopra il puntatore del mouse.

<span id="page-17-1"></span>Figura | 153.12. La barra delle applicazioni.

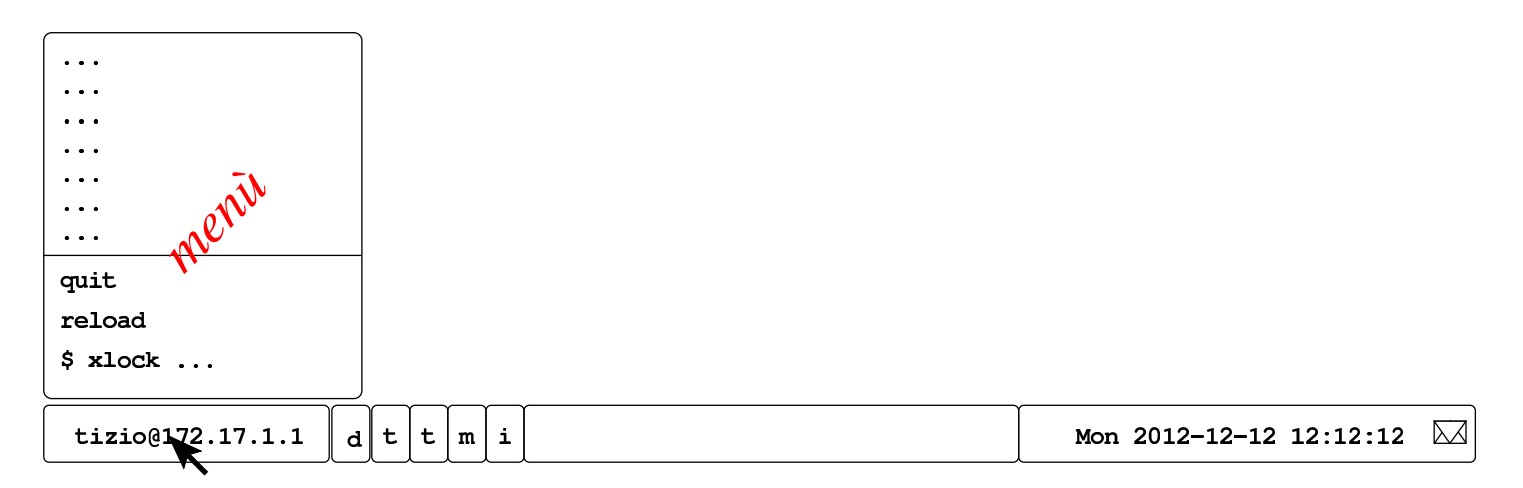

Figura | 153.13. Avvio di OpenOffice.org Writer. OGV

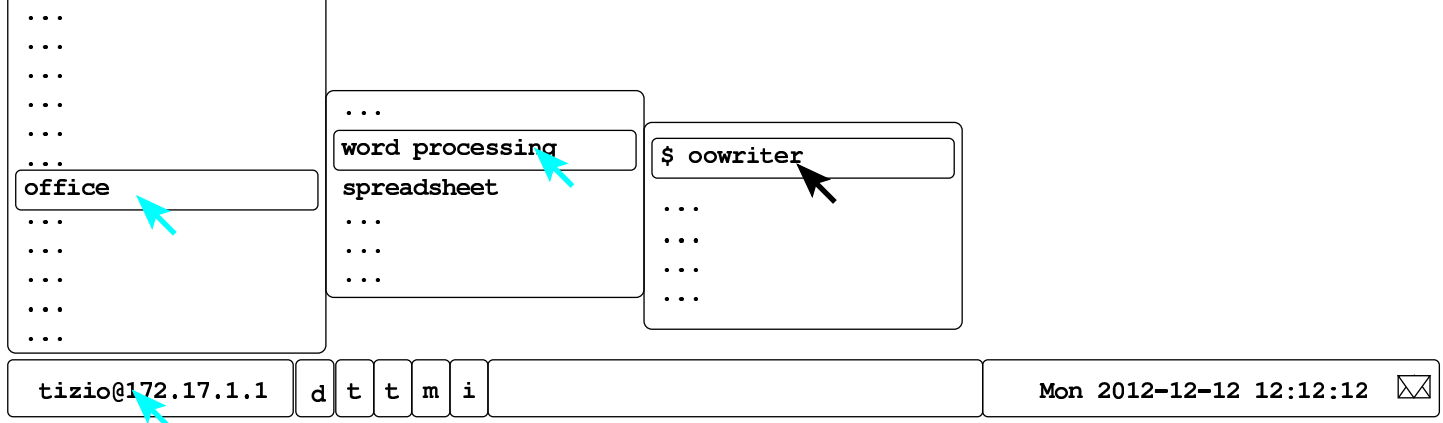

Le voci del menù possono avere dei simboli che inizialmente appaiono oscuri, ma che invece hanno un significato preciso. Le voci che iniziano con un dollaro ('**\$**'), oppure con un cancelletto ('**#**') rappresentano l'inizio di un comando, così come presumibilmente andrebbe inserito attraverso una finestra di terminale. Che appaia un dollaro o un cancelletto, dipende dal fatto che si stia usando il sistema in qualità di utente comune oppure come amministratore, ma in certi casi il cancelletto anche se si agisce come utente comune, denotando la necessità di ottenere i privilegi dell'amministratore per poter eseguire il comando stesso. Nel caso dell'ultima figura, la voce '**\$ oowriter**' indica che la sua selezione è equivalente a eseguire il comando:

#### \$ **oowriter** [*Invio* ]

Figura | 153.14. Simboli usati nelle voci del menù.

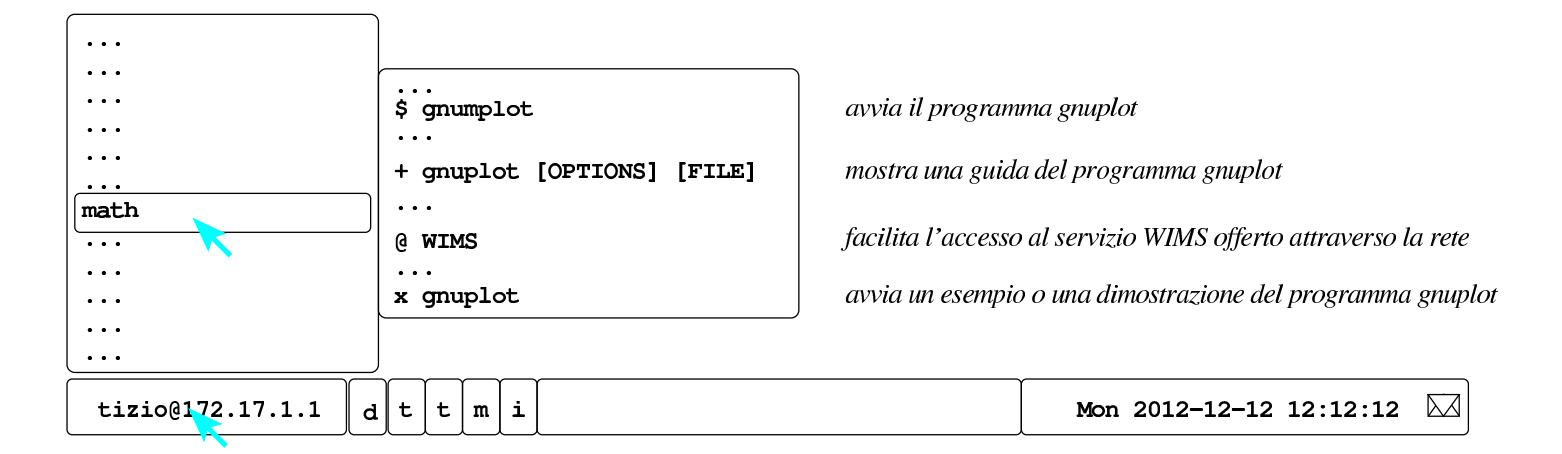

Il simbolo '**+**' indica una voce dalla quale ottenere una guida all'uso del programma; pertanto, '**+ gnuplot**' serve a ottenere le istruzioni per usare il programma omonimo. Il simbolo '**x**' indica una voce da cui si ottiene un esempio o una dimostrazione del funzionamento del programma che segue. Il simbolo '**@**' indica una voce riferita a un servizio offerto attraverso la rete.

Per chiudere una sessione di lavoro, si seleziona dal menù la voce quit e quindi si conferma ancora con quit. Eventualmente, se la procedura normale per chiudere la sessione di lavoro non dovesse funzionare, si può utilizzare la combinazione di tasti [*Ctrl Alt Backspace* ] (ovvero [*Ctrl Alt <---*]).

Figura | 153.15. Chiusura della sessione di lavoro dell'utente.

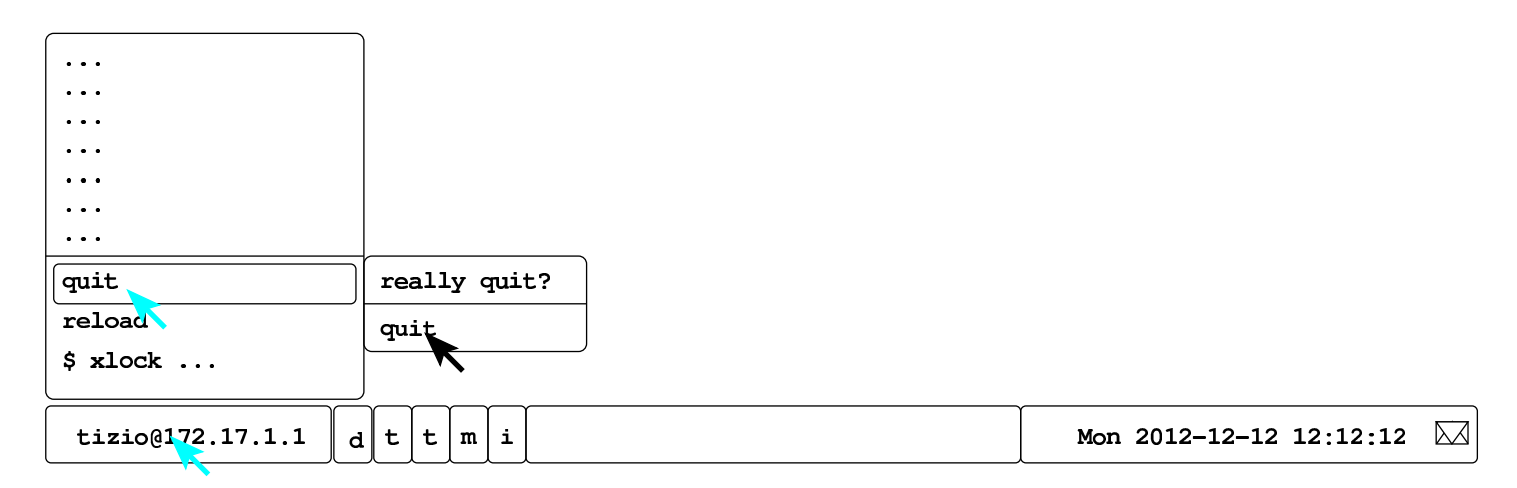

Figura | 153.16. Uso della combinazione di tasti [*Ctrl Alt Backspace* ].

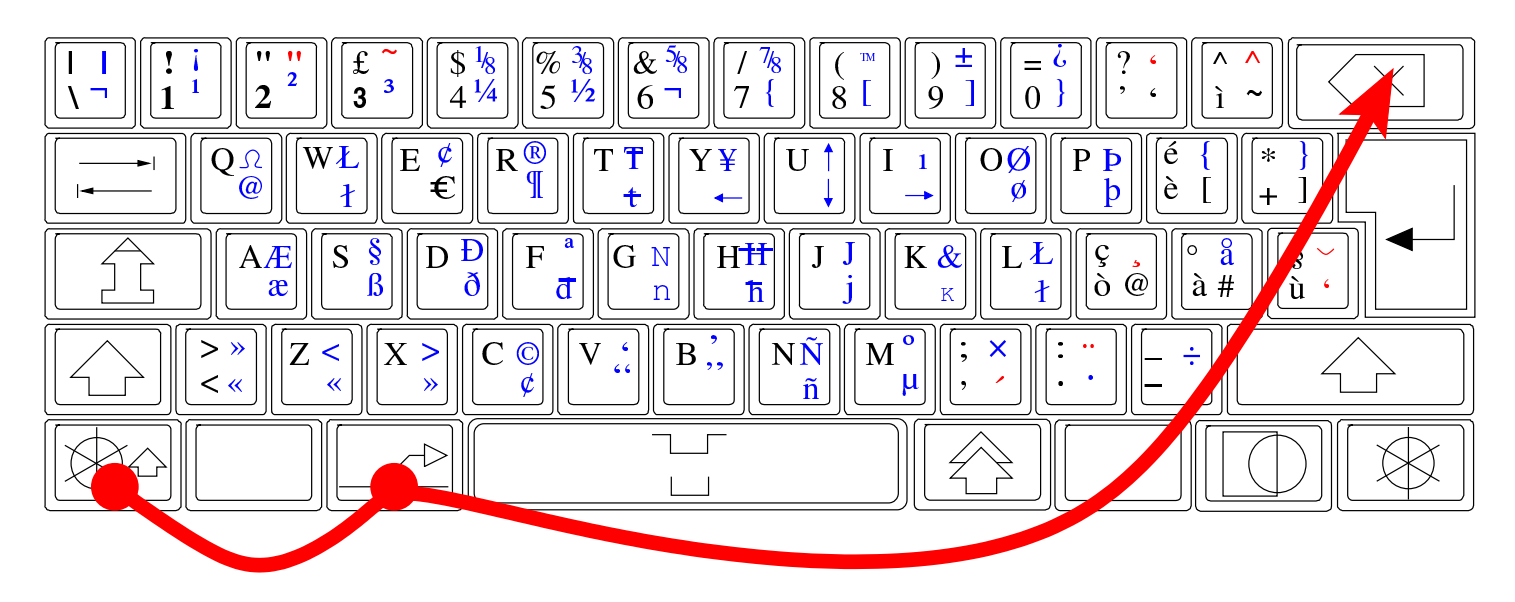

La barra delle applicazioni, da dove si apre il menù, potrebbe scomparire, quando viene eliminato involontariamente il suo processo elaborativo. In tal caso, il menù si ottiene premendo il tasto destro del mouse sulla superficie vuota dello sfondo grafico, e da lì si può selezionare la voce reload window manager. Questa operazione non interferisce con le altre applicazioni già in funzione.

Figura 153.17. Riavvio del gestore di finestre. **ELLES** OGV

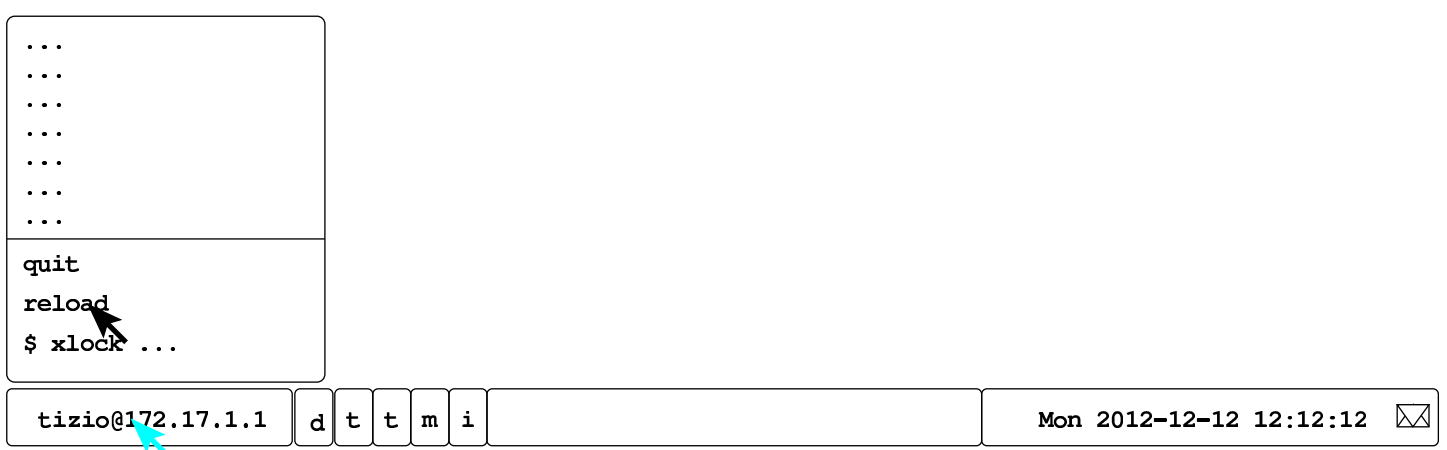

153.4.2 Configurazione delle finestre

<span id="page-20-0"></span>L'uso delle applicazioni grafiche, secondo la configurazione del gestore di finestre, è abbastanza intuitivo, ma ci sono degli accorgimenti inusuali che possono essere interessanti. Il trascinamento con il puntatore del mouse sui bordi delle finestre produce lo spostamento o il ridimensionamento delle stesse, a seconda che si trovi, rispettivamente, sulla parte rettilinea o sugli angoli.  $\Box\Box\Diamond$  OGV

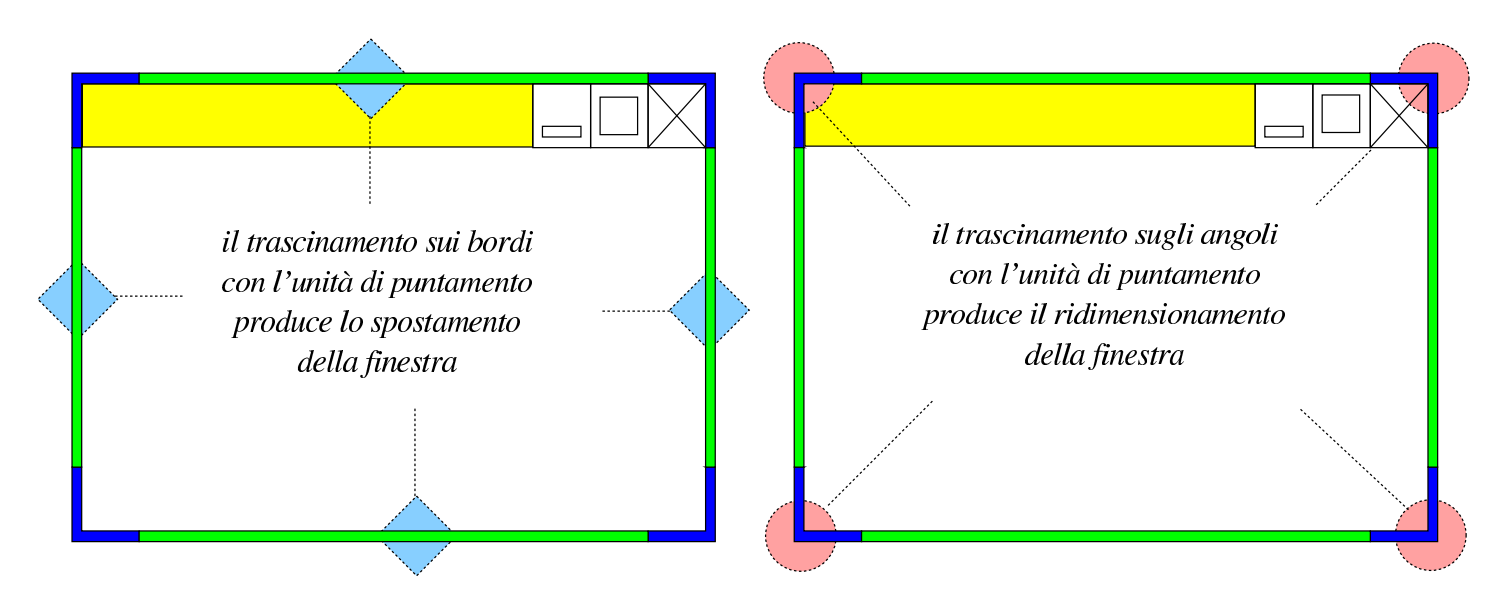

I bottoni che appaiono sulla barra superiore della finestra, se selezionati con il primo tasto del mouse (o dell'unità di puntamento), si comportano secondo la modalità consueta:

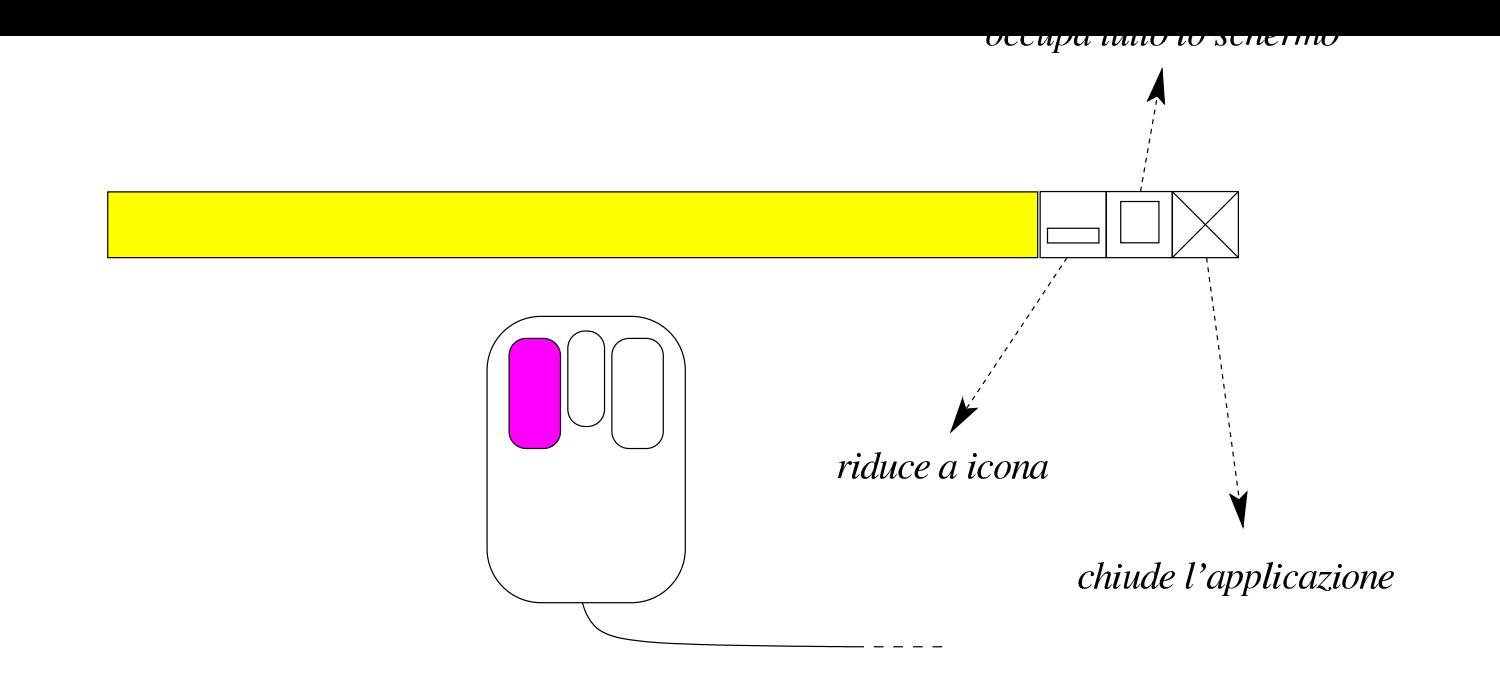

Se invece si usa il terzo tasto del mouse (generalmente il destro), su qualunque superficie esterna della finestra, inclusa la barra del titolo, i bottoni già visti e i bottoni delle applicazioni, si ottiene un menù per il controllo della dimensione della finestra o del processo. UN OGV

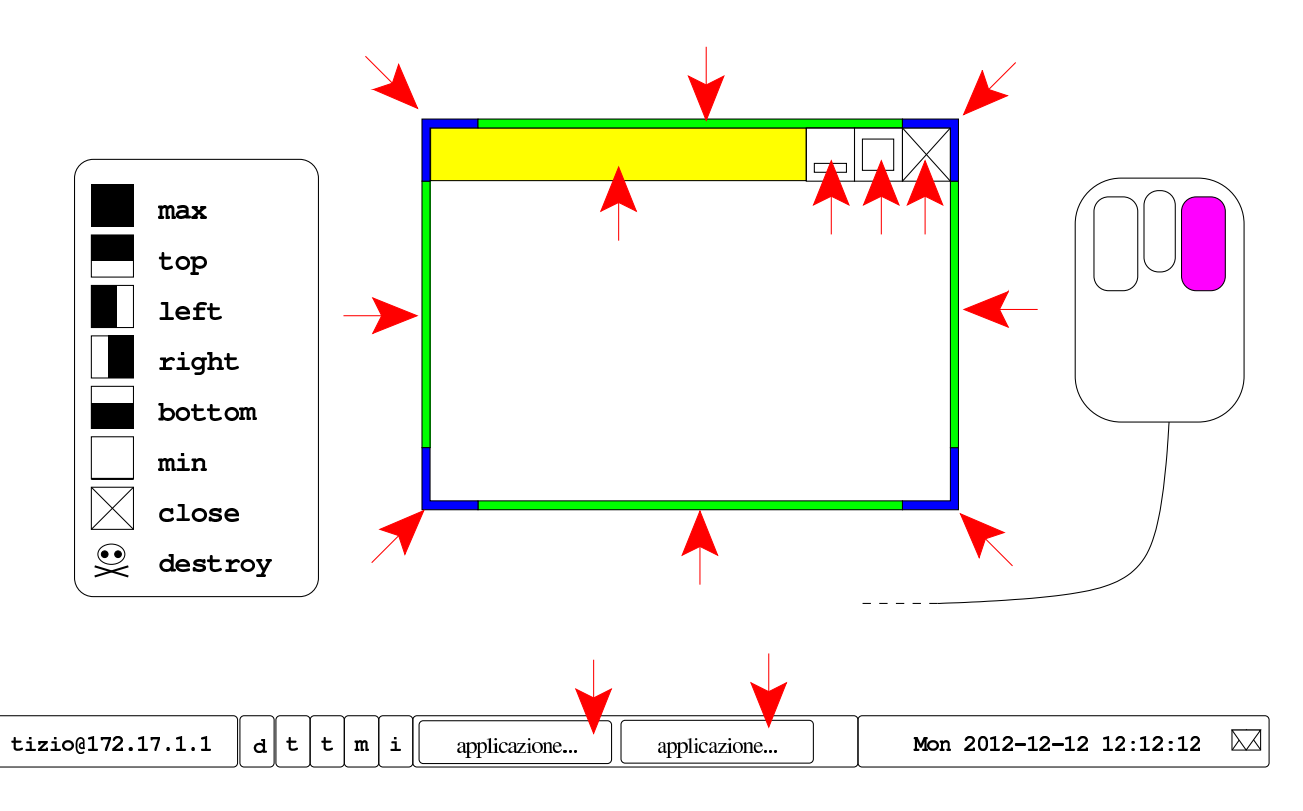

Se si combinano i tasti [*Maiuscole* ], [*Ctrl*] e [*Alt*], quando si seleziona la barra del titolo o gli altri bottoni di una finestra, si ottiene un ridimensionamento particolare della stessa:

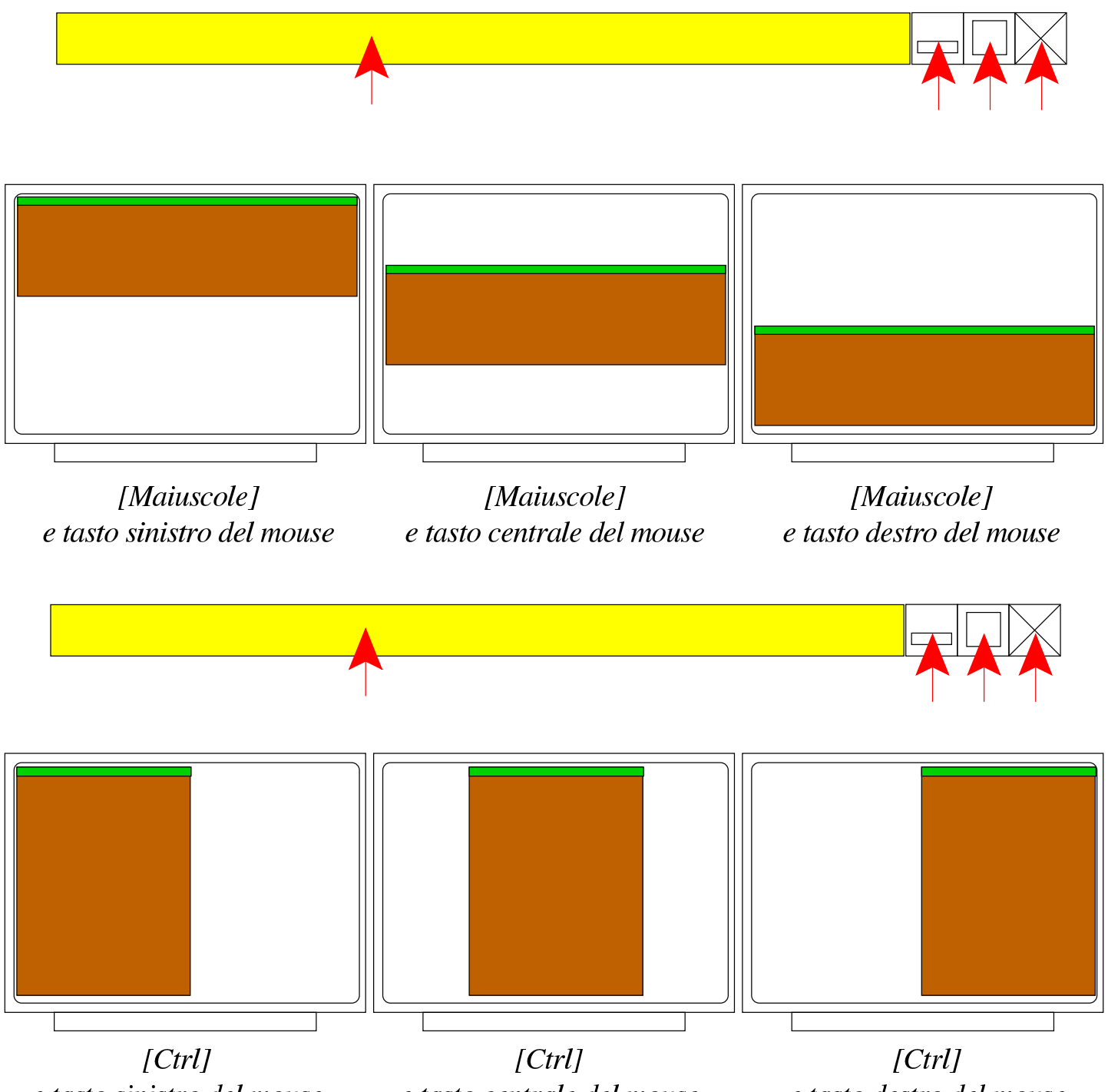

e tasto sinistro del mouse

e tasto centrale del mouse

e tasto destro del mouse

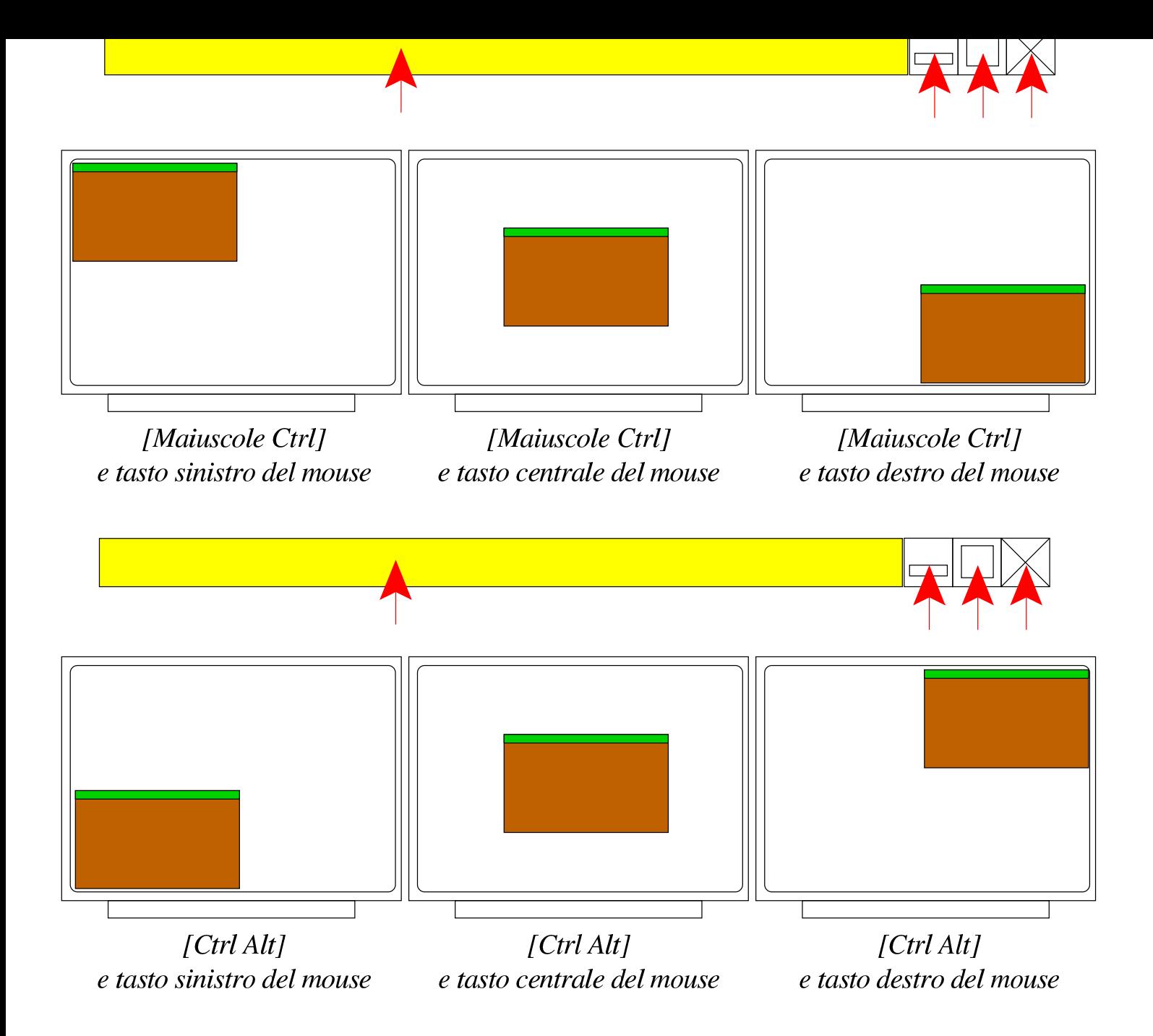

## 153.4.3 Comandi da tastiera

<span id="page-23-0"></span>Sono disponibili alcuni comandi che possono essere impartiti attraverso la tastiera, che si comportano in modo simile a quello di altri sistemi operativi. Lo specchietto successivo riepiloga le combinazioni possibili, ma occorre sottolineare che la combinazione [*Alt F4* ] funziona solo se viene abilitata espressamente dall'utente.

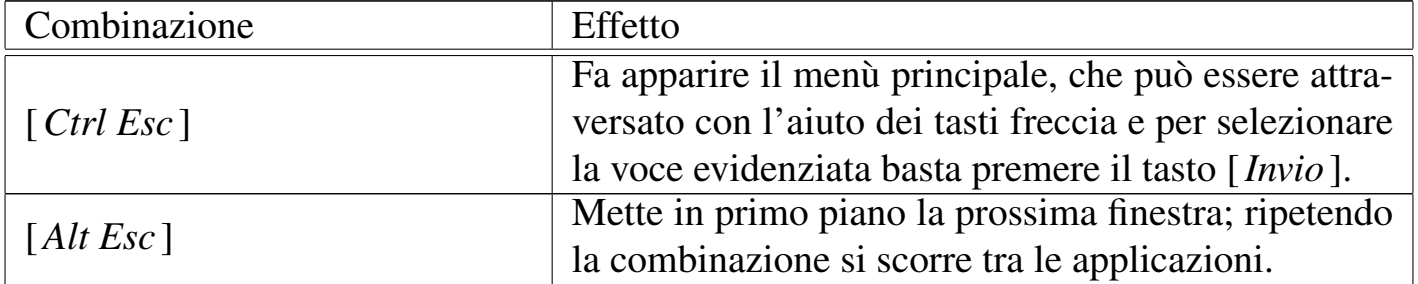

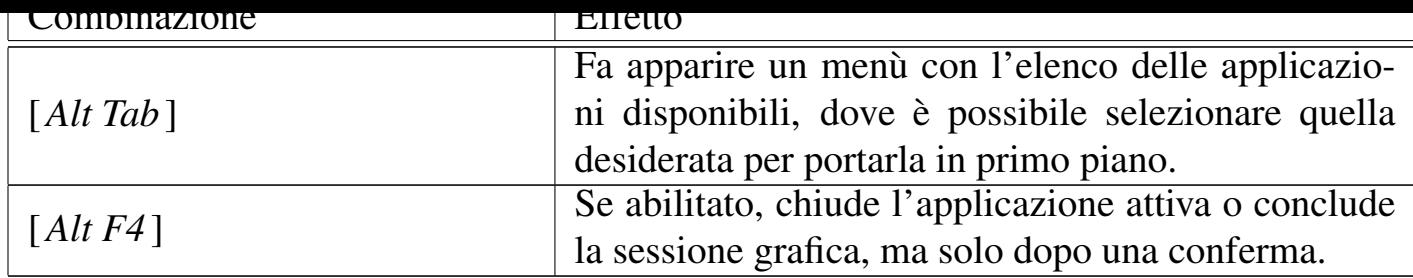

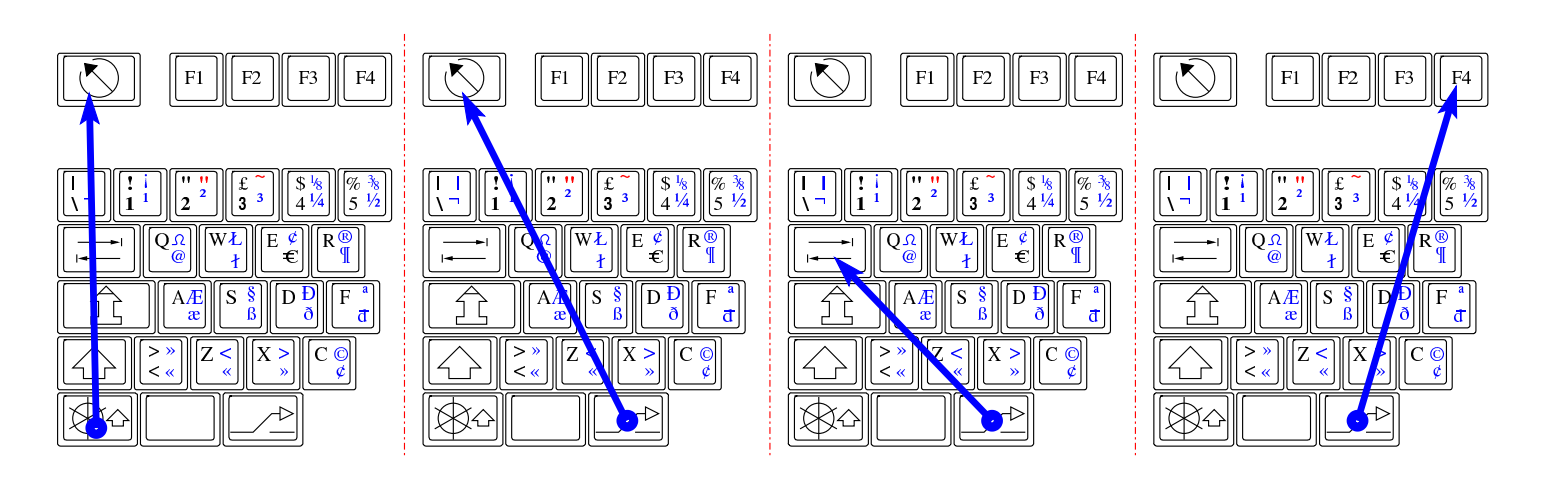

L'abilitazione o la disabilitazione delle combinazione [*Alt F4* ] è accessibile dal menù di Fvwm, come si vede nella figura successiva.

Figura | 153.27. Abilitazione o disabilitazione della combinazione [*Alt F4* ], attraverso le voci del menù di Fvwm.

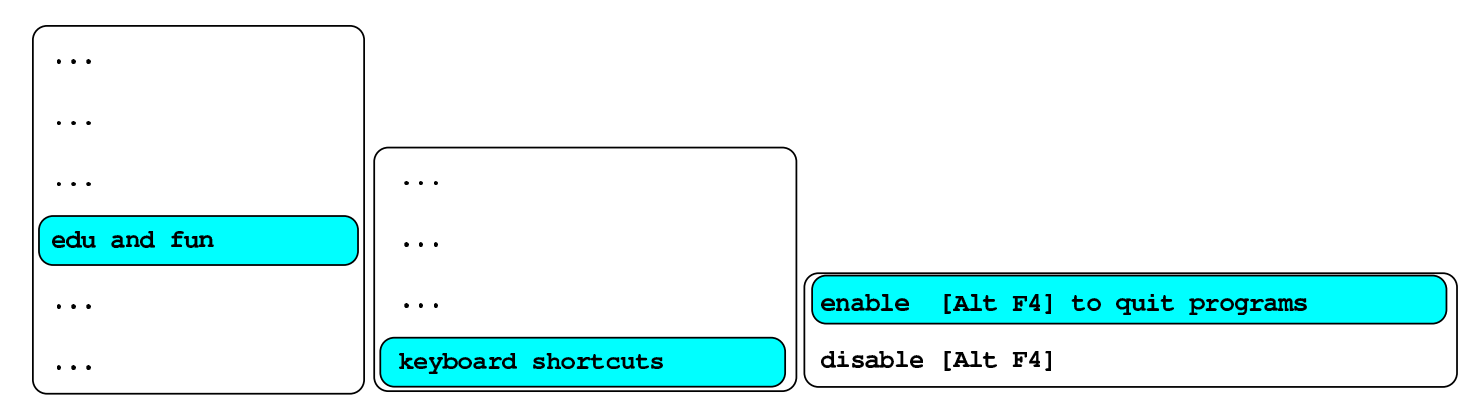

153.4.4 Configurazione locale

<span id="page-24-0"></span>In condizioni normali, in un sistema GNU/Linux si utilizza la variabile '**LANG**' o le variabili '**LC\_**\* ' per dichiarare il linguaggio preferito e le convenzioni locali. La scelta di un linguaggio implica anche quella di una codifica appropriata per la rappresentazione dei caratteri a video e per la scrittura dei file di testo, ma dal momento che la console di un sistema GNU/Linux è in grado di gestire un numero limitato di caratteri per lo schermo, NLNX adotta uno strattagemma.

NLNX introduce l'uso della variabile di ambiente '**LANG\_FOR\_X**', con la quale si può stabilire una configurazione specifica per l'uso dell'ambiente grafico. Per esempio, si

potrebbe gestire la console secondo le convenzioni statunitensi ('**en\_US.UTF-8**'), mentre si può impostare la grafica per la lingua e le convenzioni della Russia ('**ru\_RU.UTF-8**').

Si osservi che se si avvia una finestra di terminale con una shell di *login* (l'opzione '**-ls**' di '**xterm**' e di altri programmi simili fa questo), la configurazione che si ottiene in quell'ambito è la stessa della console.

Per modificare la configurazione locale durante il funzionamento in modalità grafica, si può accedere alla voce system, \$ export LANG= e selezionare la combinazione di lingua e nazionalità preferita. Nell'elenco non si vede il nome della codifica, perché è stabilito implicitamente che si tratti di UTF-8.

Figura 153.28. Selezione della configurazione locale durante il funzionamento in modalità grafica.

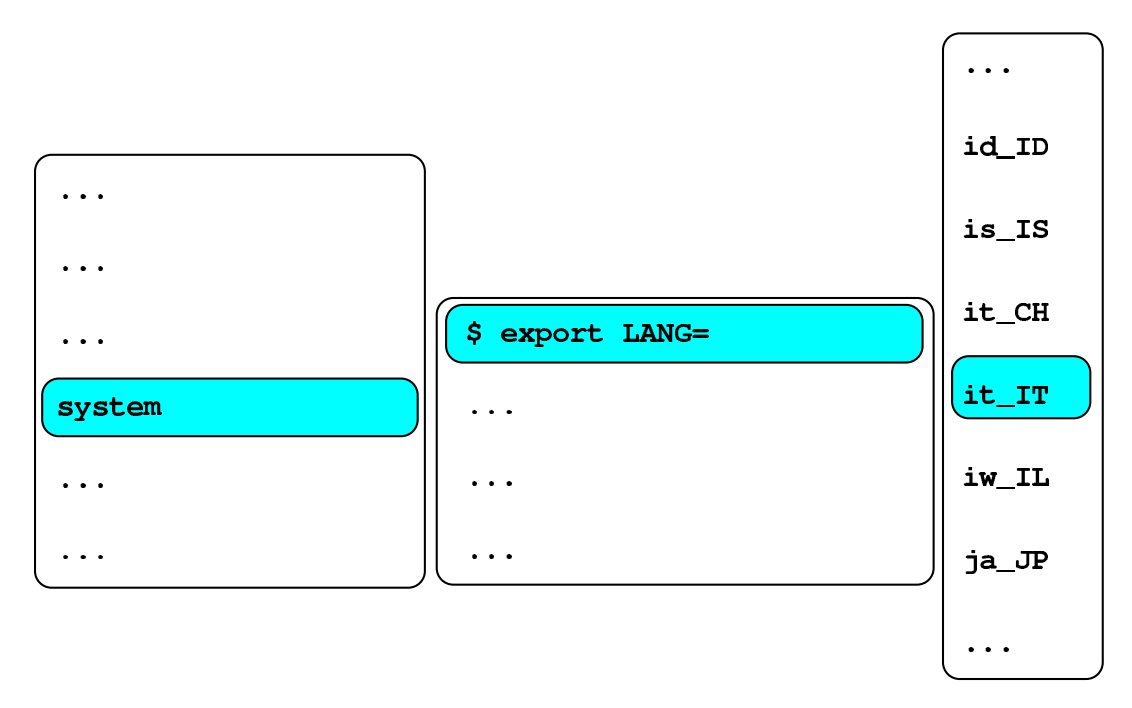

153.4.5 Configurazione della mappa della tastiera

<span id="page-25-0"></span>Dal momento che NLNX prevede una configurazione locale adatta anche a lingue che si scrivono con un alfabeto non latino, quando si vuole configurare la mappa della tastiera per una lingua del genere, c'è poi il problema di scrivere comandi o direttive che invece richiedono l'alfabeto latino. Per ridurre gli inconvenienti dovuti a queste esigenze, la configurazione della mappa della tastiera con il sistema grafico, prevede sempre la selezione di una coppia: una mappa principale e una alternativa.

In base alla logica prevista, la mappa principale deve essere quella che consente di scrivere con l'alfabeto latino; probabilmente, se la propria lingua non lo prevede, la mappa principale potrebbe essere quella statunitense. Successivamente, durante il

Introduzione e sintesi 27

funzionamento è sempre possibile cambiare la mappa alternativa. Per esempio, se la mappa principale, già definita in fase di configurazione, è quella italiana ('**it**'), dal menù si può selezionare la sequenza di voci seguenti per avere una mappa alternativa in greco:

system, \$ setxkbmap -rules xorg, -model pc105 -options "" -options "grp:alt\_shift\_toggle", -layout el,it.

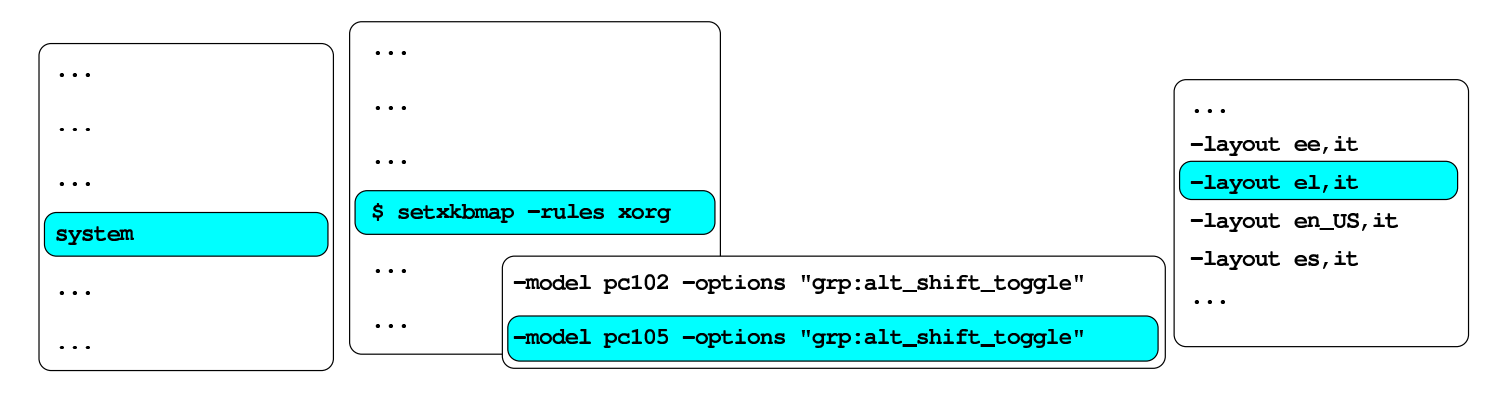

\$ setxkbmap -rules xorg -model pc105 -options "grp:alt\_shift\_toggle" -layout el, it

Per passare dalla mappa principale a quella alternativa e viceversa, è sufficiente la combinazione di tasti [*Alt Maiuscole* ], oppure, si possono anche «scambiare» le mappe con la voce keymap groups del menù principale.

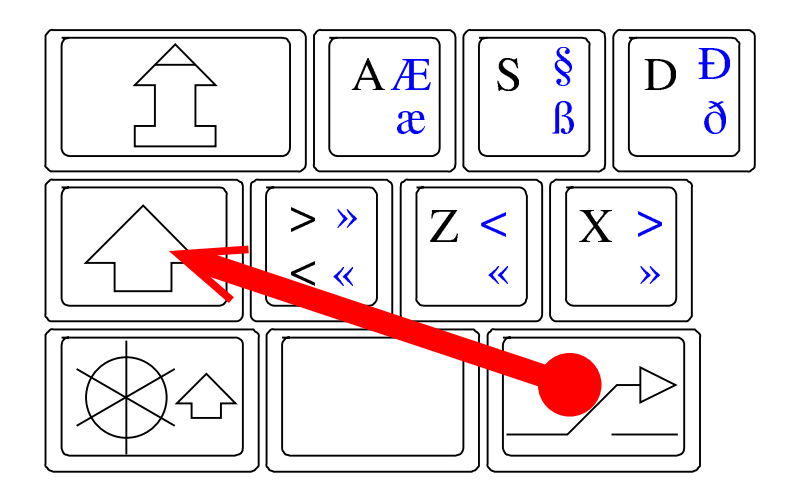

Si può ottenere la visualizzazione della mappa attiva principale, procedendo così: system,

\$ xkbprint,

-color -labels symbols -pict all -ll <sup>1</sup> :*n*

(oppure -color -labels symbols -pict all -ll <sup>3</sup> :*n* per le funzioni del terzo e quarto livello della tastiera).

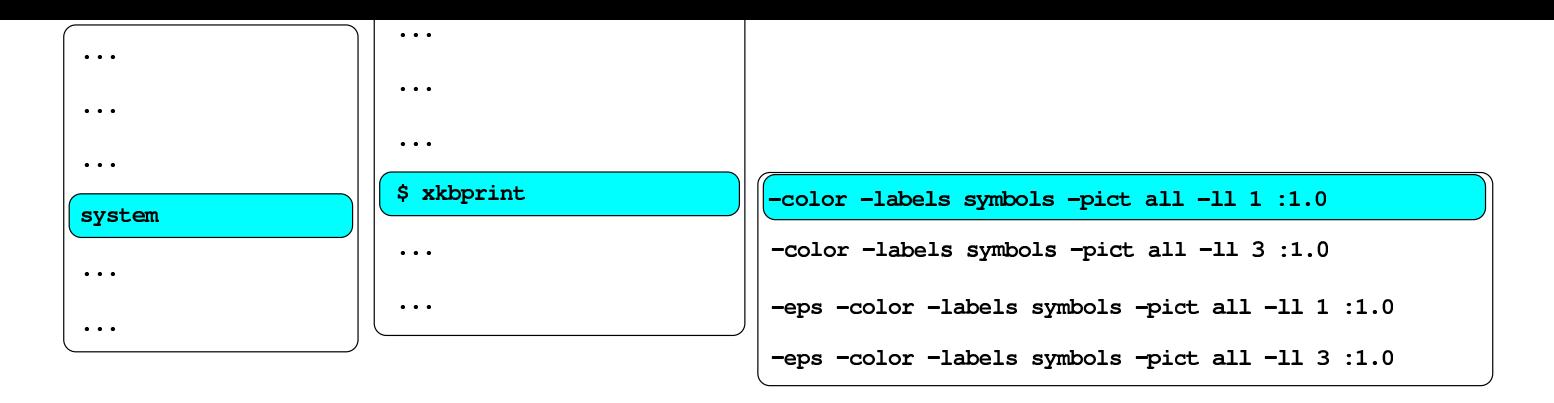

\$ xkbprint -color -labels symbols -pict all -11 1 :1.0

153.4.6 Livelli di inserimento

La maggior parte delle mappe prevede l'uso del tasto [*AltGr*] per passare al terzo livello (per esempio, quello che nella disposizione italiana consente di ottenere la chiocciola, il cancelletto, le parentesi quadre e il simbolo dell'euro). Si veda anche quanto scritto a partire dalla sezione 31.7 sulla configurazione e sull'uso della tastiera con X.

Figura | 153.32. Livelli della tastiera: in questo caso si tratta della mappa italiana e si vede la selezione dei quattro livelli in corrispondenza del tasto [ *n* ].

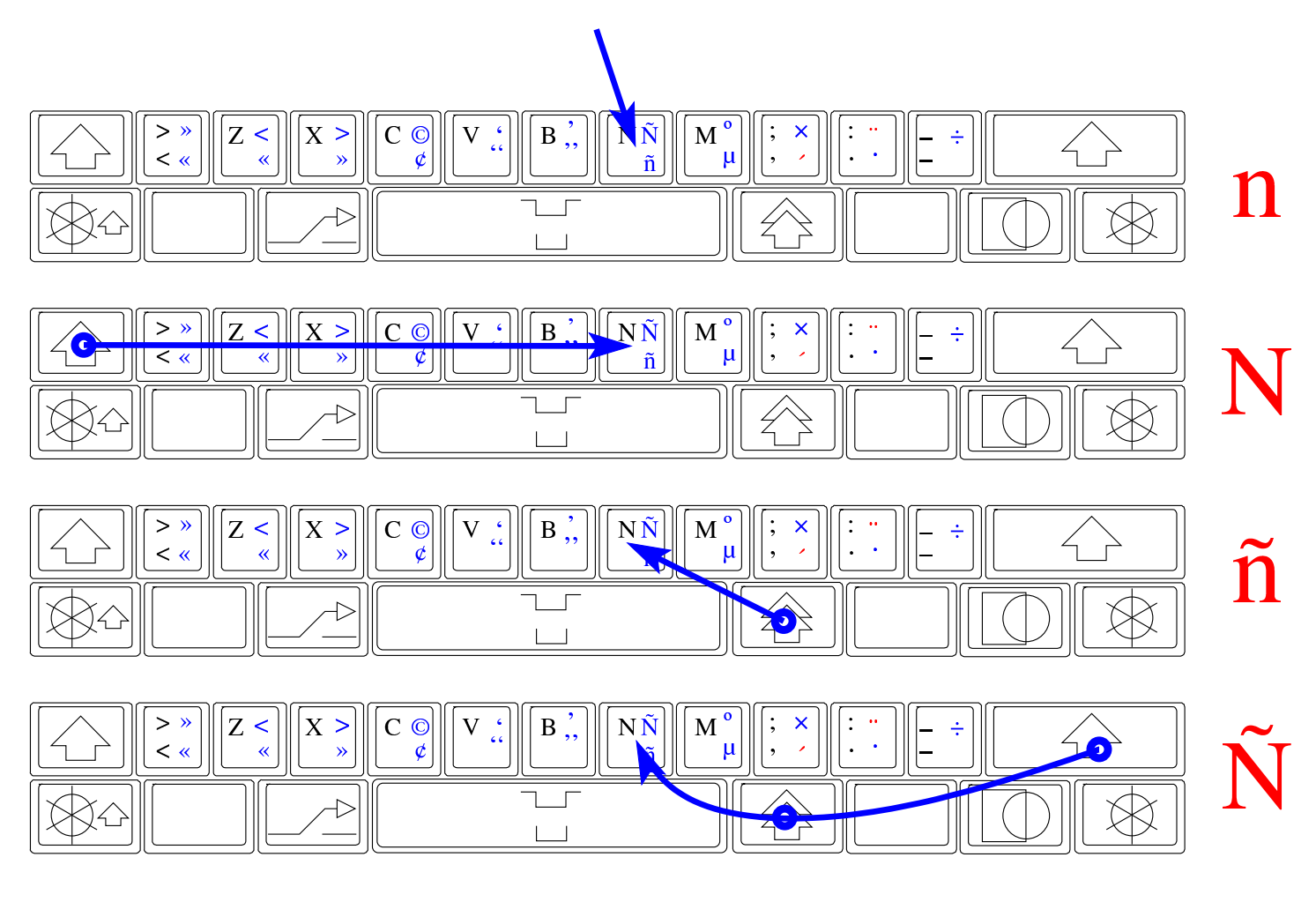

#### $153.7$  Accentiation more

Diverse mappe prevedono degli «accenti morti», ovvero tasti o combinazioni di tasti che inizialmente non producono nulla, in attesa della pressione del carattere successivo. Per esempio, per ottenere il carattere «ô», si preme la combinazione [*Maiuscole AltGr* ^] e poi il tasto [o]. In altri termini, si seleziona prima l'accento morto e poi il carattere da accentare, ammesso che esista un carattere di quel tipo con quel accento particolare.

Figura | 153.33. Accento circonflesso morto.

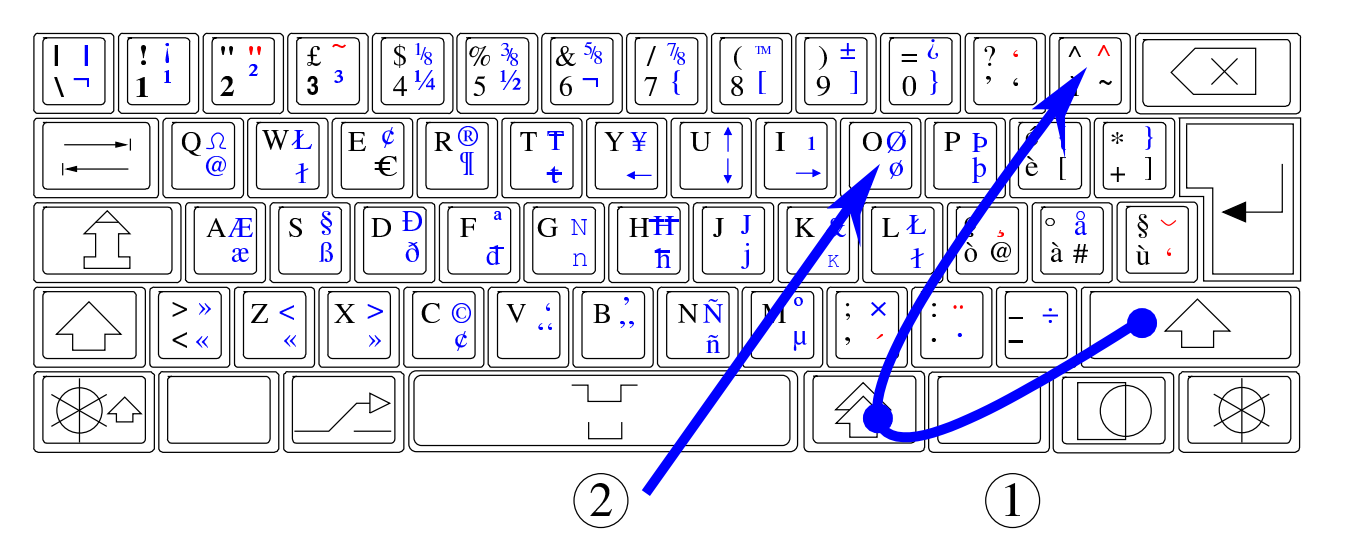

Figura 153.34. Accento acuto morto.

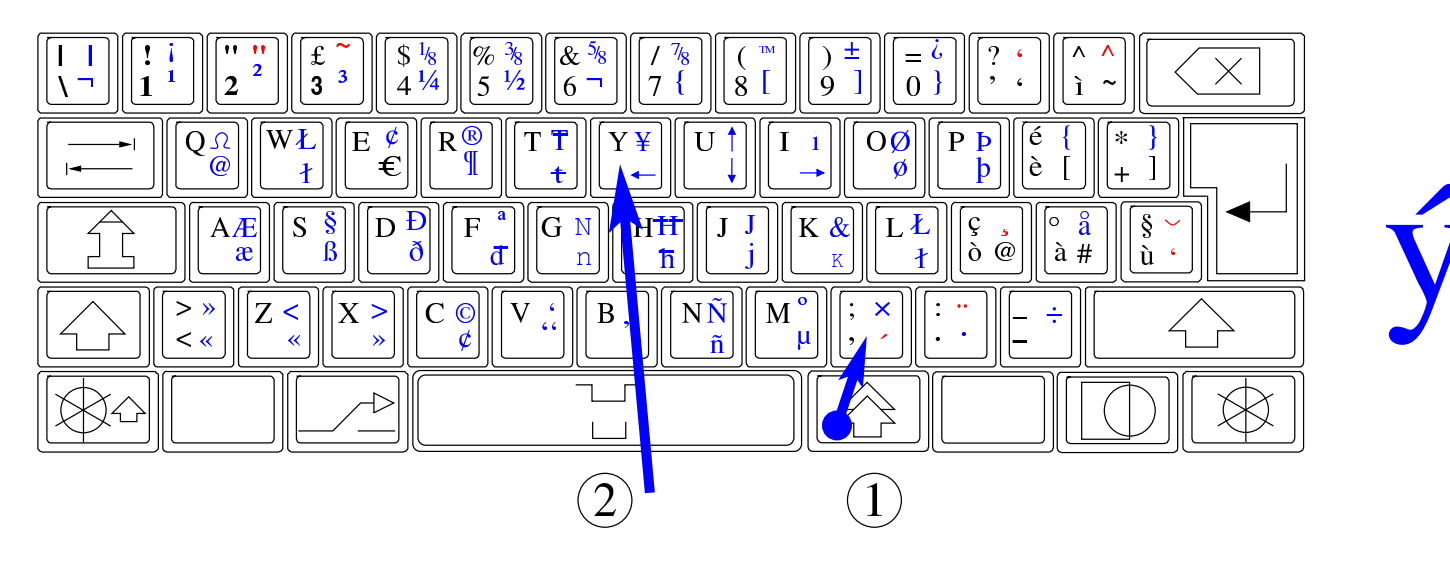

Figura | 153.35. Accento grave morto.

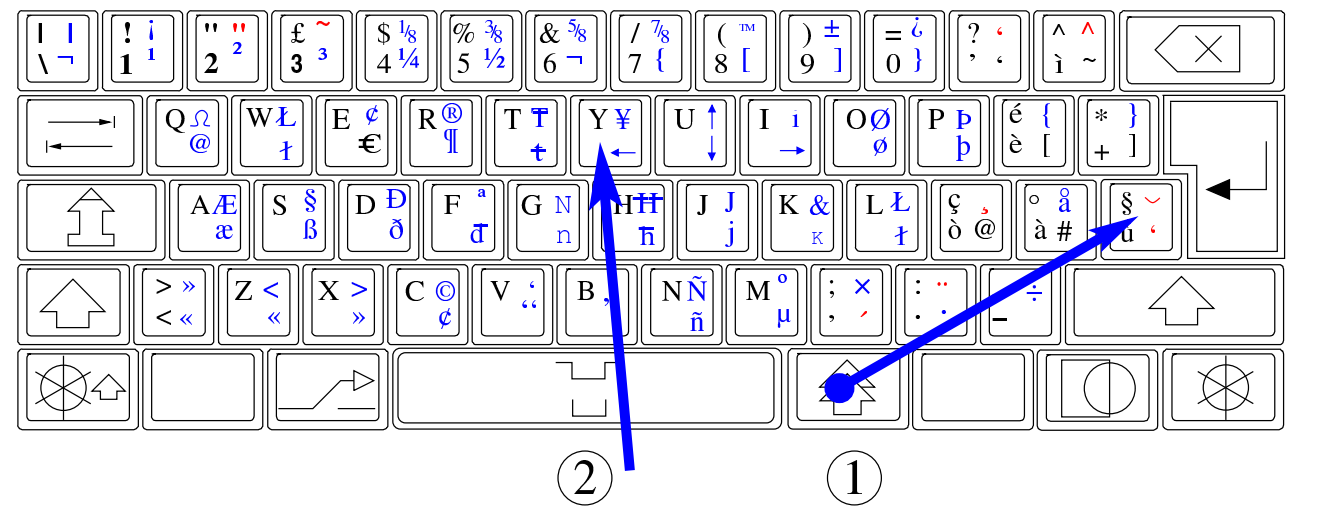

Figura 153.36. Dieresi.

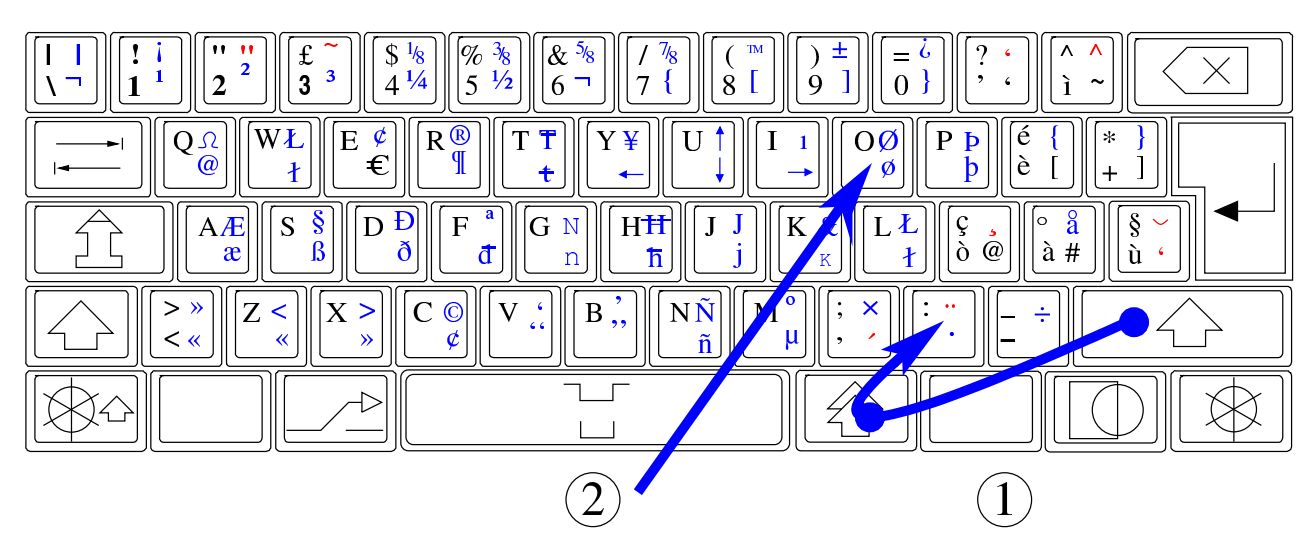

Figura 153.37. Tilde.

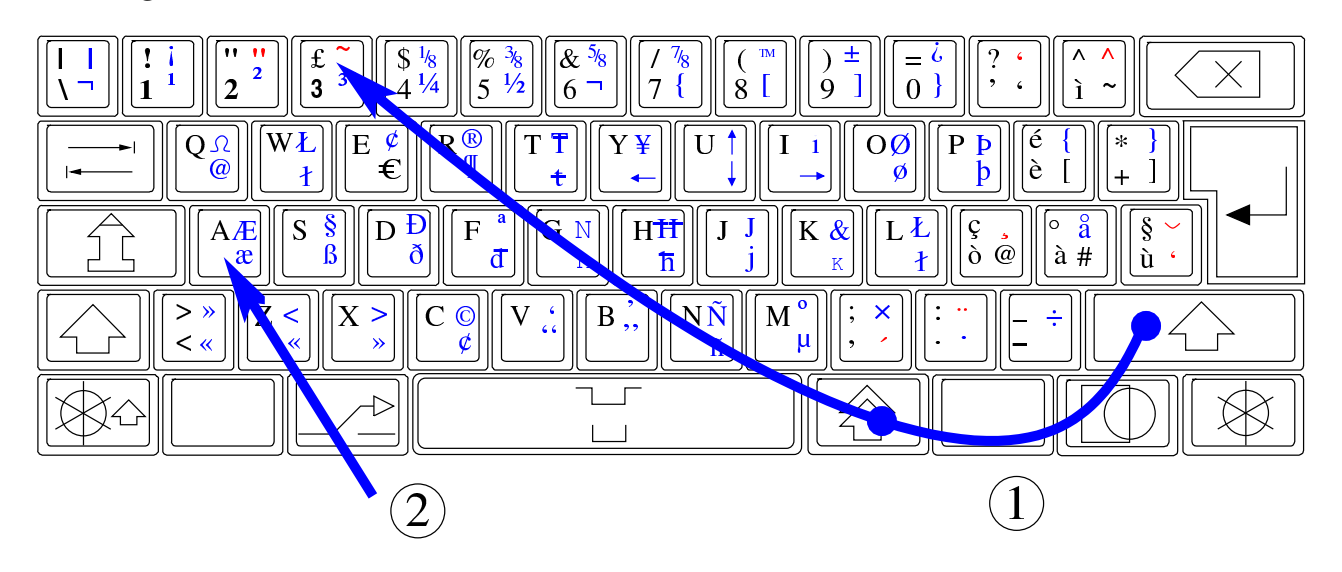

ã

Figura | 153.38. Cediglia.

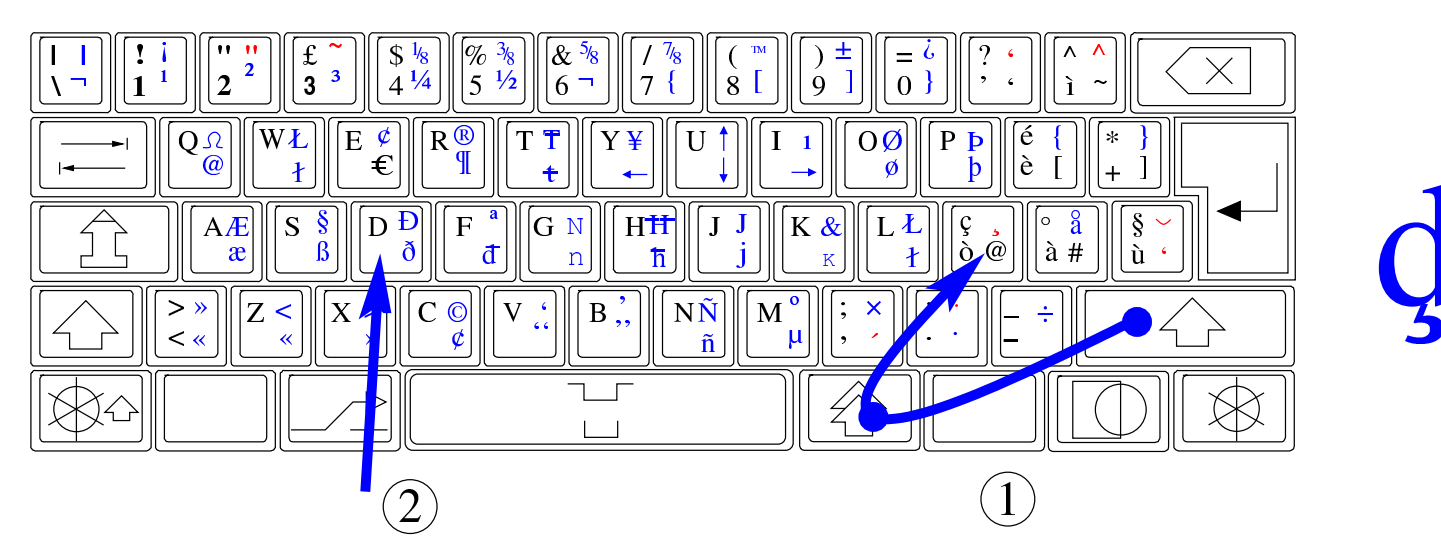

153.4.7.1 Metodi di inserimento

NLNX consente di configurare al volo la mappa della tastiera, per tutte le lingue che prevedono un numero limitato di caratteri. Quando si ha a che fare con lingue asiatiche con molti caratteri, quale è il caso del cinese, occorre avvalersi di quello che è noto come «metodo di inserimento intelligente». D'altra parte, il fatto di non disporre di una tastiera con la rappresentazione dei simboli, anche quando questi sono in numero limitato, rende più semplice un metodo di inserimento basato su una forma di traslitterazione.

Nelle edizioni di NLNX standard che dispongono della grafica, all'avvio di X viene avviata anche una copia del demone '**scim**', per facilitare l'inserimento di un testo utilizzando i caratteri di varie lingue. Per attivare o disattivare questa funzione speciale, si utilizza la combinazione di tasti [*Ctrl Spazio* ], quando è attiva l'applicazione con la quale si è in fase di scrittura. Tuttavia, la combinazione di tasti [*Ctrl Spazio* ] non funziona sempre, perché alcuni programmi richiedono espressamente che sia stata predisposta una configurazione locale appropriata (per esempio '**zh\_CN.UTF-8**' per il cinese).

Figura | 153.39. Attivazione e sospensione del metodo di inserimento intelligente, attraverso la combinazione [*Ctrl Spazio* ].

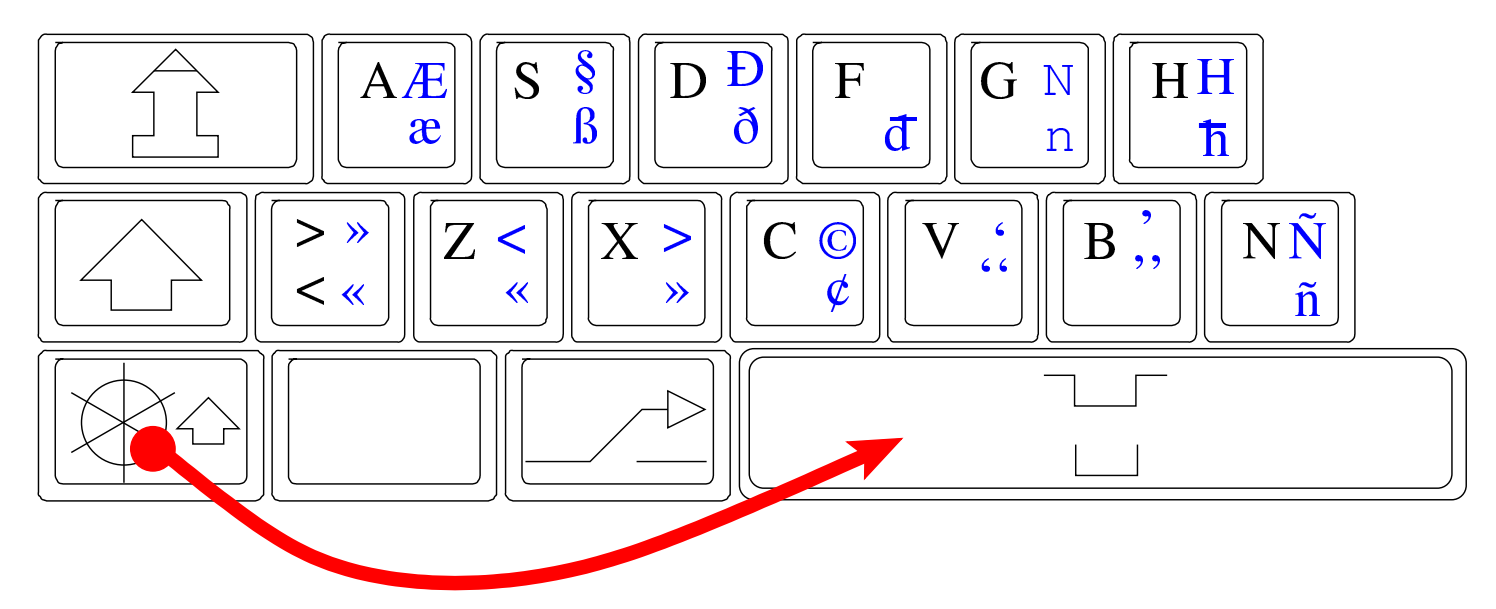

Figura | 153.40. Attivazione del metodo di inserimento intelligente per la lingua cinese, durante l'uso di un programma per la modifica di file di testo.

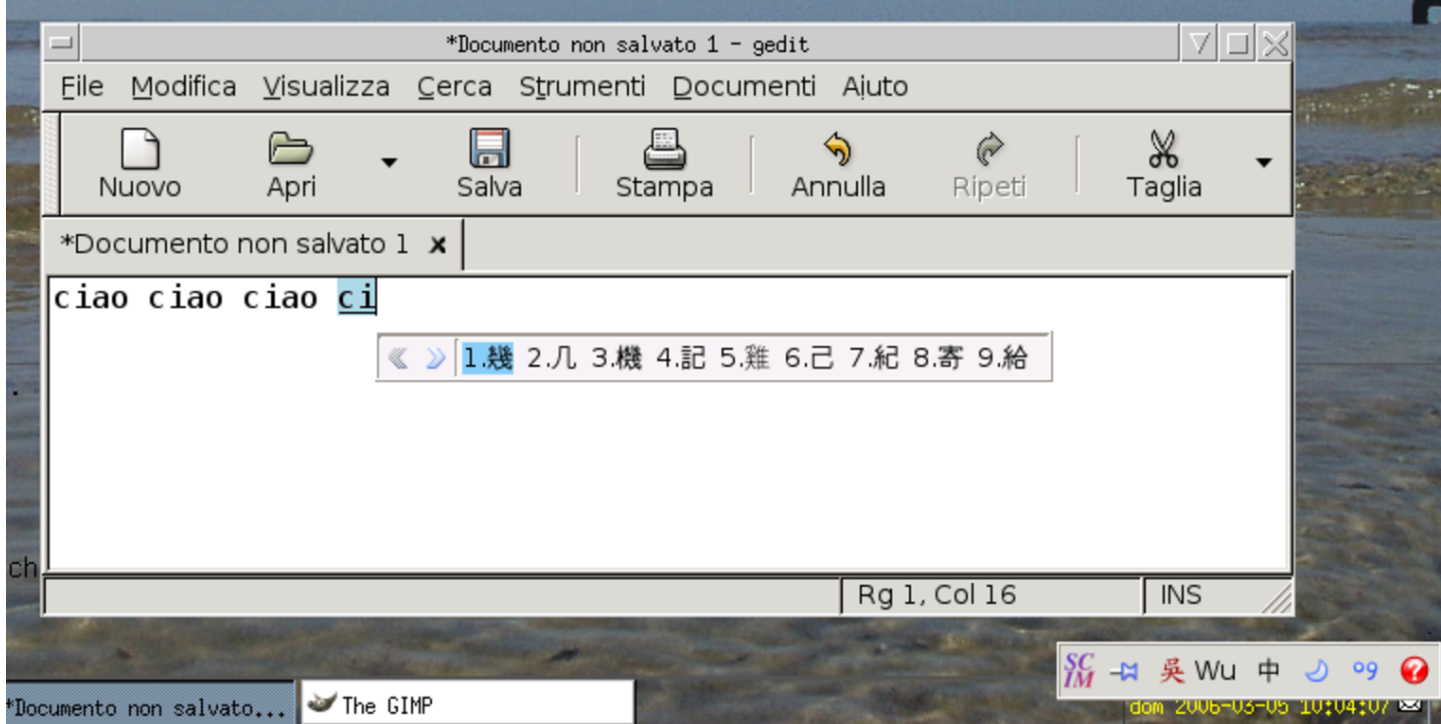

È bene osservare che, qualunque metodo di inserimento sia stato scelto, per ottenere il risultato occorre che la configurazione della tastiera preveda l'uso dell'alfabeto latino; inoltre, è necessario che siano disponibili (installati) i caratteri necessari alla scrittura, altrimenti il testo non può essere visualizzato.

<span id="page-32-0"></span>Quando si avvia un programma, possono verificarsi dei problemi, che normalmente vengono segnalati attraverso lo standard error. Tuttavia, durante il funzionamento in modalità grafica si tendono a perdere tali messaggi, perché questi programmi sono avviati attraverso un menù e non un terminale comune. Per ovviare a questo inconveniente, la configurazione particolare di NLNX è organizzata in modo da mostrare lo standard output e lo standard error generato dal gestore di finestre, attraverso un terminale trasparente senza titolo, che si trova apparentemente sullo sfondo, la cui attivazione deve però essere richiesta espressamente: standard output and error window,

new window.

Figura | 153.41. Attivazione della finestra trasparente con i messaggi inviati dai programmi allo standard output e allo standard error.

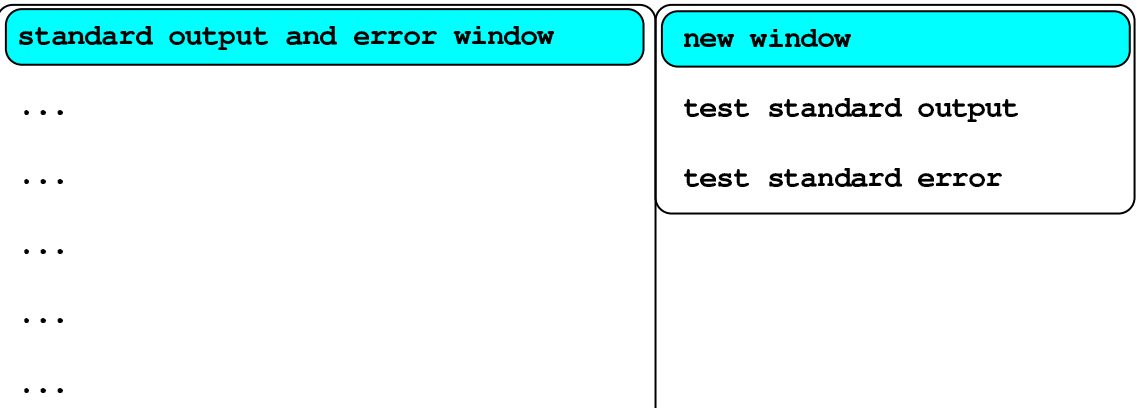

Figura | 153.42. La finestra dei messaggi, dove si vedono alcune informazioni generate dai programmi.

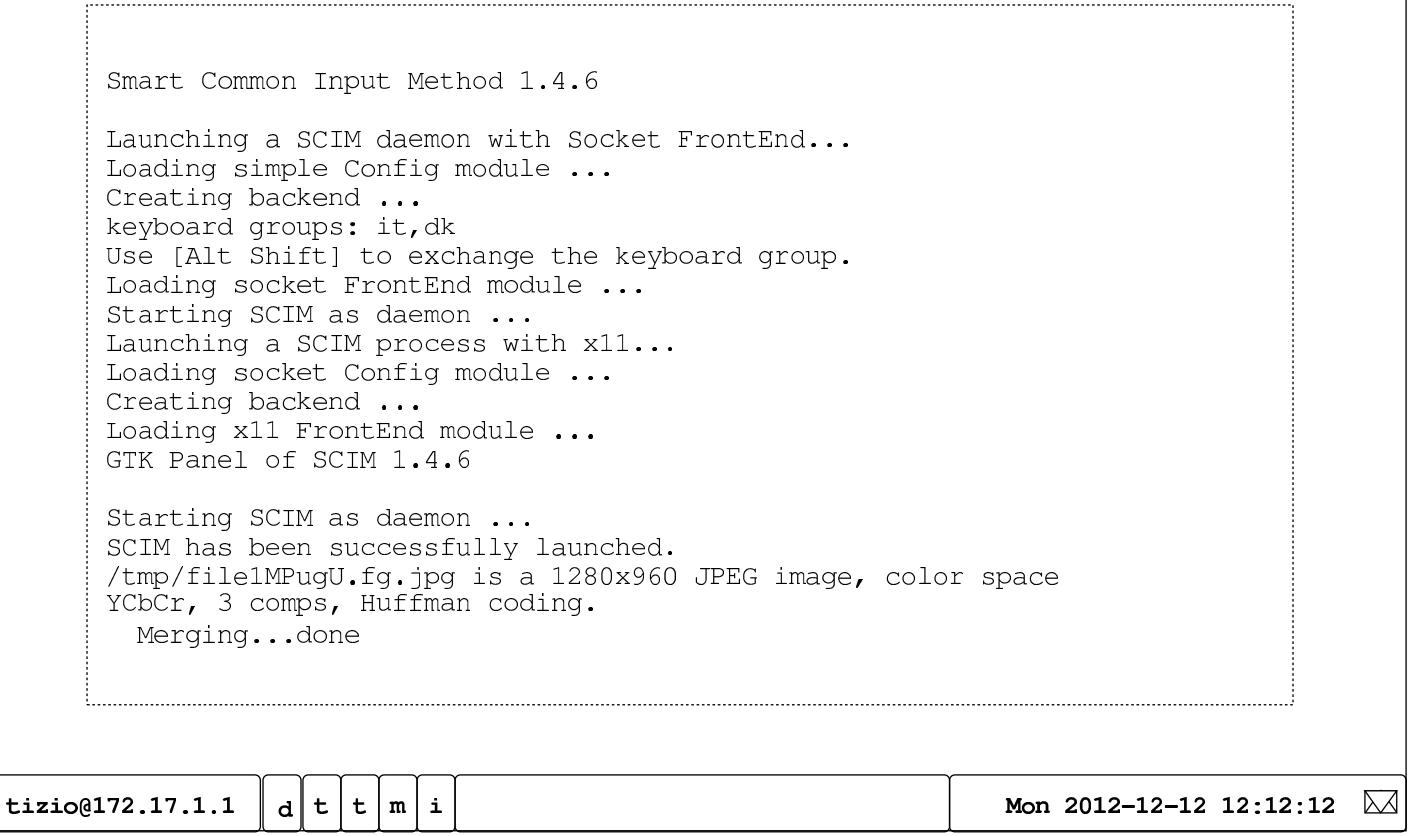

I messaggi che appaiono si possono scorrere all'indietro (anche con l'uso della rotellina del mouse, se disponibile), la finestra dei messaggi può essere eliminata ed eventualmente può essere riavviata successivamente.

153.4.9 Avvio dei programmi

<span id="page-33-0"></span>Il menù previsto per NLNX è organizzato in modo tale da facilitare l'avvio di alcune funzioni e programmi privilegiati. Nella maggior parte dei casi, nel menù sono previsti degli accorgimenti, come per esempio quello di mostrare un terminale con l'elenco dei processi più attivi, al momento dell'avvio delle applicazioni che ci mettono un po' di tempo prima di mostrarsi all'utente.

Figura | 153.43. Attesa durante l'avvio di un programma.

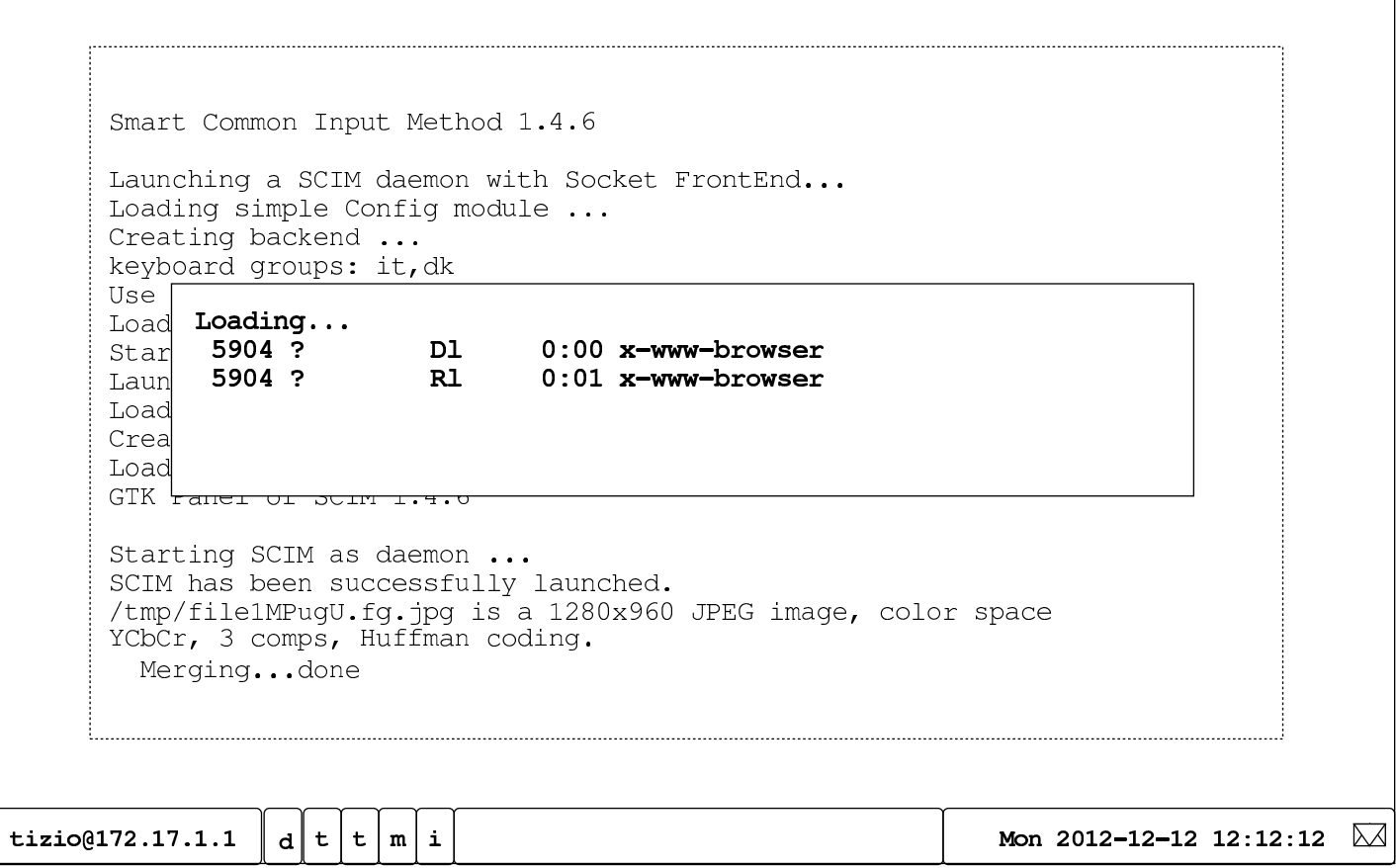

153.4.10 Chiusura dei programmi

<span id="page-34-0"></span>Per concludere il funzionamento di un programma, oltre alle modalità previste dal programma stesso, è possibile fare un clic sul simbolo  $\mathbb{X}$  che appare sulla barra superiore della finestra, ma sono possibili anche altre opzioni, come sintetizzato dalle immagini successive:

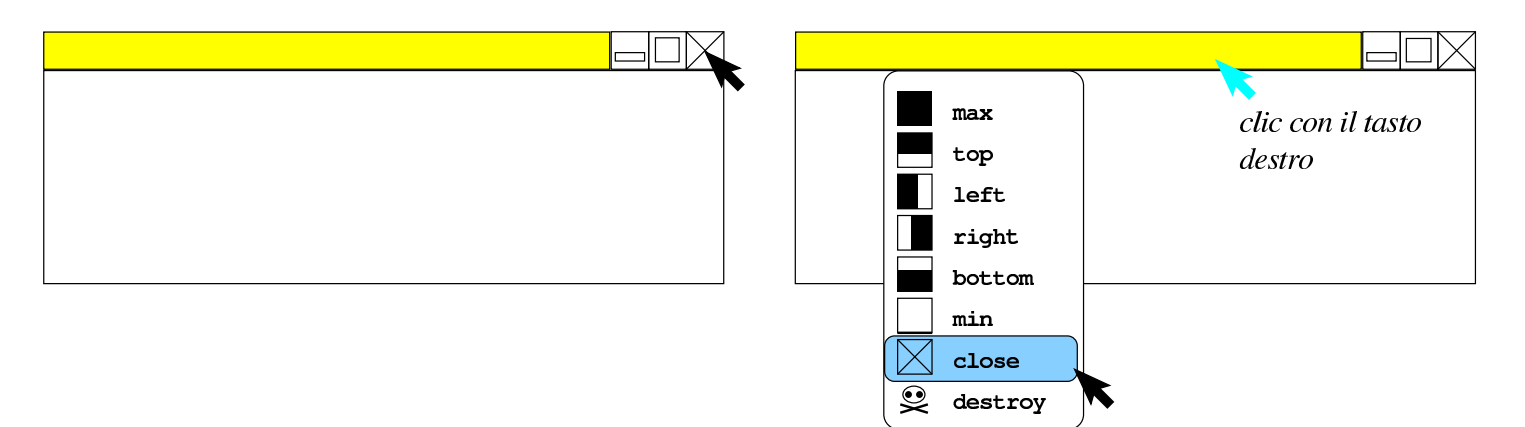

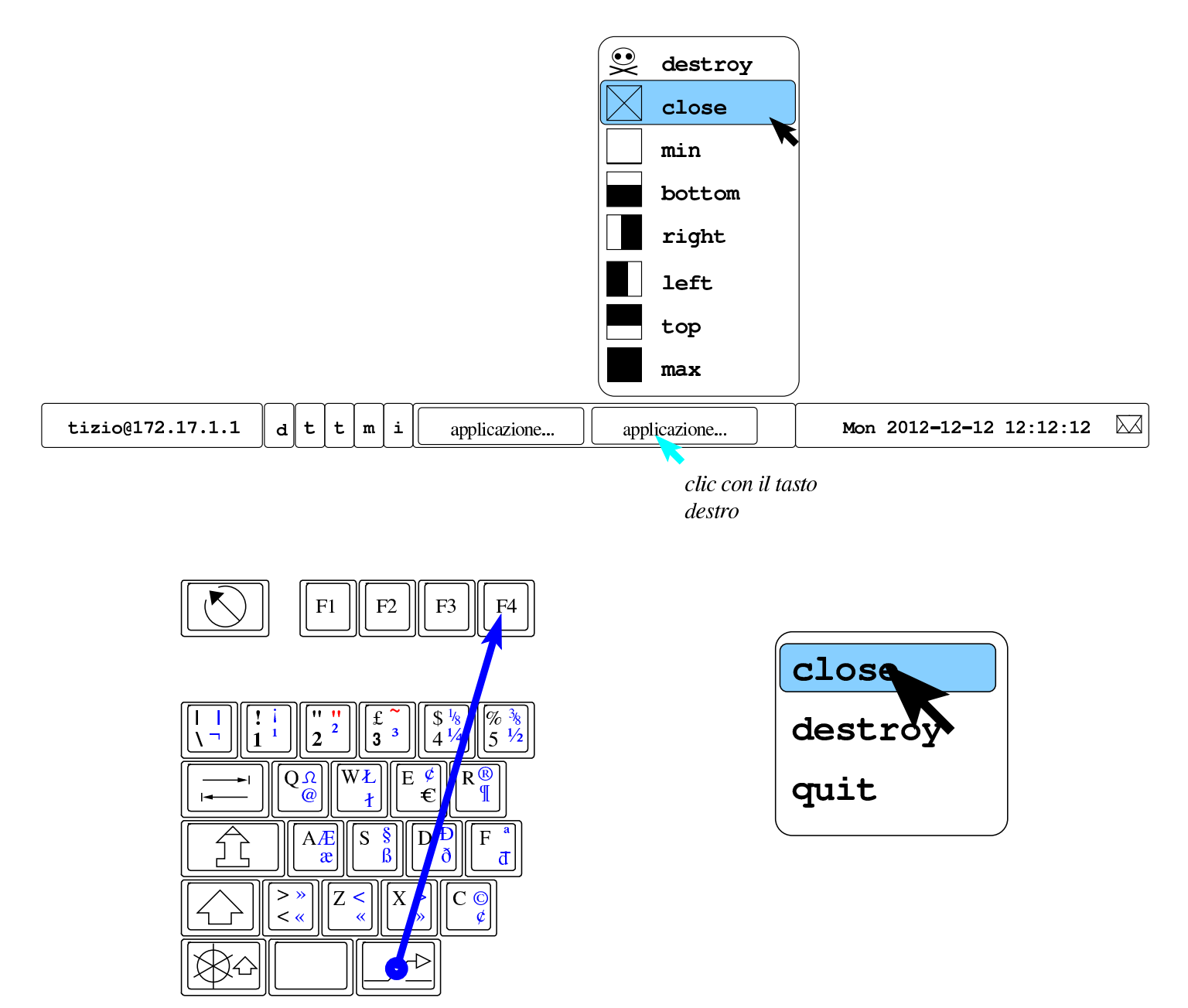

Se si vuole eliminare un processo elaborativo, associato a un programma che si mostra graficamente, ma che non si chiude con metodi più delicati, si possono usare le maniere forti. Per esempio, attraverso questo metodo è possibile eliminare anche la finestra trasparente con i messaggi emessi dai programmi:
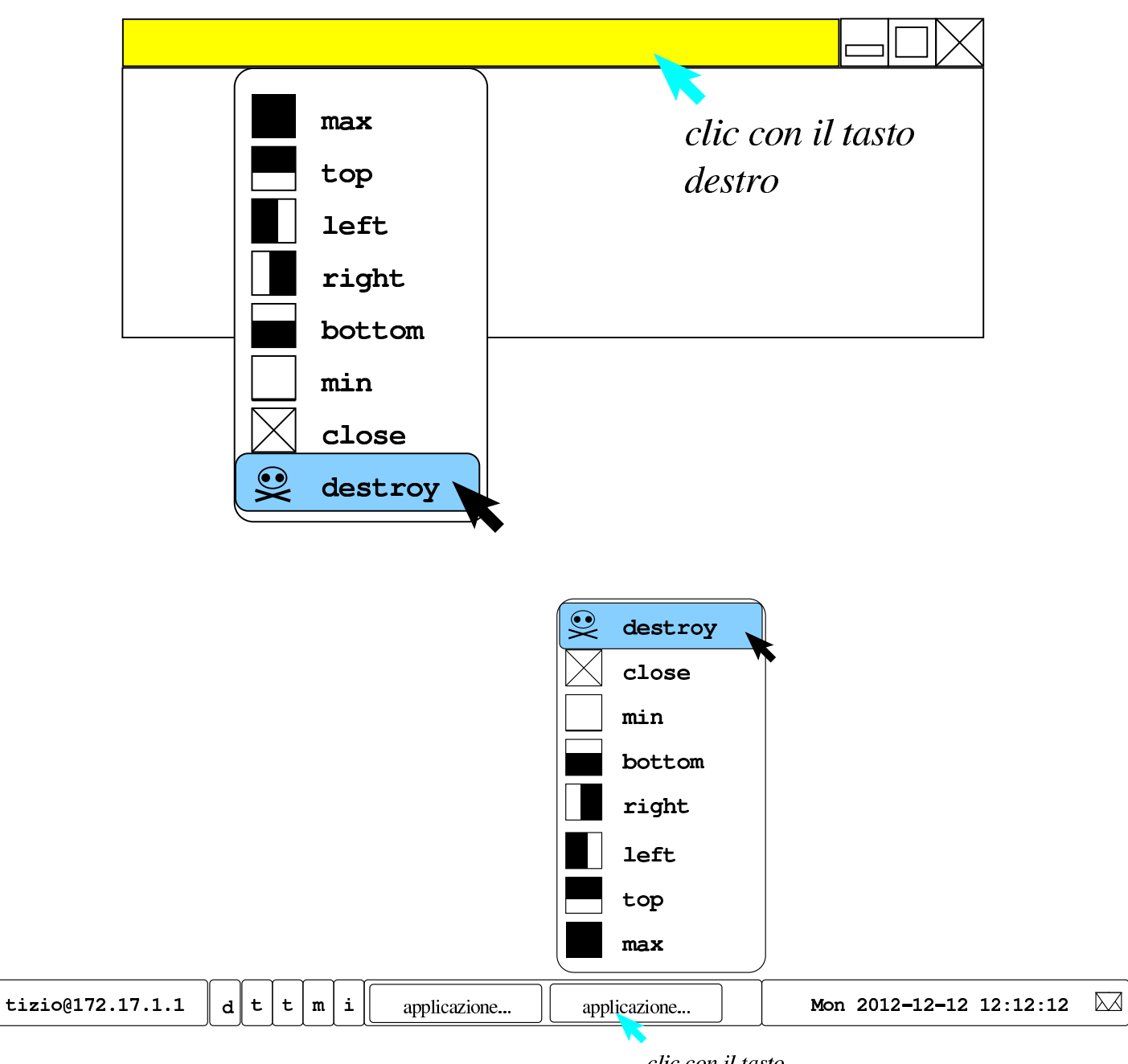

clic con il tasto destro

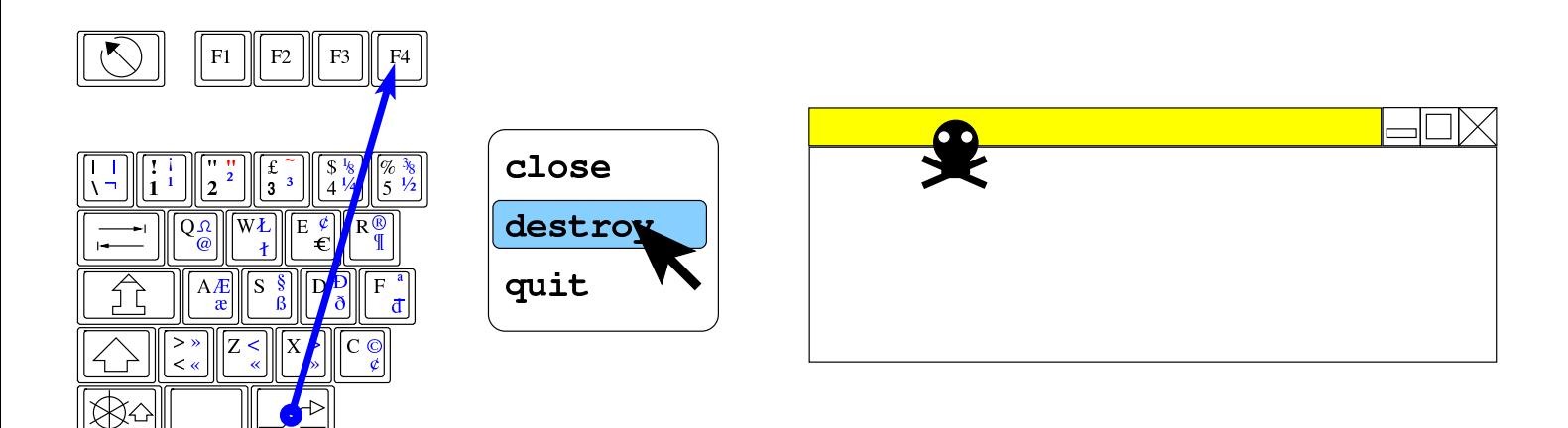

La configurazione attraverso '**nlnxrc x config**' non prevede l'indicazione del tipo di mouse, perché si utilizzano le informazioni trasmesse dal demone '**gpm**'; pertanto, la configurazione corretta di questo demone garantisce anche il funzionamento con X.

L'utente comune non ha la possibilità di configurare definitivamente la velocità o l'accelerazione del puntatore del mouse; per queste e altre cose simili deve usare ogni volta il comando '**xset**', per il quale appare qualche esempio nel menù di NLNX.

153.4.12 Sfondo

Lo script '**xinitrc**', all'avvio del sistema grafico fa una serie di operazioni, tra le quali c'è anche il caricamento dello sfondo, se configurato. Questa immagine è costituita dal file '~/.wallpaper' che eventualmente può contenere semplicemente un colore uniforme. Se questo file manca, viene utilizzato comunque un colore predefinito per lo sfondo.

Figura | 153.50. Configurazione dello sfondo con colore uniforme, attraverso le voci del menù di Fvwm.

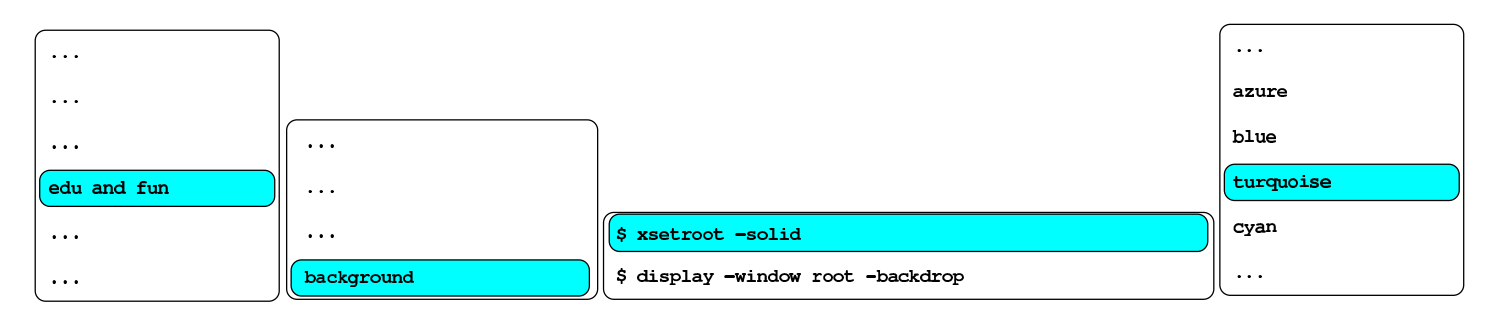

\$ xsetroot -solid turquoise

Per definire il colore o l'immagine dello sfondo si possono usare le voci del menù di Fvwm; in particolare, per la selezione dell'immagine, è prevista la scansione del contenuto della directory '/etc/background/' e della directory personale dell'utente, alla ricerca di file con alcune estensioni tipiche.

Figura | 153.51. Configurazione dell'immagine da usare come sfondo, attraverso le voci del menù di Fvwm.

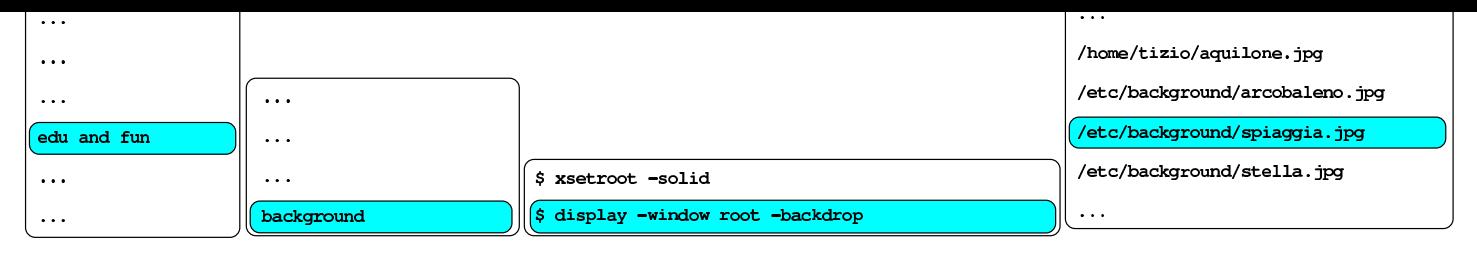

\$ display -window root -backdrop /etc/background/spiaggia.jpg

153.4.13 Cattura dell'immagine dello schermo

Generalmente, con i programmi per il fotoritocco è possibile attivare una funzione per la cattura dell'immagine che appare sullo schermo o solo nell'ambito di una certa finestra. Tuttavia, questa operazione può essere laboriosa, mentre ci sono situazioni in cui poter salvare o stampare qualcosa che si vede attraverso il sistema grafico è importante. Per fare un esempio concreto, ci sono programmi che non dispongono di una funzione di stampa, come Gnuplot (capitolo 119) e in tal caso, la realizzazione di una foto dello schermo è l'unica possibilità di conservare qualcosa.

Nel menù di Fvwm appare una voce per la cattura delle immagini, che, a seconda dei casi, crea un file nella directory personale dell'utente, invia alla stampa il risultato, oppure crea un file temporaneo e avvia contestualmente un programma per il fotoritocco aprendo quel file. Una volta selezionata la funzione preferita, occorre puntare la finestra da catturare, quindi premere una volta il primo tasto del mouse.

Figura 153.52. Procedimento guidato dal menù di Fvwm per la cattura dell'immagine dello schermo.

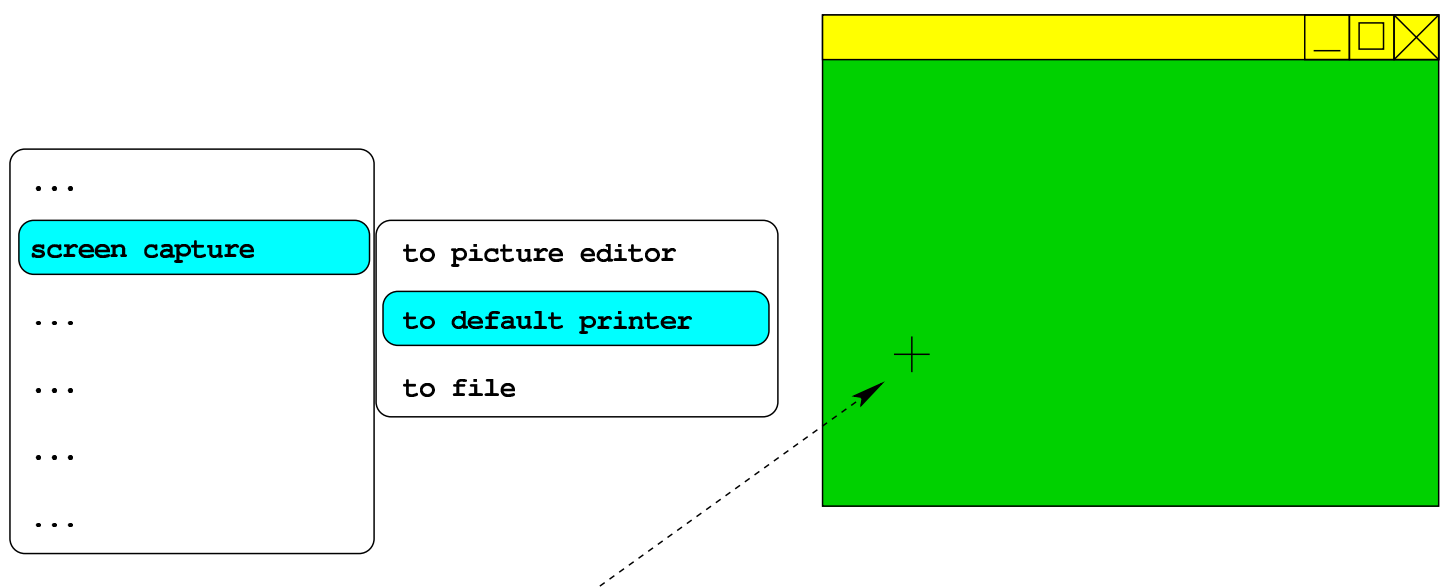

cursore del mouse clic per fotografare la finestra

Quando si sceglie di salvare l'immagine in un file, si viene avvisati del nome utilizzato, che comunque corrisponde a un modello del tipo: 'screen.*nn*.jpg'.

## 153.4.14 Bottoni della barra delle applicazioni

La barra delle applicazioni, che di solito appare nella parte inferiore della superficie grafica, contiene dei «bottoni» per accedere rapidamente a funzioni importanti. In particolare, sono presenti due bottoni con la lettera  $\mathbb{T}$  per avviare un terminale; la differenza sta nel fatto che il primo contiene una shell di *login* e come tale rilegge la configurazione come quando si accede al sistema.

Figura | 153.53. I «bottoni rapidi» incorporati nella barra delle applicazioni.

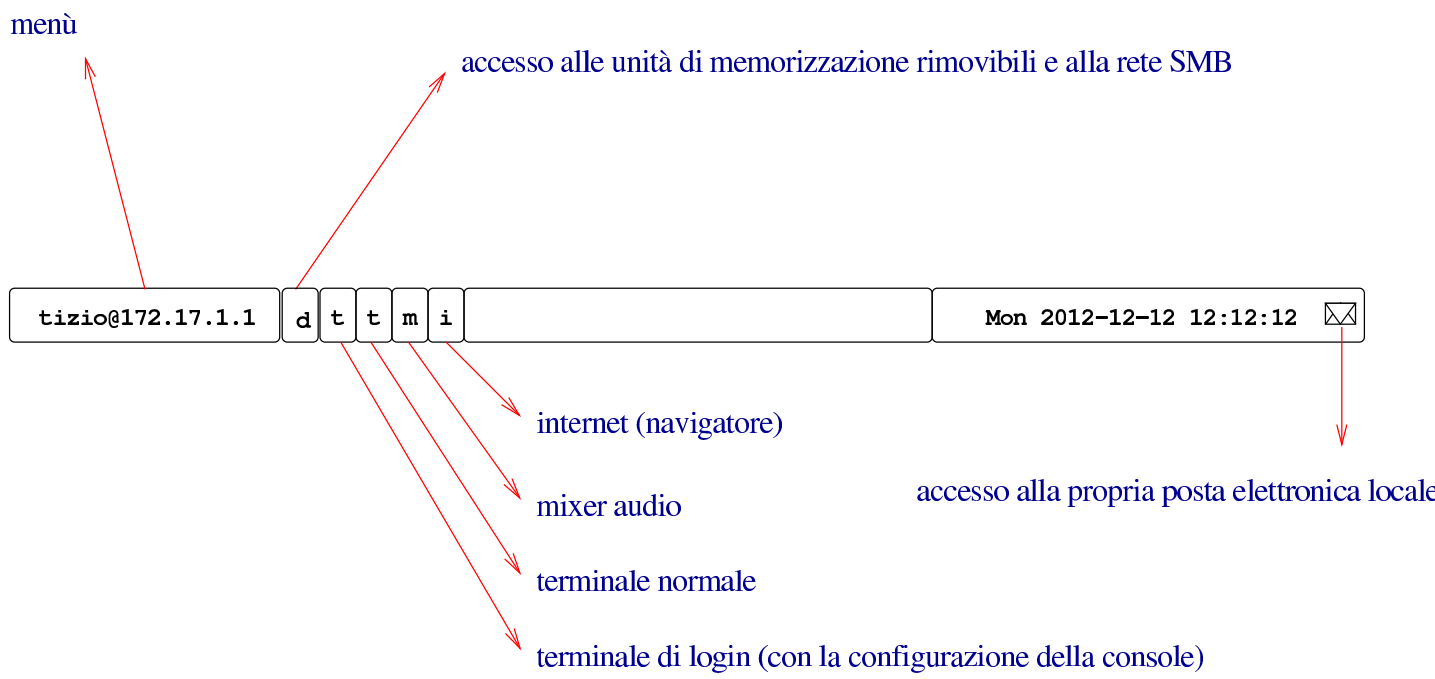

153.4.15 Registrazione dello schermo

Se è installato il programma Recordmydesktop e se è presente il file '~/ recordmydesktop.on', attraverso alcune combinazioni di tasti è possibile controllare l'avvio, la sospensione e la conclusione di una registrazione audio-visuale, di tutto lo schermo grafico.

Figura | 153.54. Controllo del funzionamento di Recordmydesktop.

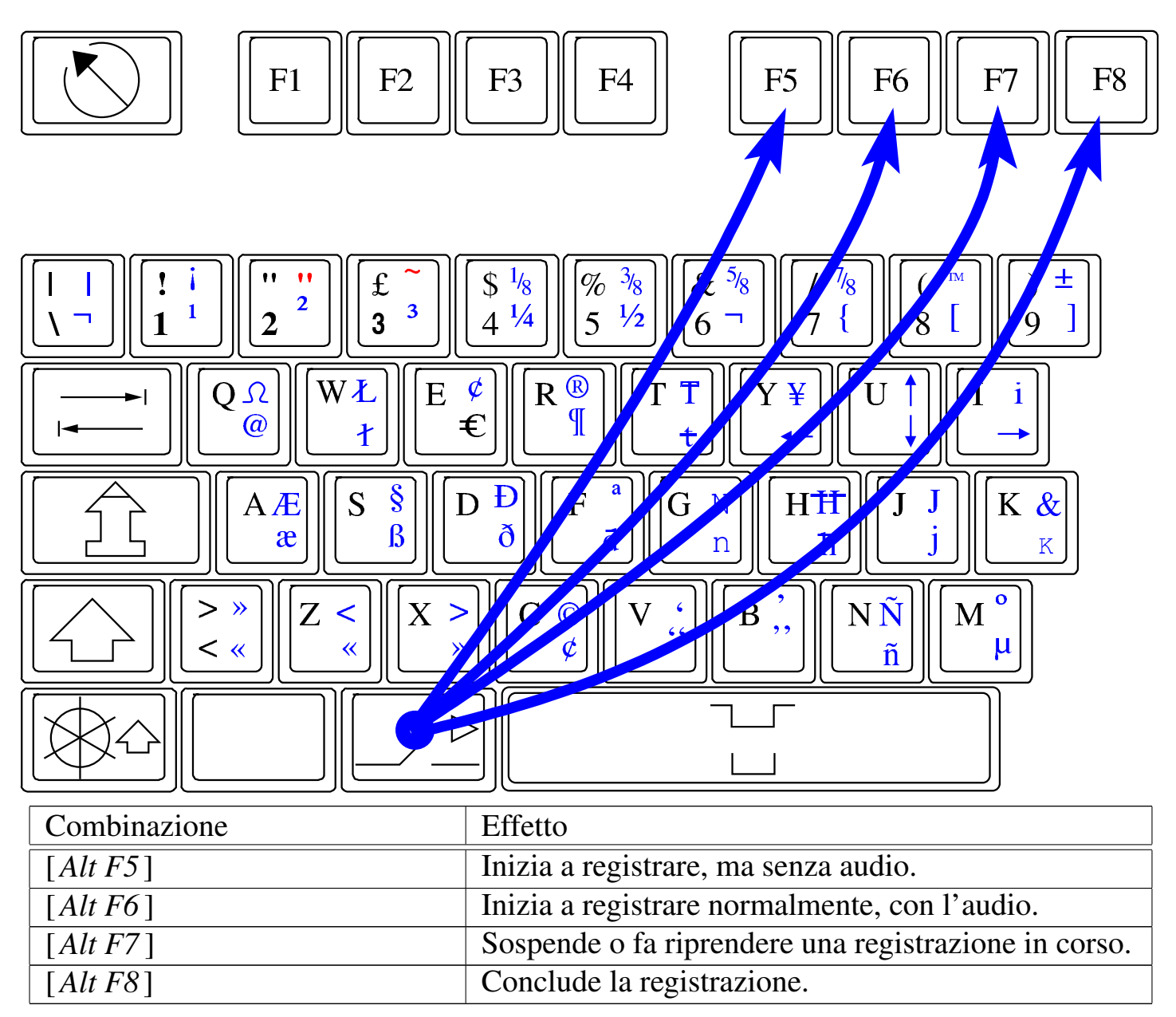

Il file '~/recordmydesktop.on' dovrebbe essere un immagine, la quale viene visualizzata al momento della conclusione, per un breve istante. Questa immagine potrebbe contenere delle note sul video, come per esempio il copyright.

La registrazione produce file denominati '~/recordmydesktop[-*<sup>n</sup>*].ogv'. Tuttavia, alla conclusione della registrazione, occorre dare un po' di tempo a Recordmydesktop per produrre il file OGV finale.

153.4.16 Uso dello scanner

Se si dispone di uno scanner che può essere gestito da NLNX, per attivarne il controllo è sufficiente selezionare la voce draw, pictures, scan, camera, scan and ocr, \$ xscanimage.

Figura | 153.56. Avvio del programma Xscanimage, per la gestione dello scanner.

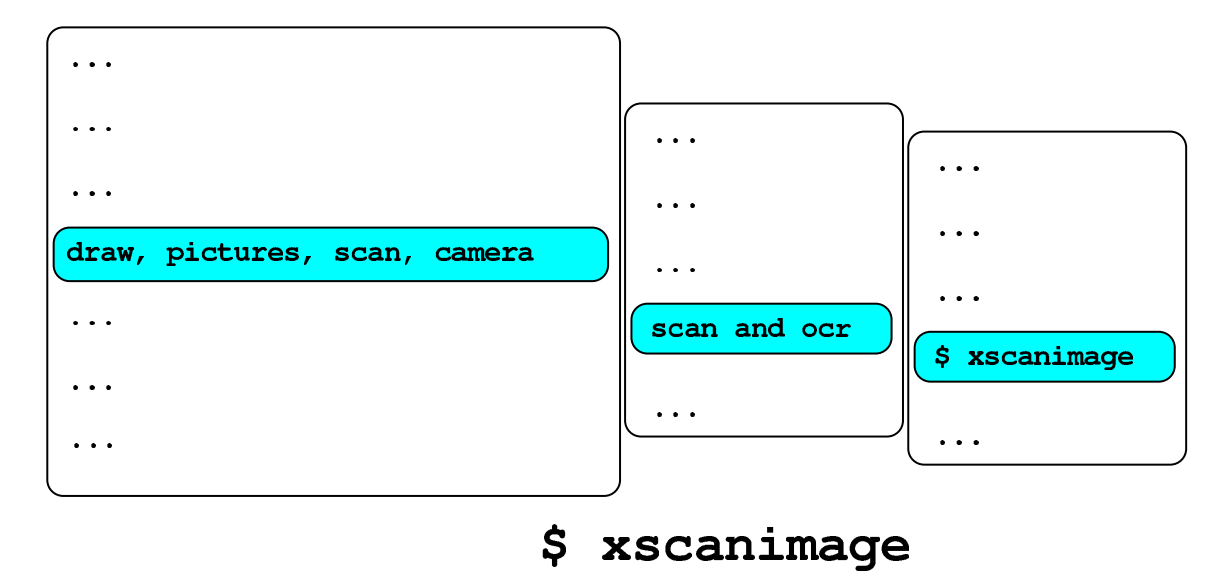

153.4.17 Avvio manuale del sistema grafico

L'accesso alla sessione grafica avviene di norma attraverso Xdm, anche quando si usa il sistema da DVD *live* o da altra unità in sola lettura. Tuttavia, quando si usa il sistema da DVD, la configurazione grafica iniziale è quella che viene determinata automaticamente (salva comunque la possibilità di intervenire con l'opzione di avvio del kernel '**x\_org\_conf**', come descritto nella sezione 154.5.1). Se così non dovesse funzionare, o se comunque lo si preferisce, si può far terminare il funzionamento di Xdm e utilizzare poi '**startx**', che in quel caso config[ura al vo](#page-81-0)lo la grafica.

```
# /etc/init.d/xdm stop [Invio ]
```
\$ **startx** [*Invio* ]

...

Prima di far partire effettivamente la grafica, lo script '**startx**', avviato da un DVD *live* o da un altro file system in sola lettura, fa una serie di domande, come avviene durante la configurazione vera e propria che si farebbe con il comando '**nlnxrc x config**'.

```
153.4.18 Autorizzazione per l'accesso al servente X
```
Quando si utilizza Xdm, questo modifica ogni volta la chiave di autorizzazione associata al proprio protocollo nel file '~/.Xauthority' ('**XDM-AUTHORIZATION-1**'). Come conseguenza di ciò, se lo stesso utente ha più sessioni simultanee, su elaboratori differenti, condividendo la stessa directory personale, ovvero condividendo lo stesso file '~/.Xauthority', succede che solo l'ultima sessione aperta può risultare operativa in mondo corretto, mentre tutte le altre perdono la possibilità di avviare programmi nuovi.

Se esiste questo problema, l'utente che voglia aprire queste sessioni parallele deve avviare la grafica con l'ausilio dello script '**startx**', da una console, tenendo presente che se è in funzione Xdm occorre indicare uno schermo alternativo:

### \$ **startx -- :1** [*Invio* ]

# 153.4.19 Altre annotazioni

La configurazione di X è contenuta nel file '/etc/X11/xorg.conf'; il file '/etc/ X11/xorg.conf.vesa' contiene la stessa configurazione e serve come modello quando si aggiorna il file '/etc/X11/xorg.conf'.

Per far sì che venga avviato il gestore di finestre Fvwm è stato modificato il file '/etc/X11/xinit/xinitrc' e per garantire che rimanga così, nella directory '/etc/X11/xinit/' ne è disponibile una copia di scorta che viene ricopiata automaticamente per opera dello script '/etc/init.d/nlnx.config'.

Per quanto riguarda la configurazione del gestore di finestre Fvwm, anche questa è stata riscritta (il file '/etc/X11/fvwm/system.fvwm2rc') e lo script '/etc/init. d/nlnx.config' provvede a mantenerla come disposto per NLNX, attraverso una sua copia.

Se si gradisce questo tipo di impostazione, le modifiche per il menù di Fvwm vanno apportate precisamente nel file '/etc/X11/fvwm/system.fvwm2rc.nlnx' e copiate nel file '/etc/X11/fvwm/system.fvwm2rc'.

A proposito del menù di Fvwm realizzato per NLNX, si può osservare che, nella maggior parte dei casi, le voci non sono descrittive, ma contengono semplicemente il comando che andrebbe usato da un terminale a caratteri per avviare il programma. Questo tipo di impostazione serve a ridurre il distacco tra l'utilizzo del sistema a riga di comando e un utilizzo esclusivamente visuale-intuitivo.

Per approfondire l'argomento si può consultare il capitolo 31 dedicato alla gestione grafica.

# 153.5 Accesso ad altri file system con NLNX

NLNX, durante il funzionamento in modalità grafica, dispone di un sistema di innesto automatico dei file system contenuti in unità di memorizzazione USB rimovibili; per i dischi ottici o per altri tipi di unità, c'è comunque qualche accorgimento che viene incontro agli utenti. Tutte le unità che si vanno a innestare, si inseriscono in una sottodirectory di '/mnt/'.

153.5.1 Innesto di altri file system

|...

|...

|...

Nel file '/etc/fstab' di NLNX, alcune voci sono gestite in modo automatico, nel senso che tale file viene aggiornato dinamicamente, con l'inserimento o l'estrazione di unità esterne. Per tali unità, nella directory '/mnt/' si creano e si eliminano automaticamente delle sottodirectory, in modo tale, per esempio, di innestare l'unità '/dev/sdc2' nella directory '/mnt/sdc2/'.

Nel file '/etc/fstab', queste voci gestite automaticamente hanno l'opzione '**users**' (al plurale), con la quale si consente a ogni utente il distacco delle unità, anche se l'innesto non è stato eseguito dallo stesso:<sup>4</sup>

```
|/dev/sdc1 /mnt/sda auto users,noauto 0 0
|/dev/sdc2 /mnt/sda1 auto users,noauto 0 0
```
Come accennato, la directory '/mnt/' è inizialmente vuota, mentre uno script si occupa di inserire le sottodirectory necessarie e di togliere quelle che non servono più (oltre che aggiornare il file '/etc/fstab' di conseguenza). Questo script viene pilotato automaticamente dal sistema uDev, che aggiorna al volo l'elenco dei file di dispositivo.

Le sottodirectory gestite automaticamente sono solo quelle che possono riferirsi a nomi di file di dispositivo di unità di memorizzazione, pertanto si possono comunque creare delle sottodirectory con nomi differenti per scopi propri, aggiornando anche il file '/etc/fstab' manualmente. Per esempio si potrebbe voler aggiungere la voce seguente al file:

```
|192.168.1.21:/ /mnt/192.168.1.21 nfs users,noauto 0 0
|...
```
In tal caso andrebbe anche aggiunta la directory '/mnt/192.168.1.21/', sapendo che lo script di aggiornamento di '/mnt/' non la tocca, perché non corrisponde ai nomi dei file di dispositivo gestiti.

153.5.2 Accesso semplificato alle unità rimovibili

Per semplificare l'accesso alle unità rimovibili, in modo da non costringere gli utenti a usare i comandi '**mount**' e '**umount**', appare un pulsantino nella barra delle applicazioni, con la lettera  $\square$ .

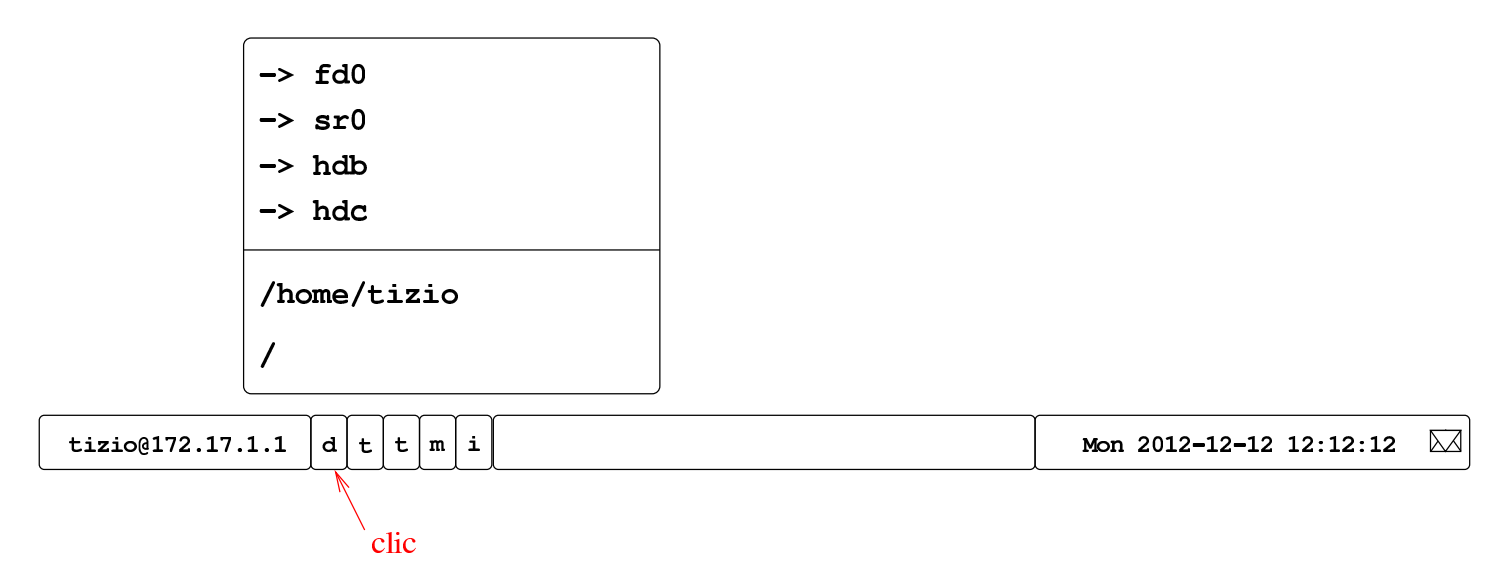

Selezionando il pulsante grafico  $\mathbb{D}$ , si ottiene un menù con l'elenco delle unità rimovibili a cui si può accedere, assieme ad altre posizioni utili all'interno del file system. Eventualmente, se alcune unità risultano essere già innestate, si vedono le voci che consentirebbero di tentarne il distacco, come nell'esempio seguente dove si ipotizza che risulti già innestata un'unità nella directory '/mnt/fd0/':

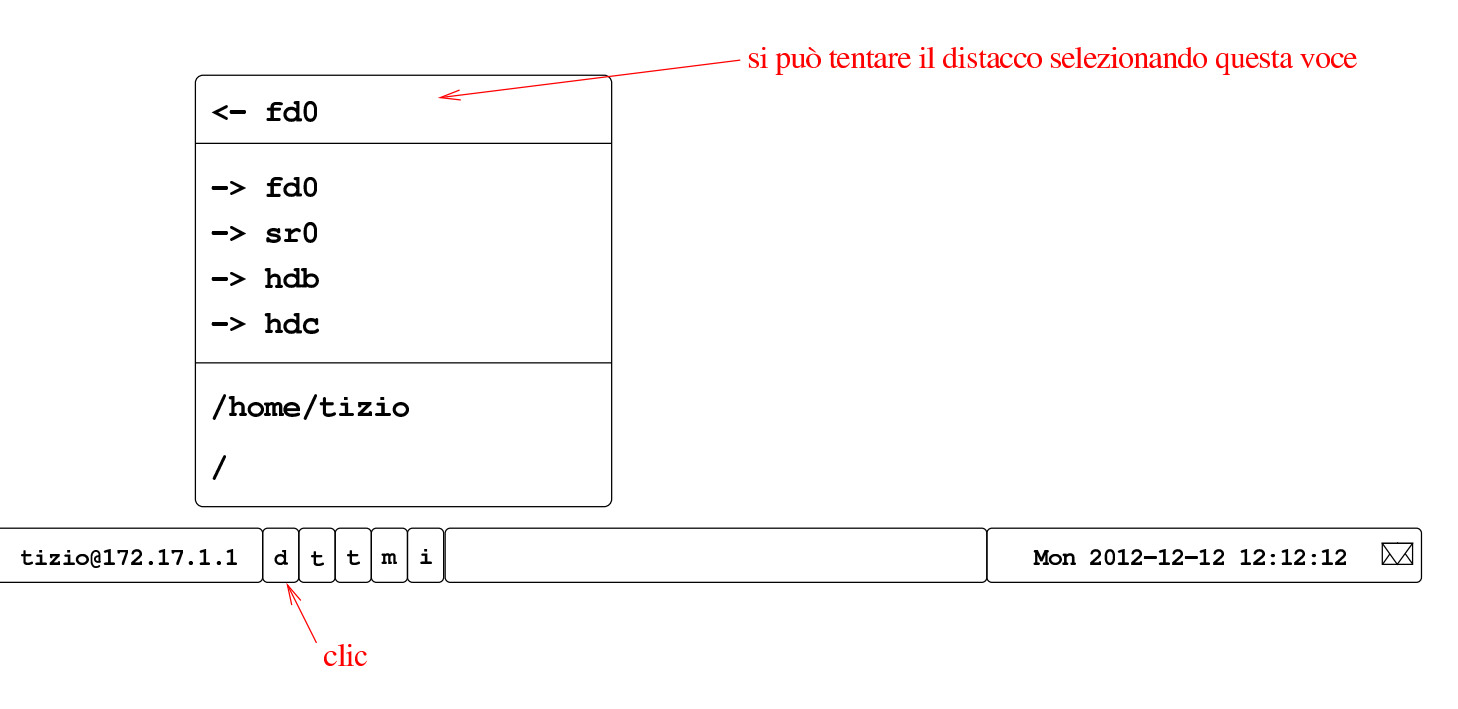

Quando si seleziona una voce per accedere a una certa unità, se necessario viene innestata, quindi viene avviato un programma per poter intervenire nel suo contenuto. Di solito si tratta di Xfe, ma in mancanza di altro, può apparire anche solo una finestra di terminale.

Logicamente, si può ottenere il distacco di una unità solo quando questa non risulta più utilizzata. In particolare, quando l'innesto è avvenuto in modo automatico e a questo è seguito l'avvio di un programma come Xfe, alla conclusione del funzionamento di tali programmi, viene tentato un distacco automatico, che nel caso di unità servo-assistite, produce poi l'espulsione del supporto di memorizzazione.

Nella maggior parte dei casi, le unità rimovibili vengono innestate automaticamente, avviando contestualmente il programma Xfe, come descritto. Eventualmente, se dopo qualche secondo dopo l'inserimento dell'unità rimovibile non si vede apparire nulla, si può utilizzare la procedura già descritta.  $\Box\Box\mathbf{\times}$  OGV

## 153.5.3 Accesso a unità non rimovibili

Nell'elenco descritto nella sezione precedente, si trovano anche le unità non rimovibili, ma in tal caso, allo scopo di evitare errori, per ottenere l'innesto viene richiesto di inserire la parola d'ordine dell'amministratore. Naturalmente, l'utente comune che vuole accedere ugualmente a tali dati senza avere privilegi particolari, può farlo usando i comandi consueti, pertanto si vuole solo evitare che si innestino le partizioni di un disco locale senza essere consapevoli di ciò che si sta facendo.

Questa cautela deriva dalla possibilità che un disco locale contenga un file system NTFS, per il quale non c'è la massima compatibilità e si vuole evitare che un accesso non voluto esplicitamente possa comprometterne l'integrità.

153.5.4 Limitazione all'accesso

Per impedire a tutti gli utenti l'accesso a certe unità, non è possibile intervenire nel file '/etc/fstab', perché questo verrebbe aggiornato automaticamente, ripristinando i privilegi standard. Pertanto, è previsto un altro metodo, con cui si aggiungono dei file particolari nella directory '/mnt/'; file che logicamente un utente comune non possa cancellare. Si tratta di aggiungere un file vuoto con un nome corrispondente al modello seguente:

#### |*nome\_dispositivo*.DISABLED

Per esempio, per impedire l'accesso alle unità a dischetti tradizionali, occorre creare i file '/mnt/fd0.DISABLED' e '/mnt/fd1.DISABLED'.

La presenza di questi file fa sì che non vengano create automaticamente le directory per l'innesto di tali dispositivi, impedendo in pratica agli utenti comuni di accedervi.

<span id="page-45-1"></span><span id="page-45-0"></span>La gestione di questi file va fatta, evidentemente, attraverso degli script. Attualmente, se nella directory personale di un utente, esiste il file '~/.nlnx/flags/normm' (*no removable media*, nel momento dell'accesso attraverso la grafica, vengono creati al volo tutti i file che servono a impedire l'accesso a unità di memorizzazione esterne.56

Se presso la propria rete locale (per la quale si deve essere instradati correttamente) sono presenti degli elaboratori MS-Windows configurati in modo da condividere alcune porzioni del proprio file system, secondo i protocolli SMB, dovrebbe essere possibile accedervi attraverso lo stesso menù previsto per le unità rimovibili:

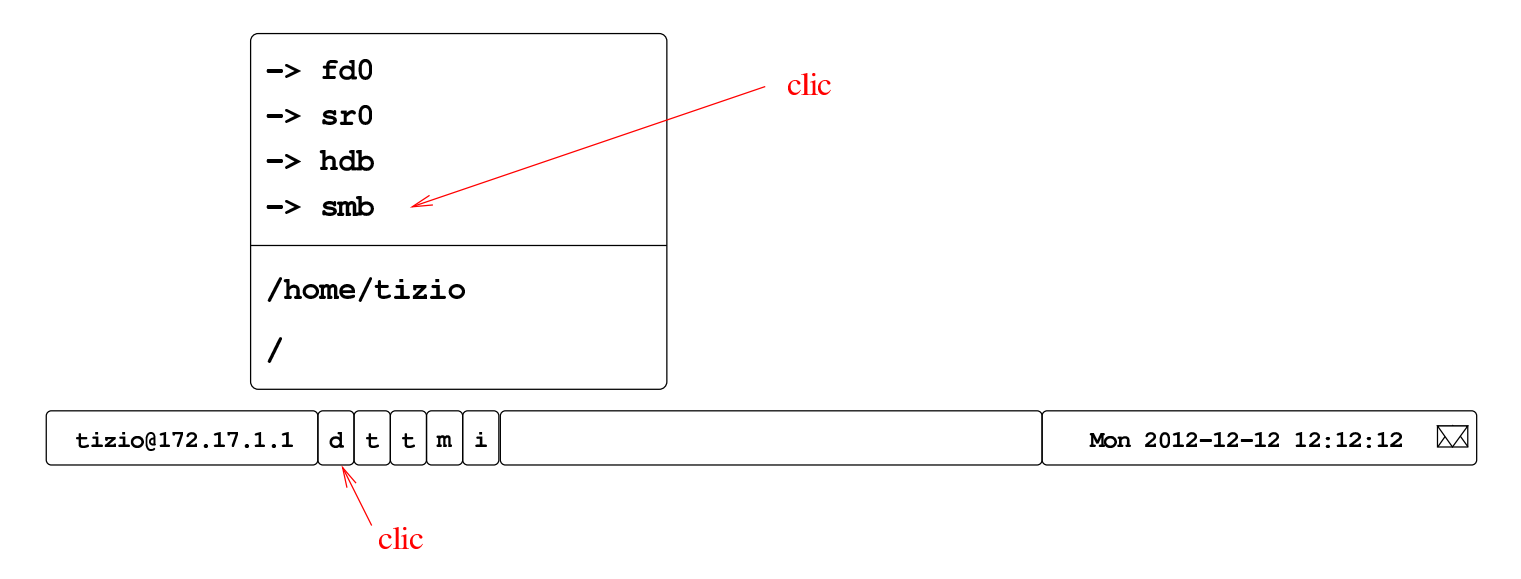

Perché l'innesto possa avvenire, è necessaria la presenza della directory '/mnt/ smb/', con i permessi 0777<sub>8</sub>. Una volta innestato l'albero delle risorse individuate automaticamente, il distacco avviene come per le unità rimovibili:

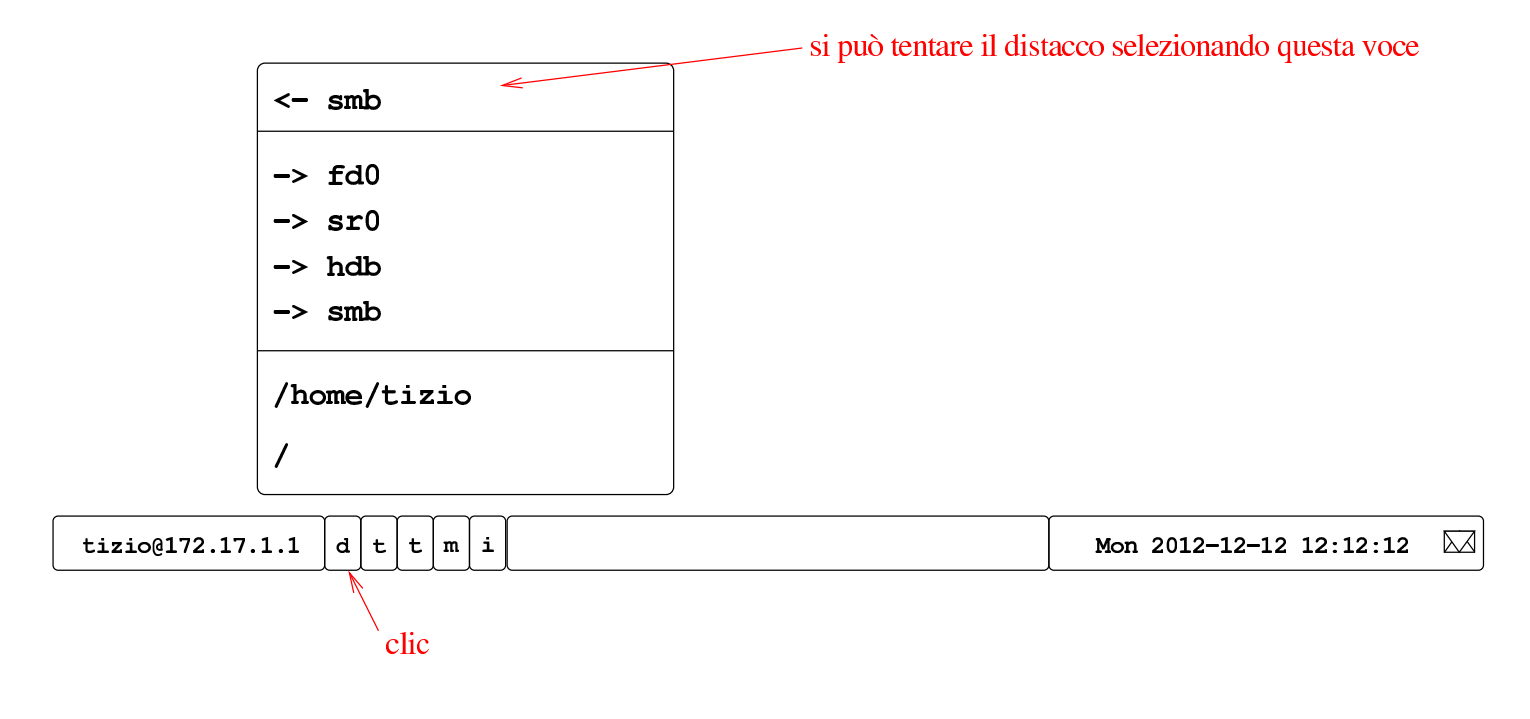

NLNX dispone di tre script principali, come descritto nella tabella successiva. Di questi, il più importante è '**nlnxrc**', del quale vengono poi riportate le tabelle con il riepilogo dei comandi di uso più comune. Si osservi che in quasi tutti i casi di utilizzo di '**nlnxrc**' occorre intervenire in qualità di utente '**root**'.

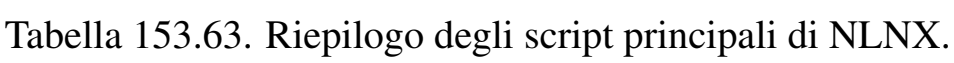

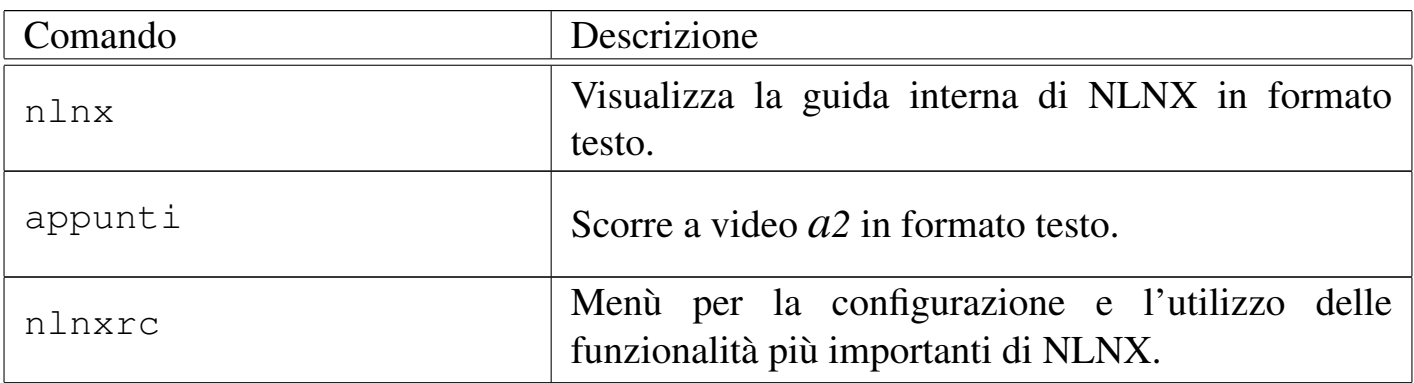

Tabella | 153.64. Script '**nlnxrc**': configurazione principale.

<span id="page-47-0"></span>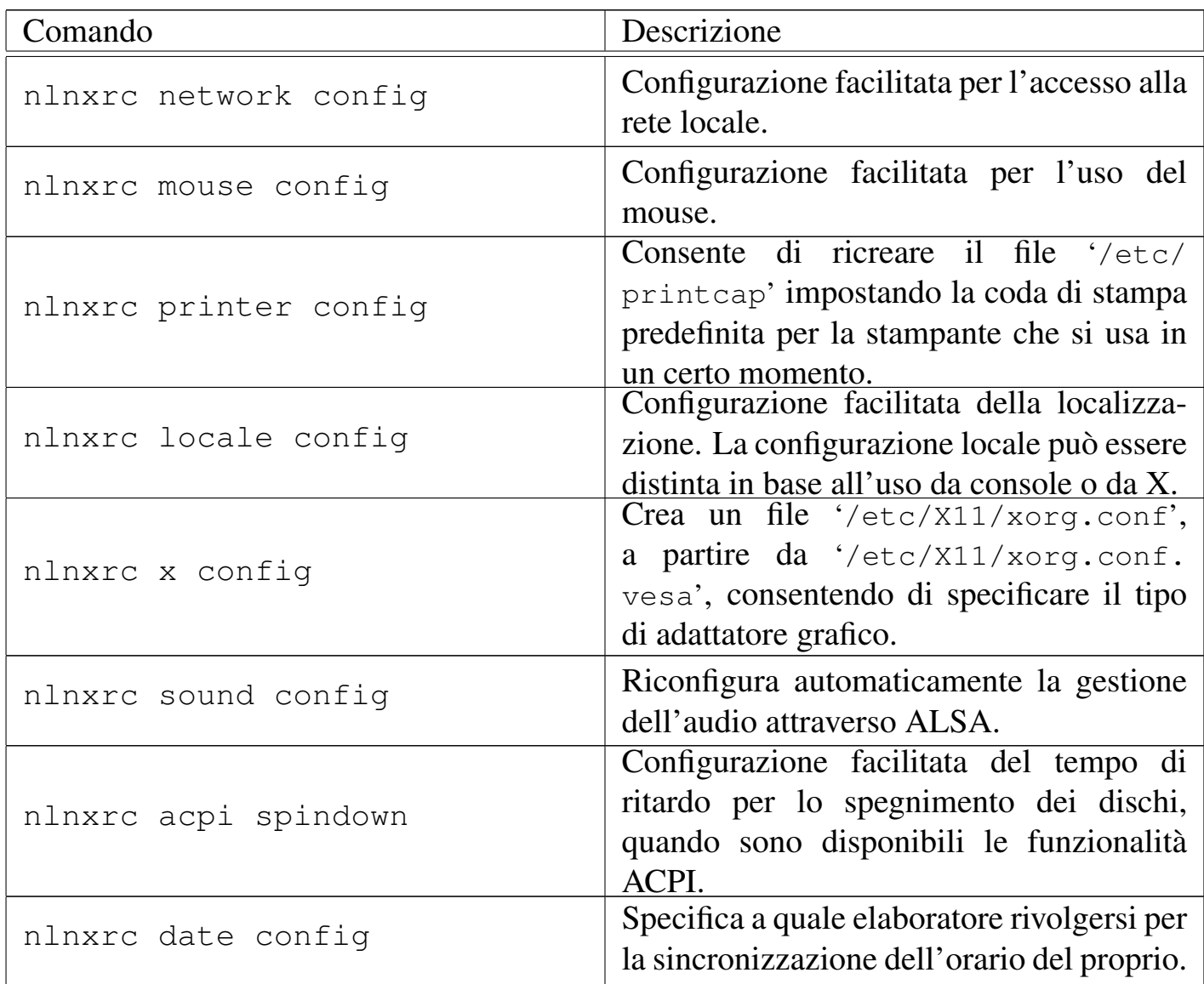

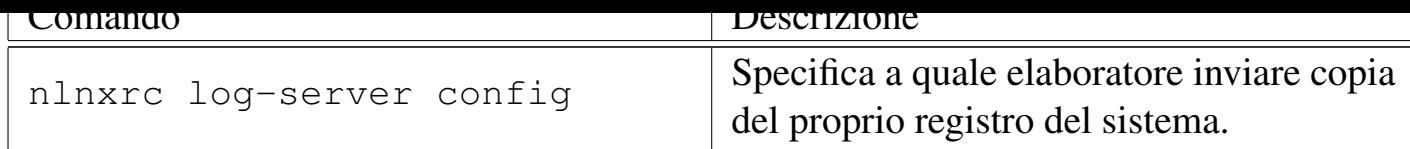

Tabella | 153.65. Script '**nlnxrc**': configurazione del servizio NIS.

<span id="page-48-0"></span>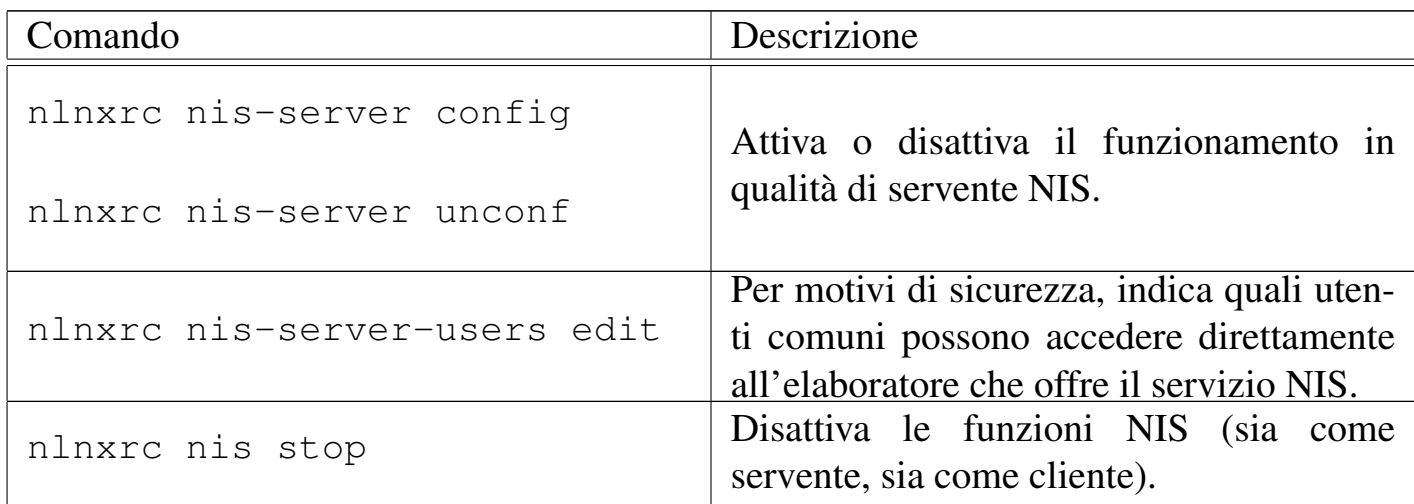

Tabella | 153.66. Script '**nlnxrc**': configurazione del servizio DHCP.

<span id="page-48-1"></span>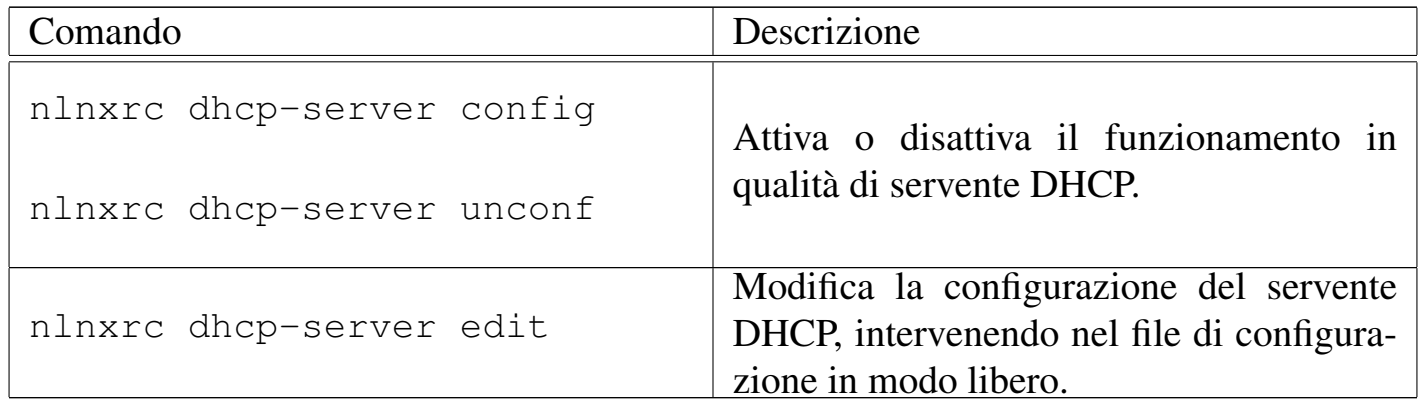

Tabella | 153.67. Script '**nlnxrc**': configurazione del servizio proxy HTTP.

<span id="page-48-2"></span>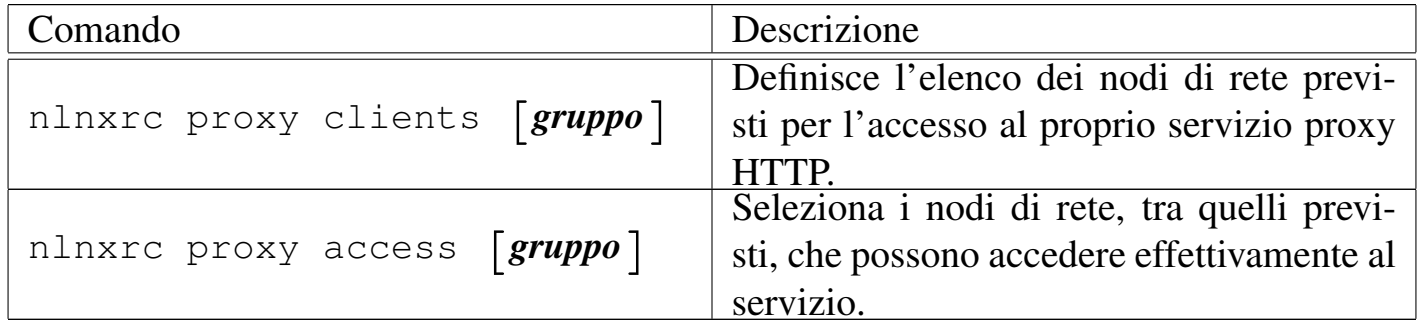

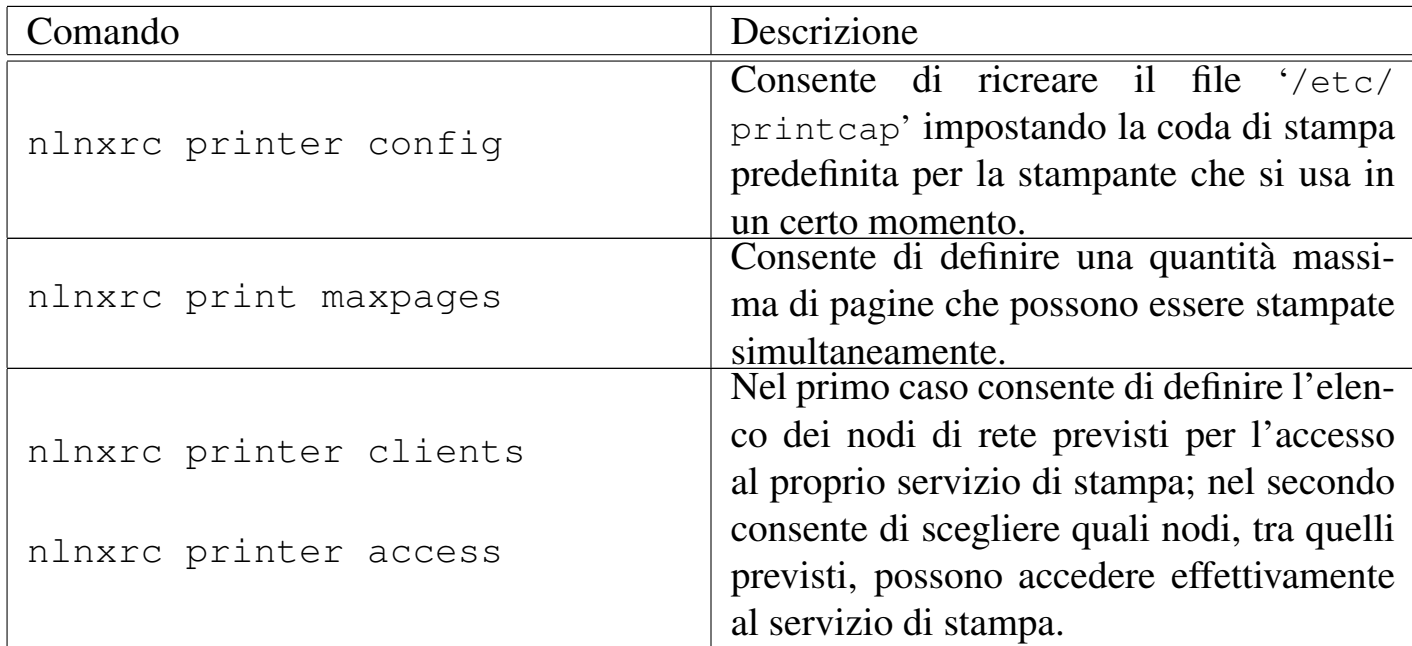

Tabella | 153.68. Script '**nlnxrc**': configurazione della stampa.

Tabella | 153.69. Script '**nlnxrc**': gestione delle utenze.

<span id="page-49-0"></span>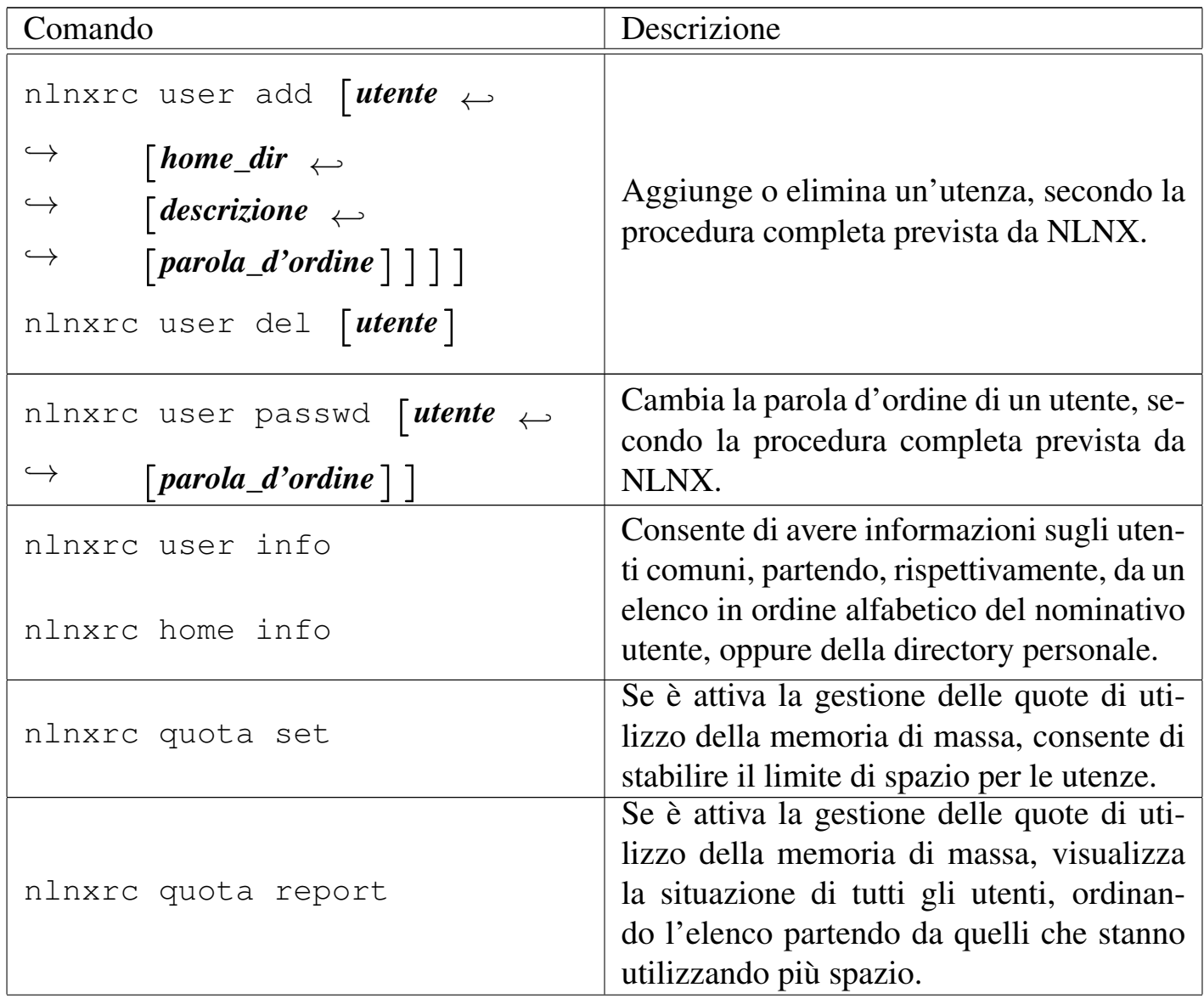

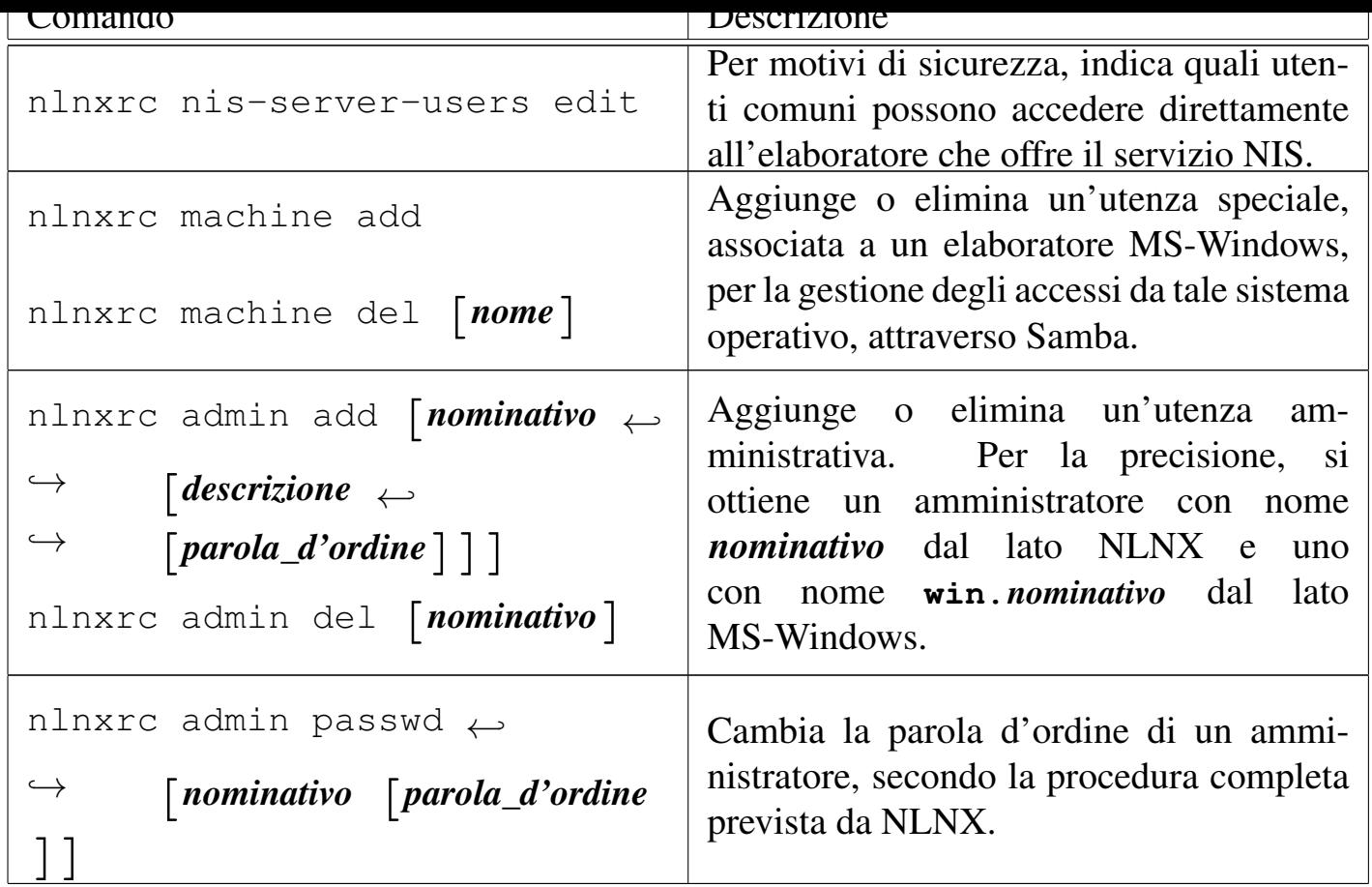

Tabella | 153.70. Script '**nlnxrc**': installazione e aggiornamento di NLNX.

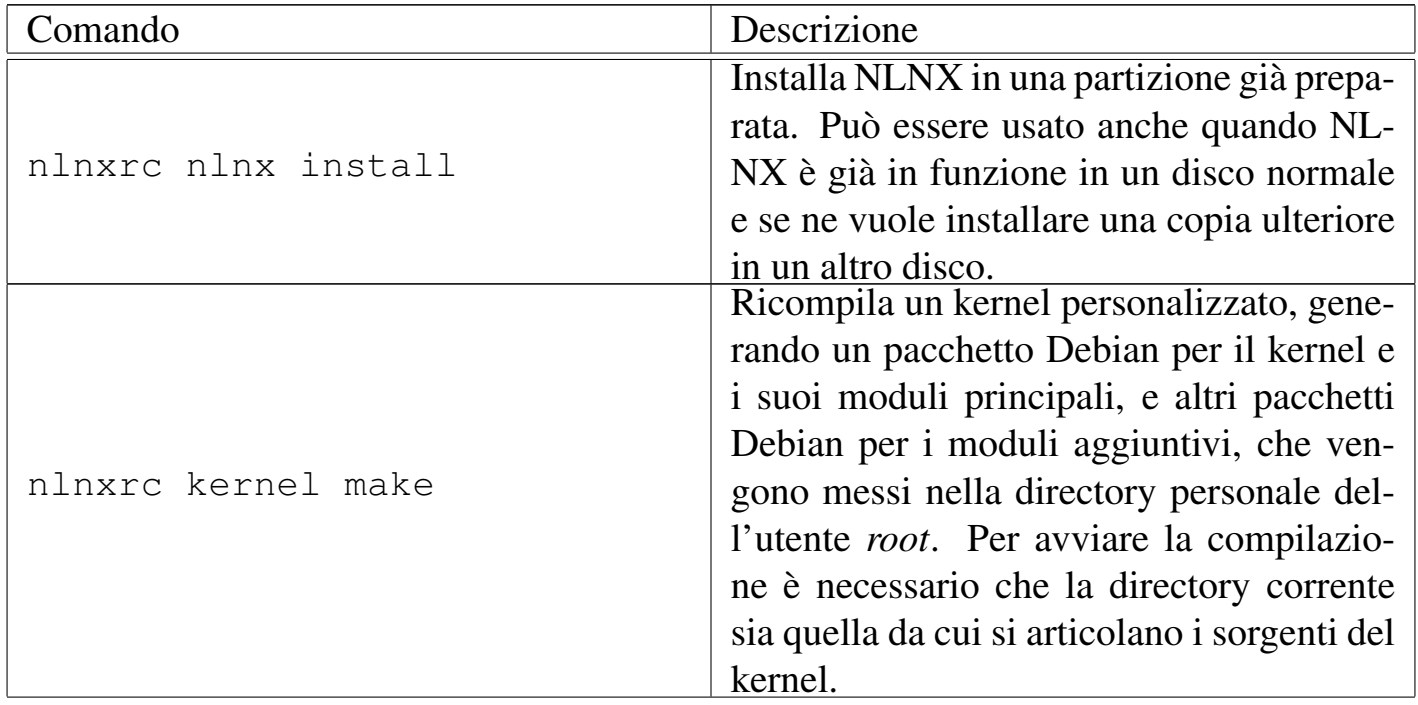

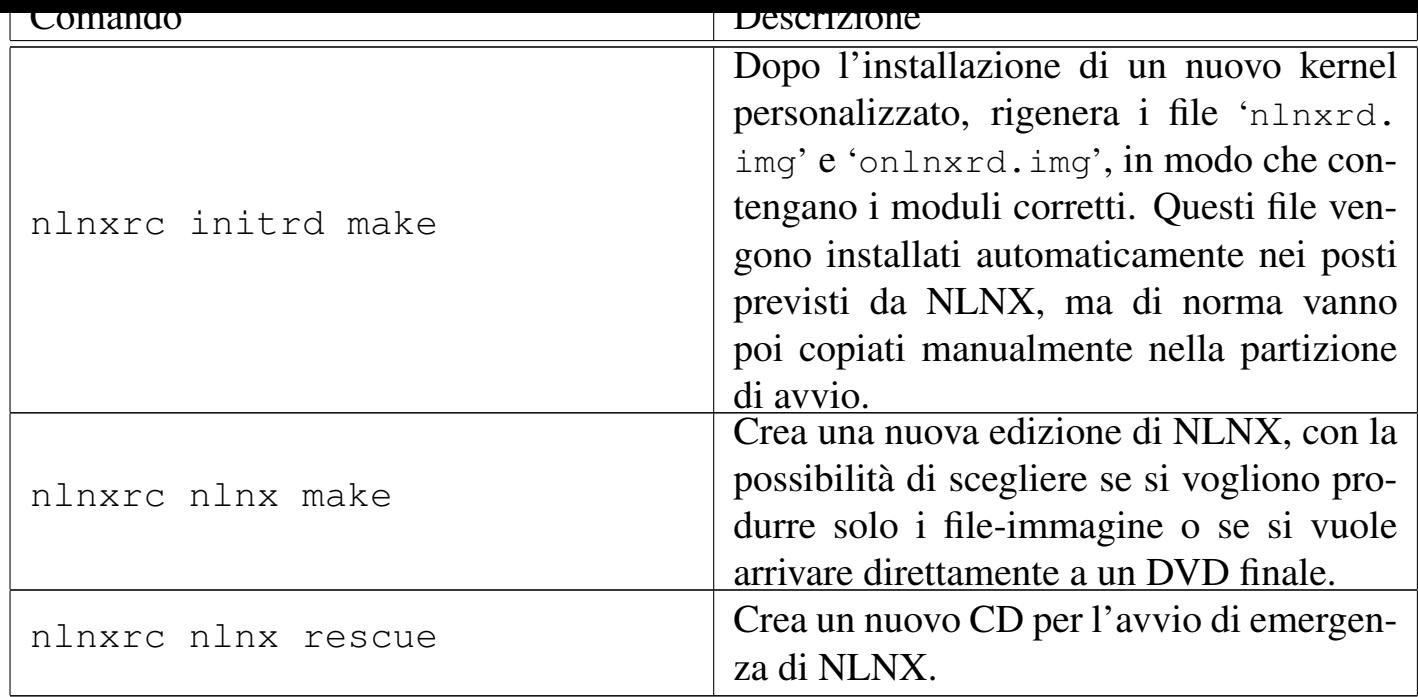

Tabella | 153.71. Script '**nlnxrc**': controllo di VNC.

<span id="page-51-0"></span>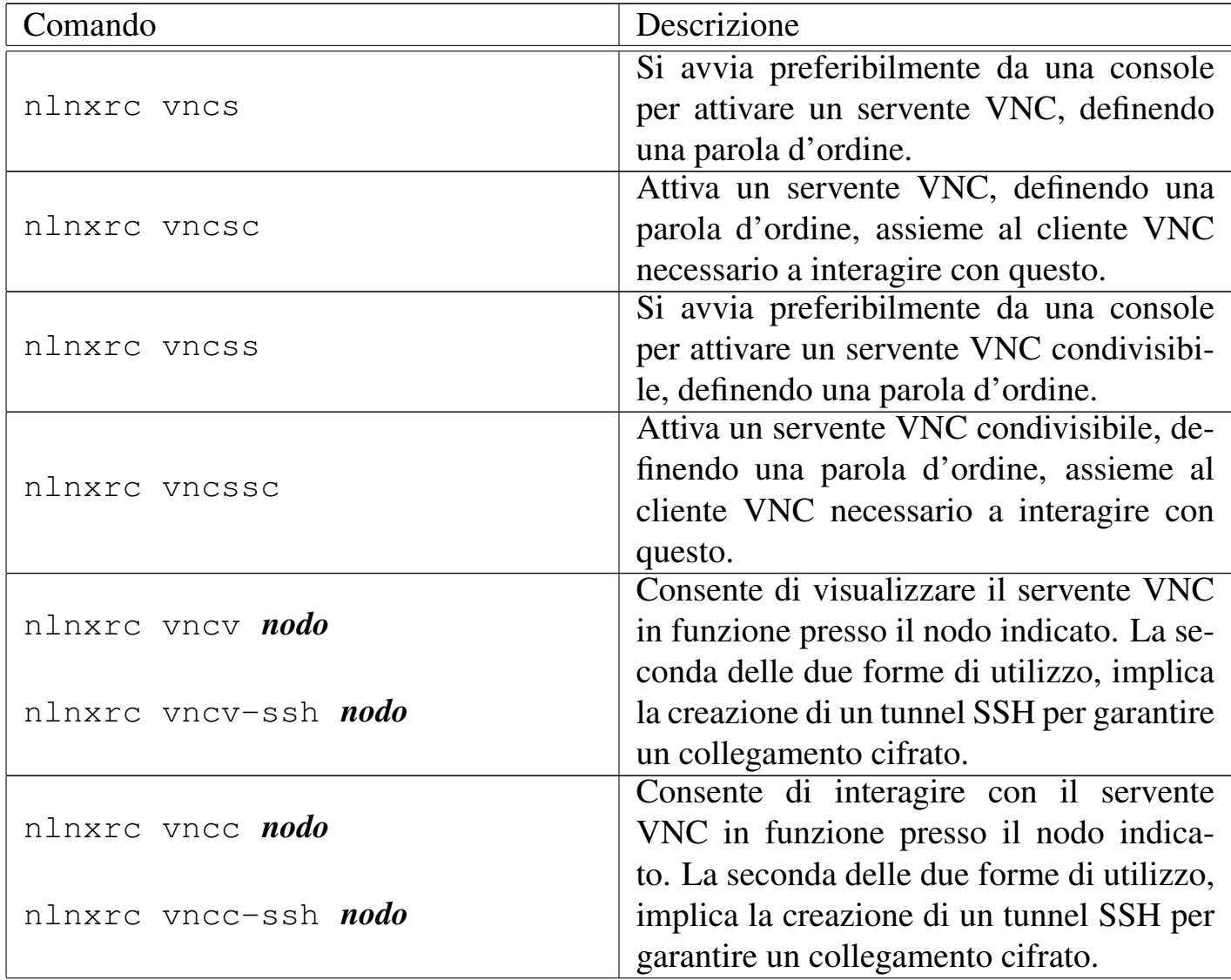

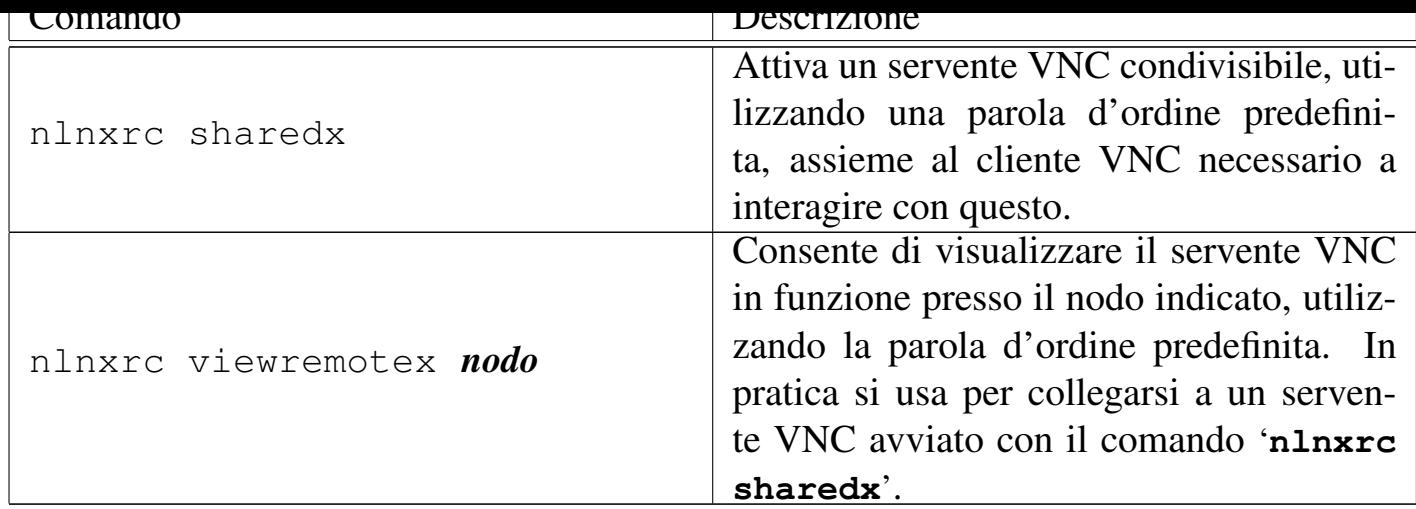

Tabella | 153.72. Script '**nlnxrc**': funzionalità relative a servizi offerti tramite il servente HTTP.

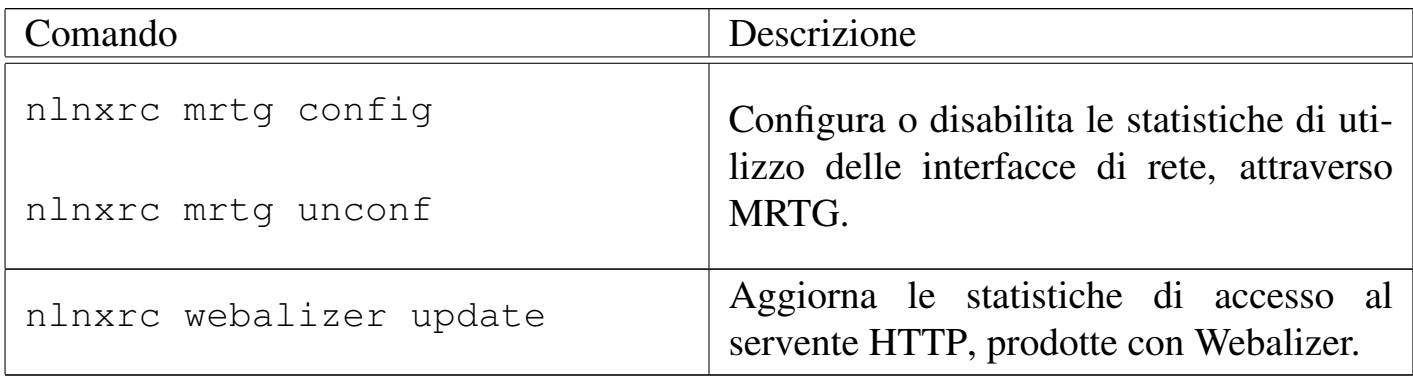

Tabella | 153.73. Script '**nlnxrc**': funzionalità generiche e accessorie.

<span id="page-52-0"></span>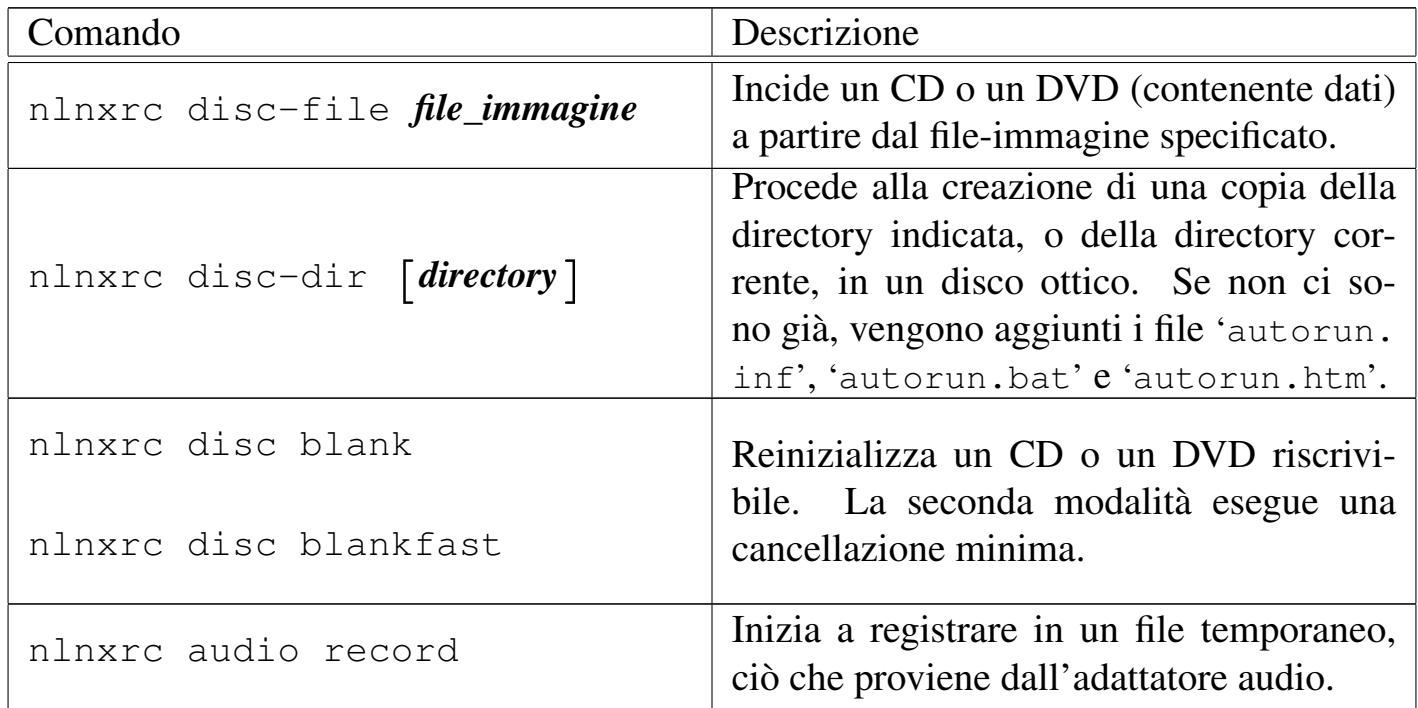

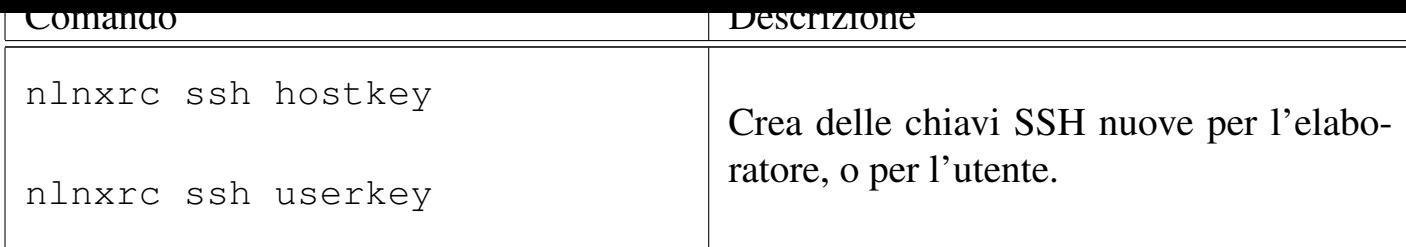

# 153.7 Sintesi delle opzioni di avvio

Il comportamento del sistema può essere controllato attraverso una serie di opzioni di avvio, riepilogate dalle tabelle successive.

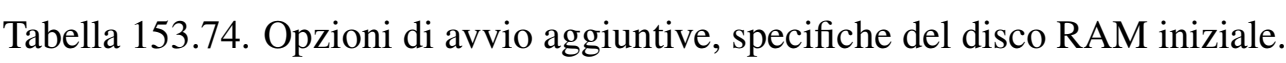

<span id="page-53-0"></span>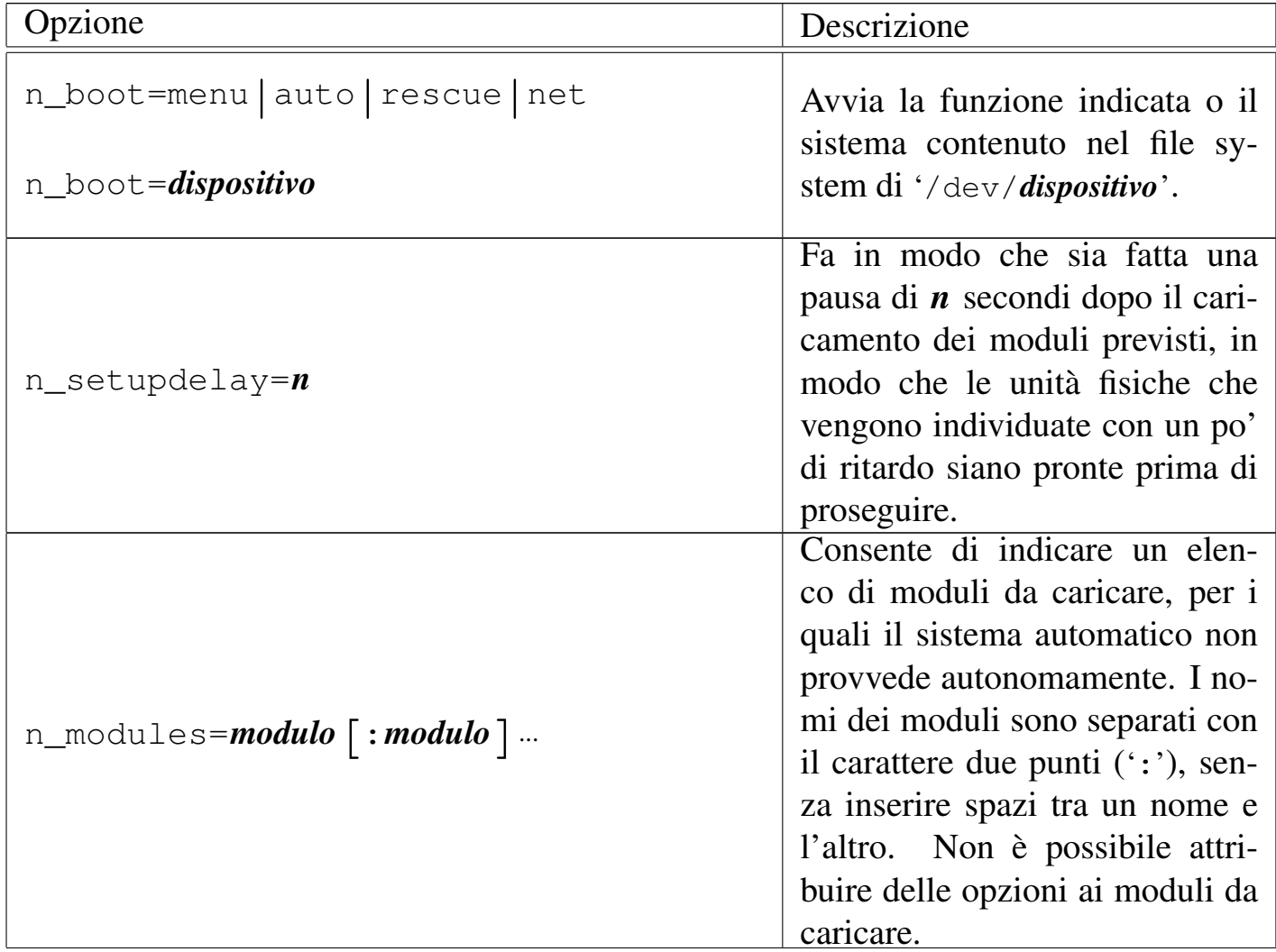

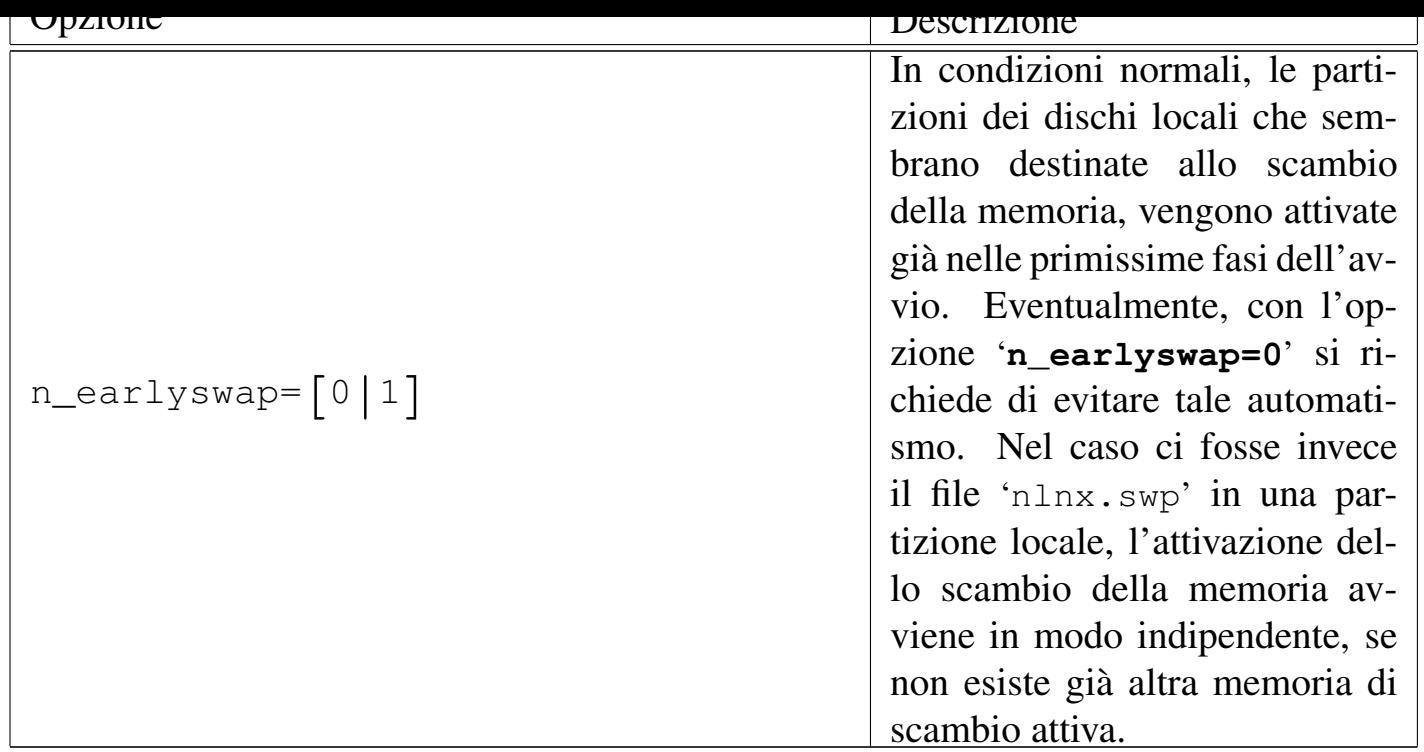

Tabella 153.75. Altre opzioni di avvio aggiuntive, alcune delle quali sono prese in considerazione anche dal disco RAM iniziale.

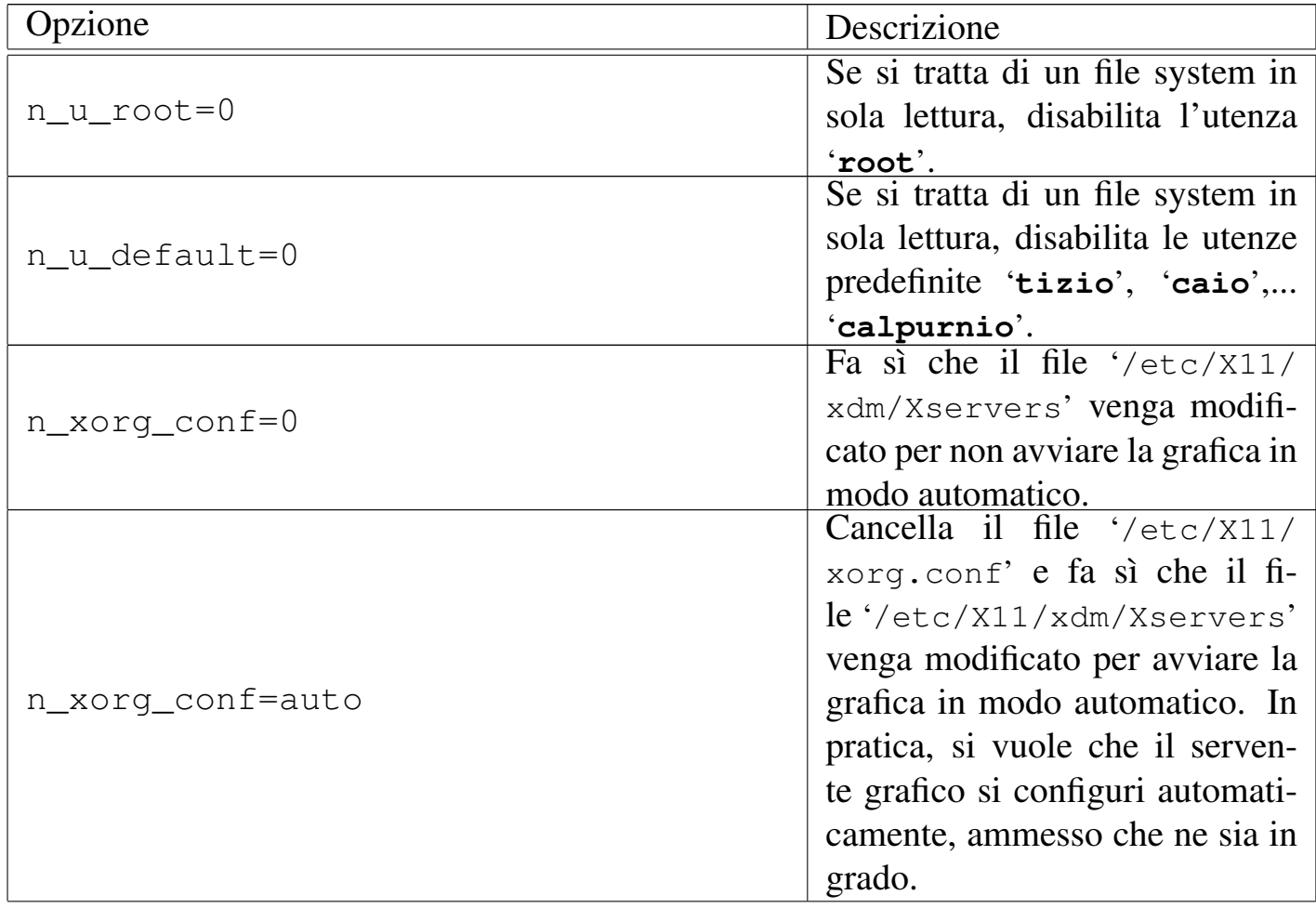

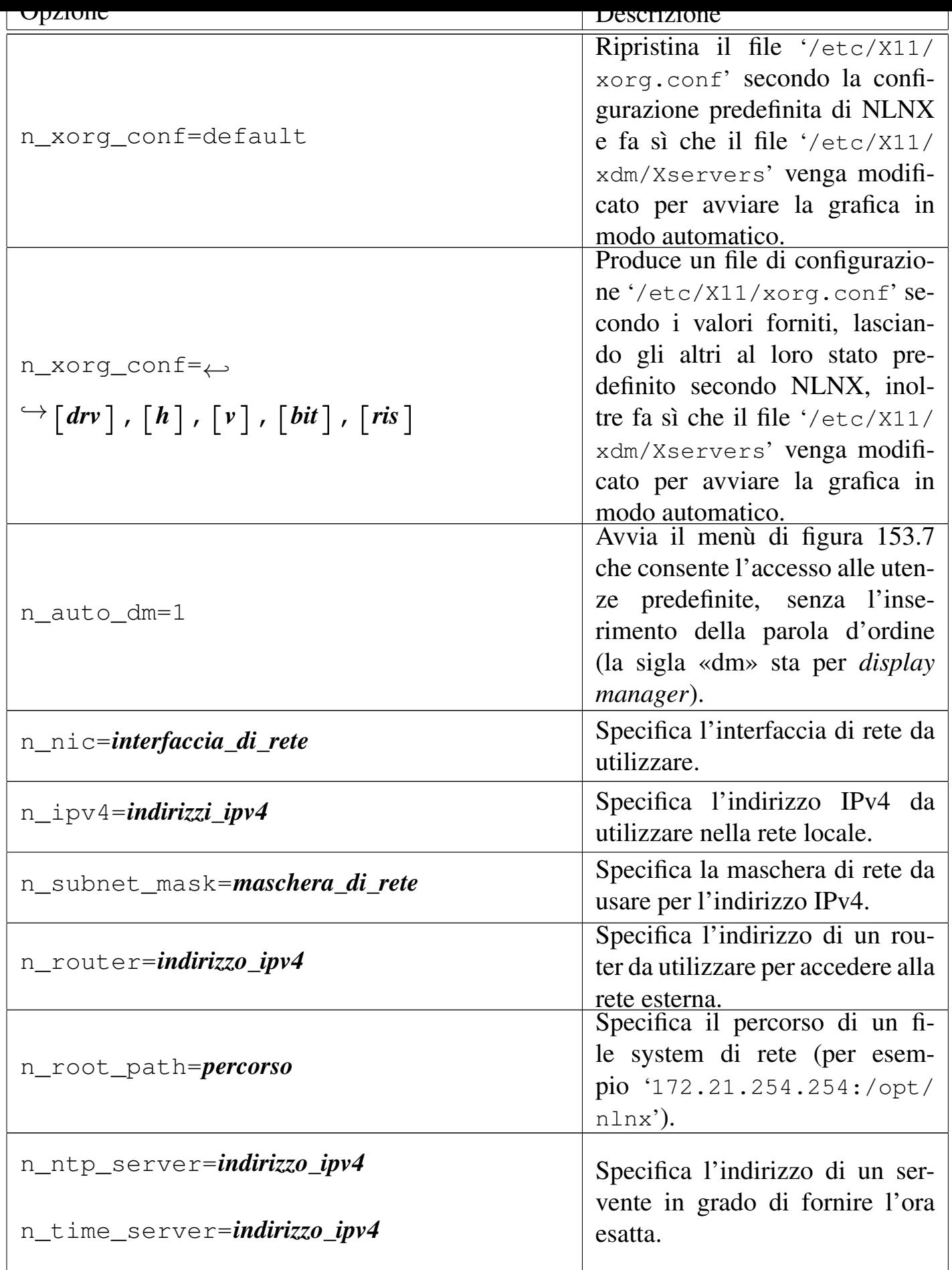

# Introduzione e sintesi 57

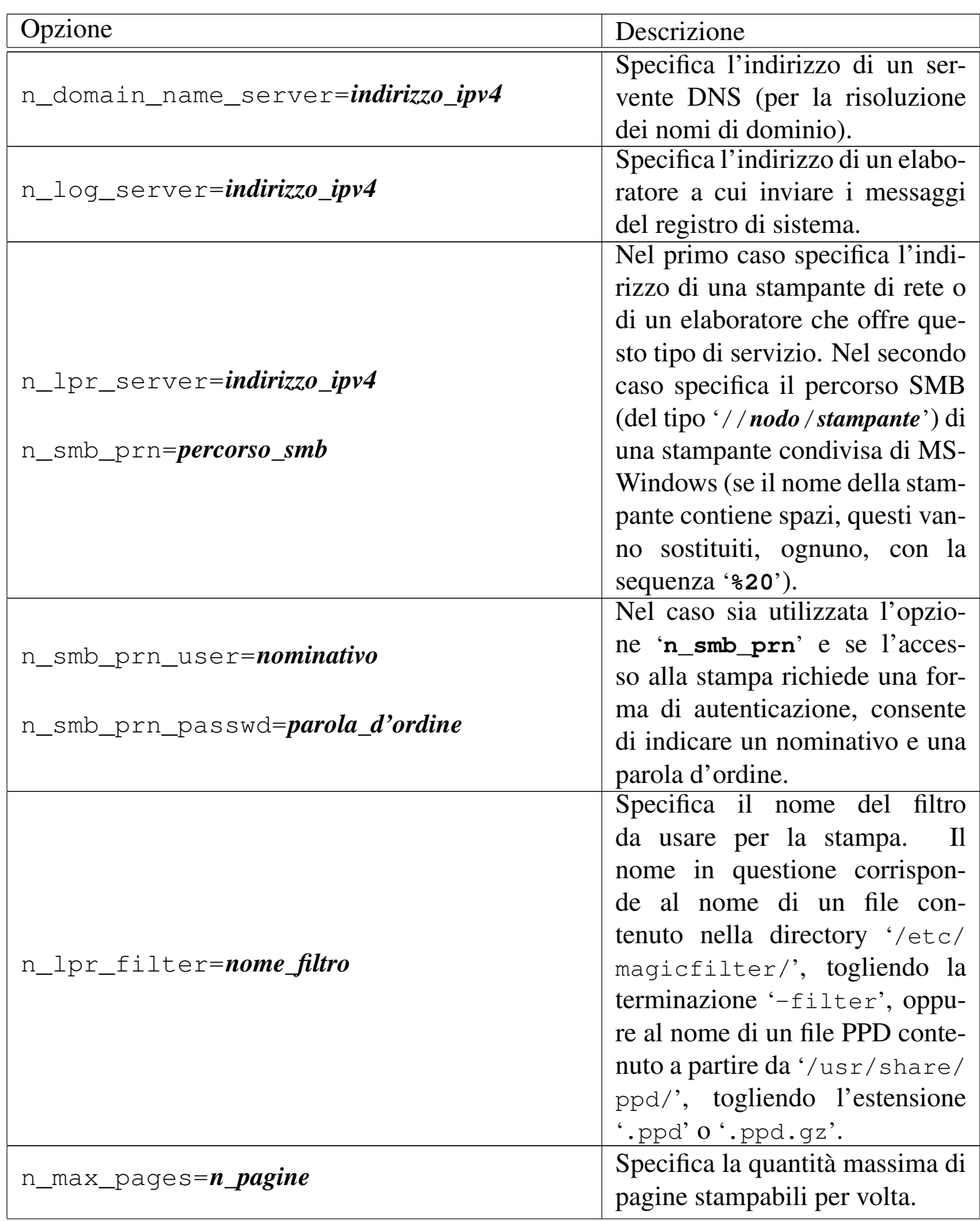

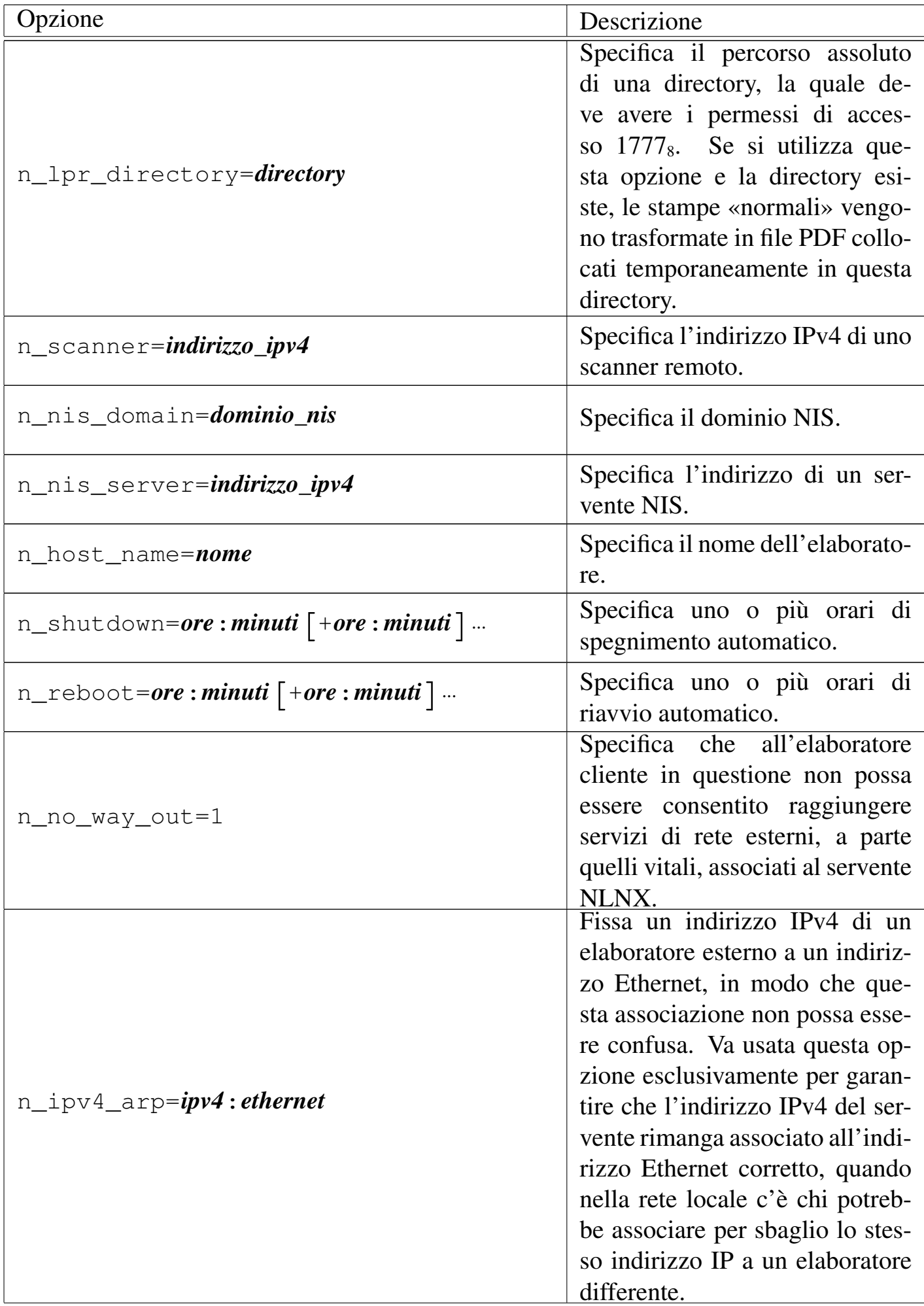

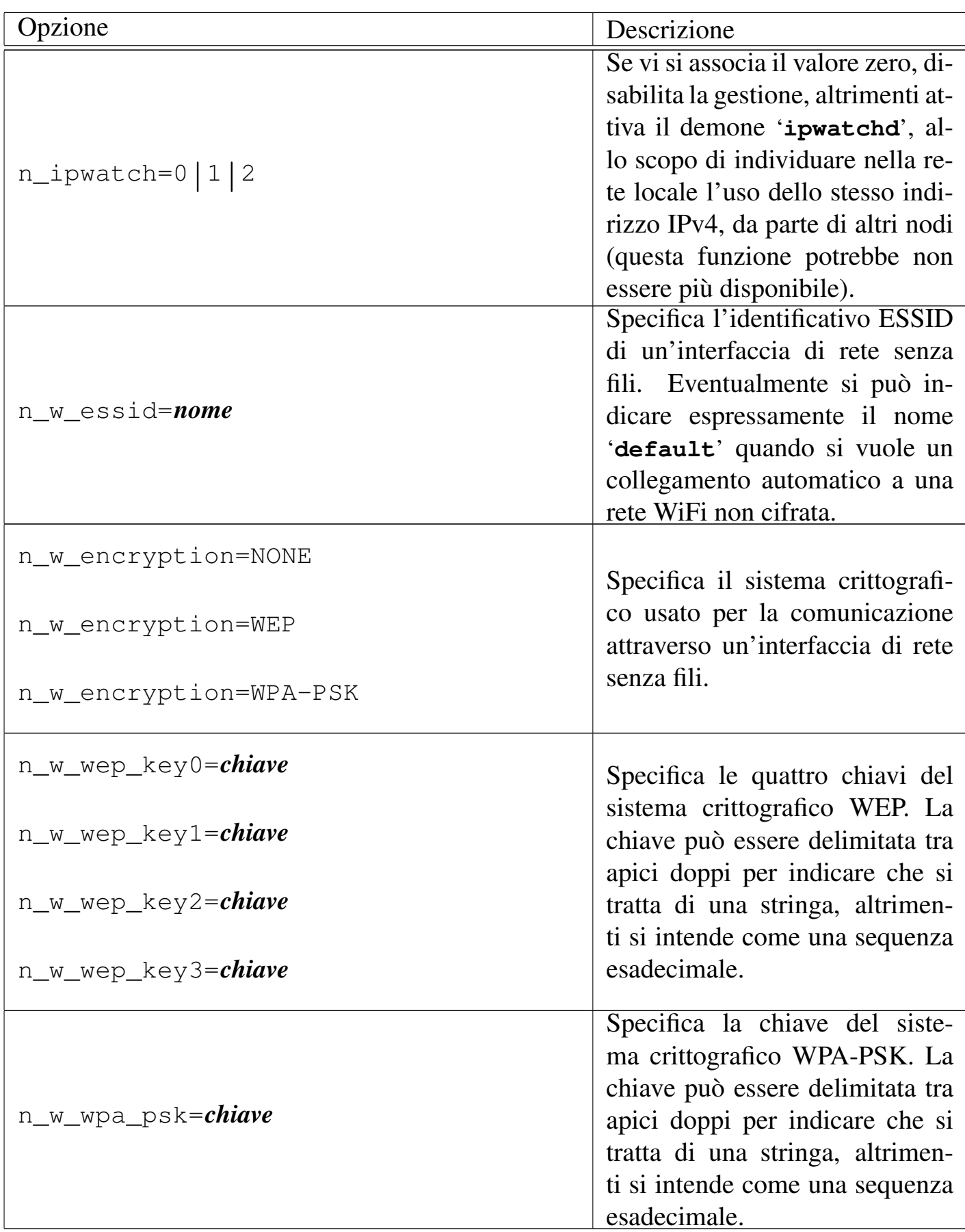

• Stanca, *Sviluppo ed utilizzazione dei programmi informatici da parte delle pubbliche amministrazioni*, 2003

*h*http://www.interlex.it/testi/dirett\_os.htm *i*

<sup>1</sup> NLNX GNU GPL; i singoli applicativi sono sottoposti eventualmente a proprie cond[izioni specifiche](http://www.interlex.it/testi/dirett_os.htm)

 $2$  Originariamente, NLNX includeva Dansguardian, ovvero un sistema abbastanza sofisticato per il controllo dei contenuti. Attualmente c'è solo OOPS, con il quale il [c](#page-10-0)ontrollo è meno preciso, ma rimane almeno la possibilità di eliminare selettivamente gli indirizzi che si rivelano inadatti al contesto di utilizzo.

<sup>3</sup> Questo stato di fatto si scontra sostanzialmente con la direttiva «Stanca» che viene citata in fondo al testo.

[4](#page-11-0) Originariamente si utilizzava l'opzione '**user**', al singolare, in modo che l'utente che innestava un file system fosse l'unico (a parte '**root**') che potesse anche [e](#page-43-0)seguirne successivamente il distacco. Tuttavia, non sempre il sistema operativo si comporta conformemente e poteva succedere che tale operazione venisse autorizzata esclusivamente all'amministratore.

<sup>5</sup> Con una gestione opportuna dei permessi, si può fare in modo che gli utenti non possano cancellare o modificare il contenuto della directory '~/.nlnx/flags/'. In [p](#page-45-0)ratica, la configurazione predefinita di NLNX è tale per cui le directory personali degli utenti hanno i permessi 1771<sub>8</sub>, pari a '**rwxrwx--t**', appartenendo all'utente '**root**' e al gruppo privato dell'utente rispettivo. In tal modo, gli utenti non hanno la facoltà di modificare i permessi della propria directory personale e non possono cancellare file o directory che non appartengono a loro stessi. Quindi, se le directory '~/.nlnx/' e '~/.nlnx/flags/' appartengono all'utente '**root**' e non ci sono i permessi di scrittura per il gruppo e gli altri utenti, nessuno oltre a '**root**' può intervenirvi.

<sup>6</sup> Purtroppo questo meccanismo non può essere applicato agli accessi da terminale testuale, in quanto gli script che possono essere messi in funzioni nella fase succes[si](#page-45-1)va all'identificazione dell'utente, operano soltanto con i privilegi dell'utente stesso; pertanto non ci sarebbe modo di creare i file '/mnt/*x*.DISABLED'.

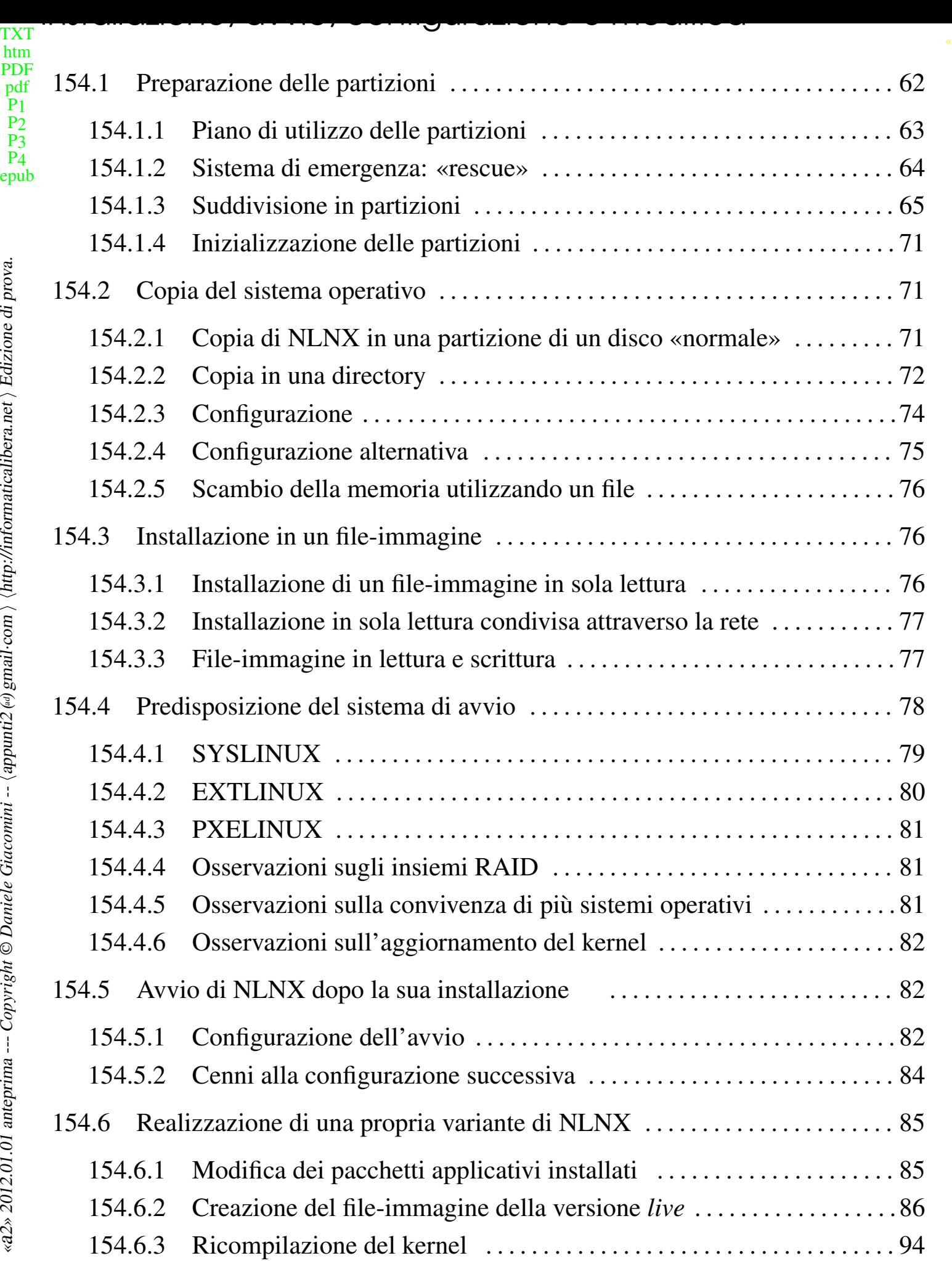

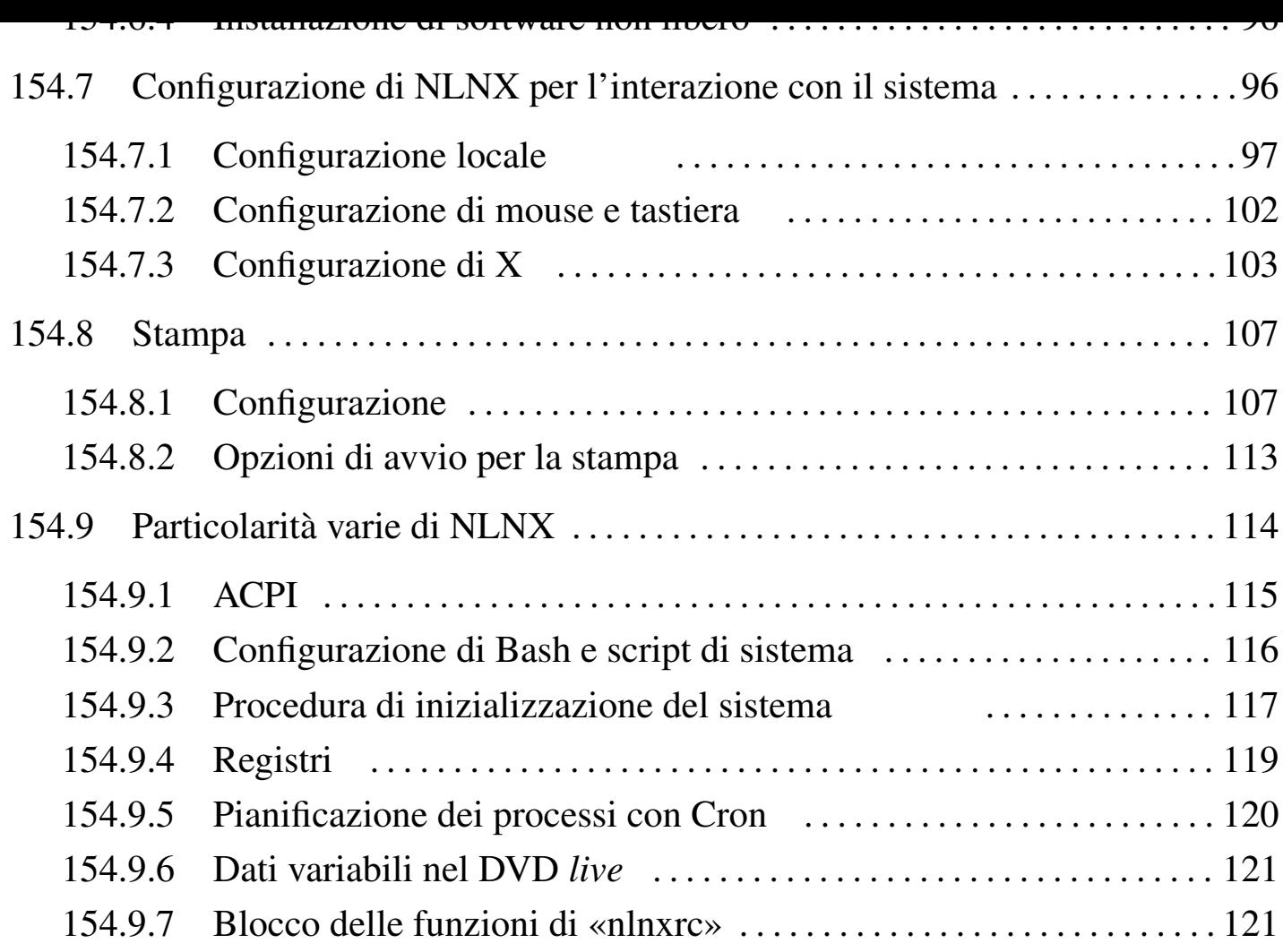

.LANG 97 [.LANG\\_FOR\\_X](#page-120-0) 97 .profile 97 clamav-home 120 qpm.conf 102 LANG 97 nlnx.config 117 [nlnx.hardware](#page-120-1) 117 nlnx.last 117 nlnx.mixed 117 nlnx.network 117 nlnx.ro-fs 117 [nln](#page-119-1)xrd.img 82 onlnx[rd.](#page-96-1)img 82 rc.lo[cal](#page-96-2) 1[17](#page-116-1) syskl[ogd](#page-96-3) 119 xor[g.co](#page-116-2)nf 103 \$LANG [97](#page-116-3) [\\$LA](#page-101-1)NG\_FO[R\\_X](#page-96-4) [97](#page-116-4)

154.1 Prepar[azio](#page-81-3)ne delle [parti](#page-116-5)zioni

NLNX può essere installato in una partizione di un'unità di memorizzazione collegata al bus ATA interno o al bus USB.

<span id="page-61-0"></span>Quando si installa NLNX in un'unità di memorizzazione comune, sia interna, sia esterna, per l'avvio si può usare SYSLINUX. Inoltre, come viene descritto nella sezione 155.2, per l'avvio dalla rete si usa PXELINUX.

Se si utilizza una partizione in una memoria allo stato solido, è necessario installare NLN[X in mo](#page-128-0)do che acceda al file system in sola lettura, per non bruciare rapidamente l'unità. Per lo stesso motivo, in tale memoria non va creata una partizione o un file per lo scambio della memoria virtuale.

Una volta installato in un disco che consenta l'accesso anche in scrittura, è possibile cambiare l'insieme dei pacchetti applicativi e riprodurre un nuovo DVD *live*, purché siano rimasti i programmi necessari per la registrazione su questo tipo di unità di memorizzazione.

Tabella 154.1. Cosa occorre usare per installare NLNX in un disco fisso comune o in un'unità esterna USB.

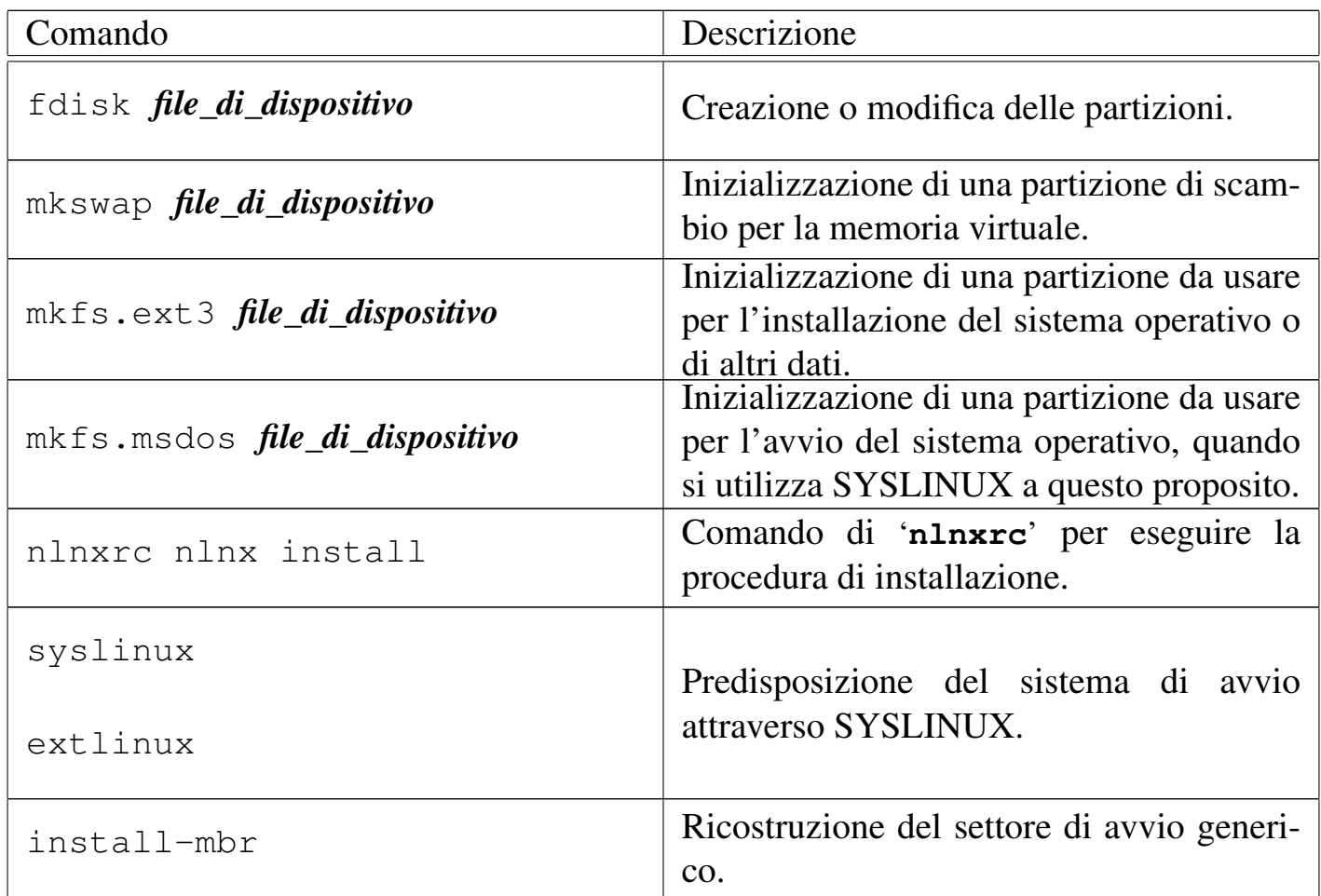

154.1.1 Piano di utilizzo delle partizioni

<span id="page-62-0"></span>Per l'installazione di NLNX viene proposta un'organizzazione particolare delle quattro partizioni primarie comuni, in modo da facilitare una sorta di standardizzazione, ammesso che non emergano esigenze specifiche particolari.

Tabella | 154.2. Convenzione suggerita nella suddivisione in partizioni per l'installazione di NLNX.

<span id="page-63-1"></span>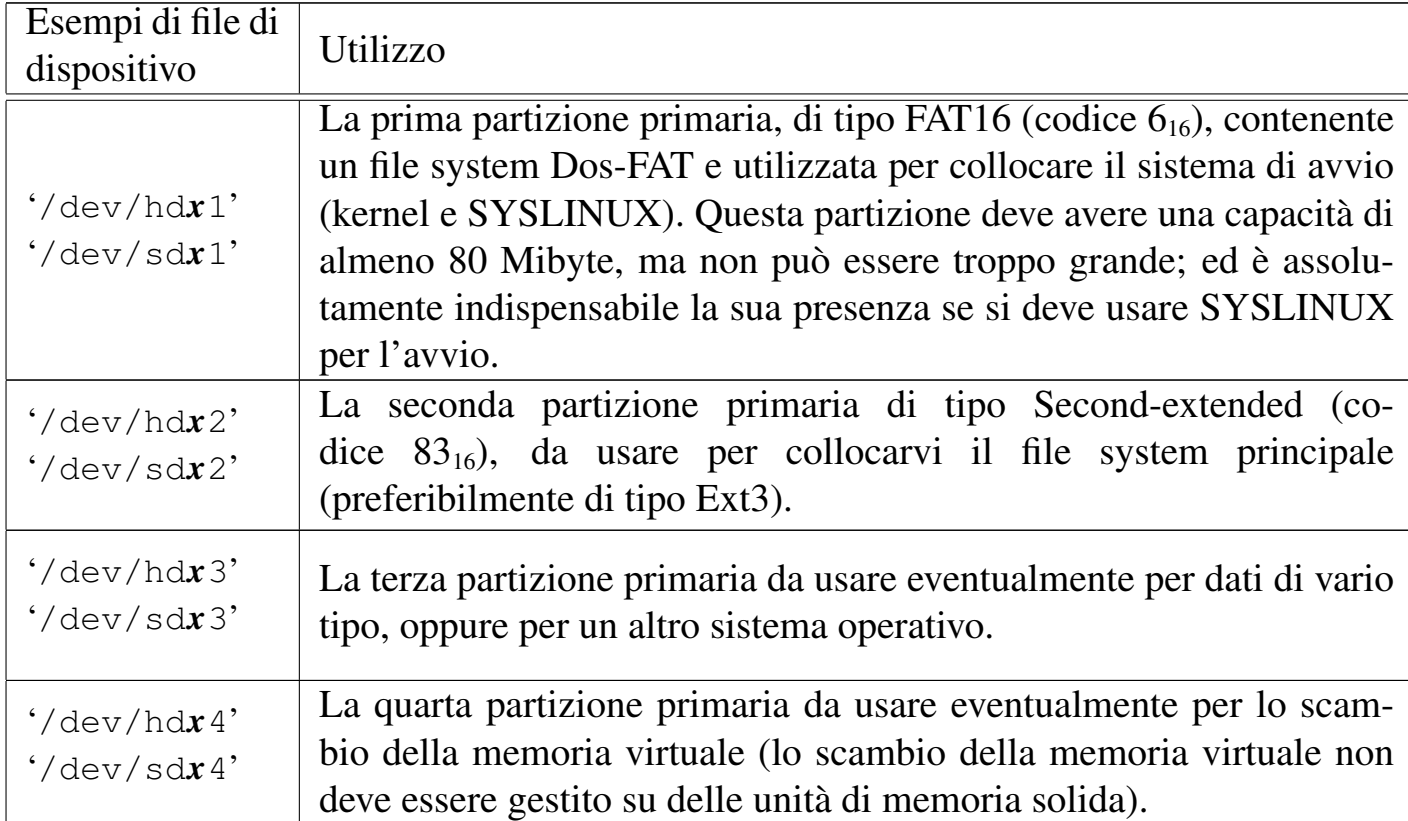

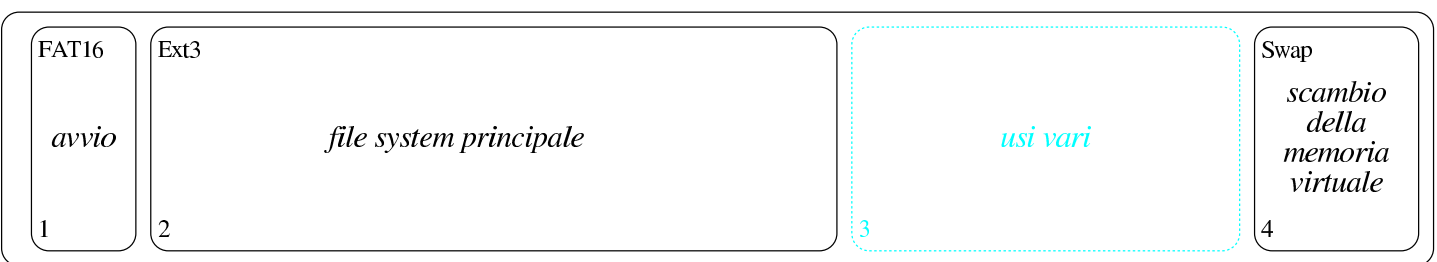

Per quanto riguarda la terza partizione primaria, se di questa non c'è bisogno subito, la si può omettere; tuttavia, nel caso si preveda la possibilità di averne bisogno in un momento successivo, si può predisporre inizialmente una quarta partizione per lo scambio della memoria virtuale, che in seguito potrebbe essere ridotta, per ricavare la terza partizione che inizialmente non serviva.

154.1.2 Sistema di emergenza: «rescue»

L'avvio di NLNX, in qualunque condizione, si avvale di un disco RAM iniziale, il quale contiene un sistema operativo minimo che può essere utilizzato autonomamente. Si ottiene l'avvio esclusivo di questo sistema minimo con la selezione della voce '**rescue**'.

<span id="page-63-0"></span>Attraverso il sistema di emergenza è possibile svolgere molte delle operazioni che sono descritte in questo capitolo, contando su un utilizzo ridotto al minimo della memoria centrale. In particolare potrebbero essere create e inizializzate le partizioni,

soprattutto quella per lo scambio della memoria virtuale. È possibile anche accedere a file system remoti attraverso il protocollo NFS ed è disponibile il programma '**partimage**' per salvare e recuperare partizioni intere.

154.1.3 Suddivisione in partizioni

<span id="page-64-0"></span>NLNX può essere installato in un disco, sia quando sta funzionando da DVD *live* (o da qualunque altro contesto in cui il file system principale è in sola lettura), sia quando è in funzione da un disco normale (in tal caso il file system è in lettura e scrittura). Ciò permette, per esempio, di installarlo da disco USB (lettura-scrittura) a disco ATA, da disco USB a un altro disco USB, o in altre combinazioni possibili.<sup>1</sup>

Prima di installare NLNX è necessario predisporre manualmente le partizioni nel disco che deve accoglierlo. Per questo è disponibile '**fdisk**', con [cu](#page-121-0)i si deve definire una partizione per la memoria virtuale (tipo  $82_{16}$ ) e una per il file system (tipo 8316). Eventualmente si può usare anche '**parted**' per ridimensionare le partizioni già esistenti.

Quando si va a modificare la suddivisione in partizioni di un disco, occorre prima accertarsi di non utilizzarlo. L'errore più frequente che si commette sta nel dimenticare attiva una partizione per lo scambio della memoria virtuale. Ciò può succedere anche quando si avvia NLNX da un DVD *live*, perché se questo trova una partizione già predisposta per lo scambio della memoria virtuale, la utilizza. Pertanto, prima di intervenire in un disco con programmi come '**fdisk**' e '**parted**', occorre verificare di non utilizzare quel disco anche in tal modo. Si può verificare facilmente l'utilizzo di memoria di scambio con l'uso del comando '**free**'. A ogni modo, se ci si dimentica di questo o di altri accessi al disco, al termine delle modifiche, queste non sono prese in considerazione dal sistema, pertanto si può essere costretti a riavviare, o a ripeterle dopo che gli accessi sono stati esclusi. Eventualmente, per terminare l'uso di una memoria di scambio, basta il comando seguente:

# **swapoff -a** [*Invio* ]

Viene mostrato un esempio sintetico di suddivisione in partizioni con '**fdisk**', che si uniforma ai criteri descritti all'inizio del capitolo, riferito al primo disco SATA ('/dev/sda'). Eventualmente si veda anche il capitolo 6 per una descrizione più dettagliata del procedimento.

### # **fdisk /dev/sda** [*Invio* ]

```
Command (m for help):
```
Il programma '**fdisk**' accetta comandi composti da una sola lettera e per vederne un breve promemoria basta utilizzare il comando '**m**'.

```
Command (m for help): m [Invio ]
 |Command action
    a toggle a bootable flag
    b edit bsd disklabel
    c toggle the dos compatibility flag
    d delete a partition
    1 list known partition types
    | m print this menu
    n add a new partition
    o create a new empty DOS partition table
    | p print the partition table
    q quit without saving changes
    s create a new empty Sun disklabel
    t change a partition's system id
    u change display/entry units
    v verify the partition table
    w write table to disk and exit
    x extra functionality (experts only)
```
La prima cosa che si fa normalmente è di visualizzare la situazione iniziale con il comando '**p**':

```
Command (m for help): p [Invio ]
 Disk /dev/sda: 164.5 GB, 164505600000 bytes
 |255 heads, 63 sectors/track, 20000 cylinders
 Units = cylinders of 16065 \times 512 = 8225280 bytes
    Device Boot Start End Blocks Id System
|/dev/sda1 * 1 10000 80325000 b W95 FAT32
 |/dev/sda2 10001 20000 80325000 b W95 FAT32
```
In questo caso, si preferisce cancellare le partizioni esistenti e ricominciare da zero:

```
Command (m for help): d [Invio ]
```
Partition number (1-4): **1** [*Invio* ]

```
Command (m for help): d [Invio ]
 Selected partition 2
Command (m for help): p [Invio ]
 Disk /dev/sda: 164.5 GB, 164505600000 bytes
 |255 heads, 63 sectors/track, 20000 cylinders
 Units = cylinders of 16065 \times 512 = 8225280 bytes
```
A questo punto si definiscono la prima, la seconda e la quarta partizione, in base al piano della tabella 154.2, prospettando di non avere bisogno di una terza partizione per i dati:

Device Boot Start End Blocks Id System

```
Command (m for help): n [Invio ]
 |Command action
    e extended
    p primary partition (1-4)p [Invio ]
Partition number (1-4): 1 [Invio ]
First cylinder (1-20000, default 1): 1 [Invio ]
Last cylinder or +size or +sizeM or +sizeK (1-20000, default
20000): +500M [Invio ]
Command (m for help): p [Invio ]
 Disk /dev/sda: 164.5 GB, 164505600000 bytes
 255 heads, 63 sectors/track, 20000 cylinders
 Units = cylinders of 16065 \times 512 = 8225280 bytes
    Device Boot Start End Blocks Id System
 |/dev/sda1 1 60 481950 83 Linux
Command (m for help): n [Invio ]
```

```
|Command action
    e extended
    | p primary partition (1-4)
p [Invio ]
Partition number (1-4): 2 [Invio ]
First cylinder (61-20000, default 61): 61 [Invio ]
Last cylinder or +size or +sizeM or +sizeK (61-20000, default
20000): +150G [Invio ]
Command (m for help): p [Invio ]
 Disk /dev/sda: 164.5 GB, 164505600000 bytes
 255 heads, 63 sectors/track, 20000 cylinders
 Units = cylinders of 16065 \times 512 = 8225280 bytes
    Device Boot Start End Blocks Id System
|/dev/sda1 1 60 481950 83 Linux
 |/dev/sda2 61 19000 152135550 83 Linux
Command (m for help): n [Invio ]
 |Command action
    e extended
    p primary partition (1-4)p [Invio ]
Partition number (1-4): 4 [Invio ]
First cylinder (19001-20000, default 19001): 19001 [Invio ]
Last cylinder or +size or +sizeM or +sizeK (19001-20000,
default 20000): 20000 [Invio ]
Command (m for help): p [Invio ]
```
|Disk /dev/sda: 164.5 GB, 164505600000 bytes |255 heads, 63 sectors/track, 20000 cylinders Units = cylinders of  $16065 \times 512 = 8225280$  bytes

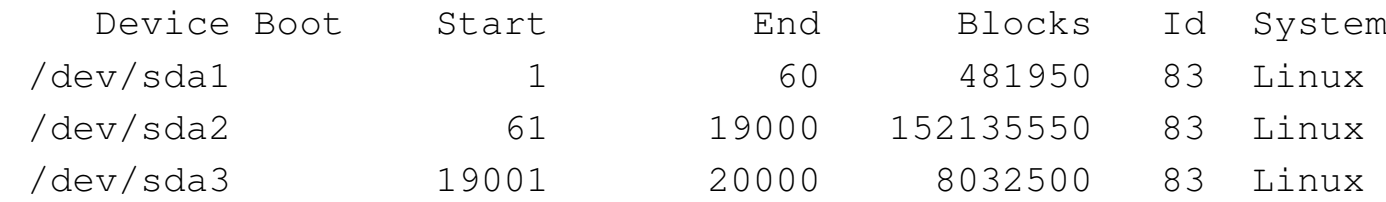

A questo punto si deve modificare il tipo di partizione per '/dev/sda1' e '/dev/ sda4', inoltre si deve rendere avviabile la prima:

```
Command (m for help): t [Invio ]
```

```
Partition number (1-4): 1 [Invio ]
```
Hex code (type L to list codes): **L**

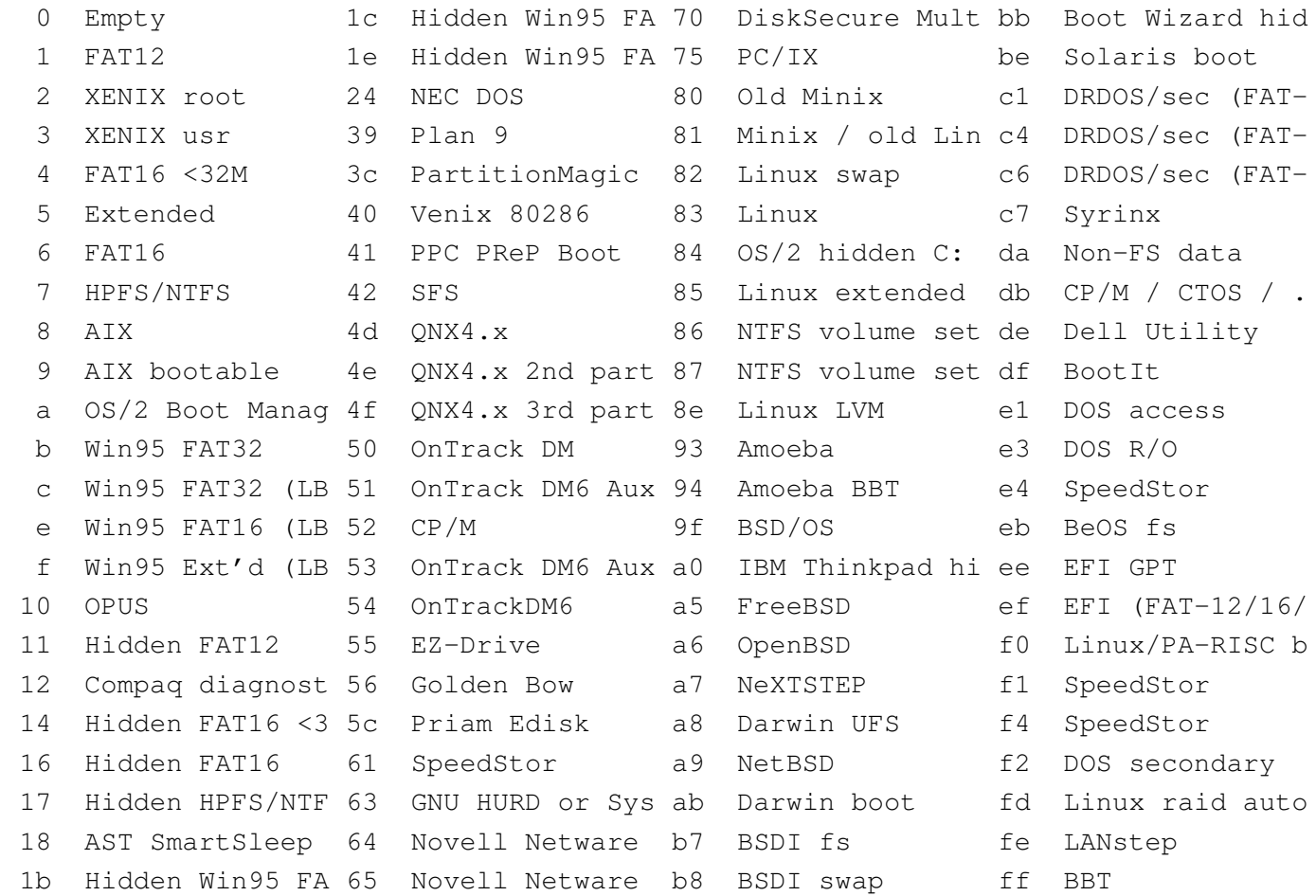

Hex code (type L to list codes): **6** [*Invio* ]

Changed system type of partition 1 to 6 (FAT16)

```
Command (m for help): t [Invio ]
```
Partition number (1-4): **4** [*Invio* ]

Hex code (type L to list codes): **82** [*Invio* ]

Changed system type of partition 4 to 82 (Linux swap) Command (m for help): **p** [*Invio* ]

Disk /dev/sda: 164.5 GB, 164505600000 bytes |255 heads, 63 sectors/track, 20000 cylinders Units = cylinders of  $16065 \times 512 = 8225280$  bytes

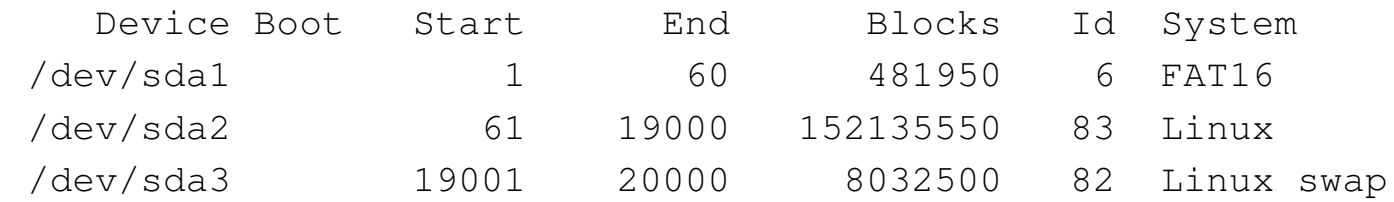

Command (m for help): **a** [*Invio* ]

Partition number (1-4): **1** [*Invio* ]

Command (m for help): **p** [*Invio* ]

Disk /dev/sda: 164.5 GB, 164505600000 bytes |255 heads, 63 sectors/track, 20000 cylinders Units = cylinders of  $16065 \times 512 = 8225280$  bytes

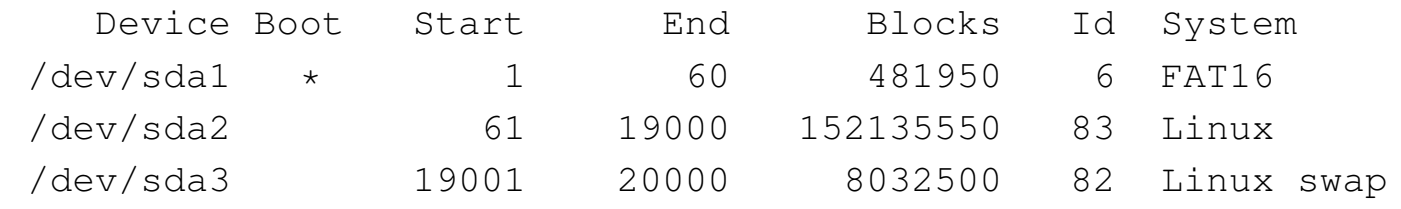

Per memorizzare le variazioni si conclude con il comando '**w**'; se invece si preferisce rinunciare, basta utilizzare il comando '**q**' che si limita a concludere l'esecuzione del programma annullando le operazioni svolte.

Command (m for help): **w** [*Invio* ]

```
The partition table has been altered!
|...
 Syncing disks.
 |...
```
154.1.4 Inizializzazione delle partizioni

Dopo la suddivisione in partizioni, occorre inizializzare ciò che serve. Proseguendo secondo l'esempio di suddivisione appena proposto, si può intervenire così:

```
# mkfs.msdos /dev/sda1 [Invio ]
# mkfs.ext3 /dev/sda2 [Invio ]
# mkswap /dev/sda4 [Invio ]
```
154.2 Copia del sistema operativo

Dopo la suddivisione del disco in partizioni e dopo la loro inizializzazione, si può passare alla fase dell'installazione che copia il sistema operativo nel disco di destinazione. In generale questo procedimento è assistito da un comando apposito.

<span id="page-70-1"></span>154.2.1 Copia di NLNX in una partizione di un disco «normale»

<span id="page-70-2"></span>La copia di NLNX in una partizione di un disco fisso comune, viene eseguita con il comando seguente, indicando il file di dispositivo corrispondente alla partizione di destinazione, che deve essere stata preparata e inizializzata come già mostrato nel capitolo precedente:

# **nlnxrc nlnx install** [*Invio* ]

Figura | 154.20. Il comando '**nlnxrc nlnx install**' richiede di specificare il file di dispositivo corrispondente alla partizione nella quale installare il DVD.

<span id="page-71-1"></span>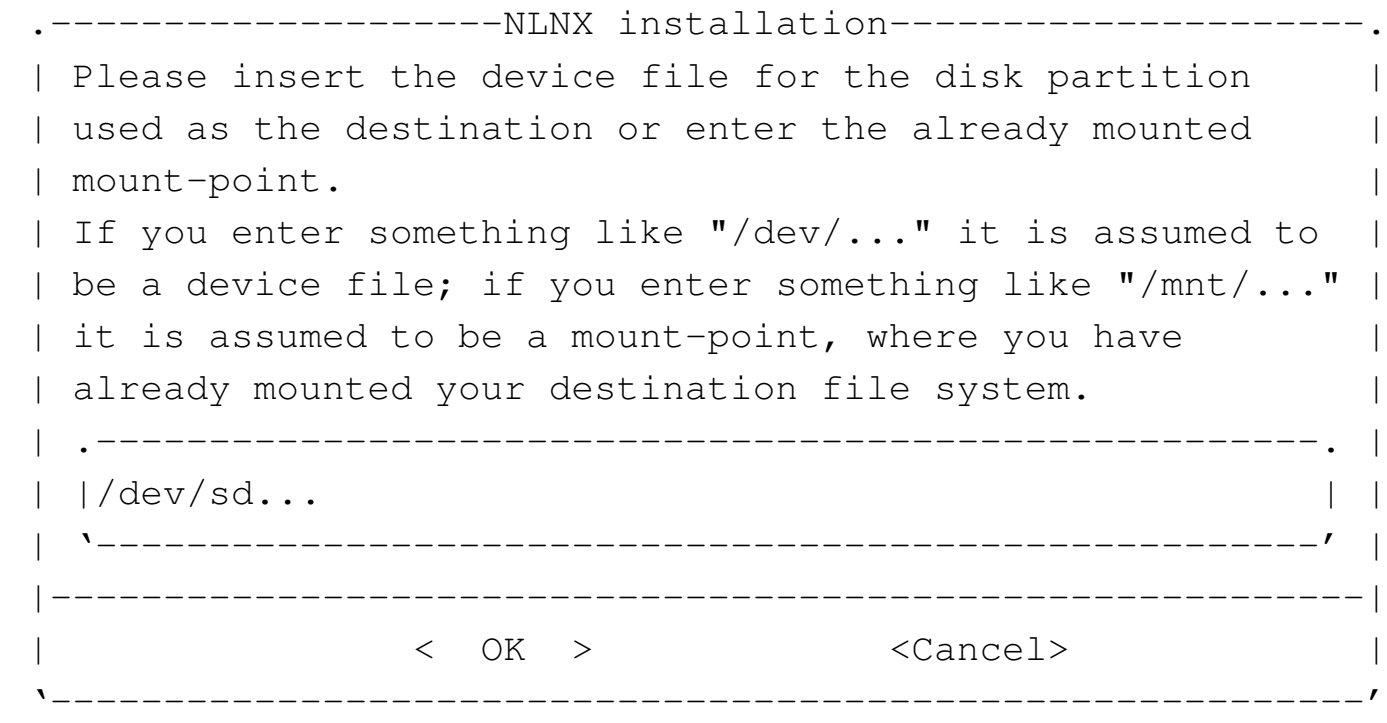

Naturalmente, al posto di '**/dev/sd...**' occorre indicare il file di dispositivo che corrisponde alla partizione in cui si vuole installare il sistema operativo, cancellando i puntini finali superflui. Si osservi che l'esempio proposto dal programma sembra suggerire l'installazione in un disco SATA o un disco USB esterno, ma si può specificare anche un disco PATA tradizionale, mettendo il nome appropriato ('/dev/hd...'), oppure anche un insieme di dischi RAID ('/dev/md*n*').

Alcuni lettori DVD, all'apparenza perfettamente funzionanti, potrebbero non essere in grado di leggere tutto il contenuto di un disco, anche senza la segnalazione di alcun errore. È importante tenere presente il problema quando si utilizza NLNX in questo modo, ma soprattutto quando dal DVD si cerca di installarlo, perché nel verificarsi di questa ipotesi, ciò che si ottiene potrebbe essere solo una copia parziale del contenuto originale.

# 154.2.2 Copia in una directory

<span id="page-71-0"></span>Disponendo della preparazione necessaria per farlo, nel caso lo si preferisca, è possibile installare NLNX in una struttura più articolata, composta da più dischi o semplicemente da più partizioni innestate tra di loro. Per questo scopo, occorre innestare inizialmente la partizione che deve ospitare il file system principale a partire da una sottodirectory di '/mnt/' (secondo il criterio normale di NLNX); successivamente occorre creare le directory ulteriori, a partire dalle quali si intende articolare il file sy-
stem di destinazione, quindi occorre innestare manualmente le altre partizioni e infine procedere con la copia.

A titolo di esempio, si suppone di disporre di un disco PATA e di averlo suddiviso nel modo seguente:

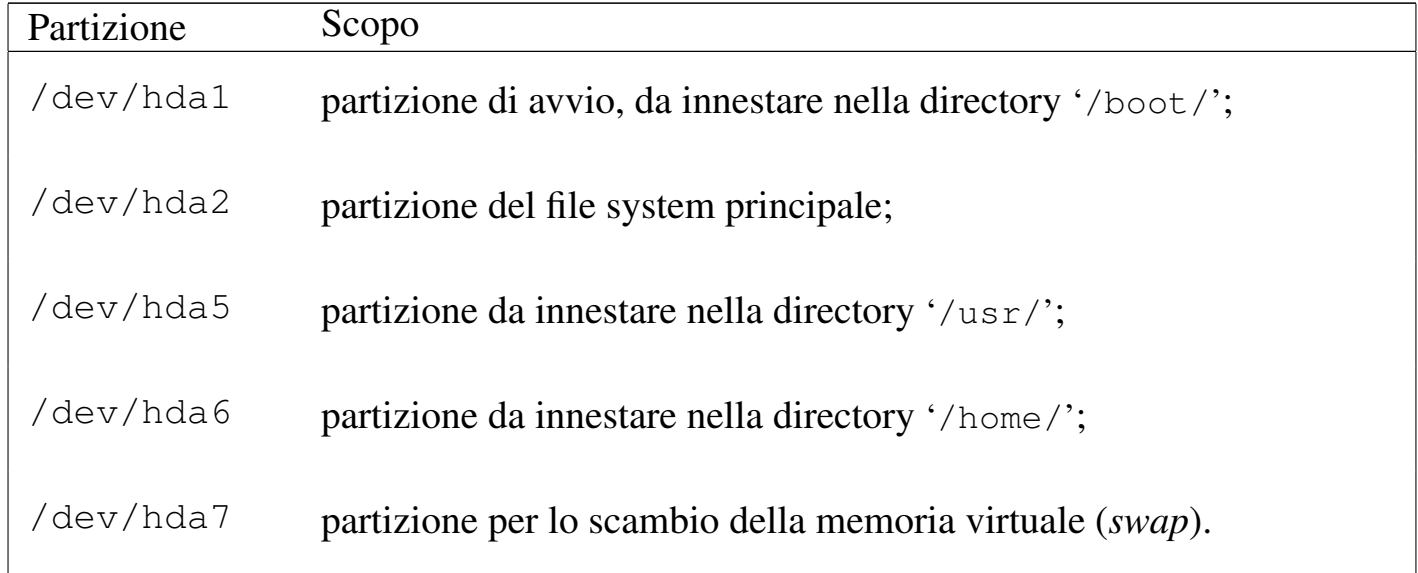

Dopo aver inizializzato in modo appropriato le varie partizioni, queste vanno innestate secondo lo schema previsto, ma per farlo occorre anche creare le directory necessarie:

- # **mount /mnt/hda2** [*Invio* ]
- # **mkdir /mnt/hda2/boot** [*Invio* ]
- # **mkdir /mnt/hda2/usr** [*Invio* ]
- # **mkdir /mnt/hda2/home** [*Invio* ]
- # **mount -t auto /dev/hda1 /mnt/hda2/boot** [*Invio* ]
- # **mount -t auto /dev/hda5 /mnt/hda2/usr** [*Invio* ]
- # **mount -t auto /dev/hda6 /mnt/hda2/home** [*Invio* ]

A questo punto, si può procedere con il comando di installazione, ma invece di indicare un file di dispositivo come destinazione, si deve specificare la directory da cui il tutto si articola: '/mnt/hda2'.

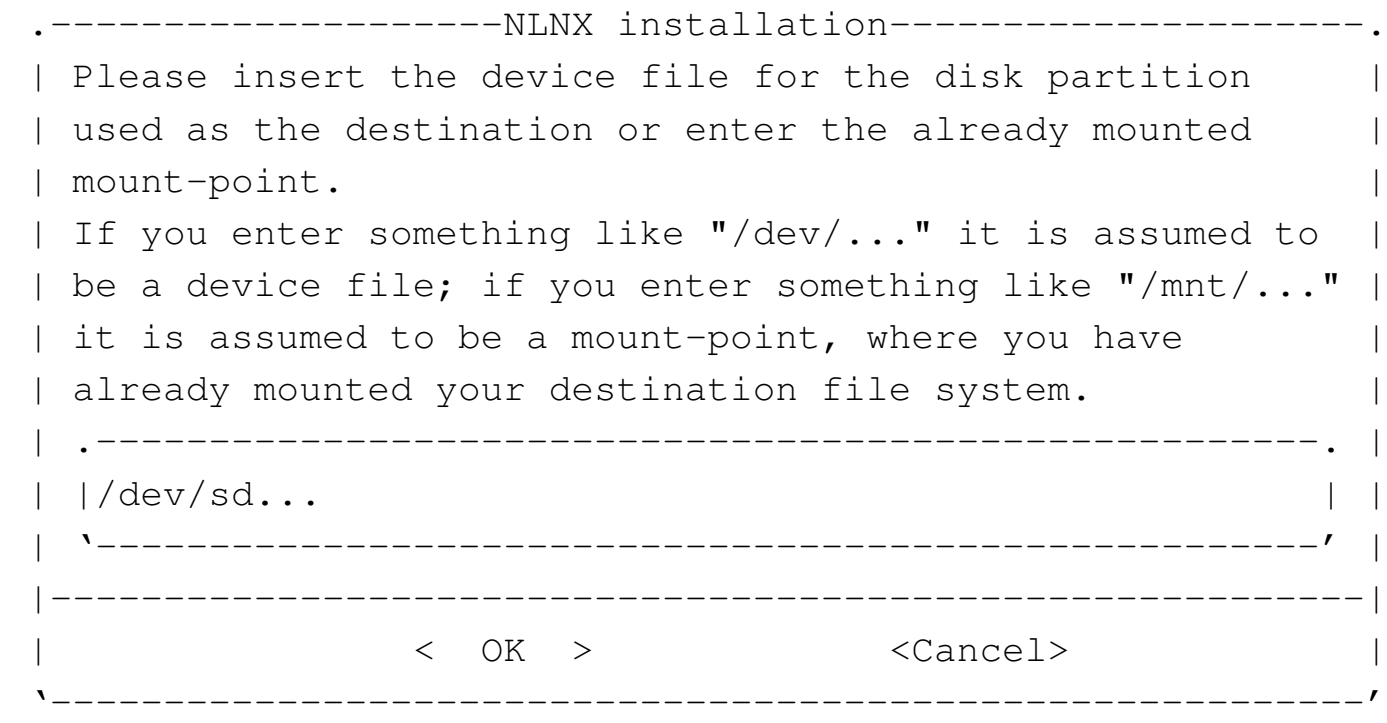

Si deve correggere e indicare '/mnt/hda2':

**/mnt/hda2** OK

Il resto procede normalmente.

154.2.3 Configurazione

Al termine della copia all'interno di una partizione, oltre a predisporre il sistema di avvio, come viene descritto nel capitolo successivo, è necessario intervenire in alcune parti della configurazione; per la precisione è necessario verificare il file 'etc/ fstab', all'interno del quale conviene anche indicare la partizione contenente la memoria virtuale. Si tratta delle prime tre righe che, secondo l'esempio proposto nel capitolo precedente, devono risultare alla fine nel modo seguente:

```
|/dev/sda4 none swap sw 0 0
/dev/sda2 / auto defaults,usrquota, errors=remount-ro 0 1
|/dev/sda2 /RO-FS/RW-FS auto defaults,usrquota,errors=remount-ro 0 0
|...
```
Si osservi che è necessaria l'indicazione di due punti di innesto associati allo stesso file di dispositivo: reinnestando la partizione anche nella directory '/RO-FS/RW-FS/' è possibile poi ricreare un nuovo DVD *live* di NLNX, probabilmente dopo aver modificato qualcosa nella copia realizzata nella partizione del disco fisso; inoltre è possibile gestire il controllo delle quote di utilizzo del disco.

Al termine della copia di NLNX, lo script elimina la parola d'ordine agli utenti comuni predefiniti, in modo da non consentirne l'accesso, lasciando funzionante solo l'utenza dell'amministratore ('**root**'). Se prima dell'installazione la parola d'ordine è stata modificata, questo cambiamento viene mantenuto anche nella copia che viene installata. Se la parola d'ordine dell'utente '**root**' non è stata cambiata prima dell'installazione, alla prima occasione è necessario farlo, associandone eventualmente una agli utenti comuni che si vogliono usare. Si tenga conto anche del fatto che il sistema operativo che si ottiene installando NLNX prevede l'avvio automatico del servente OpenSSH, pertanto chiunque potrebbe accedere all'utenza '**root**' se la parola d'ordine originale non viene sostituita.

# 154.2.4 Configurazione alternativa

Benché l'esempio di configurazione del file '/etc/fstab', come mostrato nella sezione precedente, sia corretto, succede che se si installa NLNX in un disco esterno USB, non si possa sapere qual è esattamente il file di dispositivo associato a tale unità. Per esempio, se l'elaboratore in cui si innesta tale disco contiene internamente solo dischi PATA, il disco esterno dovrebbe risultare essere rappresentato da '/dev/ sda', ma se al contrario quell'elaboratore ha già internamente un disco SATA, il disco esterno potrebbe essere '/dev/sdb'. Per poter definire una configurazione di compromesso nel file '/etc/fstab', si potrebbe sostituire l'esempio già visto con il contenuto seguente:

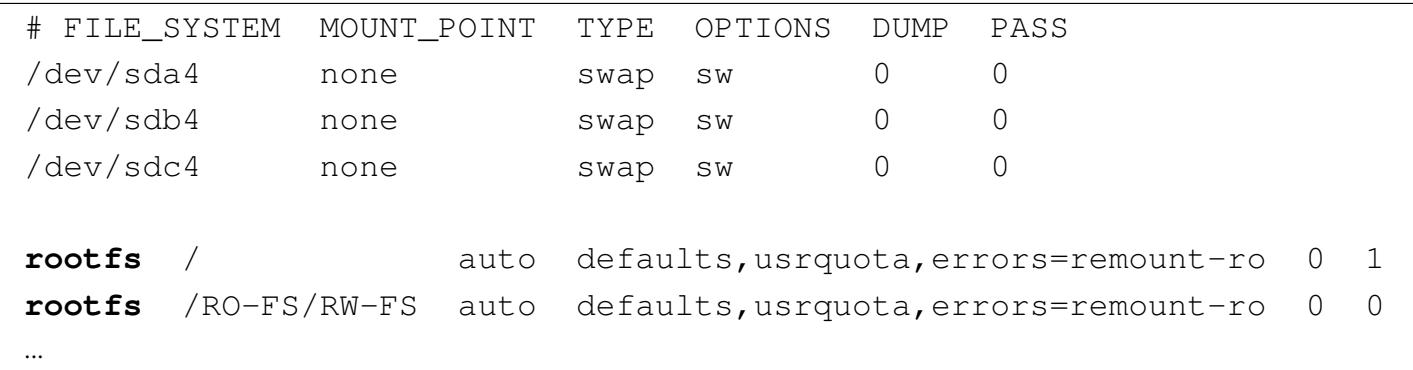

Come si può osservare, non potendo sapere dove si trova la partizione per lo scambio della memoria virtuale, se ne indicano diverse, contando sul fatto che quelle inesistenti non vengano utilizzate senza altre conseguenze; tuttavia, va sottolineato che con la soluzione proposta il file system principale non viene reinnestato nella directory '/RO-FS/RW-FS', perché il file di dispositivo 'rootfs' non esiste.

#### 154.2.5 Scambio della memoria utilizzando un file

In situazioni particolari, quando è necessario attivare lo scambio della memoria in un disco (*swap*) e non ci si può avvalere di una partizione, si può predisporre il file 'nlnx.swp', della dimensione che si preferisce, collocato nella radice di un file system qualunque, purché disponibile. Eventualmente, benché sconsigliabile, in caso di estrema necessità questo file può essere collocato nella directory radice del file system usato per NLNX. Se si interviene così, non serve inizializzare il file, perché ciò viene fatto automaticamente nelle primissime fasi dell'avvio.

La sola presenza di un file con il nome 'nlnx.swp' comporta l'attivazione automatica dello scambio della memoria su di esso, sovrascrivendo qualunque contenuto possegga già questo file. Dal momento che l'attivazione di questa funzione avviene nelle primissime fasi dell'avvio, se questo file si trova nello stesso file system di NLNX, diventa impossibile eseguire i controlli periodici di coerenza del file system, perché questo risulterebbe già in uso.

154.3 Installazione in un file-immagine

È possibile installare NLNX in un file-immagine, invece che in una partizione, come si fa di solito con un sistema operativo. A questo proposito (con l'uso di un file-immagine) si presentano due alternative: l'installazione in sola lettura, oppure in lettura e scrittura.

154.3.1 Installazione di un file-immagine in sola lettura

È possibile utilizzare il file-immagine 'nlnx.img' di NLNX per collocarlo in un file system dove potrebbe essere contenuto un altro sistema operativo (per esempio MS-Windows). Supponendo di disporre, nella partizione '/dev/sda2', di spazio sufficiente, si potrebbe semplicemente agire così, mentre si sta lavorando con un DVD *live*:

```
# mount /mnt/sda2 [Invio ]
```
# # **cp /nlnx.img /mnt/sda2/nlnx.img** [*Invio* ]

È possibile integrare questa forma di installazione, aggiungendo il file per lo scambio della memoria virtuale, costituito da 'nlnx.swp':

# # **gunzip < /nlnx.swp.gz > /mnt/sda2/nlnx.swp** [*Invio* ]

Se si intende usare il gruppo delle sole utenze predefinite, si può disporre anche del file 'nlnx.dat.gz', da estrarre e collocare a fianco degli altri due, in modo tale da fornire delle directory personali a tali utenti, dove poter salvare i dati:

# **gunzip < /nlnx.dat.gz > /mnt/sda2/nlnx.dat** [*Invio* ]

Al termine delle copie, il file system di destinazione va staccato:

# **umount /mnt/sda2** [*Invio* ]

Rimane però da organizzare un sistema di avvio.

Questo metodo di installazione può essere sfruttato anche se si può disporre in modo esclusivo di una partizione, o di tutta l'unità di memorizzazione di massa principale dell'elaboratore, perché consente un'installazione o un aggiornamento rapidi del sistema. Inoltre, diventa più semplice l'organizzazione dell'avvio, attraverso SYSLINUX, in una delle sue varianti (anche EXTLINUX, per esempio).

Il metodo descritto di installazione di NLNX, consentirebbe in teoria di utilizzare un file system di tipo Dos-FAT; tuttavia, considerato che si può usare al massimo la versione a 32 bit di questo file system, non è possibile collocare file più grandi di 4 Gibyte. Ecco perché, anche se si può disporre liberamente dell'unità di memorizzazione di massa principale, può essere conveniente o necessario avvalersi di un file system di tipo Second-extended (Ext2 o Ext3), organizzando l'avvio con EXTLINUX.

154.3.2 Installazione in sola lettura condivisa attraverso la rete

Esiste la possibilità di installare una copia di NLNX, in sola lettura, in modo tale che un gruppo di elaboratori senza disco fisso possa innestare il file system principale attraverso la rete.

Questo procedimento è spiegato nella sezione 155.2, ma il funzionamento che si ottiene è equivalente a quello in sola lettura descritto nelle sezioni precedenti.

154.3.3 File-immagine in lettura e scrittura

Un file-immagine da usare in lettura e scrittura è sostanzialmente la riproduzione di una partizione normale, solo che viene rappresentata da un file di grandi dimensioni. L'avvio di un file del genere avviene esattamente come se si trattasse di quello in sola lettura, pertanto il nome che deve avere il file nella destinazione è sempre 'nlnx. img', con la sola differenza che, in questo caso, il file system che lo va a ospitare deve concedere l'accesso in scrittura. Per preparare un file di questo tipo occorre procedere manualmente, con i passi mostrati negli esempi successivi.

1. Per prima cosa occorre creare da qualche parte un file abbastanza grande, con l'aiuto di '**dd**':

# **dd if=/dev/zero of=nlnx.img bs=1M count=20K** [*Invio* ]

In questo caso si crea il file 'nlnx.img' da 20 Gibyte, nella directory corrente.

2. Il file creato va quindi inizializzato, come se fosse una partizione vera e propria:

```
# mkfs.ext3 -F nlnx.img [Invio ]
```
3. Il file-immagine, dopo l'inizializzazione, va innestato in modo da poter poi installare il sistema operativo:

```
# mkdir /mnt/loop [Invio ]
# mount -o loop -t auto nlnx.img /mnt/loop [Invio ]
```
- 4. Quindi si procede con l'installazione di NLNX, specificando che la si vuole all'interno di '/mnt/loop', e non di un file di dispositivo.
- 5. Al termine si deve distaccare il file-immagine e quindi occorre un modo per copiare il file stesso nel file system ospitante. Per esempio potrebbe essere compresso e poi estratto nella destinazione:

```
# umount /mnt/loop [Invio ]
```

```
# gzip -9 nlnx.img [Invio ]
```
Assieme al file-immagine con il file system di NLNX, è possibile aggiungere il file da usare per lo scambio della memoria virtuale, quello con il nome 'nlnx.swp'. I passi successivi descrivono un esempio di creazione di tale file, della dimensione voluta.

# 1. # **dd if=/dev/zero of=nlnx.swp bs=1M count=1K** [*Invio* ]

In questo caso si crea il file 'nlnx. swp' da 1 Gibyte, nella directory corrente.

2. Al termine occorre un modo per copiare il file stesso nel file system ospitante. Per esempio potrebbe essere compresso e poi estratto nella destinazione:

# **gzip -9 nlnx.swp** [*Invio* ]

# 154.4 Predisposizione del sistema di avvio

Per l'avvio di NLNX, dopo la sua installazione, viene proposto SYSLINUX, assieme ai suoi derivati (EXTLINUX, PXELINUX). Quando l'avvio riguarda un'unità di memorizzazione locale (interna o esterna), i file del sistema di avvio vanno copiati nella radice di una partizione predisposta appositamente. Tale partizione può contenere un file system di tipo Dos-FAT o di tipo Ext2/Ext3 (in tal caso si usa per

l'avvio SYSLINUX o EXTLINUX). I file necessari all'avvio sono quelli che si trovano nella directory '/syslinux/' di un disco ottico contenente NLNX. Se il sistema NLNX in funzione in quel momento è proprio nel disco ottico, la directory percepita è precisamente '/initrd/r0/syslinux/'.

154.4.1 SYSLINUX

SYSLINUX può essere usato per l'avvio di NLNX installato sia in dischi fissi PATA o SATA, sia in unità esterne, collegate attraverso il bus USB, utilizzando una partizione contenente un file system Dos-FAT. Pertanto, questa soluzione si presta solo per la creazione di una partizione di avvio, priva di altri dati (senza i file 'nlnx.\* '), perché non è possibile contenere file di dimensione maggiore ai 4 Gibyte.

Supponendo che la partizione in cui va installato il sistema di avvio sia '/dev/sda1', si comincia installando il codice necessario al funzionamento di SYSLINUX:

```
# syslinux /dev/sda1 [Invio ]
```
Si passa quindi all'innesto della partizione da usare per l'avvio:

```
# mount /mnt/sda1 [Invio ]
```
Si presume di avere già a disposizione la directory contenente i file necessari a SY-SLINUX per l'avvio, inclusi i kernel e i dischi RAM iniziali; pertanto si passa alla loro copia:

```
# cp -r directory_file_di_avvio/* /mnt/sda1 [Invio ]
```
Si separa la partizione di avvio:

```
# umount /mnt/sda1 [Invio ]
```
Infine, occorre accertarsi di avere un settore di avvio adatto. Lo si ricrea facilmente con '**install-mbr**': 2

```
# install-mbr /dev/sda [Invio ]
```
Quando poi si avvia il sistema, si ottiene una schermata simile a quella dell'avvio da disco ottico *live*:

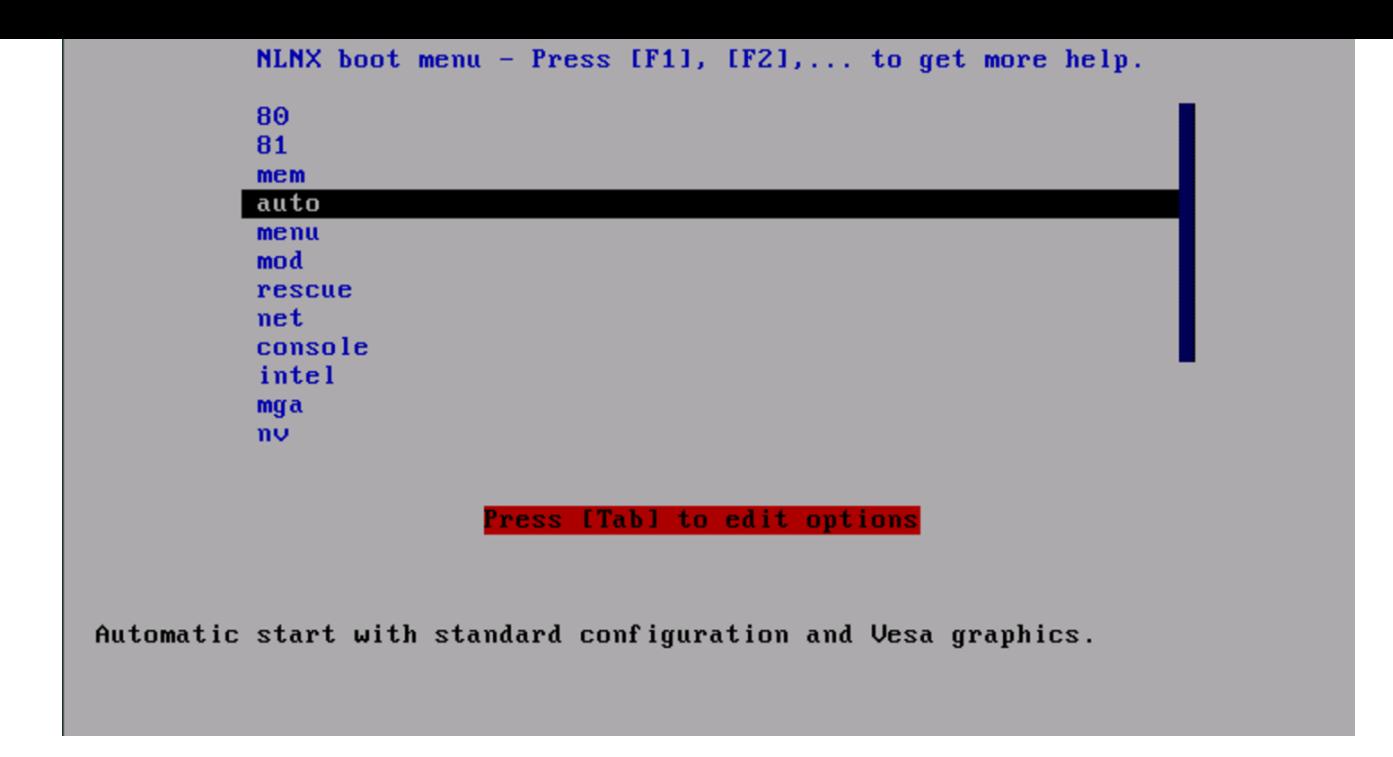

Se successivamente si vuole intervenire nella configurazione dell'avvio, predisposto in questo modo con SYSLINUX, occorre modificare il file 'syslinux.cfg'.

154.4.2 EXTLINUX

EXTLINUX è un'alternativa a SYSLINUX, da usare necessariamente se, nella stessa partizione di avvio, si vogliono collocare i file 'nlnx.\* ', considerato che possono superare i 4 Gibyte di dimensione. Il tal caso, il file system contenuto nella partizione deve essere di tipo Ext2 o di tipo Ext3.

Supponendo che la partizione in cui va installato il sistema di avvio sia '/dev/sda1', si comincia installando il codice necessario al funzionamento di EXTLINUX, tenendo conto che a differenza di SYSLINUX, tale installazione richiede che la partizione di destinazione sia innestata:

```
# mount /mnt/sda1 [Invio ]
```

```
# extlinux --install /mnt/sda1 [Invio ]
```
Si presume di avere già a disposizione la directory contenente i file necessari a EX-TLINUX per l'avvio (sono gli stessi file usati da SYSLINUX), inclusi i kernel e i dischi RAM iniziali; pertanto si passa alla loro copia:

# **cp -r** *directory\_file\_di\_avvio***/\* /mnt/sda1** [*Invio* ]

Si separa la partizione di avvio:

# **umount /mnt/sda1** [*Invio* ]

Infine, occorre accertarsi di avere un settore di avvio adatto. Lo si ricrea facilmente con '**install-mbr**': 3

# # **install-mbr /dev/sda** [*Invio* ]

Se successivamente si vuole intervenire nella configurazione dell'avvio, predisposto in questo modo con SYSLINUX, occorre modificare il file 'extlinux.conf'.

# 154.4.3 PXELINUX

È possibile avviare NLNX attraverso la rete, con l'aiuto di PXELINUX. Questo procedimento è spiegato nella sezione 155.2.

154.4.4 Osservazioni sugli insiemi RAID

Il procedimento descritto in questi capitoli per l'installazione di NLNX, prevede l'uso di una partizione separata per gestire l'avvio del sistema operativo. Se si vuole installare NLNX in un insieme di dischi RAID (un file di dispositivo del tipo '/dev/md*n*'), ciò riguarda il file system principale, mentre la partizione da usare per l'avvio deve rimanere estranea a tale gestione.

154.4.5 Osservazioni sulla convivenza di più sistemi operativi

Quando si installa un sistema operativo è meglio essere prudenti: in generale è sconsigliabile tentare di far convivere due sistemi operativi diversi nello stesso disco o anche in dischi diversi ma collegati allo stesso bus ATA, a meno che entrambi siano predisposti per convivere pacificamente assieme. In generale, GNU/Linux funziona correttamente se vengono usati, alternativamente, anche altri sistemi sullo stesso elaboratore, ma possono essere gli altri sistemi operativi che non sono in grado di fare altrettanto. Piuttosto di rischiare, è sicuramente meglio installare NLNX in un disco esterno collegato con un bus USB.

Nel caso si debba installare NLNX in una partizione di un disco ATA, convivendo con un altro sistema operativo, il problema che si deve risolvere subito sta nel gestire l'avvio separato dei due sistemi, pertanto occorre conoscere la configurazione di GRUB 1 o di SYSLINUX per questo scopo (tenendo conto del rischio di non poter più avviare l'altro sistema operativo se si sbaglia qualcosa). Volendo evitare il problema conviene rinunciare del tutto all'installazione di GRUB 1 o di SYSLINUX, avviando NLNX con l'aiuto del DVD *live* o di un CD di emergenza, indicando la sigla '**menu**' all'avvio. La stessa soluzione (DVD *live* o CD di emergenza per l'avvio) varrebbe installando NLNX in un disco USB esterno, in presenza di un BIOS che non è in grado di avviarlo.

154.4.6 Osservazioni sull'aggiornamento del kernel

Come descritto nella sezione dedicata alla modifica di NLNX (154.6), se si vuole compilare un kernel personalizzato, occorre ricostruire la coppia di dischi RAM iniziali. Ciò che può sfuggire è il fatto che la copia materiale dei file del kernel e dei dischi RAM iniziali nella partizione usata per l'avvio, deve essere [fatta m](#page-84-0)anualmente.

154.5 Avvio di NLNX dopo la sua installazione

NLNX si avvale di un disco RAM iniziale, costituito precisamente dai file 'nlnxrd. img' e 'onlnxrd.img' (il file usato dipende effettivamente dal kernel scelto per l'avvio) che si trovano ripetuti in vari punti, ma rimanendo sempre identici nelle varie copie. Il sistema contenuto all'interno del disco RAM iniziale serve principalmente per caricare i moduli necessari all'avvio, ma ne vengono caricati anche altri, in base alle caratteristiche dell'elaboratore individuate automaticamente.

154.5.1 Configurazione dell'avvio

Il sistema contenuto nel disco RAM iniziale e anche il sistema vero e proprio che con questo viene avviato, sono sensibili ad alcuni parametri del kernel che sono specifici di NLNX e si riconoscono perché hanno il prefisso iniziale '**n\_**' (la lettera «n» sta logicamente per NLNX). In particolare, con il parametro '**n\_boot**' è possibile istruire questo mini sistema su ciò che si intende fare. Per esempio, passando la voce '**menu**', si ottiene un menù di alternative; con la voce '**rescue**' si attiva la console per interagire con il sistema minimo; con la voce '**net**', si fa in modo che il mini sistema tenti di innestare un file system di rete, contenente un sistema NLNX in sola lettura. Se invece si passano voci come '**sda**', '**sda1**', '**sda2**',... si ottiene l'avvio automatico del sistema installato all'interno di '/dev/sda', '/dev/sda1', '/dev/sda2',...

La distribuzione include dei file di configurazione di esempio per SYSLINUX; tuttavia è il caso di osservare l'estratto seguente:

```
|...
 |LABEL menu
  | KERNEL vmlinuz
  | APPEND n_boot=menu root=/dev/ram0 ro init=/linuxrc ←-
,→initrd=nlnxrd.img ramdisk_size=30720 n_setupdelay=8
|...
 |LABEL hda1
  | KERNEL vmlinuz
  | APPEND n_boot=hda1 root=/dev/ram0 ro init=/linuxrc ←-
,→initrd=nlnxrd.img ramdisk_size=30720
 |...
```
La voce '**menu**' dei due esempi serve a richiedere al disco RAM l'attivazione di un menù, pertanto appare l'opzione '**n\_boot=menu**'; tuttavia, si vede anche l'opzione '**n\_setupdelay=8**', per ottenere un ritardo di otto secondi prima di costruire il menù stesso (serve per attendere il rilevamento di unità esterne USB eventuali). La voce '**hda1**' servirebbe per avviare un sistema NLNX installato nella prima partizione del primo disco PATA; pertanto, appare il parametro '**n\_boot=hda1**', mentre in tal caso non è necessario alcun ritardo per l'individuazione del dispositivo relativo.

È importante osservare che se si utilizza il kernel più «vecchio», ovvero il file 'vmlinuz.old', a questo va associato il file-immagine 'onlnxrd.img', per il disco RAM iniziale. Per le opzioni si vedano le tabelle 153.74 e 153.75.

Seguono alcuni esempi di utilizzo di queste opzioni, dove si punta in particolare all'uso di '**n\_xorg\_conf**'. Si osservi che quando un'opzio[ne può](#page-53-0) a[ndare in](#page-54-0) conflitto con la configurazione automatica ottenuta tramite il DHCP, l'opzione specificata prevale.

• |n\_boot=sdd7

avvia il sistema collocato nella partizione corrispondente al file di dispositivo '/dev/sdd7'.

• |n\_modules=ehci\_hcd:uhci\_hcd

carica manualmente i moduli '**ehci\_hcd**' e '**uhci\_hcd**', per la gestione dei bus USB di tipo EHCI e UHCI. Il caricamento di tali moduli viene richiesto espressamente, perché evidentemente il sistema automatico di riconoscimento dell'hardware non lo fa in modo corretto. Va osservato che se l'elaboratore offre entrambe le possibilità (EHCI e UHCI), i moduli vanno caricati in questo ordine.

n\_xorg\_conf=radeon,,,,

ridefinisce il file '/etc/X11/xorg.conf', partendo dalla configurazione standard di NLNX, stabilendo però che si tratta di un'interfaccia grafica di tipo «radeon».

• |n\_xorg\_conf=,30-90,50-100,,

ridefinisce il file '/etc/X11/xorg.conf', partendo dalla configurazione standard di NLNX, stabilendo però che la frequenza orizzontale può andare da 30 a 90 kHz, mentre la frequenza verticale può andare da 50 a 100 Hz.

• |n\_xorg\_conf=,,,32,

ridefinisce il file '/etc/X11/xorg.conf', partendo dalla configurazione standard di NLNX, stabilendo però che la profondità di colori deve essere da 32 bit.

• |n\_xorg\_conf=,,,,1024x768 ridefinisce il file '/etc/X11/xorg.conf', partendo dalla configurazione standard di NLNX, stabilendo però che la risoluzione grafica deve essere da 1024×768 punti.

• |n\_xorg\_conf=vesa,30-80,50-80,16,1280x1024 ridefinisce il file '/etc/X11/xorg.conf', stabilendo tutti i valori gestibili in questa fase.

154.5.2 Cenni alla configurazione successiva

Quando si installa NLNX in un disco comune (interno o esterno), conviene creare delle utenze personalizzate. Gli utenti '**tizio**', '**caio**',... '**martino**' e '**calpurnio**', pur non potendo accedere per mancanza di una parola d'ordine, dispongono comunque della loro directory personale: in alcune situazioni ciò può essere utile; in altre può essere considerato un problema di sicurezza. In generale, se gli utenti comuni predefiniti non servono, è meglio eliminare del tutto le loro directory personali, che corrispondono a '/home/tizio/', '/home/caio/',... '/home/calpurnio/'.

In ogni caso, questa modifica non pregiudica la produzione di un nuovo DVD *live*, perché queste directory personali verrebbero ricreate in modo automatico.

Se l'elaboratore in cui si lavora è connesso stabilmente a una rete locale, si può utilizzare il comando '**nlnxrc network config**' per la configurazione di una situazione comune, oppure si può arrivare anche a modificare lo script '/etc/init.d/nlnx. network' (rischiando però di dover rinunciare agli automatismi di NLNX). Può anche essere utile modificare i file '/etc/hostname' e '/etc/mailname'. Per esempio, se il proprio elaboratore deve avere il nome di dominio *dinkel.brot.dg*, il file '/etc/hostname' deve contenere la stringa '**dinkel**', mentre nel file '/etc/ mailname' serve il nome di dominio completo.

Una volta installato NLNX, può essere necessario intervenire nel file di configurazione '/etc/X11/xorg.conf', perché in tal caso viene a mancare la configurazione automatica. Per la configurazione manuale si può usare il comando '**nlnxrc x config**', con i privilegi dell'utente '**root**'.

Attraverso il comando '**nlnxrc x config**' si ricrea il file '/etc/X11/xorg. conf' a partire da '/etc/X11/xorg.conf.vesa', modificando il tipo di adattatore grafico, la mappa della tastiera, i dati relativi alla scansione e alla profondità di colori.

Nel caso si intenda utilizzare il sistema APT (sezione 7.7) per fare delle modifiche sui pacchetti installati o per procedere a un aggiornamento di questi, si ricordi di modificare il file '/etc/apt/sources.list', indicando valori appropriati al proprio contesto.

154.6 Realizzazione di una propria variante di NLNX

NLNX esiste con lo scopo di poter essere adattato facilmente alle proprie esigenze, aggiungendo e togliendo pacchetti a seconda dei bisogni. È possibile fare questo da una copia di NLNX installata secondo la procedura normale su una partizione di un disco fisso.

<span id="page-84-0"></span>Si osservi che la modifica eventuale del kernel, seguita dalla sua installazione, deve essere completata con l'aggiornamento delle due versioni del disco RAM iniziale.

154.6.1 Modifica dei pacchetti applicativi installati

In generale, può essere conveniente partire da un'edizione di NLNX abbastanza completa, usando il programma '**orphaner**' per disinstallare tutto ciò che non serve. Il programma '**orphaner**' va usato con l'opzione '**-a**', per visualizzare l'elenco di tutti i pacchetti la cui rimozione non comporta problemi di dipendenze. Naturalmente si devono lasciare i programmi che servono per riprodurre il DVD.

# **orphaner -a** [*Invio* ]

```
.------------------------Orphaner (r487)---------------------------
| Select packages for removal or cancel to quit:
|| .-----------(+)----------------------------------------. |
|| | [ ] myspell-sl main/text | |
|| | [ ] nlnx-80 main/text | |
|| | [ ] nlnx-ko main/text | |
|| | [ ] nlnx-ok main/text | |
|| | [ ] nmapfe main/net | |
|| | [ ] nrg2iso main/otherosfs | |
|| | [ ] ntfsprogs main/otherosfs | |
 || '----------.(+)----------------------------------------' |
||----------------------------------------------------------|
|| < OK > <Simulate> < Cancel > < Help > |
   |'----------------------------------------------------------'
```
Riquadro | 154.35. Pacchetti specifici di NLNX.

<span id="page-85-0"></span>NLNX potrebbe includere dei pacchetti Debian realizzati appositamente, per ricordare le dipendenze p[rincipal](#page-85-0)i dell'edizione standard. Si tratta dei pacchetti il cui nome inizia per '**nlnx-**'.

Quando si tenta di adattare NLNX, questi pacchetti possono essere di intralcio, pertanto si possono rimuovere, senza temere effetti collaterali, a parte il fatto di non avere più riferimenti su cosa è indispensabile e su cosa invece è di intralcio o crea conflitti.

Eventualmente, si possono modificare gli stessi pacchetti intervenendo nel contenuto delle directory '/etc/nlnx/debian-packages/\* /', ricompilandoli attraverso lo script '/etc/nlnx/debian-packages/make-nlnx-packages'. I file dei pacchetti generati si ottengono nella directory personale dell'utente '**root**':

```
# cd /etc/nlnx/debian-packages/ [Invio ]
```

```
# ./make-nlnx-packages [Invio ]
```

```
# cd /root [Invio ]
```

```
# dpkg -i nlnx-..._i386.deb [Invio ]
```
154.6.2 Creazione del file-immagine della versione *live*

Una volta fatte le modifiche che si desiderano, si può usare il comando '**nlnxrc nlnx make**', senza argomenti, il quale innesta il file system principale nella directory '/RO-FS/RW-FS/' ed esegue le altre operazioni necessarie, dopo aver ottenuto alcune informazioni indispensabili:

# # **nlnxrc nlnx make** [*Invio* ]

```
|.--------------------------NLNX---------------------------.
 || Please note that producing the new disc or image file |
 || requires a lot of virtual memory (so you need a lot of |
 || swap space) and a lot of free space inside "/tmp/". |
|| |
 | Is it ok? Should I continue?
|| |
        ||---------------------------------------------------------|
              || < Yes > < No > |
|'---------------------------------------------------------'
```
Come avverte il riquadro iniziale, prima di poter avviare la procedura di creazione del nuovo disco o file-immagine, occorre verificare di avere abbastanza memoria virtuale e spazio su disco.

Dopo l'avvertimento iniziale si passa all'indicazione dell'edizione:

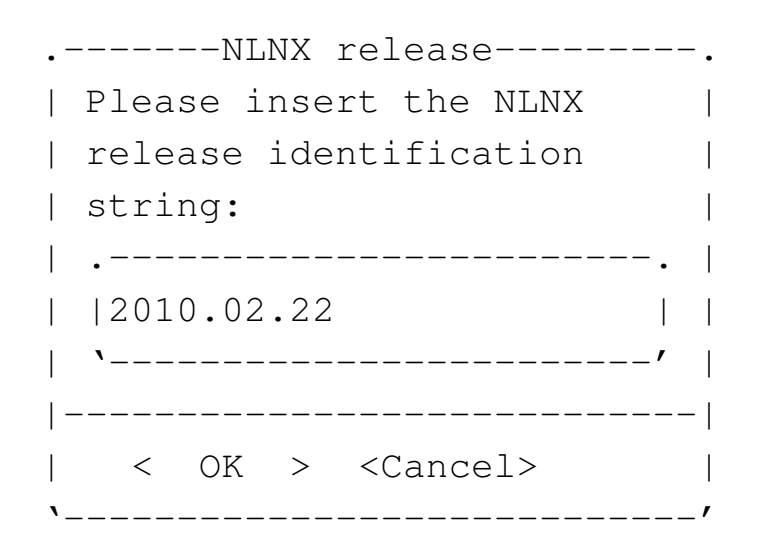

Viene quindi chiesto di specificare il percorso del file-immagine da creare. Quanto predefinito corrisponde a un file nella directory '/root/':

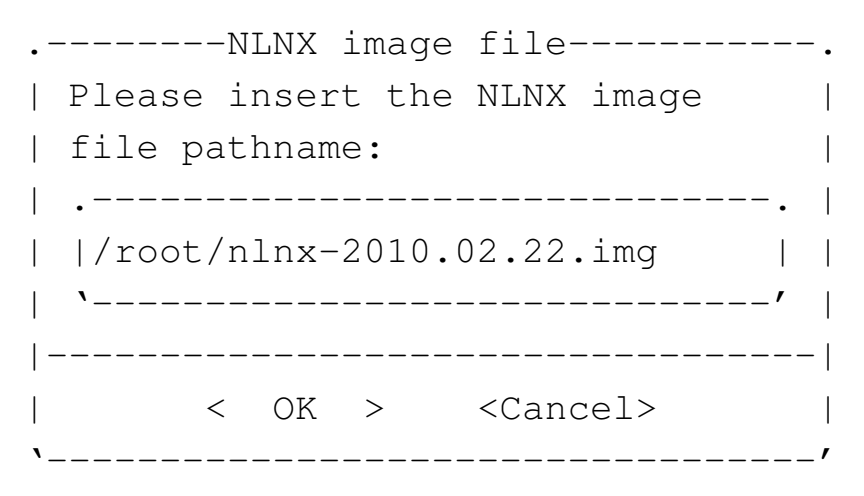

A questo punto vengono fatte delle richieste che riguardano la configurazione locale iniziale del sistema che si va a creare. Si comincia con la lingua per il funzionamento da console:

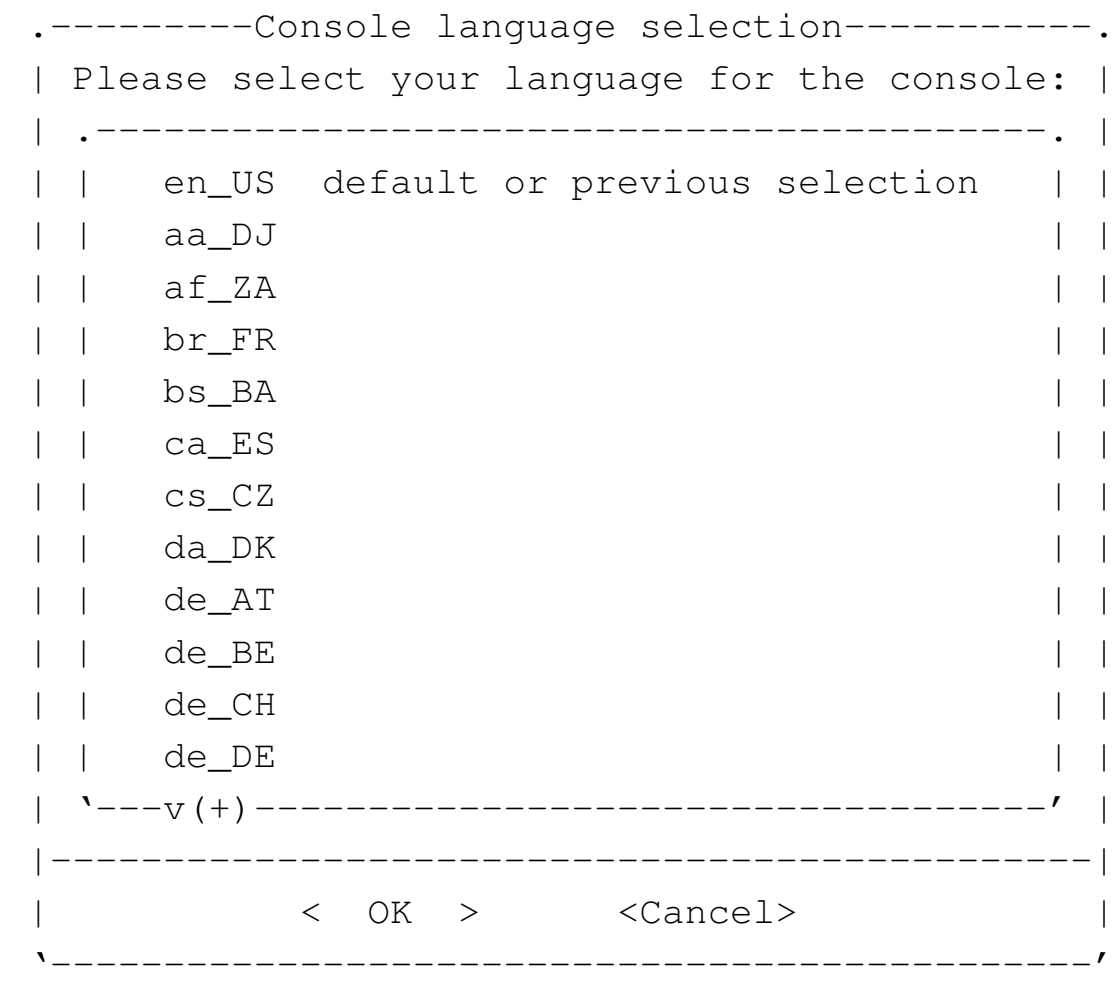

Il carattere usato per la console:

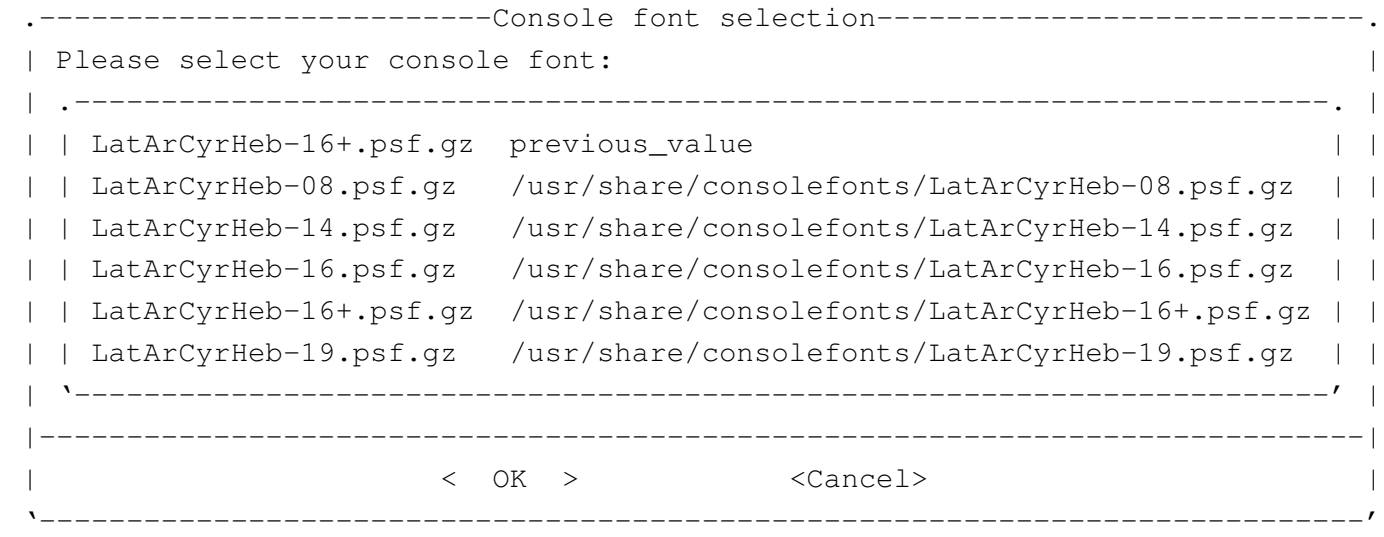

La mappa per la tastiera durante l'utilizzo della console:

```
-------------------Console keyboard map selection----------------
  Please select your console keyboard map:
           || .-----------------------------------------------------------------. |
  |it-xorg previous_value
  | azerty /usr/share/keymaps/i386/azerty/azerty.kmap.gz
  || |be2-latin1 /usr/share/keymaps/i386/azerty/be2-latin1.kmap.gz | |
  || |be-latin1 /usr/share/keymaps/i386/azerty/be-latin1.kmap.gz | |
  || |fr /usr/share/keymaps/i386/azerty/fr.kmap.gz | |
 || |fr-latin0 /usr/share/keymaps/i386/azerty/fr-latin0.kmap.gz | |
  || |fr-latin1 /usr/share/keymaps/i386/azerty/fr-latin1.kmap.gz | |
  || |fr-latin9 /usr/share/keymaps/i386/azerty/fr-latin9.kmap.gz | |
  || |fr-pc /usr/share/keymaps/i386/azerty/fr-pc.kmap.gz | |
  || |fr-x11 /usr/share/keymaps/i386/azerty/fr-x11.kmap.gz | |
  || |mac-usb-be /usr/share/keymaps/i386/azerty/mac-usb-be.kmap.gz | |
  || |mac-usb-fr /usr/share/keymaps/i386/azerty/mac-usb-fr.kmap.gz | |
  || |mac-usb-it /usr/share/keymaps/i386/azerty/mac-usb-it.kmap.gz | |
 | |wangbe /usr/share/keymaps/i386/azerty/wangbe.kmap.gz |
  || |ANSI-dvorak /usr/share/keymaps/i386/dvorak/ANSI-dvorak.kmap.gz| |
 || |dvorak-classic /usr/share/keymaps/i386/dvorak/dvorak-classic.kmap| |
   || 'v(+)-------------------------------------------------------------' |
     ||---------------------------------------------------------------------|
|| < OK > <Cancel> |
|'---------------------------------------------------------------------'
```
La lingua per il funzionamento in modo grafico:

```
|.------------X language selection---------------.
  Please select your language for the X
 || graphical environment. |
 | Please note that if there will be an
 | environment variable LANG_FOR_X defined, it |
 | will override this selection.
  || .---^(+)------------------------------------. |
  || | pa_IN.UTF-8 UTF-8 | |
 || | pl_PL.UTF-8 UTF-8 | |
  | pt_BR.UTF-8 UTF-8
  | pt_PT.UTF-8 UTF-8
  || | ro_RO.UTF-8 UTF-8 | |
  | ru_RU.UTF-8 UTF-8
 | ru_UA.UTF-8 UTF-8
 | | se_NO.UTF-8 UTF-8
 | | sid_ET.UTF-8 UTF-8
  | sk_SK.UTF-8 UTF-8
   || '---v(+)------------------------------------' |
              ||-----------------------------------------------|
          || < OK > <Cancel> |
|'-----------------------------------------------'
```
Il fuso orario:

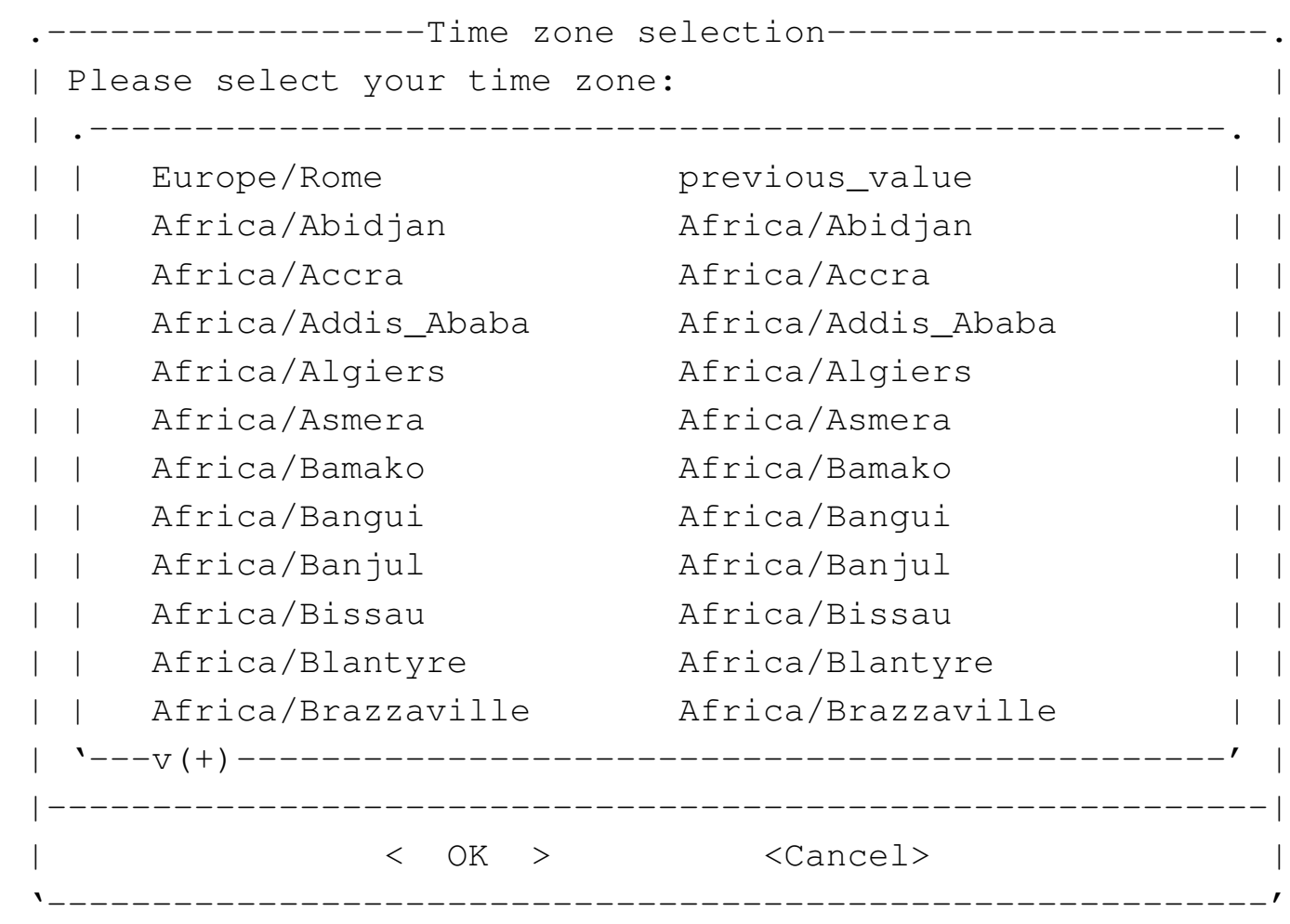

Il numero massimo di pagine stampabili per volta:

```
.--Set max lpr/lp printable pages----.
 | Please insert how many pages are |
 | allowed to be printed for any |
 || single print; if you enter zero or |
 | you leave blank, there is no |
 || limit: |
 || .--------------------------------. |
|| |15 | |
 || '--------------------------------' |
 ||------------------------------------|
    || < OK > <Cancel> |
 |'------------------------------------'
```
Infine viene chiesto che tipo di parola d'ordine usare per l'utente '**root**' e il nome dell'elaboratore:

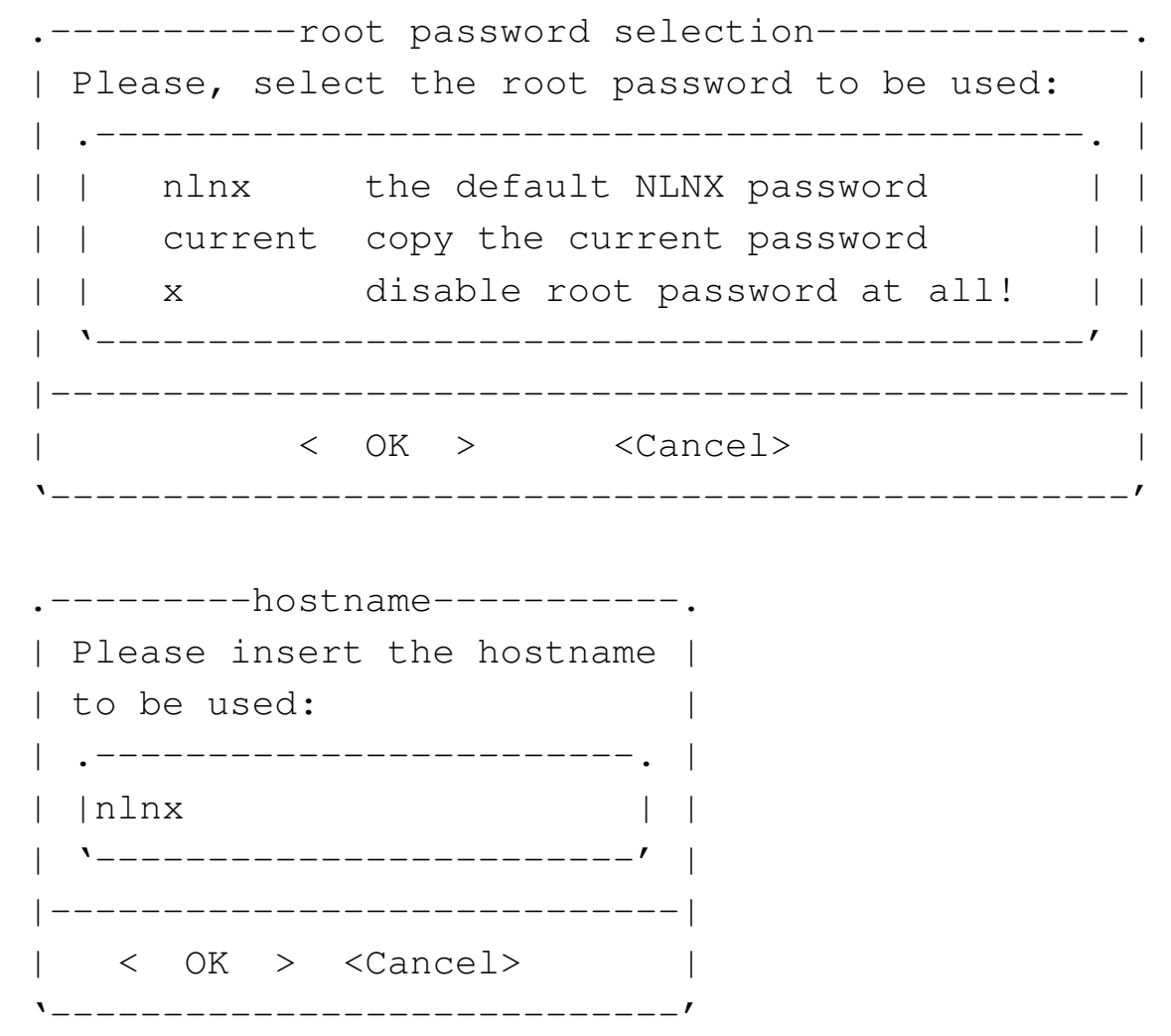

I file '/etc/passwd' e '/etc/group' vengono copiati nell'immagine del disco eliminando prima le utenze con numero UID da 1000 a 29999 (si osservi che gli utenti '**tizio**' e gli altri previsti per NLNX hanno numeri UID inferiori); di conseguenza il file '/etc/shadow' viene ricreato, usando la parola d'ordine scelta per l'utente '**root**', mentre per tutte le altre utenze standard ('**tizio**', '**caio**',... '**martino**', '**calpurnio**', e anche '**user**', '**admin0**', '**admin1**',... '**admin9**') viene usata la parola d'ordine standard: «nlnx».

Come si comprende, le utenze amministrative standard sono rese operative e questo per consentire di avere anche un'utenza '**root**' priva di parola d'ordine e quindi inutilizzabile.

La possibilità di disabilitare del tutto le parole d'ordine di '**root**' riguarda soprattutto la didattica, quando si vuole produrre un sistema su DVD *live*, oppure su unità a memoria solida USB, oppure ancora avviato direttamente dalla rete, senza l'intenzione di dare a utenti poco esperti la disponibilità di un'arma letale.

Lo script usato per la masterizzazione, prima della preparazione dei dati si occupa di sistemare alcune cose, come la cancellazione della directory temporanea e la

creazione di una directory 'etc/' adatta. Successivamente, la preparazione dei dati richiede un certo tempo:

```
|...
 |[/etc/script/nlnxrc] "RW-FS/usr/share/dpatch"
 |[/etc/script/nlnxrc] "RW-FS/usr/share/dpkg"
 |[/etc/script/nlnxrc] "RW-FS/usr/share/dvdauthor"
 |[/etc/script/nlnxrc] "RW-FS/usr/share/dwww"
 |[/etc/script/nlnxrc] "RW-FS/usr/share/e2fsprogs"
 |[/etc/script/nlnxrc] "RW-FS/usr/share/emacs"
 |[/etc/script/nlnxrc] "RW-FS/usr/share/emacs21"
 |[/etc/script/nlnxrc] "RW-FS/usr/share/emoticons"
 |[/etc/script/nlnxrc] "RW-FS/usr/share/enchant"
 |[/etc/script/nlnxrc] "RW-FS/usr/share/enscript"
 |[/etc/script/nlnxrc] "RW-FS/usr/share/espeak-data"
 |[/etc/script/nlnxrc] "RW-FS/usr/share/et"
 |[/etc/script/nlnxrc] "RW-FS/usr/share/evince"
 |[/etc/script/nlnxrc] "RW-FS/usr/share/festival"
 |[/etc/script/nlnxrc] "RW-FS/usr/share/ffmpeg"
 |[/etc/script/nlnxrc] "RW-FS/usr/share/file"
 |[/etc/script/nlnxrc] "RW-FS/usr/share/file-roller"
 |[/etc/script/nlnxrc] "RW-FS/usr/share/fonts"
 |[/etc/script/nlnxrc] "RW-FS/usr/share/foomatic"
 |[/etc/script/nlnxrc] "RW-FS/usr/share/freecad"
 |[/etc/script/nlnxrc] "RW-FS/usr/share/fvwm"
 |...
```
154.6.2.1 Identificazione dell'edizione

L'edizione standard di NLNX è identificata dalla data di realizzazione, o di pubblicazione:

### |2012.12.31

Eventualmente, la mancanza del giorno indica la prima edizione del mese, mentre la mancanza anche del mese, indica che si tratta della prima edizione di quell'anno.

Le derivazioni di NLNX è bene siano identificabili come tali, possibilmente utilizzando un nome completamente diverso; tuttavia, se non gli si cambia il nome, è importante che già dalla stringa di edizione si capisca che si tratta di una variante, usando

una forma abbastanza differente, che, possibilmente, consenta di intendere la natura della modifica o il contesto per il quale la derivazione è stata realizzata.

154.6.3 Ricompilazione del kernel

Il kernel standard di NLNX è fatto per gestire le situazioni più comuni; tuttavia ci sono componenti che non sono incluse, nemmeno come moduli. Per questo motivo, di norma sono presenti i sorgenti che sono serviti per la preparazione dei kernel utilizzati.

I sorgenti si trovano precisamente a partire da '/usr/src/'. Prima di passare alla configurazione con '**make menuconfig**' (o altro comando simile), conviene copiare il file di configurazione del kernel standard, che si trova nella directory '/boot/'. Per esempio, ipotizzando un kernel 2.6.23.9, si tratta di eseguire i passaggi seguenti:

# **cp /boot/config-2.6.23.9 /usr/src/linux-2.6.23.9/.config** [*Invio* ]

```
# cd /usr/src/linux-2.6.23.9 [Invio ]
```

```
# make menuconfig [Invio ]
```
Al termine, una volta salvata una nuova configurazione, si passa alla compilazione, con l'aiuto di '**nlnxrc**':

# **nlnxrc kernel make** [*Invio* ]

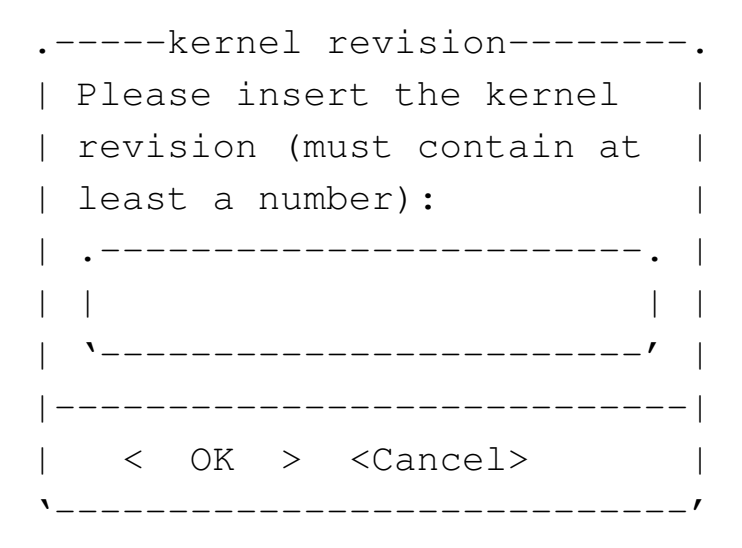

Viene richiesto di inserire una stringa di identificazione della revisione del kernel che deve contenere obbligatoriamente almeno un numero. Si potrebbe inserire qualcosa di simile all'esempio seguente:

**01mio** [*Invio* ]

Installazione, avvio, configurazione e modifica 95

Si osservi che si possono usare solo numeri e lettere (prima le cifre numeriche e poi le lettere alfabetiche). Se la stringa fornita non è accettabile, si ottiene una segnalazione di errore e occorre ripetere il comando.

Al termine, se tutto funziona come previsto, si ottengono alcuni pacchetti Debian nella directory personale dell'utente '**root**'. Seguendo l'esempio, si ottiene precisamente il file '/root/linux-image-2.6.23.9\_nl01mio\_i386. deb' e si dovrebbero ottenere i file relativi ai moduli aggiuntivi, tra cui, per esempio, '/root/ndiswrapper-modules-2.6.23.9\_3.3-3+nl01mio\_i386. deb' (ma questi moduli non sono indispensabili). Per installare i vari pacchetti si usa normalmente il programma '**dpkg**':

```
# cd /root [Invio ]
```
...

```
# dpkg -i linux-image-2.6.23.9_nl01mio_i386.deb [Invio ]
```
# **dpkg -i ndiswrapper-modules-2.6.23.9\_1.51-1+nl01mio\_i386.deb** [*Invio* ]

# **dpkg -i kqemu-modules-2.6.23.9\_1.3.0+nl01mio\_i386.deb** [*Invio* ]

L'installazione del kernel comporta l'aggiornamento dei collegamenti simbolici previsti nella directory radice: 'vmlinuz' e 'vmlinuz.old'. Purtroppo non è detto che rispecchino le proprie intenzioni ed eventualmente vanno modificati a mano. Dopo questa verifica, si può procedere alla ricostruzione del disco RAM iniziale, nelle sue due versioni, costituite dai file: 'nlnxrd.img' e 'onlnxrd.img'.

# **nlnxrc initrd make** [*Invio* ]

È molto importante ricordare di ricostruire sempre le immagini dei dischi RAM iniziali con il comando '**nlnxrc initrd make**', immediatamente dopo l'installazione di un kernel, perché diversamente diventa impossibile avviare il sistema! Inoltre occorre procedere a fare una copia dei file aggiornati nella partizione di avvio: i due kernel, presumibilmente nei nomi abbreviati 'vmlinuz' e 'vmlinuz.old', e i file 'nlnxrd.img' e 'onlnxrd.img'.

Quando viene creato un nuovo DVD *live*, con il comando '**nlnxrc nlnx make**', viene utilizzato sempre il kernel che risulta attivo, secondo quanto riportato dal comando '**uname -a**'; eventualmente si può controllare:

```
# uname -a [Invio ]
```
|Linux nlnx 2.6.23.9 #1 PREEMPT Dec 13 10:38:52 CET 2007 *←- ,→*i686 GNU/Linux

154.6.4 Installazione di software non libero

Esiste del software che, a vario titolo, non è libero, ma del quale si può avere bisogno. Per aggiungere questo software a una versione installata di NLNX, conviene cercare delle versioni realizzate appositamente in formato di pacchetti Debian, in modo da non complicarsi troppo le cose. Naturalmente, occorre ricordare che se si installa del software non libero, non è possibile produrre una derivazione di NLNX da ridistribuire.

Una volta raccolti i pacchetti Debian da aggiungere alla propria installazione, è sufficiente utilizzare '**dpkg**' con l'opzione '**-i**', come nell'esempio seguente, indicando l'elenco di tutti i file da installare:

```
# dpkg -i msttcorefonts_2.3_all.deb ←-
           ,→ cabextract_1.2-2_i386.deb [Invio ]
  |(Lettura del database ...)
 Spacchetto ...
 Spacchetto ...
 Configuro ...
 Configuro ...
```
L'esempio mostra specificatamente l'installazione dei pacchetti attraverso cui vengono poi prelevati e installati i caratteri tipografici usati da MS-Windows, i quali non sono liberi. Questi pacchetti, di per sé, sarebbero liberi, ma '**msttcorefonts**' installa automaticamente i caratteri che non sono altrettanto liberi. L'installazione di '**msttcorefonts**' (e di ciò da cui questo dipende) consente di utilizzare tipi di carattere come «Arial» e altri, che diventano indispensabili per visualizzare correttamente certi file di MS-Office, specialmente quando l'incolonnamento delle voci è stata fatta imprudentemente con l'uso di sequenze di spazi orizzontali.

154.7 Configurazione di NLNX per l'interazione con il sistema

La configurazione locale di NLNX, nella sua edizione standard, prevede inizialmente una variabile di ambiente '**LANG**' con il valore '**en\_US.UTF-8**' per il funzionamento da console e '**it\_IT.UTF-8**' per il funzionamento in modalità grafica, una mappa per la tastiera italiana e il fuso orario italiano; naturalmente, delle versioni modificate di questo lavoro possono essere pubblicate con una configurazione iniziale differente.

Una caratteristica speciale di NLNX per quanto riguarda la configurazione locale consiste nel separare il valore della variabile '**LANG**' per l'uso da console, rispetto a quello da modalità grafica. Ciò consente, per esempio, di utilizzare proficuamente la console, con una configurazione che prevede l'uso di una lingua con alfabeto latino, mentre in modalità grafica si può lavorare con alfabeti esotici, sia fonetici, sia ideografici.

Per quanto riguarda la gestione di X, è prevista una configurazione automatica, quando il file system è in sola lettura, ma in mancanza d'altro è disponibile una configurazione iniziale generica VESA. La configurazione iniziale (automatica o predefinita) può essere modificata con l'aiuto di '**nlnxrc**', oltre che con l'intervento diretto sul file '/etc/X11/xorg.conf'.

154.7.1 Configurazione locale

È possibile modificare la configurazione locale con il comando '**nlnxrc locale config**', che cambia comportamento se avviato dall'utente '**root**' o da un utente comune:

# **nlnxrc locale config** [*Invio* ]

La prima richiesta a cui si viene sottoposti riguarda la selezione della stringa da assegnare alla variabile '**LANG**', che riguarda direttamente il comportamento della console. Questo valore viene poi salvato nel file '/etc/nlnx/LANG': se si accede nuovamente al sistema (eventualmente in un'altra console virtuale), la variabile '**LANG**' viene impostata in base al contenuto di questo file (ciò avviene attraverso '/etc/ profile').

Figura | 154.52. Configurazione della variabile '**LANG**'.

```
----------Console language selection------------.
 se select your language for the console: |
   || .------------------------------------------. |
    en_US default or previous selection
|| | aa_DJ | |
| | af_ZA | |
|| | br_FR | |
|| | ca_ES | |
|| | da_DK | |
| | de_AT | | |
|| | de_BE | |
| | de_CH | |
  || | de_DE | |
  || '---.(+)-----------------------------------' |
     ||----------------------------------------------|
        || < OK > <Cancel> |
   |'----------------------------------------------'
```
Si osservi che vengono proposti solo i linguaggi che possono essere utilizzati effettivamente in una console di un sistema GNU/Linux, in quanto è visualizzabile solo un insieme ristretto di caratteri.

Dopo la variabile '**LANG**' si passa alla selezione dei caratteri usati per la rappresentazione sullo schermo della console. Viene proposto un elenco di alcuni insiemi validi in generale per i linguaggi che si possono selezionare. La scelta si ripercuote immediatamente su tutte le console virtuali.

Figura | 154.53. Configurazione dei caratteri usati per la console.

```
-------------------------------Console font selection----------------------------------
  select your console font:
 || .------------------------------------------------------------------------. |
 || | LatArCyrHeb-16+.psf.gz previous_value | |
 || | LatArCyrHeb-08.psf.gz /usr/share/consolefonts/LatArCyrHeb-08.psf.gz | |
 || | LatArCyrHeb-14.psf.gz /usr/share/consolefonts/LatArCyrHeb-14.psf.gz | |
 || | LatArCyrHeb-16.psf.gz /usr/share/consolefonts/LatArCyrHeb-16.psf.gz | |
 || | LatArCyrHeb-16+.psf.gz /usr/share/consolefonts/LatArCyrHeb-16+.psf.gz | |
 || | LatArCyrHeb-19.psf.gz /usr/share/consolefonts/LatArCyrHeb-19.psf.gz | |
   || '------------------------------------------------------------------------' |
   ||----------------------------------------------------------------------------|
|| < OK > <Cancel> |
    |'----------------------------------------------------------------------------'
```
Successivamente viene richiesto di specificare la mappa della tastiera, da usare per la console. Nel caso di una tastiera italiana, è consigliabile la scelta della voce '**it-xorg**'. Anche questa selezione si ripercuote immediatamente su tutte le console virtuali.

Figura | 154.54. Configurazione della mappa della tastiera per la console.

```
.-----------------Console keyboard map selection---------------------.
|| Please select your console keyboard map: |
|| .--------------------------------------------------------------. |
|| |it-xorg previous_value | |
|| |azerty /usr/share/keymaps/i386/azerty/azerty.kmap.gz | |
|| |be2-latin1 /usr/share/keymaps/i386/azerty/be2-latin1.kmap.gz | |
|| |be-latin1 /usr/share/keymaps/i386/azerty/be-latin1.kmap.gz | |
|| |fr /usr/share/keymaps/i386/azerty/fr.kmap.gz | |
|| |fr-latin0 /usr/share/keymaps/i386/azerty/fr-latin0.kmap.gz | |
|| |fr-latin1 /usr/share/keymaps/i386/azerty/fr-latin1.kmap.gz | |
|| |fr-latin9 /usr/share/keymaps/i386/azerty/fr-latin9.kmap.gz | |
|| |fr-pc /usr/share/keymaps/i386/azerty/fr-pc.kmap.gz | |
|| |fr-x11 /usr/share/keymaps/i386/azerty/fr-x11.kmap.gz | |
|| |mac-usb-be /usr/share/keymaps/i386/azerty/mac-usb-be.kmap.gz | |
 || '.(+)----------------------------------------------------------' |
||------------------------------------------------------------------|
                 || < OK > <Cancel> |
  |'------------------------------------------------------------------'
```
<span id="page-98-1"></span>Figura | 154.55. NLNX si presenta inizialmente con una mappa della tastiera per la console che è stata realizzata appositamente, in modo da essere il più simile possibile a quella usata per la lingua italiana con la grafica di X (si veda eventualmente [la sezio](#page-98-1)ne 15.5). Volendo selezionare espressamente questo tipo di mappa, occorre scegliere la voce '**it-xorg**'.

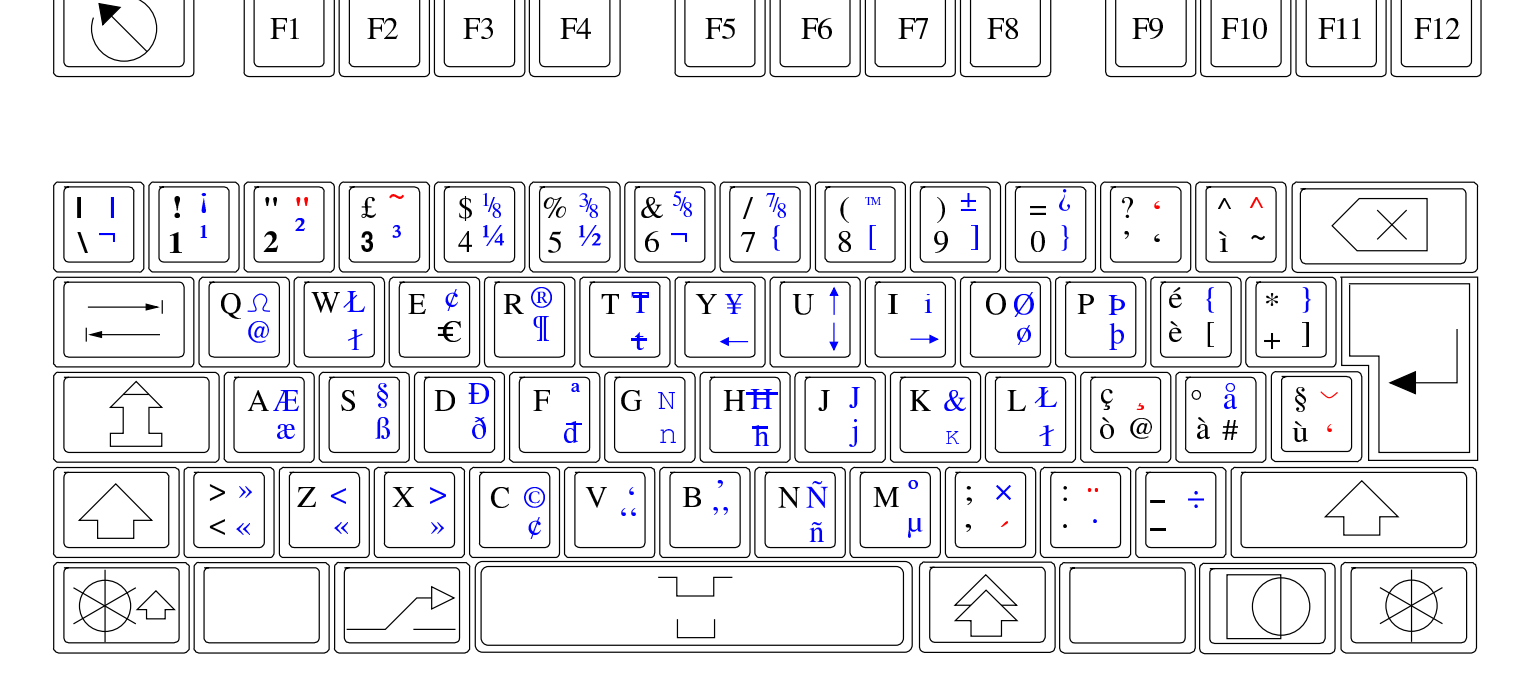

Il fuso orario viene indicato selezionando una città di riferimento.

Figura 154.56. Configurazione del fuso orario.

<span id="page-99-0"></span>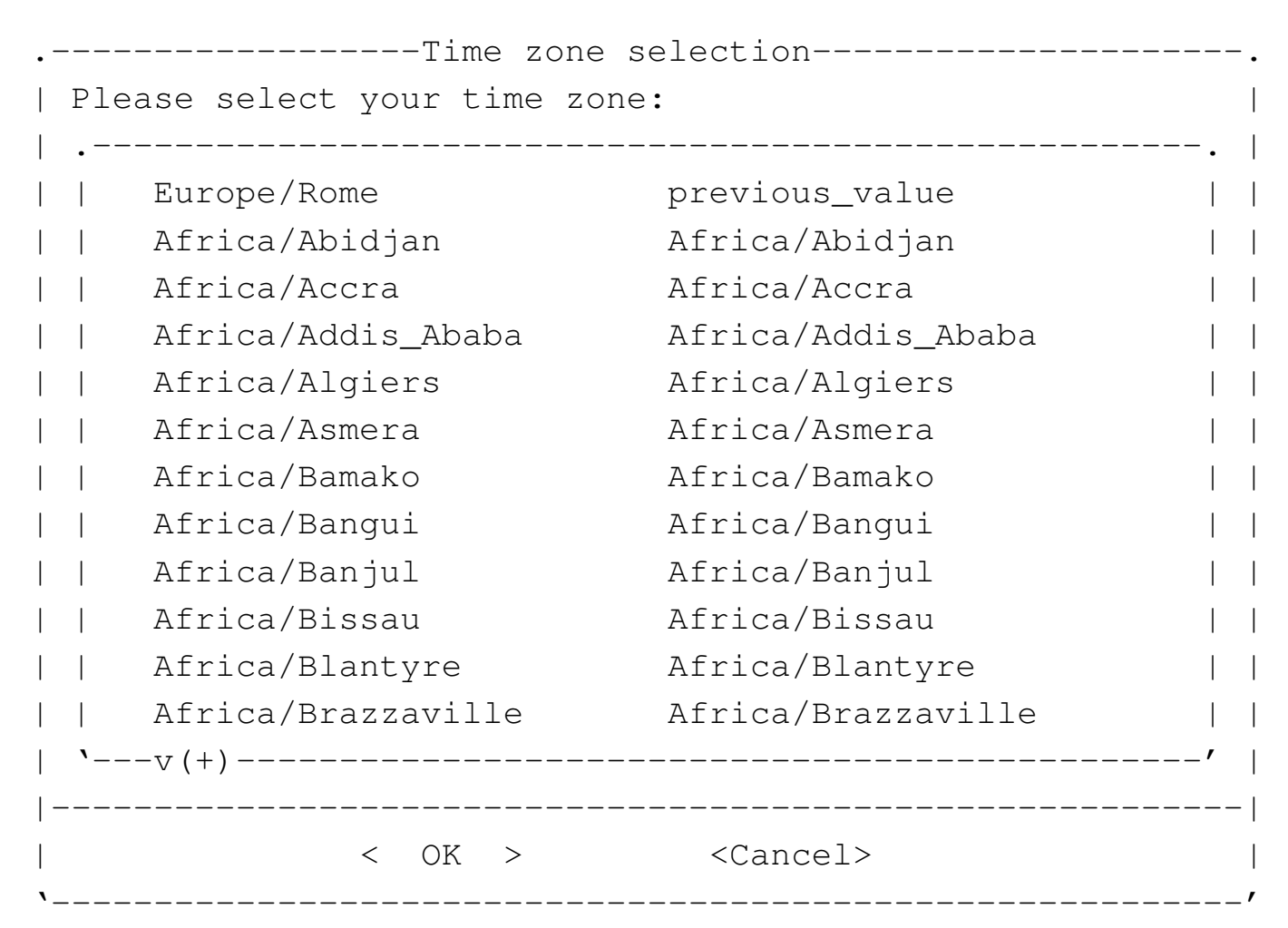

Al termine viene offerto di specificare il valore da assegnare alla variabile di ambiente '**LANG\_FOR\_X**'; vengono proposti solo linguaggi che utilizzano la codifica UTF-8.

Figura | 154.57. Configurazione della variabile '**LANG\_FOR\_X**' che si riflette nella configurazione locale del sistema grafico.

<span id="page-100-0"></span>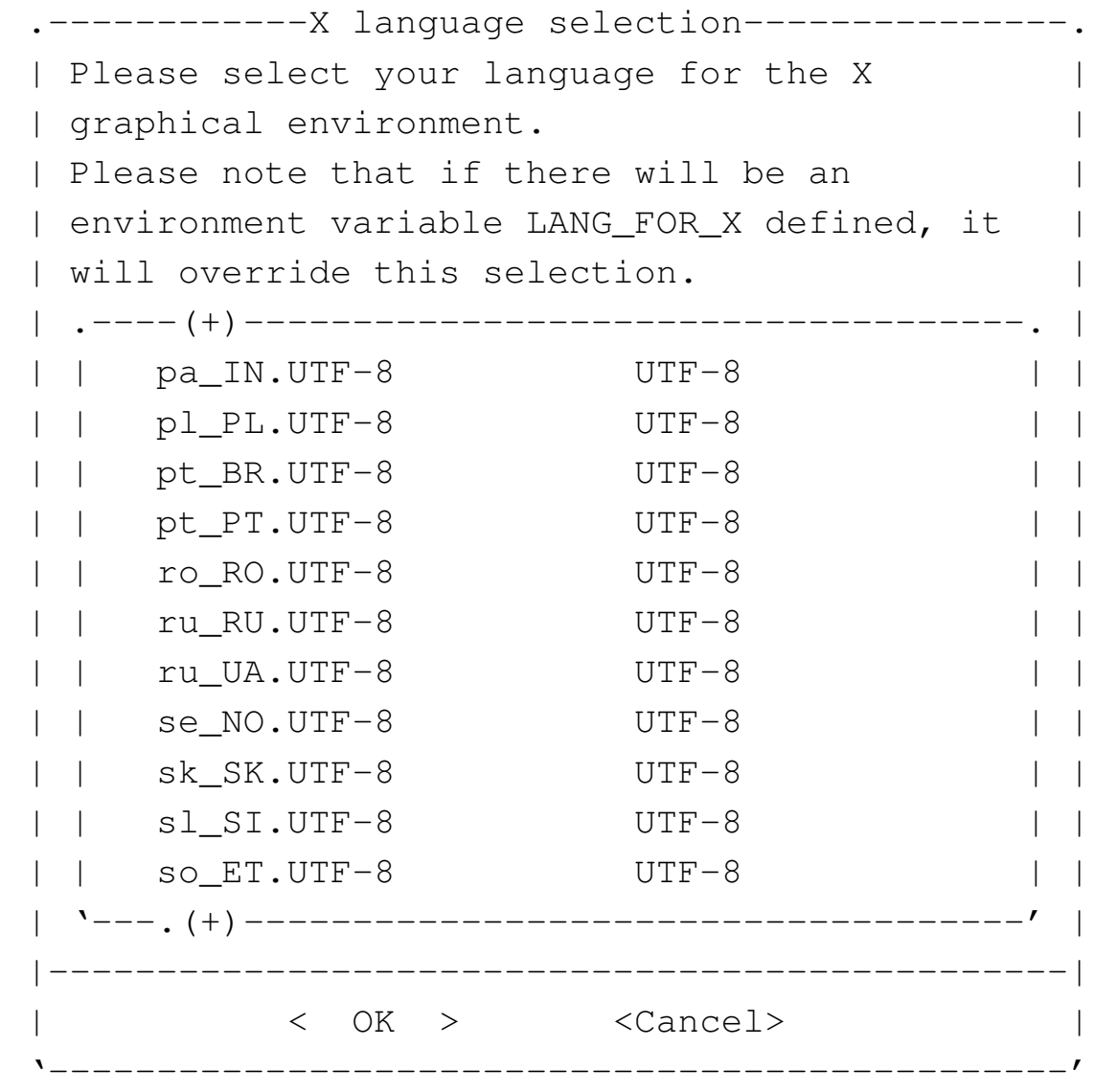

Si osservi che gli utenti comuni possono utilizzare il comando '**nlnxrc locale config**', per definire il contenuto delle variabili '**LANG**' e '**LANG\_FOR\_X**', perché lo script '~/.profile' va a leggere il contenuto dei file '~/.LANG' e '~/. LANG\_FOR\_X', nei quali vengono annotate queste informazioni:

# \$ **nlnxrc locale config** [*Invio* ]

L'utente comune non può cambiare i caratteri usati per la visualizzazione attraverso la console e non può nemmeno cambiare la mappa della tastiera, mentre rimane questa possibilità quando utilizza la grafica.

La configurazione iniziale della tastiera è prevista secondo le convenzioni della distribuzione GNU/Linux Debian, nel file '/etc/console/boottime.kmap.gz'. La mappa predefinita di NLNX è diversa da quella standard per la lingua italiana usata dalla distribuzione Debian; pertanto, se si aggiorna il pacchetto relativo alla gestione della tastiera, può darsi che la mappa venga rimpiazzata con quella comune, perdendo le estensioni previste per NLNX. Se necessario, la mappa estesa si trova in '/usr/share/keymaps/i386/qwerty/it-xorg.kmap.gz', oppure si utilizza nuovamente '**nlnxrc locale config**'.

### # **cp /usr/share/keymaps/i386/qwerty/it-xorg.kmap.gz** *←- ,→* **/etc/console/boottime.kmap.gz** [*Invio* ]

La gestione del mouse è sottoposta al controllo di GPM e il sistema grafico, X, utilizza le informazioni generate da GPM stesso, senza accedere direttamente al mouse. La configurazione predefinita di NLNX prevede l'uso di un mouse di tipo PS/2 con rotellina (precisamente un mouse IntelliMouse PS/2), che è perfettamente compatibile con un mouse PS/2 normale, anche se fosse a due tasti, ma si può utilizzare il comando '**nlnxrc mouse config**' per attivare la gestione di un mouse differente:

# **nlnxrc mouse config** [*Invio* ]

```
|.------------------------Mouse selection--------------------------.
 | Please select the mouse command: ||| .-------------------------------------------------------------. |
 || |gpm -t imps2 -m /dev/psaux -R ms3 previous_value | |
 || |gpm -t imps2 -m /dev/psaux -R ms3 IM PS/2 (wheel) | |
 | | qpm -t ps2 -m /dev/psaux -R ms3 PS/2 | |
|| |gpm -t ms3 -m /dev/ttyS0 -R ms3 MS IM serial COM1: (wheel)| |
 || |gpm -t ms3 -m /dev/ttyS1 -R ms3 MS IM serial COM2: (wheel)| |
 || |gpm -t ms -m /dev/ttyS0 -R ms3 MS serial COM1: | |
|| |gpm -t ms -m /dev/ttyS1 -R ms3 MS serial COM2: | |
 || |gpm -t msc -m /dev/ttyS0 -R ms3 MSystems serial COM1: | |
 || |gpm -t msc -m /dev/ttyS1 -R ms3 MSystems serial COM2: | |
  || '-------------------------------------------------------------' |
 ||-----------------------------------------------------------------|
|| < OK > <Cancel> |
|'-----------------------------------------------------------------'
```
Eventualmente si può intervenire manualmente nel file '/etc/gpm.conf', cambiando ciò che serve; se si agisce in questo modo, dopo la modifica, ovviamente, si deve riavviare il demone '**gpm**' attraverso lo script previsto dalla distribuzione:

#### # **/etc/init.d/gpm stop** [*Invio* ]

## # **/etc/init.d/gpm start** [*Invio* ]

Se funziona il mouse su una console, funziona di conseguenza anche con X.

Può capitare che il demone '**gpm**' non si avvii regolarmente, anche se la configurazione predefinita corrisponde alla situazione reale. In tal caso è necessario riavviare manualmente il servizio nel modo appena mostrato.

# 154.7.3 Configurazione di X

La configurazione iniziale contenuta nel file '/etc/xorg.conf' è predisposta automaticamente se il file system è in sola lettura; diversamente potrebbe trattarsi di una configurazione generica VESA. In generale, se la configurazione non è stata determinata in modo automatico o comunque se non è soddisfacente, può essere conveniente modificarla con il comando '**nlnxrc x config**', operando in qualità di amministratore:

### # **nlnxrc x config** [*Invio* ]

La prima cosa che viene richiesto di specificare è l'adattatore grafico:

```
01:00.0 VGA compatible controller: nVidia Corporation NV5M64
 | Please, select one of the following video adapters:
   || .^(-)--------------------------------------------------. |
   || |cyrix /usr/lib/xorg/modules/drivers/cyrix_drv.so | |
   || |dummy /usr/lib/xorg/modules/drivers/dummy_drv.so | |
   || |fbdev /usr/lib/xorg/modules/drivers/fbdev_drv.so | |
  || |glint /usr/lib/xorg/modules/drivers/glint_drv.so | |
  |i128 /usr/lib/xorg/modules/drivers/i128_drv.so
  |i740 /usr/lib/xorg/modules/drivers/i740_drv.so
  |i810 /usr/lib/xorg/modules/drivers/i810_drv.so
  || |imstt /usr/lib/xorg/modules/drivers/imstt_drv.so | |
 || |mga /usr/lib/xorg/modules/drivers/mga_drv.so | |
  || |neomagic /usr/lib/xorg/modules/drivers/neomagic_drv.so| |
  || |newport /usr/lib/xorg/modules/drivers/newport_drv.so | |
  |nsc /usr/lib/xorg/modules/drivers/nsc drv.so
  |nv /usr/lib/xorg/modules/drivers/nv drv.so
   || 'v(+)--------------------------------------------------' |
       ||----------------------------------------------------------|
|| < OK > <Cancel> |
|'----------------------------------------------------------'
```
Si può osservare, in alto, che viene suggerito il nome dell'adattatore grafico, in base a quanto riportato dal bus PCI. In questo caso, va scelta la voce '**nv**', portandovi sopra il cursore e premendo [*Invio* ] per confermare.

La richiesta successiva riguarda la mappa della tastiera da usare durante il funzionamento grafico. Si deve specificare una mappa principale e una alternativa (la mappa principale deve essere latina):

.----------Select the X main keyboard-------------Please, select one of the following keyboard | | maps, to be used as the MAIN one, It should be | a latin keyboard map: || .---^(-)--------------------------------------. | || | hu Hungarian | | is Icelandic | | it Italian | | la Latin America || | lt Lithuanian qwerty numeric | | Lithuanian azerty standard lv Latvian | | mt Maltese | | no Norvegian || '---v(+)--------------------------------------' | ||-------------------------------------------------| || < OK > <Cancel> | |'-------------------------------------------------' .--------Select the X alternate keyboard----------. | Please, select one of the following keyboard | | maps, to be used as the alternate one: || .---------------------------------------------. | us previous us U.S. English en\_US U.S. English w/ ISO9995-3 us\_intl U.S. English w/ deadkeys al Albanian || | ar Arabic | | am am Armenian az Azerbaidjani by Belarusian be Belgian ben Bengali || '---v(+)--------------------------------------' | ||-------------------------------------------------| || < OK > <Cancel> | |'-------------------------------------------------' Alla fine si specifica la frequenza di scansione, la profondità di colori e la geometria. Questa è la scelta più delicata:

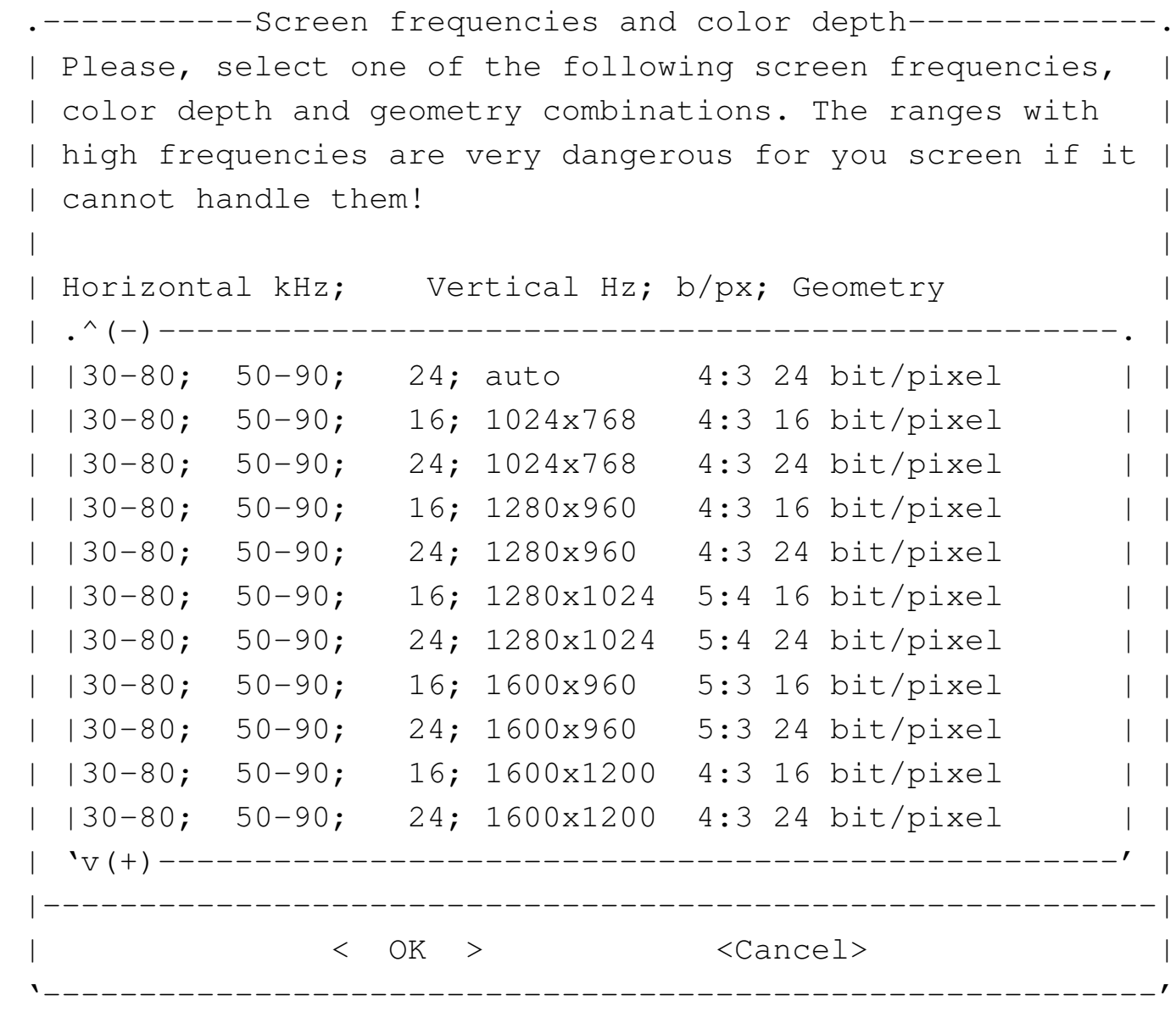

Se il risultato non è esattamente come si vorrebbe, dopo la configurazione guidata da '**nlnxrc**', si può anche ritoccare a mano il file '/etc/xorg.conf'. I punti salienti sono questi:

```
|...
|Section "Monitor"
    | Identifier "Generic Monitor"
    | Option "DPMS"
    | HorizSync 30-80
    | VertRefresh 50-90
EndSection
|...
|Section "Screen"
```

```
| Identifier "Default Screen"
     Device "Generic Adapter"
     Monitor "Generic Monitor"
     | DefaultDepth 24
| ...
     | SubSection "Display"
         Depth 16
         | Modes "1280x1024"
         ViewPort 0 0
     | EndSubSection
     | SubSection "Display"
         Depth 24
         | Modes "1280x1024"
         | ViewPort 0 0
     | EndSubSection
 EndSection
|...
```
Si osservi che quando si utilizza NLNX da DVD *live*, o comunque in una situazione in cui il file system principale è in sola lettura, se la grafica non si avvia automaticamente, occorre utilizzare il comando '**startx**' tradizionale. In tal caso, però, lo script '**startx**', prima dell'avvio, modifica il file '/etc/xorg.conf' al volo, facendo le stesse domande che farebbe '**nlnxrc**', come appena mostrato.

# 154.8 Stampa

NLNX include un servente di stampa compatibile con il tipo BSD, dove il file '/etc/ printcap' può essere configurato facilmente con l'aiuto di '**nlnxrc**'.

154.8.1 Configurazione

Con il comando '**nlnxrc printer config**' si rigenera il file '/etc/printcap', specificando una sola coda di stampa predefinita, che può corrispondere anche a un servizio presso un elaboratore remoto, inclusi quelli offerti da elaboratori MS-Windows:

```
# nlnxrc printer config [Invio ]
```

```
.Setup default printer filter type--.
 | Please, select one of the |
 || following filter programs: |
     || .-------------------------------. |
 || | magicfilter Magicfilter | |
  || | foomatic Foomatic | |
   || '-------------------------------' |
    ||-----------------------------------|
         || < OK > <Cancel> |
|'-----------------------------------'
```
Inizialmente viene chiesto di specificare quale programma usare per la gestione del filtro di stampa che si preferisce. Magicfilter è il più semplice, con lo svantaggio che l'elenco di stampanti è ridotto (con Magicfilter manca soprattutto la gestione attraverso il servente HP IJS), ma consente a chi sa usarlo di predisporre il proprio filtro personalizzato; Foomatic è il più adatto per i meno esperti, essendo fornito di un elenco molto grande di modelli di stampanti.

Quello che segue è l'elenco che può apparire dopo avere selezionato Magicfilter:

```
-------------Setup default printer type------------------
  Please, select one of the following printer filters. |
 | If you don't find your special printer, please try a
 | different name that might be compatible with the one
 || that you have. |
   || .------------------------------------------------------. |
  |bj10e /etc/magicfilter/bj10e-filter |
 | |bj200 /etc/magicfilter/bj200-filter
 || |bj600_draft /etc/magicfilter/bj600_draft-filter | |
 | |bj600 /etc/magicfilter/bj600-filter
 | |bj610 /etc/magicfilter/bj610-filter
 || |bj800_draft /etc/magicfilter/bj800_draft-filter | |
 | |bj800 /etc/magicfilter/bj800-filter
  || |bjccolor /etc/magicfilter/bjccolor-filter | |
  || |cps300 /etc/magicfilter/cps300-filter | |
   || 'v(+)--------------------------------------------------' |
||----------------------------------------------------------|
|| < OK > <Cancel> |
|'----------------------------------------------------------'
```
Installazione, avvio, configurazione e modifica  $109$ 

Il menù seguente riguarda invece la scelta di Foomatic:

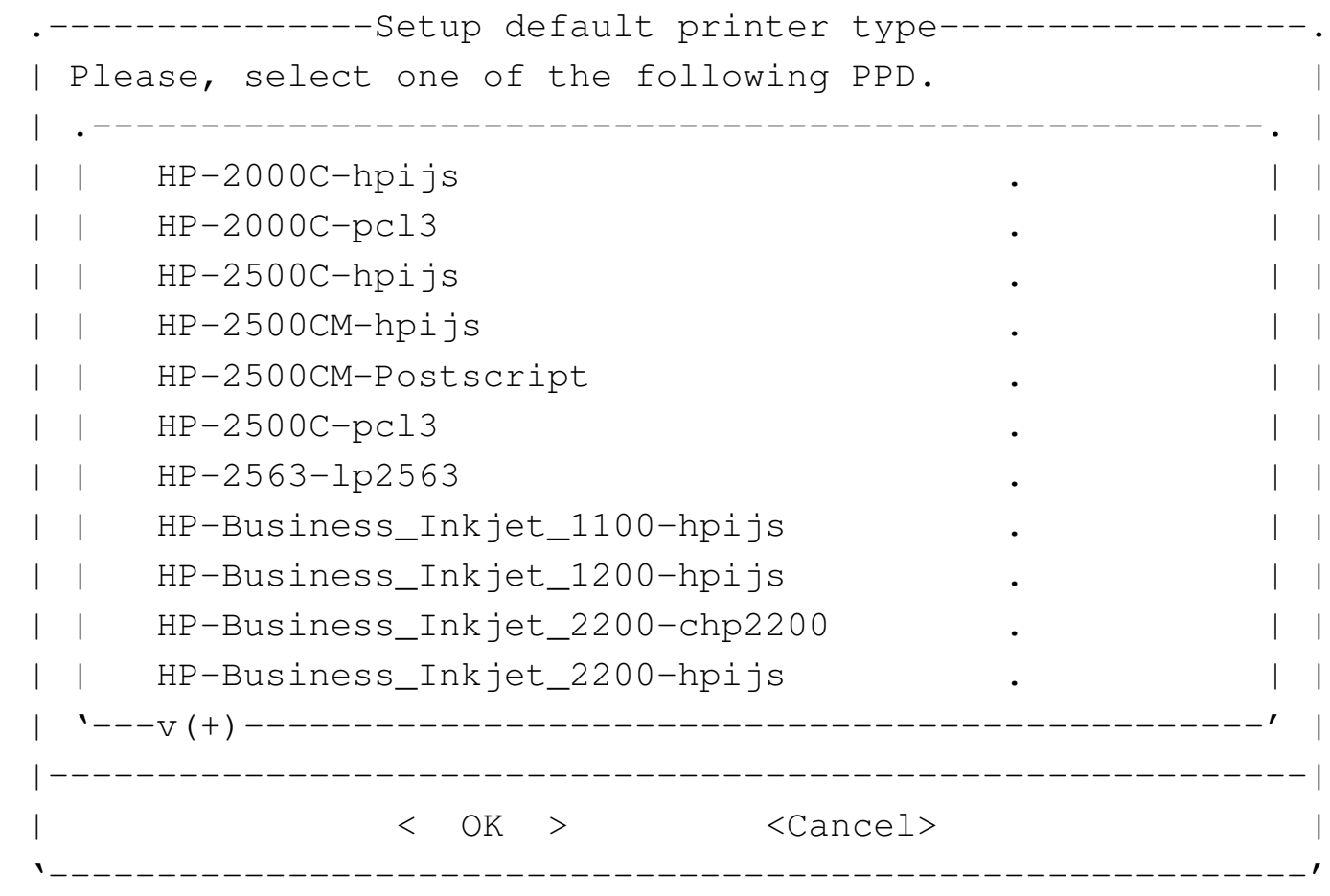

Nel caso di Foomatic, i nomi dei modelli di stampante contengono anche un'estensione che fa capire in che modo viene realizzato il filtro; pertanto, spesso sono disponibili filtri differenti per uno stesso modello. Si osservi che non è garantito che funzionino tutte le voci e può essere necessario fare dei tentativi.

Dopo avere specificato il nome del filtro da usare, si può indicare l'indirizzi IPv4 presso il quale si trova la stampante; se si tratta dell'indirizzo 127.0.0.1 o se si lascia vuoto il campo, si intende fare riferimento a una stampante locale. In alternativa, si può indicare un percorso per raggiungere una stampante condivisa di MS-Windows.

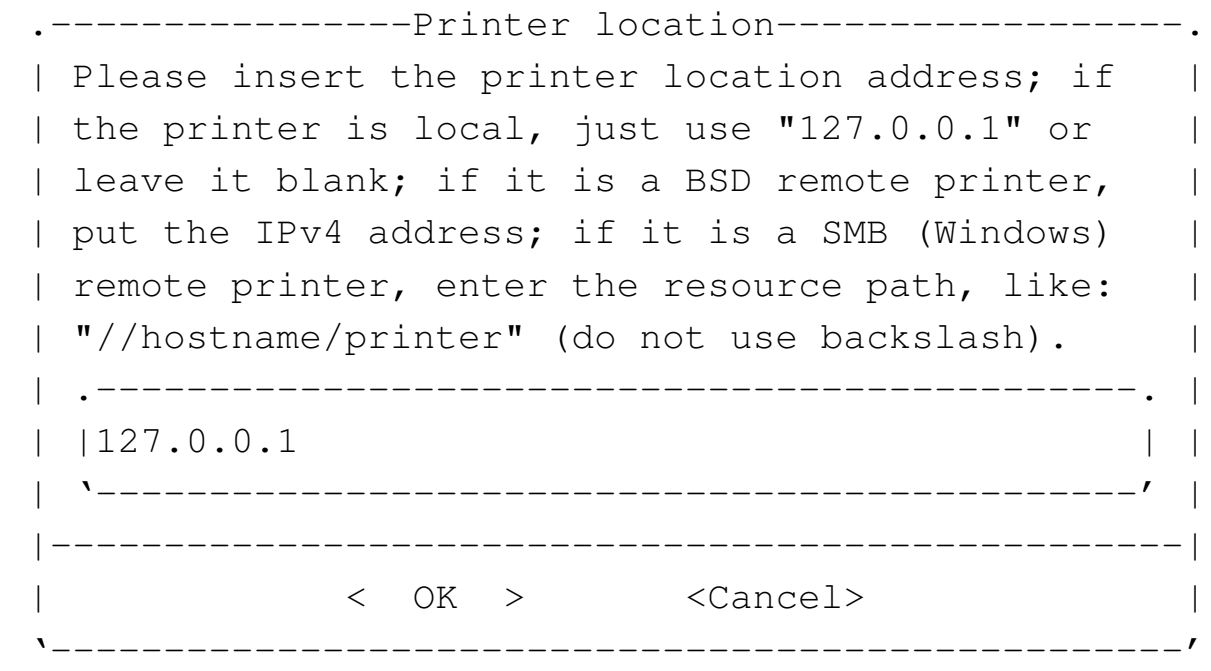

Se si fa riferimento a una stampante locale (come appare nell'esempio), viene richiesto di indicare il file di dispositivo a cui corrisponde la stampante:

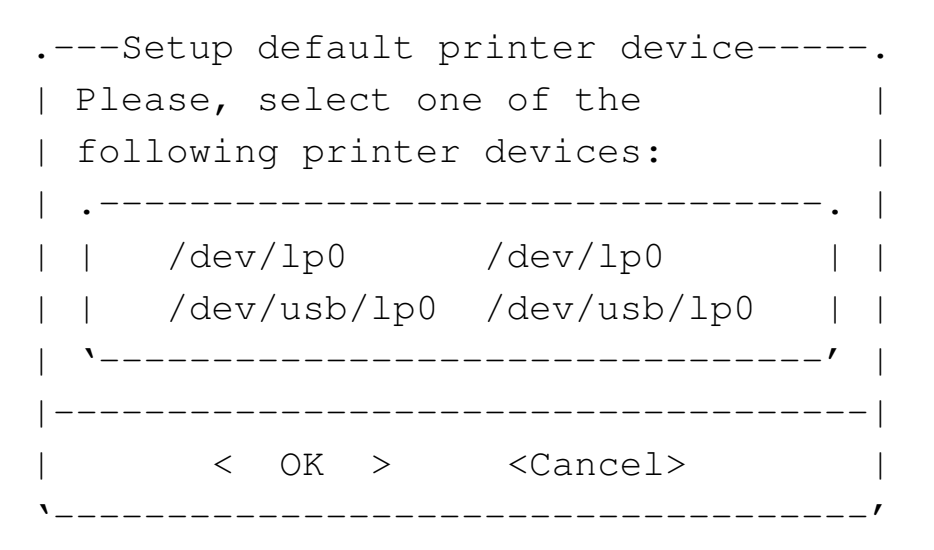

Quando si installa NLNX nel disco fisso, se questo non viene aggiornato automaticamente, tramite il protocollo DHCP, è necessario predisporre il file '/etc/printcap' con l'aiuto del comando '**nlnxrc printer config**', ritoccandolo eventualmente a mano in un momento successivo. Segue un esempio riferito alla stampa compatibile con un modello HP Laserjet generico, collegata alla prima porta parallela:

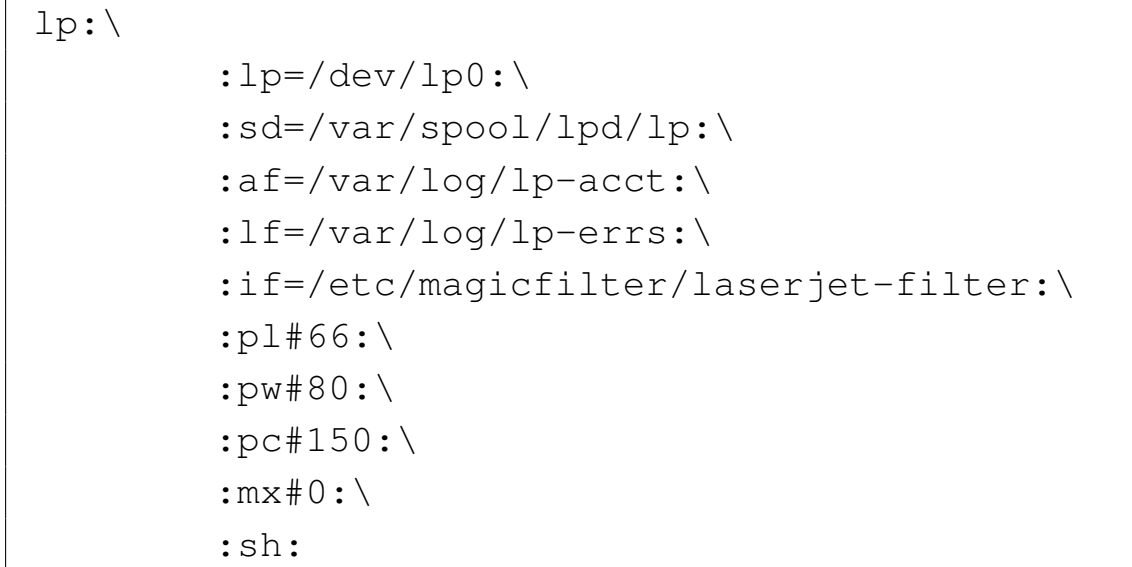

Con il comando '**nlnxrc printer config**' è possibile configurare una sola stampante; se si vogliono gestire più stampanti, o semplicemente più code differenti, occorre modificare il file '/etc/printcap' a mano. L'esempio seguente riporta il caso di due code di stampa: quella predefinita riguarda una stampante locale HP Laserjet, mentre la coda successiva ('**lp2**') è rivolta a una stampante remota (192.168.1.254), senza specificare il tipo di filtro:

```
lp:\mathcal{C}:lp=/\text{dev}/\text{lp0:}\:sd=/var/spool/lpd/lp:\
           :af=/var/log/lp-acct:\
           | :lf=/var/log/lp-errs:\
           :if=/etc/magicfilter/laserjet-filter:\
           :p1#66:\`: pw#80:\
           : pc#150:\
           :mx#0:\`:sh:
|
 1p2:\`:sd =/var/spool/lpd/lp:\
           :af='var/log/lp-\text{acct:}\| :lf=/var/log/lp-errs:\
           :p1#66:\`: pw#80:\
           : pc#150:\
           | :mx#0:\
           :mc#999: \
```

```
:rp=lp:\Upsilon:rm=192.168.1.254:\:sh:
```
Per approfondire l'argomento si può consultare il capitolo 30 dedicato alla stampa.

Va osservato che se si richiede di utilizzare una stampante condivisa, specificando un percorso del tipo '//pc01/stampante', tale percorso va usato utilizzando solo barre oblique normali, e non le barre inclinate nel modo opposto, come fa MS-Windows; inoltre, se il nome della stampante contiene spazi, al loro posto va usata la sequenza '**%20**'. Infine, va tenuto presente che la configurazione non si riflette sostanzialmente nel file '/etc/printcap', perché sono gli script '/etc/script/lpr' e '/etc/ script/lp' che si occupano, in tal caso, di inviare il file da stampare (filtrato opportunamente) alla condivisione. Ciò significa anche che per raggiungere una stampante condivisa, non è possibile usare direttamente il comando '/usr/bin/lpr', ma bisogna avvalersi necessariamente degli script di NLNX.

```
-------------Printer location-------------------
| Please insert the printer location address; if |
|| the printer is local, just use "127.0.0.1" or |
| leave it blank; if it is a BSD remote printer,
|| put the IPv4 address; if it is a SMB (Windows) |
| remote printer, enter the resource path, like:
|| "//hostname/printer" (do not use backslash). |
 || .----------------------------------------------. |
 || |//docenti/stampante | |
  || '----------------------------------------------' |
   ||--------------------------------------------------|
              || < OK > <Cancel> |
                      |'--------------------------------------------------'
```
Quando si specifica un percorso di stampa riferito a una condivisione MS-Windows, viene richiesto di specificare eventualmente il nominativo dell'utente e la parola d'ordine per accedere al servizio. Naturalmente, se questo servizio non lo richiede, tali dati aggiuntivi non vanno inseriti.

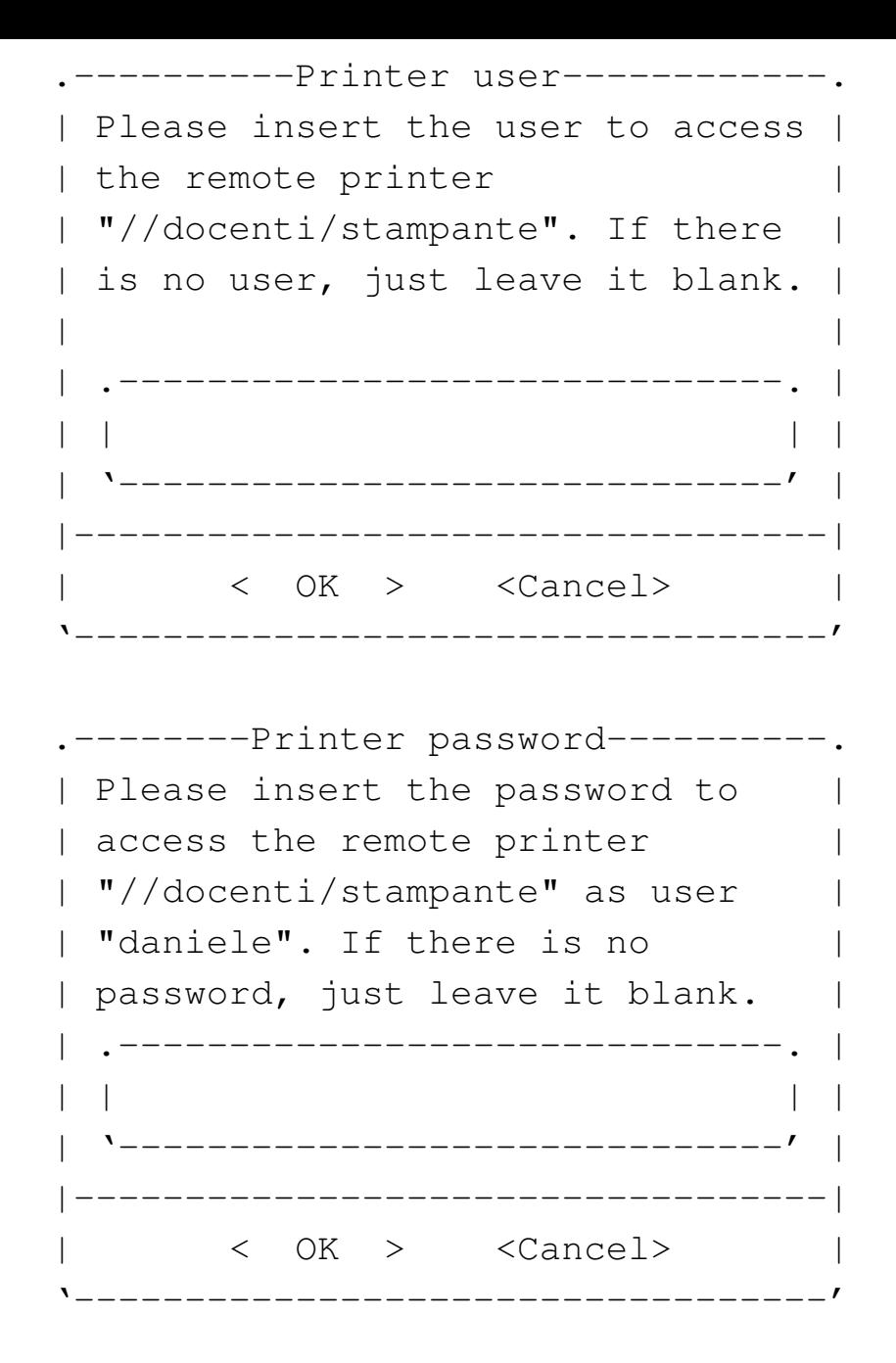

154.8.2 Opzioni di avvio per la stampa

Tra le opzioni di avvio di NLNX, ne sono previste alcune per la configurazione al volo della stampante. In particolare, '**n\_lpr\_filter**' si può usare sia per la stampa «normale» (BSD), sia per quella con le stampanti condivise di MS-Windows allo scopo di consentire l'indicazione del filtro da applicare ai file che vengono inviati alla stampante. Il nome del filtro deriva dal nome del file contenuto nella directory '/etc/magicfilter/', togliendo la terminazione '-filter', oppure dal nome del file PPD, togliendo l'estensione '.ppd' o '.ppd.gz'. Per esempio, volendo utilizzare il file 'ljet4-filter' va scritto semplicemente il nome '**ljet4**', mentre volendo utilizzare il file 'HP-LaserJet\_4-ljet4.ppd.gz' va scritto solo il nome '**HP-LaserJet\_4-ljet4**'. Segue la descrizione di alcuni esempi un po' più completi.

• |n\_lpr\_server=127.0.0.1 n\_lpr\_filter=laserjet

#### |n\_lpr\_filter=laserjet

Configura la stampa per una stampante locale, utilizzando un filtro di stampa per il tipo «laserjet» (corrispondente al file '/etc/magicfilter/laserjetfilter'. Il file di dispositivo corrispondente alla stampante locale viene individuato automaticamente, per esclusione.

• |n\_lpr\_server=172.21.254.254 n\_lpr\_filter=laserjet

Configura la stampa per una stampante di rete, all'indirizzo 172.21.254.254, utilizzando un filtro di stampa per il tipo «laserjet» (corrispondente al file '/etc/ magicfilter/laserjet-filter'.

- <sup>|</sup>n\_smp\_prn=//pc77/stampante n\_smb\_prn\_user=root n\_lpr\_filter=laserjet Configura la stampa per una stampante di rete, condivisa da un elaboratore MS-Windows con il nome '\\pc77\stampante', autenticandosi come amministratore e senza fornire alcuna parola d'ordine. Il filtro di stampa è lo stesso visto negli esempi precedenti.
- |n\_smp\_prn=//pc77/stampante n\_smb\_prn\_user=root *←- ,→*n\_smb\_prn\_passwd=segreta n\_lpr\_filter=laserjet Come nell'esempio precedente, specificando una parola d'ordine.
- |n\_smp\_prn=//192.168.0.7/stampante n\_smb\_prn\_user=root *←- ,→*n\_smb\_prn\_passwd=segreta n\_lpr\_filter=laserjet Come nell'esempio precedente, indicando al posto del nome dell'elaboratore che offre la condivisione della stampante, il suo indirizzo IPv4.

```
• |n_max_pages=11
```
Fissa il numero massimo di pagine stampabili per volta.

# 154.9 Particolarità varie di NLNX

Le funzionalità principali di NLNX sono gestite attraverso lo script '**nlnxrc**' ('/etc/ script/nlnxrc') che può essere utilizzato anche senza argomenti, ottenendo così un menù delle funzionalità principali:

```
# nlnxrc [Invio ]
```
Figura | 154.81. Come si presenta lo script '**nlnxrc**' quando viene avviato senza argomenti, per ottenere il menù dei comandi disponibili. Le voci sono raggru[ppate in](#page-114-0) base al contesto per le quali possono essere più interessanti.

```
|.-------------------------------NLNX---------------------------------.
 || nlnxrc menu |
 | Some functions are reserved to "root" or might be reserved for |
 || usage with read-write or read-only file system: see "nlnxrc --help"|
 || for a contextual command list. |
 || .^(-)------------------------------------------------------------. |
 || |user add #rw Add a new user | |
 || |user del #rw Remove an old user | |
 || |user passwd $rw Change the user password | |
|| |user info #rw Show info on a selected common user | |
|| |home info #rw Show info on a selected home directory| |
 || |quota set #rw Set user's disk quota | |
 || |nis-server-users edit #rw Edit NIS server allowed users | |
 || |print maxpages # Set max pages to print with lpr/lp | |
 || |--------------------- ------------------------------------------| |
 || |ssh hostkey # Make some new host keys | |
 || |ssh userkey $ Make some new RSA keys for the user | |
 || |--------------------- ------------------------------------------| |
 || 'v(+)------------------------------------------------------------' |
 ||--------------------------------------------------------------------|
                   || < OK > <Cancel> |
 |'--------------------------------------------------------------------'
```
Si osservi che all'inizio delle voci appaiono delle sigle: '**\$**' indica una funzione disponibile a tutti gli utenti; '**#**' indica una funzione disponibile soltanto all'amministratore; '**#ro**' è una funzione disponibile soltanto all'amministratore durante il funzionamento con un file system in sola lettura (come nel DVD *live*); '**#rw**' indica una funzione che si può utilizzare solo come amministratore, quando il sistema è installato in un disco normale (con accesso in lettura e scrittura).

#### 154.9.1 ACPI

Il kernel standard di NLNX include delle funzionalità ACPI. In diversi casi, queste funzionalità sono limitate o disabilitate del tutto, perché all'avvio viene passata al kernel l'opzione '**acpi=strict**' o '**acpi=off**', ma in tali situazioni si possono abilitare facilmente (inserendo all'avvio l'opzione '**acpi=on**', oppure modificando la configurazione di GRUB 1 con il file 'grub/menu.lst', o di SYSLINUX con il file 'syslinux.cfg', una volta installato NLNX).

Quando sono attive le funzionalità ACPI, è possibile controllare sommariamente il tempo di ritardo per lo spegnimento dei dischi, attraverso '**nlnxrc**':

### # **nlnxrc acpi spindown** [*Invio* ]

Se si vuole gestire lo spegnimento dei dischi in modo indipendente da quanto predisposto da NLNX (utilizzando il programma '**hdparm**', con l'opzione '**-S**', a mano), bisogna accertarsi di eliminare il file '/etc/nlnx/ACPI\_STAND\_BY\_VALUE', che altrimenti viene preso in considerazione all'avvio del sistema.

154.9.2 Configurazione di Bash e script di sistema

Il file '/etc/profile' è più articolato di quello standard. Vengono descritte le particolarità più significative.

- La variabile '**PATH**' tiene conto anche di quanto contenuto nelle directory '/opt/ \* /bin/' ed è prevista la directory '/etc/script/' per gli script che non appartengono allo standard della distribuzione GNU/Linux Debian. Il percorso della directory '/etc/script/' viene posto prima degli altri, in modo da avere la precedenza nella scelta di nomi uguali.
- L'invito della shell è costruito in modo da mostrare un indirizzo IPv4 utile per identificare il proprio elaboratore. L'indirizzo IPv4 viene ottenuto leggendo lo stato attuale della configurazione delle interfacce di rete; se l'indirizzo cambia, per aggiornare l'invito è necessario uscire e rientrare dalla sessione di lavoro.
- Sono previsti una serie di alias per i comandi '**rm**', '**cp**', '**mv**' e '**ln**', in modo da usare sempre l'opzione '**-i**'.
- Se l'utente che tenta di accedere non è l'amministratore e si tratta di un elaboratore che sembra essere dedicato alla condivisione delle utenze attraverso NFS e NIS, si fa in modo che la shell termini di funzionare, prima che l'utente possa avere a disposizione l'invito. Tuttavia, è possibile definire un elenco di utenti comuni che non sono sottoposti a questa limitazione, nel file '/etc/nlnx/ NIS\_SERVER\_ALLOWED\_USERS'.
- Se l'utente che tenta di accedere non è l'amministratore e il sistema operativo è installato in un file system usato in lettura e scrittura, l'accesso può essere sottoposto a un controllo preliminare sull'utilizzo del disco. Per attivare questa funzionalità in pratica, si utilizza il comando '**nlnxrc quota set**', con il quale viene richiesto di modificare il file '/etc/nlnx/HOME\_DISK\_SPACE\_ALLOWED'. Il file ha una sintassi molto semplice: è composto da righe composte secondo il modello seguente:

```
|[nominativo_utente]:n
```
Il numero che appare dopo i due punti ('**:**') è la quantità di byte a disposizione, mentre il nominativo utente, se non viene indicato rappresenta tutti gli utenti che nel file non sono stati specificati.

Ogni volta che un utente accede al sistema, viene informato sullo stato dell'utilizzo del disco a partire dalla propria directory personale.

154.9.3 Procedura di inizializzazione del sistema

La procedura di inizializzazione del sistema prevede diversi script in più, come sintetizzato nella tabella successiva.

Tabella 154.82. Script aggiuntivi di NLNX, legati in qualche modo alla procedura di inizializzazione del sistema.

<span id="page-116-0"></span>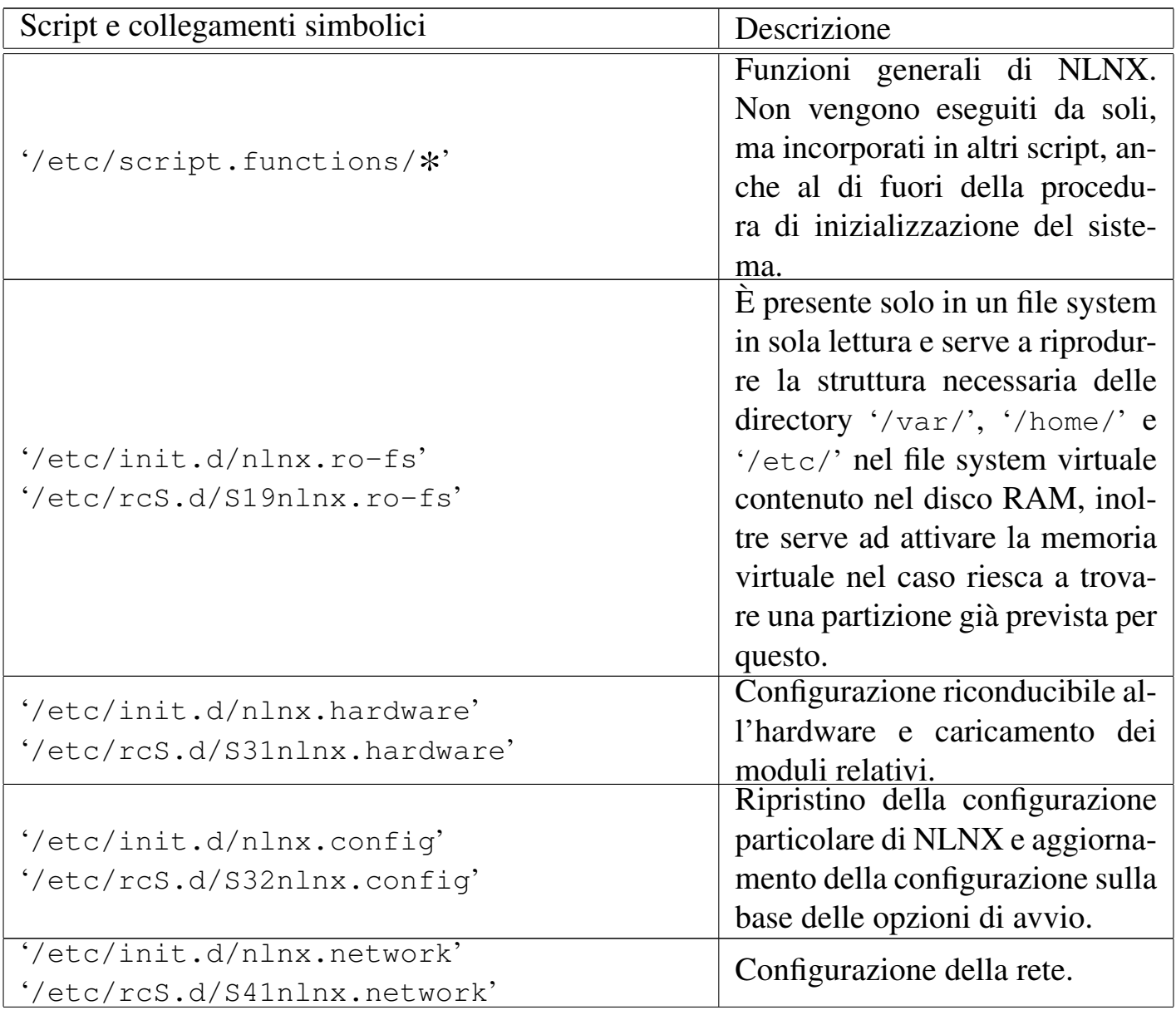

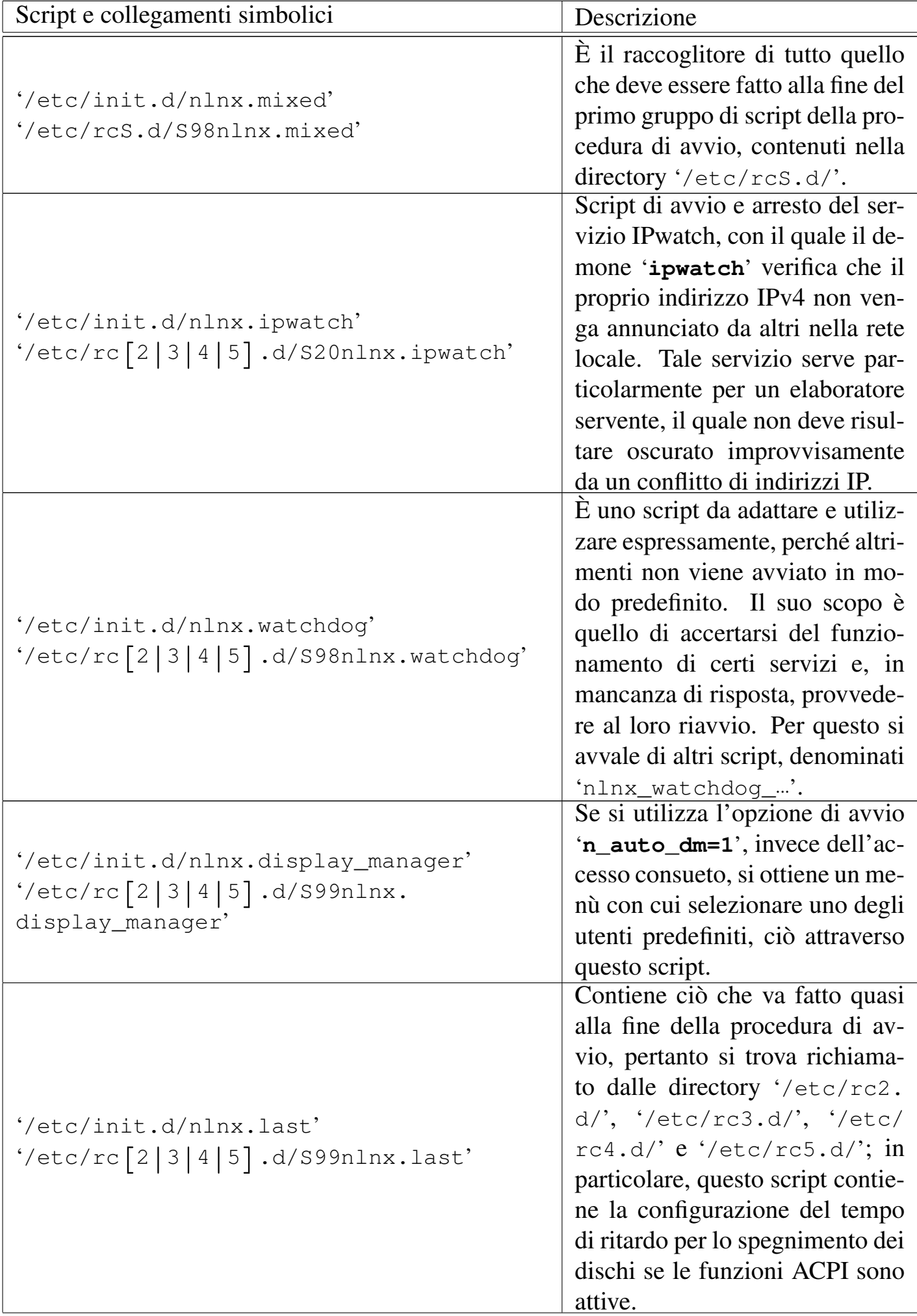

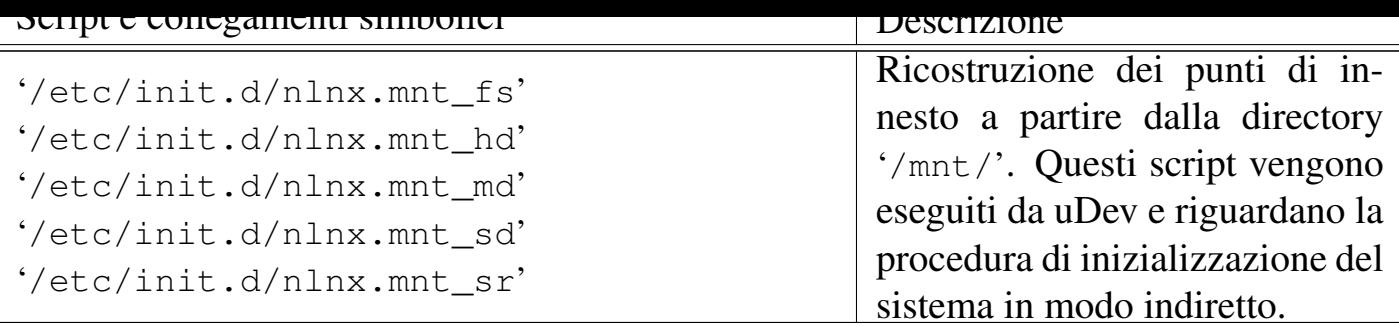

Il file '/etc/rc.local' è a disposizione della personalizzazione, secondo la convenzione di diverse distribuzioni GNU/Linux.

154.9.4 Registri

Nella sua configurazione predefinita, NLNX prevede che il file '/var/log/syslog' venga usato per accumulare una copia di tutti i messaggi che riguardano il registro di sistema (log); inoltre, prevede che la rotazione di questo file avvenga in modo tale da poter disporre sempre di almeno un anno di utilizzo dell'elaboratore. Per controllare la rotazione del file, è stato necessario modificare i file '/etc/ cron.daily/sysklogd' e '/etc/cron.weekly/sysklogd', che nella distribuzione GNU/Linux Debian sono organizzati inizialmente per una sola settimana di dati. I file in questione sono modificati nel modo seguente:

```
|cd /var/log
 for LOG in 'syslogd-listfiles'
 |do
    if \lceil -s \rceil 5 LOG \lceil; then
        | savelog -g adm -m 644 -u root -c 400 $LOG > /dev/null
    f_idone
|...
```

```
|...
 |cd /var/log
 for LOG in 'syslogd-listfiles --weekly'
 |do
      if \lceil -s \rceil = \lceil -s \rceil = \lceil -s \rceil = \lceil -s \rceilsavelog -q adm -m 644 -u root -c 58 $LOG > /dev/nullfi
 done
|...
```
Oltre al numero di copie più alto rispetto al solito, si deve osservare che i permessi consentono a tutti di leggere questi file. Infatti, ciò è voluto proprio per motivi didattici, allo scopo di consentire a tutti gli utenti lo studio del contenuto dei registri.

154.9.5 Pianificazione dei processi con Cron

Sono presenti alcuni script realizzati appositamente per NLNX, nelle directory usate da Cron per l'esecuzione pianificata dei processi. La tabella successiva riassume quelli più importanti.

Tabella 154.85. Script aggiuntivi di NLNX, relativi all'esecuzione periodica di processi.

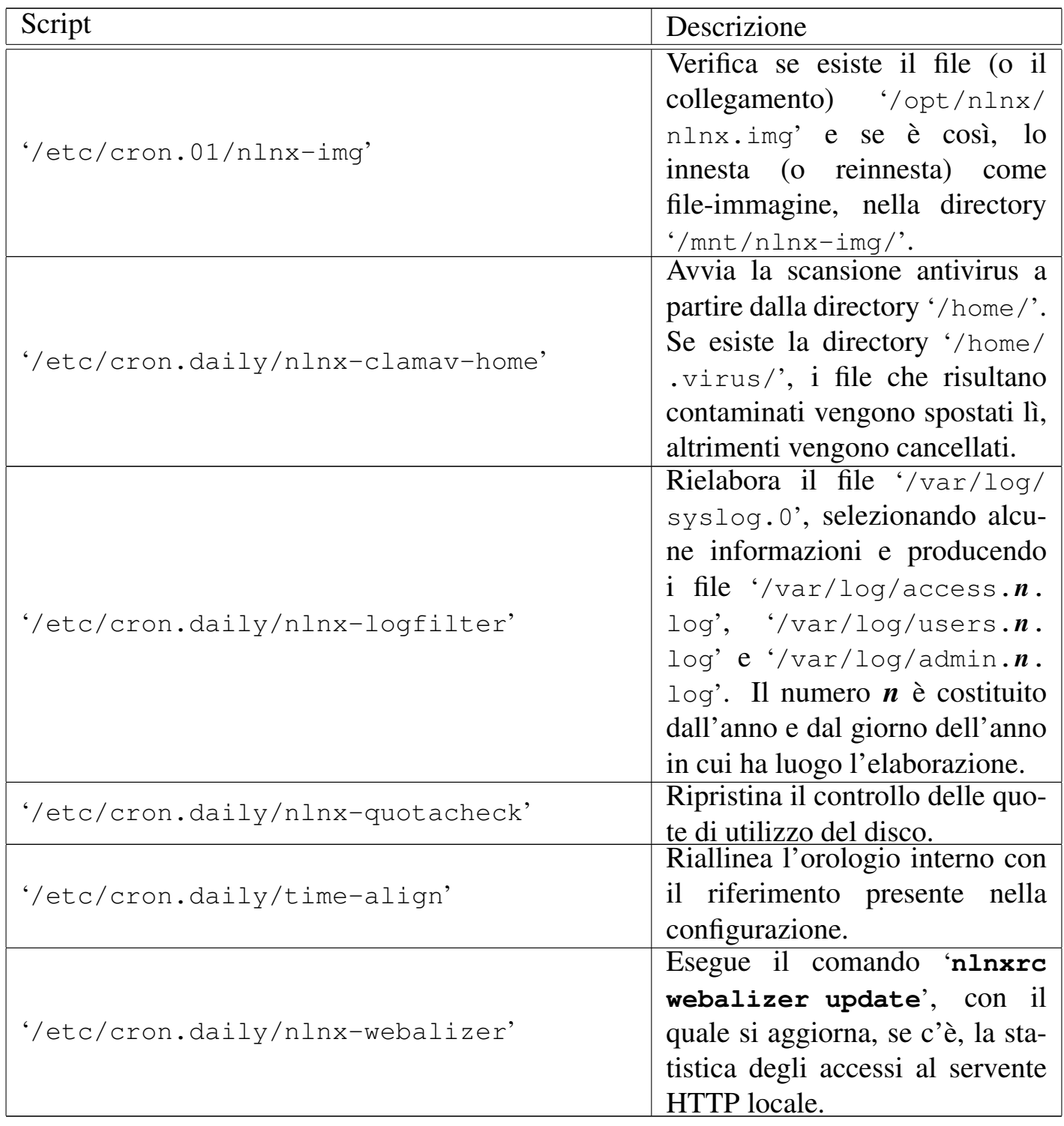

Le directory usate per gli script di Cron sono in numero maggiore rispetto alle distribuzioni GNU/Linux comuni. In particolare si trovano le directory '/etc/cron. *nn*h', dove *nn* può essere '**01**', '**02**', '**03**', '**04**', '**06**', '**08**' o '**12**', a indicare ognuna una scansione di *nn* ore.

Nelle directory degli script di Cron, è possibile predisporre un file denominato 'cron\_local', per usi personali. Questo file viene ignorato quando si va a produrre un nuovo DVD *live* di NLNX.

154.9.6 Dati variabili nel DVD *live*

Quando NLNX funziona da un file system in sola lettura (come nel caso del DVD *live*), il contenuto di alcune directory, come '/etc/' e '/var/', riguarda in realtà ciò che si trova a partire da '/ramdisk/', che a sua volta è il punto di innesto di un disco RAM. In tal modo, il contenuto di queste directory può essere modificato, anche se solo temporaneamente; ovviamente, per risparmiare memoria, la maggior parte dei file presenti a partire da '/ramdisk/' è costituita da collegamenti simbolici ad altri file che, in tale contesto, appaiono a partire da '/RW-FS/...' e come tali non sono modificabili. Per poter modificare tali file occorre cancellare i collegamenti simbolici relativi, sostituendoli con una copia del file a cui questi puntano.

154.9.7 Blocco delle funzioni di «nlnxrc»

|...

Una volta configurate alcune funzionalità del sistema operativo, attraverso l'uso di '**nlnxrc**', oppure a mano, può essere opportuno fare in modo che certi comandi di '**nlnxrc**' non funzionino, per evitare che quanto fatto con cura venga annullato con una piccola disattenzione. In altri termini, una volta sistemata la configurazione, per evitare errori è possibile impedire a '**nlnxrc**' di ritornarci sopra, bloccando selettivamente alcuni comandi. Per fare questo occorre creare a mano il file '/etc/nlnx/ NLNXRC\_DISABLED\_COMMANDS', contenente direttive molto semplici, come quelle dell'esempio seguente:

```
|#
 # Configurazione già fatta, da non modificare più.
 |#
|printer:config
 |network:config
|...
```
Come si può intuire, il cancelletto ('**#**') introduce un commento che viene ignorato, mentre le direttive richiamano dei comandi di '**nlnxrc**'. Da quello che si vede, sono bloccati i comandi: '**nlnxrc printer config**' e '**nlnxrc network config**'.

Figura | 154.87. Il messaggio con cui '**nlnxrc**' spiega l'impossibilità di eseguire il comando '**nlnxrc printer config**'.

```
|.----------------------------------------------.
 || The command "nlnxrc printer config" is |
 | disabled, as configured inside
 || "/etc/nlnx/NLNXRC_DISABLED_COMMANDS"! |
|| |
       ||----------------------------------------------|
                    \langle OK \rangle|'----------------------------------------------'
```
<sup>1</sup> È il caso di precisare che non si può produrre un nuovo DVD *live* quando il sistema in funzione ha il file system principale in sola lettura, come quando sta già lavorando [d](#page-64-0)a un DVD *live* o da una memoria solida USB. Inoltre, l'installazione da un disco fisso normale (in lettura e scrittura) produce un risultato leggermente diverso, per ciò che riguarda il ripristino delle utenze.

 $2 \hat{E}$  indispensabile che alla partizione sia stato attivato l'indicatore di avvio, come già mostrato negli esempi all'inizio del capitolo.

 $3 \hat{E}$  $3 \hat{E}$  indispensabile che alla partizione sia stato attivato l'indicatore di avvio, come già mostrato negli esempi all'inizio del capitolo.

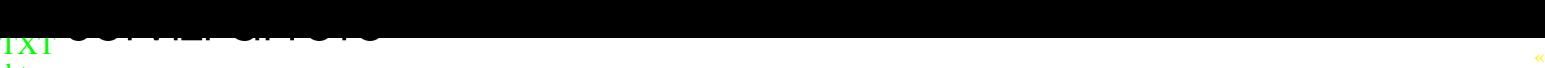

htm

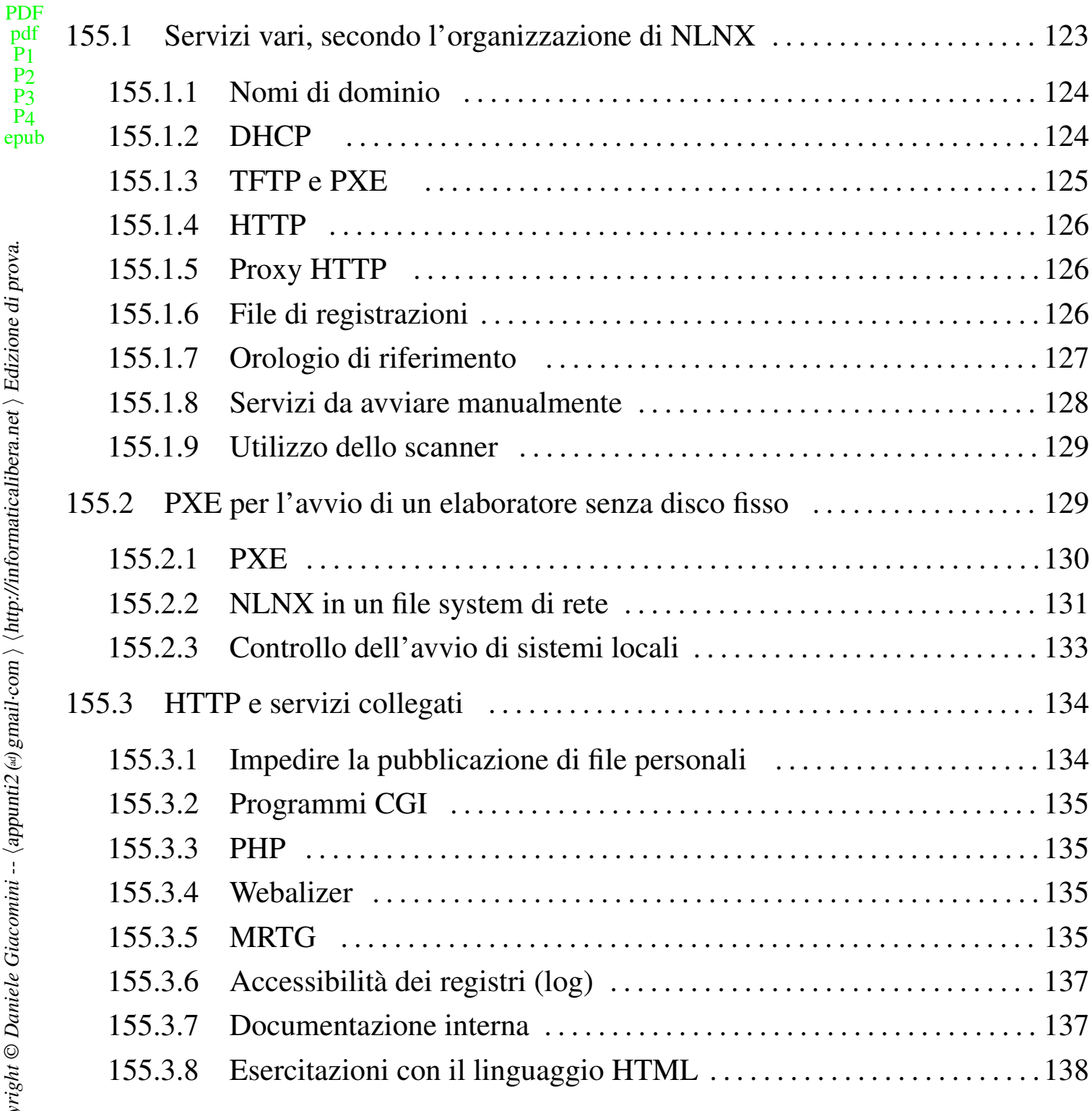

nlnx.network 124 [public\\_html/](#page-136-1) 134

155.1 Servizi vari, secondo l'organizzazione di NLNX

<span id="page-122-0"></span>NLNX offre diversi servizi, sia localmente, sia attraverso la rete. Alcuni di questi sono attivabili anche durante il funzionamento da unità in sola lettura. Per leggere le sezioni successive, si tengano come riferimento anche le tabelle 153.64, 153.66, 153.72 e 153.67.

I file di configurazione di BIND, per la risoluzione dei nomi, sono collocati tutti nella directory '/etc/bind/' e le zone di competenza, nell'impostazione iniziale, si riferiscono all'indirizzo 127.0.0.1.

<span id="page-123-0"></span>Il nome *nlnx* viene indicato nel file '/etc/hosts', come sinonimo di *localhost*, per garantire il funzionamento di alcuni programmi (si veda il capitolo 39 a proposito della configurazione di un servizio DNS con Bind). Se all'elaboratore si vuole attribuire un nome differente da '**nlnx**', è necessario correggere il file '/etc/hosts', in modo che contempli anche questo come sinonimo di 127.0.0.1.

Il file '/etc/resolv.conf' iniziale è configurato in modo da interrogare l'elaboratore locale, ma con la presenza di altri indirizzi di serventi DNS di fornitori ben conosciuti, i quali potrebbero tornare utili in caso di emergenza, o anche solo per conoscenza. Tuttavia, in presenza di una configurazione automatica della rete, questo file viene aggiornato, perdendo le informazioni originarie.

155.1.2 DHCP

NLNX dispone di un cliente DHCP che viene usato in modo predefinito per la configurazione della rete locale.

<span id="page-123-1"></span>L'utilizzo di un servizio DHCP può essere molto utile quando si usa NLNX da unità in sola lettura, senza un'organizzazione particolare del lavoro. Ma quando si installa NLNX in una serie di elaboratori, è preferibile avere un'attribuzione precisa degli indirizzi, anche senza dipendere necessariamente da un servizio DHCP.

NLNX utilizza diverse «opzioni» DHCP per la propria configurazione, secondo lo schema della tabella seguente. Si osservi comunque che le direttive utilizzate sono più numerose di quelle descritte qui.

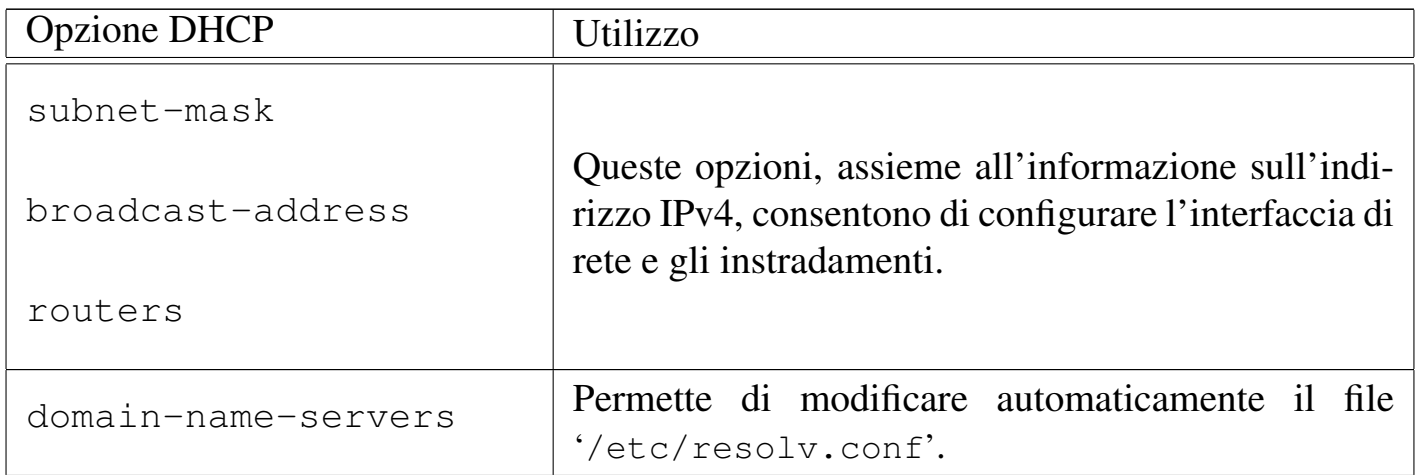

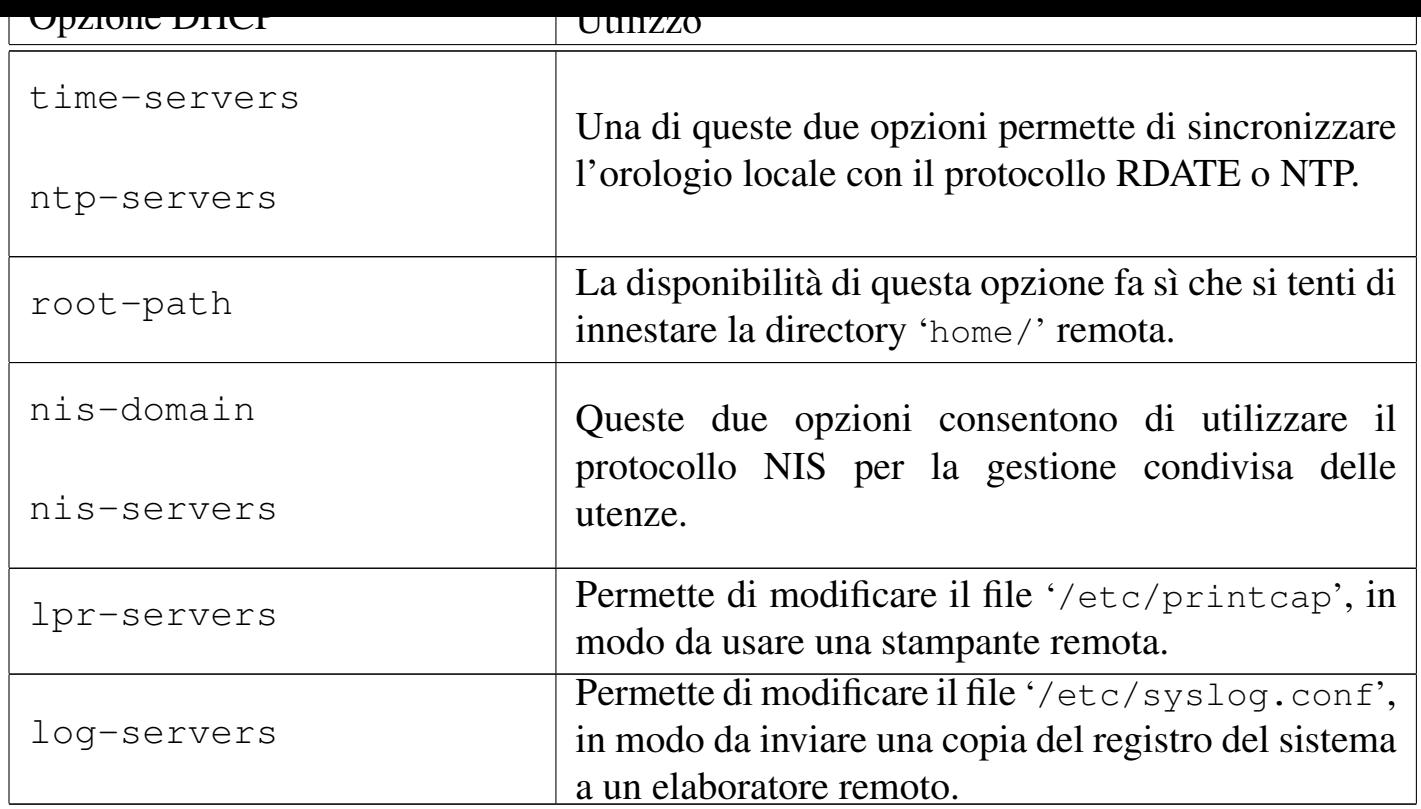

Il servizio DHCP viene fornito solo per l'interfaccia di rete che risulta essere "interna"; tuttavia, dal momento che si creano delle complicazioni quando si utilizza un elaboratore con una sola interfaccia, che però opera con più indirizzi, l'avvio del servizio viene gestito direttamente dallo script '/etc/init.d/nlnx.network'. Per questo, lo script '/etc/init.d/dhcpd3-server' non è in grado di avviare o di riavviare il servizio, ma solo di fermarlo.

Si veda anche la sezione 157.2 per una trattazione più ampia del contesto in cui si inserisce l'utilizzo del DHCP con NLNX.

# 155.1.3 TFTP e PXE

<span id="page-124-0"></span>NLNX dispone di un servente TFTP per la condivisione della directory '/var/lib/ tftpboot/', allo scopo di consentire l'avvio dalla rete, attraverso il protocollo PXE. L'avvio attraverso il protocollo PXE si avvale di PXELINUX, costituito in pratica dal file '/var/lib/tftpboot/pxelinux/pxelinux.0' e dalla sua configurazione contenuta nella directory '/var/lib/tftpboot/pxelinux/pxelinux.cfg/'; gli altri file contenuti nella directory '/var/lib/tftpboot/pxelinux/' vengono caricati attraverso il protocollo PXE, in base alla configurazione predisposta con PXELINUX.

Si veda anche il capitolo 155.2 per una trattazione più ampia dell'uso di questi protocolli con NLNX.

 $11111 + 71111$ 

<span id="page-125-0"></span>È disponibile il servente HTTP Mathopd. Allo scopo di semplificare il lavoro, si possono eseguire i programmi CGI se il nome del file corrispondente ha un'estensione del tipo '.cgi', '.pl' o '.sh'; inoltre, se è installato l'interprete PHP, i file con estensione '.php', '.phtml' o '.pht' vengono trattati attraverso questo sistema.

Si veda anche la sezione 155.3 a questo proposito.

155.1.5 Proxy HTTP

<span id="page-125-1"></span>NLNX include un servizio proxy HTTP, costituito da OOPS, che può essere usato in modo trasparente. In generale, OOPS si avvia automaticamente solo quando NLNX è stato installato secondo una modalità normale (per cui il file system viene usato in lettura e scrittura), altrimenti dal DVD *live* o da altra unità in sola lettura, è possibile avviare il servizio attraverso il comando seguente:

### # **/etc/init.d/oops start** [*Invio* ]

La configurazione predefinita prevede l'ascolto presso la porta 3128; inoltre si fa a meno di usare file su disco per conservare le pagine e le altre risorse già visitate. Il funzionamento di un proxy HTTP e di OOPS in particolare è descritto nella sezione 48.2.

La configurazione di OOPS viene ripristinata dallo script '/etc/init.d/nlnx. config', a ogni avvio del sistema, da una copia di sicurezza. Ciò permette di non perdere inavvertitamente la configurazione standard quando si aggiorna il programma; tuttavia, se NLNX è stato installato nel disco fisso e si vuole intervenire nella configurazione di OOPS, occorre ricordarsi di fare le stesse modifiche anche nel file '/etc/oops/oops.cfg.nlnx', il quale rappresenta tale copia di sicurezza.

155.1.6 File di registrazioni

<span id="page-125-2"></span>È possibile modificare facilmente la configurazione del registro di sistema allo scopo di inviare una copia di ciò che accade presso un elaboratore unico. Invece di modificare direttamente il file '/etc/syslog.conf', si può intervenire con il comando seguente:

```
# nlnxrc log-server config [Invio ]
```
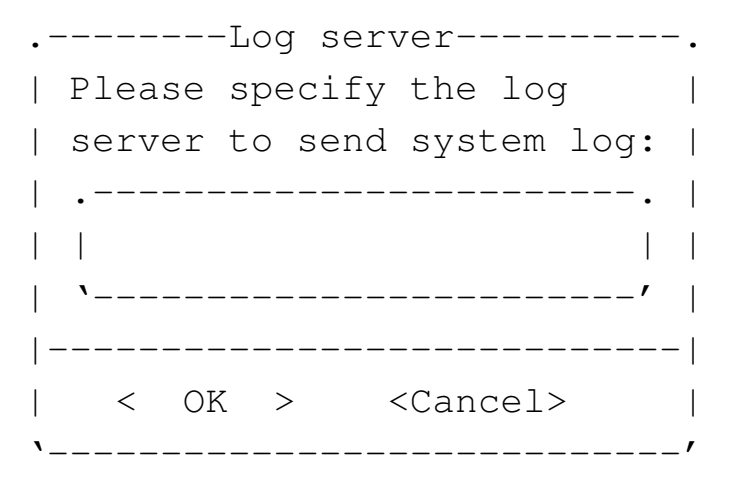

Supponendo di voler inviare una copia all'elaboratore 192.168.1.254:

### **192.168.1.254** OK

155.1.7 Orologio di riferimento

È possibile sincronizzare il proprio elaboratore con un altro, che offra il servizio NTP o RDATE. Per questo è sufficiente usare il comando '**nlnxrc date config**':

```
# nlnxrc date config [Invio ]
```
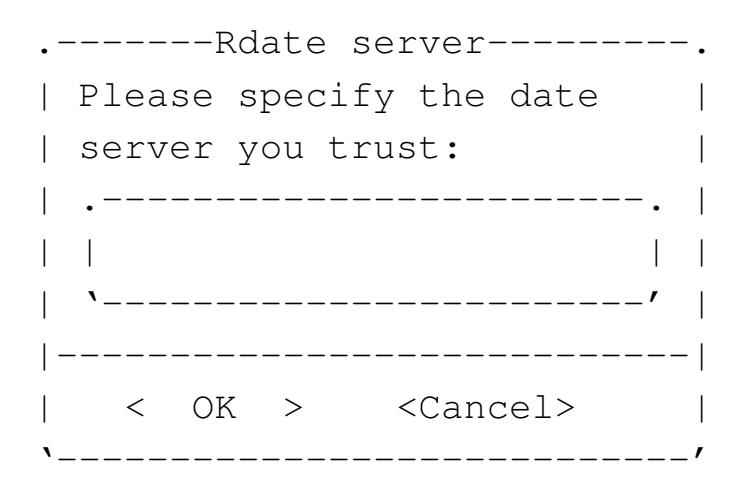

**pool.ntp.org** OK

Se la configurazione riguarda una copia installata, oppure se viene salvata in qualche modo, all'avvio successivo l'allineamento dell'orologio avviene in modo automatico.

Per la sincronizzazione viene tentato un accesso attraverso '**ntpdate**', il quale prevede già una propria configurazione nel file '/etc/default/ntpdate'. In questo file conviene evitare l'indicazione di un servente NTP, perché il meccanismo usato da NLNX non lo richiede. Infatti, durante l'avvio del sistema, NLNX interroga l'indirizzo indicato nel modo mostrato sopra, attraverso il protocollo NTP, ma se questo fallisce riprova con il protocollo RDATE. Dal momento che queste operazioni richie-

dono un certo tempo, sono eseguite sullo sfondo, senza sospendere temporaneamente l'esecuzione dello script in cui sono contenute. Ciò ha il vantaggio di non rallentare l'avvio quando l'elaboratore non ha un accesso alla rete esterna; se invece si specifica un servente NTP nel file '/etc/default/ntpdate', da un lato si esegue per due volte la stessa funzione, dall'altro si ottiene una pausa inutile all'avvio se il servente NTP non può essere raggiunto.

155.1.8 Servizi da avviare manualmente

<span id="page-127-0"></span>NLNX dispone di un servente per il protocollo SSH (Secure Shell), che però non viene avviato automaticamente con il sistema operativo, durante il funzionamento da unità in sola lettura (come i DVD), se la parola d'ordine per accedere in qualità di utente amministratore è rimasta quella predefinita. Come già descritto, anche la condivisione dei dati attraverso il protocollo NFS non è attiva in modo predefinito se si sta usando il sistema da unità in sola lettura. Per attivare questi servizi, rispettivamente, si può intervenire nel modo seguente:

# **/etc/init.d/ssh start** [*Invio* ]

### # **/etc/init.d/nfs-kernel-server start** [*Invio* ]

Oltre ai servizi elencati, che, per motivi di sicurezza, non vengono avviati automaticamente da unità in sola lettura, anche altri non lo sono, per evitare di appesantire inutilmente il funzionamento, oppure perché il contesto richiede che non lo siano. Nella tabella successiva ne vengono riepilogati alcuni.

Tabella 155.4. Alcuni servizi che non vengono avviati automaticamente durante il funzionamento da unità in sola lettura.

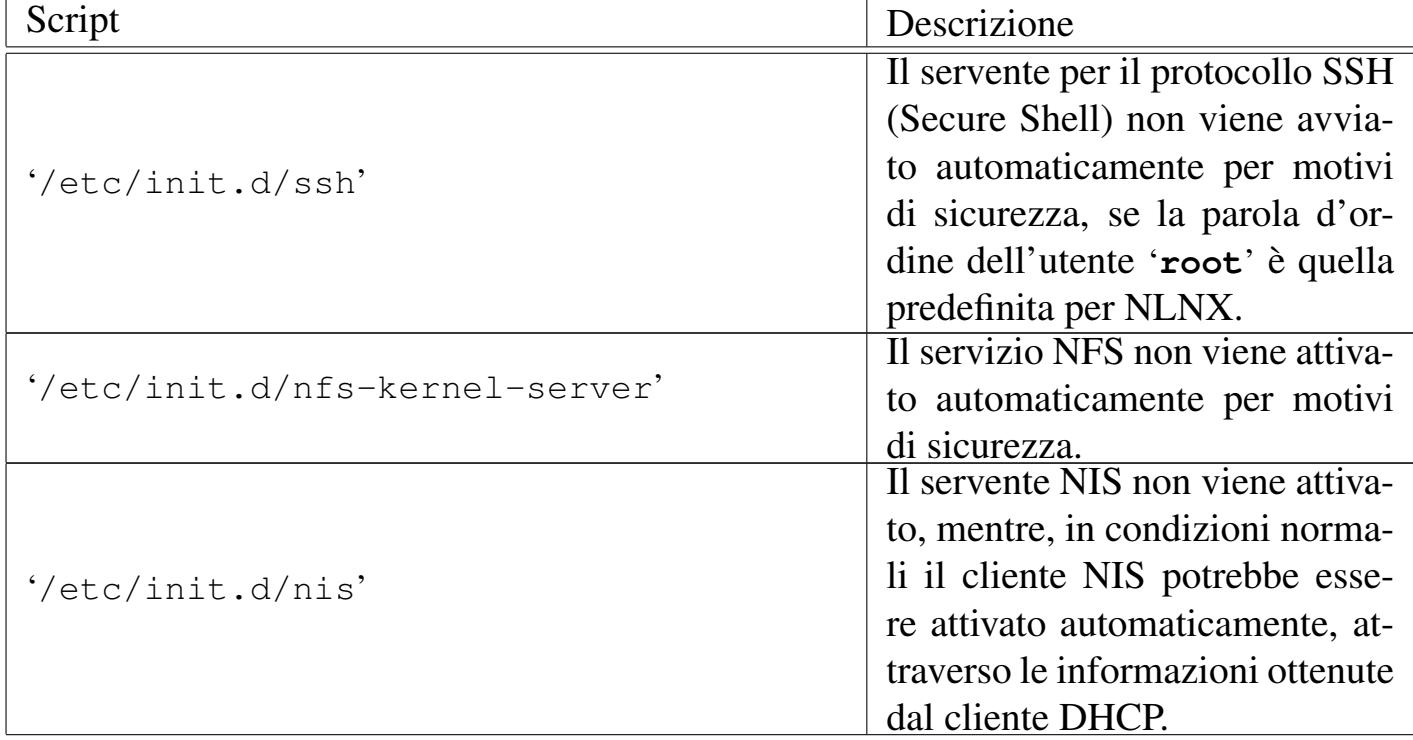

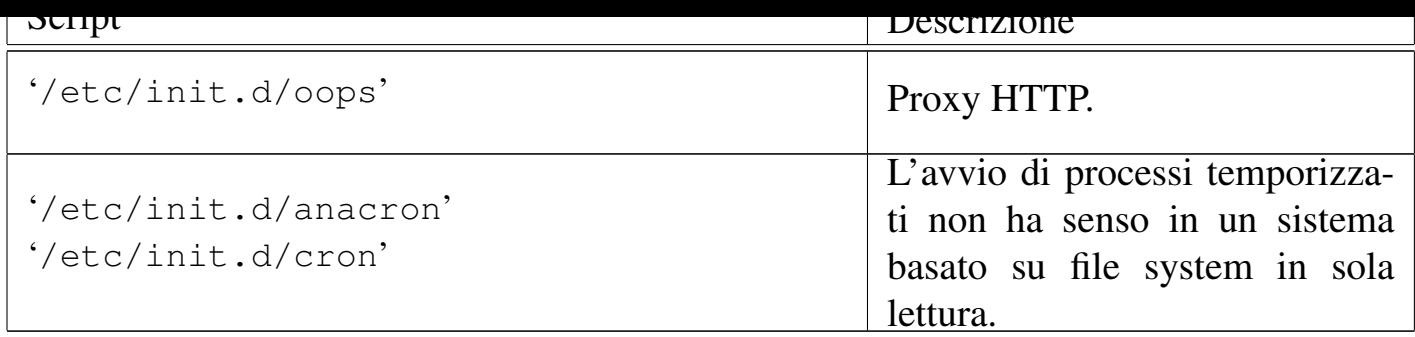

### 155.1.9 Utilizzo dello scanner

<span id="page-128-0"></span>NLNX prevede la presenza di SANE per la gestione dello scanner. Per gli scanner che vengono riconosciuti automaticamente non ci sono problemi di utilizzo, inoltre è prevista una configurazione predefinita di SANE, tale da concedere l'accesso attraverso la rete, purché si tratti di indirizzi privati o comunque locali.

Per accedere a uno scanner remoto, è necessario intervenire nel file di configurazione '/etc/sane.d/net.conf' di ogni nodo cliente; tuttavia, se si usa il DHCP, lo script che si occupa della configurazione dinamica aggiorna questo file inserendo tutti gli elaboratori che risultano fornire qualche servizio (anche se diverso), considerando che uno scanner di rete potrebbe essere collocato in uno di quelli.

In pratica, se si vuole usare il DHCP e si intende predisporre uno scanner di rete, conviene collocare questo presso lo stesso elaboratore che funge già da servente di stampa, oppure quello che offre il servizio NIS, oppure anche quello che si usa per accumulare il registro di sistema degli elaboratori appartenenti alla rete locale.

# 155.2 PXE per l'avvio di un elaboratore senza disco fisso

<span id="page-128-1"></span>Con NLNX è possibile gestire l'avvio di elaboratori remoti, privi di disco fisso, principalmente per avviare un sistema completo, in un file system remoto, in sola lettura, funzionante in modo analogo a quello del DVD *live*. La configurazione di questo tipo di servizio riguarda il protocollo DHCP, ma può essere generata in modo guidato attraverso '**nlnxrc**'.

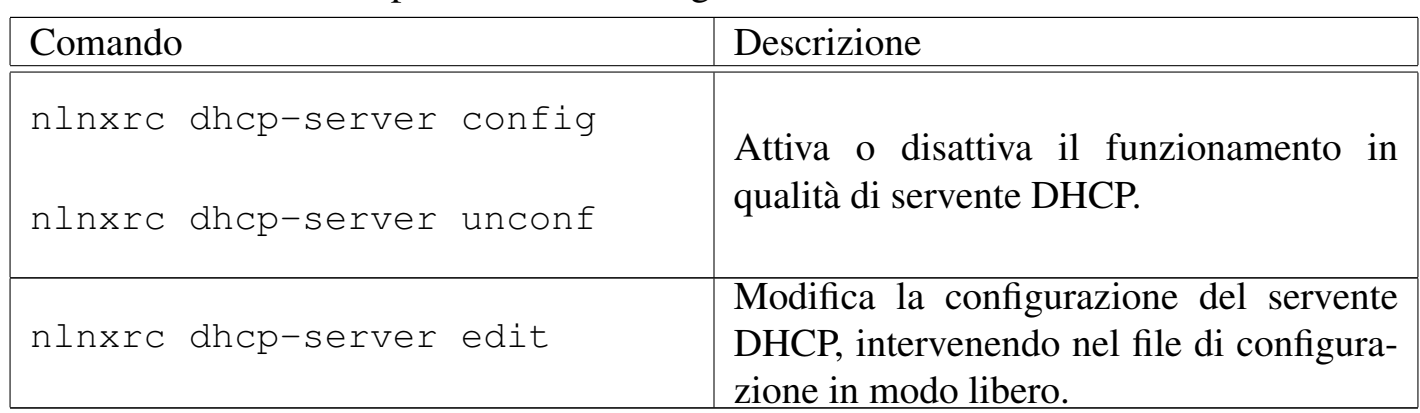

Tabella | 153.66. Script '**nlnxrc**': configurazione del servizio DHCP.

Va comunque osservato che il sistema di avvio remoto, organizzato per NLNX, potrebbe servire anche per avviare attraverso la rete degli elaboratori che dispongono localmente di una copia di NLNX, sia in una partizione propria, sia in un file-immagine, il quale potrebbe essere stato organizzato in sola lettura o in lettura e scrittura.

### 155.2.1 PXE

<span id="page-129-0"></span>Un sistema NLNX installato secondo le modalità descritte in altri capitoli, dispone della directory '/var/lib/tftpboot/', accessibile attraverso il protocollo TFTP (lo si vede nel file '/etc/inetd.conf'). A partire da questa directory si articolano altre directory e file che servono all'avvio di un sistema remoto, utilizzando inizialmente il protocollo PXE.

Per attivare il protocollo PXE si utilizza PXELINUX che fa parte in generale di SY-SLINUX. PXELINUX richiede il caricamento e l'esecuzione di un piccolo programma, 'pxelinux.0', con il quale viene letto un menù, conforme al formato usato dai vari sistemi di SYSLINUX. Precisamente, in base alla configurazione prevista per NLNX, attraverso il protocollo DHCP e TFTP, l'elaboratore remoto carica ed esegue il file 'pxelinux/pxelinux.0'; 1 successivamente questo programma cari- $\operatorname{\mathsf{can}}$ imenù 'pxelinux/pxelinux.cfg/default'. $^2$  Il file 'pxelinux/pxelinux. cfg/default' viene prodotto automati[ca](#page-138-0)mente da '**nlnxrc**', quando lo si usa per configurare il servente DHCP.

<span id="page-129-2"></span><span id="page-129-1"></span>Il menù contenuto nel file 'pxelinux/pxelinux.cfg/default' offre diverse tipologie di avvio remoto. In generale è possibile selezionare la voce '**net**' che si riferisce all'avvio di un sistema NLNX su disco remoto e in sola lettura (analogamente al caso di un sistema su DVD *live*); in alternativa sono disponibili le voci '**menu**' e '**omenu**', il cui comportamento è esattamente uguale a quello delle stesse voci disponibili in un DVD, pertanto con queste è possibile avviare sia un sistema locale, sia un sistema di emergenza, per la manutenzione. È anche disponibile la voce '**mem**', per avviare Memtest86+.

```
This is the NLNX PXE boot loader. Please insert a name and
then press [Enter].
   rescue Generic rescue system
   diskless Generic diskless system
   nowayout Diskless network limited
   | telnet Diskless telnet server
   mem Memory check
```
Se non si seleziona alcuna voce, ma si preme ugualmente [*Invio* ], viene tentato l'avvio dal disco fisso locale. Così si possono configurare gli elaboratori in modo che la prima voce di avvio (del *firmware*, ovvero del BIOS) tenti l'uso della rete, perché se non si esegue una selezione si passa automaticamente al disco locale.

Questa scelta consente, per esempio, di installare una copia di NLNX in un fileimmagine ospitato nel file system locale di un altro sistema operativo, senza doversi prendere cura del suo avvio, che così avverrebbe semplicemente attraverso la rete.

155.2.2 NLNX in un file system di rete

<span id="page-130-0"></span>Se gli elaboratori remoti, senza disco fisso, dispongono di memoria centrale sufficiente, oppure hanno un piccolo disco fisso con una partizione per lo scambio della memoria, è possibile fare in modo che si avvii un sistema completo, con le stesse facoltà di un NLNX avviato da un DVD *live*, ovvero con un file system principale in sola lettura.

Per realizzare questo obiettivo si installa una copia del file-immagine 'nlnx.img' nella directory '/opt/nlnx/'.

Oltre alla copia, occorre verificare la configurazione del file '/etc/exports', il quale deve consentire un accesso in lettura a tale gerarchia, lasciando all'utente '**root**' tutti i suoi privilegi, come nell'esempio seguente che va adattato eventualmente alla propria rete locale:

```
|...
 |/opt/nlnx 172.16.0.0/12(async,ro,no_root_squash,←-
,→nohide,subtree_check)
|...
```
<span id="page-130-1"></span>Avendo sistemato questo, con l'ausilio di '**nlnxrc**' si va a completare la configurazione, cosa che comporta anche la copia dei file dei kernel e dei dischi RAM iniziali corretti:3

#### # **nlnxrc dhcp-server config** [*Invio* ]

```
------------------------DHCP range------------------------------
 || Current "/etc/dhcp3/dhcpd.conf" file might be set as it |
 || follows: |
|| ... |
  || subnet 172.21.0.0 netmask 255.255.0.0 { |
  || # range 172.21.254.100 172.21.254.199; |
    option broadcast-address 172.21.255.255;
    option routers 172.21.254.254;
    option domain-name-servers 172.21.254.254;
    option time-servers pool.ntp.org;
    option ntp-servers pool.ntp.org;
    option root-path "172.21.254.254:/opt/nlnx";
    option nis-domain "nis.nano";
    option nis-servers 172.21.254.254;
    option lpr-servers 172.21.254.254;
    option log-servers 172.21.254.254;
|| ... || ... || ... || ... || ... || ... || ... || ... || ... || ... || ... || ... || ... || ... || ... || ..
|| } |
|| |
 | Please insert or confirm the DHCP address range:
  || .------------------------------------------------------. |
  || |172.21.254.100 172.21.254.199 | |
 ||-'------------------------------------------------------'-|
            \langle OK \rangle \langle Annulla\rangle|'----------------------------------------------------------'
```
Si ipotizza di voler utilizzare dinamicamente gli indirizzi da 172.21.1.100 a 172.21.1.199:

**[***Canc* **][***Canc* **]**...

**172.21.1.100 172.21.1.199** OK

```
--------DHCP server configuration------
  Is the following configuration correct?
|| |
 | ddns-update-style none;
 | option option-128 code 128 = string;
  option option-129 code 129 = \text{text};|| subnet 172.21.0.0 netmask 255.255.0.0 { |
    range 172.21.1.100 172.21.1.199;
    option broadcast-address 172.21.255.255;
    option routers 172.21.254.254;
    option domain-name-servers 172.21.254.254;
    option time-servers pool.ntp.org;
    option ntp-servers pool.ntp.org;
    option root-path "172.21.254.254:/opt/nlnx";
    option nis-domain "nis.nano";
    option nis-servers 172.21.254.254;
    option lpr-servers 172.21.254.254;
    option log-servers 172.21.254.254;
    use-host-decl-names on;
    filename "/pxelinux/pxelinux.0";
|| } |
                      ||-------------------------------------------------------|
               < Yes > < No >
|'-------------------------------------------------------'
```
Se la configurazione proposta è quella che si desidera, si può confermare:

YE S

L'installazione del file-immagine 'nlnx.img' rappresenta un metodo semplice, pratico ed efficace, per mettere a disposizione NLNX in rete. È sufficiente che nella directory '/opt/nlnx/' sia presente tale file con il nome 'nlnx.img':

# **cp nlnx.img /opt/nlnx/** [*Invio* ]

155.2.3 Controllo dell'avvio di sistemi locali

<span id="page-132-0"></span>La disponibilità di un elaboratore con NLNX che offre il servizio di avvio tramite PXE, come descritto in questo capitolo, può essere utile anche per avviare degli elaboratori remoti, i quali dispongono sì del sistema operativo, ma non della possibilità

di avviarlo. In tal caso, dal menù di PXE va scelta la voce '**menu**', oppure '**auto**', ma nessuna delle due è quella predefinita.

Eventualmente, se il servizio PXE dovesse servire soltanto per avviare elaboratori con un proprio NLNX locale, si potrebbe intervenire manualmente nella configurazione di PXELINUX nel file 'pxelinux/pxelinux.cfg'.

È il caso di rammentare che la possibilità di avviare degli elaboratori remoti diventa molto importante quando NLNX è stato installato lì in un file-immagine, ospitato nel file system di un altro sistema operativo. In tal caso, quel file-immagine deve chiamarsi 'nlnx.img' ed essere collocato nella radice di quel file system.

155.3 HTTP e servizi collegati

<span id="page-133-0"></span>NLNX offre un servente HTTP, costituito precisamente da Mathopd che si configura con il solo file '/etc/mathopd.conf'. In base alla configurazione predefinita di NLNX, il servente HTTP consente la pubblicazione di documenti a partire dalla directory '/var/www/', dove il file 'index.html' va sostituito o semplicemente eliminato, e dalla directory '~/public\_html/' di ogni utente.

La configurazione può essere modificata, ma per questo occorre intervenire manualmente nel file '/etc/mathopd.conf'.

Tabella | 153.72. Script '**nlnxrc**': funzionalità relative a servizi offerti tramite il servente HTTP.

| Comando                 | Descrizione                                                                                          |
|-------------------------|----------------------------------------------------------------------------------------------------|
| nlnxrc mrtg config      | Configura o disabilita le statistiche di uti-<br>lizzo delle interfacce di rete, attraverso<br>MRTG. |
| nlnxrc mrtq unconf      |                                                                                                    |
| nlnxrc webalizer update | Aggiorna le statistiche di accesso al<br>servente HTTP, prodotte con Webalizer.                      |

155.3.1 Impedire la pubblicazione di file personali

<span id="page-133-1"></span>NLNX è organizzato per poter soddisfare le esigenze dell'attività didattica in una scuola media superiore. A tale proposito, il fatto che gli utenti possano pubblicare dei file utilizzando la directory '~/public\_html/' può essere un problema, in quanto gli studenti potrebbero così passarsi facilmente dei dati.

La configurazione predefinita di NLNX è tale per cui le directory personali degli utenti hanno i permessi 1771<sub>8</sub>, pari a '**rwxrwx--t**', appartenendo all'utente 'root' e al gruppo privato dell'utente rispettivo. In tal modo, gli utenti non hanno la facoltà

di modificare i permessi della propria directory personale e non possono cancellare file o directory che non appartengono a loro stessi. Così facendo, per impedire che gli utenti possano pubblicare qualcosa attraverso il protocollo HTTP, è sufficiente che l'amministratore crei le directory '~/public\_html/', appartenenti a se stesso, ma senza alcun permesso di accesso, lettura o modifica. Gli utenti, non potendo cancellare queste directory, non possono nemmeno collocarci dei file per la mancanza dei permessi necessari.

155.3.2 Programmi CGI

<span id="page-134-0"></span>In base alla configurazione predefinita del servente HTTP, i file che hanno estensione '.cgi', '.pl' e '.sh', vengono eseguiti in qualità di programmi CGI (*Common gateway interface*). A titolo di esempio, nella directory '/var/www/cgi/' sono disponibili alcuni file di questo tipo; per visualizzarli occorre accedere all'indirizzo *http://nodo/cgi/*.

155.3.3 PHP

<span id="page-134-1"></span>NLNX dispone normalmente dell'interprete PHP. Perché intervenga l'elaborazione di tale interprete è sufficiente che i file abbiano l'estensione '.php', oppure '.phtml' o '.pht'. Eventualmente, nella directory '/var/www/php/' (ovvero *http://nodo/ php/*) si trova il file 'test.php' con il quale è possibile verificarne il funzionamento e conoscere le estensioni disponibili.

155.3.4 Webalizer

<span id="page-134-2"></span>Attraverso lo script '/etc/cron.daily/nlnx-webalizer' si ottiene l'aggiornamento quotidiano delle statistiche di accesso al servente HTTP. Se Mathopd è rimasto alla sua configurazione standard di NLNX, sono accessibili all'indirizzo *http:// nodo/access/*. Inoltre, all'indirizzo *http://nodo/filter/* sono accessibili le statistiche degli accessi all'esterno, come contabilizzato da OOPS.

Per eseguire manualmente l'aggiornamento di queste statistiche si può usare il comando seguente:

# **nlnxrc webalizer update** [*Invio* ]

155.3.5 MRTG

<span id="page-134-3"></span>NLNX dispone di un servizio SNMP preconfigurato per l'accesso in sola lettura, in modo da consentire di ottenere le informazioni sul traffico che attraversa le interfacce di rete locali. Inoltre è disponibile MRTG, con il quale è possibile elaborare le statistiche di tale traffico all'indirizzo *http://nodo/mrtg/*. Tuttavia, MRTG va configurato in modo da fare riferimento alle interfacce di rete esistenti effettivamente. Va usato il comando seguente per fissare tale configurazione:

```
# nlnxrc mrgt config [Invio ]
```

```
.-----------------SNMP agent-----------------------
|| Please insert a router SNMP agent address with |
|| community, like this: "COMMUNITY@ROUTER" |
| When you have finished, select the "cancel"
|| button. |
|| .---------------------------------------------. |
|| |public@localhost | |
  || '---------------------------------------------' |
||-------------------------------------------------|
          || < OK > <Cancel> |
|'-------------------------------------------------'
```
OK

Dopo l'indicazione dell'elaboratore locale, si possono aggiungere altri router, come nell'esempio successivo. Al termine si deve annullare per concludere la configurazione.

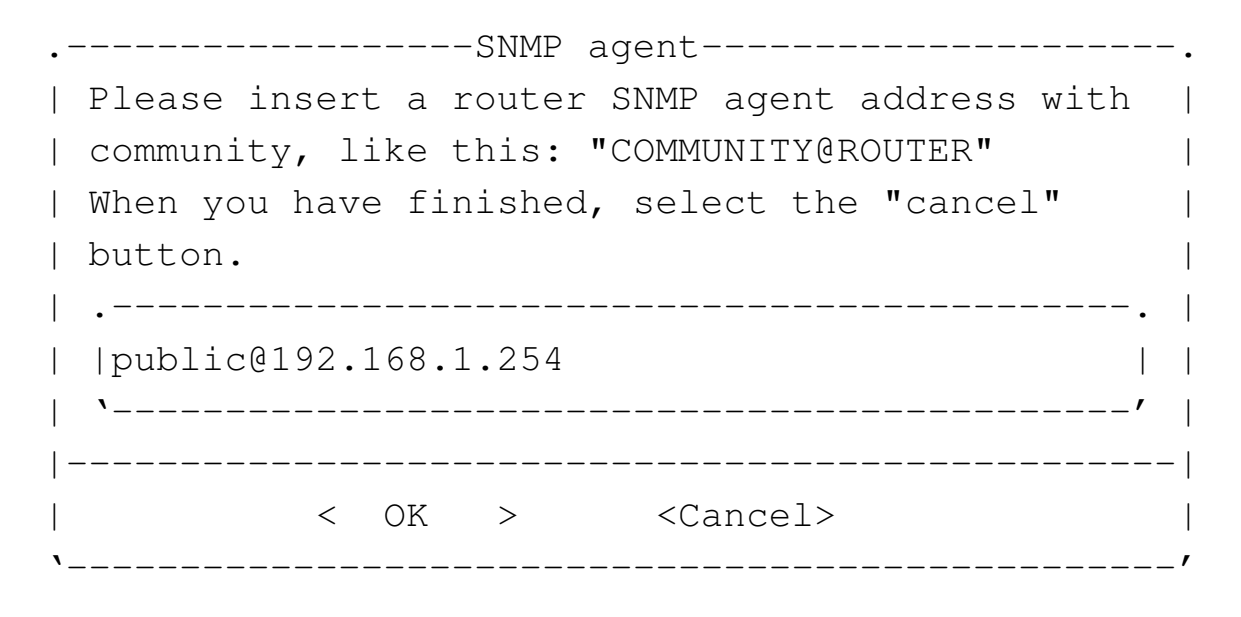

**OK** 

...

**CANCEL** 

```
. Clean MRTG from previous data--.
 || Should I remove previous data |
 || inside "/var/www/mrtg/"? |
|| |
 ||-------------------------------|
 || < Yes > < No > |
 |'-------------------------------'
```
YE S

L'aggiornamento delle statistiche, in base alla configurazione prodotta, avviene attraverso uno script avviato da Cron.

155.3.6 Accessibilità dei registri (log)

<span id="page-136-0"></span>In condizioni normali, principalmente per motivi didattici, i file del registro di sistema (log) e altri file analoghi contenuti a partire dalla directory '/var/log/', sono accessibili a tutti gli utenti. In tal caso (se ci sono effettivamente i permessi di accesso in lettura per tutti), è possibile leggere il contenuto di questi registri anche attraverso un programma CGI, che consente l'accesso da parte di utenti di reti private (127.0.0.1, 10.0.0.0/8, 172.16.0.0/12 e 192.168.0.0/16): *http://nodo/cgibin/var\_log*.

Se si accede all'indirizzo *http://nodo/cgi-bin/var\_log* si ottiene la lista del contenuto della directory '/var/log/' dell'elaboratore corrispondente al nome o all'indirizzo indicato (il «nodo»); se si aggiunge la stringa *?percorso*, si intende visualizzare il contenuto del percorso '/var/log/*percorso*'. Per esempio, per visualizzare il contenuto del file '/var/log/syslog', si deve usare l'indirizzo *http:/ /nodo/cgi-bin/var\_log?syslog*, mentre per leggere il contenuto del file '/var/log/oops/access.log', si deve usare l'indirizzo *http://nodo/cgibin/var\_log?oops/access.log*.

L'accessibilità a questi file dipende dai loro permessi, tenendo conto che il programma CGI funziona con gli stessi privilegi del servente HTTP.

155.3.7 Documentazione interna

<span id="page-136-1"></span>Oltre ai servizi menzionati nel capitolo, attraverso il servente HTTP è disponibile della documentazione interna: le pagine di manuale, la documentazione Info (se installata) e *a2*. Nella tabella successiva sono riepilogati questi e gli altri indirizzi corrispondenti alla configurazione predefinita del servizio HTTP.

<span id="page-137-1"></span>

| Indirizzo                             | Descrizione                                                                                                    |
|---------------------------------------|----------------------------------------------------------------------------------------------------|
| http://nodo/a2/<br>http://nodo/a2.pdf | a2                                                                                                    |
| http://nodo/access/                   | Statistiche di accesso al servizio.                                                                                                    |
| http://nodo/cgi/                      | Esempi pronti di programmi<br>CGI.                                                                                                    |
| http://nodo/cgi-bin/                  | Corrisponde alla directory<br>'/usr/lib/cgi-bin/', di cui<br>può essere visionato il contenu-<br>to. Contiene i programmi CGI<br>dei servizi predisposti. |
| $http://nodo/cgi-bin/var_log$         | Accesso ai registri del sistema<br>(log), ammesso che siano dispo-<br>nibili i permessi di lettura nei<br>file relativi.                                  |
| http://cgi-bin/nodo/info2www/         | Documentazione Info.                                                                                                    |
| http://nodo/dwww/                     | Pagine di manuale e documen-<br>tazione interna dei pacchetti<br>applicativi installati.                                                                  |
| http://nodo/filter/                   | Statistiche di accesso all'ester-<br>no, sotto il controllo di Dan-<br>sGuardian.                                                                         |
| http://nodo/mrtq/                     | Statistiche del traffico di rete.                                                                                                    |
| http://nodo/php/                      | Esempi di utilizzo del linguag-<br>gio PHP.                                                                                                    |

Tabella | 155.12. Indirizzi URI della configurazione predefinita del servente HTTP.

155.3.8 Esercitazioni con il linguaggio HTML

<span id="page-137-0"></span>Per potersi esercitare nella realizzazione di file HTML aderenti allo standard è possibile utilizzare '**nsgmls**', ma il menù grafico di NLNX viene in aiuto per una gestione ordinata del lavoro. Per questa funzionalità si parte da home page, come si vede nella figura successiva.

<span id="page-137-2"></span>Figura | 155.13. Funzioni del menù grafico di NLNX dedicate alla realizzazione e verifica di pagine HTML. In questo caso si viene guidati alla selezione di un file, per il s[uo cont](#page-137-2)rollo sintattico.

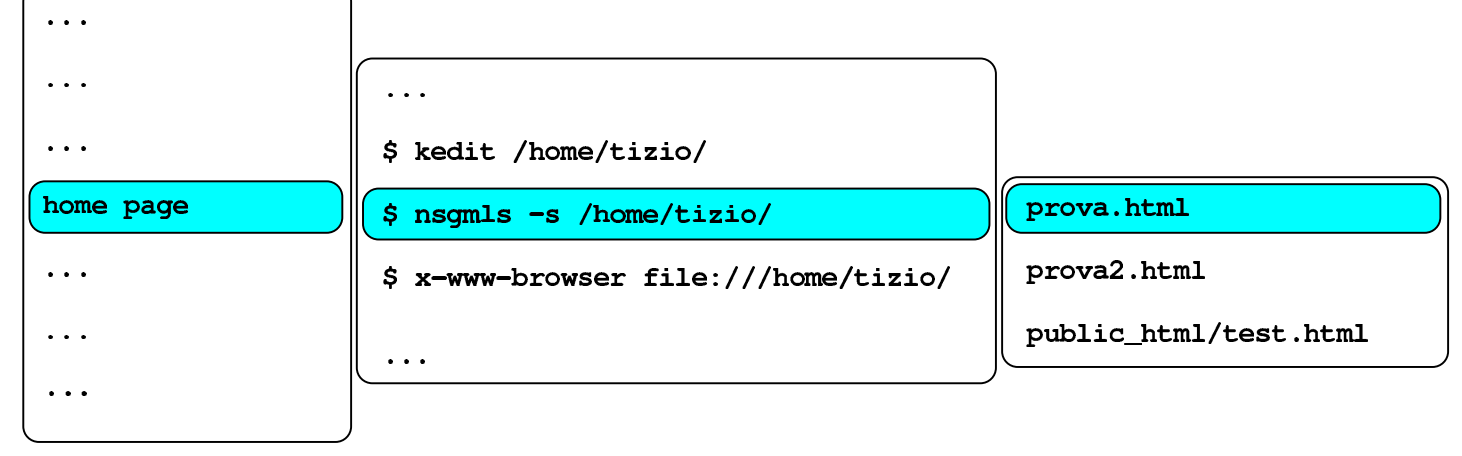

# \$ nsgmls -s /home/tizio/prova:html

In questo caso, il menù grafico è sensibile ai file '.html' e '.htm', contenuti nella directory personale dell'utente e la directory '~/public\_html/', ammesso che sia presente.

1 Il percorso assoluto è '/var/lib/tftpboot/pxelinux/pxelinux.0'.

2 Il percorso assoluto è '/var/lib/tftpboot/pxelinux/pxelinux.cfg/ [d](#page-129-1)efault'.

<span id="page-138-0"></span><sup>[3](#page-129-2)</sup> Il sistema che viene installato nella directory '/opt/nlnx/', per funzionare in sola lettura attraverso la rete, ha un proprio insieme di moduli e una propria coppia di ker[n](#page-130-1)el, potenzialmente differenti rispetto al sistema complessivo che lo ospita. Pertanto, il sistema di avvio attraverso la rete, con il protocollo PXE, deve utilizzare questi kernel e i dischi RAM iniziali relativi.

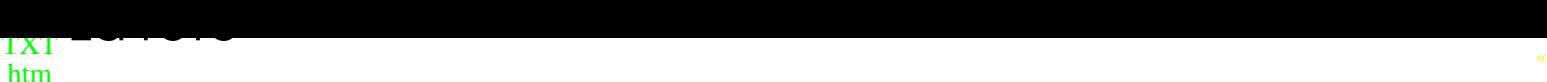

PDF pdf P1 [P2](a2.txt.gz) [P3](la_rete.htm) [P4](#page-0-0) [epub](#page-0-0)

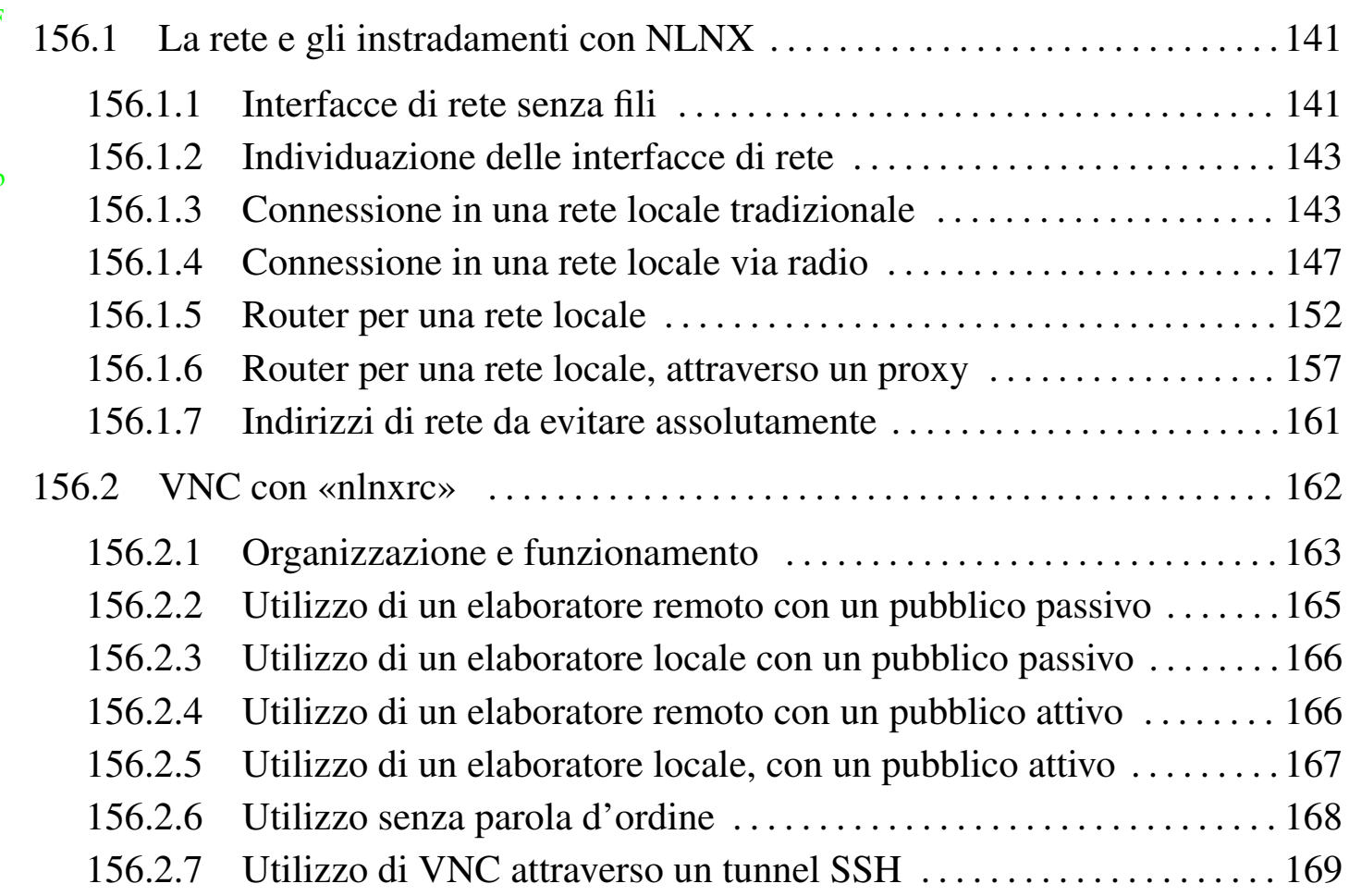

# 156.1 [La rete e gli instradamenti con NLNX](#page-168-0)

<span id="page-140-0"></span>Questo capitolo mostra alcune situazioni per cui NLNX è predisposto, per quanto riguarda il collegamento a una rete. Si osservi che NLNX è organizzato per funzionare correttamente in reti IPv4, anche senza la risoluzione dei nomi locali; pertanto, la lettura di questo capitolo e l'utilizzo relativo di NLNX presuppongono una conoscenza adeguata delle reti IPv4 (capitolo 38 e successivi).

Per quanto riguarda la gestione delle interfacce di rete senza filo, va tenuto in considerazione che NLNX le gestisce solo nella modalità di funzionamento *managed*, ovvero si richiede la presenza di almeno un punto di accesso. Se si vuole usare una modalità di tipo *ad-hoc*, lo script '**nlnxrc**' non può essere usato per gestire tali interfacce.

In un altro capitolo appare una tabella con le opzioni che si possono usare all'avvio, caratterizzate per avere il prefisso '**n\_**' (tabella 153.75). Molte di quelle opzioni consentono di intervenire nella configurazione della rete, ma solo nel caso di un elaboratore con un'interfaccia di rete singola. L'uso di quelle opzioni prevale sulla configurazione memorizzata diversamente e anche [sull'uso](#page-54-0) eventuale di un servente DHCP.

<span id="page-141-0"></span>Le interfacce di rete senza fili, se il kernel è in grado di gestirle, vengono configurate normalmente, nello stesso modo di quelle Ethernet, attraverso lo script '**nlnxrc**'. Tuttavia, può darsi che la propria interfaccia richieda l'uso di NDISwrapper per gestire un file binario fatto per MS-Windows. In tal caso, i file necessari a NDISwrapper vanno messi nella directory '/etc/windows-drivers/wifi/' e da lì vengono caricati automaticamente attraverso lo script '/etc/init.d/nlnx.ndiswrapper', chiamato a sua volta da '/etc/init.d/nlnx.network'.

A titolo di esempio, la propria interfaccia di rete potrebbe richiedere l'installazione di un *driver* attraverso il programma '**setup.exe**'. Questo programma, in realtà, incorpora alcuni file che vanno estratti, ma non disponendo di uno strumento adatto, occorre eseguirlo, attraverso WINE, il quale va usato da un terminale durante una sessione grafica di lavoro:

#### \$ **wine setup.exe** [*Invio* ]

Il programma mostra probabilmente delle finestre di dialogo per richiedere la conferma della licenza e del percorso in cui installare i file che servono a gestire l'interfaccia. In questo caso si presume che sia stato proposto (e confermato) il percorso  $C:\ \setminus$ Program Files\NETGEAR\WG311v3\'. Ovviamente, in un sistema GNU/Linux non esiste un tale percorso, ma nella gestione di WINE potrebbe corrispondere a '~/ .wine/drive\_c/Program Files/NETGEAR/WG311v3/'. Tra i vari file che possono trovarsi nella destinazione prevista, vanno scelti quelli con estensioni '.inf', '.cat' e '.sys'. Si suppone che siano stati ottenuti precisamente i file 'WG311v3. INF', 'WG311v3.cat', 'WG311v3.sys' e 'WG311v3XP.sys'. 1

I file trovati vanno collocati nella directory '/etc/windows-drivers/wifi/', come già accennato. Se questi file sono quelli giusti, avviando [m](#page-170-0)anualmente il comando '/etc/init.d/nlnx.ndiswrapper' si dovrebbe osservare che un'interfaccia '**wlan***n*' risulta attiva:

#### \$ **iwconfig** [*Invio* ]

|wlan1 IEEE 802.11g ESSID:off/any Mode:Managed Channel:0 Access Point: Not-Associated Bit Rate:1 Mb/s Sensitivity = - 200 dBm RTS thr=2346 B Fragment thr=2346 B Power Management:off Link Quality:0 Signal level:0 Noise level:0 Rx invalid nwid:0 Rx invalid crypt:0 Rx invalid frag:0 | Tx excessive retries:0 Invalid misc:0 Missed beacon:0

Va però osservato che non si può produrre un DVD *live* o altra forma di NLNX per la distribuzione contenente tali file per MS-Windows, perché di norma si tratta di software proprietario (non libero). Pertanto, per assicurare che questo principio venga rispettato, durante la produzione del DVD, le directory '/etc/windowsdrivers/\* /' vengono svuotate automaticamente nella destinazione. Eventualmente, per forzare questa situazione, occorre modificare lo script '/etc/init.d/nlnx. ndiswrapper' in modo che carichi i file di gestione delle interfacce da un'altra collocazione. Sull'argomento si può leggere anche il capitolo 41.

156.1.2 Individuazione delle interfacce di rete

<span id="page-142-0"></span>Le interfacce di rete Ethernet sono identificate da nomi del tipo '**eth0**', '**eth1**',... '**eth***n*', oppure '**wlan0**', '**wlan1**',... '**wlan***n*', nel caso di quelle per i collegamenti senza fili. Ma l'attribuzione del numero *n* alle interfacce non è controllabile. In pratica, può capitare che la prima e unica interfaccia di rete abbia il nome '**eth7**'. Quando si vogliono realizzare delle configurazioni abbastanza uniformi tra elaboratori che hanno una sola interfaccia di rete Ethernet, è improbabile che il nome attribuito all'interfaccia di rete sia lo stesso.

Con NLNX, quando si indica il nome di un'interfaccia Ethernet si può usare il nome effettivo ('**eth0**', '**eth1**',... '**wlan0**', '**wlan1**', ecc...), oppure si può fare riferimento a una variabile. Sono previste diverse variabili per questo scopo, da annotare esattamente così: '**\$ETH0**', '**\$ETH1**', '**\$ETH2**', oppure '**\$WLAN0**', '**\$WLAN1**', '**\$WLAN2**'. Questi nomi si riferiscono, rispettivamente, alla prima, alla seconda e alla terza interfaccia Ethernet, oppure alla prima, alla seconda e alla terza interfaccia WiFi, indipendentemente dal nome effettivo che gli viene attribuito automaticamente. Inoltre, è possibile usare la sigla '**AUTO**' per scegliere automaticamente la prima interfaccia, senza dover sapere se di tipo '**eth**...' o '**wlan**...'. Negli esempi dei capitoli, si intende utilizzare questa rappresentazione generica.

156.1.3 Connessione in una rete locale tradizionale

L'utilizzo di NLNX in una rete locale, che può disporre eventualmente di un router, si configura normalmente attraverso lo script '**nlnxrc**', senza bisogno di intervenire direttamente con '**iwconfig**', '**ifconfig**' e '**route**'.

<span id="page-142-1"></span>La configurazione predefinita di NLNX prevede l'uso del protocollo DHCP, in modo da attribuire automaticamente l'indirizzo alla prima interfaccia di rete e anche l'instradamento necessario a uscire dalla rete locale.

Figura | 156.2. Utilizzo di NLNX in una rete locale tipica.

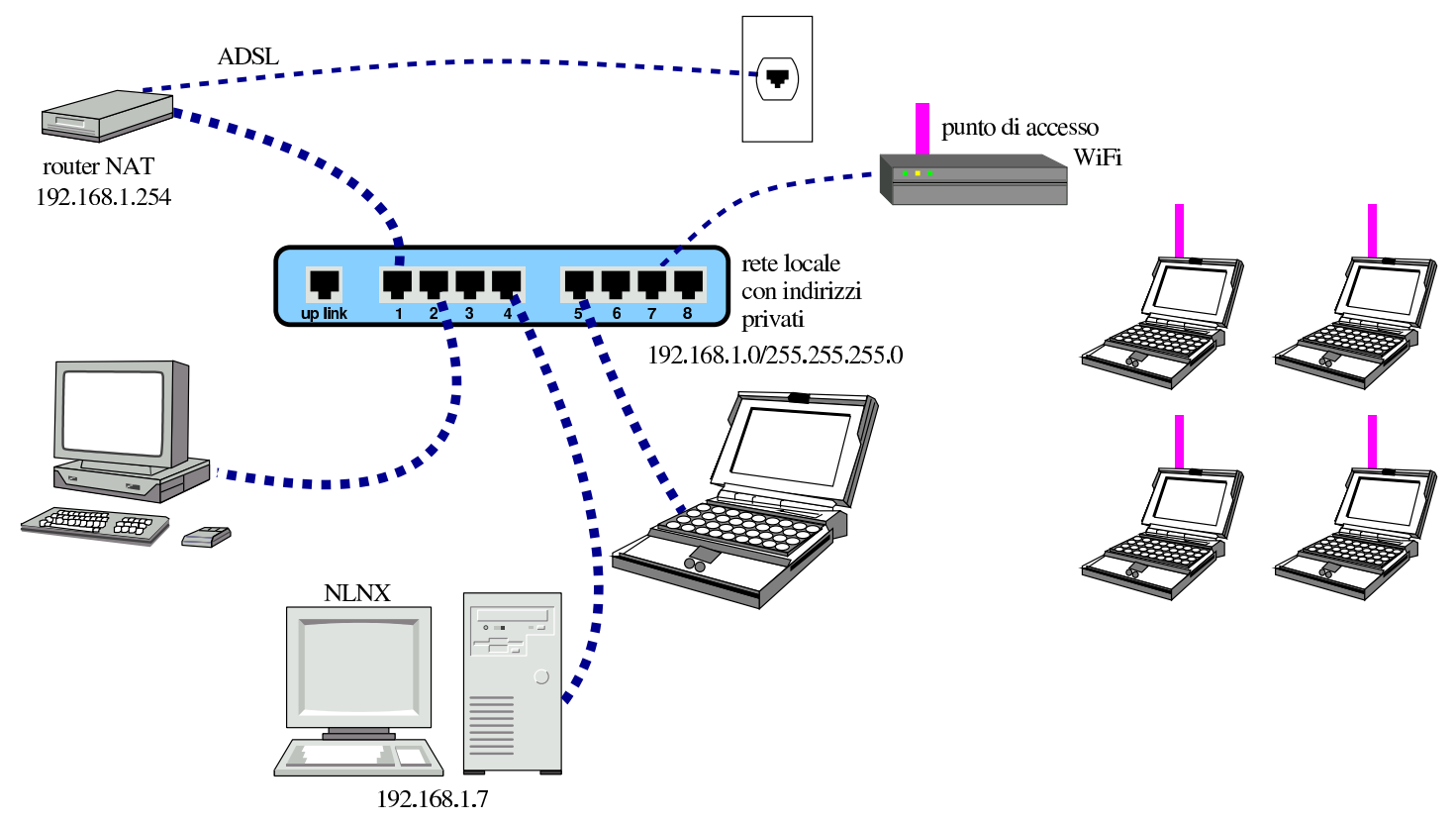

La figura mostra una situazione pratica: l'elaboratore in cui è in funzione NL-NX deve utilizzare l'indirizzo IPv4 192.168.1.7 (in quanto si trova nella rete 192.168.1.0/255.255.255.0) e può accedere all'esterno della rete locale attraverso un router NAT raggiungibile all'indirizzo 192.168.1.254. Per configurare NLNX attraverso '**nlnxrc**' si procede nel modo seguente:

#### # **nlnxrc network config** [*Invio* ]

```
------Internal network interface name--------.
 | Please insert the real internal network
 | interface name. To get auto configuration
 | write "AUTO", to select the first Ethernet
 | interface write "$ETHO", to select the
  first WLAN interface write "$WLAN0" and so
|| on. |
          || .-----------------------------------------. |
|| |$ETH0 | |
       || '-----------------------------------------' |
        ||---------------------------------------------|
            || < OK > <Cancel> |
|'---------------------------------------------'
```
La rete $145$ 

#### **\$ETH0** OK

Qui è stata specificata la variabile '**\$ETH0**', per fare riferimento alla prima interfaccia di rete Ethernet che risulti essere disponibile. Ma trattandosi dell'unica interfaccia presente, avrebbe potuto essere inserita la voce generica '**AUTO**', ottenendo lo stesso risultato.

```
|.------Internal network interface address---------.
 | Please insert the internal network interface |
 || IPv4 address. |
 | If you want to use auto configuration with
 || DHCP, please write the word "AUTO" instead of |
 || the IPv4 address. |
  || .---------------------------------------------. |
|| | | |
   || '---------------------------------------------' |
    ||-------------------------------------------------|
             < OK > <Cancel>
|'-------------------------------------------------'
```
**192.168.1.7** OK

Come suggerisce il riquadro, volendo dichiarare esplicitamente di voler utilizzare il protocollo DHCP, al posto dell'indirizzo IPv4 si deve inserire la parola chiave '**AUTO**'. Ma in tal caso, le richieste successive non vengono fatte all'utente.

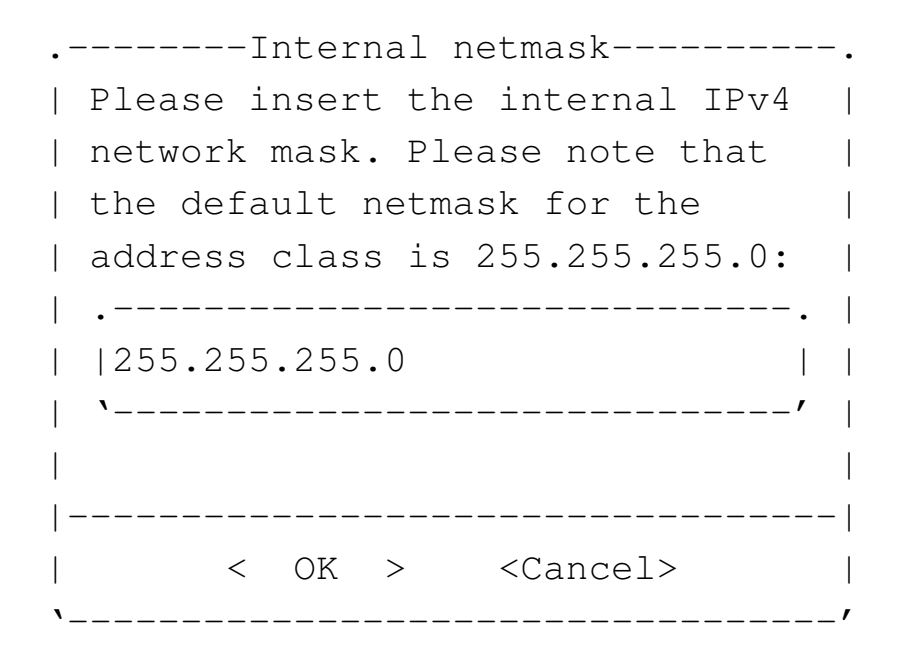

**255.255.255.0** OK

```
|.Internal network router address--.
 | Please insert the internal |
 || network IPv4 router address, or |
 || leave it blank if you don't |
 || have one: |
   || .-----------------------------. |
|| | | |
   || '-----------------------------' |
  ||---------------------------------|
   || < OK > <Cancel> |
     |'---------------------------------'
```
# **192.168.1.254** OK

Si osservi che se la rete locale dovesse essere sprovvista di un router (una rete locale isolata), è importante evitare di indicare come indirizzo del router lo stesso indirizzo dell'interfaccia di rete locale, perché la concomitanza degli indirizzi fa presumere alla procedura prevista per NLNX che il nodo locale sia precisamente un router nei confronti della rete locale. Pertanto, in mancanza di un router, il dato va lasciato in bianco.

```
.-------------/etc/resolv.conf------------------
 | Do you need a default "/etc/resolv.conf"? |
|| |
| Answer "No" if you want to keep it
 || unchanged. |
 ||---------------------------------------------|
          || < Yes > < No > |
 |'---------------------------------------------'
```
YE S

Un risultato equivalente avrebbe potuto essere ottenuto attraverso le opzioni di avvio seguenti:

**n\_nic=\$ETH0 n\_ipv4=192.168.1.7 n\_subnet\_mask=255.255.255.0 n\_router=192.168.1.254**

NLNX può essere connesso alla rete locale anche con un'interfaccia WiFi, purché il kernel sia in grado di gestirla. Si procede in modo analogo a quanto già spiegato per la connessione tradizione. L'esempio successivo si riferisce all'elaboratore 192.168.1.21 che appare in figura.

Figura 156.8. Utilizzo di NLNX in una rete locale via radio.

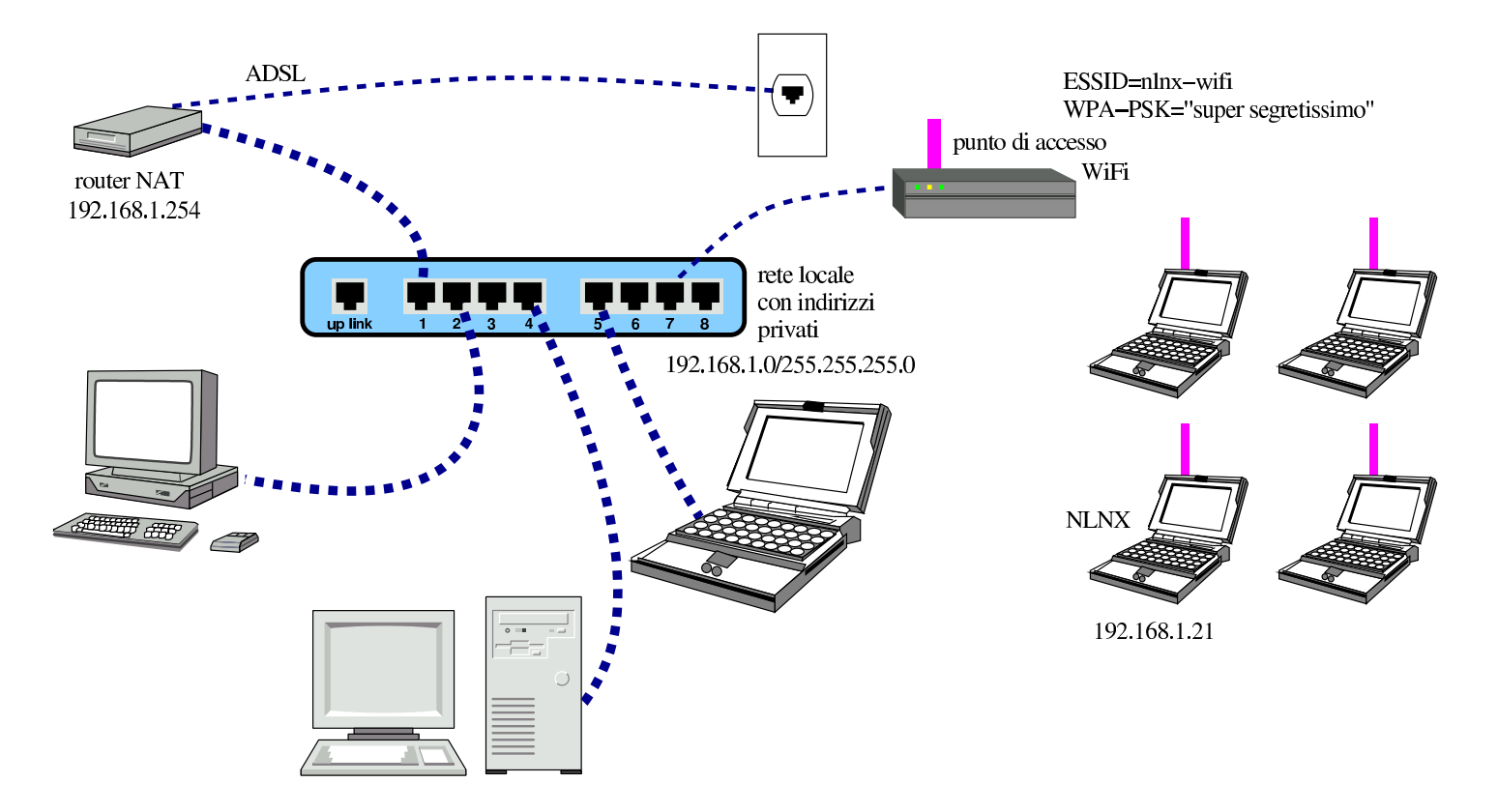

#### # **nlnxrc network config** [*Invio* ]

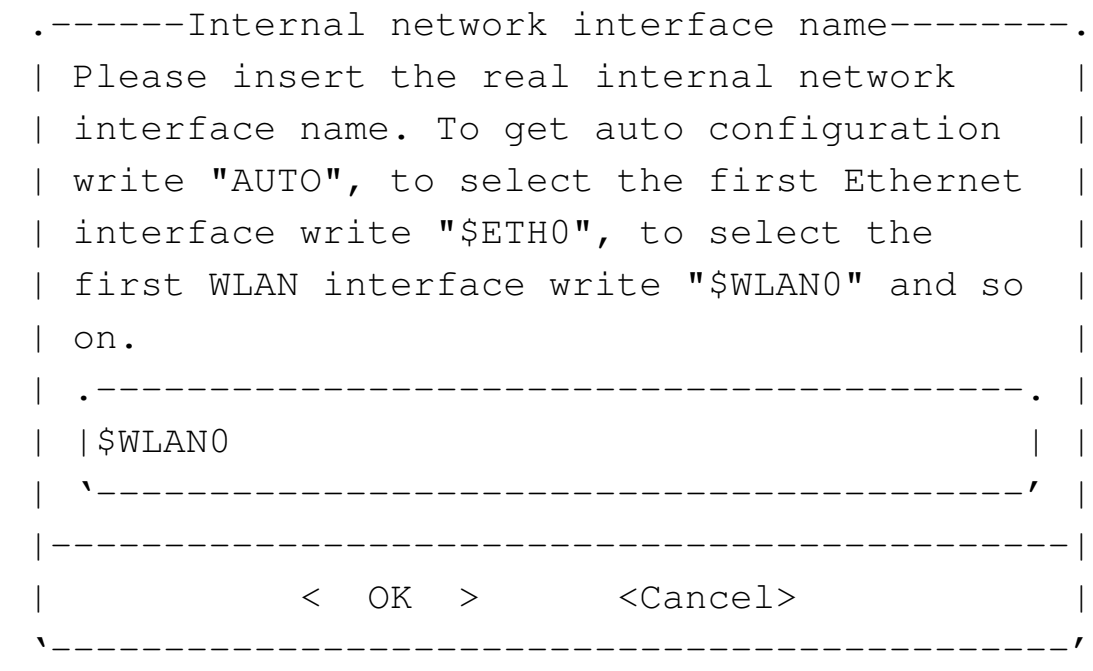

#### **7 WHALE**

Come nel caso dell'interfaccia di rete Ethernet, qui si utilizza la variabile '**\$WLAN0**' per fare riferimento genericamente alla prima interfaccia di rete via radio. Anche in questo caso sarebbe possibile inserire la parola chiave '**AUTO**', per fare riferimento genericamente alla prima interfaccia di rete disponibile, ma in questo modo non sarebbe possibile definire una parte della configurazione.<sup>2</sup>

<span id="page-147-0"></span>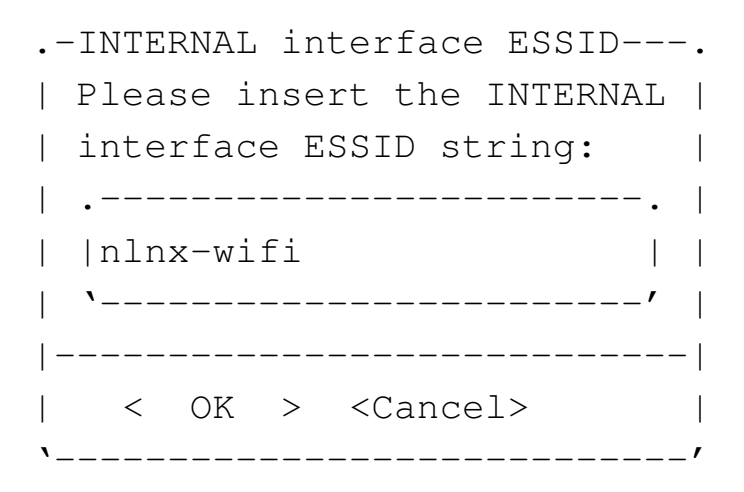

Trattandosi di un'interfaccia di rete senza fili, occorre specificare l'identificativo ES-SID stabilito per comunicare con il punto di accesso. Si suppone che corrisponda proprio alla stringa «nlnx-wifi»:

#### **nlnx-wifi** OK

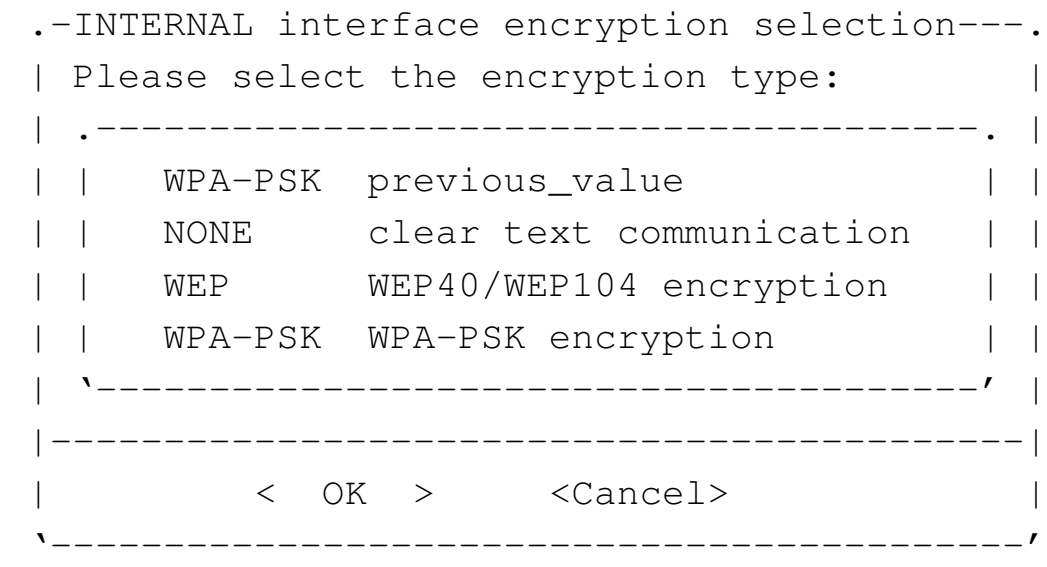

Va quindi specificata il tipo di comunicazione. In questo caso si tratta di un collegamento cifrato secondo la modalità WPA con chiave segreta, di cui ogni nodo deve essere a conoscenza:

**WPA-PSK** OK

```
. INTERNAL interface WPA-PSK passphrase--.
 || Insert the INTERNAL interface WPA-PSK |
 || passphrase, writing an hexadecimal |
 || value or a string delimited with |
 | "...".
   || .-----------------------------------. |
|| | | |
   || '-----------------------------------' |
    ||---------------------------------------|
           || < OK > <Cancel> |
          |'---------------------------------------'
```
Pertanto va specificata la chiave segreta, ovvero la parola d'ordine. In questo caso la parola d'ordine è racchiusa tra apici doppi, per precisare che si tratta di una stringa; diversamente, senza essere delimitata, si intenderebbe una sequenza esadecimale.

## **"supersegretissimo"** OK

Si prosegue quindi con le informazioni consuete, tenendo conto che anche in questo caso ci si può avvalere del DHCP, indicando la parola chiave '**AUTO**', al posto dell'indirizzo IPv4:

```
.------Internal network interface address---------.
 | Please insert the internal network interface
 || IPv4 address. |
 | If you want to use auto configuration with
 || DHCP, please write the word "AUTO" instead of |
 | the IPv4 address.
                || .---------------------------------------------. |
|| | | |
   || '---------------------------------------------' |
    ||-------------------------------------------------|
             || < OK > <Cancel> |
|'-------------------------------------------------'
```
**192.168.1.21** OK

.--------Internal netmask-----------|| Please insert the internal IPv4 | | network mask. Please note that | | the default netmask for the address class is 255.255.255.0: || .------------------------------. | || |255.255.255.0 | | || '------------------------------' | || | ||----------------------------------| || < OK > <Cancel> | |'----------------------------------'

**255.255.255.0** OK

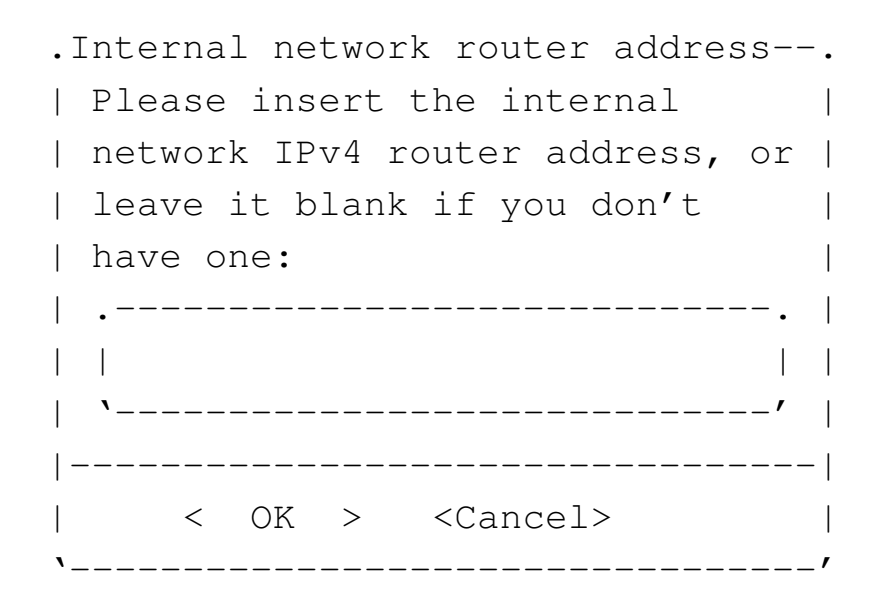

#### **192.168.1.254** OK

.-------------/etc/resolv.conf-----------------. || Do you need a default "/etc/resolv.conf"? | || | || Answer "No" if you want to keep it | || unchanged. | ||---------------------------------------------| || < Yes > < No > | |'---------------------------------------------'

YE S

Un risultato equivalente avrebbe potuto essere ottenuto attraverso le opzioni di avvio seguenti:

```
n_nic=$WLAN0 n_w_essid=nlnx-wifi
n_w_encryption=WPA-PSK
n_w_wpa_psk="supersegretissimo" n_ipv4=192.168.1.21
n_subnet_mask=255.255.255.0 n_router=192.168.1.254
```
156.1.4.1 Connessione automatica in una rete non cifrata

Per connettersi a una rete WiFi non cifrata, non è necessario conoscere l'identificativo ESSID. Pertanto, per la configurazione, questa informazione va lasciata in bianco:

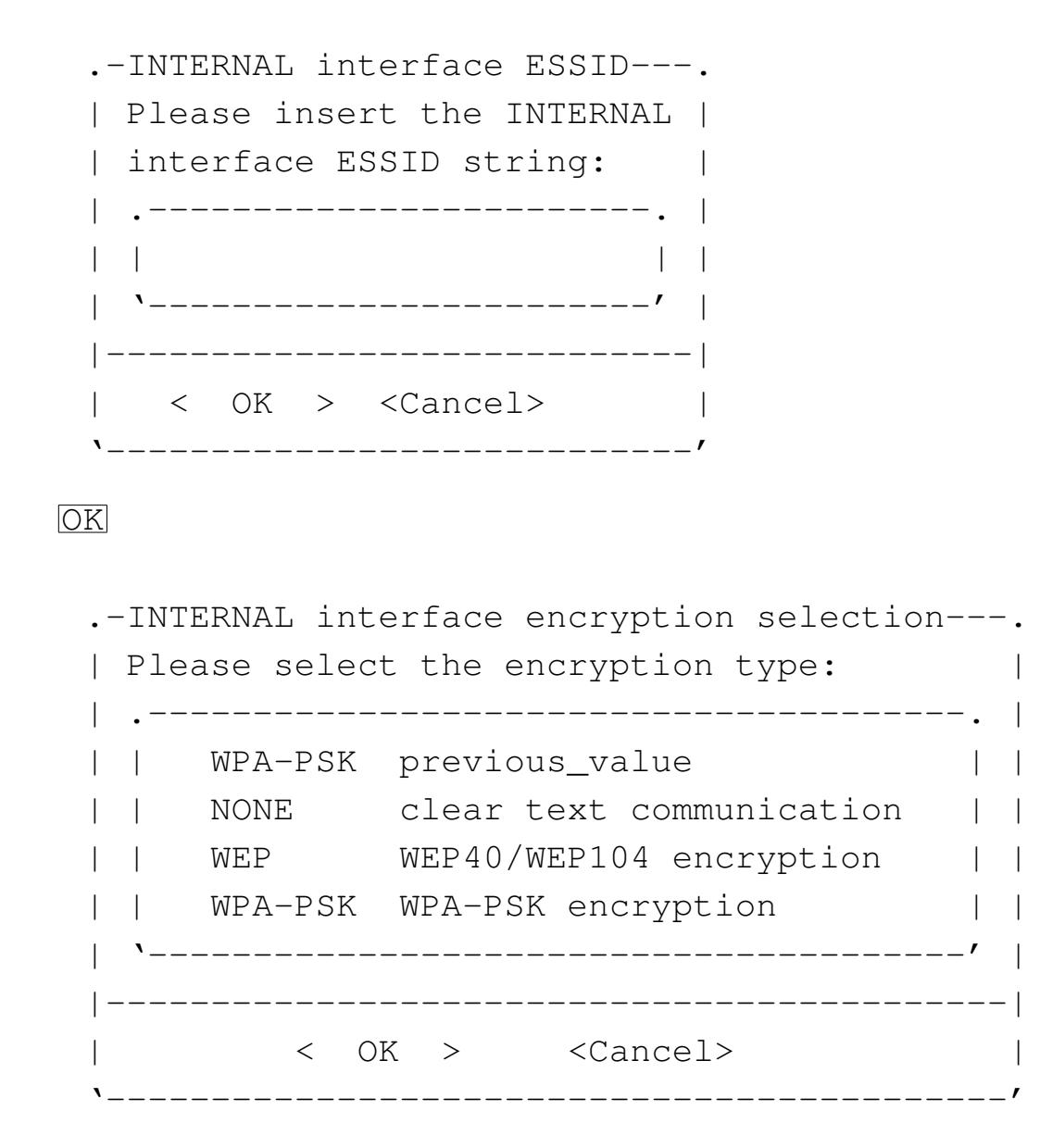

**NONE** OK

...

È da osservare che la configurazione predefinita che si ottiene dalla produzione di un nuovo DVD *live* (o equivalente) prevede proprio la selezione automatica dell'identificativo ESSID con una rete non cifrata.

Per questo tipo di configurazione, nella quale la comunicazione è in chiaro e l'identificativo ESSID non viene specificato, è sufficiente indicare la parola chiave '**AUTO**' al posto dell'interfaccia di rete.

156.1.5 Router per una rete locale

NLNX può essere usato anche per intervenire in qualità di router al servizio di una rete locale, per la connessione con una rete esterna. Si immagina una situazione simile a quella della figura successiva.

Figura 156.19. NLNX utilizzato come router.

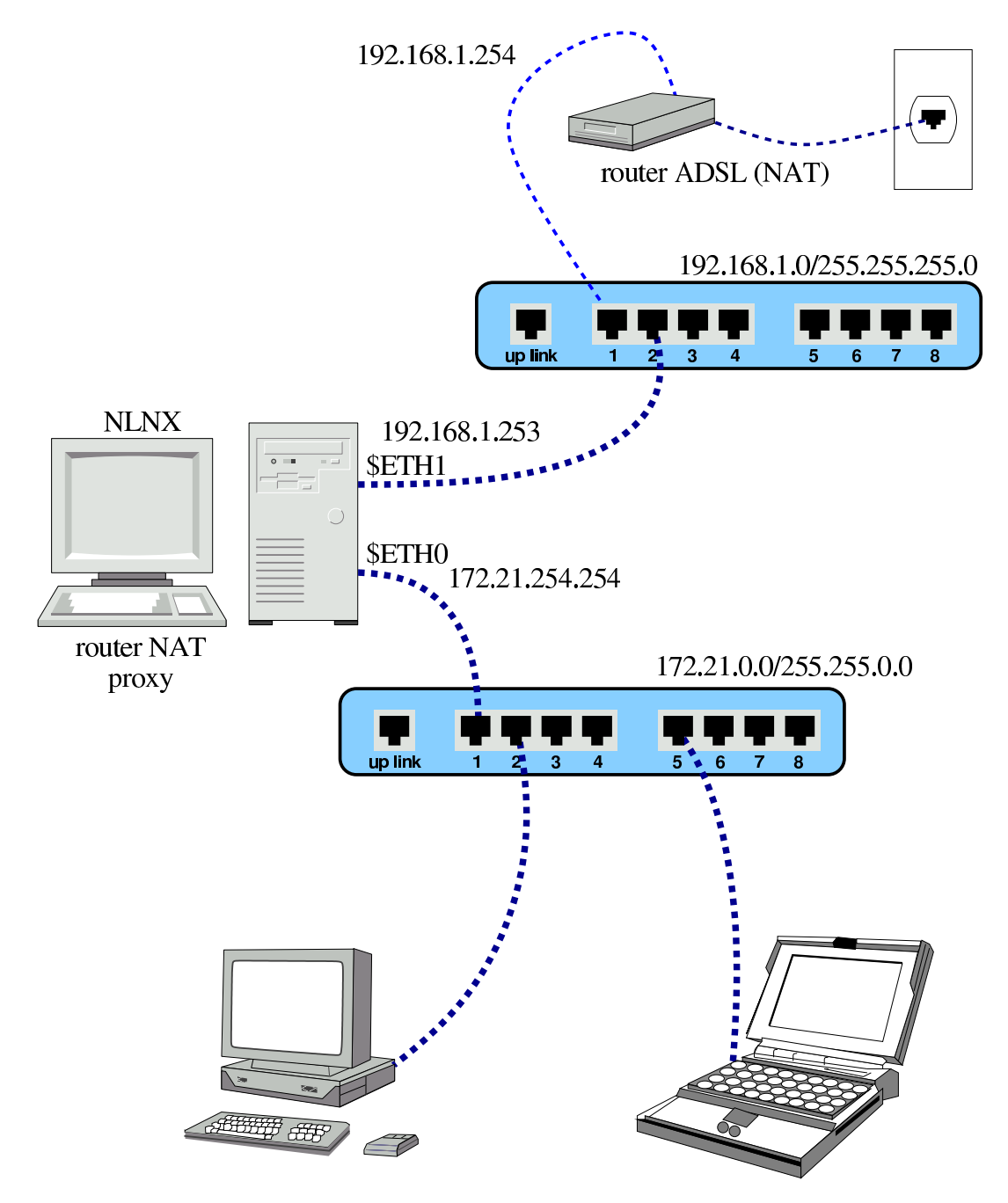

Nella figura, il router si colloca tra due reti: 172.21. $\ast \ast$  e 192.168.1. $\ast$ . Per la preci-<br>sione de rete 172.21  $\ast$   $\ast$  esceede all'esterne attraverse la trasformazione degli indiriz sione, la rete 172.21.\* .\* accede all'esterno attraverso la trasformazione degli indirizLa rete $153$ 

zi (NAT), perché si presume che gli instradamenti nella rete 192.168.1.\* consentano di raggiungere l'esterno (Internet), ma non di accedere alla rete 172.21.\* .\* .

# # **nlnxrc network config** [*Invio* ]

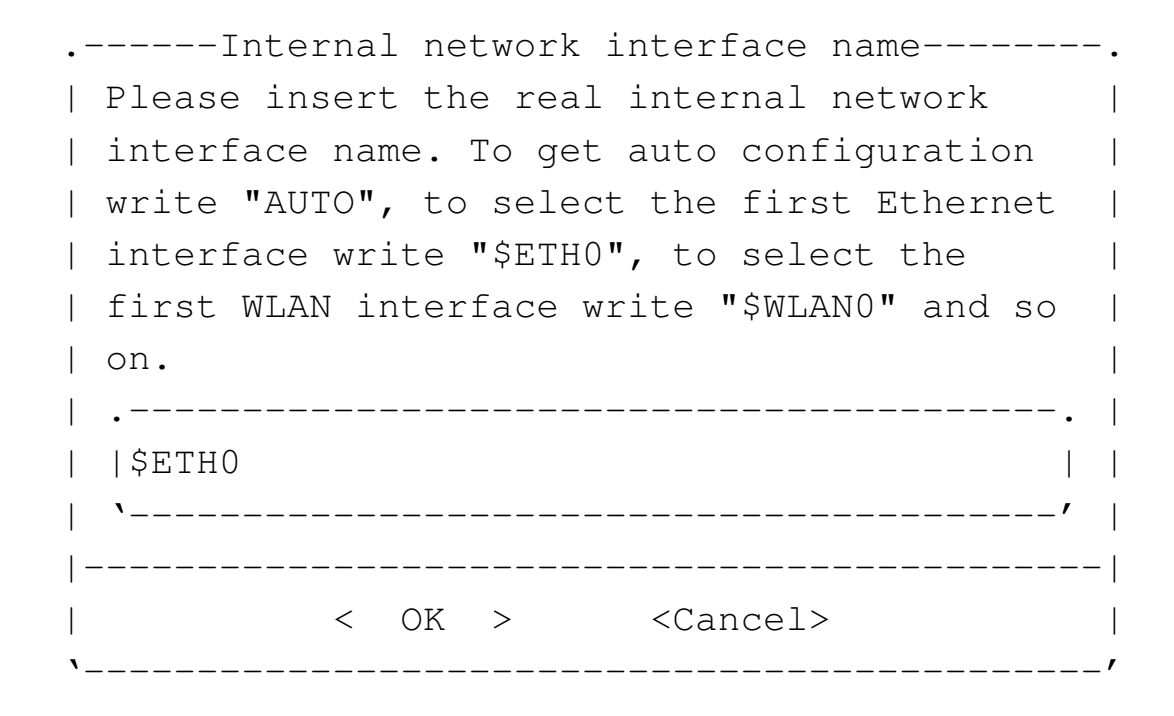

**\$ETH0** OK

.Internal network interface address--. || Please insert the internal network | | interface IPv4 address: || .--------------------------------. | || | | | || '--------------------------------' | ||------------------------------------| || < OK > <Cancel> | |'------------------------------------'

**172.21.254.254** OK

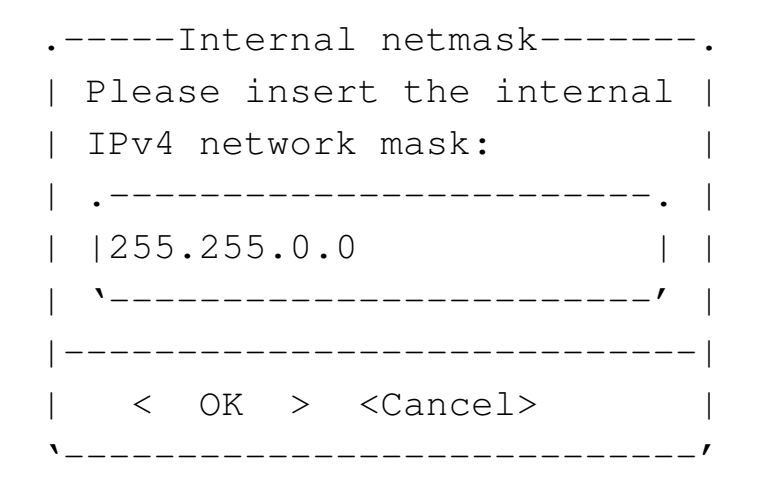

## **255.255.0.0** OK

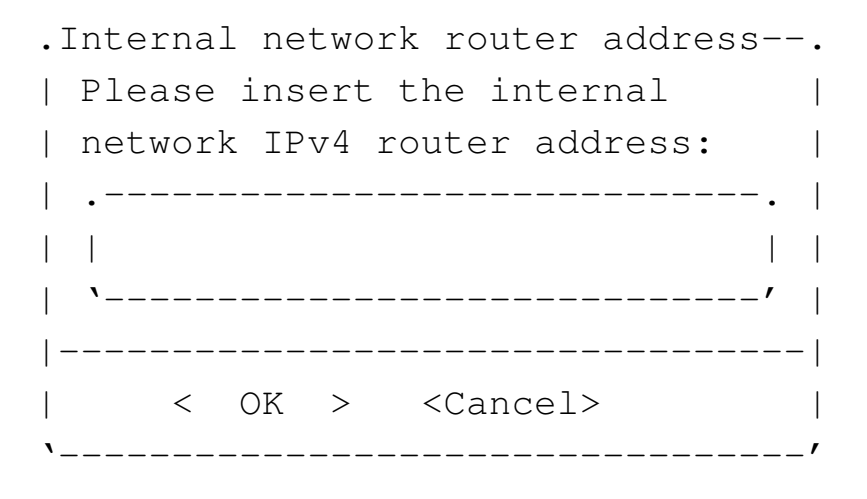

# **172.21.254.254** OK

Dal momento che l'indirizzo del router per la rete interna coincide con l'indirizzo dell'interfaccia, la procedura intende che si debba specificare anche il collegamento con l'esterno:

```
.----External network interface name------.
 || Please insert the real external network |
 | interface name. To select the first
 || Ethernet interface write "$ETH0", to |
 | select the first WLAN interface write
 || "$WLAN0" and so on. |
|| .-------------------------------------. |
|| |$ETH1 | |
   || '-------------------------------------' |
   ||-----------------------------------------|
          || < OK > <Cancel> |
|'-----------------------------------------'
```
La rete $155$ 

Per funzionare correttamente, un router con le funzionalità che si richiedono qui deve avere due interfacce. Nel caso si trattasse di una sola interfaccia ci possono essere delle funzionalità che vengono a mancare, in ogni caso si deve inserire sempre il nome reale dell'interfaccia, non un alias.

#### **\$ETH1** OK

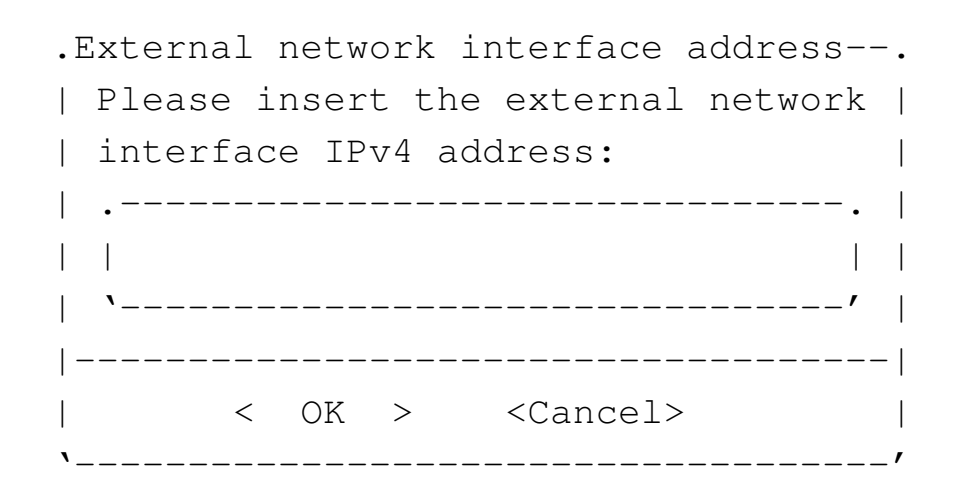

#### **192.168.1.253** OK

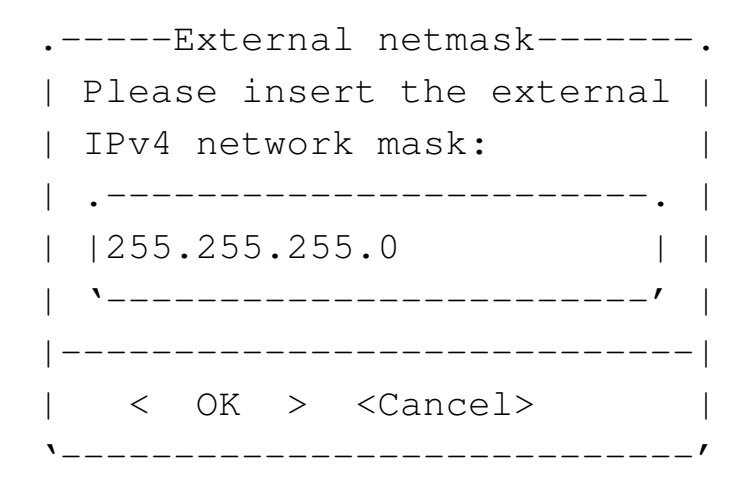

#### **255.255.255.0** OK

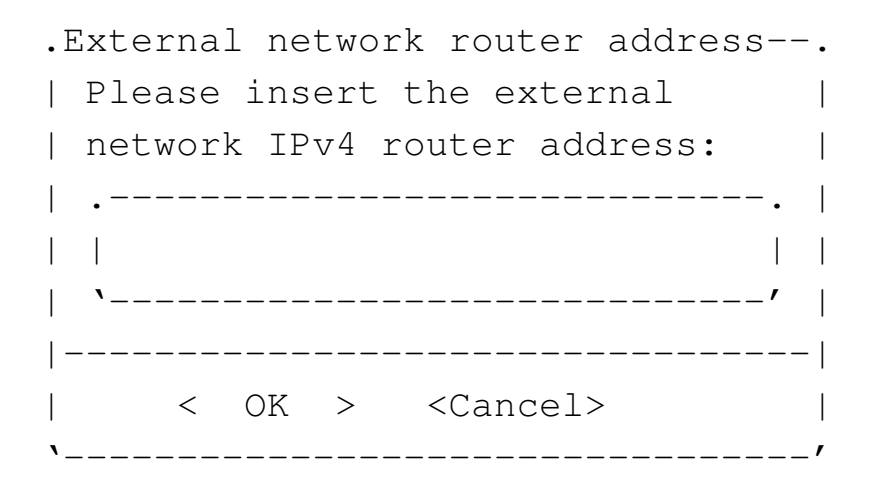

**192.168.1.254** OK

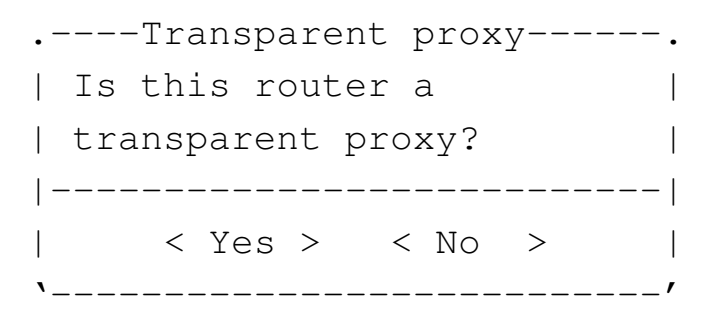

Potrebbe essere conveniente sfruttare il proxy imponendo il suo utilizzo da parte della rete locale:

YE S

|...

Il router che si ottiene si comporta anche come firewall, secondo una configurazione di massima che dovrebbe impedire alcuni tipi di accesso dall'esterno. Tuttavia, se esistono effettivamente dei problemi di sicurezza, la configurazione del firewall deve essere valutata personalmente da chi si incarica di realizzare una rete locale del genere; eventualmente è possibile modificare lo script '/etc/init.d/nlnx.network'. Le istruzioni che riguardano la configurazione in qualità di router iniziano a partire dalla porzione di codice evidenziata dal confronto tra l'indirizzo locale e l'indirizzo del router interno:

```
elif [ "$INTERNAL_IPV4" = "$INTERNAL_ROUTER" ]
     then
          | ##
          | ## This is the router for the local network.
          | ##
|...
```
L'esempio mostrato fa riferimento a indirizzi IPv4 privati sia dal lato interno, sia dal lato esterno del router. Con questo esempio si vuole individuare una situazione che potrebbe essere abbastanza comune: una rete locale gestita attraverso un router la cui configurazione non può essere cambiata, senza la disponibilità di indirizzi privati a sufficienza per le esigenze di tutte le reti. Con la soluzione proposta dall'esempio, si va a utilizzare un solo indirizzo nell'ambito della rete precedente, aggiungendo un altro router per un'altra rete locale che comunque sarebbe irraggiungibile nell'ambito di quella preesistente (per mancanza di instradamenti), pertanto si rende necessario il NAT nel nuovo router inserito.

Se non esiste altra possibilità di accedere alla rete esterna se non attraverso un proxy HTTP, è possibile tentare di organizzare la configurazione del router NLNX in modo che il proprio proxy faccia riferimento a quello disponibile. Questo è comunque condizionato alla disponibilità di un servizio di risoluzione dei nomi di dominio (DNS) accessibile. Si immagina una situazione simile a quella della figura successiva.

Figura | 156.30. NLNX utilizzato come router che deve avvalersi di un proxy.

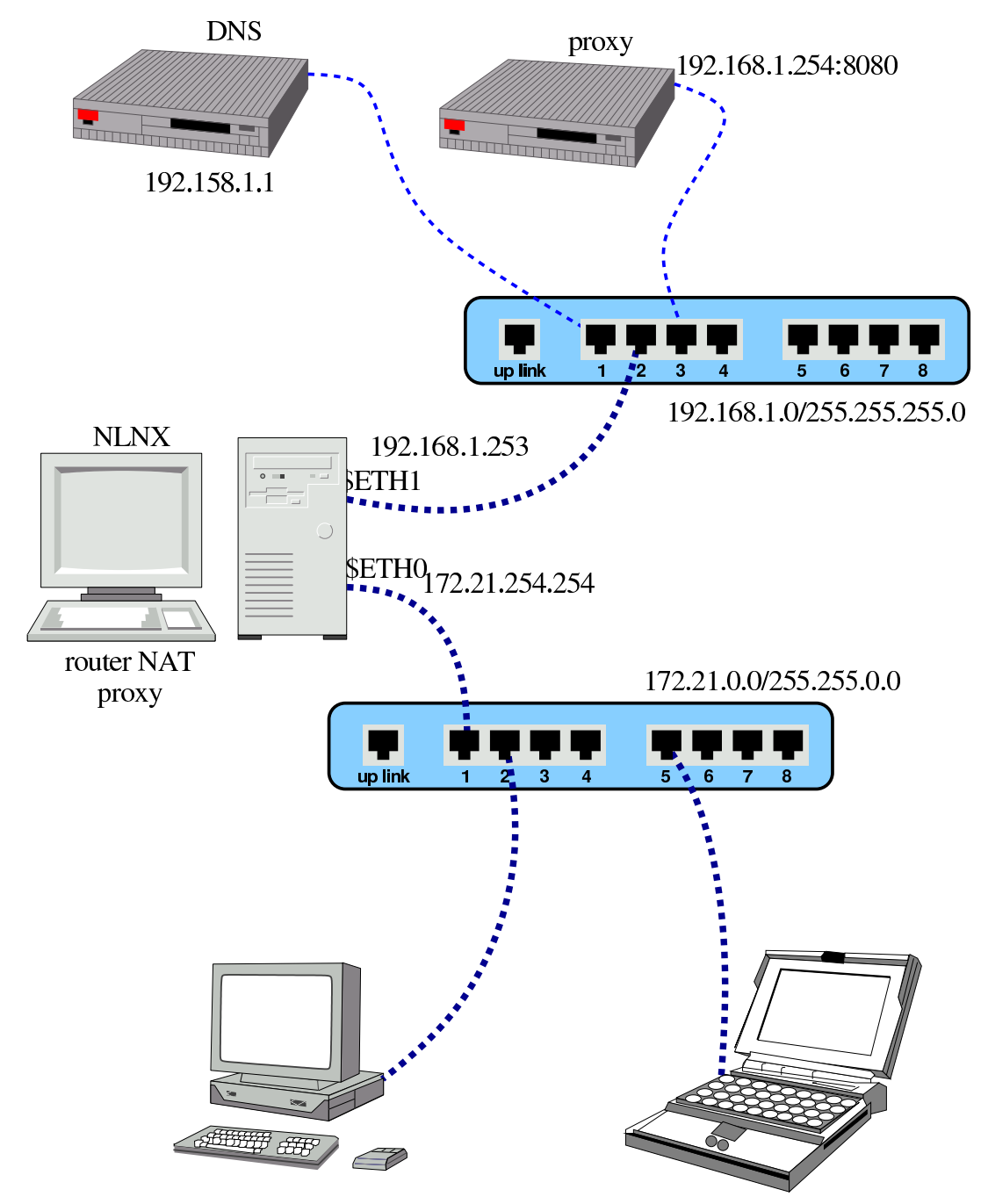

Come già visto in un esempio di un'altra sezione, nella figura, il router si colloca tra due reti: 172.21.\*.\* e 192.168.1.\*.

```
# nlnxrc network config [Invio ]
```
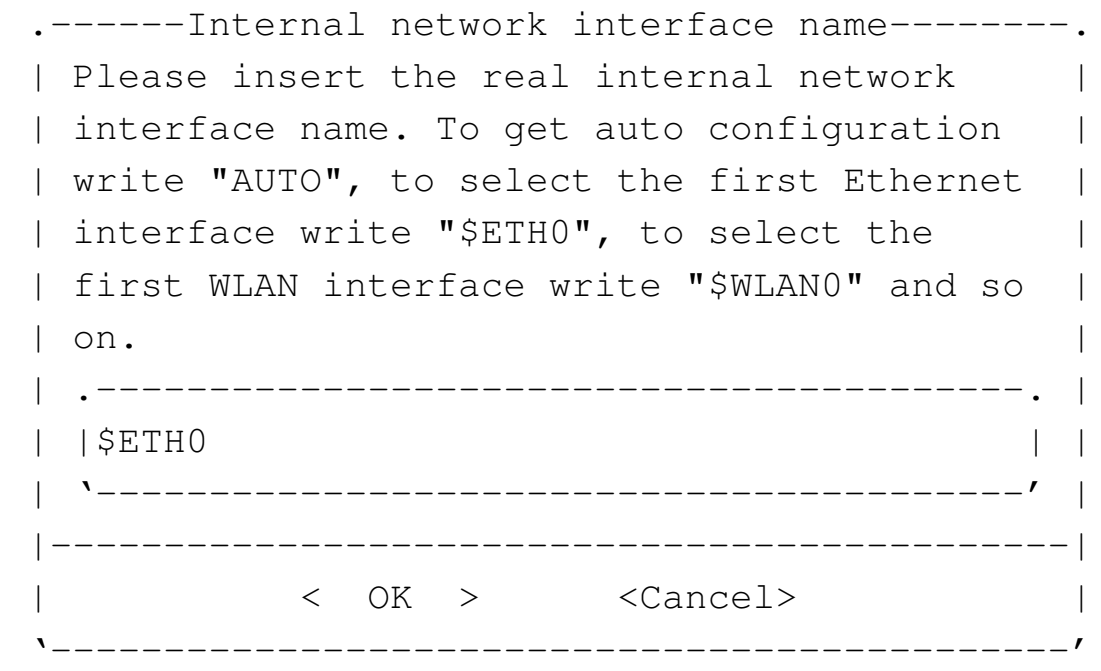

**\$ETH0** OK

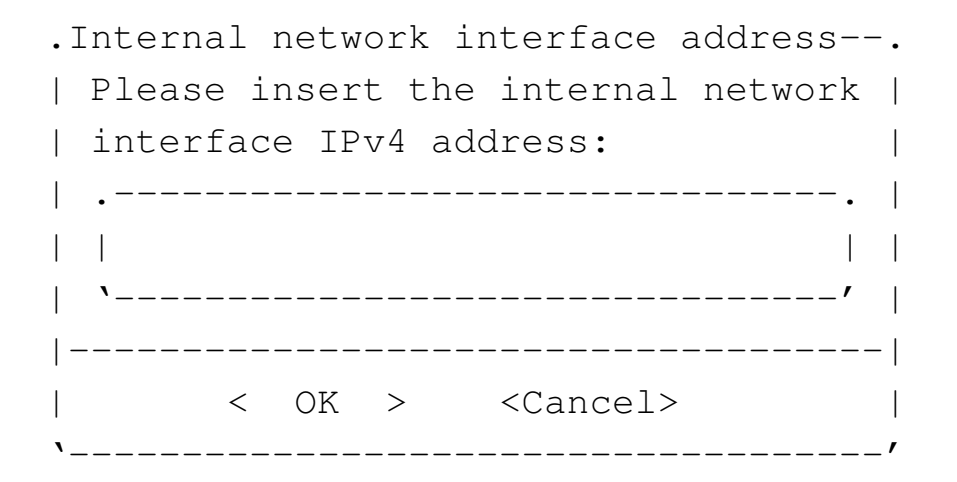

**172.21.254.254** OK

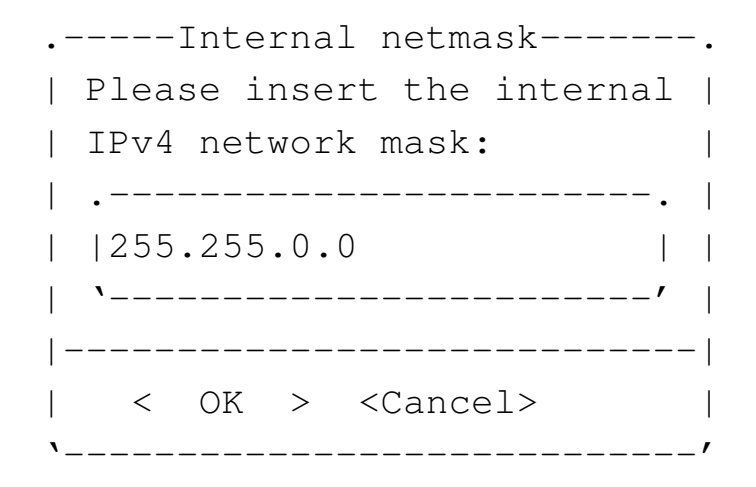

**255.255.0.0** OK

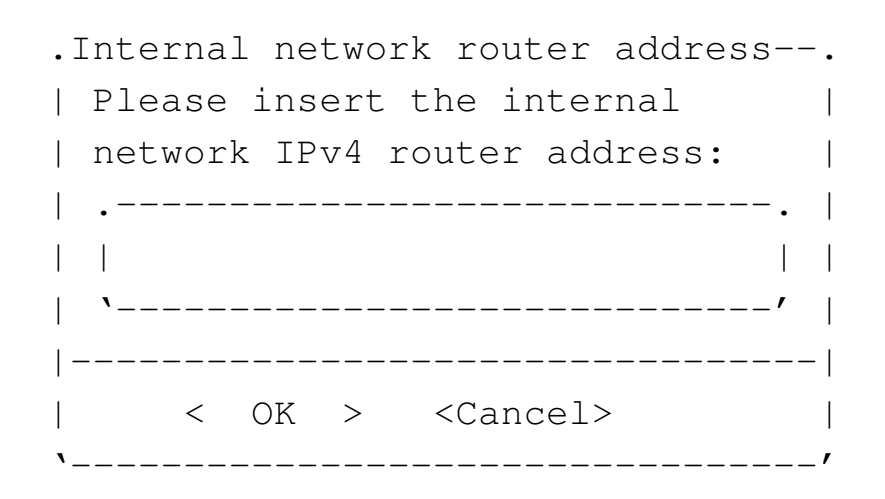

# **172.21.254.254** OK

Dal momento che l'indirizzo del router per la rete interna coincide con l'indirizzo dell'interfaccia, la procedura intende che si debba specificare anche il collegamento con l'esterno:

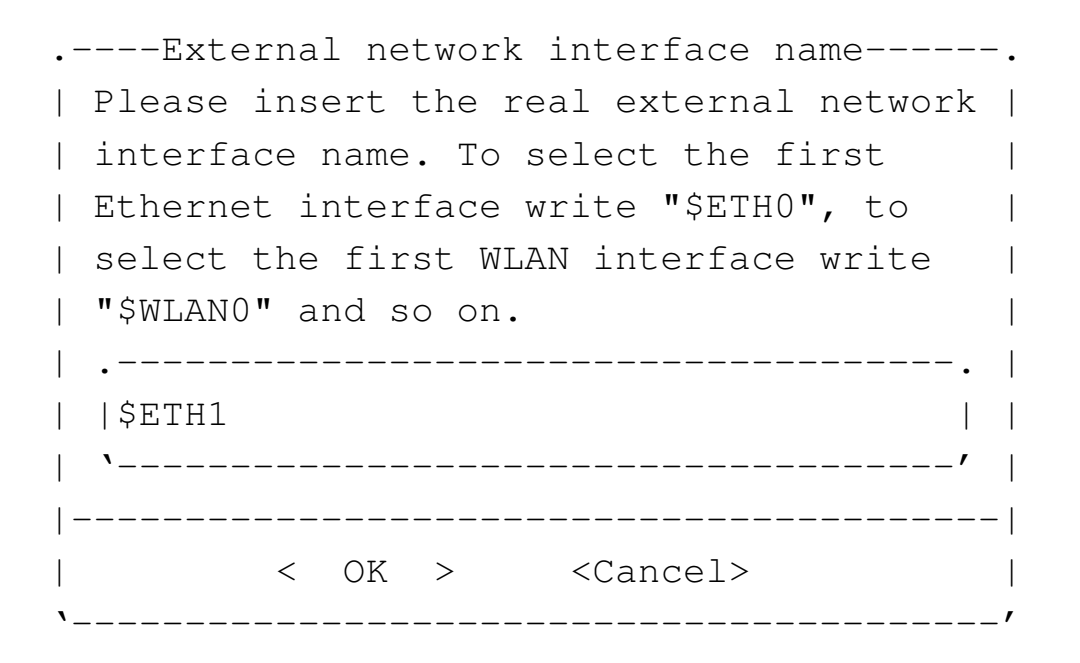

Per funzionare correttamente, un router con le funzionalità che si richiedono qui deve avere due interfacce. Nel caso si trattasse di una sola interfaccia ci possono essere delle funzionalità che vengono a mancare, in ogni caso si deve inserire sempre il nome reale dell'interfaccia, non un alias.

**\$ETH1** OK

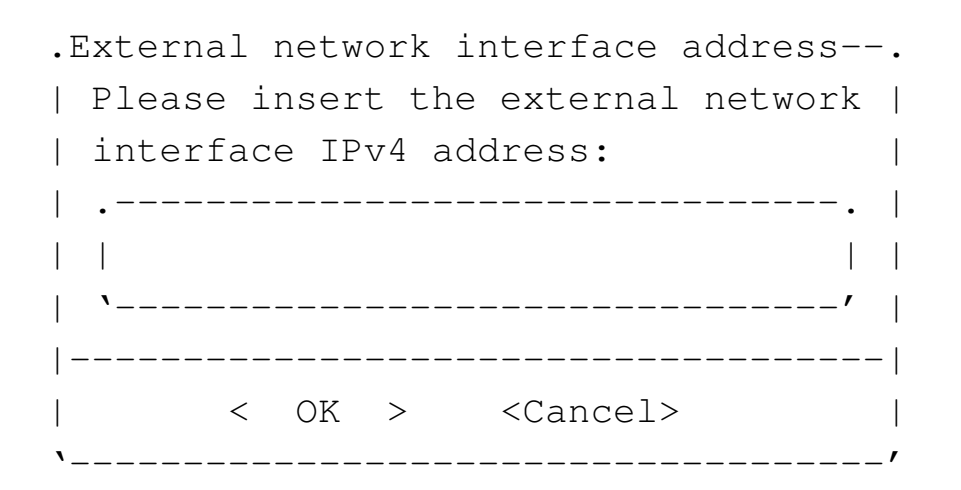

**192.168.1.253** OK

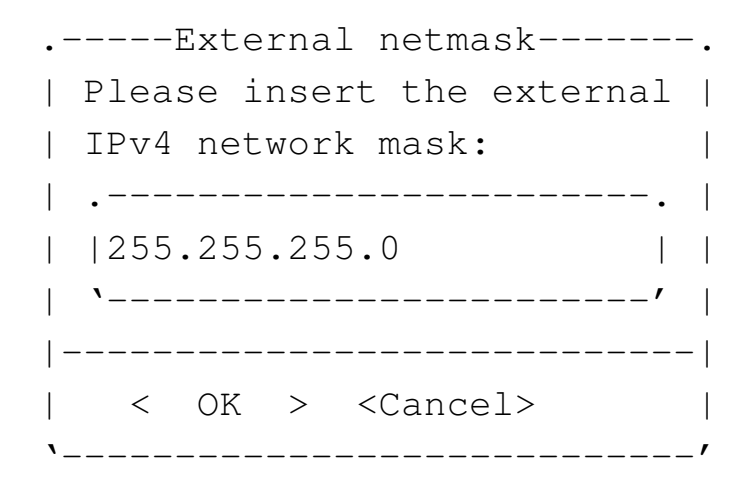

**255.255.255.0** OK

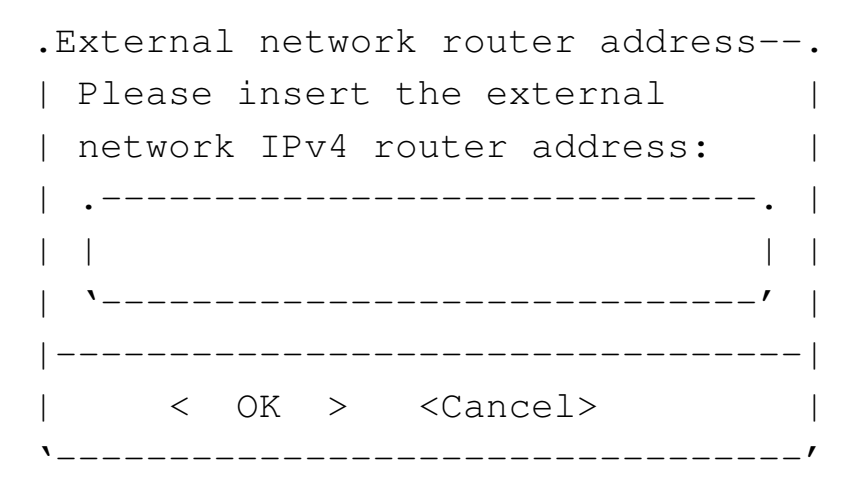

In questo caso, non c'è alcun router esterno da poter raggiungere, pertanto si lascia il campo vuoto:

**OK** 

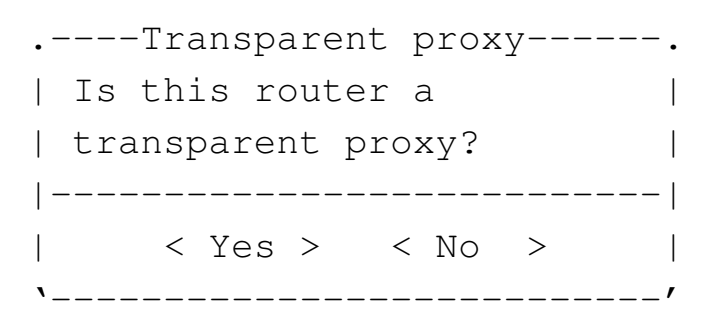

In questo caso, è necessario attivare la funzione di proxy imponendo il suo utilizzo da parte della rete locale:

YE S

A questo punto, però, occorre fare delle modifiche manuali. Oltre a espandere la disponibilità di memoria di OOPS, è necessario che questo sia in grado di rinviare le richieste al proxy esterno. Si deve intervenire nei file '/etc/oops/oops.cfg' e '/etc/oops/oops.cfg.nlnx' dell'elaboratore che offre questo servizio per la rete locale, aggiungendo le direttive seguenti:

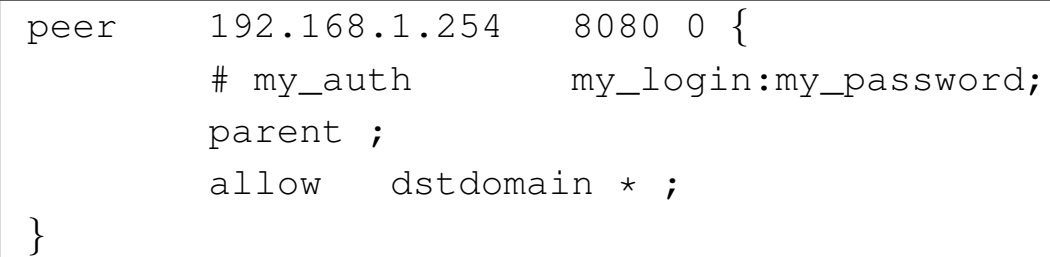

Per maggiori dettagli sulla configurazione di questa funzionalità di OOPS conviene consultare la sua documentazione originale.

La seconda modifica da apportare riguarda il servizio DNS: non potendo contare su un accesso alla rete esterna, il servente DNS di NLNX non serve a nulla ed è necessario modificare il file '/etc/resolv.conf' di tutti gli elaboratori della rete locale:

|nameserver 192.168.1.1

Questa situazione potrebbe essere complicata ulteriormente se per l'accesso al proxy esterno o al servente DNS è necessario utilizzare un router. In tal caso si comprende che è sufficiente specificare l'indirizzo di tale router esterno, senza lasciare il campo in bianco come è stato fatto negli esempi mostrati in questa sezione.

156.1.7 Indirizzi di rete da evitare assolutamente

Onde evitare inutili perdite di tempo, è bene rammentare che nelle reti con indirizzi privati è necessario evitare alcuni indirizzi di rete, che apparentemente sono innocui. La tabella seguente riepiloga le situazioni più comuni, tenendo conto delle maschere di rete predefinite.

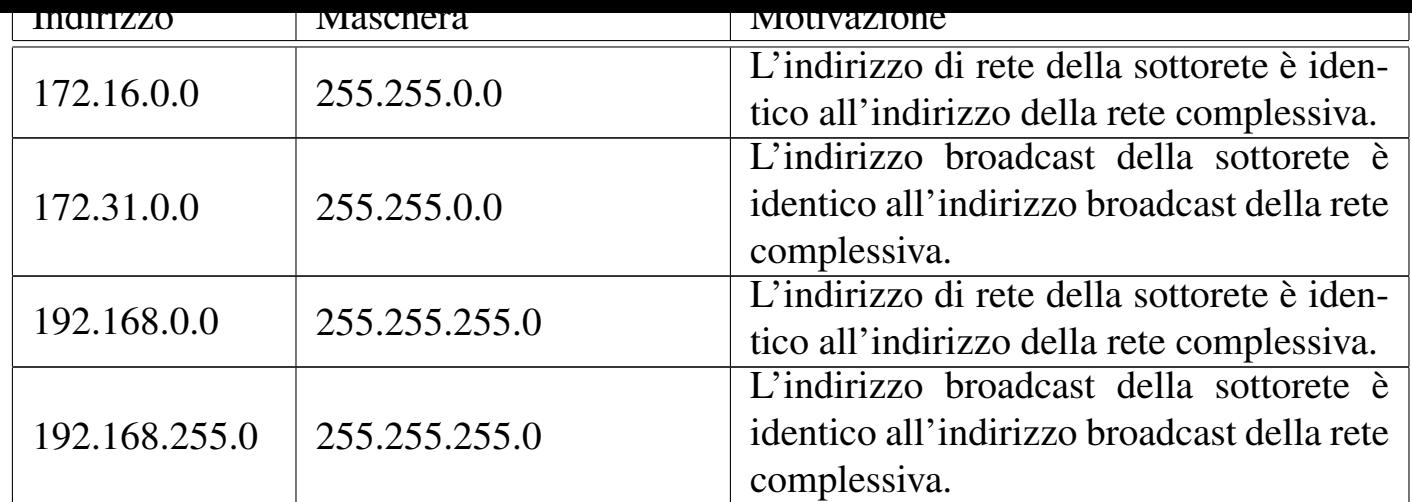

# 156.2 VNC con «nlnxrc»

NLNX prevede un utilizzo semplificato di VNC (sezione 31.14), attraverso l'uso dello script '**nlnxrc**'. Il sistema ha lo scopo di facilitare sia la realizzazione di lezioni in video-conferenza, sia un accesso remoto personale.

Per quanto riguarda la gestione della videoconferenza, il meccanismo proposto dallo script '**nlnxrc**' è molto semplice e non prevede sistemi di sicurezza ferrei, per impedire che qualcuno si intrometta nella comunicazione.

Tabella | 153.71. Script '**nlnxrc**': controllo di VNC.

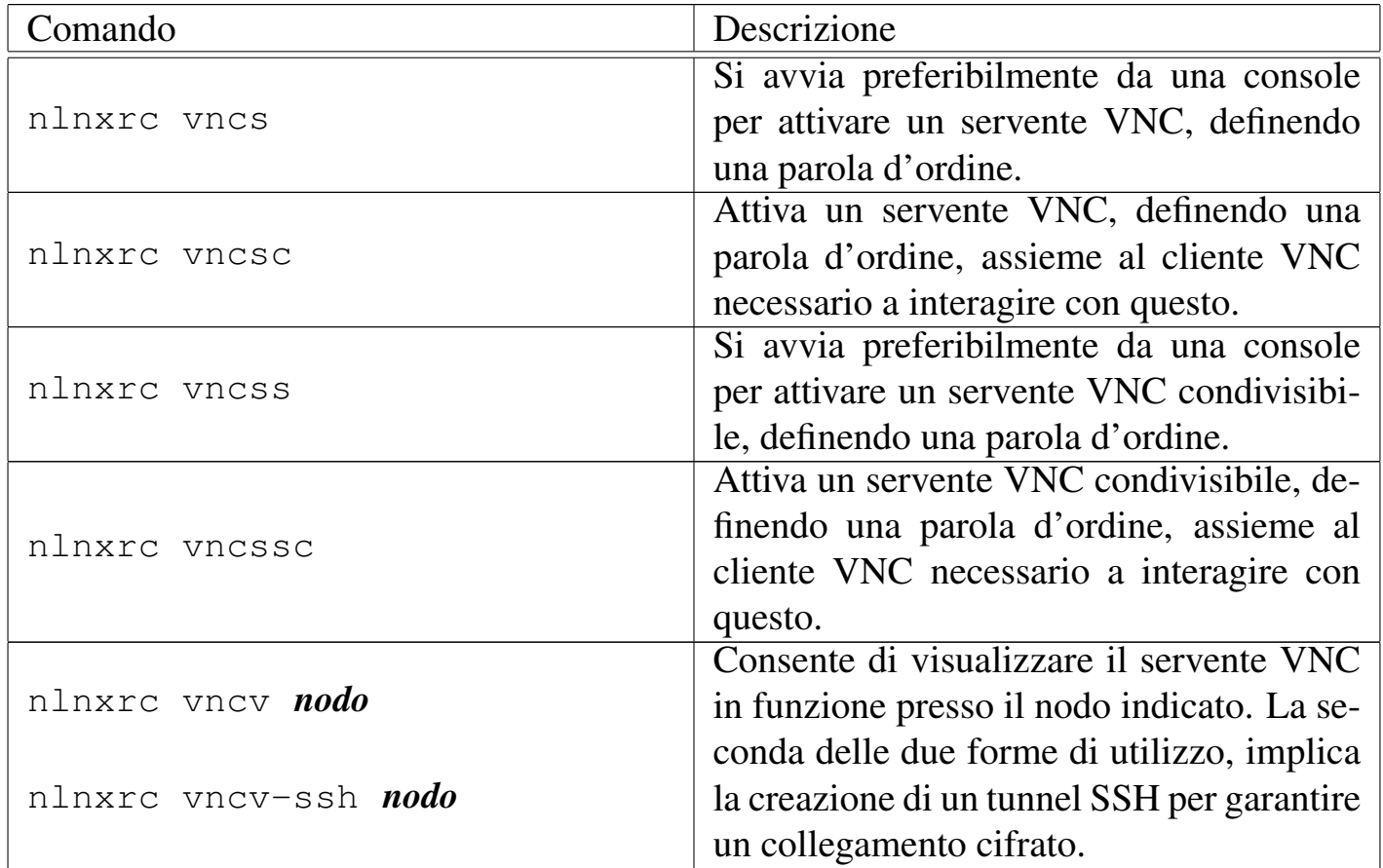

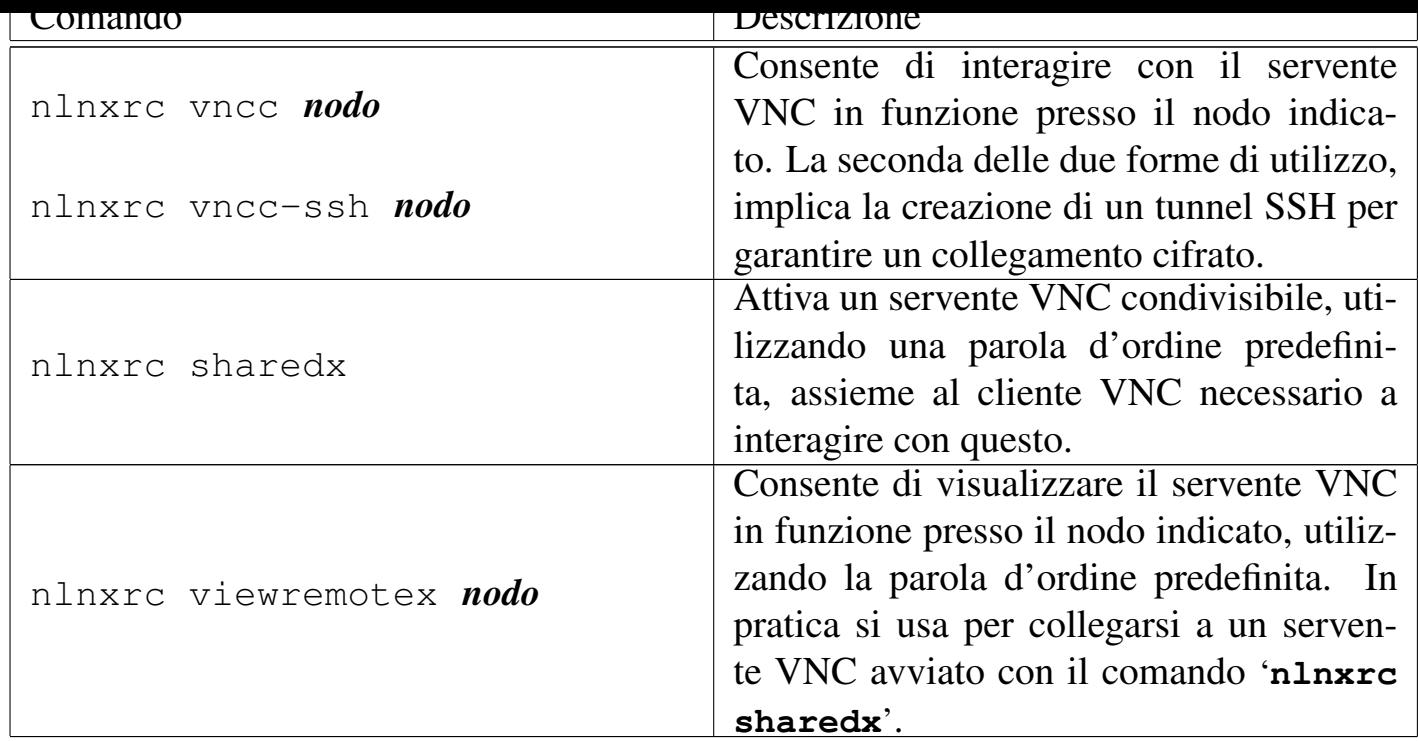

156.2.1 Organizzazione e funzionamento

Le sigle dei vari comandi di '**nlnxrc**' hanno lo scopo di sintetizzare il senso degli stessi, come descritto nella tabella successiva.

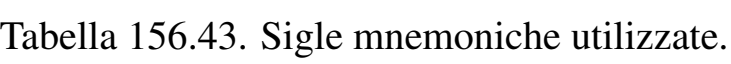

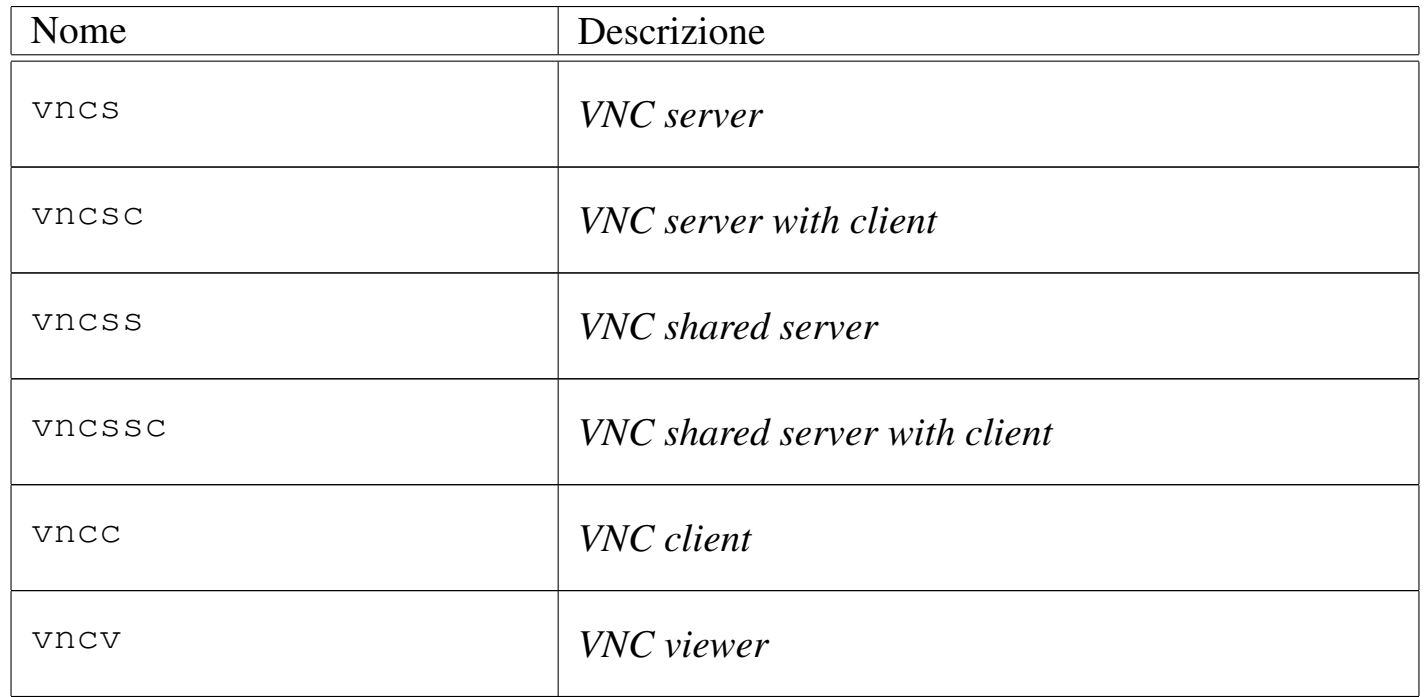

VNC richiede di definire una parola d'ordine per autorizzare il collegamento tra servente e cliente. Con lo script '**nlnxrc**', questa parola d'ordine viene annotata nel file '~/.vnc/passwd' e può essere riutilizzata; eventualmente, alcuni comandi fanno

uso di una parola d'ordine predefinita, all'interno di '**vncrc**' stesso.

Tutto il meccanismo previsto da '**nlnxrc**' è organizzato in modo tale da far funzionare il servente VNC sulla stazione grafica '**:1**', pertanto questa informazione non viene mai impartita, ma di conseguenza, in un certo elaboratore, è possibile avviare un solo servente VNC per volta.

I comandi che avviano un servente VNC richiedono di specificare espressamente la geometria dello schermo:

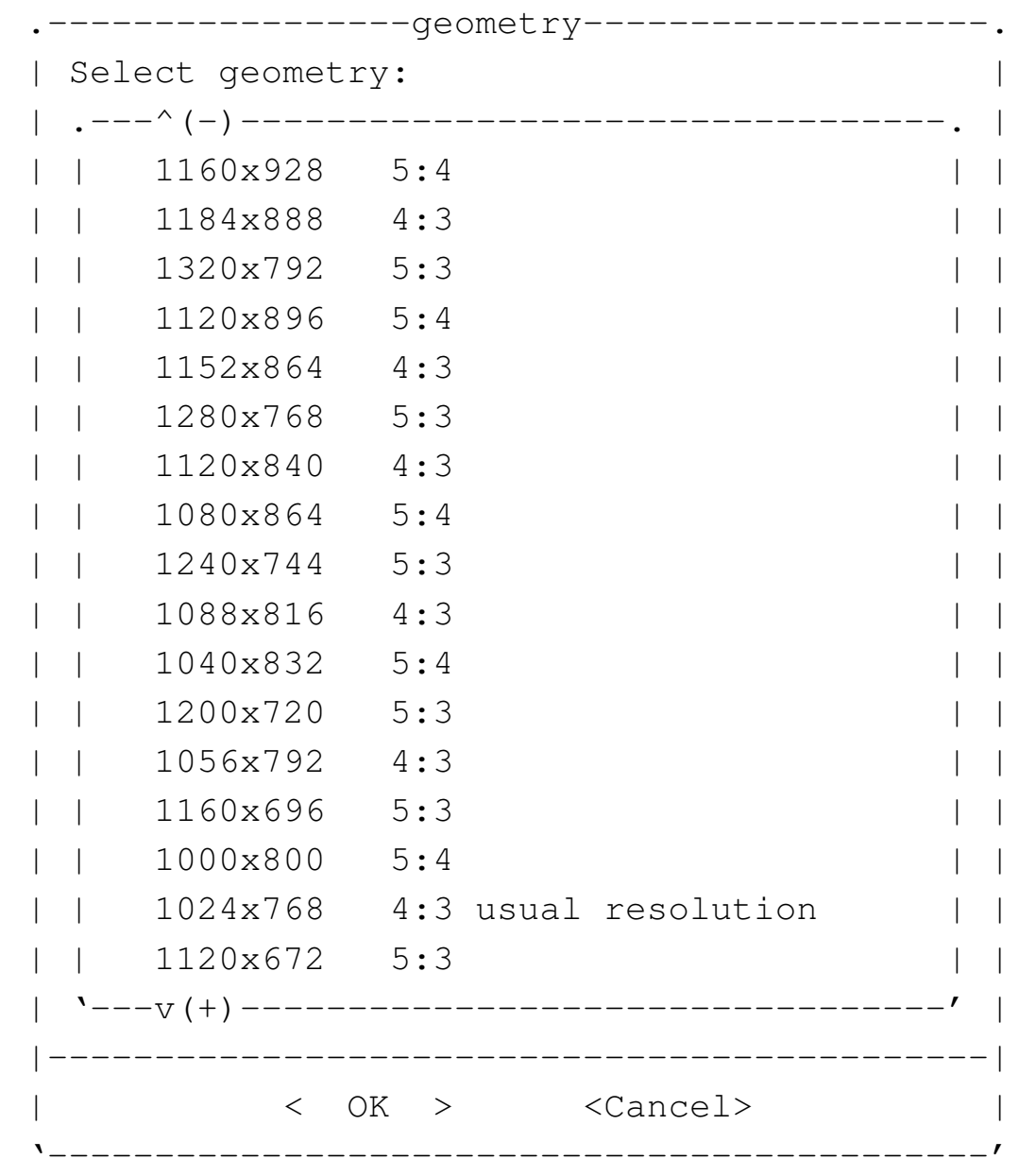

Naturalmente, se si vuole accedere al servente VNC attraverso una finestra, conviene utilizzare una geometria leggermente inferiore a quella dello schermo che si ha effettivamente a disposizione. Per esempio, se si utilizza il sistema grafico a una risoluzione di 1024×768, può essere conveniente avviare il servente VNC a 960×720.

Si ipotizza la situazione in cui, per qualche ragione, si vuole utilizzare X presso un elaboratore remoto, offrendo ad altri la possibilità di visualizzare ciò che succede. Per fare questo occorre avviare presso l'elaboratore remoto il comando '**nlnxrc vncs**', mentre localmente si può utilizzare il comando '**nlnxrc vncc**' per poterlo controllare e '**nlnxrc vncv**' per la sola visualizzazione.

Figura | 156.45. Utilizzo di un servente X presso un elaboratore remoto, con un pubblico passivo.

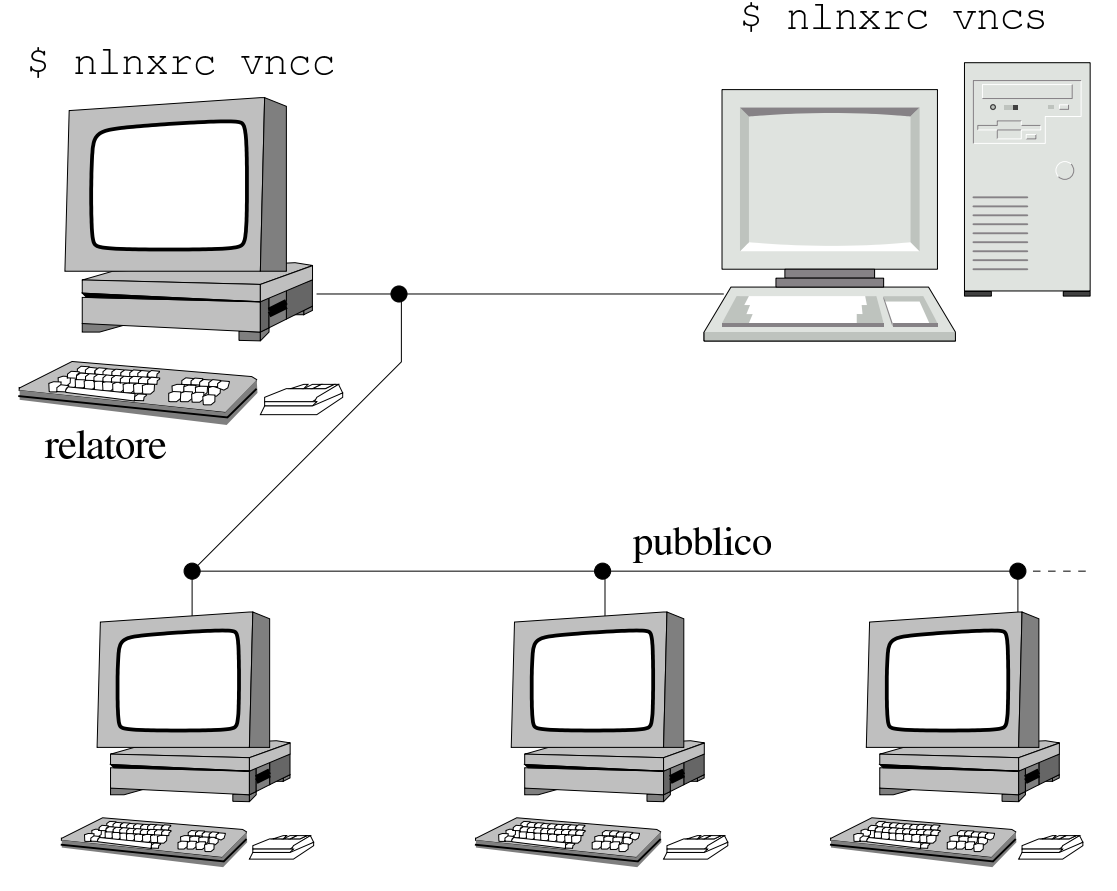

\$ nlnxrc vncv

All'avvio del servente grafico viene richiesto di inserire una parola d'ordine, o di riutilizzare quella che si trova nel file '~/.vnc/passwd'. La parola d'ordine è l'unico mezzo reale per controllare l'accesso al servente grafico e deve essere fornita anche a chi visualizza o partecipa al controllo.

Il meccanismo proposto, vale in quanto ci si attende un comportamento corretto da parte del pubblico. Infatti, se invece di '**nlnxrc vncv**' si utilizza il comando '**nlnxrc vncc**', si ruba la sessione di controllo del servente grafico a chi invece ha il compito di svolgere la relazione.

In questo caso si vuole riprodurre una situazione equivalente a quella della sezione precedente, dove però il servente grafico si trova presso lo stesso elaboratore locale del relatore. In tal caso, l'avvio del servente grafico si ottiene con il comando '**nlnxrc vncsc**', offrendo agli altri la possibilità di visualizzare con il comando '**nlnxrc vncv**'. Per il resto valgono le considerazioni già fatte nella sezione precedente.

Figura | 156.46. Utilizzo di un servente X presso l'elaboratore locale, con un pubblico passivo.

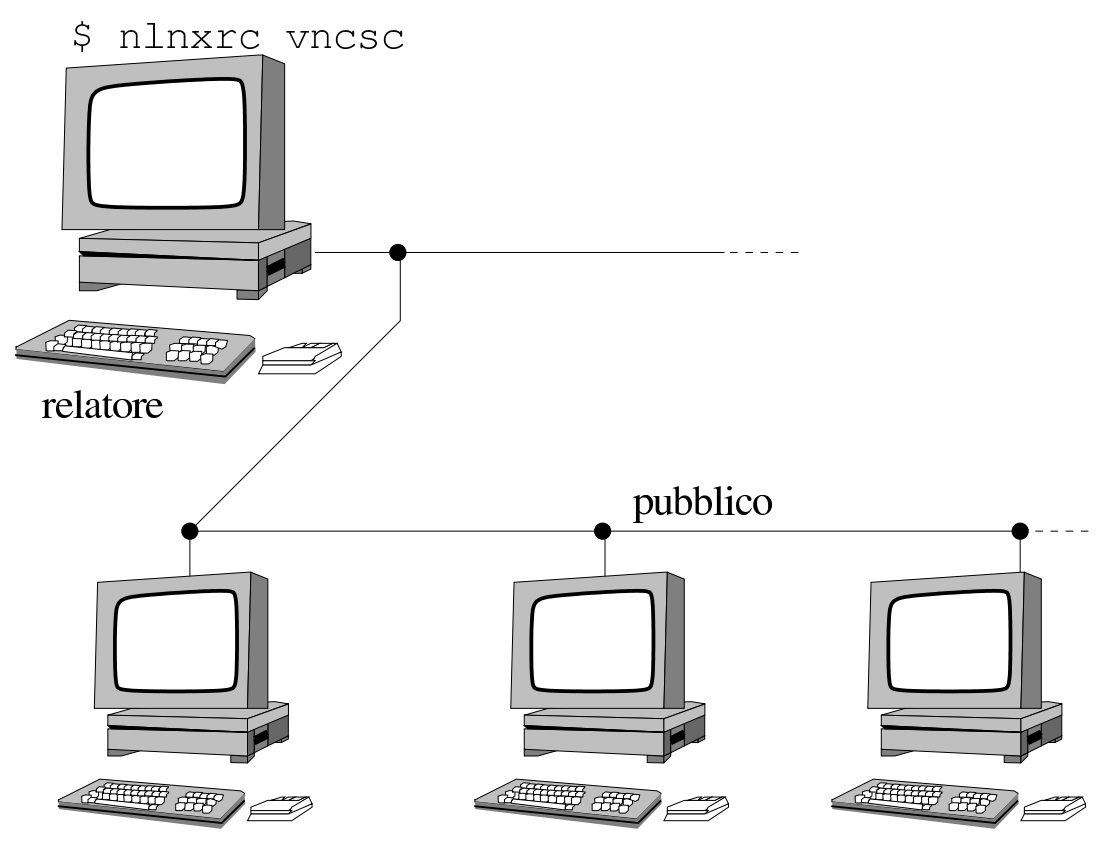

\$ nlnxrc vncv

Come già annotato nella sezione precedente, il meccanismo proposto, vale in quanto ci si attende un comportamento corretto da parte del pubblico. Infatti, se invece di '**nlnxrc vncv**' si utilizza il comando '**nlnxrc vncc**', si ruba la sessione di controllo del servente grafico a chi invece ha il compito di svolgere la relazione.

156.2.4 Utilizzo di un elaboratore remoto con un pubblico attivo

Si ipotizza la situazione in cui, per qualche ragione, si vuole utilizzare X presso un elaboratore remoto, offrendo a tutti la possibilità di interagirvi. Per fare questo occorre avviare presso l'elaboratore remoto il comando '**nlnxrc vncss**', mentre localmente si utilizzare il comando '**nlnxrc vncc**'.

Figura | 156.47. Utilizzo di un servente X presso un elaboratore remoto con un pubblico attivo.

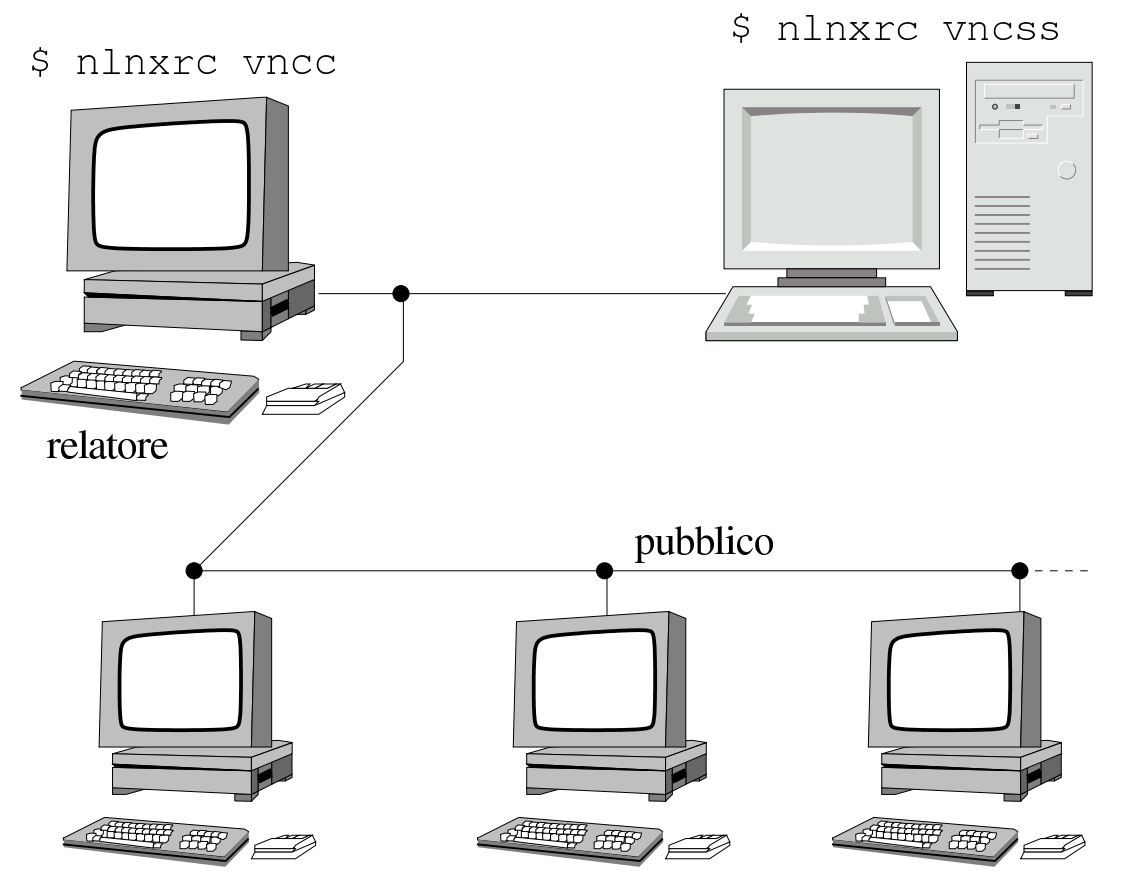

\$ nlnxrc vncc

Rispetto alla descrizione delle sezioni precedenti, cambia il fatto che ogni utente partecipa al controllo del servente remoto.

156.2.5 Utilizzo di un elaboratore locale, con un pubblico attivo

In questo caso si vuole riprodurre una situazione equivalente a quella della sezione precedente, dove però il servente grafico che si vuole condividere, si trova presso lo stesso elaboratore che partecipa al suo controllo. L'avvio del servente grafico si ottiene con il comando '**nlnxrc vncssc**', mentre il controllo partecipativo del pubblico avviene sempre con il comando '**nlnxrc vncc**'.

Figura | 156.48. Utilizzo di un servente X presso l'elaboratore locale.

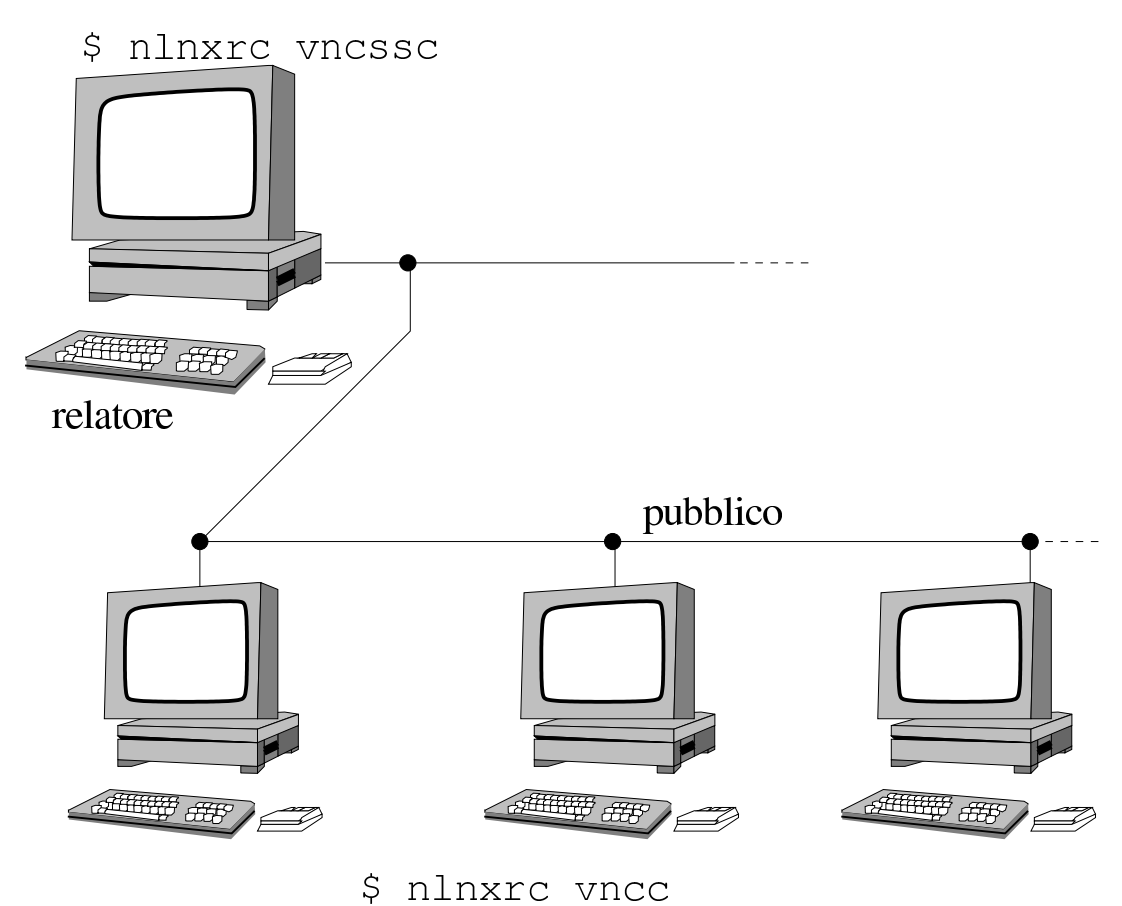

156.2.6 Utilizzo senza parola d'ordine

Come già accennato, c'è la possibilità di usare VNC utilizzando una parola d'ordine predefinita, che così può semplificare il lavoro, almeno in una rete locale che dia garanzie sufficienti di isolamento. Per questo è possibile avviare un servente grafico locale, attraverso i comandi '**nlnxrc sharedx**' e lasciare che il pubblico veda con il comando '**nlnxrc viewremotex**'.

Figura | 156.49. Un relatore mostra qualcosa al pubblico.

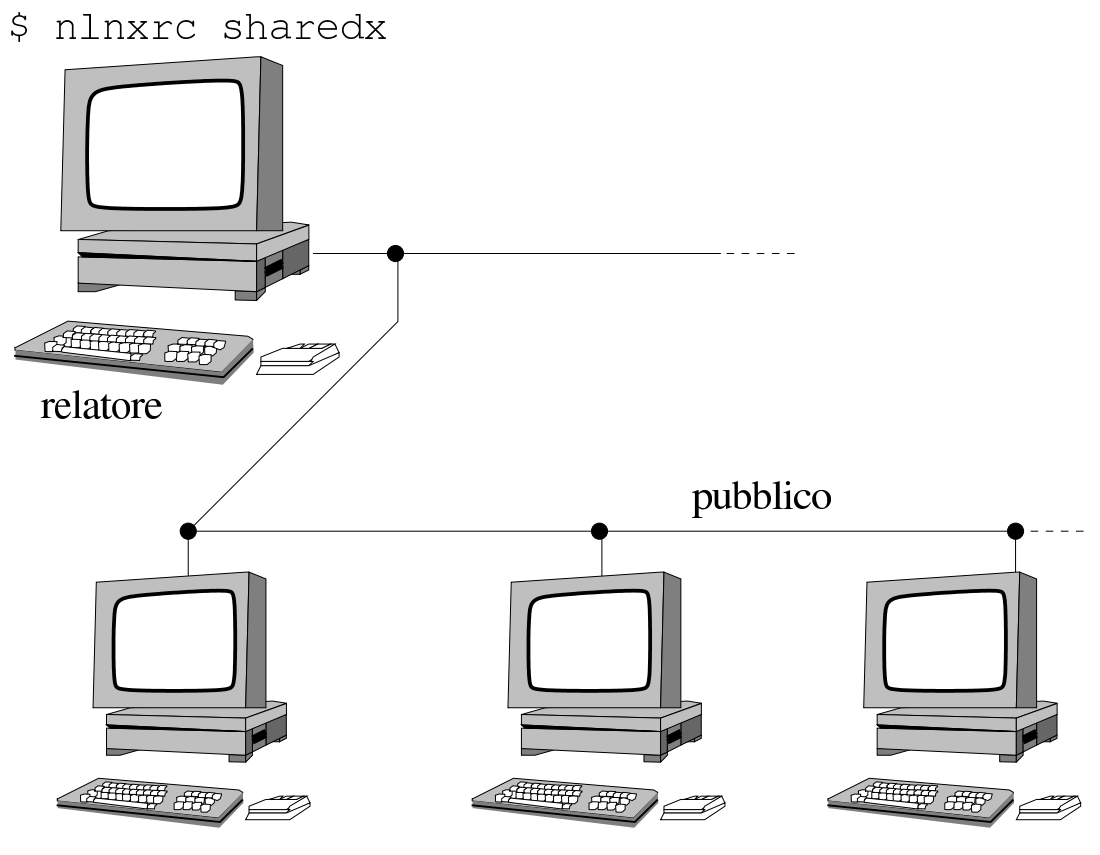

\$ nlnxrc viewremotex

156.2.7 Utilizzo di VNC attraverso un tunnel SSH

I comandi '**nlnxrc vncv**' e '**nlnxrc vncc**', hanno delle alternative, costituite rispettivamente da: '**nlnxrc vncv-ssh**' e '**nlnxrc vncc-ssh**'. Nel secondo caso, il collegamento verso l'elaboratore remoto avviene tramite un tunnel cifrato SSH (Secure Shell).

Si osservi che dal lato del servente VNC non si deve fare nulla di diverso e si utilizzano i comandi già descritti: '**nlnxrc vncs**', '**nlnxrc vncsc**', '**nlnxrc vncss**' o '**nlnxrc vncssc**'.

Figura | 156.50. Accesso a un servente X presso un elaboratore remoto, utilizzando un tunnel SSH.

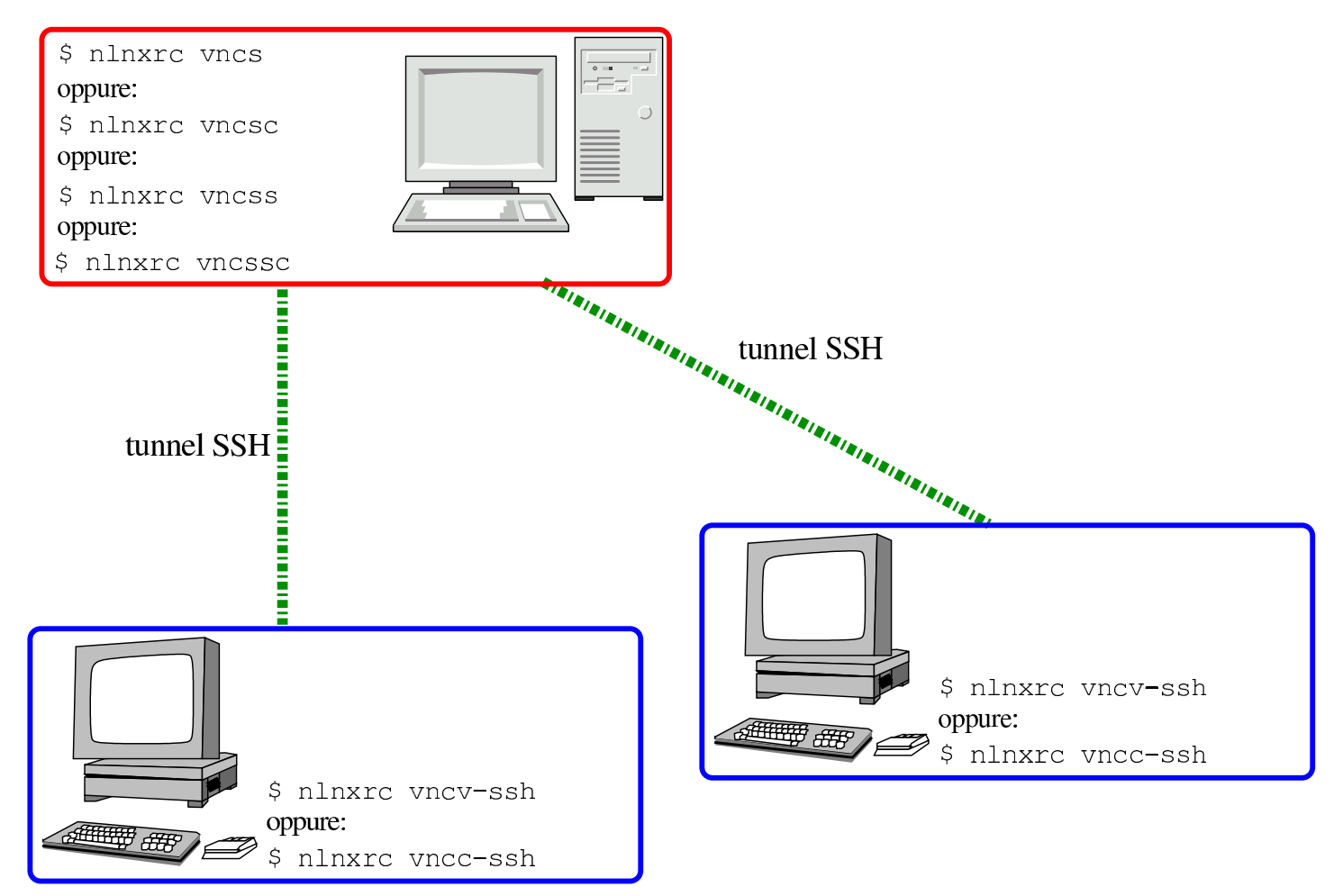

Il comportamento dei comandi '**vncv-ssh**' e '**vncc-ssh**', è lo stesso di quelli a cui si abbinano (senza l'estensione '**-ssh**'), con la differenza che per la creazione del tunnel serve l'indicazione del nominativo utente per conto del quale deve essere realizzato, con la richiesta eventuale di una parola d'ordine):

```
.----SSH tunnel for VNC------.
|| Please enter the user name |
| to access the remote VNC
|| server at |
 || 172.21.254.254:1. |
  || .------------------------. |
 | tizio
  || '------------------------' |
   ||----------------------------|
    || < OK > <Cancel> |
   |'----------------------------'
```

```
-------SSH tunnel---------.
| You are going to enter |
| the password to access
|| 172.21.254.254 with SSH. |
|'--------------------------'
```
|Password:

Evidentemente, se il tunnel non può essere instaurato, non può avvenire la connessione.

Al termine del collegamento, il tunnel viene eliminato; tuttavia, quando si tenta di avviare un altro collegamento, se esiste già un tunnel dello stesso tipo richiesto, si può tentare di riutilizzarlo:

```
|.--------------------------------SSH tunnel----------------------------------.
| There is already a tunnel with port 5901:
|| |
|| 19056 ? Ss 0:00 ssh -N -f -L 5901:localhost:5901 tizio@172.21.254.254 |
|| |
|| What should I do? |
   || .------------------------------------------------------------------------. |
|| | reuse try to reuse the old tunnel | |
| | kill try to kill the SSH process | |
|| | abandon don't do anything | |
 || '------------------------------------------------------------------------' |
||----------------------------------------------------------------------------|
|| < OK > <Cancel> |
 |'----------------------------------------------------------------------------'
```
<sup>1</sup> Se l'operazione di estrazione con l'aiuto di WINE fallisce, occorre cercare aiuto in rete, con i dati dell'interfaccia.

[2](#page-141-0) Scegliendo la voce '**AUTO**', in presenza di un'interfaccia di rete senza fili e di una tradizionale, ha la precedenza quella senza fili, ma la parte di configurazione che non può [e](#page-147-0)ssere stabilita espressamente prevede una comunicazione in chiaro con qualunque identificativo ESSID.

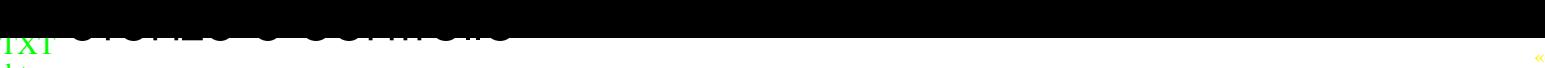

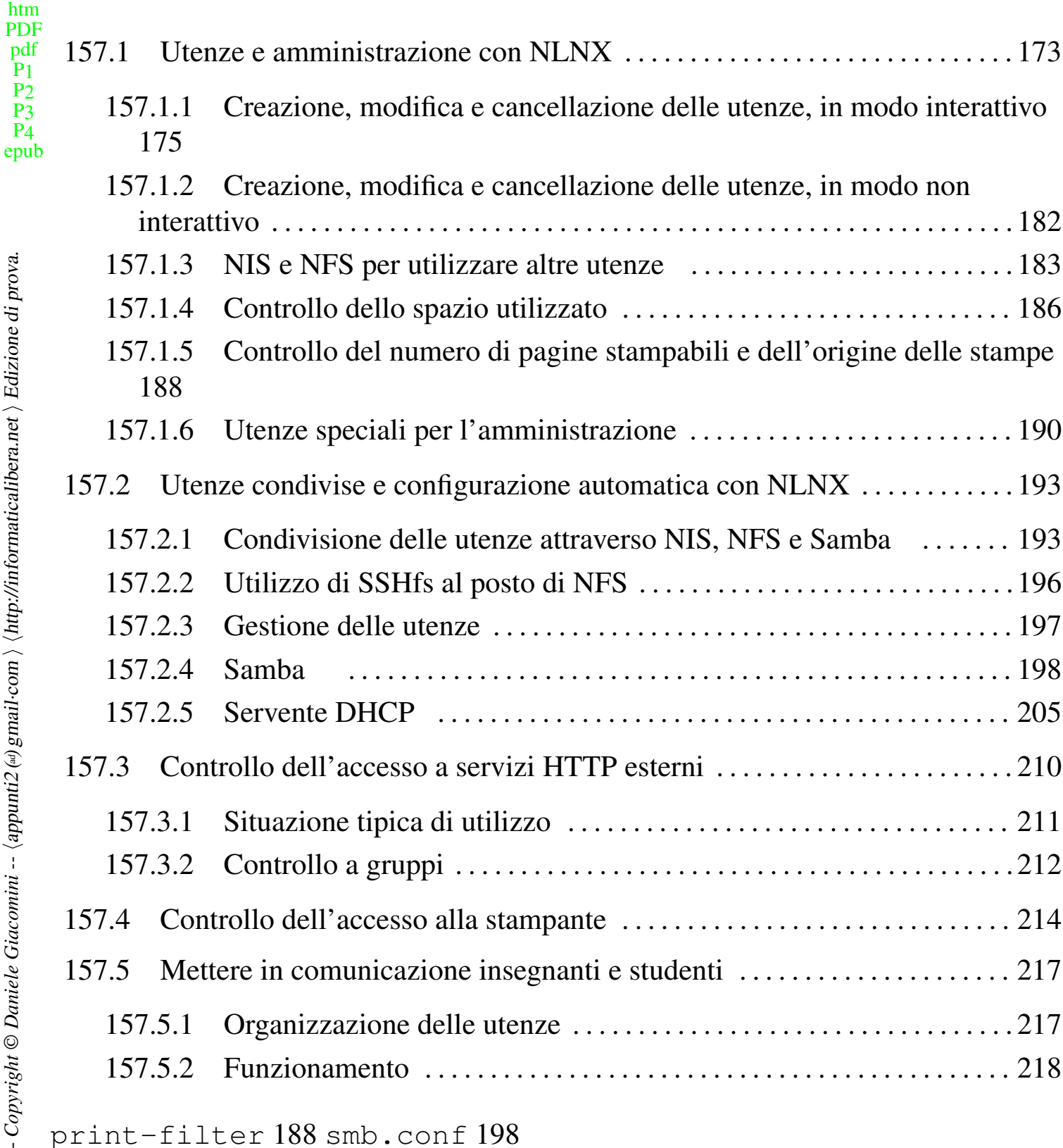

157.1 Utenze e amministrazione con NLNX

In generale, la gestione delle utenze da parte di NLNX è quella tradizionale dei sistemi Unix, con delle semplificazioni che facilitano la condivisione delle utenze tramite l'uso di un servente NFS, NIS e Samba.

<span id="page-172-0"></span>«

Tabella | 153.69. Script '**nlnxrc**': gestione delle utenze.

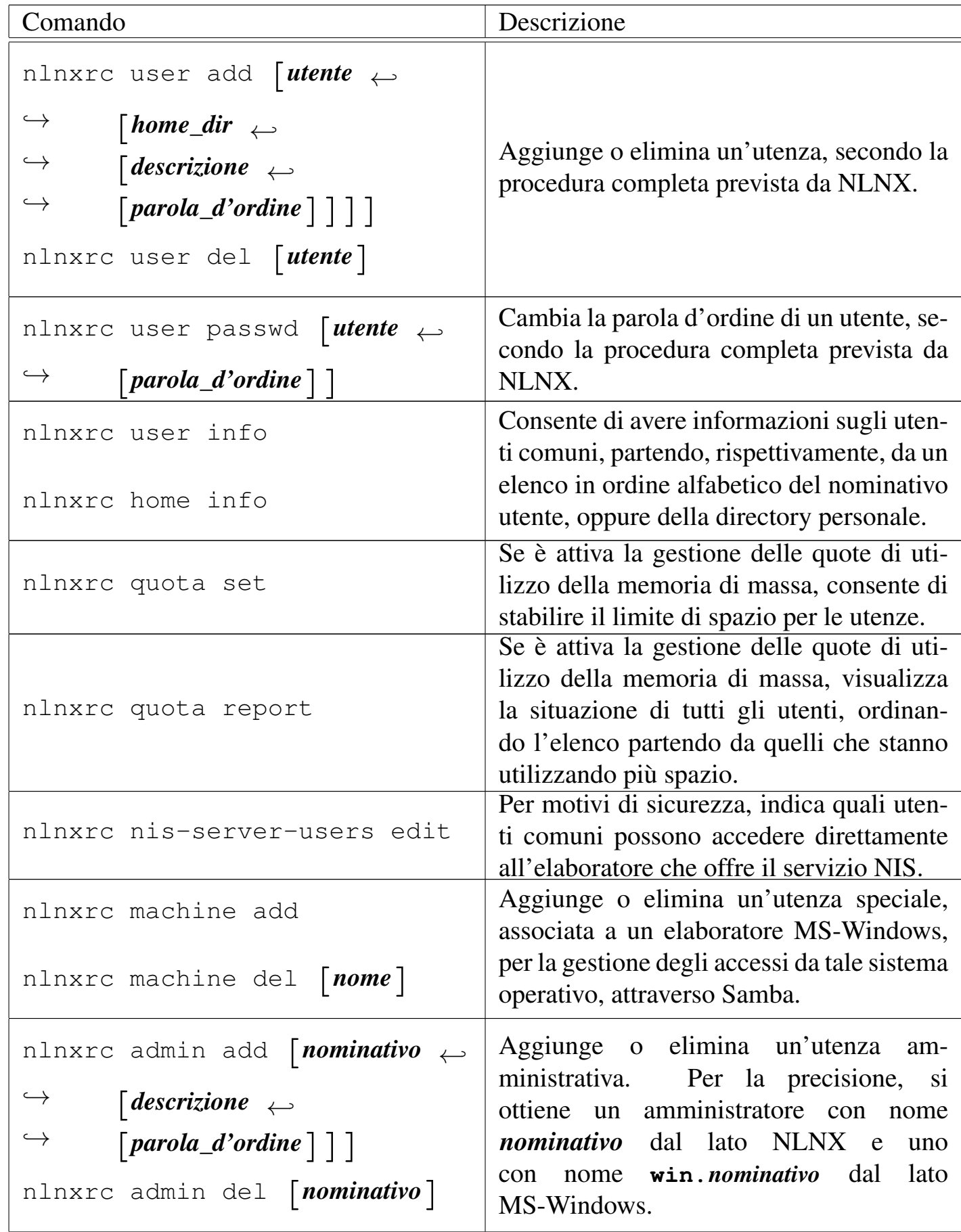

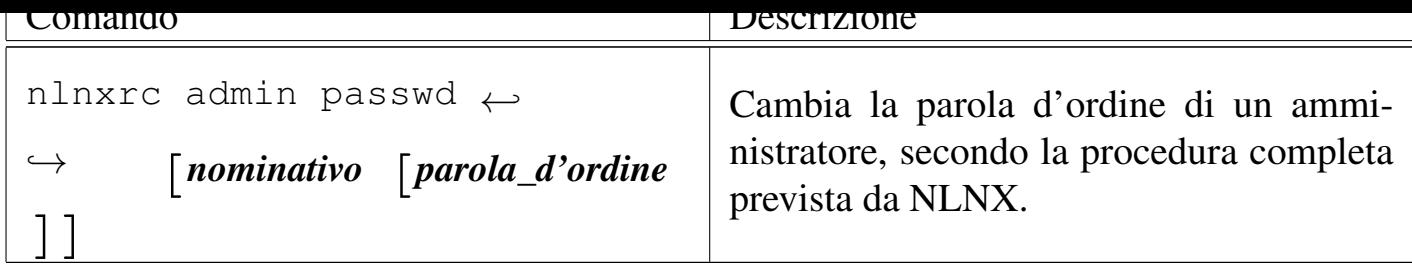

Tabella | 153.65. Script '**nlnxrc**': configurazione del servizio NIS.

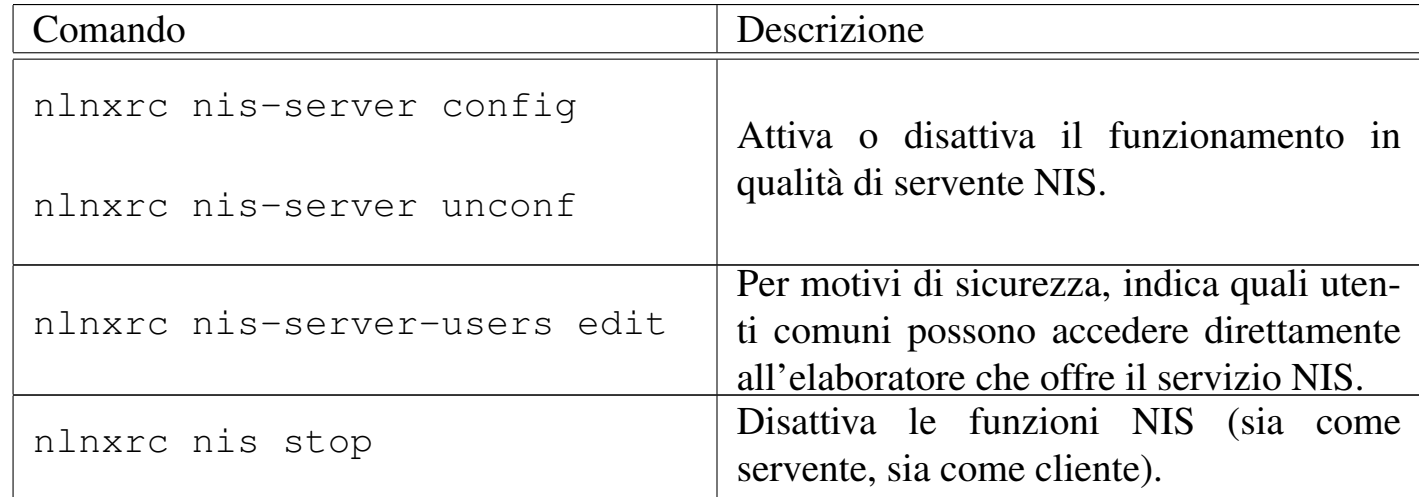

157.1.1 Creazione, modifica e cancellazione delle utenze, in modo interattivo

<span id="page-174-0"></span>È necessario gestire la creazione e l'eliminazione delle utenze attraverso lo script '**nlnxrc**', per garantire che l'organizzazione di NLNX sia preservata. In particolare, le directory personali degli utenti sono raggruppate per categoria, a partire dalla directory '/home/'. Per esempio, la directory '/home/LUCE/chiara/' potrebbe essere la directory personale dell'utente '**chiara**' che in qualche modo viene considerato parte della categoria '**LUCE**'.

Si osservi che NLNX è organizzato in modo da gestire i gruppi privati, pertanto la classificazione descritta degli utenti serve solo a raggruppare le directory personali per facilitare il lavoro di amministrazione.

Un altro elemento distintivo delle utenze di NLNX consiste nei permessi iniziali che vengono dati alle directory personali degli utenti. Queste appartengono in realtà a '**root**' e al gruppo privato dell'utente a cui è affidata la directory, pertanto vengono dati tutti i permessi di accesso, sia al proprietario, sia al gruppo, ma agli altri utenti rimane solo il permesso di accesso, senza la possibilità di leggere il contenuto. Nell'ipotesi dell'utente '**chiara**' già descritta, si possono vedere i permessi seguenti:

# **ls -l /home/LUCE** [*Invio* ]

```
|...
 |drwxrwx--x 2 root chiara 4096 2012-06-14 09:50 chiara
|...
```
Questo accorgimento serve a garantire che gli utenti non possano cambiare i permessi della propria directory personale, anche se i permessi dei contenuti rimangono sotto il loro controllo.

A partire dalla directory '/home/.samba/profiles/' vengono anche create, automaticamente, delle sottodirectory con gli stessi nomi degli utenti e i permessi per consentire loro l'accesso. Tali directory servono a Samba, per consentire la gestione dei profili personali quando si accede attraverso sistemi MS-Windows. In tal caso, con l'utenza '**chiara**', si ottiene la directory '/home/.samba/profiles/chiara/'.

Per inserire una nuova utenza, si comincia con il comando seguente:

#### # **nlnxrc user add** [*Invio* ]

```
|.---------------------Add a new user-----------------------.
 || [en] Please insert the new user name (only lower case |
 | letters and numbers, minimum 8 and max 15 characters,
 | the first character must be a letter).
|| |
 || [it] Inserire il nominativo utente, composto |
 || preferibilmente da cognome e nome attaccati, ed |
 || eventualmente l'anno di nascita, per esempio |
 || "rossimario1990" (si possono usare solo lettere |
 || minuscole e cifre numeriche per un minimo di 8 e fino a |
 || un massimo di 15 caratteri, ma il primo carattere deve |
 || essere una lettera). |
  || |........9012345| |
                 || .------------------------------------------------------. |
|| | | |
   || '------------------------------------------------------' |
    ||----------------------------------------------------------|
                || < OK > <Cancel> |
|'----------------------------------------------------------'
```
Il nominativo utente da inserire può essere lungo al massimo 15 caratteri, composti da lettere minuscole dell'alfabeto inglese e da cifre numeriche, senza spazi. Supponendo di voler creare l'utente '**rossimario**', si procede così:

Utenze e controllo 177

#### **rossimario** OK

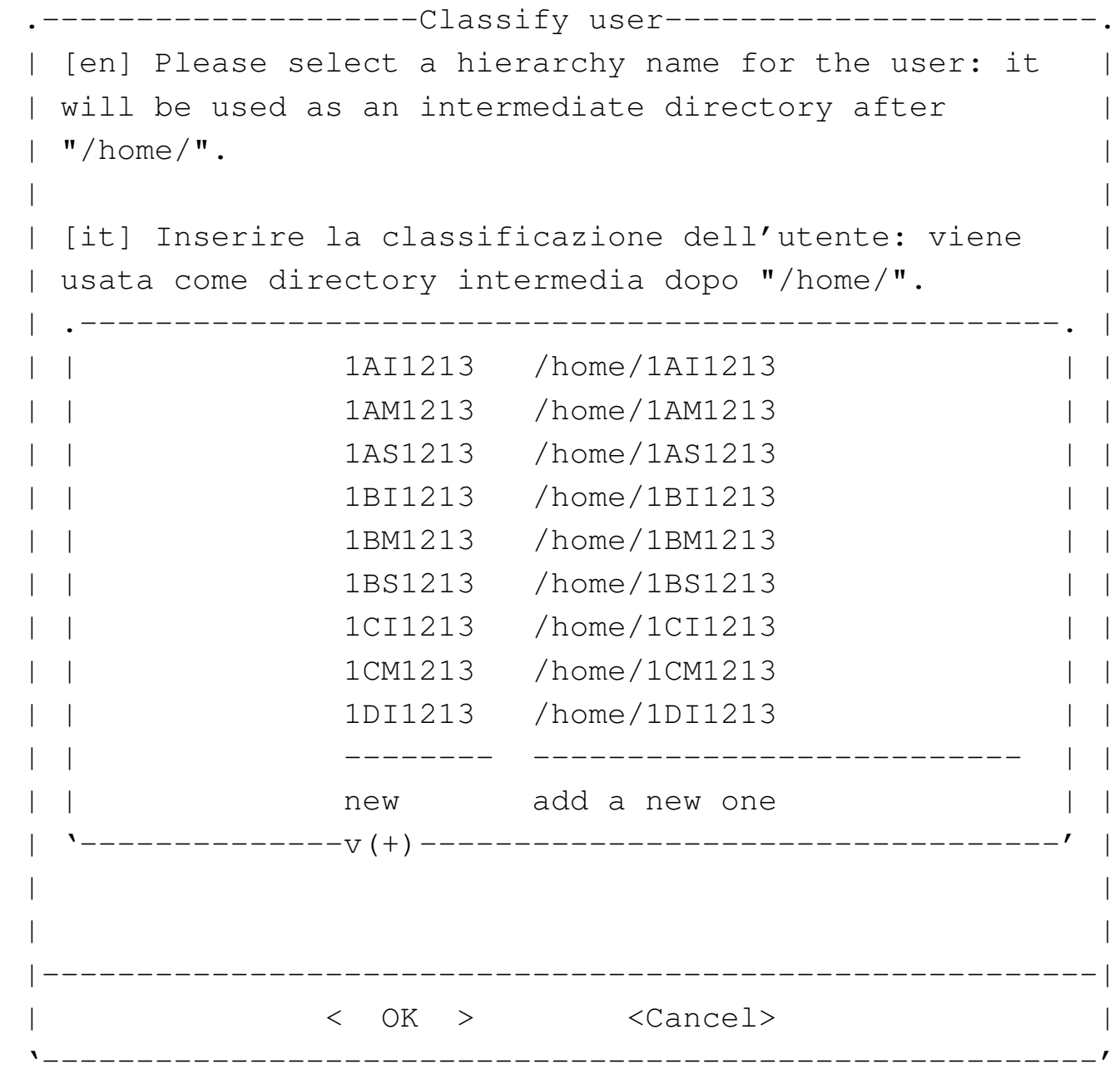

Viene richiesto di specificare la classificazione da dare all'utenza, proponendo un elenco con le directory che sembrano essere già state usate con questo scopo. I nomi usati per la classificazione possono contenere al massimo otto caratteri, a scelta tra lettere maiuscole e cifre numeriche.. Si suppone di voler attribuire all'utente la classificazione '**5A1213**' che non risulta ancora prevista, pertanto si seleziona la voce '**new**'.

```
------------------Classify user------------------------
  [en] Please insert a hierarchy name for the user: it
 | will be used as an intermediate directory after
  "/home/". Please insert only upper case letters and
 | digits (A-Z, 0-9; min 4, max 8 characters).
|| |
 | [it] Inserire la classificazione dell'utente: viene
 || usata come directory intermedia dopo "/home/". |
 || Inserire solo lettere maiuscole e cifre numeriche (A-Z, |
  0-9; min 4, max 8 caratteri).
  || |....5678| |
   || .------------------------------------------------------. |
|| |2012 | |
   || '------------------------------------------------------' |
|| |
                 ||----------------------------------------------------------|
                || < OK > <Cancel> |
|'----------------------------------------------------------'
```
Viene proposto l'anno attuale, ma viene cambiato secondo quanto già previsto:

[*Canc* ][*Canc* ][*Canc* ][*Canc* ]

**5A1213** OK

```
------------------Full user name------------------------
  [en] Please insert the user full name and maybe some
 | more data to identify it.
|| |
 [it] Inserire la descrizione dettagliata dell'utente,
 per poterlo identificare con precisione.
|| .-----------------------------------------------------. |
|| | | |
   || '-----------------------------------------------------' |
     ||---------------------------------------------------------|
              \langle OK \rangle \langle Cancel>
|'---------------------------------------------------------'
```
Viene richiesto di specificare il nome completo; in questo caso si indica anche la classe e l'anno scolastico. Si devono evitare la virgola e i due punti, che comunque

Utenze e controllo 179

verrebbero omessi automaticamente:

## **studente Rossi Mario 5A 2012/2013** [*Invio* ]

```
Adding user 'rossimario'...
Adding new group 'rossimario' (1000).
Adding new user 'rossimario' (1000) with group 'rossimario'.
Creating home directory '/home/5A1213/rossimario'.
|Copying files from '/etc/skel'
```
Al termine viene richiesto di inserire per due volte la parola d'ordine, cosa che deve fare direttamente la persona interessata:

# *digitazione\_all'oscuro* OK

```
----------------------New password-----------------------
 || [en] Please insert the new password for user |
 || "rossimario" with home directory |
 || "/home/5A1213/rossimario". Please insert at least 7 |
  characters.
|| |
 || [it] Inserire la nuova parola d'ordine per l'utente |
 || "rossimario" che dispone della directory personale |
 || "/home/5A1213/rossimario". |
 || Si prega di inserire almeno 7 caratteri. |
|\hspace{.1cm}<-MIN->|| .------------------------------------------------------. |
  || |************ | |
   || '------------------------------------------------------' |
   ||----------------------------------------------------------|
                || < OK > <Cancel> |
|'----------------------------------------------------------'
```
L'inserimento corrisponde alla visualizzazione di una serie di asterischi.

# *digitazione\_all'oscuro* OK

```
|.-----------------------New password-------------------------.
  [en] Please insert again the new password for user
 || "rossimario" with home directory "/home/5A1213/rossimario".|
|| |
 || [it] Inserire nuovamente la parola d'ordine per l'utente |
 || "rossimario" che dispone della directory personale |
 || "/home/5A1213/rossimario". |
|\hspace{.1cm} <-MIN-> |\hspace{.1cm}|| .--------------------------------------------------------. |
  \vert ************ \vert|| '--------------------------------------------------------' |
   ||------------------------------------------------------------|
|| < OK > <Cancel> |
     |'------------------------------------------------------------'
```
Dopo l'inserimento, per due volte, della parola d'ordine, se tutto è stato fatto senza errori, soprattutto se la parola d'ordine è stata inserita correttamente si conclude l'operazione ed eventualmente si può procedere con l'inserimento di un utente successivo. In questo caso si vuole smettere:

#### **CANCEL**

Si osservi che se si tenta di inserire un nominativo-utente più lungo del consentito, questo viene tagliato al quindicesimo carattere, senza mostrare errori.

L'organizzazione di NLNX richiede che anche il cambiamento della parola d'ordine avvenga attraverso un comando di '**nlnxrc**', avviato di norma dall'amministratore. Ciò dipende dal fatto che NLNX è pensato principalmente per l'utilizzo in rete, con la condivisione delle utenze attraverso il NIS e Samba. Questa limitazione consente di mantenere valido l'abbinamento tra utenze Unix, NIS e Samba, ma richiede di intervenire presso il servente; l'esempio seguente mostra l'amministratore che cambia la parola d'ordine di un utente comune:

```
# nlnxrc user passwd [Invio ]
```
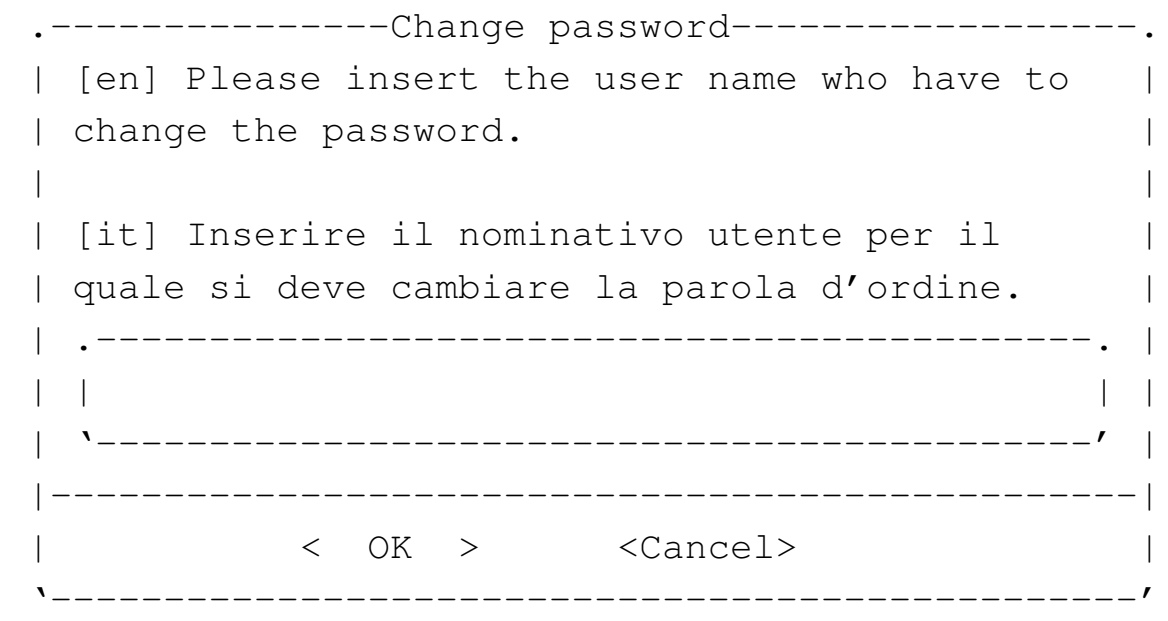

**rossimario** OK

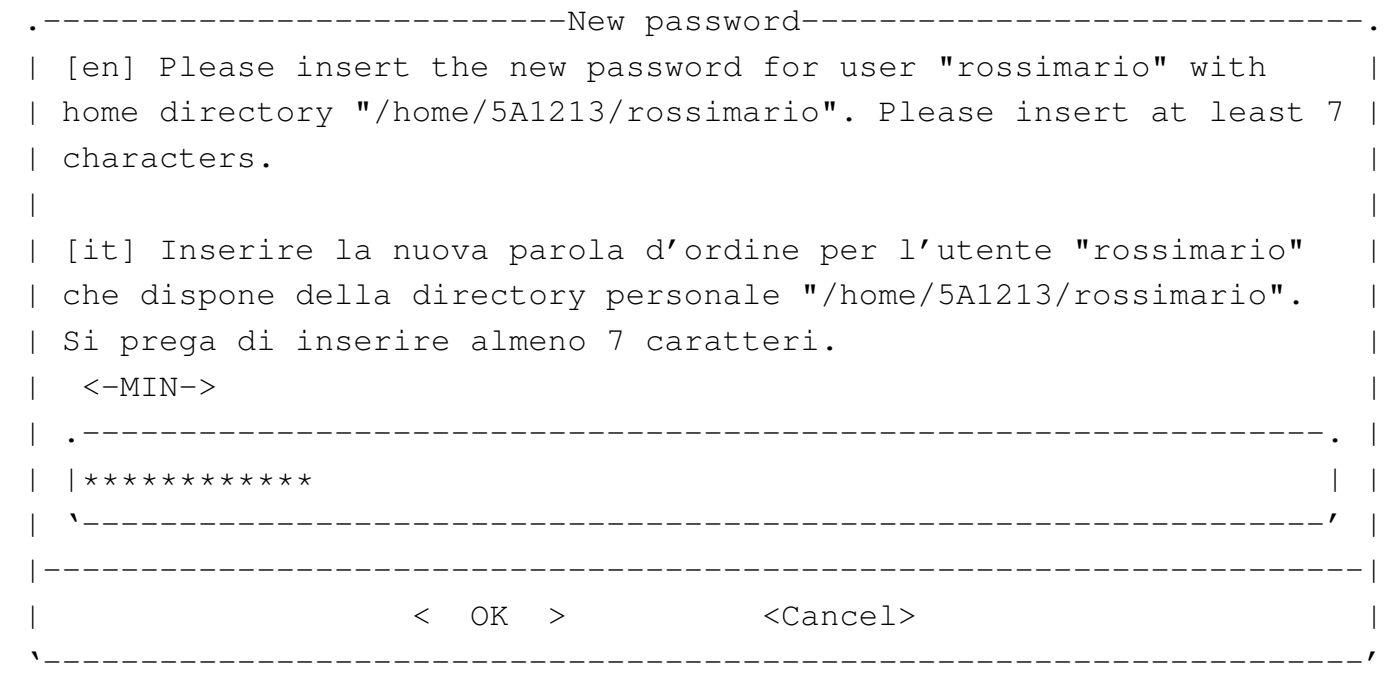

*digitazione\_all'oscuro* OK

```
--------------New password-----------------------------
  [en] Please insert again the new password for user
 || "rossimario" with home directory "/home/5A1213/rossimario".|
|| |
 || [it] Inserire nuovamente la parola d'ordine per l'utente |
 || "rossimario" che dispone della directory personale |
 || "/home/5A1213/rossimario". |
|\hspace{.1cm} \hspace{.1cm} \hspace{.1cm} \hspace{.1cm} \hspace{.1cm} \hspace{.1cm} \hspace{.1cm} \hspace{.1cm} \hspace{.1cm} \hspace{.1cm} \hspace{.1cm} \hspace{.1cm} \hspace{.1cm} \hspace{.1cm} \hspace{.1cm} \hspace{.1cm} \hspace{.1cm} \hspace{.1cm} \hspace{.1cm} \hspace{.1cm} || .--------------------------------------------------------. |
|| |************ | |
    || '--------------------------------------------------------' |
    ||------------------------------------------------------------|
                      || < OK > <Cancel> |
   |'------------------------------------------------------------'
```
Per eliminare un'utenza si procede in modo simile all'inserimento:

## # **nlnxrc user del** [*Invio* ]

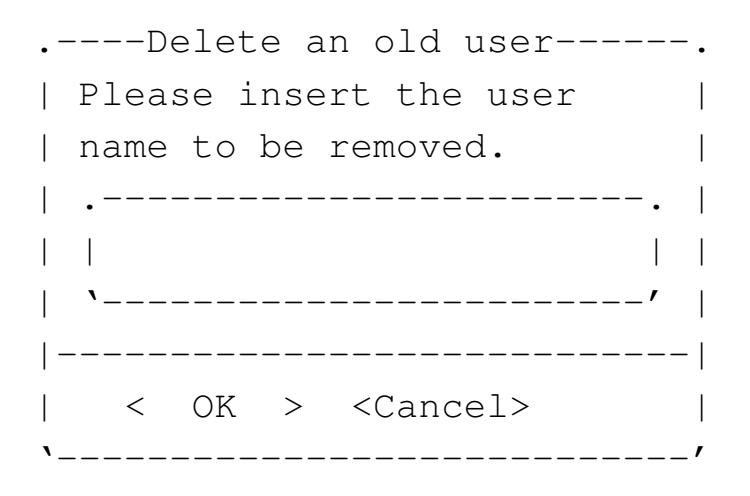

**rossimario** OK

157.1.2 Creazione, modifica e cancellazione delle utenze, in modo non interattivo

Nella sezione precedente è illustrato il meccanismo di creazione, modifica e cancellazione delle utenze, in modo interattivo, dove lo script '**nlnxrc**' richiede mano a mano le informazioni necessarie all'operatore. Tuttavia, i comandi '**nlnxrc user add**', '**nlnxrc user passwd**' e '**nlnxrc user del**', accettano degli argomenti, così da consentire di svolgere le loro operazioni senza bisogno di un intervento umano; in pratica, in questo modo, è possibile inserire tali comandi all'interno di altri script.

Gli argomenti previsti dai comandi in questione, devono essere forniti in modo completo, altrimenti, le informazioni mancanti vengono richieste in modo interattivo. A titolo di esempio viene mostrato in che modo creare e modificare ed eliminare l'utenza «rossimario», usata nella sezione precedente.

```
# nlnxrc user add rossimario /home/5A1213/rossimario ←-
,→ "studente Rossi Mario 5A 2012/2013" ←-
                  ,→ segretissimo1 [Invio ]
# nlnxrc user passwd rossimario supersegretissimo2 [Invio ]
# nlnxrc user del rossimario [Invio ]
```
157.1.3 NIS e NFS per utilizzare altre utenze

NLNX è predisposto inizialmente con pochi utenti: l'amministratore e alcuni utenti comuni. Tuttavia, è disponibile un sistema NIS per la connessione a un servente NIS, dal quale ottenere le informazioni su altre utenze (precisamente per i file '/etc/ passwd', '/etc/shadow' e '/etc/group'). In pratica, dal momento che l'utilizzo con un file system in sola lettura (come il DVD *live*) comporta delle limitazioni, è prevista la possibilità di acquisire queste utenze dall'esterno, innestando le directory personali di queste utenze a partire dalla directory '/home/', attraverso il protocollo NFS.

Per l'utilizzo di questa funzionalità, è necessario:

- un servente NIS che metta a disposizione le informazioni dei file '/etc/passwd', '/etc/shadow' e '/etc/group', tenendo conto che se la condivisione del file '/etc/shadow' non funziona bene, potrebbe essere necessario disabilitare presso quel servente l'uso delle parole d'ordine oscurate (*shadow password*);
- un servente NFS che metta a disposizione la directory '/home/', la quale deve contenere le directory personali degli utenti gestiti tramite il servente NIS (se il servente NFS offre la condivisione di un'altra directory, questa non potrebbe essere creata in un DVD *live*, pertanto, in tal caso non vi si potrebbe accedere).

Se sono rispettati questi requisiti, si può attivare la gestione di queste utenze remote attraverso il comando '**nlnxrc nis-home start**':

```
# nlnxrc nis-home start [Invio ]
```

```
--------NIS domain--------
|| |
 || Please insert the NIS |
 || domain: |
 || .----------------------. |
|| | | |
 || '----------------------' |
 ||--------------------------|
  || < OK > <Cancel> |
              |'--------------------------'
```
Come si vede dalla figura, viene richiesto l'inserimento del dominio NIS; questa informazione dipende da come è configurato il servente NIS a cui ci si vuole rivolgere e si può ottenere presso un elaboratore già configurato con il comando '**nisdomainname**', senza argomenti. Dopo l'inserimento e la conferma si passa all'indicazione dell'indirizzo IP del servente:

**nlnx-domain** OK

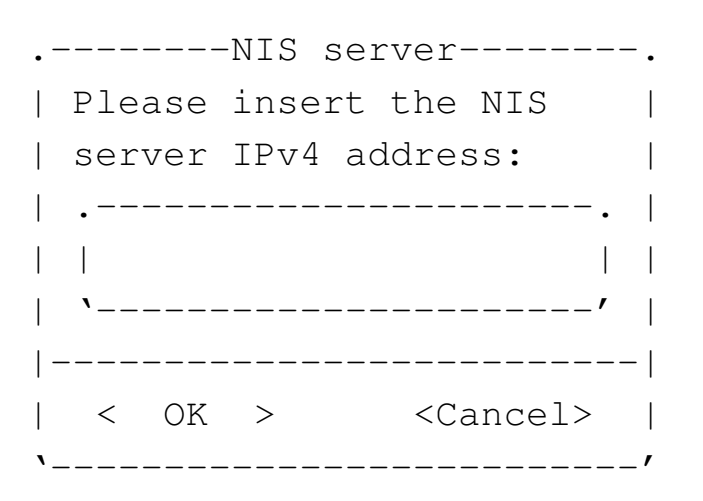

In generale è meglio inserire l'indirizzo anche se appartenente alla rete locale; si passa così all'inserimento dell'indirizzo del servente DNS e inizialmente viene proposto lo stesso usato per il NIS:

**192.168.1.254** OK

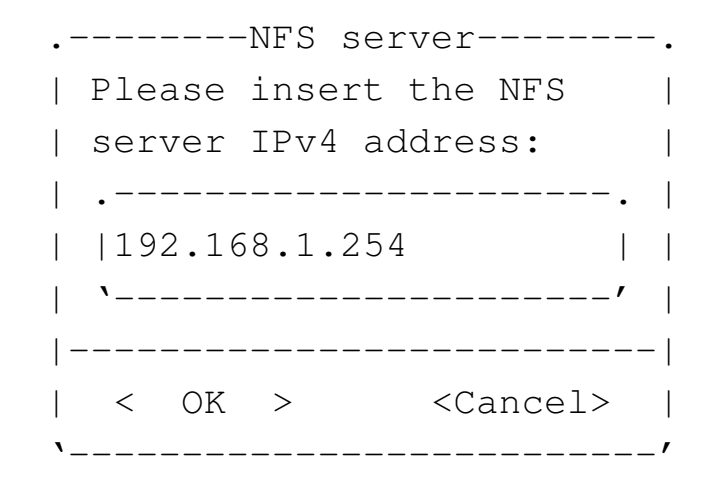

**192.168.1.254** OK

Se tutto funziona come si deve, viene innestata la directory '/home/' remota e viene avviato il servizio NIS per l'acquisizione delle utenze. A quel punto, le directory personali degli utenti comuni locali non sono più accessibili, perché nascoste sotto quanto acquisito dal servente NFS.

Volendo fare le stesse cose a mano, senza l'aiuto dello script, si potrebbe ottenere lo stesso risultato dell'esempio attraverso i passaggi seguenti:

1. si modifica o si crea il file '/etc/defaultdomain', inserendo una riga contenente esattamente il nome del dominio NIS;

|nlnx-domain

2. si modifica o si crea il file  $\sqrt{\text{etc/yp.com}}$ ; inserendo una riga contenente la direttiva '**ypserver**', con l'indirizzo del servente NIS;

|ypserver 192.168.1.254

3. si innesta la directory '/home/' remota;

```
# mount -t nfs 192.168.1.254:/home /home [Invio ]
```
- 4. si riavvia il servizio NIS.
	- # **/etc/init.d/nis stop** [*Invio* ]
	- # **/etc/init.d/nis start** [*Invio* ]

Per approfondire l'argomento si possono consultare le sezioni 43.3 e 43.4.

Si osservi che l'utente '**tizio**' e gli altri utenti comuni standard, previsti per NL-NX, sono associati a numeri UID e GID inferiori a 1000, ovvero al di sotto del livello iniziale previsto per le utenze comuni. Il NIS predisposto con NLNX prevede la condivisione delle utenze che abbiano numeri UID da 1000 in su, pertanto, anche volendo, le utenze standard di NLNX non sono condivisibili se non si cambiano i numeri UID e GID nei file '/etc/passwd' e '/etc/group'. Tuttavia, il fatto che l'edizione standard di NLNX contenga sempre queste utenze speciali, fa sì che possano condividere gli stessi dati se si attiva un servizio NFS.

157.1.4 Controllo dello spazio utilizzato

NLNX è organizzato per la gestione delle quote di utilizzo della memoria di massa per gli utenti (non vengono considerati i gruppi), ma per l'attivazione di questa occorre procedere inizialmente attraverso comandi manuali. Vengono riassunte brevemente le fasi da eseguire nei punti successivi, partendo dal presupposto che il kernel sia in grado di gestire tale funzionalità.

1. Per prima cosa va controllato il file '/etc/fstab', nel quale deve apparire l'opzione '**usrquota**' per le unità da tenere sotto controllo. Nel caso si debba sottoporre alla gestione delle quote la stessa unità che si trova innestata nella directory '/', occorre creare un punto di innesto alternativo, come già prevede normalmente NLNX:

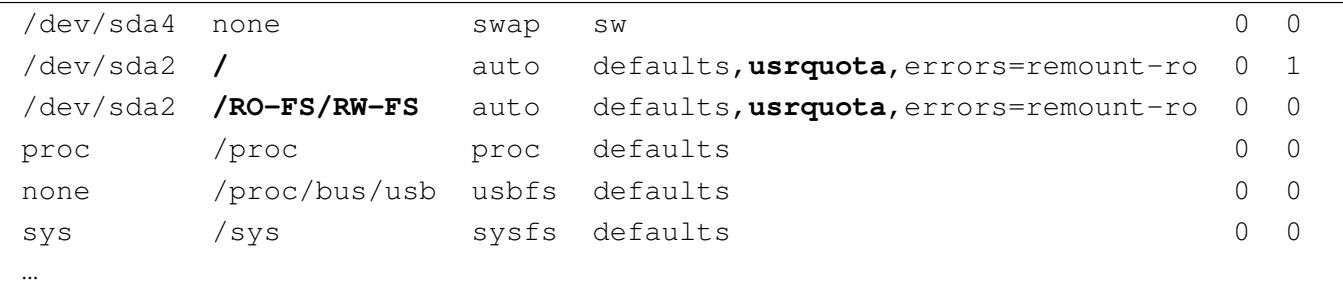

2. Se il file '/etc/fstab' viene modificato per unità che risultano essere già innestate, occorre procedere a un reinnesto, in modo che l'opzione '**usrquota**' venga acquisita correttamente. L'esempio segue quanto già visto nell'estratto di file '/etc/fstab':

```
# mount -o remount / [Invio ]
```

```
# mount -o remount /RO-FS/RW-FS [Invio ]
```
3. Quando le unità dispongono correttamente dell'opzione '**usrquota**', va fatta la prima scansione per la creazione dei file 'auser.quota'. Se si tratta di un file system che attualmente risulta utilizzato in lettura e scrittura, può essere necessaria l'opzione '**-m**':

Utenze e controllo 187

- # **quotacheck -u -v -c -m -a** [*Invio* ]
- 4. Una volta fatta la scansione, si attiva la gestione delle quote con lo script '/etc/ init.d/quota':

```
# /etc/init.d/quota start [Invio ]
```
Naturalmente, all'arresto e al riavvio, questa operazione viene svolta automaticamente.

L'ultima fase consiste nell'attribuire effettivamente le quote agli utenti, per esempio tramite '**setquota**', ma questa operazione va svolta effettivamente attraverso '**nlnxrc quota set**':

```
# nlnxrc quota set [Invio ]
```
Quando si avvia il comando per la prima volta, viene creato il file '/etc/nlnx/ HOME\_DISK\_SPACE\_ALLOWED', con il contenuto seguente, assegnando una disponibilità di spazio pari a 10000000 byte; contestualmente viene avviato un programma per la modifica dei file di testo, allo scopo di poter cambiare il contenuto di questo file:

```
|#
|# USER:MAX_BYTES
|#
# the record without user name is the default:
|# :MAX_BYTES
|#
|:10000000
```
Come si vede dal suggerimento nel commento iniziale, si può specificare il limite per ogni utente, con la forma:

```
|utente:n_byte
```
Per dare un limite a tutti gli utenti non dichiarati espressamente in questo file occorre la direttiva seguente:

|:*n\_byte*

Quando si salva il file e si termina il funzionamento del programma di modifica dei file di testo, il controllo ritorna a '**nlnxrc**' che chiede se si vuole procedere con l'at-

tribuzione delle quote, secondo quanto definito nel file. Se la risposta è affermativa, le quote vengono assegnate o modificate.

Per la precisione, le quote vengono assegnate relativamente allo spazio utilizzato, senza considerare la quantità di file (numeri inode), fissando lo stesso valore per la quota e il limite massimo (*hard*). Tuttavia, il valore esatto è maggiore rispetto a quello richiesto effettivamente; per la precisione viene assegnato il 25 % in più.

Il limite massimo è pari al limite della quota, per evitare che gli utenti si trovino improvvisamente a perdere dei file quando scade il tempo di riserva (il tempo di grazia). In pratica, se il limite è stato superato, l'operazione di scrittura fallisce e l'utente ne è subito consapevole.

Va osservato anche che la richiesta di un valore di quota troppo elevato e non gestibile, si conclude nella non attribuzione di alcun limite nella quota. D'altra parte, assegnando il valore zero, si ottiene esattamente di non attribuire alcun limite di utilizzo della memoria di massa.

La configurazione delle quote attraverso '**nlnxrc quota set**' è importante perché consente di attribuire la quota predefinita agli utenti che vengono aggiunti al sistema con il comando '**nlnxrc user add**'.

157.1.5 Controllo del numero di pagine stampabili e dell'origine delle stampe

Nella directory '/etc/script/' sono presenti due script denominati '**lpr**' e '**lp**', il cui scopo è quello di eseguire un controllo preliminare su ciò che viene inviato alla stampa, per poi passare il compito ai programmi corrispondenti, che però si trovano nella directory '/usr/bin/'. La directory '/etc/script/' si trova per prima nell'elenco dei percorsi di avvio (la variabile di ambiente '**PATH**'), così che gli script contenuti al suo interno vengono eseguiti prima di cercare programmi con lo stesso nome in altre collocazioni.

Gli script denominati '**lpr**' e '**lp**' controllano se è stato dichiarato qualcosa a proposito della volontà di limitare le stampe a un certo numero di pagine; se questo controllo non è stato richiesto, avviano i loro programmi omonimi; altrimenti, elaborano il file pervenuto per la stampa con lo script '**print-filter**'.

Lo script '**print-filter**' che si trova sempre nella directory '/etc/script/', cerca di riconoscere il file e se può, cerca di contarne le pagine. Se non può riconoscere il file, o comunque se non può elaborarlo, lo restituisce tale e quale (in tal caso il file in questione continua il suo percorso normale verso la stampa); se invece può gestirlo, lo rielabora in modo da contarne le pagine: se si determina che le pagine da stampare

non superano il limite stabilito con la configurazione, il file viene inviato alla stampa; altrimenti viene annotato un messaggio di errore nel registro del sistema.

È evidente che questo meccanismo di controllo si può raggirare facilmente, utilizzando i programmi '**lpr**' e '**lp**' con il loro percorso: '/usr/bin/lpr', '/usr/ bin/lp'. Ma lo scopo di questo sistema è solo quello di evitare degli errori, ovvero l'invio di una stampa non desiderata con una quantità enorme di pagine.

La configurazione con la quale si fissa la quantità massima di pagine per stampa, spetta solo all'amministratore:

```
# nlnxrc print maxpages [Invio ]
```
.-------------Set max lpr/lp printable pages----------------| Please insert how many pages are allowed to be printed | | for any single print; if you enter zero or you leave | blank, there is no limit: || .------------------------------------------------------. | || | | | || '------------------------------------------------------' | ||----------------------------------------------------------| || < OK > <Cancel> | |'----------------------------------------------------------'

Come si vede dal suggerimento, lasciando il campo vuoto o inserendo esplicitamente il valore zero, si ottiene di annullare il controllo, in modo da non avere alcun limite di stampa. In questo caso vengono specificate 11 pagine:

**11** OK

```
|.-----------------------------------------.
 || It will be allowed to print 11 pages at |
 || a time. |
|| |
 ||-----------------------------------------|
           \langle OK \rangle|'-----------------------------------------'
```
Se il controllo delle pagine da stampare viene eseguito, lo script '**print-filter**' aggiunge una specie di «timbro», con le informazioni dell'origine della stampa. In condizioni normali, si tratta di una scritta verticale, che appare vicino al bordo inferiore sinistro del foglio, come si vede nell'immagine successiva:

USCL ASS LIZIO ITIOITICI 0 ווטווו ווביבו ווויוס טוו ווויוס וו

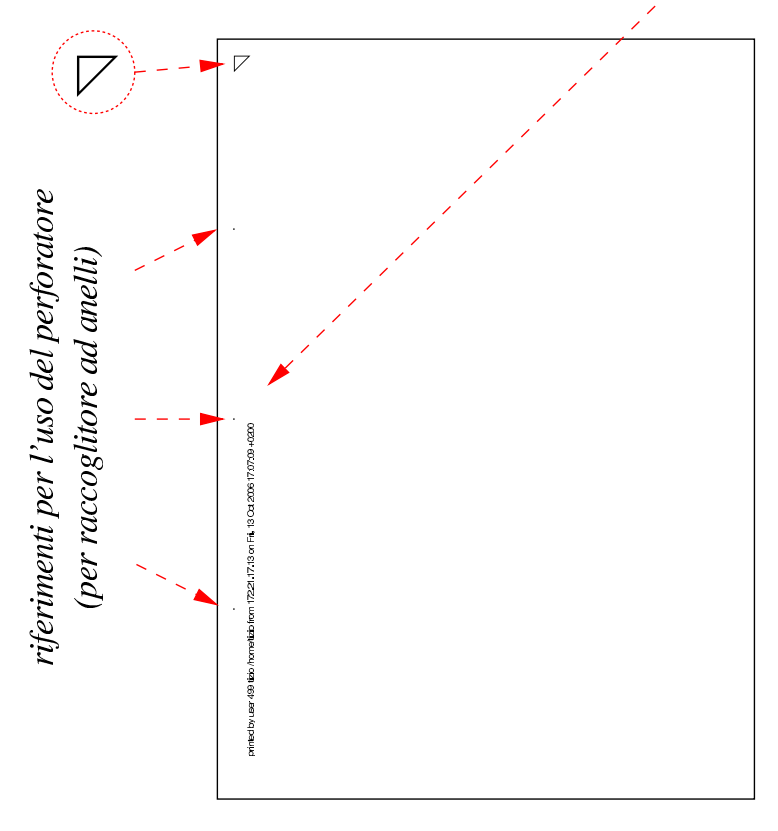

In particolare, se si tratta di file di testo, lo script '**print-filter**' li impagina in modo particolare, mettendo l'informazione sull'origine della stampa in alto. Eventualmente, si può intervenire nello script (collocato nella directory '/etc/script/') per cambiare l'impaginazione.

157.1.6 Utenze speciali per l'amministrazione

Per facilitare la gestione di un laboratorio, o di una rete locale che si affida a NLNX, è possibile creare delle utenze amministrative speciali, a cui viene associato lo script '/etc/script/ADMIN', attraverso la mediazione del programma '/etc/script/ admin' che controlla alcune cose prima di acquisire i privilegi di un super-utente con UID pari a zero. La creazione di tali utenze è riservata all'utente '**root**', il quale procede con il comando '**nlnxrc admin add**', in modo analogo a quanto già descritto a proposito degli utenti comuni, con la differenza che il nome di tale amministratore deve essere più corto.

L'utente amministratore che si crea in questo modo, predispone un'utenza Unix con numero UID superiore a 60000, appartenente al gruppo '**admin**', pari al numero 60999. Ma oltre a questa, crea un'altra utenza Unix denominata '**win.***nome*', con UID pari a zero, senza una parola d'ordine valida, rendendola inservibile dal lato Unix, ma tale utenza viene invece aggiunta anche alla gestione di Samba, per consentire all'utente '**win.***nome*' di aggiungere un elaboratore con MS-Windows alla gestione delle utenze di Samba.

Supponendo di avere creato l'utenza amministrativa '**rossi**', l'accesso con questa al sistema offre un menù di funzioni:

```
login: rossi [Invio ]
```
### Password: *digitazione\_all'oscuro* [*Invio* ]

Il menù di funzioni cambia a seconda del contesto in cui viene avviato; per esempio, c'è differenza se si tratta di un elaboratore cliente o del servente che gestisce le utenze, inoltre c'è differenza se l'accesso proviene dalla console o da un collegamento remoto. Quello che segue è il menù che si ottiene da un collegamento remoto al servente che gestisce le utenze complessive della rete locale:

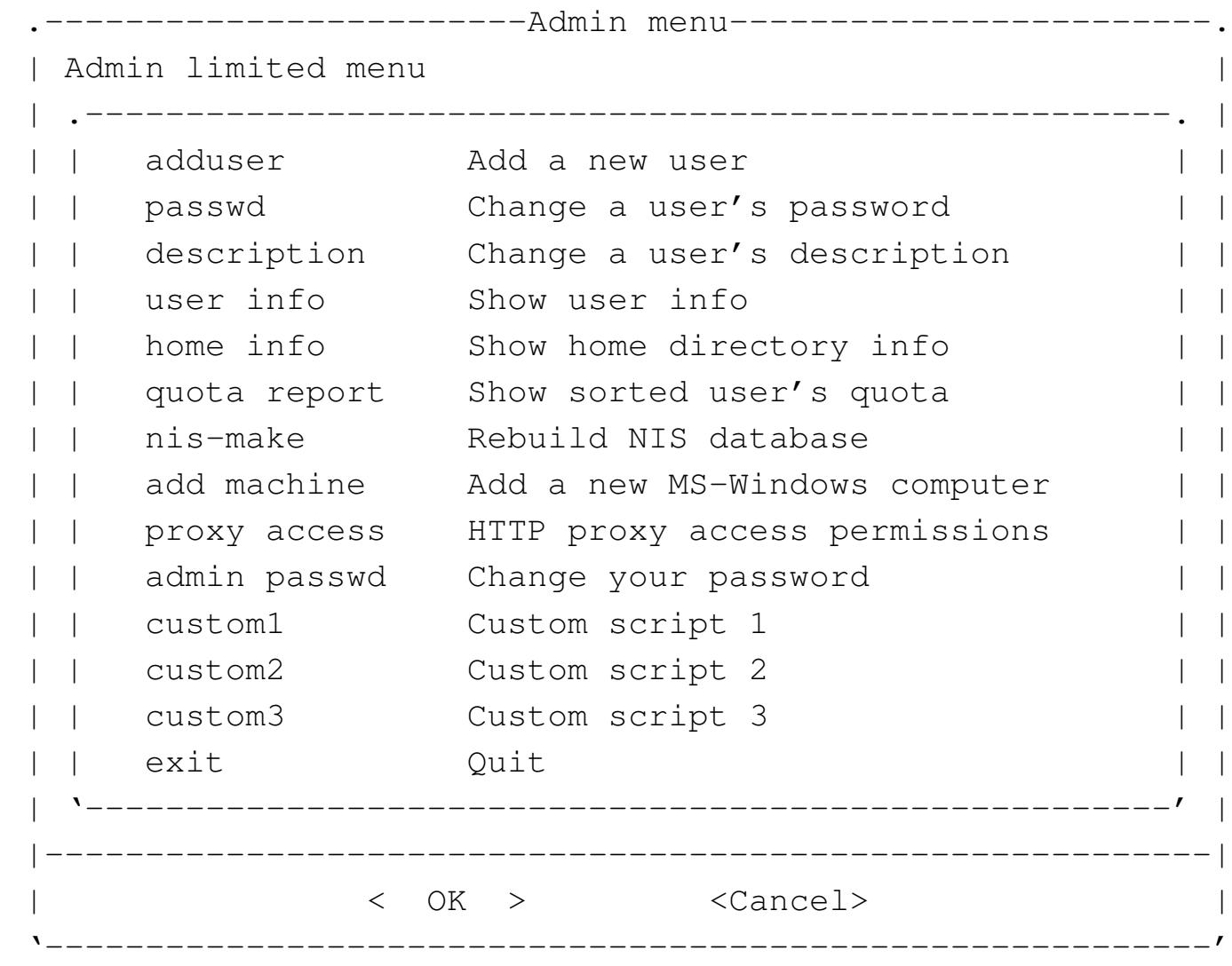

#### Tabella 157.24. Descrizione di alcune delle funzioni disponibili.

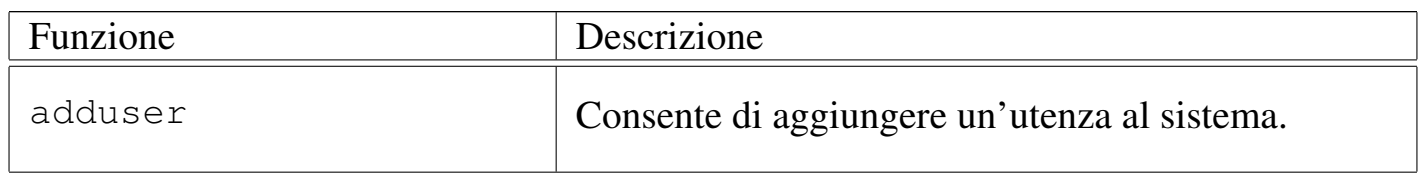

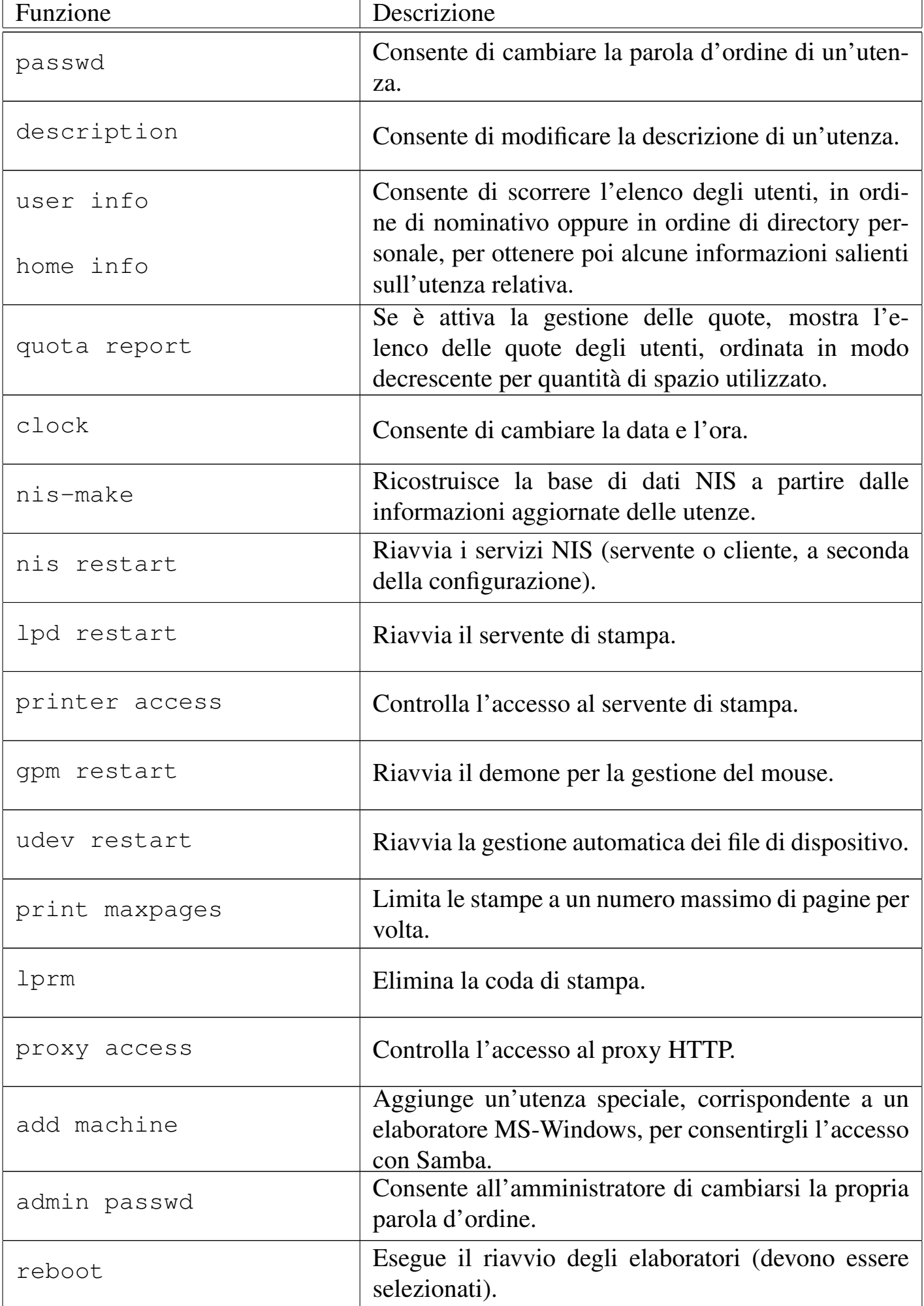

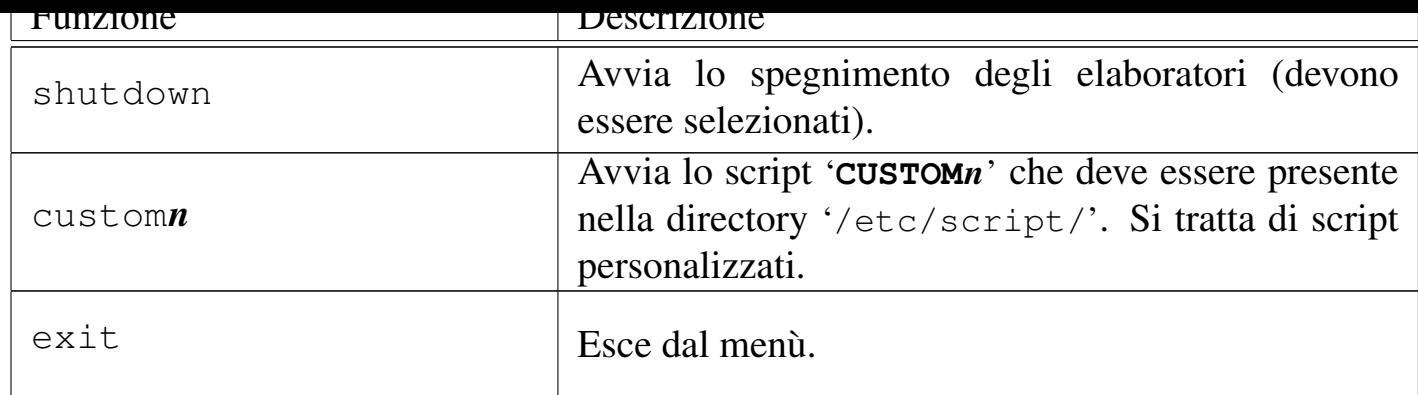

# 157.2 Utenze condivise e configurazione automatica con NLNX

Quando si installa NLNX può essere conveniente predisporre un servizio di condivisione delle utenze e delle directory personali, assieme a un meccanismo di configurazione automatica, utile in particolare per gli elaboratori avviati con un DVD *live* o comunque con un file system in sola lettura.

Tabella | 153.66. Script '**nlnxrc**': configurazione del servizio DHCP.

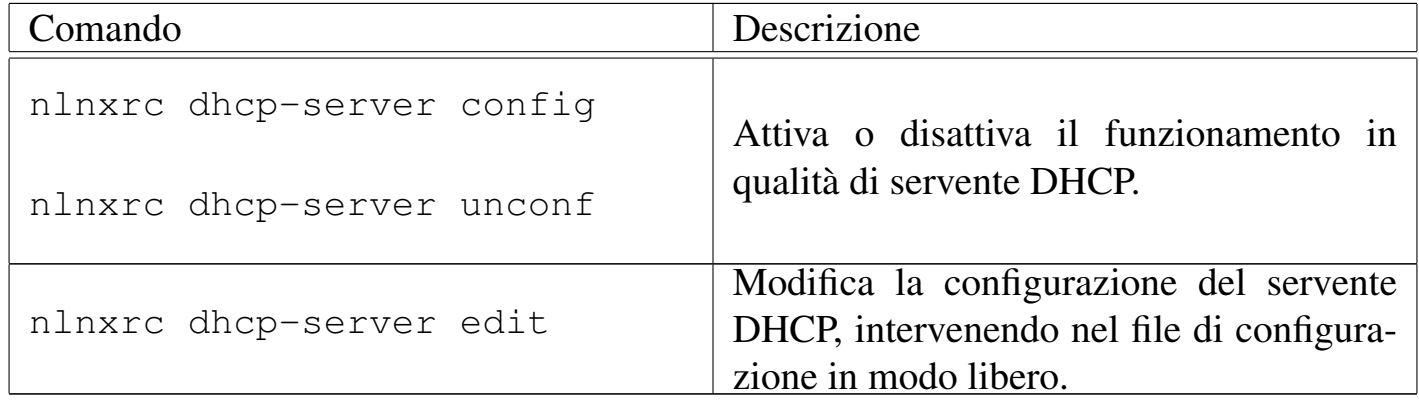

157.2.1 Condivisione delle utenze attraverso NIS, NFS e Samba

Attraverso i protocolli NIS e NFS, NLNX può consentire la condivisione delle utenze e delle directory personali in una rete locale; inoltre, attraverso Samba, le directory personali degli utenti sono accessibili anche attraverso sistemi MS-Windows.

Si osservi che la procedura prevista per NLNX richiede che sia il NIS, sia le directory personali da condividere con il protocollo NFS e attraverso Samba, si trovino nello stesso elaboratore; inoltre è indispensabile che le directory personali si articolino a partire da '/home/'.

La procedura predisposta da NLNX prevede la pubblicazione del contenuto dei file '/etc/passwd', '/etc/shadow' e '/etc/group', ignorando ogni altro file che il NIS potrebbe fornire.

Figura | 157.25. NIS, NFS e Samba offerti da un elaboratore in cui è installato NLNX.

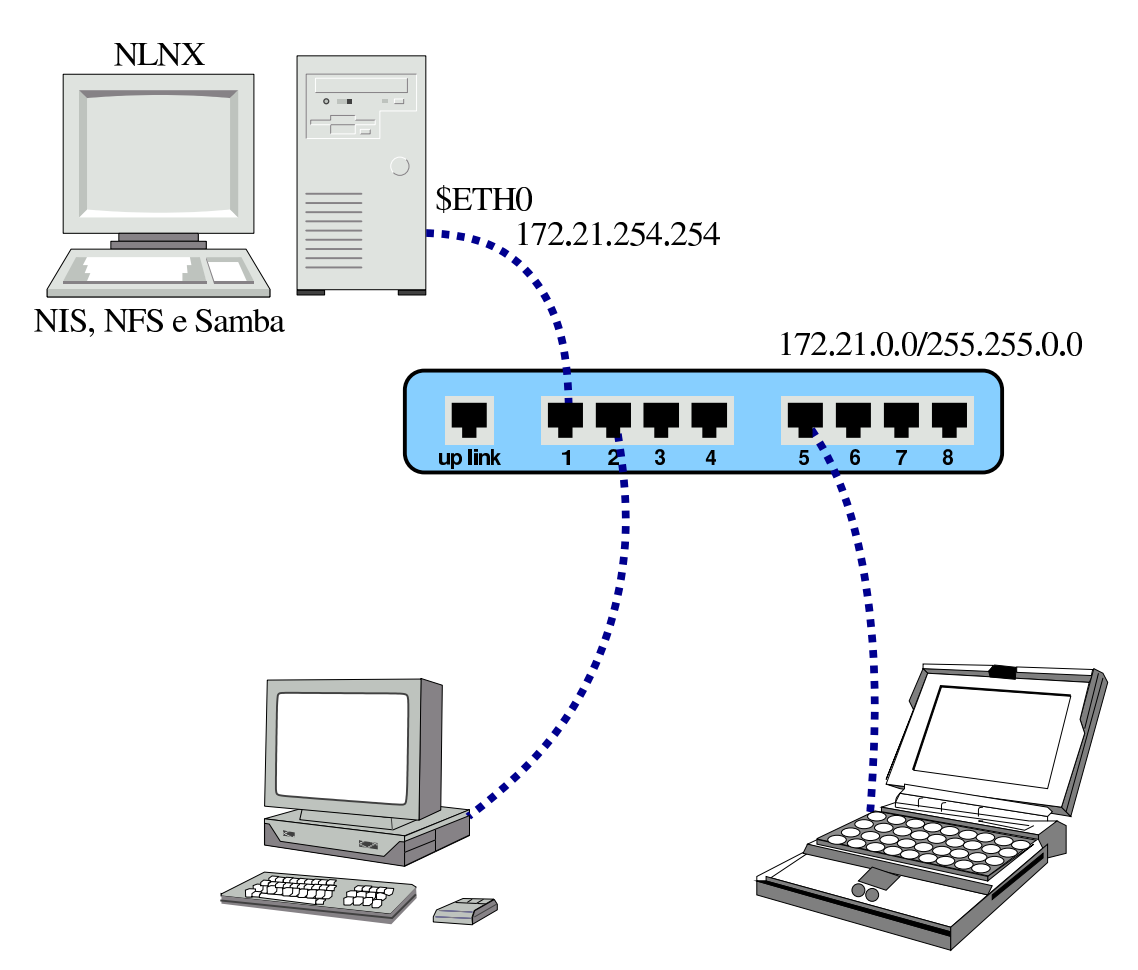

Per attivare il NIS in modo da offrire alla rete locale la condivisione dei file '/etc/ passwd', '/etc/shadow' e '/etc/group', si procede come segue:

### # **nlnxrc nis-server config** [*Invio* ]

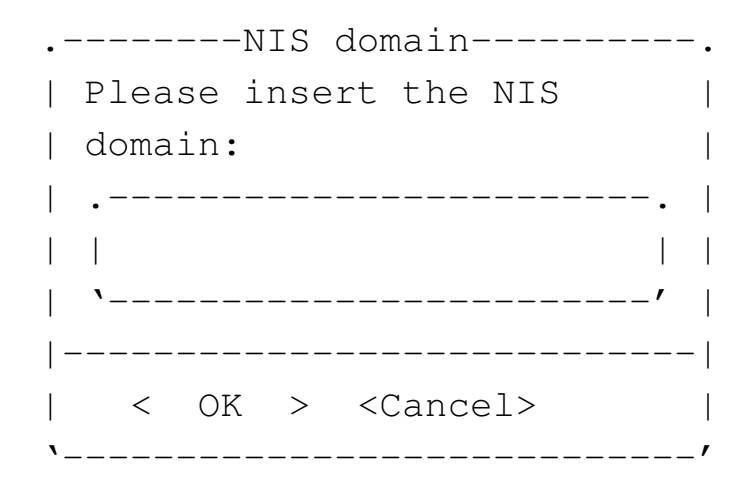

Utenze e controllo 195

Il dominio NIS viene deciso liberamente, in questo caso scegliendo il nome '**nis.domain**':

**nis.domain** OK

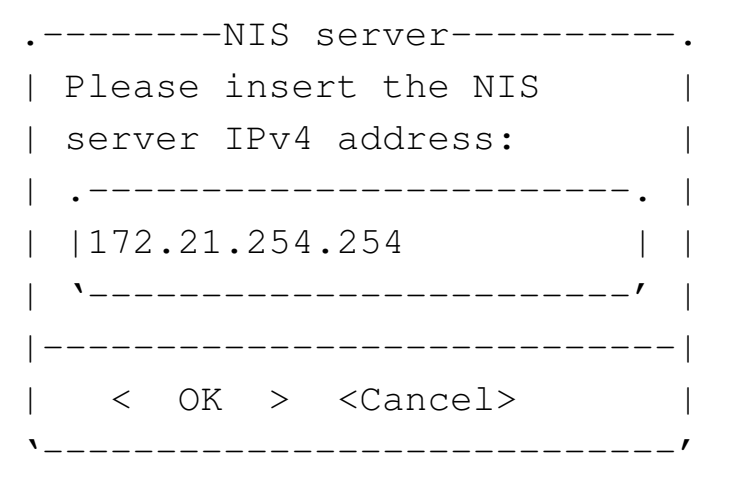

Si presume che la rete interna sia già stata configurata, pertanto l'indirizzo viene proposto in modo automatico:

## **172.21.254.254** OK

Un risultato equivalente avrebbe potuto essere ottenuto attraverso le opzioni di avvio seguenti:

# **n\_nis\_domain=nis.domain n\_nis\_server=172.21.254.254**

Naturalmente, la condivisione delle informazioni contenute nei file delle utenze non è sufficiente: occorre condividere anche le directory personali degli utenti. Se la configurazione di NLNX non è stata modificata, la directory '/home/' risulta accessibile a qualunque nodo di rete con indirizzi IPv4 privati.

Prima di questo capitolo è spiegato in che modo configurare un nodo cliente per servirsi di un servizio NIS e NFS. In quel caso, è possibile distinguere i due serventi, mentre se si offre il servizio con NLNX, la procedura richiede che entrambi i servizi risiedano assieme nello stesso elaboratore (presso lo stesso indirizzo IPv4).

Si osservi che per motivi pratici, lo script '/etc/profile' di NLNX, se riesce a determinare dalla configurazione che il proprio elaboratore dovrebbe ricoprire il ruolo di servente NIS, rifiuta l'accesso degli utenti comuni.

Il file di configurazione '/etc/default/nis' viene modificato automaticamente dallo script '**nlnxrc**'; tuttavia, se si vuole evitare che il servente NIS metta in funzione il demone '**ypbind**' (che procura una serie di inconvenienti), è bene aggiungere la riga seguente in quel file:

```
|...
 |NISCLIENT=false
|...
```
Se questa riga è presente, viene gestita correttamente da '**nlnxrc**', anche quando si configura il funzionamento come cliente NIS.

```
157.2.2 Utilizzo di SSHfs al posto di NFS
```
Quando un utente tenta di accedere attraverso il sistema grafico, se la sua directory personale non è presente e invece è stato configurato il riferimento a un servente NIS o NFS, viene tentato un collegamento a tale servente con l'ausilio di SSHfs. Pertanto, da una finestra di terminale viene chiesto ulteriormente di fornire la parola d'ordine per accedere, quindi viene concesso di accedere alla propria directory personale attraverso un tunnel SSH.

Figura | 157.29. NIS, SSH e Samba offerti da un elaboratore in cui è installato NLNX.

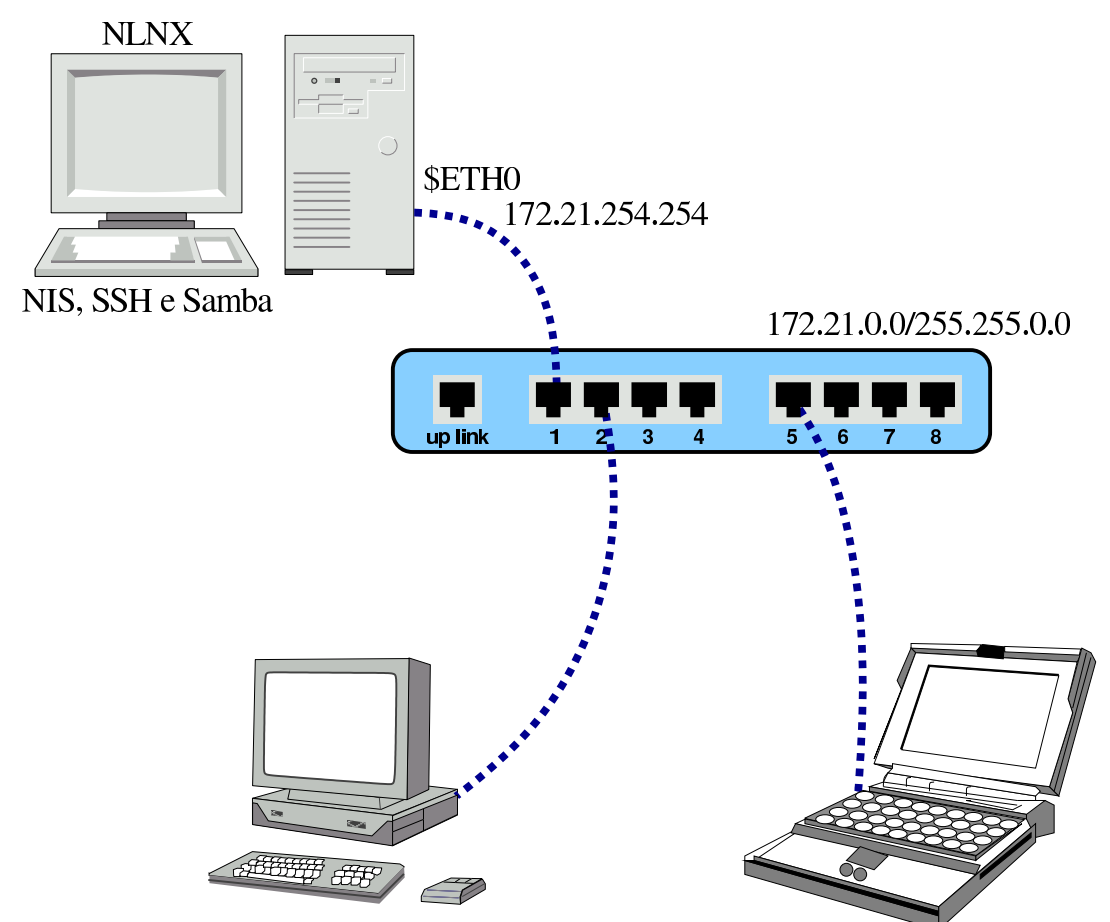

Infatti, il servizio NFS per la condivisione delle directory personali degli utenti, gestito da NLNX, è quello della versione 3, non cifrato, il quale può andare bene in una piccola rete locale, in cui non ci sia il pericolo di comportamenti scorretti da parte degli utenti. Pertanto, quando non ci si può accontentare, presso il servente è

 $\frac{1}{2}$ meglio disabilitare la condivisione della directory  $\frac{1}{2}$  from  $\frac{1}{2}$ , tramite il servizio NFS, lasciando così che le connessioni alle directory personali avvengano tramite SSHfs.

Si osservi, comunque, che l'accesso ai propri dati personali tramite SSHfs, non è equivalente a quello che si ha con un servizio NFS, perché si vedono esclusivamente i propri dati. Per esempio, se con NFS viene condivisa una directory (a partire da '/home/') con i permessi per tutti gli utenti, questa directory risulterebbe inaccessibile. A tale proposito, presso il servente è bene condividere la directory '/data/' (con NFS), per collocare lì i dati che devono essere disponibili a tutti e per i quali non ci sono problemi di segretezza.

## 157.2.3 Gestione delle utenze

Quando si attiva un servente NIS-NFS, è necessario gestire le utenze esclusivamente nell'elaboratore che offre questo servizio. In generale, una volta installato NLNX secondo la modalità normale, si potrebbero utilizzare gli strumenti consueti per tale gestione, ma è meglio avvalersi in ogni caso dello script '**nlnxrc**':

```
|nlnxrc user add
|nlnxrc user del [utente]
                             \overline{\phantom{a}}|nlnxrc user passwd
nlnxrc user description
```

```
|nlnxrc user info
```
La sintassi dovrebbe essere già comprensibile così: '**add**' aggiunge un utente; '**del**' lo elimina, assieme alla sua directory personale; '**passwd**' consente di cambiargli la parola d'ordine per accedere; '**description**' consente di cambiarne la descrizione; '**info**' consente di ottenere le informazioni sintetiche di un'utenza.

Per motivi pratici, la directory personale dell'utente che viene creato contiene nel percorso un'informazione aggiuntiva che, in caso non sia specificata e non siano presenti

altri esempi del genere, è costituita dall'anno di creazione, per individuare in modo molto semplice le utenze più vecchie, senza bisogno di interrogare il file '/etc/ shadow'. Per esempio, se nell'anno 2012 si crea l'utenza '**pippo**' e si segue ciò che viene proposto, si ottiene la directory personale '/home/2012/pippo/'.

L'utilizzo del comando '**nlnxrc user add**' ha anche il vantaggio di facilitare l'inserimento di più utenze, dal momento che alla fine di ogni inserimento ne viene proposto subito un altro (che comunque può essere annullato); inoltre, al termine degli inserimenti viene riallineato il NIS.

## 157.2.4 Samba

La configurazione di Samba non viene gestita tramite '**nlnxrc**', ma rimane da sistemare a mano. Il file predefinito ha l'aspetto seguente, commenti inclusi, e ha lo scopo di consentire l'accesso ai propri dati personali:

```
|[global]
    | server string = default NLNX configuration
    | workgroup = NLNX
    | netbios name = nlnx00
    | local master = no
    domain master = no
|# local master = yes
|# domain master = yes
|# preferred master = yes
\# os level = 64
|# domain logons = yes
|# logon path = \\%L\profiles\%u
|# wins support = yes
|# time server = yes
    security = user| hostname lookups = no
    | hosts allow = 127.0.0.0/8 10.0.0.0/8 172.16.0.0/12 ←-
,→192.168.0.0/16
    \text{dns} proxy = no
    log file = /var/log/samba/log.\<sup>8m</sup>
    max log size = 1000
    log level = 3| encrypt passwords = yes
    | smb passwd file = /etc/samba/smbpasswd
    | passdb backend = smbpasswd:/etc/samba/smbpasswd
```

```
| socket options = TCP_NODELAY
     | hide files = /Desktop/Mail/mail/dosemu/
 |# load printers = yes
 |# printing = bsd
 |# printcap name = /etc/printcap
     unix password sync = yes| passwd program = /usr/bin/passwd %u
     | pam password change = yes
 [homes]
     | comment = home directories
     | browseable = no
     writeable = yes| create mask = 0755
     | directory mask = 0755
|
 |#[netlogon]
 |# path = /home/.samba/netlogon
 |# writeable = no
 |# browseable = no
 |# guest ok = yes
|
 |#[profiles]
 |# path = /home/.samba/profiles
 |# browseable = no
 |# writeable = yes
 |# create mask = 0600
 |# directory mask = 0700
|
 |#[examples]
 |# comment = examples
 |# browseable = yes
 |# path = /home/examples
 |# writable = no
 |# public = yes
|
 |#[printers]
 |# comment = All Printers
 |# browseable = no
```

```
\# path = /tmp
 |# printable = yes
 |# public = no
 |# writable = no
 |# create mode = 0700
|
 |#[print$]
 |# comment = printer drivers
 |# path = /var/lib/samba/printers
 |# browseable = yes
 |# read only = yes
 |# guest ok = no
```
Nel file appaiono delle direttive commentate, allo scopo di avere un'idea delle voci che si potrebbero aggiungere. Le direttive evidenziate sono quelle che vanno modificate quasi sicuramente. In ogni caso, se si installa NLNX su più di un elaboratore è bene che le prime direttive siano differenti; inoltre, se l'installazione prevede la concentrazione delle utenze e delle directory personali, è bene che Samba sia in funzione solo in quello che gestisce effettivamente le utenze.

Per accedere alle directory personali, attraverso un sistema MS-Windows, gli utenti devono seguire una procedura che varia in funzione della versione di tale sistema operativo. Quello che si vede negli schemi successivi è una semplificazione che dovrebbe consentire di comprendere il procedimento, adattandolo poi alla realtà del proprio sistema.

Figura | 157.31. Aggiunta di una risorsa di rete.

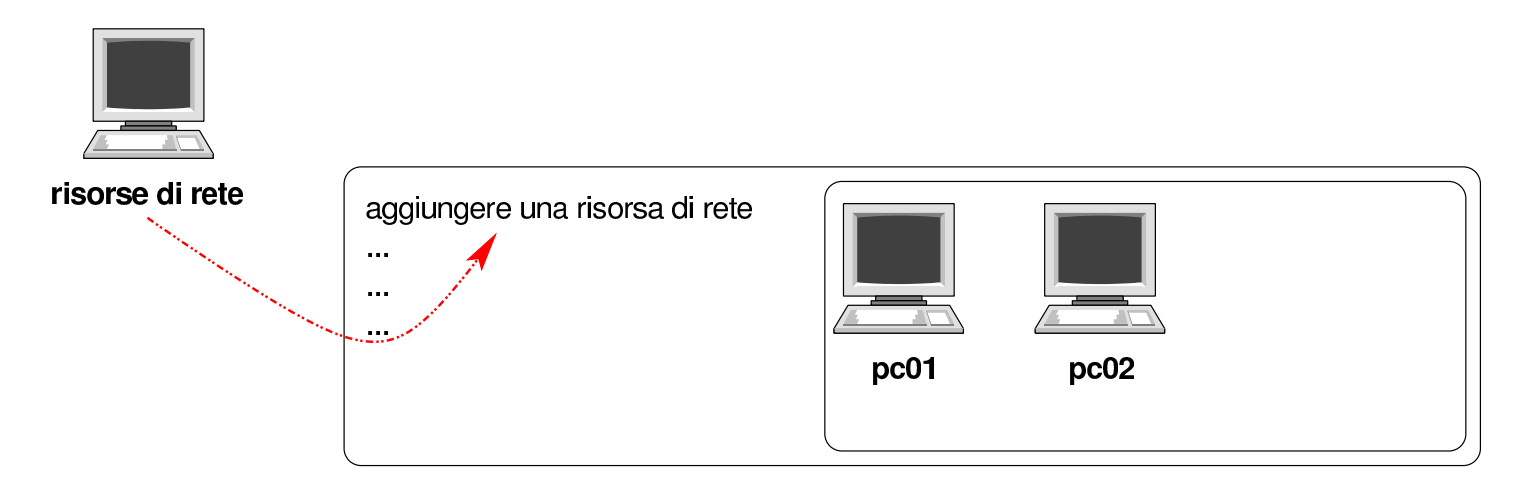

Figura | 157.32. Indicazione del percorso della risorsa. Si suppone che l'elaboratore in cui è in funzione NLNX con il servizio Samba per la condivisione delle directory personali sia raggiungibile all'indirizzo IPv4 192.168.1.253. Inoltre, l'utent[e ipoteti](#page-200-0)co è denominato «rossimario».

<span id="page-200-0"></span>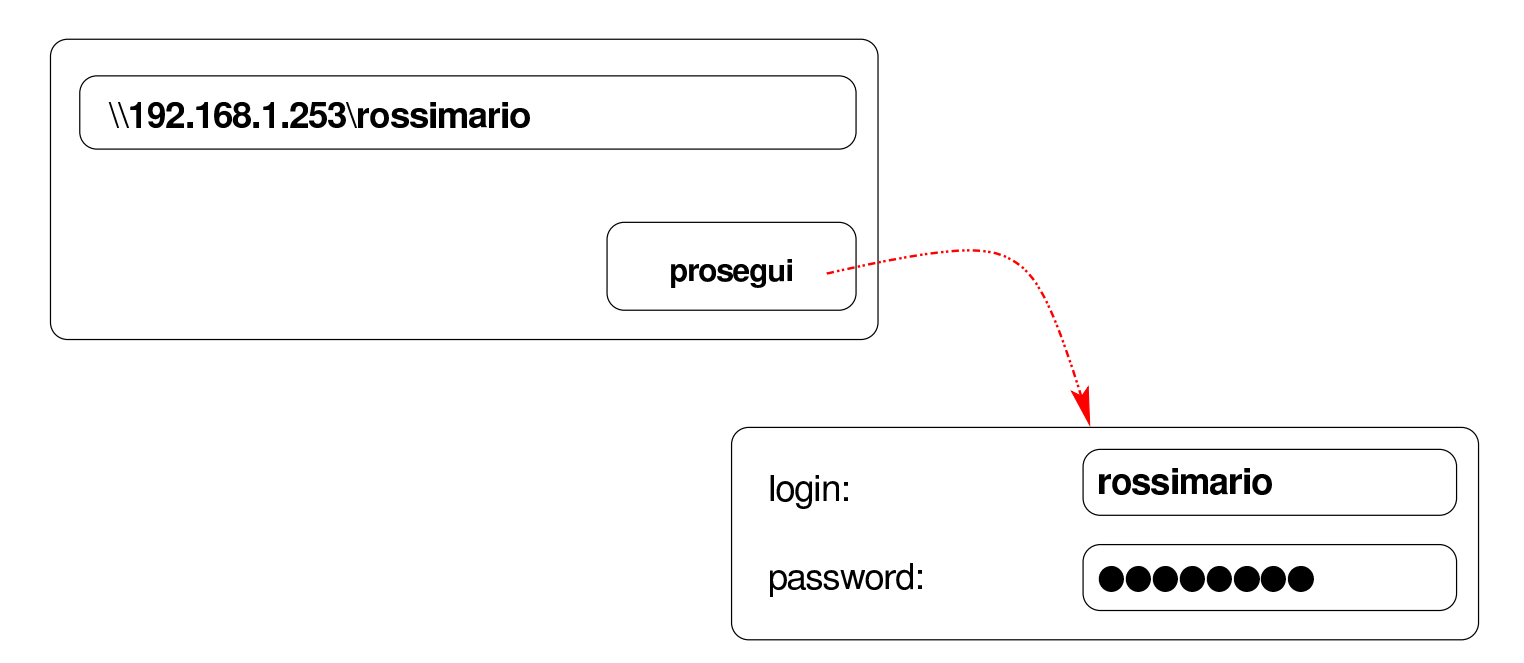

Figura | 157.33. La risorsa risulta disponibile ed è possibile accedervi come se fosse un'unità a disco. Una volta collegata la risorsa, si suppone di voler salvare al suo i[nterno](#page-200-1) un file con il nome 'miofile'.

<span id="page-200-1"></span>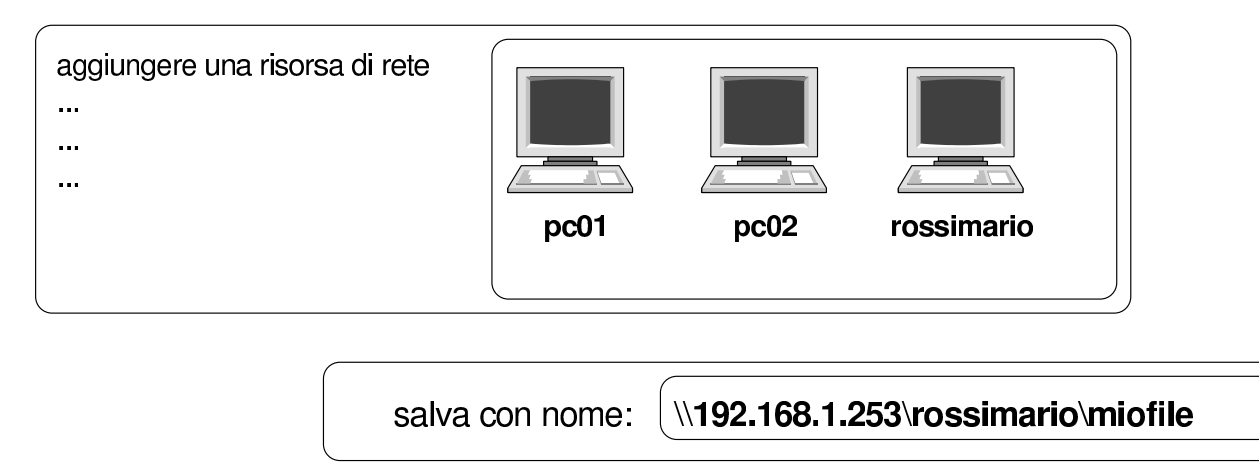

È molto probabile che il sistema MS-Windows chieda di memorizzare la parola d'ordine inserita: è evidente che ciò non va fatto, altrimenti un estraneo potrebbe accedere conoscendo semplicemente il nominativo-utente. Inoltre, al termine dell'utilizzo della risorsa, è necessario procedere al suo distacco, come si farebbe con un'unità rimovibile, altrimenti i dati rimarrebbero accessibili.

Le figure successive mostrano il procedimento in un sistema MS-Windows 7.

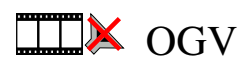

Figura | 157.34. Per connettersi a una risorsa di rete è necessario selezionare la voce Connetti unità di rete contenuta nel menù che si ottiene premendo il tasto destro [sulla vo](#page-201-0)ce Computer.

<span id="page-201-0"></span>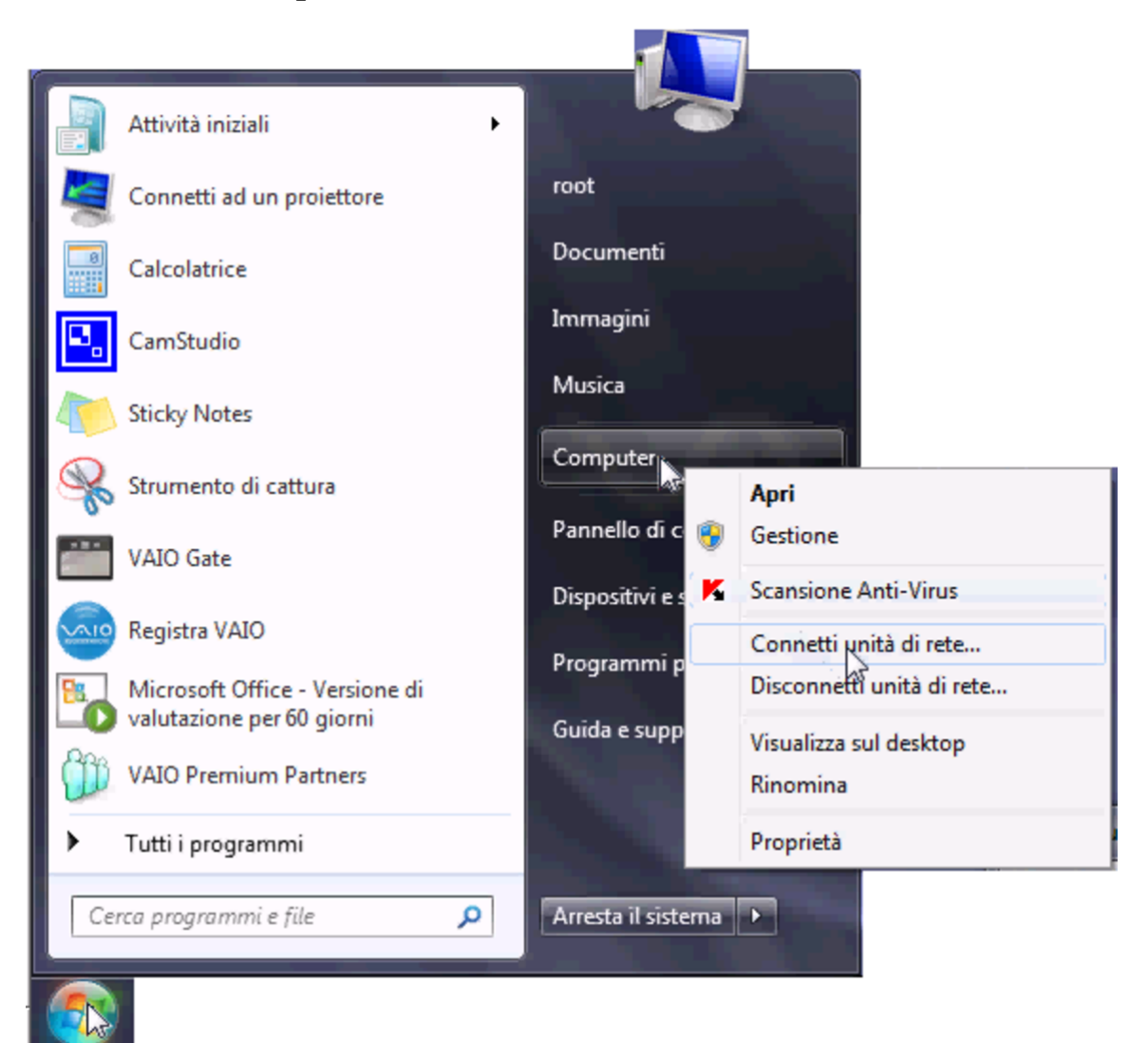

Figura | 157.35. Si deve quindi specificare il percorso per raggiungere la propria cartella; in questo caso si tratta dell'elaboratore 172.17.1.254 e la cartella ha il nome '[giacom](#page-202-0)inidaniele'.

<span id="page-202-0"></span>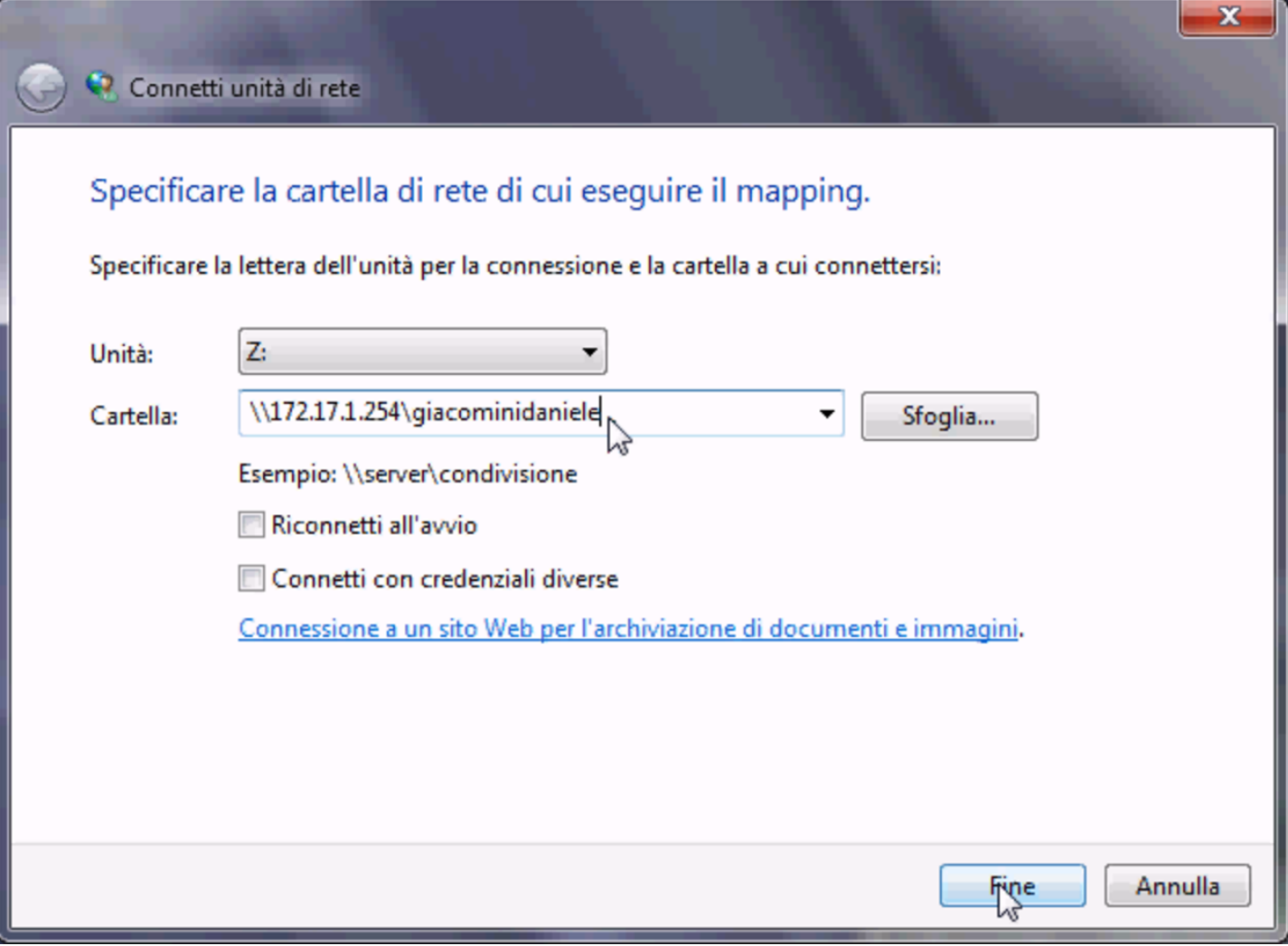

Figura | 157.36. Se il percorso specificato esiste, viene richiesto di identificarsi.

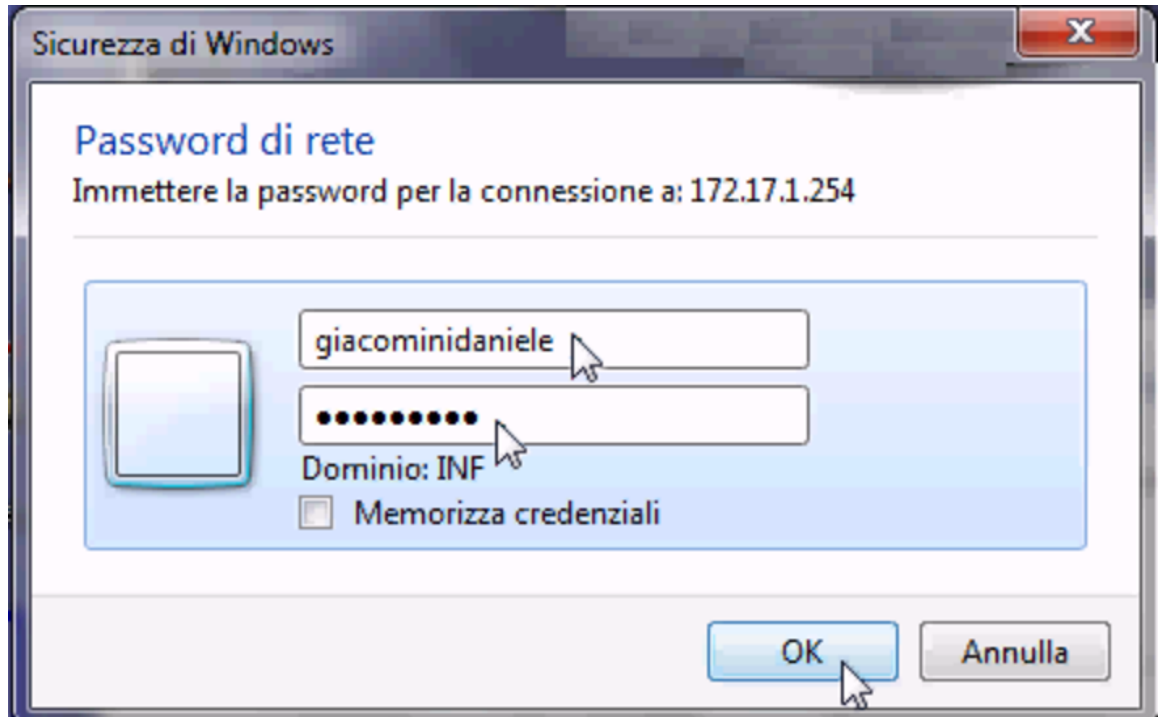

Figura | 157.37. Successivamente, per chiudere la connessione con un'unità di rete occorre utilizzare nuovamente il menù che si ottiene facendo un clic con il tasto destro [del mou](#page-204-0)se sopra la voce Computer.

<span id="page-204-0"></span>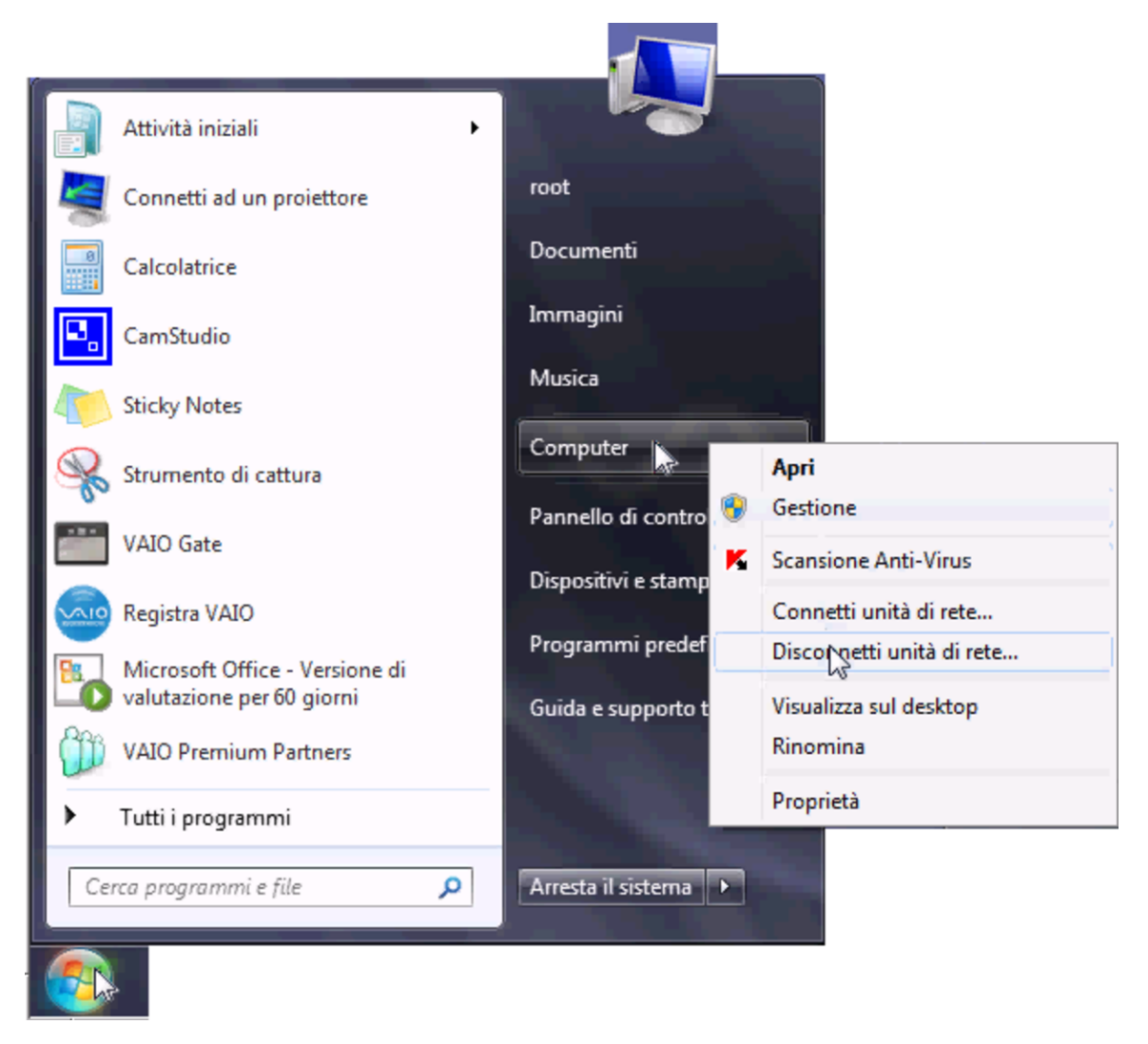

157.2.4.1 Le utenze di Samba

Samba utilizza il file '/etc/samba/smbpasswd' per tenere traccia degli utenti. Questo file è incompatibile con '/etc/passwd' e per mantenere le utenze Unix allineate con quelle del protocollo SMB è necessario utilizzare i comandi di '**nlnxrc**':

```
|nlnxrc user add
|nlnxrc user del [utente]
                                \overline{\phantom{a}}|nlnxrc user passwd
```
In condizioni normali, prima che sia stata inserita una propria configurazione per l'utilizzo della rete, NLNX utilizza il protocollo DHCP per tentare di configurarsi in modo automatico. Tale configurazione automatica, se le informazioni sono disponibili, si spinge anche all'uso del NIS, della condivisione delle directory personali, della stampa condivisa in rete, della gestione di un registro complessivo.

In generale, l'uso predefinito del protocollo DHCP serve soprattutto per facilitare il funzionamento di NLNX da unità in sola lettura, quando è già disponibile tale servizio e non si deve fare un lavoro specifico. Quando invece si vuole usare il DHCP anche per la condivisione delle utenze e gli altri servizi, diventa indispensabile attivare il proprio servente DHCP.

NLNX è pensato in modo particolare per il contesto di una rete usata a scuola, dove è molto facile entrare in conflitto con altri servizi DHCP, probabilmente di altri sistemi operativi. Il servente DHCP di NLNX può essere attivato in un elaboratore che funge da router, ma se si vuole isolare il servizio DHCP rispetto alle altre reti, è indispensabile che l'elaboratore che svolge il lavoro sia provvisto di due interfacce di rete, una rivolta alla rete locale da servire e una rivolta all'esterno, o al resto della rete del complesso, per evitare queste interferenze. Pertanto, se non è possibile isolare la propria rete attraverso un router composto da due interfacce ed esistono altri servizi DHCP accessibili, è meglio evitare l'uso del DHCP con NLNX.

Figura | 157.38. La situazione prevista, con esempi di indirizzi, per l'utilizzo di un servente DHCP con NLNX.

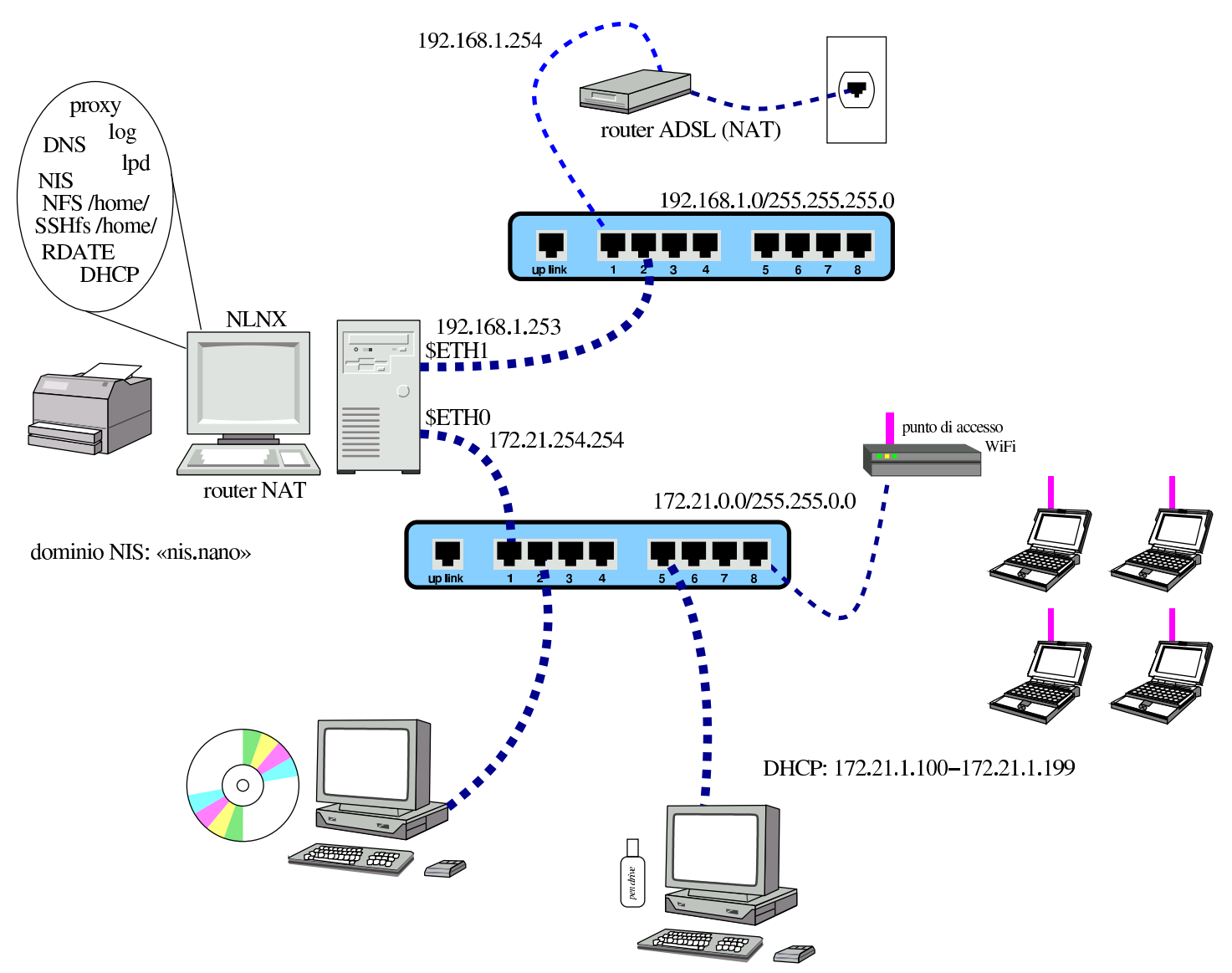

In base all'esempio mostrato nella figura, si può procedere alla configurazione del servente DHCP nel modo seguente:

### # **nlnxrc dhcp-server config** [*Invio* ]

```
----------------------DHCP range------------------------
 Current "/etc/dhcp3/dhcpd.conf" file might be set as it
|| follows: |
|| |
 | ddns-update-style none;
 || subnet 172.21.0.0 netmask 255.255.0.0 { |
  || # range 172.21.254.100 172.21.254.199; |
    option broadcast-address 172.21.255.255;
    option routers 172.21.254.254;
    option domain-name-servers 172.21.254.254;
    option time-servers 172.21.254.254;
    option ntp-servers 172.21.254.254;
    option root-path "172.21.254.254:/";
    option nis-domain "nis.nano";
    option nis-servers 172.21.254.254;
    option lpr-servers 172.21.254.254;
    option log-servers 172.21.254.254;
|| } |
|| |
 | Please insert or confirm the DHCP address range:
  || .------------------------------------------------------. |
  || |172.21.254.100 172.21.254.199 | |
   ||-'------------------------------------------------------'-|
                \langle OK \rangle \langle Cancel>
|'----------------------------------------------------------'
```
Dal momento che è stato stabilito di usare un intervallo di indirizzi differente per il DHCP, il valore viene cambiato:

**[***Canc* **][***Canc* **]**...

**172.21.1.100 172.21.1.199** OK

Successivamente viene chiesto se si vuole definire qualche abbinamento fisso tra indirizzi Ethernet e indirizzi IPv4. Come si intuisce dall'esempio che viene mostrato, gli indirizzi IPv4 che si associano sono diversi dal pacchetto attribuito in modo dinamico:

|172.21.1.1 00:0B:6A:64:8C:F7 |172.21.1.2 00:0B:6A:64:8C:F8 |172.21.1.3 00:0B:6A:64:9C:A3 Utenze e controllo 209

Per l'inserimento di questi indirizzi si usa un programma di modifica di file di testo e le variazioni vanno salvate lasciando il nome predefinito del file temporaneo utilizzato. Al termine viene mostrato un sunto della configurazione attuale, da confermare:

```
-------------DHCP server configuration-----------------
 | Is the following configuration correct?
|| |
 | ddns-update-style none;
 | option option-128 code 128 = \text{string};
 | option option-129 code 129 = \text{text};|| next-server 172.21.254.254; |
  || subnet 172.21.0.0 netmask 255.255.0.0 { |
    range 172.21.1.100 172.21.1.199;
    option broadcast-address 172.21.255.255;
    option routers 172.21.254.254;
    option domain-name-servers 172.21.254.254;
    option time-servers pool.ntp.org;
    option ntp-servers pool.ntp.org;
    option root-path "172.21.254.254:/opt/NLNX";
    option nis-domain "nis.domain";
    option nis-servers 172.21.254.254;
    option lpr-servers 172.21.254.254;
 || option log-servers 172.21.254.254; |
    use-host-decl-names on:
    filename "/pxelinux/pxelinux.0";
|| } |
                          ||-------------------------------------------------------|
              || < Yes > < No > |
|'-------------------------------------------------------'
```
Se la configurazione proposta è quella che si desidera, si può confermare:

YE S

Altrimenti si annulla, salvando ugualmente al configurazione, ma senza attivare immediatamente il servizio:

NO

Se la configurazione ottenuta non è quella desiderata (per esempio il dominio NIS non è quello voluto oppure alcuni servizi sono riferiti a indirizzi errati), conviene modificarla attraverso il comando seguente:

### # **nlnxrc dhcp-server edit** [*Invio* ]

Con questo si passa alla modifica diretta del file '/etc/dhcp3/dhcpd.conf'. Quando si salva, si riavvia il servizio DHCP. In base all'esempio, la configurazione ottenuta sarebbe quella seguente:

```
ddns-update-style none;
option -ption-128 code 128 = string;
option option-129 code 129 = text;
|next-server 172.21.254.254;
|subnet 172.21.0.0 netmask 255.255.0.0 {
   | range 172.21.1.100 172.21.1.199;
   option broadcast-address 172.21.255.255;
   | option routers 172.21.254.254;
   option domain-name-servers 172.21.254.254;
   option time-servers pool.ntp.org;
   option ntp-servers pool.ntp.org;
   | option root-path "172.21.254.254:/opt/NLNX";
   option nis-domain "nis.domain";
   option nis-servers 172.21.254.254;
   option lpr-servers 172.21.254.254;
   option log-servers 172.21.254.254;
   use-host-decl-names on;
   | filename "/pxelinux/pxelinux.0";
   host 172.21.1.1 { hardware ethernet 00:0B:6A:64:8C:F7; fixed-address 172.21.1.1; }
   host 172.21.1.2 { hardware ethernet 00:0B:6A:64:8C:F8; fixed-address 172.21.1.2; }
   host 172.21.1.3 { hardware ethernet 00:0B:6A:64:9C:A3; fixed-address 172.21.1.3; }
|}
```
# 157.3 Controllo dell'accesso a servizi HTTP esterni

Il servizio proxy HTTP di NLNX è costituito da OOPS.

Tabella | 153.67. Script '**nlnxrc**': configurazione del servizio proxy HTTP.

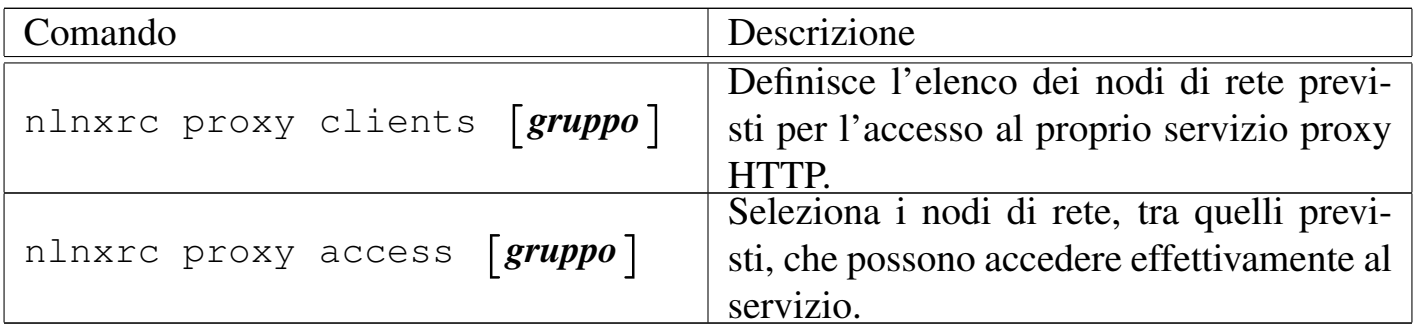

Nella figura successiva appare la schematizzazione di una rete locale composta da diversi gruppi di elaboratori, organizzati opportunamente in base agli indirizzi (172.21.1.\* , 172.21.2.\* , 172.21.3.\* , 172.21.4.\* ), che utilizzano tutti il router 172.21.254.254, il quale ha anche la funzione di proxy HTTP.

Figura | 157.43. Situazione tipica di utilizzo del servizio proxy HTTP di NLNX

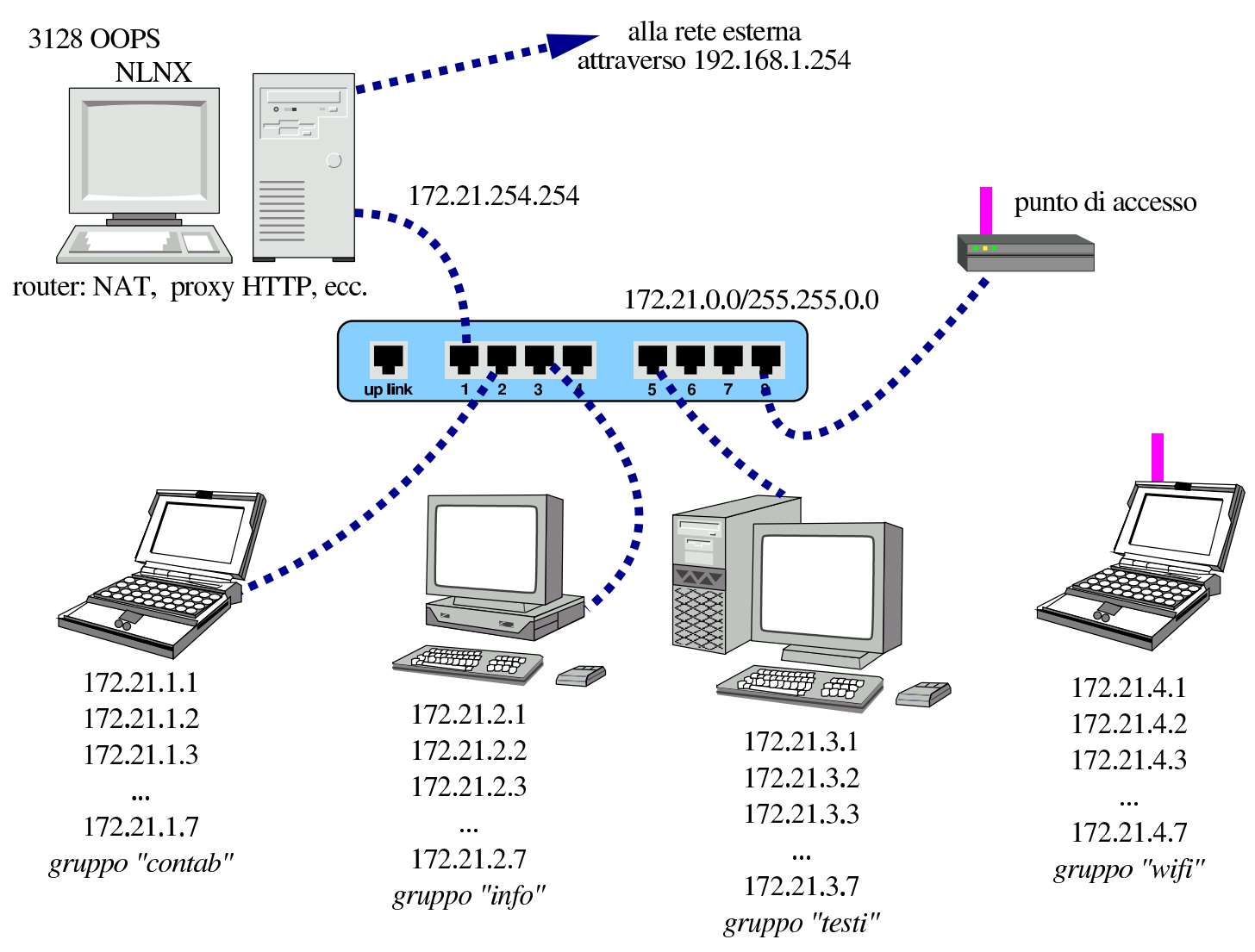

Per prima cosa occorre distinguere se il servizio proxy HTTP è «normale» o trasparente, come viene configurato nel servente attraverso il comando '**nlnxrc network config**'. Logicamente, se si tratta di un servizio trasparente, tutti i nodi periferici che si devono avvalere del router, sono sottoposti al controllo del proxy HTTP, diversamente vanno configurati espressamente i programmi usati come navigatori.

Se il servizio è normale, nel senso che i programmi usati come navigatori devono essere configurati espressamente, se si configura la richiesta del servizio verso la porta 3128 si è sottoposti al controllo di OOPS. Quando invece il servizio proxy HTTP è trasparente, tutto il traffico che va verso l'esterno, alla porta 80, viene ridiretto automaticamente alla porta 3128, ovvero a OOPS. Tuttavia, se il servizio è trasparente,

 $\mathfrak{m}$  volontariamente ana porta  $3120,$  viene invece dirottato al servente HTTP locale.

157.3.2 Controllo a gruppi

In condizioni normali, il proxy HTTP di NLNX va configurato in modo trasparente, nel nodo che svolge il ruolo di router, per poter poi, attraverso il proxy, controllare l'accesso ai siti.

È possibile limitare l'accesso al proxy HTTP intervenendo su insiemi separati di nodi, in modo da poter controllare chi, nella propria rete locale, può accedere ai servizi HTTP esterni. Tali insiemi di nodi vengono nominati arbitrariamente; per esempio il gruppo «contab» si crea e si aggiorna così:

## # **nlnxrc proxy clients contab** [*Invio* ]

Si inizia stabilendo l'elenco di nodi che si possono avvalere potenzialmente del proxy HTTP. Si devono indicare solo nodi singoli:

|172.21.1.1 |172.21.1.2 |172.21.1.3 |172.21.1.4 |172.21.1.5 |172.21.1.6 |172.21.1.7

Gli altri gruppi si definiscono nello stesso modo:

```
# nlnxrc proxy clients info [Invio ]
```
# **nlnxrc proxy clients testi** [*Invio* ]

```
# nlnxrc proxy clients wifi [Invio ]
```
È importante evitare di creare delle sovrapposizione tra i gruppi di accesso. Dopo la predisposizione degli elenchi, si può passare al controllo effettivo dell'accesso:

```
# nlnxrc proxy access contab [Invio ]
```

```
.----------HTTP proxy access permissions--------------
Please, select or deselect who can access to the |
|| HTTP proxy: |
             || .------------------------------------------------. |
 || | [ ] DENY_ALL reset to no access allowed | |
 || | [ ] ALLOW_ALL reset to all access allowed | |
                    || | [ ] 172.21.1.1 allow_172.21.1.1 | |
 || | [ ] 172.21.1.2 allow_172.21.1.2 | |
 || | [ ] 172.21.1.3 allow_172.21.1.3 | |
 | [ ] 172.21.1.4 allow_172.21.1.4
 || | [ ] 172.21.1.5 allow_172.21.1.5 | |
 | | | 172.21.1.6 allow_172.21.1.6
 | [ ] 172.21.1.7 allow_172.21.1.7
  || '-----v(+)---------------------------------------' |
  ||----------------------------------------------------|
            || < OK > <Cancel> |
|'----------------------------------------------------'
```
Eventualmente, tra i nodi già definiti tramite il comando '**nlnxrc proxy access**' è possibile dichiarare quali escludere dal filtro svolto da DansGuardian:

#### # **nlnxrc proxy filter contab** [*Invio* ]

-----------HTTP proxy content filter selection--------------| Please, select or deselect who can access to the HTTP | || proxy without content filtering: | || .------------------------------------------------------. | || | [ ] FILTER\_ALL reset to all filtered | | || | [ ] FREE\_ALL reset to all free to access any si| | || | [\*] 172.21.1.1 free\_172.21.1.1 | | || | [\*] 172.21.1.2 free\_172.21.1.2 | | || | [\*] 172.21.1.3 free\_172.21.1.3 | | | | [ ] 172.21.1.4 free\_172.21.1.4 | | [ ] 172.21.1.5 free\_172.21.1.5 || | [ ] 172.21.1.6 free\_172.21.1.6 | | || | [ ] 172.21.1.7 free\_172.21.1.7 | | || '------------------------------------------------------' | ||----------------------------------------------------------| || < OK > <Cancel> | |'----------------------------------------------------------'

In questo caso, con le selezioni che si vedono, si vuole fare in modo che i nodi con gli indirizzi 172.21.1.1, 172.21.1.2 e 172.21.1.3, siano esonerati dal filtro dei contenuti.

Quando si usano i comandi '**nlnxrc proxy** ...' omettendo il nome del raggruppamento a cui si è interessati, se ne esiste già un solo non viene fatta alcuna richiesta e si passa a svolgere l'attività richiesta; se invece ne è disponibile più di uno, appare un menù da cui poter scegliere.

# 157.4 Controllo dell'accesso alla stampante

L'accessibilità di una stampante va limitato. NLNX consente di definire l'insieme degli elaboratori clienti che possono servirsi della stampante collegata al proprio.

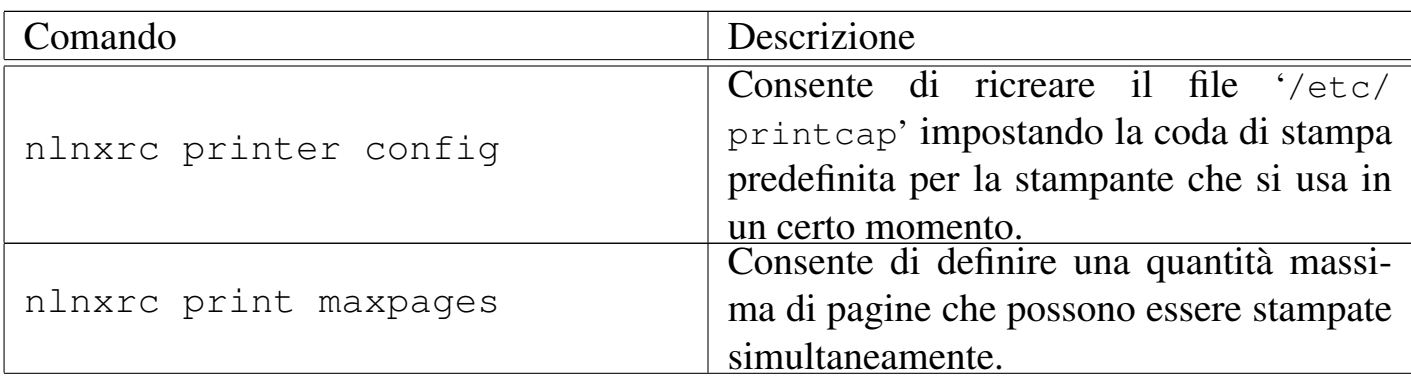

Tabella | 153.68. Script '**nlnxrc**': configurazione della stampa.

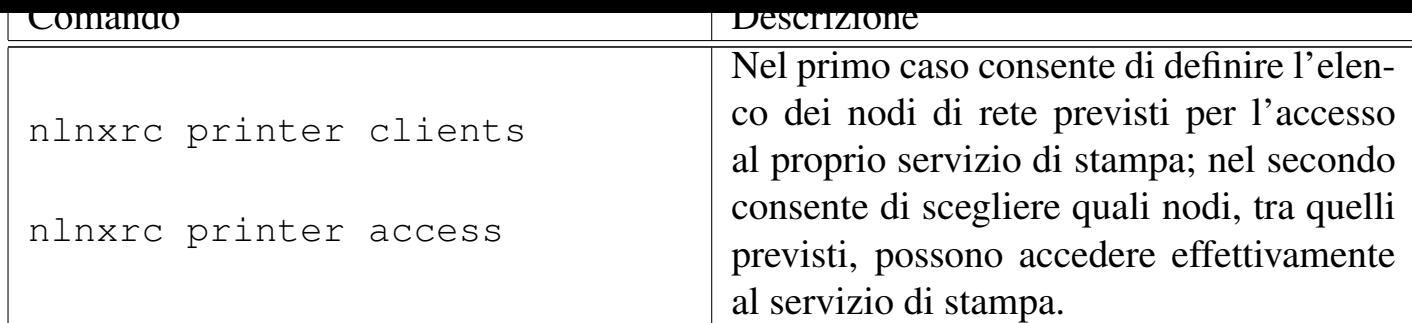

La configurazione di una stampante locale comporta inizialmente che questa venga resa accessibile a chiunque, senza limitazioni, mentre la configurazione di una stampante remota coincide con la chiusura dell'accesso a chiunque, salvo ai programmi locali.<sup>1</sup> Per modificare questo sistema di massima, occorre procedere con due comandi di '**nlnxrc**':

## # **nl[nx](#page-217-0)rc printer clients** [*Invio* ]

Per prima cosa occorre dichiarare quali sono i nodi da cui è prevista la possibilità di accedere al proprio servizio di stampa (locale o remoto che sia). In pratica, in questo elenco vanno inseriti gli indirizzi IPv4 di chi, per qualche ragione, deve avere la possibilità di stampare. Un elenco del genere potrebbe avere significato:

```
|172.21.1.1
|172.21.1.2
|172.21.1.3
|172.21.2.0/255.255.255.0
|172.21.3.0/255.255.255.0
```
Come si vede, si possono indicare anche gruppi di nodi, specificando una maschera di rete; tuttavia, è bene che non si creino sovrapposizioni, altrimenti diventa poi difficile gestire il controllo dei permessi di accesso.

Supponendo di avere inserito esattamente l'elenco che si vede nell'esempio, dopo, con un altro comando di '**nlnxrc**', è possibili stabilire chi può accedere tra questi:

```
# nlnxrc printer access [Invio ]
```
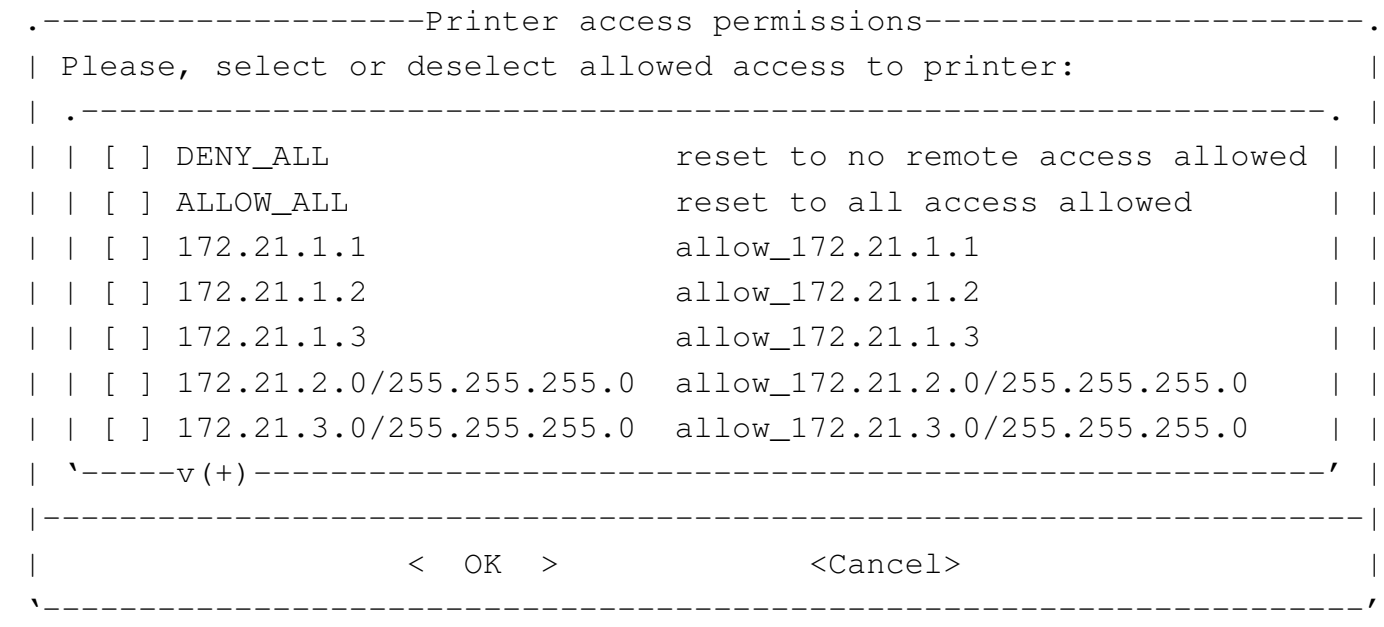

Le prime due voci sono costanti, le altre dipendono dall'elenco inserito in precedenza. Selezionando la voce '**ALLOW\_ALL**' si ottiene di attivare tutte le voci previste, mentre '**DENY\_ALL**' le disattiva tutte. Queste due voci iniziali servono solo per azzerare velocemente l'elenco e la loro selezione, fa sì che confermando la richiesta si ripresenti l'elenco, senza eseguire subito l'azione richiesta; pertanto, solo quando le prime due voci dell'elenco sono deselezionate si prende in considerazione la scelta di quelle sottostanti e viene aggiornata la configurazione.

Supponendo di abilitare l'accesso al gruppo costituito dagli indirizzi 172.21.2. $\ast$ , si<br>muò esservere cose succedo se si rievuis il comendo le volte successivo: può osservare cosa succede se si riavvia il comando la volta successiva:

```
-------------------Printer access permissions----------------------------
  Please, select or deselect allowed access to printer:
               || .-----------------------------------------------------------------. |
  || | [ ] DENY_ALL reset to no remote access allowed | |
  | [ ] ALLOW_ALL reset to all access allowed
  || | [X] 172.21.2.0/255.255.255.0 allow_172.21.2.0/255.255.255.0 | |
  || | [ ] 172.21.1.1 allow_172.21.1.1 | |
  || | [ ] 172.21.1.2 allow_172.21.1.2 | |
  || | [ ] 172.21.1.3 allow_172.21.1.3 | |
   [ ] 172.21.3.0/255.255.255.0  allow_172.21.3.0/255.255.255.0 | |
    || '-----v(+)--------------------------------------------------------' |
   ||---------------------------------------------------------------------|
|| < OK > <Cancel> |
|'---------------------------------------------------------------------'
```
Al riavvio del comando, le voci che in precedenza erano state selezionate, appaiono all'inizio dell'elenco, così da non doverle cercare.
Dal punto di vista del risultato, quello che conta è l'elenco dei punti a cui è concesso accedere. Se nell'elenco sono state fatte delle duplicazioni, per esempio se appare il nodo 172.21.2.33 e anche 172.21.2.0/255.255.255.0, bloccando l'accesso al gruppo 172.21.2. $\ast$ , attraverso la voce 172.21.2.0/255.255.255.0, il nodo 172.21.2.33 rimane ammesso a inviare delle stampe. Naturalmente può darsi che questo sia ciò che si vuole; quel che conta è capirne la logica.

## 157.5 Mettere in comunicazione insegnanti e studenti

NLNX prevede che si possano predisporre degli script personalizzati, denominati '**CUSTOM***n*' e collocati nella directory '/etc/script/'. Vengono però forniti degli esempi, in particolare '**CUSTOM1**', con il quale si copiano dei file tra insegnanti e studenti, per facilitarne il lavoro in un laboratorio didattico. Tuttavia, il funzionamento di tale script richiede che siano rispettate alcune convenzioni nella definizione delle utenze.

Le sezioni successive descrivono il contesto a cui è destinato lo script '**CUSTOM1**' fornito con NLNX e lo scopo che con questo si intende raggiungere.

157.5.1 Organizzazione delle utenze

Lo script '**CUSTOM1**' fornito con NLNX richiede che le directory personali destinate agli insegnanti siano collocate, a scelta, a partire da '/home/DOCENTI\*/' o '/home/ ITP\* /'. Per esempio, il professor Sempronio Dicembrino potrebbe avere l'utenza '**dicembrinosempr**' e, di conseguenza, la directory personale '/home/DOCENTI\* / dicembrinosempr/' (oppure '/home/ITP\* /dicembrinosempr/' se si tratta di un insegnante tecnico-pratico).

Per gli studenti, invece, è necessario che la classificazione sia composta da: numero della classe, lettera maiuscola della sezione, lettera maiuscola (opzionale) per il corso, quattro cifre per l'anno scolastico. Per esempio, lo studente Mario Rossi della classe 5A, corso «I», nell'anno scolastico 2012/2013, avendo l'utenza '**rossimario**', deve avere la directory personale '/home/5AI1213/rossimario/'.

È evidente che tale organizzazione richieda uno spostamento manuale delle utenze degli studenti alla fine dell'anno scolastico, per farli passare alla classificazione dell'anno scolastico successivo (se si vuole procedere in questo modo, vanno spostate le directory personali e va modificato a mano il file '/etc/passwd').

Quando si avvia lo script '**CUSTOM1**' la prima volta, questo predispone delle strutture di directory nelle cartelle personali di studenti e di docenti. In entrambi i casi, gli utenti trovano le directory 'verifiche/' e 'strumenti/'.

Gli studenti vedono nella directory 'verifiche/' altre sottodirectory con i nomi corrispondenti a quelli degli insegnanti; mentre gli insegnanti, all'interno di 'verifiche/' vedono delle directory con le suddivisioni in classi degli studenti (per esempio '5AI1213/'), e all'interno di quelle trovano delle directory con i nomi degli studenti rispettivi. In tal modo, lo studente che deve o vuole conferire a un insegnante dei file, li mette nella directory 'verifiche/*docente*/'; così facendo, quell'insegnante può trovare i file nella directory 'verifiche/*classe*/*studente*/'.

Analogamente, gli insegnanti vedono una struttura articolata in classi, a partire dalla directory 'strumenti/'. Quando un insegnante mette dei file nella directory 'strumenti/*classe*/', tutti gli studenti di quella classe trovano tali file nella loro directory 'strumenti/*docente*/'.

Lo script '**CUSTOM1**' va avviato periodicamente, per garantire che i file vengano messi correttamente a disposizione di insegnanti e studenti, dato che questi vengono copiati tra le directory.

Per comprendere meglio il meccanismo, si prenda lo studente Mario Rossi, della classe 5Ci, la cui directory personale corrisponde a '/home/5CI1213/rossimario/' e l'insegnante Sempronio Dicembrino, la cui directory personale corrisponde a '/home/DOCENTI\* /dicembrinosempr/'. Lo studente Rossi prepara una verifiche per l'insegnante Dicembrino, costituita dal file 'esercizio' che colloca nella propria directory '~/verifiche/dicembrinosempr/'; per converso, l'insegnante Dicembrino trova nella propria directory '~/verifiche/home/5CI1213/rossimario/' il file 'esercizio'.

Nello stesso modo, l'insegnante Dicembrino predispone un file, denominato 'modello' e lo mette nella propria directory '~/strumenti/5CI1213/', perché gli studenti della classe 5Ci (dell'anno scolastico 2012/2013) possano utilizzarlo. Per converso, lo studente Rossi trova nella propria directory '~/strumenti/ dicembrinosempr/' il file 'modello' predisposto dall'insegnante.

1 In pratica, se nel proprio elaboratore si configura una coda di stampa diretta a un elaboratore remoto, è necessario che tale coda sia accessibile solo ai processi elabo[ra](#page-214-0)tivi locali, altrimenti, pur non disponendo di una stampante locale, altri elaboratori potrebbero contattare la propria coda e inviare, in pratica, stampe a quell'elaboratore remoto.

#### Integrazione con MS-Windows  $\frac{1}{1}$

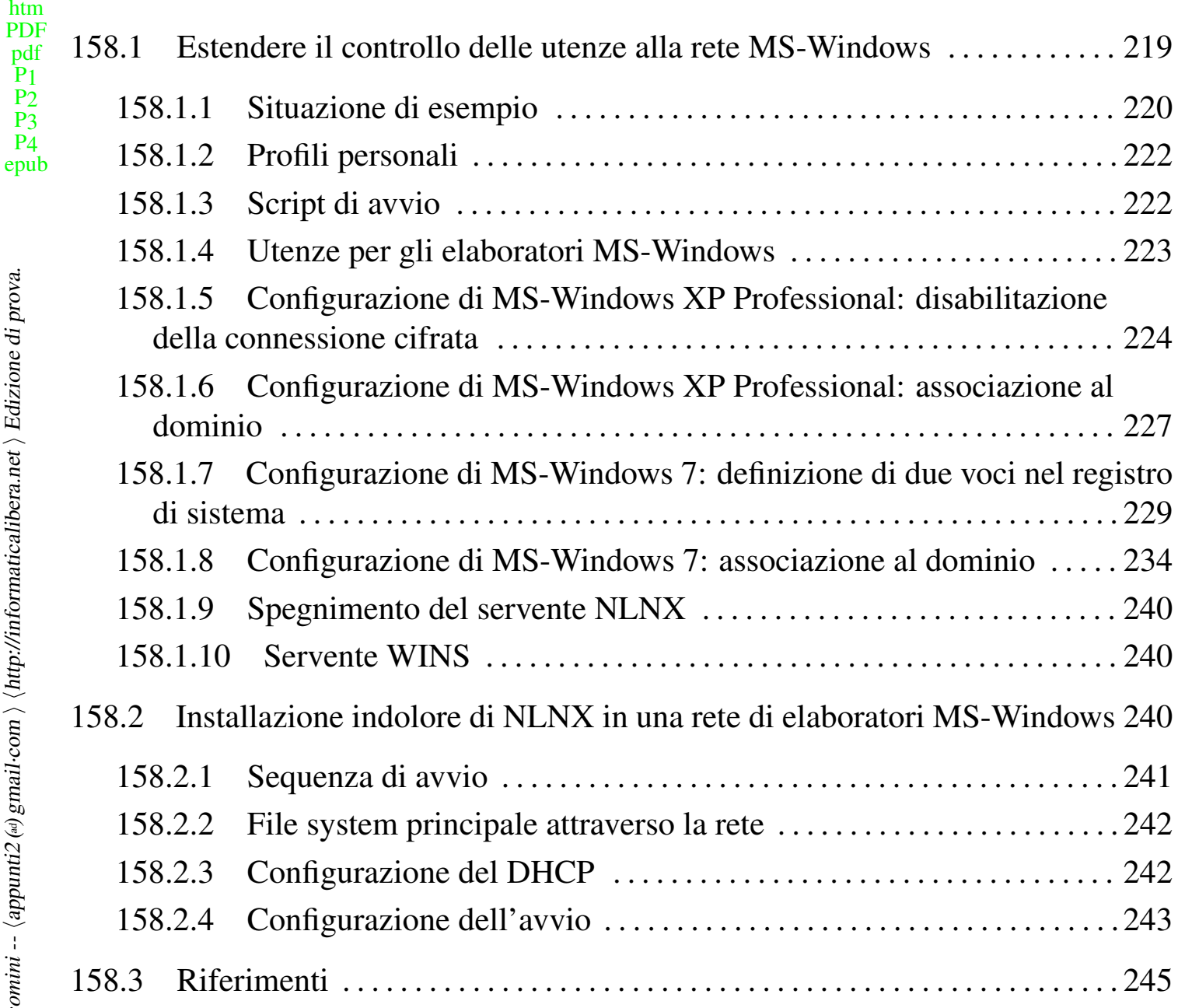

## 158.1 Estendere il controllo delle utenze alla rete MS-Windows

<span id="page-218-0"></span>Attraverso Samba, NLNX può offrire, da elaboratori con sistema MS-Windows, la gestione delle cartelle personali. Oltre a questo, è possibile attivare la gestione delle utenze, in modo tale che anche dagli elaboratori MS-Windows sia richiesto di accedere specificando il nominativo utente e la parola d'ordine, come per gli altri elaboratori con NLNX. Per coordinare questa funzione occorre modificare manualmente la configurazione di Samba e provvedere alla creazione di alcuni utenti speciali.

 $\mathbf{\hat{P}}$ 

<span id="page-219-0"></span>Per comprendere il meccanismo è necessario partire da un esempio, nel quale si ipotizza di disporre di una rete locale, unica sul piano fisico e anche sul piano logico, nel senso che gli indirizzi IPv4 devono essere tali da non richiedere il passaggio attraverso dei router.

Figura | 158.1. Situazione di esempio, in cui si evidenziano tre persone con ruoli di amministrazione.

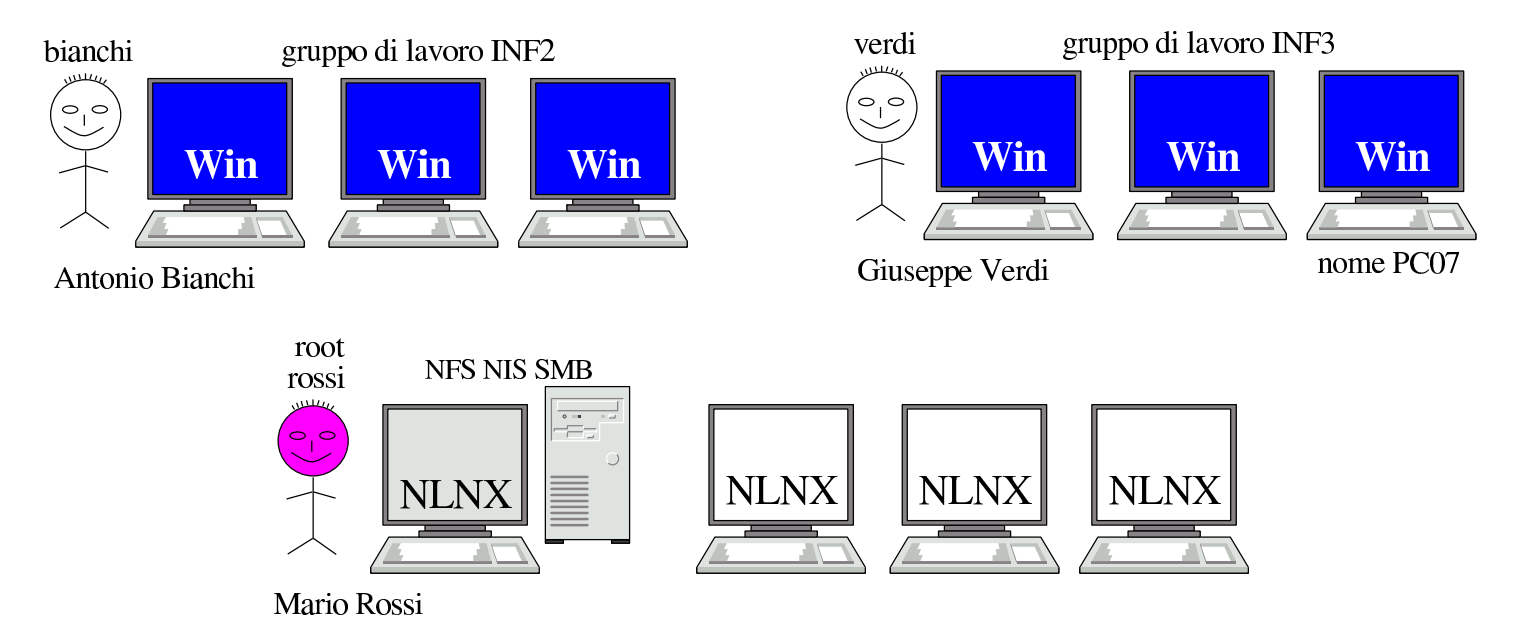

Nella figura si vede Mario Rossi che è il responsabile e l'amministratore del servente NLNX, oltre che di altri elaboratori clienti (sempre NLNX). Mario Rossi ha l'utenza amministrativa '**root**', oltre a una seconda utenza amministrativa, denominata '**rossi**', meno importante. Antonio Bianchi amministra il gruppo di lavoro '**INF2**' e ha un'utenza amministrativa, presso il servente NLNX, denominata '**bianchi**'; Giuseppe Verdi amministra il gruppo di lavoro '**INF3**' e ha un'utenza amministrativa, presso il servente NLNX, denominata '**verdi**' (queste utenze amministrative sono state create con il comando '**nlnxrc admin add**'). Questi tre utenti, presso il servente NLNX, hanno anche delle utenze «normali», al pari di tutti gli altri utenti della rete.

La configurazione di Samba che si propone in questo contesto, contenuta nel file '/etc/smb.conf' presso il servente NLNX, è quella nel listato successivo, dove sono evidenziate le voci salienti:

```
|[global]
    server string = NLNX server
   | workgroup = NLNX
   | netbios name = nlnx00
    | local master = yes
```

```
| domain master = yes
     | preferred master = yes
     | os level = 64
     | domain logons = yes
     logon path = \\\&L\profiwins support = yes
     | time server = yes
     security = user| hostname lookups = no
     | hosts allow = 127.0.0.0/8 10.0.0.0/8 172.16.0.0/12 ←-
,→192.168.0.0/16
     | dns proxy = no
     log file = /var/log/samba/log.\<sup>8m</sup>
     max log size = 1000
     log level = 3| encrypt passwords = yes
     smb passwd file = /etc/samba/smbpasswd
     | passdb backend = smbpasswd:/etc/samba/smbpasswd
     | socket options = TCP_NODELAY
     hide files = /Desktop/Mail/mail/dosemu/
     unix password sync = yes| passwd program = /usr/bin/passwd %u
     | pam password change = yes
|
 [homes]
     | comment = home directories
     | browseable = no
     writeable = yescreate mask = 0755directory mask = 0755
|
 [netlogon]
    path = /home/.samba/netlogonwriteable = no| browseable = no
    quest ok = yes
|
 |[profiles]
    path = /home/.samba/profiles
```

```
| browseable = no
| writeable = yes
create mask = 0600directory mask = 0700
```
È necessario fare attenzione ai permessi della directory '/home/.samba/ profiles/', con MS-Windows 7, può essere necessario dare i permessi di scrittura anche agli utenti diversi dal proprietario e dal gruppo:

#### # **chmod o+rw /home/.samba/profiles** [*Invio* ]

Eventualmente, ma ciò è da verificare, sarebbe opportuno attribuire anche il bit Sticky (*Save text image*), in modo da consentire la cancellazione solo al proprietario dei file contenuti:

#### # **chmod o+trw /home/.samba/profiles** [*Invio* ]

158.1.2 Profili personali

<span id="page-221-0"></span>In base alla configurazione proposta, si determina che i profili personali, definiti dalla direttiva '**logon path**', vengono collocati nel percorso '\\*servente\_smb*\ profiles\*utente*'. 1 In pratica, in questo modo si rimanda alla sezione '**profiles**', in cui si fa riferimento alla directory '/home/.samba/profiles/'. Pertanto, l'utente '**tizio**', si tr[ov](#page-244-0)erebbe ad avere i propri profili nella directory '/home/.samba/ profiles/tizio/'.

Per garantire che tutto funzioni correttamente, il comando '**nlnxrc user add**' provvede a creare tale directory vuota, assegnandone la proprietà all'utente relativo. Nello stesso modo, la cancellazione di un utente con il comando '**nlnxrc user del**', provvede anche a cancellare tale directory.

158.1.3 Script di avvio

<span id="page-221-1"></span>Nella configurazione proposta per Samba, appare la sezione '**netlogon**', con la quale si dichiara una directory, dove, eventualmente, si può collocare lo script da eseguire al collegamento di un utente. In tal caso, nella sezione '**global**' va aggiunta la direttiva '**logon script**':

```
|[global]
| ...
     logon script = logon.bat
| ...
```
Secondo questo esempio, si tratta di predisporre il file 'logon.bat' e collocarlo nella directory '/home/.samba/netlogon/'. Deve trattarsi di un file di testo, con i codici di interruzione di riga adatti al Dos. Eventualmente si può usare un programma come '**unix2dos**'.

158.1.4 Utenze per gli elaboratori MS-Windows

Gli elaboratori MS-Windows vanno aggiunti agli utenti Unix e Samba, utilizzando il nome predisposto per il protocollo NetBIOS. Nella figura dell'esempio si ipotizza di avere usato nomi del tipo '**PC01**', '**PC02**', '**PC03**',... Lì, in particolare, viene evidenziato l'elaboratore '**PC07**'.

<span id="page-222-0"></span>Queste utenze particolari vanno aggiunte utilizzando soltanto lettere minuscole (pertanto, '**PC07**' diventa '**pc07**'), facendo in modo che nei file '/etc/passwd' e '/etc/ samba/smbpasswd' appaiano conclusi con un dollaro (pertanto il nome '**PC07**' viene archiviato, in realtà, come '**pc07\$**'). Questo lavoro viene svolto dallo script '**nlnxrc**', in modo da evitare errori:

# **nlnxrc machine add** [*Invio* ]

```
.--Add a new Win machine-----.
|| Please insert the new Win |
|| machine name: |
|| .------------------------. |
|| | | |
|| '------------------------' |
||----------------------------|
|| < OK > <Cancel> |
|'----------------------------'
```
**pc07** OK

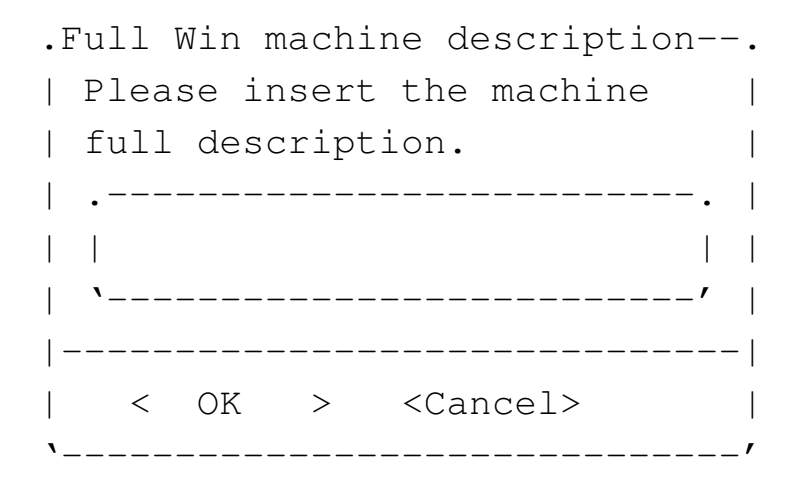

#### **Laboratorio informatica 3** OK

La creazione di queste utenze coincide con la creazione di altrettante directory vuote a partire dalla gerarchia '/home/.samba/machines/'. Tali directory non hanno alcuna utilità particolare, ma vengono prodotte ugualmente per esigenze che potrebbero manifestarsi in futuro.

Eventualmente, sempre con '**nlnxrc**' potrebbero essere eliminate tali utenze speciali:

### # **nlnxrc machine del pc07** [*Invio* ]

Naturalmente, oltre a Mario Rossi, Antonio Bianchi e Giuseppe Verdi trovano la funzione di aggiunta di un elaboratore MS-Windows quando accedono al servente NLNX con la loro utenza speciale, tra le voci del menù prodotto dallo script '**ADMIN9**'.

158.1.5 Configurazione di MS-Windows XP Professional: disabilitazione della connessione cifrata

<span id="page-223-0"></span>Perché MS-Windows XP possa essere associato a un dominio gestito da Samba, potrebbe essere necessario disabilitare alcune opzioni relative all'uso della crittografia nella comunicazione per tale funzione. In pratica, ciò riguarda soltanto le versioni più vecchie di Samba e meno aggiornate di MS-Windows XP Professional; a ogni modo, in caso di difficoltà, si deve procedere attraverso le voci successive, ma in qualità di utente '**Administrator**', o equivalente:

- Pannello di controllo
	- Prestazioni <sup>e</sup> manutenzione (questa voce potrebbe essere saltata)
	- Strumenti di amministrazione
		- \* Criteri di protezione locali
			- · Criteri locali
			- · Opzioni di protezione
			- · Membro di dominio: ... Membro di dominio: ... Membro di dominio: ... Membro di dominio: ...

Tutte le voci Membro di dominio vanno disattivate.

Figura | 158.6. Pannello di controllo: selezione della voce Strumenti di amministrazione.

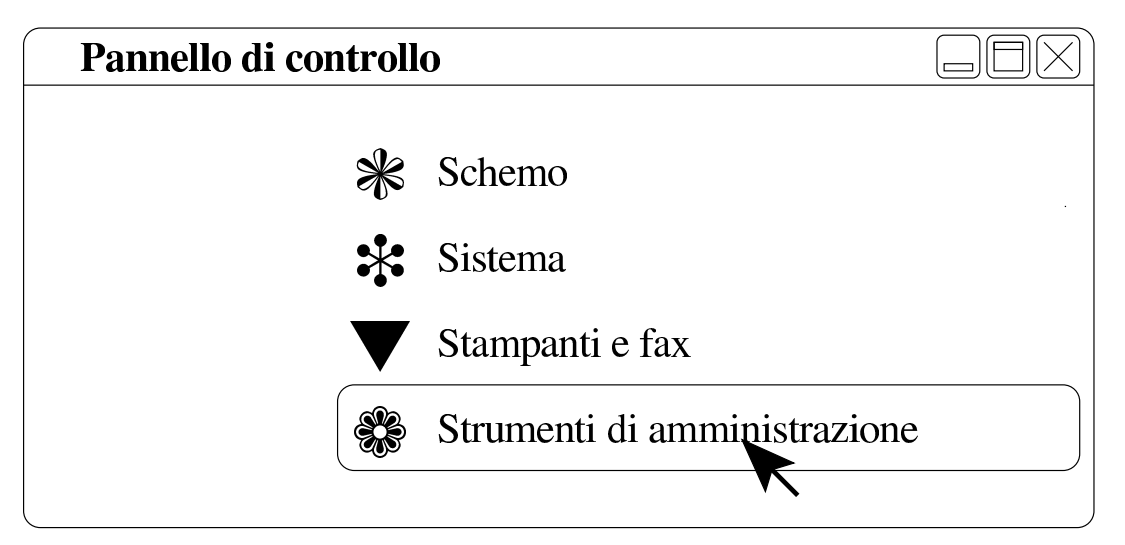

Figura | 158.7. Strumenti di amministrazione: selezione della voce Criteri di protezione locali.

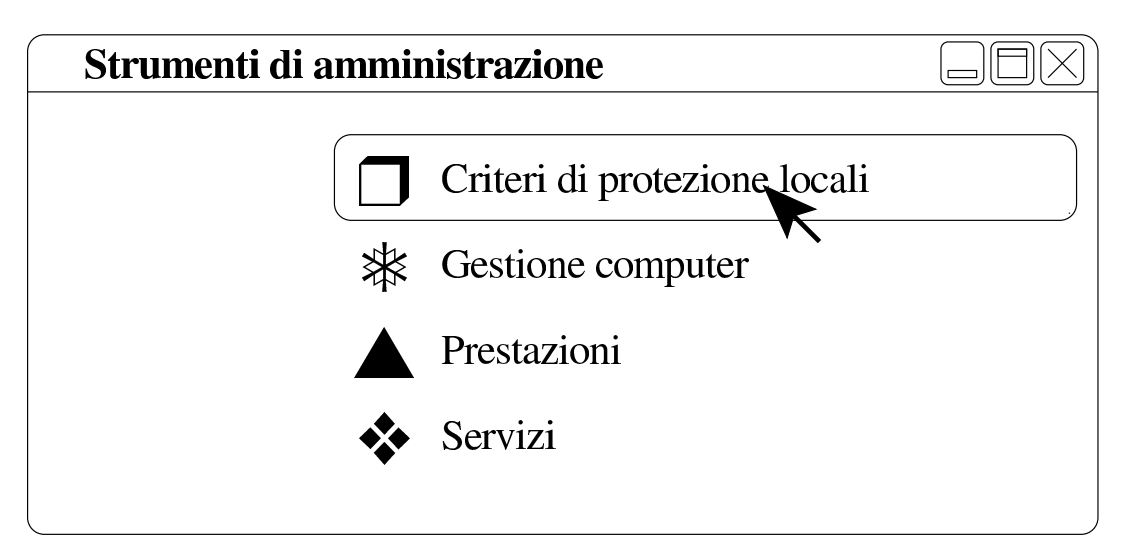

Figura | 158.8. Impostazioni protezione locale: selezione della voce Criteri locali.

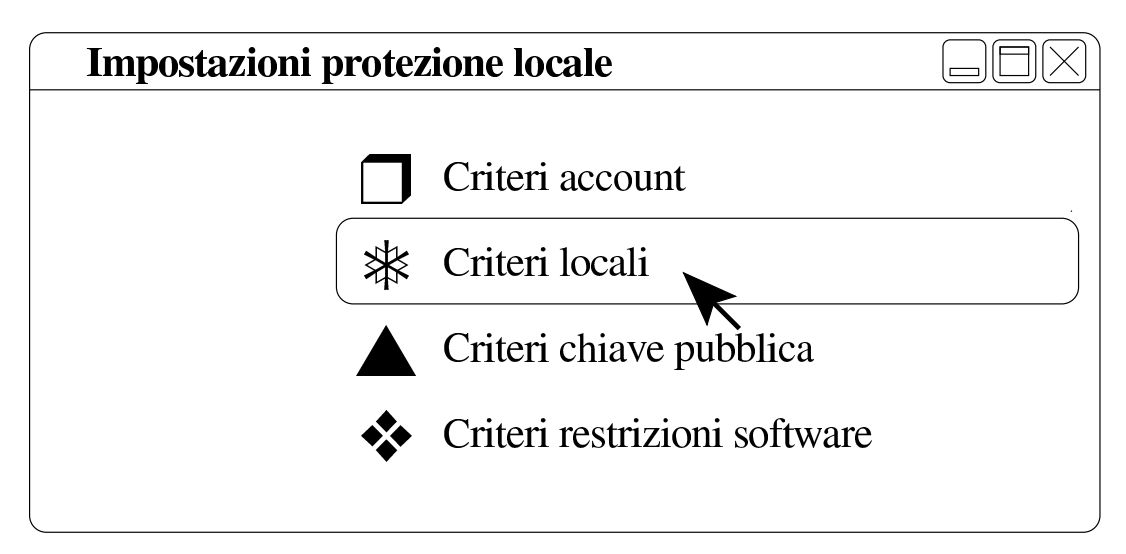

Figura | 158.9. Opzioni di protezione: selezione della voce Opzioni di protezione.

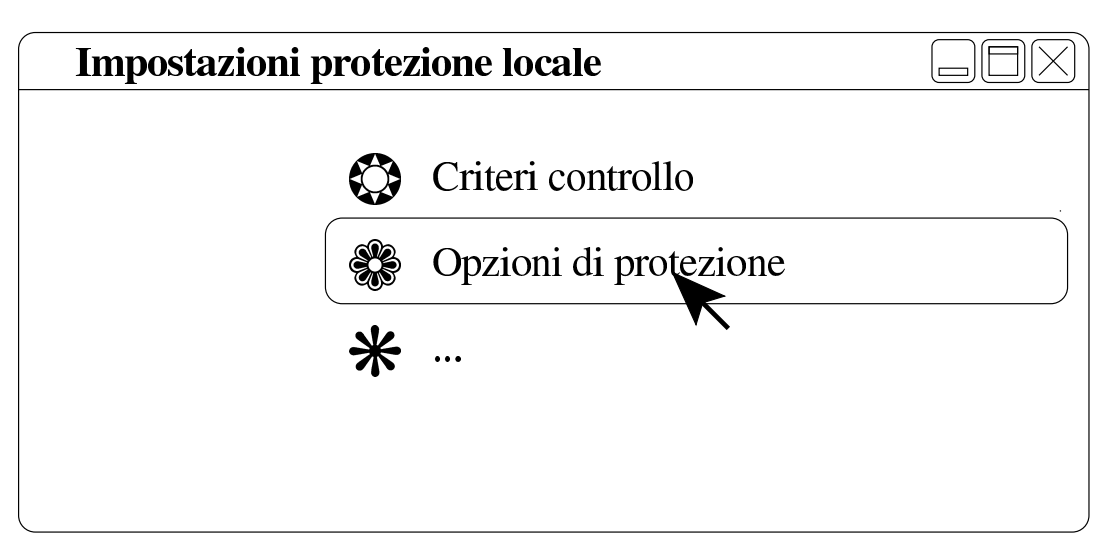

Figura | 158.10. Impostazioni protezione locale: disattivazione delle voci Membro di dominio.

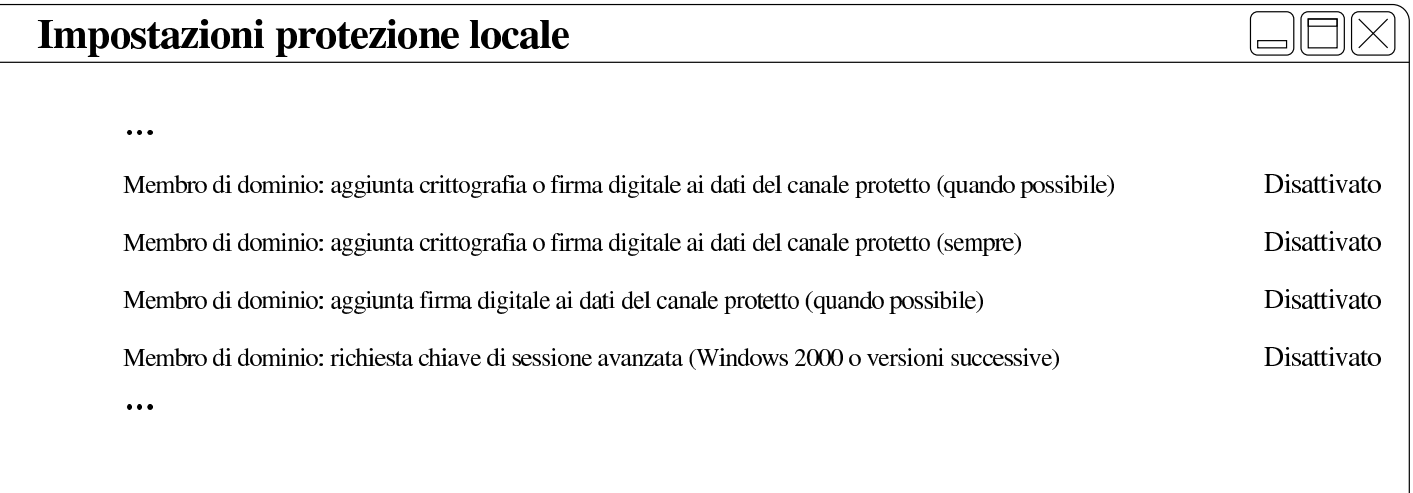

Figura | 158.11. Impostazioni protezione locale: risultato della disattivazione delle voci Membro di dominio.

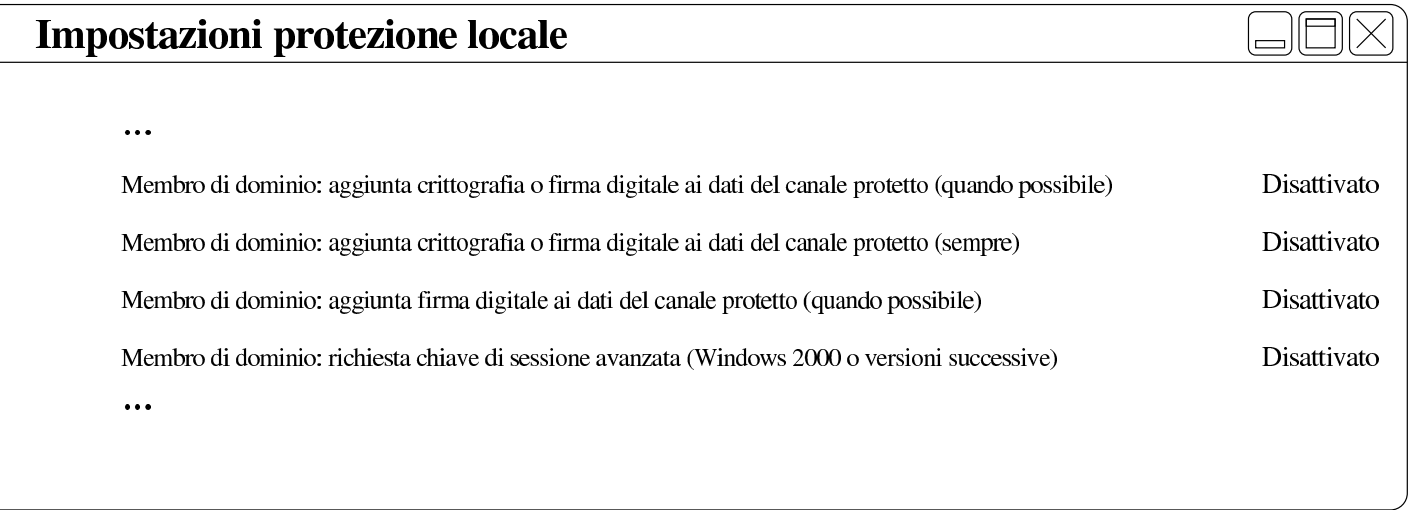

158.1.6 Configurazione di MS-Windows XP Professional: associazione al dominio

<span id="page-226-0"></span>Inizialmente, MS-Windows XP si trova probabilmente a funzionare gestendo semplicemente i gruppi di lavoro. Per fare in modo di centralizzare le utenze occorre associarlo a un «dominio». Sulla base della configurazione proposta per Samba, il dominio in questione sarebbe denominato «NLNX», secondo la direttiva '**workgroup**':

```
|[global]
| ...
     | workgroup = NLNX
| ...
```
Presso l'elaboratore MS-Windows XP, con il nome '**PC07**', occorre procedere secondo i passi evidenziati dalle figure successive, ma occorre agire in qualità di utente '**Administrator**', o equivalente:

Figura | 158.13. Pannello di controllo: selezione della voce Sistema.

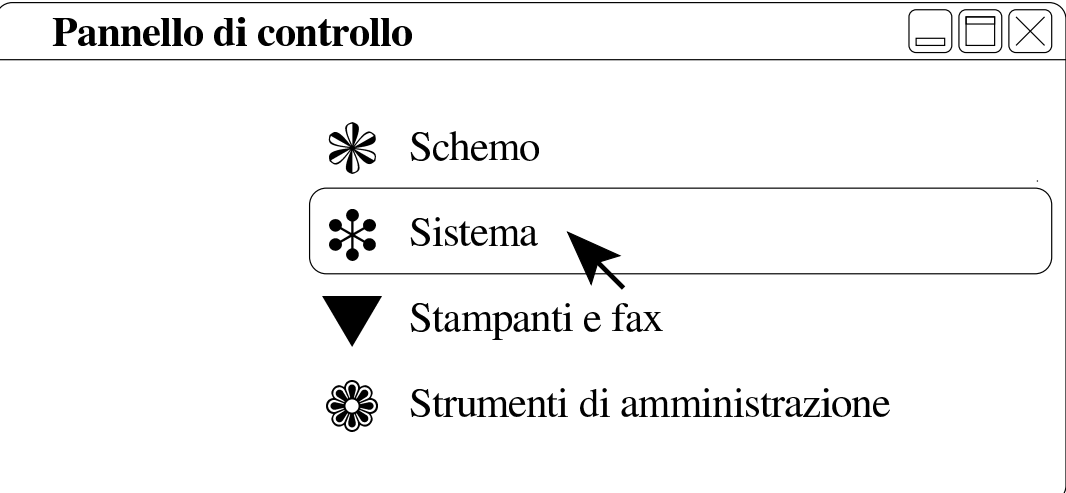

Figura | 158.14. Proprietà del sistema: cambiamento del nome o dell'associazione a un dominio.

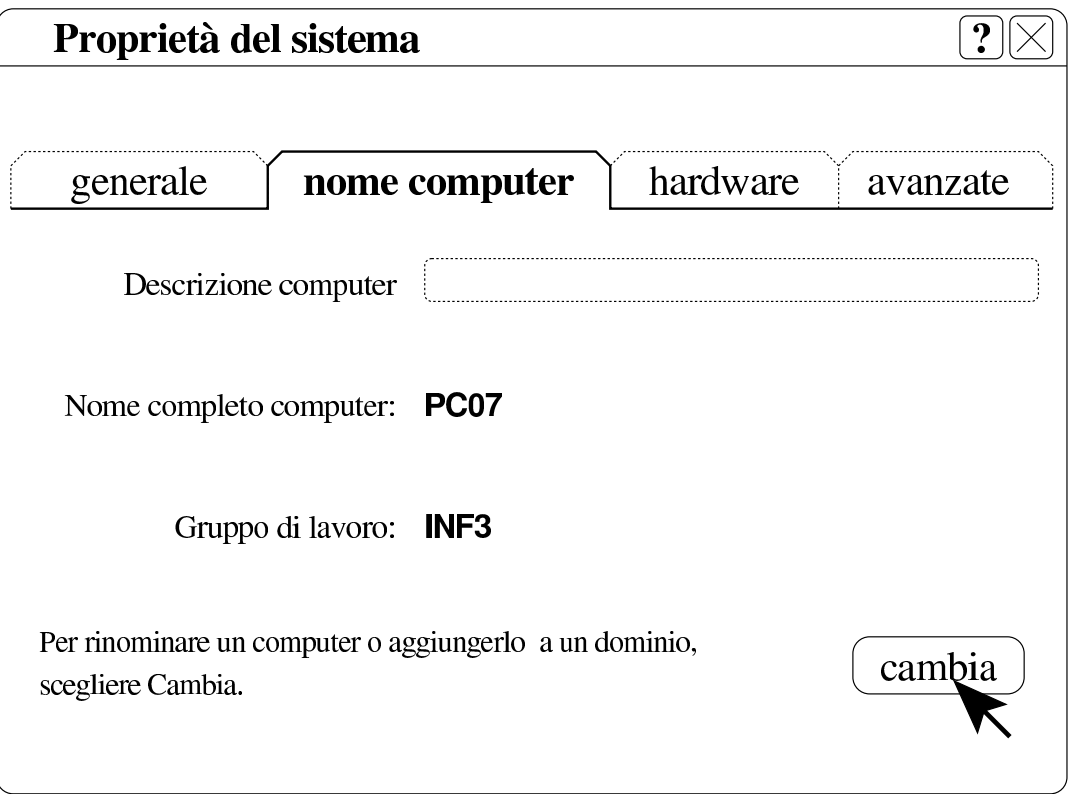

Figura | 158.15. Cambiamenti nome computer: selezione del dominio e conferma.

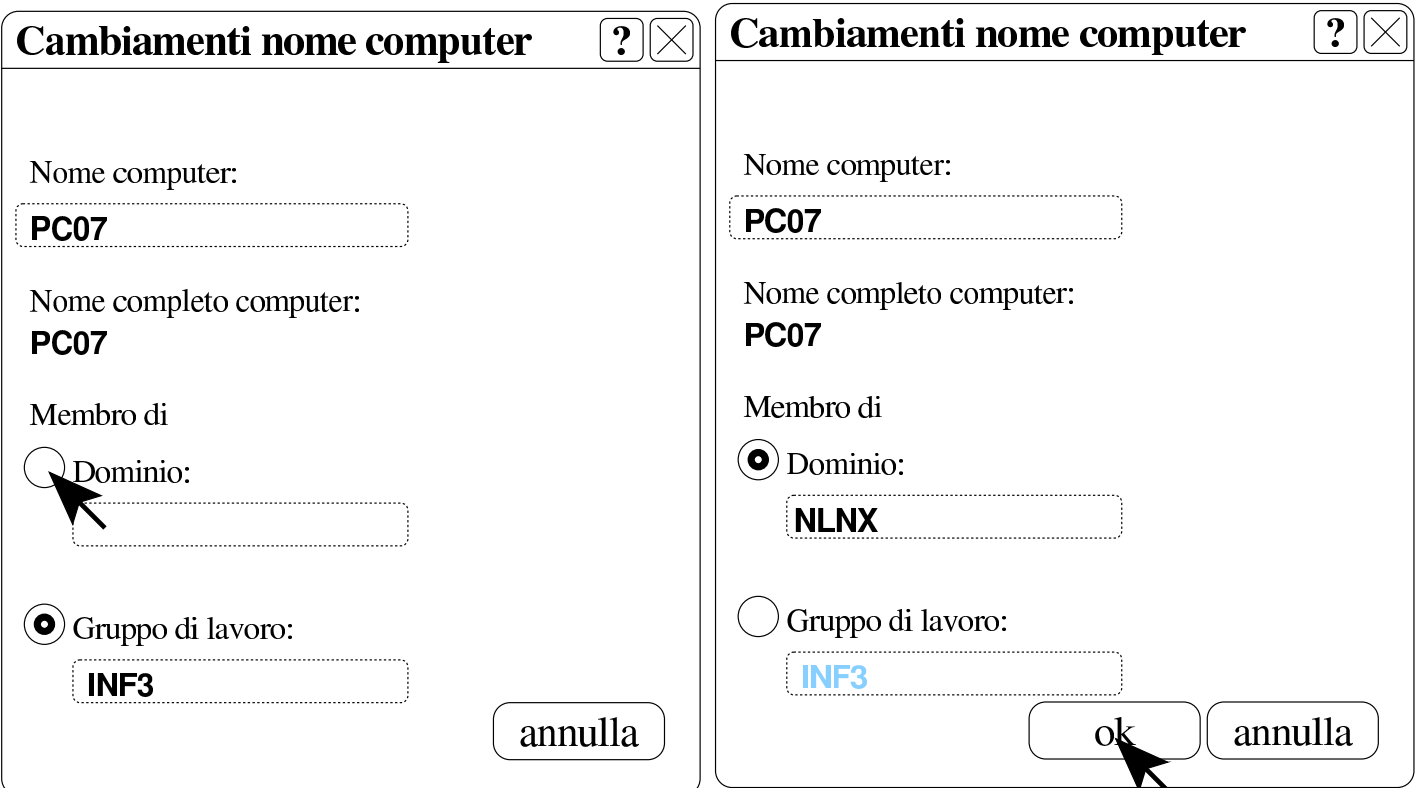

Quando si vuole associare il dominio e confermare, viene richiesta l'indicazione di un'utenza «amministrativa», ovvero riconosciuta come tale presso il servente Samba. Ma attenzione: dal punto di vista di MS-Windows, queste utenze amministrative hanno il prefisso «win.»; pertanto, in base all'esempio, si tratta di '**win.rossi**',

#### '**win.bianchi**' e '**win.verdi**'.

Figura | 158.16. Richiesta di identificazione per l'utente amministrativo con cui ottenere l'aggiunta del dominio.

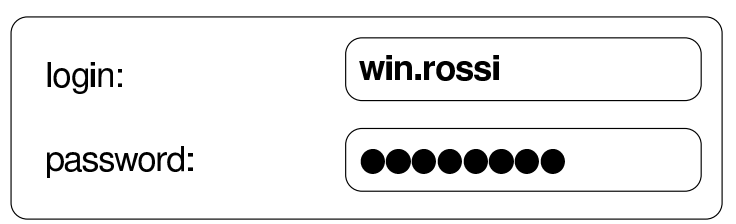

Al termine viene richiesto di riavviare il sistema per poter rendere operative le modifiche. Al riavvio può essere scelto se utilizzare le utenze locali preesistenti o il dominio appena collegato.

158.1.7 Configurazione di MS-Windows 7: definizione di due voci nel registro di sistema

<span id="page-228-0"></span>Perché MS-Windows 7 possa essere associato a un dominio gestito da Samba si devono creare due voci nel «registro di sistema», ovvero in ciò che si gestisce attraverso il programma '**regedit**'.

# $\Box\mathbb{X}$  OGV

Le voci da aggiungere vanno collocate nel percorso 'HKEY\_LOCAL\_MACHINE\ SYSTEM\C[urren](3874.ogv)tControlSet\services\LanmanWorkstation\ parameters\':

```
|Computer
\| \cdot \|| |-HKEY_CLASSES_ROOT
   | |-HKEY_CURRENT_USER
   | |-HKEY_LOCAL_MACHINE
| \cdot | || | '->SYSTEM
| | |
            | | '->CurrentControlSet->services->LanmanWorkstation->parameters
\| \cdot \|| |-HKEY_USERS
   | '-HKEY_CURRENT_CONFIG
```
Figura | 158.18. Per avviare il programma '**regedit**' occorre digitarne il nome nel campo di ricerca, completando alla fine con [*Invio* ].

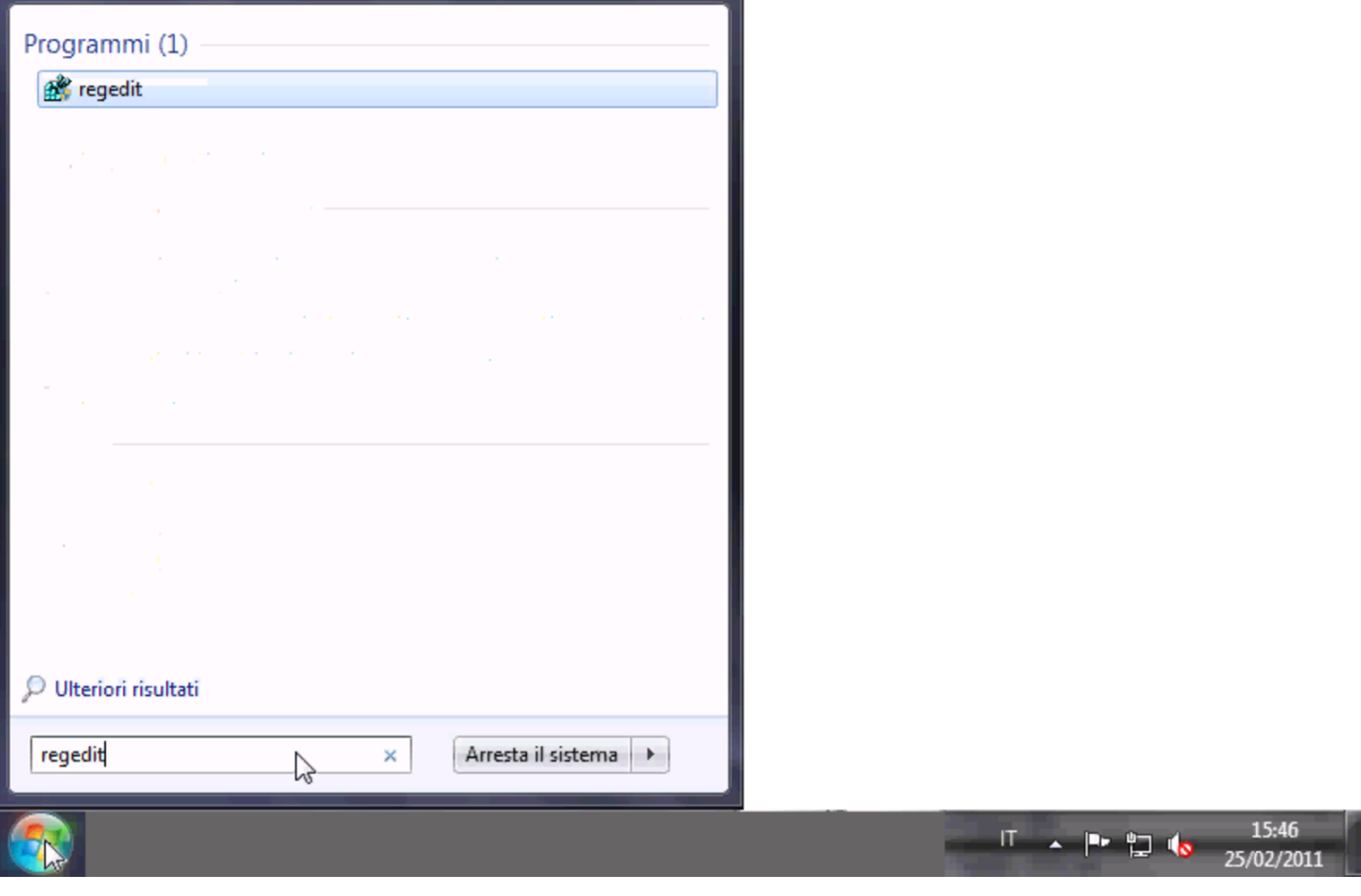

Figura | 158.19. Svolgimento del percorso 'HKEY\_LOCAL\_MACHINE\SYSTEM\

CurrentControlSet\services\LanmanWorkstation\parameters\'.

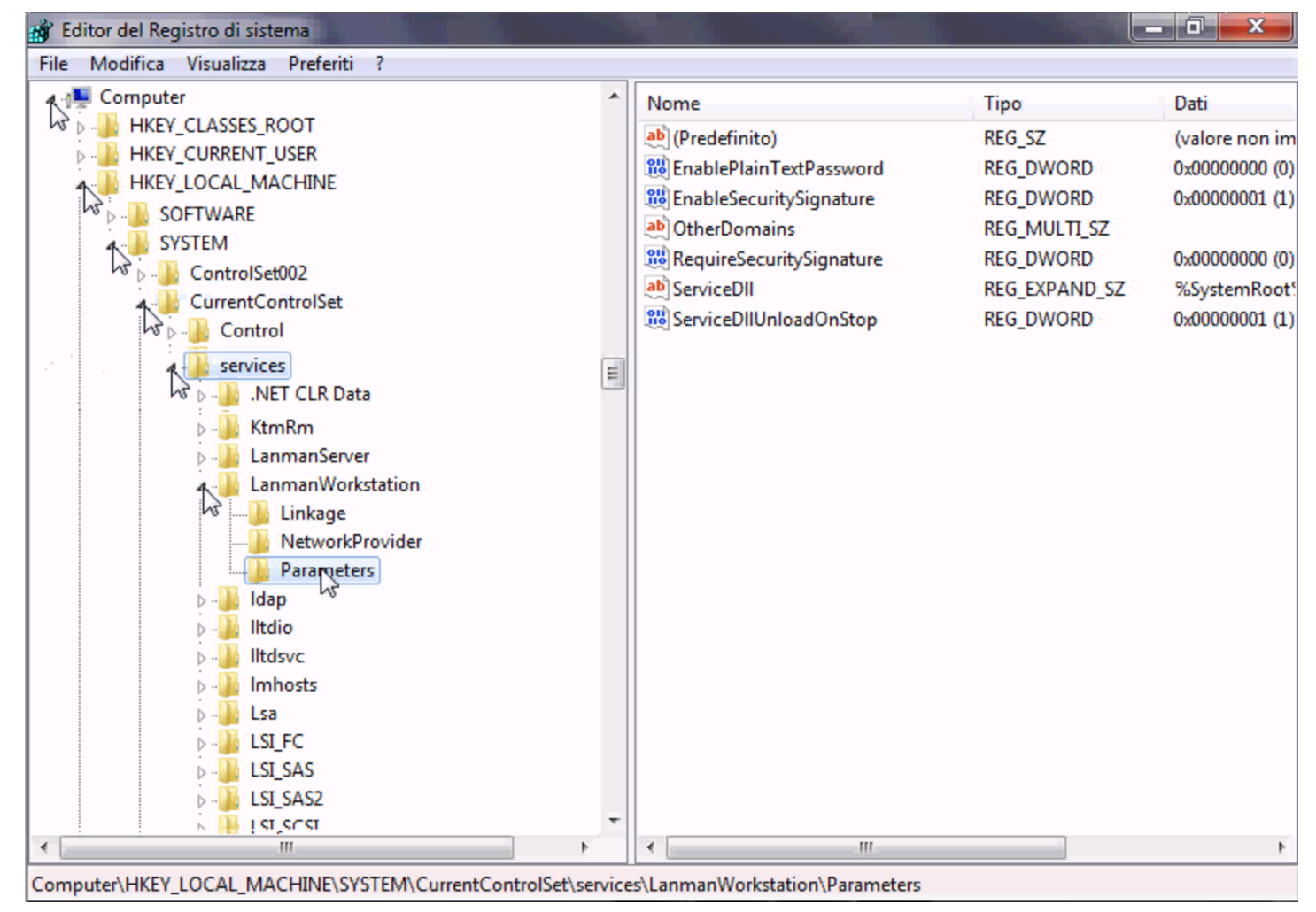

Le voci da aggiungere sono di tipo «DWORD» (nel senso di interi a 32 bit), denominate *DomainCompatibilityMode* e *DNSNameResolutionRequired*. Alla prima di queste due voci si associa il valore 1, mentre alla seconda si deve lasciare il valore zero.

Figura | 158.20. Creazione di una voce.

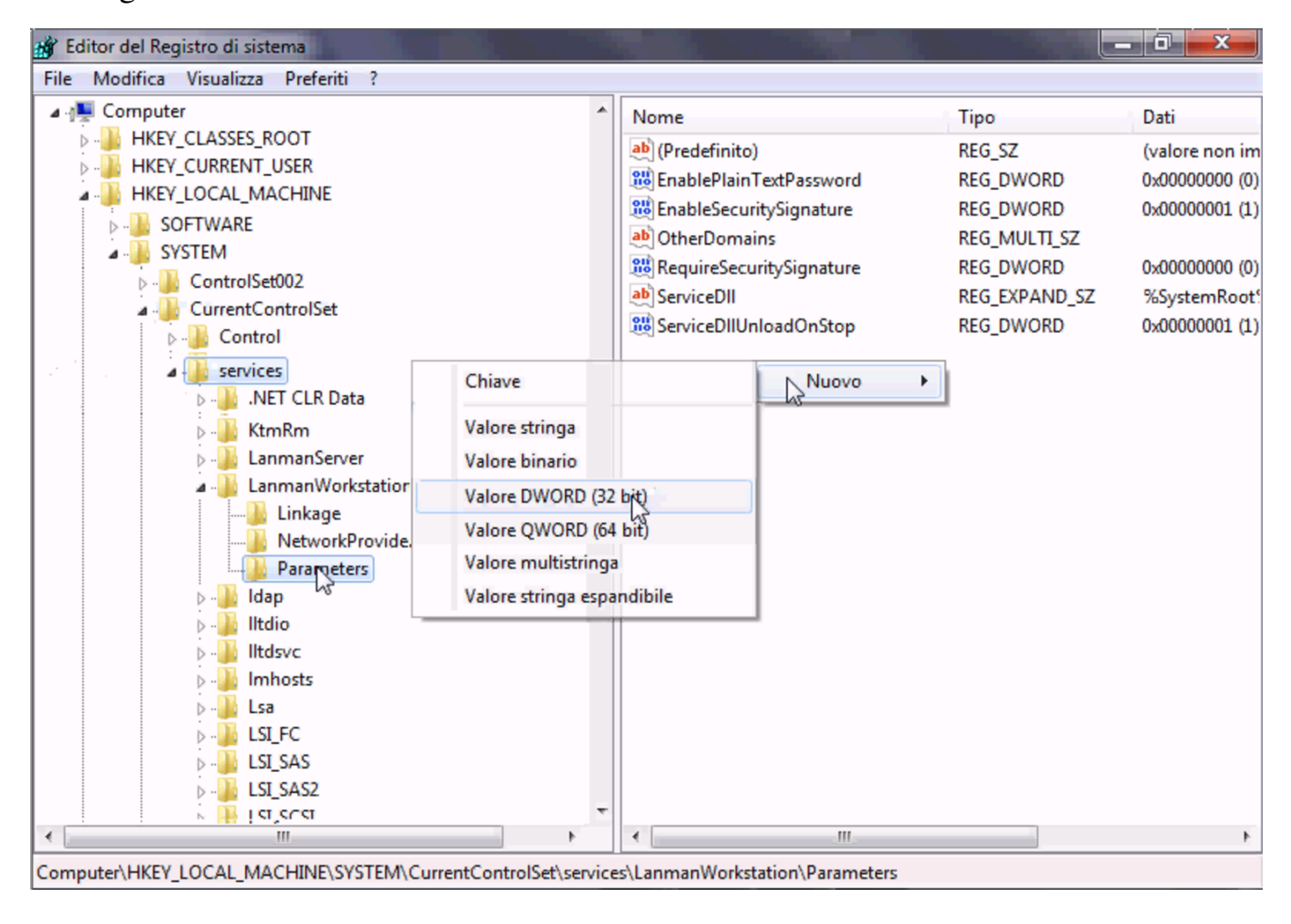

Figura | 158.21. Creazione di una voce e modifica del suo contenuto.

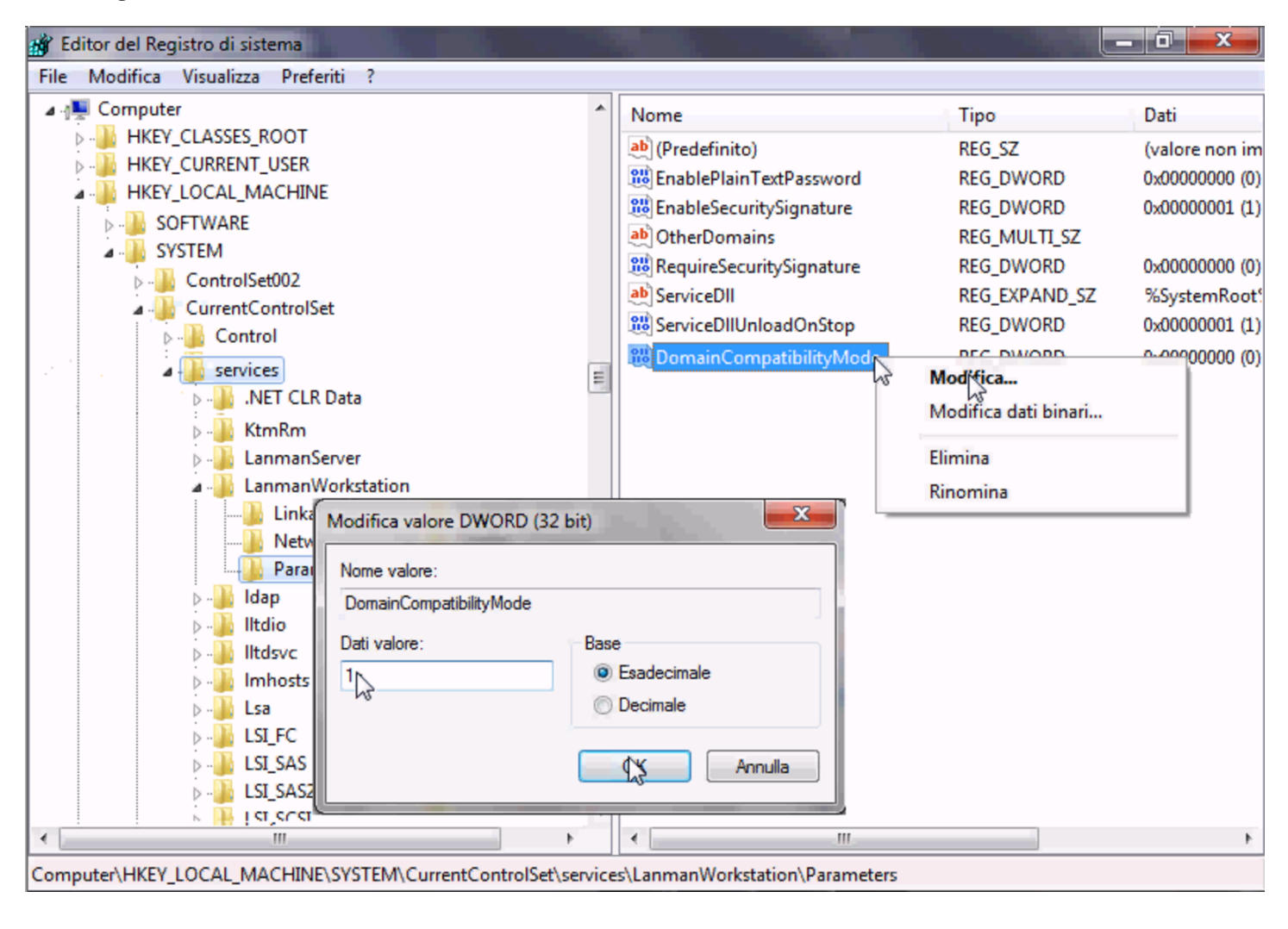

Figura | 158.22. Dopo la creazione delle due voci.

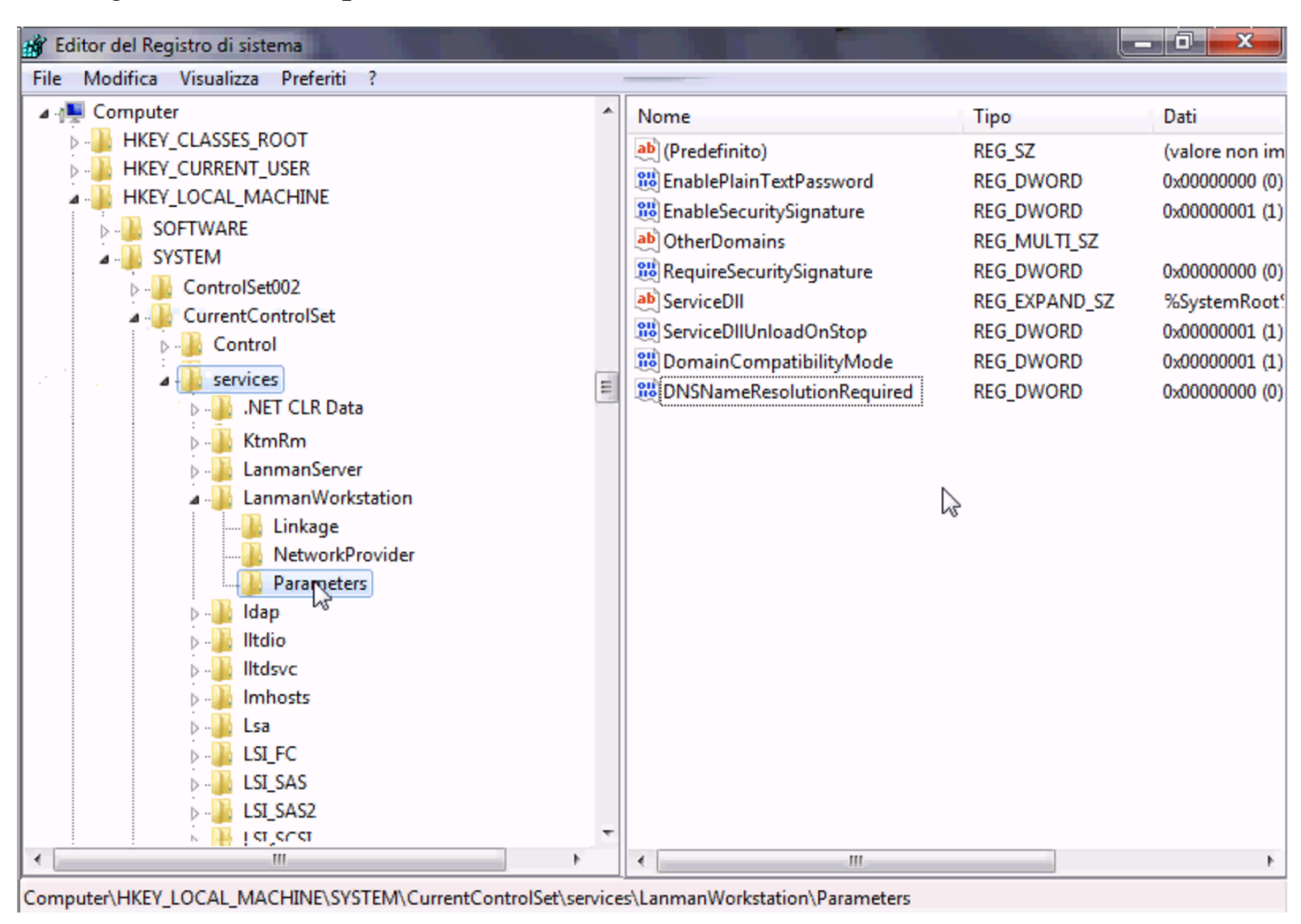

158.1.8 Configurazione di MS-Windows 7: associazione al dominio

<span id="page-233-0"></span>Inizialmente, MS-Windows 7 si trova probabilmente a funzionare gestendo semplicemente i gruppi di lavoro. Per fare in modo di centralizzare le utenze occorre associarlo a un «dominio». Sulla base della configurazione proposta per Samba, il dominio in questione sarebbe denominato «NLNX», secondo la direttiva '**workgroup**':

```
|[global]
| ...
     | workgroup = NLNX
| ...
```
Tuttavia, negli esempi seguenti si fa riferimento al dominio '**INF**' e il nome dell'elaboratore risulta essere '**PC29L-VAIO**'. Per prima cosa occorre ricordare di aggiungere la macchina '**pc29l-vaio**' alla gestione di Samba, usando solo lettere minuscole. Attraverso '**nlnxrc**' si procede con il comando seguente:

```
# nlnxrc machine add [Invio ]
```
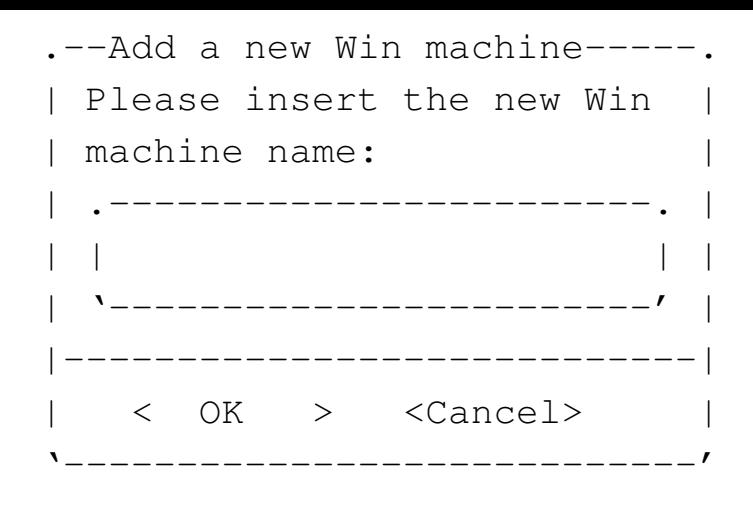

#### **pc29l-vaio** OK

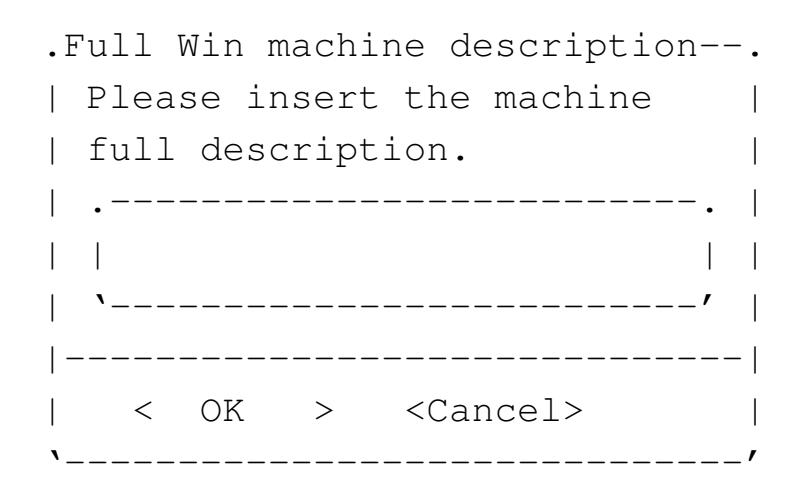

Laboratorio informatica 5 OK

Quindi si può procedere con MS-Windows 7, selezionando la voce Proprietà, dal menù Computer (usando però il tasto destro del mouse).

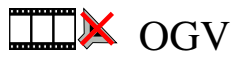

Figura | 158.26. Accesso alle proprietà.

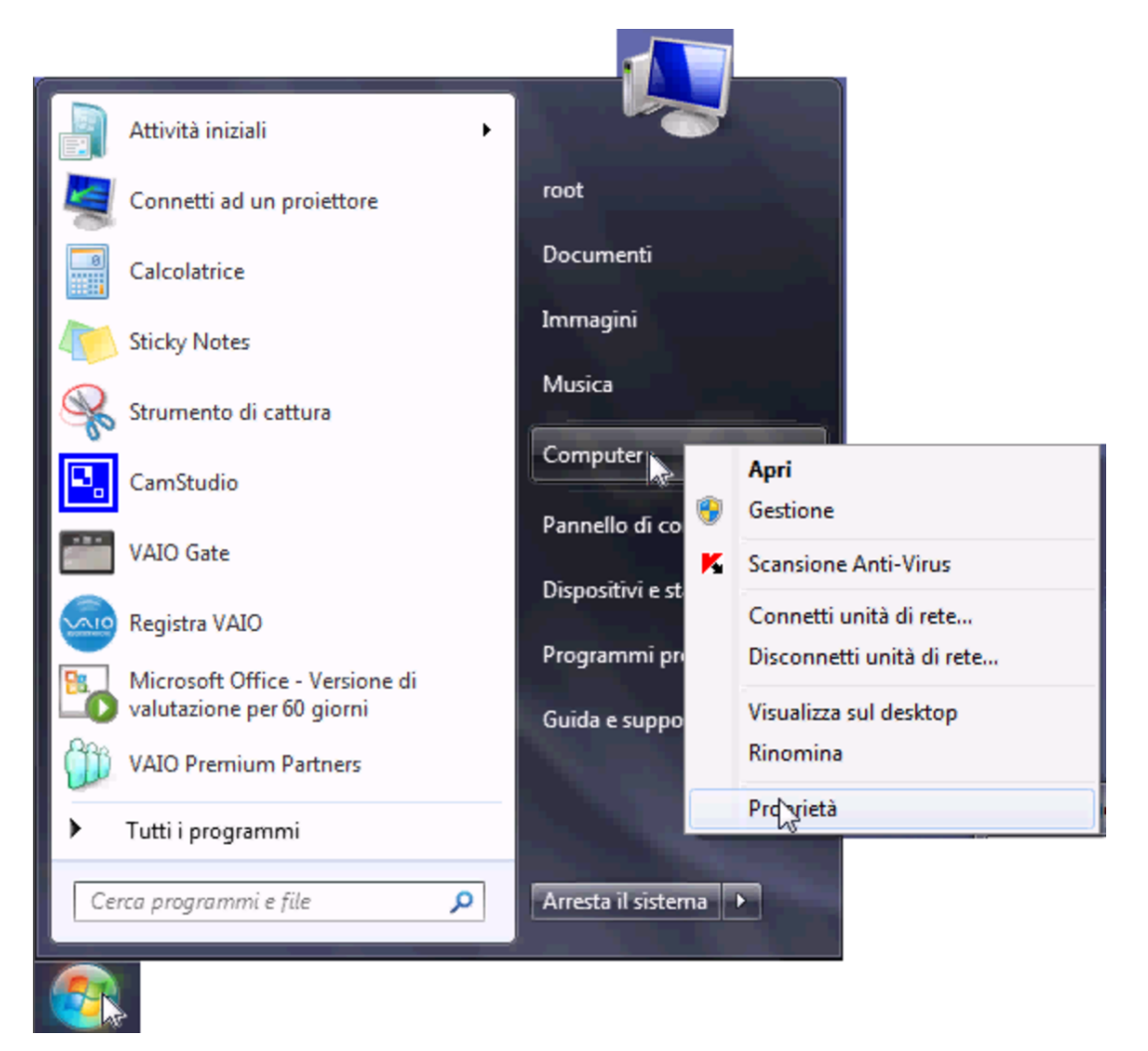

Figura | 158.27. Selezione delle impostazioni avanzate.

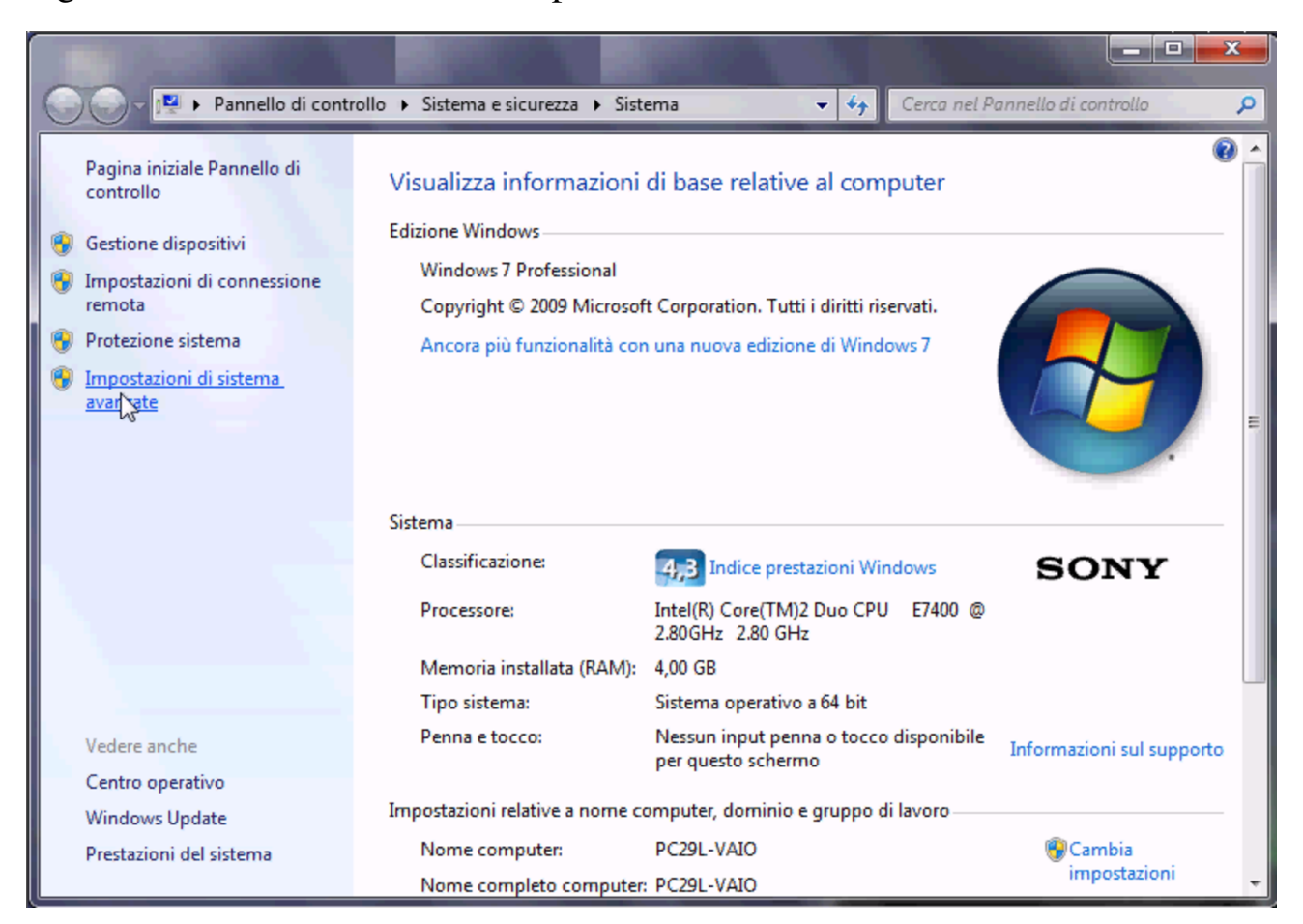

Figura | 158.28. Nome dell'elaboratore.

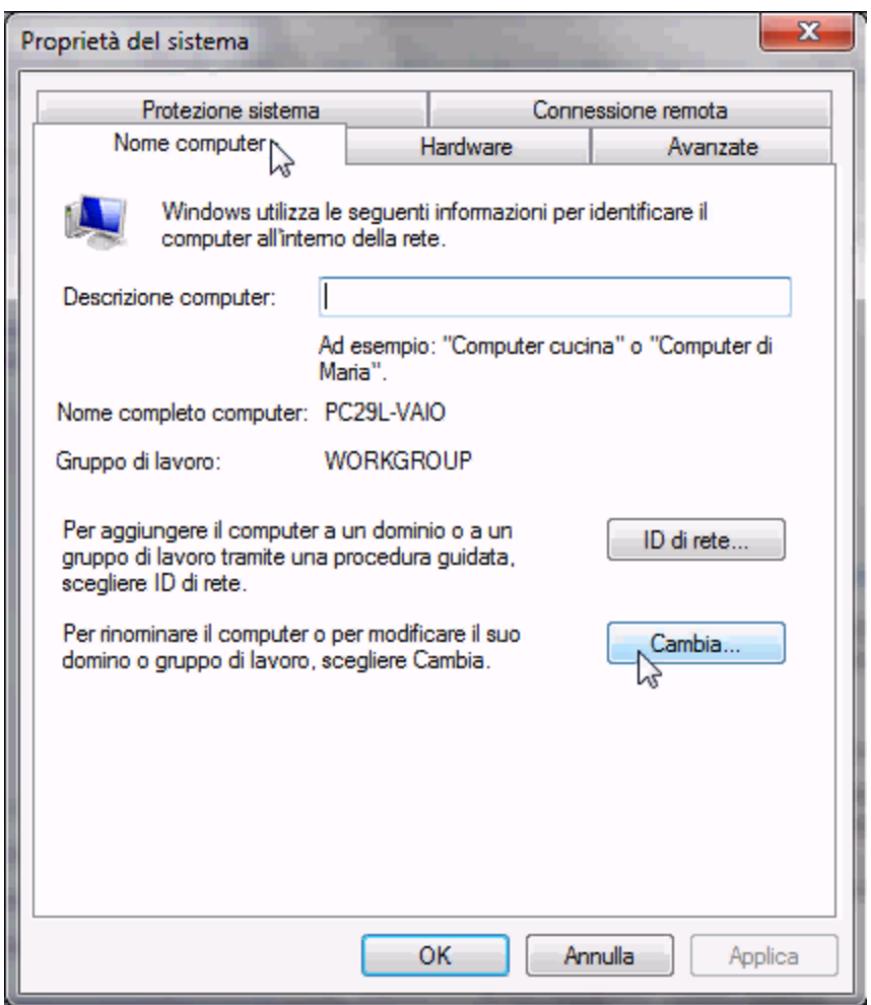

Figura | 158.29. Associazione al dominio '**INF**' attraverso l'operato dell'amministratore '**win.giacomini**'.

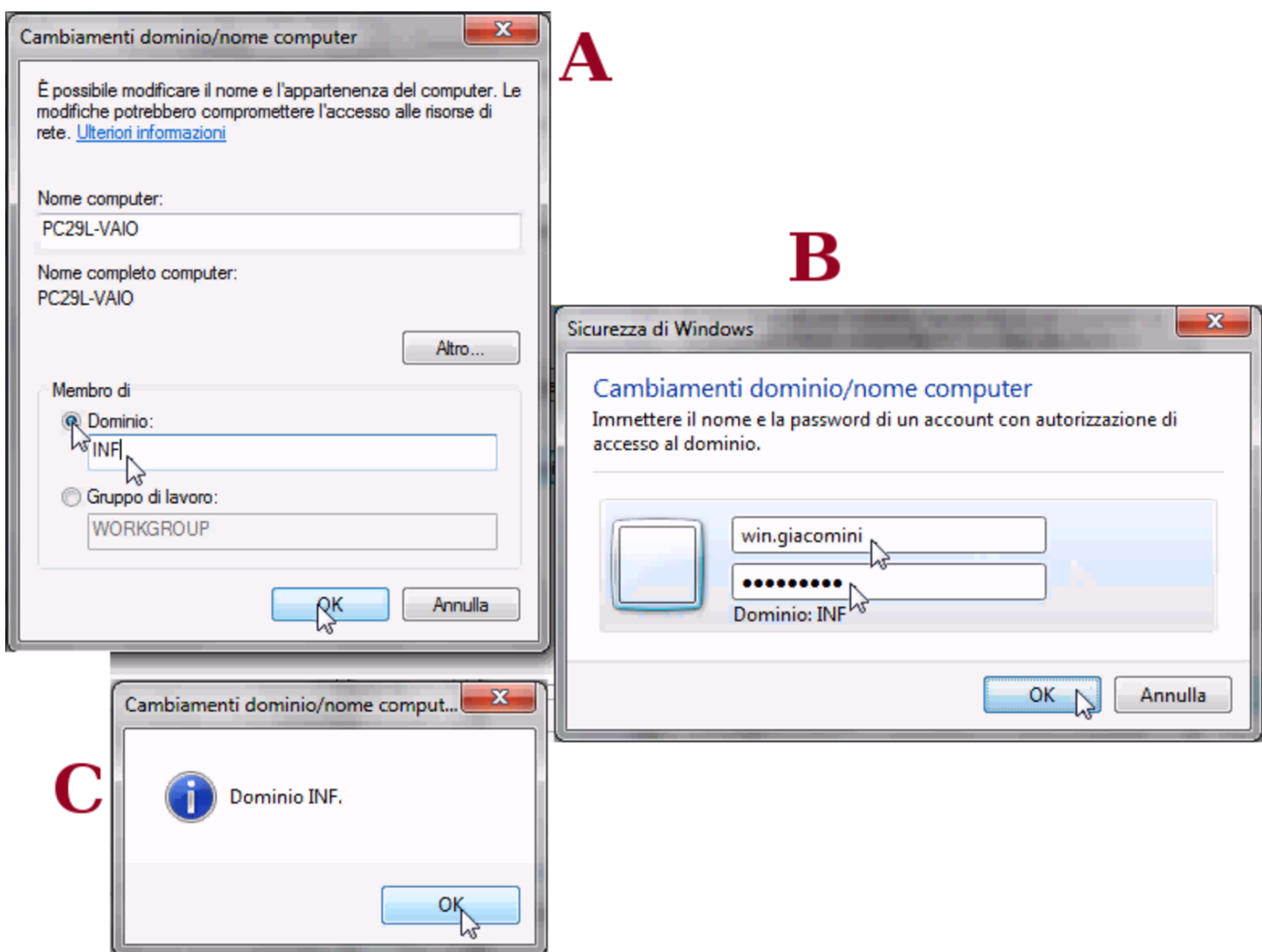

L'utenza '**win.giacomini**' dell'esempio, fa parte di quelle di Samba e ha i privilegi amministrativi. Al termine, dopo la conferma, potrebbe apparire una segnalazione di errore, da ignorare.

Figura | 158.30. Errore da ignorare al termine della procedura di associazione al dominio di Samba.

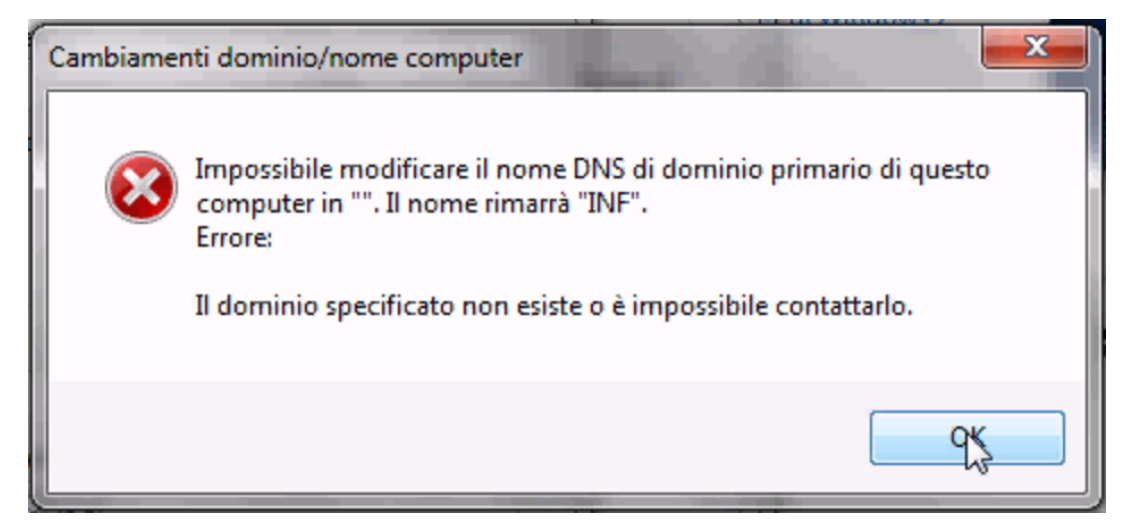

Figura | 158.31. Al termine è necessario riavviare per mettere in pratica le modifiche.

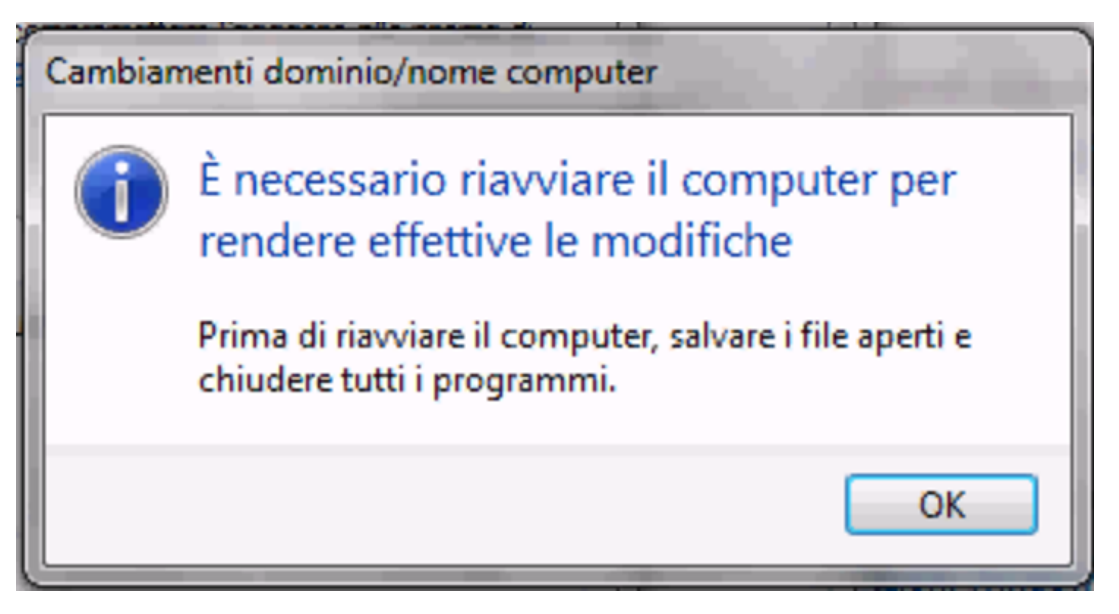

158.1.9 Spegnimento del servente NLNX

<span id="page-239-0"></span>Se l'elaboratore che svolge il ruolo di servente NLNX deve essere spento, è ragionevole attendersi che gli elaboratori MS-Windows, se usati durante tale inattività del servente NLNX, non siano in grado di accedere al dominio relativo. Tuttavia, per utilizzare gli elaboratori MS-Windows viene richiesto ugualmente il riconoscimento, almeno in qualità di utente locale.

158.1.10 Servente WINS

<span id="page-239-1"></span>Nella configurazione di Samba, mostrata come esempio, appare la direttiva '**wins support = yes**', con la quale si ottiene di fornire anche il servizio WINS per gli elaboratori MS-Windows. Tali elaboratori, per potersene avvalere, devono essere configurati al riguardo; tuttavia, va considerato che in tal modo, il servente NLNX non può più essere spento, almeno fino a quando ci sono elaboratori che hanno bisogno di quel servizio.

158.2 Installazione indolore di NLNX in una rete di elaboratori MS-Windows

<span id="page-239-2"></span>Nelle sezioni successive si vuole dimostrare come si possa utilizzare NLNX in un contesto provvisto di una rete fisica adeguata, in cui sia possibile disporre di almeno un servente NLNX e ci siano molti altri elaboratori organizzati con sistemi operativi differenti (presumibilmente MS-Windows).

A titolo di esempio si propone inizialmente una situazione come quella descritta nella figura successiva, dove la rete fisica è unica e gli elaboratori sono divisi eventualmente

in reti logiche. Il servente NLNX è l'unico che offra il servizio DHCP su tutta la rete fisica, inoltre, in condizioni normali, tale servente è utilizzato da un gruppo di elaboratori clienti NLNX. Naturalmente, il servente NLNX viene usato per tutti i servizi previsti da questa distribuzione; in particolare l'amministrazione delle utenze (NIS), la condivisione delle directory personali (cartelle personali) attraverso il protocollo NFS, SMB (Samba) ed eventualmente SSH, l'attribuzione automatica degli indirizzi IPv4 e l'indicazioni di altre informazioni con il DHCP, l'avvio remoto attraverso PXELINUX e il protocollo TFTP.

Figura 158.32. Situazione iniziale in cui gli elaboratori con indirizzi 172.21.1. $*$ funzionano con NLNX e si avvalgono di un servente, il quale, tra l'altro, fornisce i servi[zi NFS,](#page-240-1) NIS, DHCP, TFTP e l'avvio remoto tramite PXELINUX.

<span id="page-240-1"></span>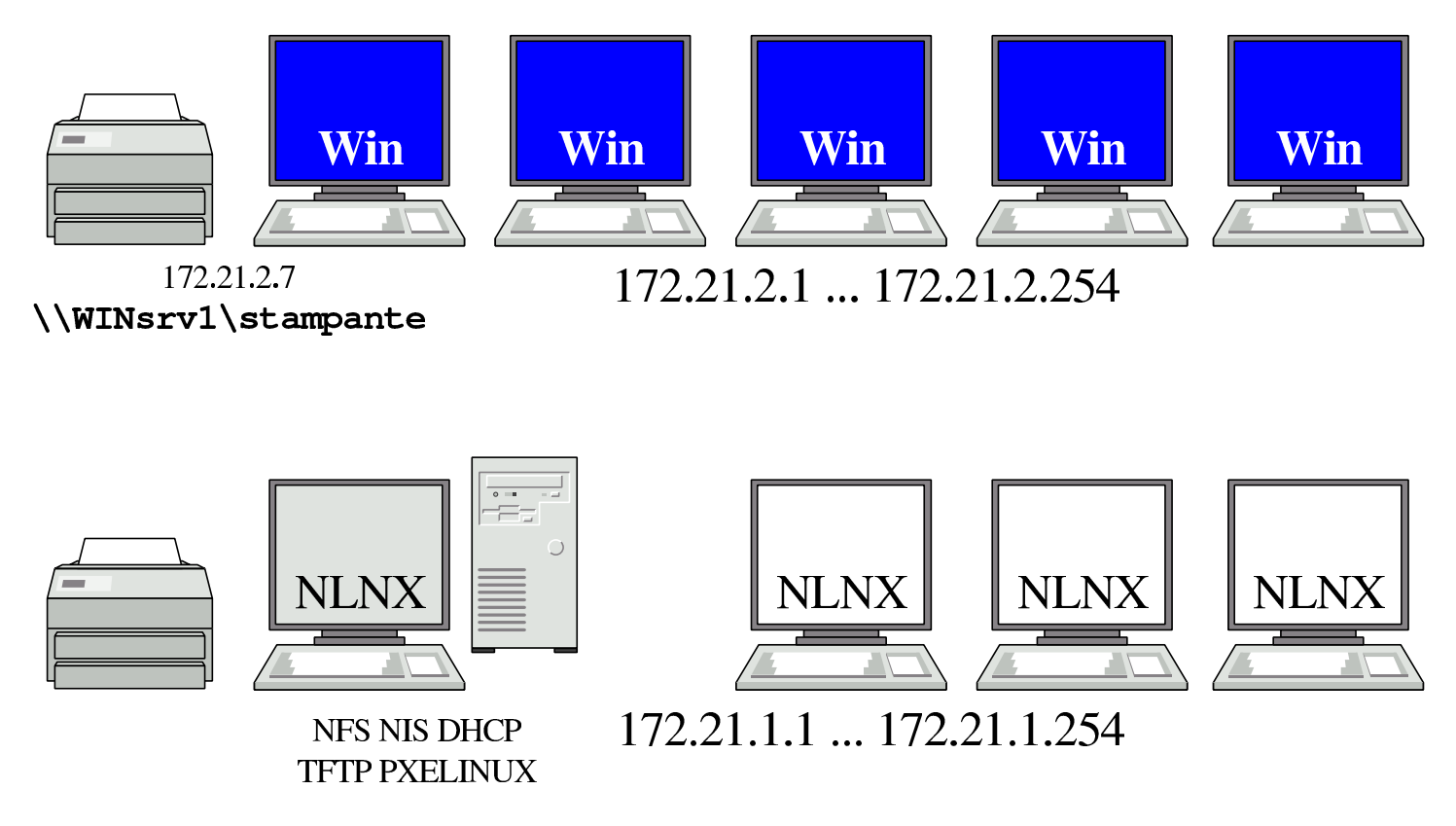

158.2.1 Sequenza di avvio

<span id="page-240-0"></span>Presso gli elaboratori che ospitano presumibilmente un sistema MS-Windows occorre riconfigurare il BIOS in modo da consentire l'avvio attraverso la rete (questa possibilità è ammissibile solo se l'interfaccia di rete è incorporata nella scheda madre), quindi occorre far sì che l'avvio dalla rete sia tentato prima delle altre possibilità. In tal modo, gli elaboratori in questione, all'accensione, andrebbero sempre a interpellare PXELINUX presso il servente NLNX.

Per NLNX, la configurazione standard di PXELINUX prevede che la voce di avvio predefinita consista nel richiamare l'avvio del disco fisso locale. Pertanto, se dopo alcuni secondi non si fa nulla, gli elaboratori configurati per avviarsi dalla rete si troverebbero ad avviare il sistema operativo locale, senza altre conseguenze.

Si osservi che in questo modo si evita di dover installare localmente, su tali elaboratori, un sistema di avvio che consenta di scegliere tra i vari sistemi che potrebbero convivere nel disco fisso locale. In altri termini, si evita di mettere a disagio il sistema operativo usato normalmente presso di loro.

## 158.2.2 File system principale attraverso la rete

<span id="page-241-0"></span>Il modo meno problematico di usare NLNX consiste nell'avviarlo dalla rete, condividendo il file 'nlnx.img' attraverso il protocollo NFS, ma in sola lettura, come descritto nella sezione 155.2. In pratica, presso il servente si colloca questo file nella directory '/opt/nlnx/' e ci si assicura che il protocollo NFS lo renda disponibile a tutti, in sola lettura, se[nza mo](#page-128-0)dificare i privilegi dell'utente con UID 0.

## 158.2.3 Configurazione del DHCP

<span id="page-241-1"></span>Presso il servente NLNX va organizzato il servizio DHCP associando correttamente gli indirizzi fisici delle interfacce di rete agli indirizzi IPv4 utilizzati nella rete locale. Per esempio potrebbe trattarsi di un elenco simile a quello seguente:

```
|172.21.1.1 00:D0:41:01:1C:F4
 |172.21.1.2 00:D0:41:01:1C:F5
 |172.21.1.3 00:D0:41:01:1C:F6
 |172.21.1.4 00:D0:41:01:1C:F7
|...
 |172.21.2.1 00:D0:41:01:1B:F7
 |172.21.2.2 00:D0:41:01:1B:F8
 |172.21.2.3 00:D0:41:01:1B:F9
 |172.21.2.4 00:D0:41:01:1B:FA
 |...
```
Per scoprire gli indirizzi fisici degli elaboratori, quando questi sono in funzione è sufficiente eseguire un «ping» e osservare poi la tabella ottenuta dal comando '**arp**':

```
$ ping 172.21.2.1 [Invio ]
```
...

|...

[*Ctrl c* ]

\$ **arp** [*Invio* ]

```
Address MWtype HWaddress Flags Mask Iface
|...
|172.21.2.1 ether 00:D0:41:01:1B:F7 C eth0
|...
```
## 158.2.4 Configurazione dell'avvio

Una volta predisposta la configurazione dell'avvio nel BIOS degli elaboratori ospitanti e dopo aver copiato i file-immagine di NLNX, conviene aggiungere nel servente NLNX una voce di avvio personalizzata. Si tratta di intervenire nel file '/var/lib/ tftpboot/pxelinux/pxelinux.cfg/default'.

Gli elaboratori ospitanti potrebbero richiedere il caricamento esplicito di alcuni moduli, inoltre potrebbe essere necessario definire una configurazione particolare della grafica; infine, potrebbe essere il caso di indirizzare la stampa verso una stampante di rete più vicina rispetto a quella indicata automaticamente dal servizio DHCP del servente NLNX. Ecco un esempio di questa voce aggiuntiva, ipotizzando che la stampante in questione richieda un filtro adatto al tipo «laserjet»:

```
|...
label quest
  | kernel vmlinuz
| append n_boot=auto root=/dev/ram0 ro init=/linuxrc ←-
,→ initrd=nlnxrd.img ramdisk_size=30720 ←-
,→ n_setupdelay=8 ←-
,→ n_modules=atl1:r8169:ehci_hcd:uhci_hcd ←-
,→ n_xorg_conf=radeon,,,, ←-
,→ n_smb_prn_server=//winsrv1/stampante ←-
        ,→ n_lpr_filter=laserjet
|...
```
Lo stesso esempio, utilizzando direttamente l'indirizzo IPv4:

```
|...
 label quest
  | kernel vmlinuz
| append n_boot=auto root=/dev/ram0 ro init=/linuxrc ←-
,→ initrd=nlnxrd.img ramdisk_size=30720 ←-
,→ n_setupdelay=8 ←-
,→ n_modules=atl1:r8169:ehci_hcd:uhci_hcd ←-
,→ n_xorg_conf=radeon,,,, ←-
,→ n_smb_prn_server=//172.21.2.7/stampante ←-
         ,→ n_lpr_filter=laserjet
|...
```
In tal caso, per avviare il sistema NLNX ospitato andrebbe inserito il nome «guest» all'avvio.

Se invece si opta per l'installazione del file-immagine 'nlnx.img' nel solo elaboratore servente, va sostituita l'opzione '**n\_boot=auto**' con '**n\_boot=net**'.

Figura | 158.37. Situazione percepita durante il funzionamento di NLNX, avviato presso gli elaboratori che normalmente eseguono un sistema MS-Windows.

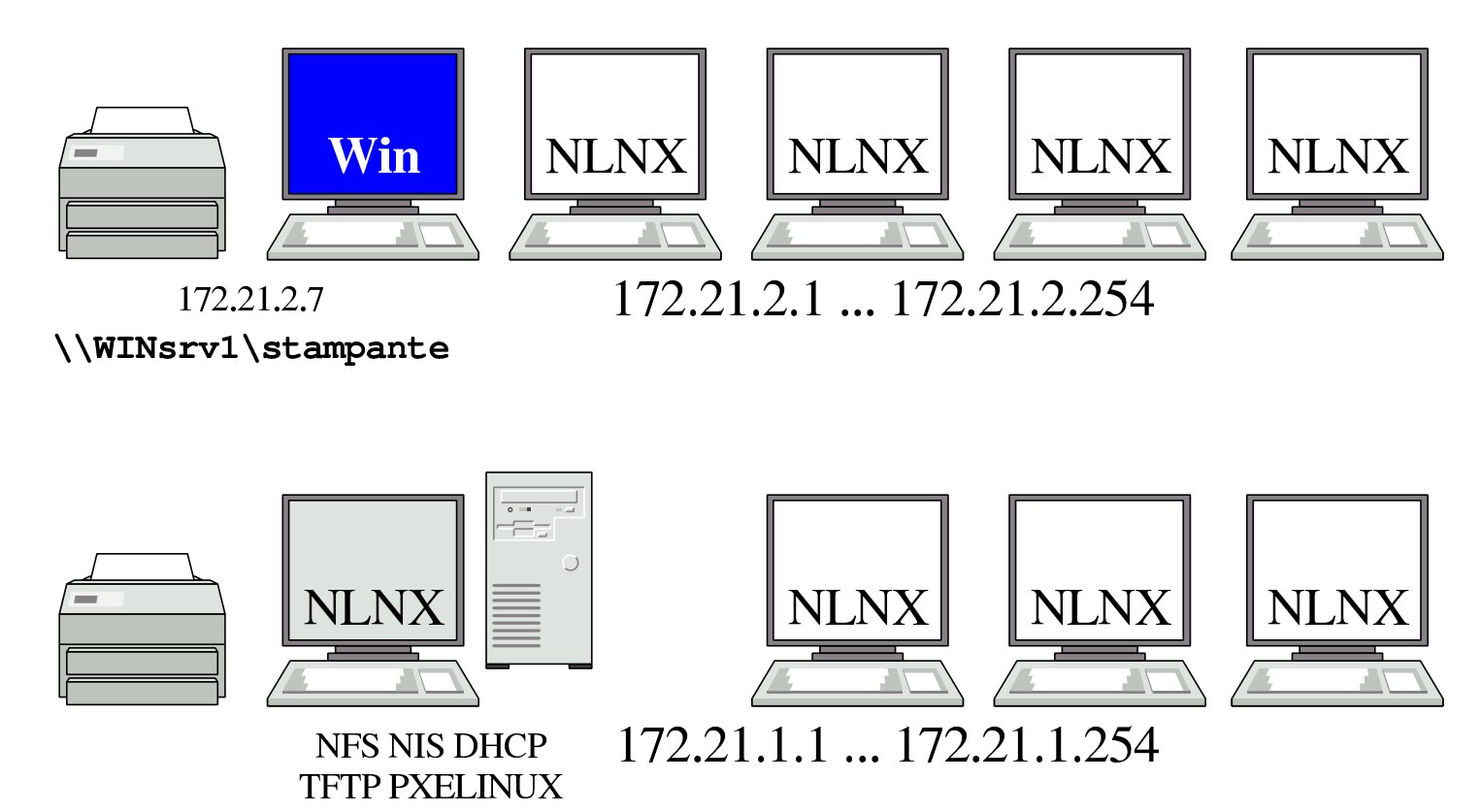

È bene osservare il problema delle utenze associato alla stampa verso una stampante condivisa: se l'elaboratore con il sistema MS-Windows che offre la condivisione è stato configurato con la gestione delle utenze personali, come descritto nella sezione 155.2, la stampa avviene solo se si fornisce un nominativo utente e una parola d'ordine valida. A questo proposito vanno usate le op-

zioni '**n\_smb\_prn\_user**' e '**n\_smb\_prn\_passwd**'. Supponendo che l'elaboratore 172.21.2.7 dell'esempio fornisca la stampante in condivisione in qualità di utente amministratore ('**Administrator**') e che tale utente non abbia alcuna parola d'ordine, la configurazione di avvio diventa:

```
label quest
  | kernel vmlinuz
| append ... n_smb_prn_server=//172.21.2.7/stampante ←-
,→ n_lpr_filter=laserjet←-
         ,→ n_smb_prn_user=root
|...
```
Pertanto, si scrive '**n\_smb\_prn\_user=root**' e si intende '**Administrator**'.

158.3 Riferimenti

|...

- Fulvio Ferroni, *Samba e OpenLDAP h*http://linuxdidattica.org/docs/altre\_scuole/planck/samba/ *i*
- By Jay Ts, Robert Eckstein, David Collier-Brown, *Using Samba, 2nd Edition*, [2003, O'Reilly & Associates, ISBN: 0-596-00256-4](http://linuxdidattica.org/docs/altre_scuole/planck/samba/) *h*http://www.faqs.org/docs/samba/toc.html *i*
- Jelmer R. Vernooij, John H. Terpstra, Gerald (Jerry) Carter, *The official Samba [3.2.x HOWTO and reference guide](http://www.faqs.org/docs/samba/toc.html)*[, 2008](http://www.faqs.org/docs/samba/toc.html) *h*http://www.samba.org/samba/docs/man/Samba-HOWTO-Collection/ *i h*http://us1.samba.org/samba/docs/Samba3-HOWTO.pdf *i*

<span id="page-244-0"></span><sup>1</sup> La [direttiva](http://www.samba.org/samba/docs/man/Samba-HOWTO-Collection/) '**[l](http://us1.samba.org/samba/docs/Samba3-HOWTO.pdf)[ogon path](http://www.samba.org/samba/docs/man/Samba-HOWTO-Collection/)**' [riguarda MS-Windows NT/2000/XP.](http://www.samba.org/samba/docs/man/Samba-HOWTO-Collection/)

# $\frac{1}{1}$ XT  $\sim$  content  $\sim$  characters.

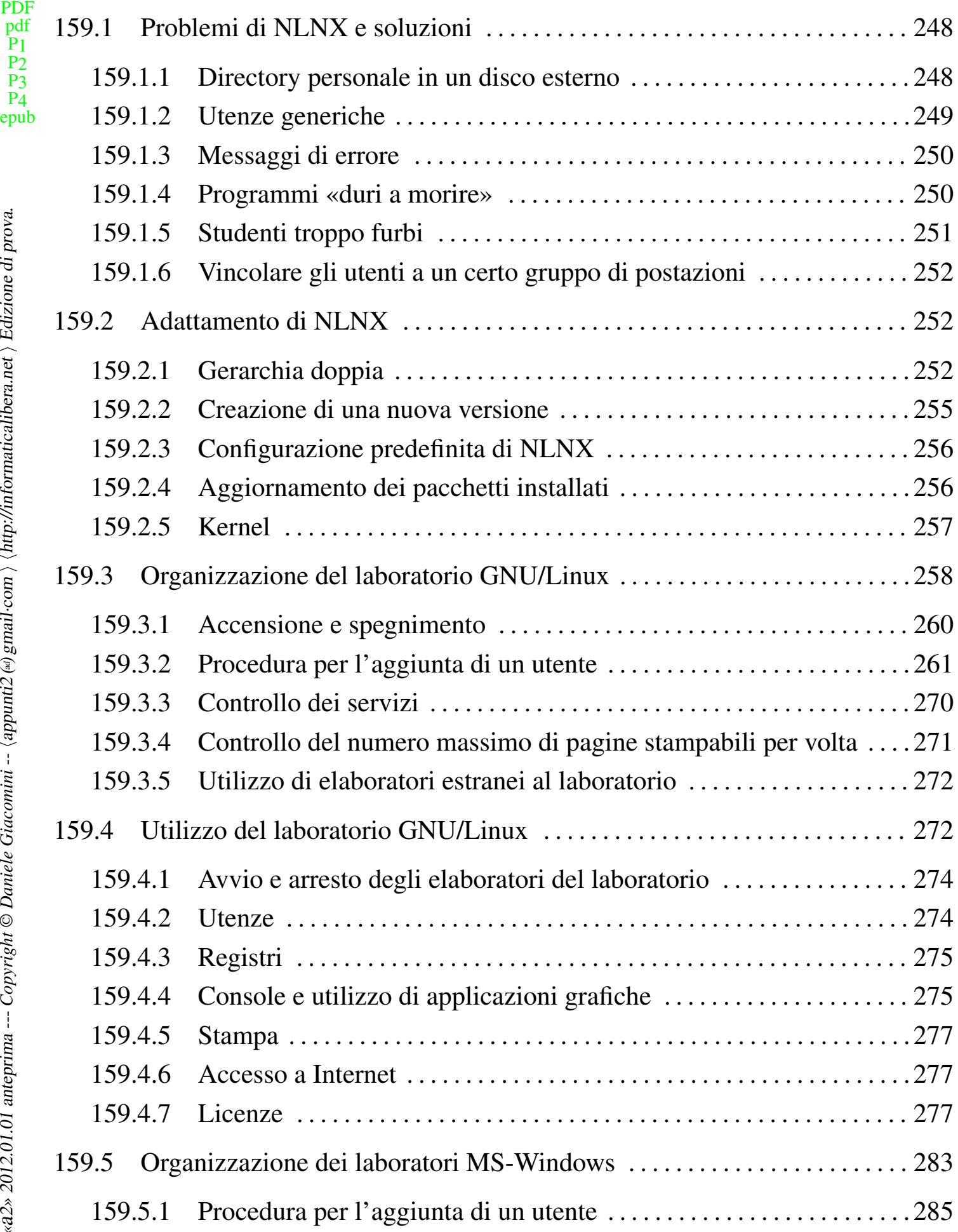

htm

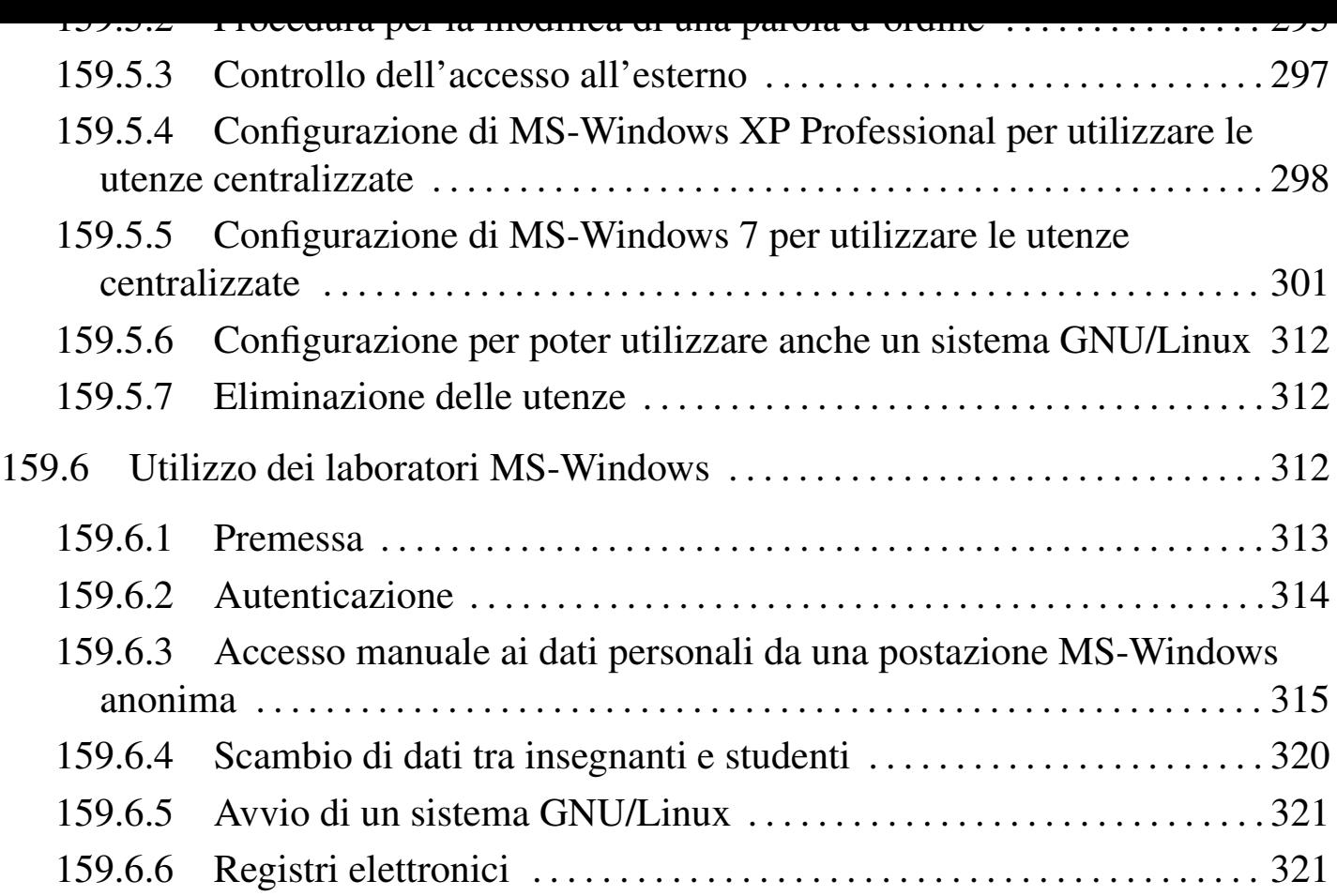

159.1 Problemi di NLNX e soluzioni

NLNX è organizzato secondo una struttura particolare. In questo capitolo si raccolgono osservazioni e suggerimenti che non hanno trovato spazio in altre sezioni relative a NLNX.

<span id="page-247-0"></span>159.1.1 Directory personale in un disco esterno

<span id="page-247-1"></span>Utilizzando NLNX avviato da un disco ottico *live*, può essere comodo gestire i propri dati personali utilizzando una memoria esterna, come un'unità USB a disco o allo stato solido. Per fare questo basta preoccuparsi di innestare il disco e probabilmente conviene decidere di usare uno degli utenti comuni stabiliti, sistemando di conseguenza la proprietà della directory radice dell'unità esterna:

```
# fdisk /dev/sda [Invio ]
```
...

```
# mkfs.ext3 /dev/sda1 [Invio ]
```

```
# mount /mnt/sda1 [Invio ]
```

```
# chown tizio:tizio /mnt/sda1 [Invio ]
```

```
# umount /mnt/sda1 [Invio ]
```
I passaggi mostrati abbreviano e semplificano la procedura per creare una partizione (la prima) in un disco USB o in una memoria solida USB, facendo in modo che l'utente '**tizio**' la possa utilizzare come vuole.

Così facendo, utilizzando l'utenza '**tizio**' si possono salvare dati in questo disco, purché prima venga innestato. Tuttavia, rimanendo a questo livello di utilizzo, manca la possibilità di modificare in modo duraturo la configurazione personale dell'utente, perché i dati contenuti nella directory personale vanno perduti. Per risolvere questo problema, si può fare in modo di copiare la struttura iniziale della directory personale dell'utente '**tizio**' nel disco esterno, avendo cura ogni volta di innestarlo nel modo giusto:

```
# mount /mnt/sda1 [Invio ]
# cp -dpRv /home/tizio /mnt/sda1 [Invio ]
# umount /mnt/sda1 [Invio ]
```
Eventualmente si può decidere di gestire in maniera diversa il disco esterno, per esempio inserendo il contenuto dei dati personali dell'utente in una sottodirectory, ma il procedimento non cambia; quando si vuole usare quella directory personale occorre prima agire come utente '**root**' seguendo lo schema seguente:

```
# mount /mnt/sda1 [Invio ]
```

```
# mount --bind /mnt/sda1 /home/tizio [Invio ]
```
Quindi ci si può identificare come utente '**tizio**'. Se la directory personale dell'utente si trovasse invece, per esempio, nella sottodirectory 'mia/directory/ personale/' nel disco esterno, basterebbe cambiare il collegamento finale nel modo seguente:

```
# mount --bind /mnt/sda1/mia/directory/personale ←-
        ,→ /home/tizio [Invio ]
```
159.1.2 Utenze generiche

<span id="page-248-0"></span>Quando si installa NLNX in modo che utilizzi il file system in lettura e scrittura, le utenze generiche costituite dai nomi '**tizio**', '**caio**' e gli altri, vengono disabilitate, nel senso che viene tolta la parola d'ordine, ma per il resto sono intatte.

Naturalmente ci possono essere situazioni in cui gli utenti generici predefiniti sono totalmente inutili. In questi casi conviene provvedere manualmente alla loro eliminazione, soprattutto per ciò che riguarda le directory personali. Tuttavia, se si tratta di una copia di NLNX installata per poter generare successivamente un DVD «live», conviene lasciare le voci di questi utenti nei file '/etc/passwd' e '/etc/group', per evitare che l'installazione di un programma che richiede la creazione di un utente fittizio vada a utilizzare proprio i numeri UID e GID che sono previsti invece per gli utenti '**tizio**' e gli altri. Dovendo mantenere questi utenti nei file '/etc/passwd' e '/etc/group' si può assegnare al posto della shell comune il file '/bin/false'.

Se si lasciano le directory personali degli utenti generici predefiniti, in un elaboratore che offre le directory personali attraverso il protocollo NFS, se questo servizio viene utilizzato tramite DVD, dal momento che lì tali utenze sono attive, è possibile salvare i file attraverso NFS. Si osservi che è sufficiente il protocollo NFS, perché le utenze generiche predefinite hanno numeri UID al di sotto del livello minimo previsto per la gestione attraverso il NIS (in base alla configurazione che prevede come UID minimo il numero 1000). Se questo avviene in un laboratorio didattico, significa che gli studenti possono scambiare file tra di loro, perché, per esempio, chiunque può diventare '**tizio**'.

159.1.3 Messaggi di errore

<span id="page-249-0"></span>Durante il funzionamento in modalità grafica, viene mostrato normalmente un riquadro contenente i messaggi generati dai programmi. Questi messaggi comprendono quanto emesso dallo standard output e dallo standard error. Tra i messaggi appaiono anche quelli generati dal gestore di finestre e in particolare sarebbe molto frequente il messaggio seguente:

```
|[FVWM][get_menu_options]: <<ERROR>> invalid rectangle ←-
,→geometry
```
Questa segnalazione in particolare sembra essere generata erroneamente, per un problema che in realtà non sussiste. Dal momento che questo messaggio in particolare verrebbe emesso ogni volta che si apre il menù, dando così un fastidio inutile, il comando che mostra il riquadro dei messaggi fa in modo che non appaia.

159.1.4 Programmi «duri a morire»

<span id="page-249-1"></span>Durante il funzionamento in modalità grafica, può capitare di avviare dei programmi che poi, non vogliono saperne di terminare il loro funzionamento quando la sessione grafica viene conclusa. Questo tipo di inconveniente si è manifestato, in modo particolare, con il programma '**alsamixergui**', che per questa ragione non viene più

installato. Per lo stesso motivo, non sono disponibili funzioni per generare sfondi dinamici.

## 159.1.5 Studenti troppo furbi

<span id="page-250-0"></span>NLNX è organizzato in modo particolare per l'uso in un laboratorio didattico, per studenti della scuola media superiore. Di norma, un esercizio o un compito richiede che ognuno lavori utilizzando i propri dati, senza poter accedere alle directory personali degli altri utenti (soprattutto in considerazione del fatto che si presume i dati personali siano centralizzati e condivisi nella rete locale).

Per rendere più complicata la condivisione indesiderata dei dati, alla creazione delle utenze, la proprietà della directory personale (solo la directory, non il contenuto) viene attribuita a '**root**', lasciando il gruppo associato correttamente all'utente per il quale esiste tale directory. Ciò comporta che l'utente non possa cambiare i permessi stabiliti per tale directory. Naturalmente, gli utenti hanno un proprio gruppo privati e al proprio gruppo sono concesse tutte le operazioni sulla directory. Ma oltre a questo viene attivato il bit Sticky (*Save text image*), in modo che possano essere rimossi solo i file che appartengono a chi chiede di rimuoverli.

I permessi iniziali consentono anche agli altri utenti di accedere (il permesso di «esecuzione», ovvero di attraversamento), allo scopo di rendere possibile l'interscambio di file tra studenti e docenti, oppure per consentire la pubblicazione di file nella directory '~/public\_html/'. Eventualmente, per impedire che gli studenti possano pubblicare dei file utilizzando la directory '~/public\_html/', questa può essere creata in modo che appartenga all'amministratore, togliendo tutti i permessi di accesso e di lettura: gli studenti non possono così cancellarla e ricrearla con permessi differenti.

Tuttavia, dal momento che, se gli studenti conoscono i nomi dei file possono ugualmente condividerli, si può applicare una politica più rigida, togliendo anche il permesso di accesso alla directory personale. A titolo di esempio, supponendo di voler limitare gli accessi a un'ipotetica classe 5A dell'anno scolastico 2012/2013, ammesso di avere organizzato correttamente la struttura delle directory personali, si potrebbe procedere così:

```
# cd /home/5A1213 [Invio ]
```
# # **for s in \* ; do chmod 1770 ; done** [*Invio* ]

In tal caso, però, lo script fornito come esempio per facilitare lo scambio di dati tra studenti e docenti non funzionerebbe più e andrebbe riscritto copiando materialmente i file.

<span id="page-251-0"></span>Se gli elaboratori a cui gli utenti possono accedere sono tutti dotati di un sistema NLNX, è possibile imporre l'uso di certe postazioni, rispetto ad altre, ad alcuni utenti. Questa funzionalità non è guidata attraverso lo script '**nlnxrc**' e richiede un po' di lavoro.

Ogni elaboratore a cui si vuole sottoporre questo controllo deve contenere il file di testo '/etc/nlnx/TTY\_LOGIN\_AT', con l'elenco degli utenti da limitare, dove sono ammesse solo direttive che si compongono secondo il modello seguente:

```
|utente indirizzo_ipv4 [indirizzo_ipv4]
                                                         \overline{\phantom{a}}
```
In pratica, prima si mette il nome dell'utente, quindi, separandoli con degli spazi, gli indirizzi da cui si possono connettere. Si osservi l'esempio seguente:

```
|tizio 172.17.1.23 172.17.1.25
|caio 172.17.1.15
```
In questo caso, ciò che è scritto nel file indica che l'utente '**tizio**' è ammesso ad accedere da 172.17.1.23, oppure 172.17.1.25, mentre l'utente '**caio**' solo da 172.17.1.15. Perché il controllo sia efficace, è necessario che questo file sia copiato tale e quale in tutti gli elaboratori. Tuttavia, quando il sistema viene avviato dalla rete, ciò non è possibile, pertanto in quel caso, il file può essere collocato nella directory '/opt/nlnx/configuration/default/'

## 159.2 Adattamento di NLNX

<span id="page-251-1"></span>Una volta installato NLNX, è possibile aggiungere o eliminare dei pacchetti applicativi secondo la procedura prevista dalla distribuzione GNU/Linux Debian. In condizioni normali, è sufficiente il comando '**nlnxrc nlnx make**' per riprodurre il tutto in un nuovo DVD.

Alle volte potrebbe essere necessario un adattamento più consistente e a tale scopo possono servire le note di questo capitolo.

159.2.1 Gerarchia doppia

<span id="page-251-2"></span>Quando NLNX è installato nel disco fisso secondo la procedura normale, oltre alla struttura comune di file e directory, appare la directory '/RO-FS/', all'interno della quale, tra le altre cose, appare anche la directory 'RW-FS/' (in pratica '/RO-FS/RW- $FS/$ ).
La directory '/RO-FS/' rappresenta la radice del DVD *live* che si va a creare, mentre la directory '/RO-FS/RW-FS/' deve innestare nuovamente la struttura installata nel disco fisso; pertanto, nel file '/etc/fstab' devono apparire due righe simili a quelle seguenti:

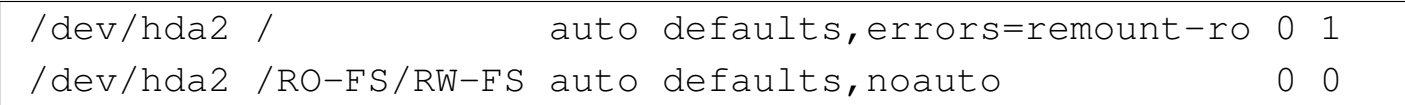

In questo caso la seconda riga non prevede un innesto automatico all'avvio, ma a ciò provvede comunque '**nlnxrc nlnx make**'.

Quando si avvia il DVD *live*, la struttura che si vede si compone in particolare della directory '/RW-FS/', la quale contiene dati non modificabili e serve per copiare il suo contenuto nel disco fisso, quando si va a installare NLNX.<sup>1</sup>

Figura | 159.4. Confronto tra i file system durante il funzionamento da disco fisso rispetto al funzionamento da disco ottico.

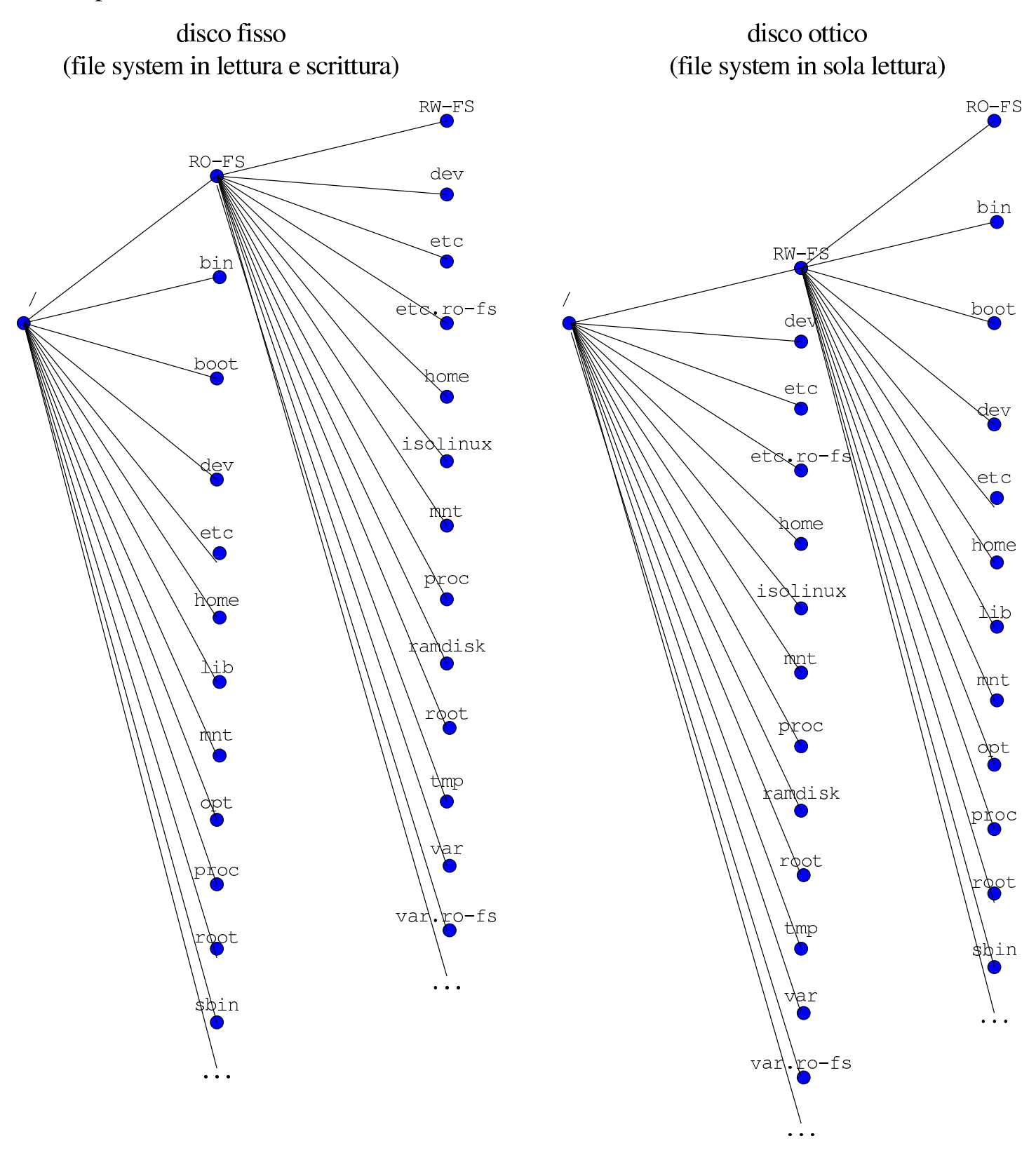

La creazione di un nuovo sistema NLNX si ottiene tramite il comando 'nlnxrc nlnx **make**'. Lo script '**nlnxrc**' ('/etc/script/nlnxrc') è molto lungo e articolato; le istruzioni che riguardano la creazione di un nuovo disco sono racchiuse in una struttura '**if**'...'**elif**'...'**fi**'. In questa struttura si verifica se il comando selezionato è ammissibile, in base al fatto che l'avvio dello script avvenga da disco fisso o da DVD-ROM e al tipo di utente che lo esegue. L'istruzione che introduce la creazione di un nuovo disco è quella seguente:

```
|elif [ "$UID" = "0" ] && [ "$CDROM" = "0" ] ←-
,→&& [ "$COMMAND" = "nlnx" ] && [ "$DIRECTIVE" = "make" ]
 then
     | istruzioni_creazione_disco
 elif ...
|...
```
Tra le tante cose che avvengono qui dentro, si preparano le directory '/RO-FS/etc/' e '/RO-FS/var/', utilizzando anche il contenuto di '/RO-FS/etc.ro-fs/' e '/RO-FS/var.ro-fs/'.

In pratica, la directory '/RO-FS/etc/' viene ottenuta copiando la stessa struttura contenuta in '/etc/', sostituendo ogni file che non sia una directory con un collegamento simbolico che punta alla stessa cosa a partire da 'RW-FS/etc/'; in modo analogo procede la preparazione della directory '/RO-FS/var/'. Quindi, viene ricopiato sopra il contenuto di '/RO-FS/etc/' e di '/RO-FS/var/', quanto si trova dentro '/RO-FS/etc.ro-fs/' e '/RO-FS/var.ro-fs/' rispettivamente. Naturalmente, questa è una semplificazione; in pratica, prima di passare alla sovrapposizione delle directory '/RO-FS/\* .RO-FS/', lo script fa qualche ritocco indispensabile.

Dovendo intervenire in modo da modificare il contenuto delle directory '/etc/' o '/var/' durante il funzionamento da disco ottico, si può agire nelle directory '/RO-FS/etc.ro-fs/' e '/RO-FS/var.ro-fs/', a meno che si tratti di una situazione che non si risolve con la semplice copia di qualcosa di diverso. Per esempio, se un collegamento simbolico contenuto in una di queste directory può creare problemi, lo si può sostituire con un file vero e proprio, che in fase di funzionamento da DVD risulterebbe modificabile. Quello che non si può fare è rimpiazzare una directory con un file e nemmeno cancellare qualcosa; in queste situazioni estreme, diventa necessario intervenire nello script '**nlnxrc**'.

Lo script '/etc/init.d/nlnx.config' di NLNX rimpiazza alcuni file di configurazione con altri che hanno generalmente l'estensione '.nlnx'. La tabella successiva riepiloga alcuni di questi file.

Tabella 159.6. Alcuni file di configurazione predefiniti di NLNX, secondo lo script '/etc/init.d/nlnx.config'.

<span id="page-255-0"></span>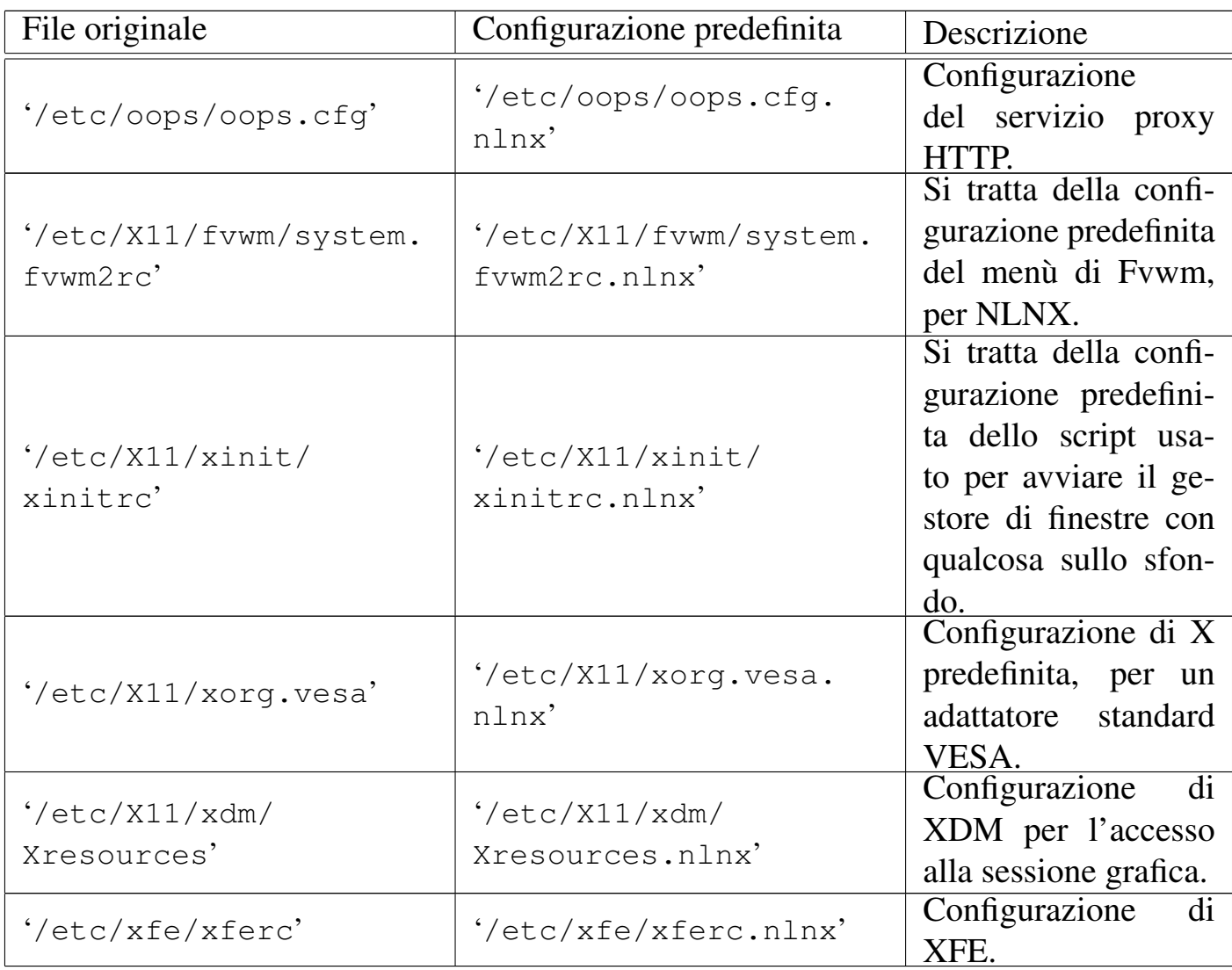

Molti altri file con estensione '.nlnx' servono a conservare una copia della configurazione standard di NLNX, ma non vengono rimpiazzati automaticamente.

159.2.4 Aggiornamento dei pacchetti installati

Una volta installato NLNX, l'aggiornamento o l'aggiunta di pacchetti può avvenire con gli strumenti consueti della distribuzione GNU/Linux Debian. In pratica conviene usare '**apt-get**', come spiegato nella sezione 7.7.

Dal momento che si presume NLNX venga installato prevalentemente a scuola, è da considerare che la rete tipica che si incontra in quel contesto obbliga l'attraversamen-

 $\sigma$  di un proxy HTTP, che spesso è in grado di consentire i accesso esclusivament da navigatori funzionanti su macchine MS-Windows. Teoricamente, '**apt-get**' può essere configurato per attraversare un proxy, come si può anche vedere negli esempi che appaiono nel file '/usr/share/doc/apt/examples/configure-index. gz', ma non è detto che il proxy della propria realtà consenta effettivamente questo approccio.

Per risolvere il problema occorre procurarsi i pacchetti in modi differenti, per esempio usando una macchina (MS-Windows) che consenta l'attraversamento, per accedere direttamente al sito *h*http://www.debian.org/ *i*, da dove si può raggiungere la pagina di ricerca dei pacchetti (*h*http://www.debian.org/distrib/packages *i*). Una volta prelevati i pacchetti e copiati in qualche modo nell'elaboratore che si vuole aggiornare, si può tentare di usare '**dpkg**' [con l'opzione](http://www.debian.org/) '**[-i](http://www.debian.org/)**'[:](http://www.debian.org/distrib/packages)

# **dpkg -i** *file\_deb*... [*Invio* ]

Purtroppo si tratta di un metodo brutale di installazione che rischia di bloccarsi per colpa di dipendenze che non sono soddisfatte; ma dagli errori che si ottengono si possono determinare quali pacchetti si devono ancora prelevare.

Nella sezione 7.11 vengono descritti vari accorgimenti per la gestione dei pacchetti Debian; in particolare viene mostrato un metodo per realizzare in proprio la struttura di una distribuzione (attraverso lo script '**make-packages**'), in modo da poter usare poi '**apt-get**' localmente. Anche con l'uso di '**apt-get**' rimane il problema delle dipendenze non soddisfatte, ma in questo modo si riesce almeno a realizzare qualcosa di generalizzato, che può risiedere facilmente in un disco esterno USB, o anche in un DVD masterizzato, per aggiornare facilmente le macchine che si vogliono usare.

159.2.5 Kernel

Il kernel di NLNX è molto simile a quello standard della distribuzione Debian, con la differenza più evidente che mancano del tutto le funzionalità ritenute inutili e ci sono più componenti incorporate direttamente nella parte principale (nel senso che non fanno parte di moduli separati). Vengono annotate nella tabella successiva alcune scelte fatte nella configurazione e le motivazioni relative.

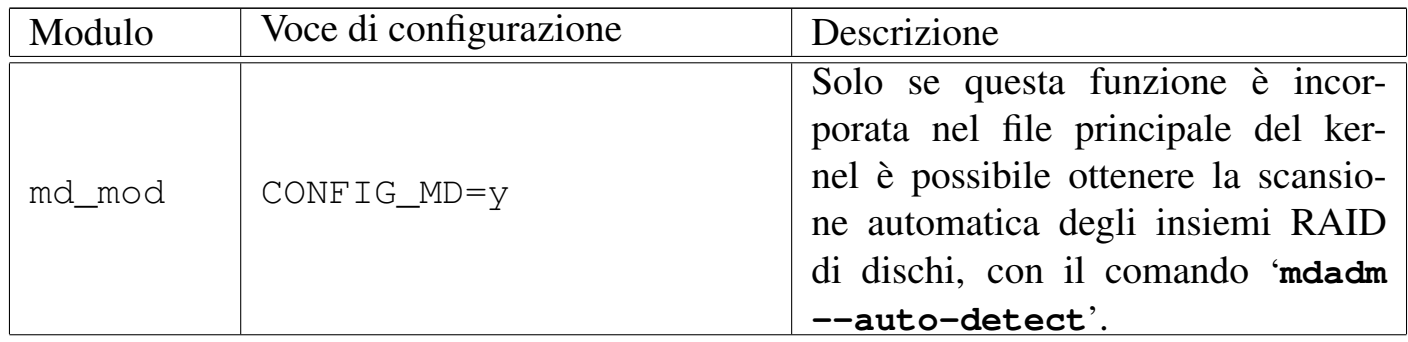

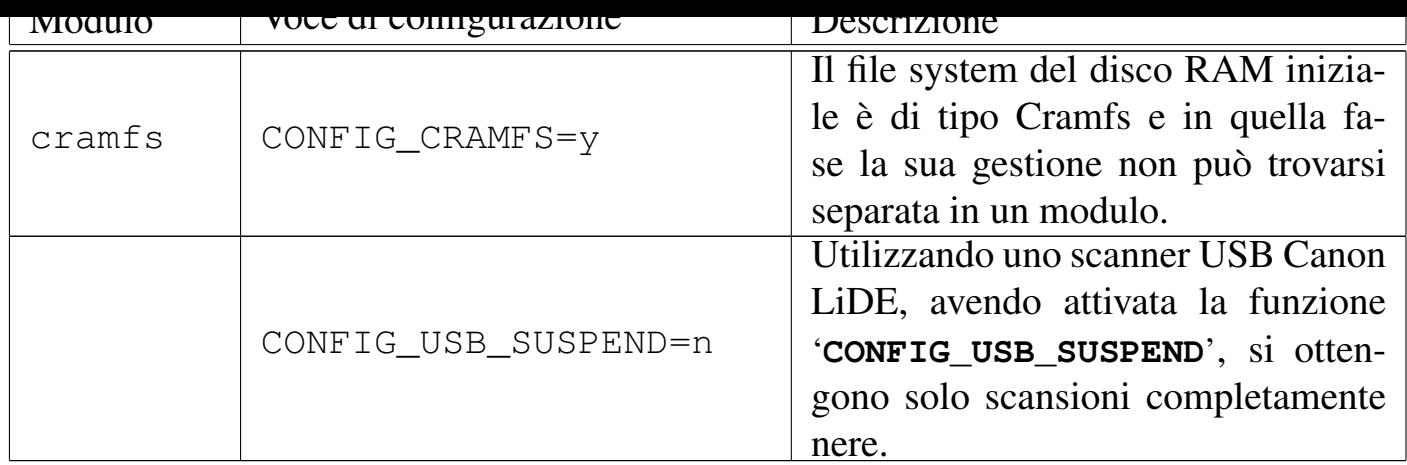

# 159.3 Organizzazione del laboratorio GNU/Linux

Oltre al responsabile del laboratorio, altri potrebbero eseguire alcune operazioni legate all'amministrazione tecnica dello stesso, per evitare di dover dipendere da una sola persona per ogni cosa. Queste persone dispongono di un'utenza amministrativa personale, presso l'elaboratore con indirizzo 172.17.1.254 (localmente o a distanza), il quale può essere raggiunto anche con l'indirizzo 192.168.0.71. Attraverso tale utenza amministrativa si ottiene un menù di funzioni prestabilito, come si vede nella figura seguente, che può contenere più voci se l'accesso avviene presso la console dell'elaboratore principale:

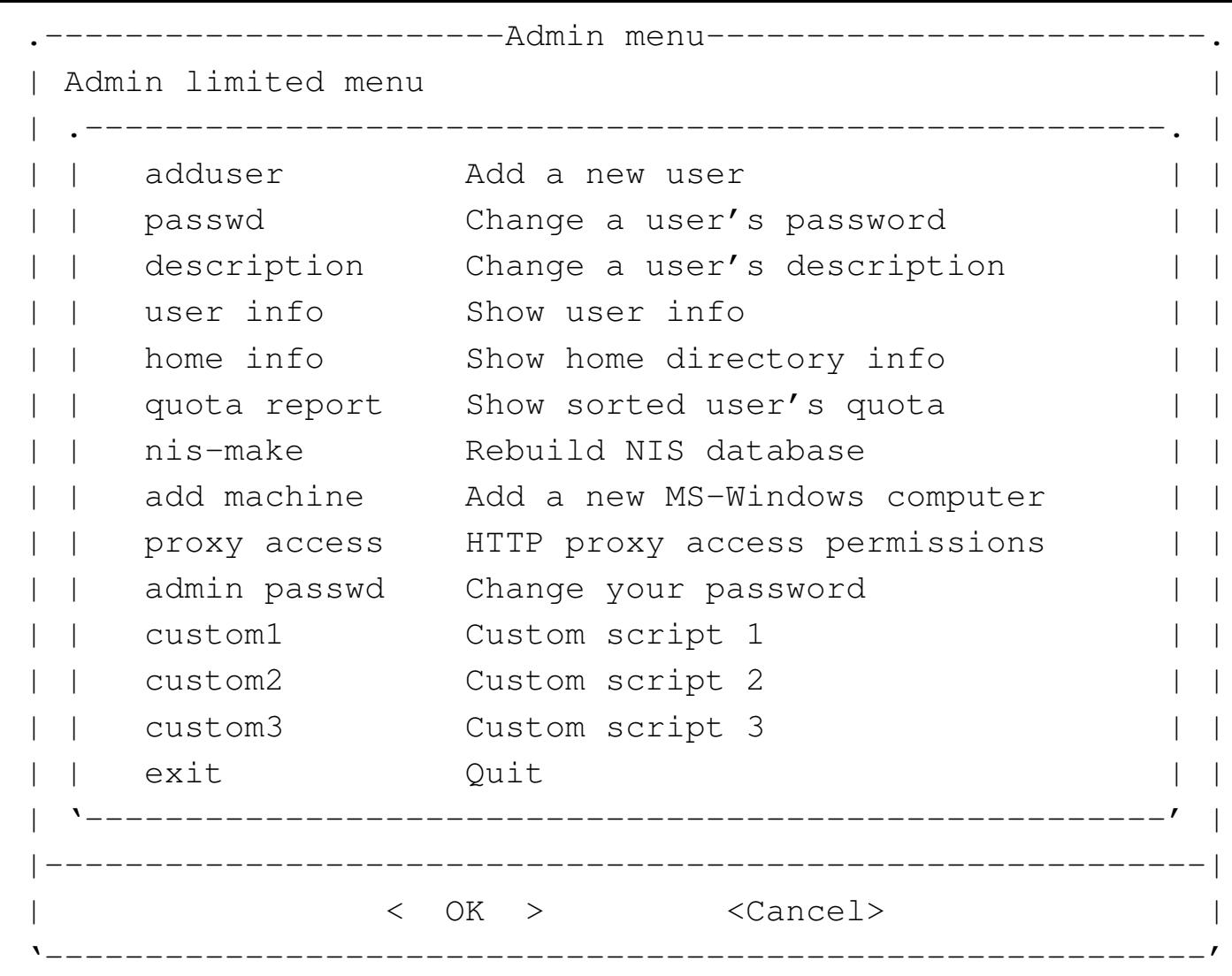

Attraverso questo menù è possibile, in particolare, aggiungere un'utenza, cambiare la parola d'ordine di un utente che ne fa richiesta e verificare la configurazione delle utenze.

Tabella 159.9. Descrizione delle funzioni principali disponibili alle utenze amministrative. Si osservi che la voce '**lprm**' è accessibile solo localmente, attraverso la cons[ole del](#page-258-0)l'elaboratore 172.17.1.254.

<span id="page-258-0"></span>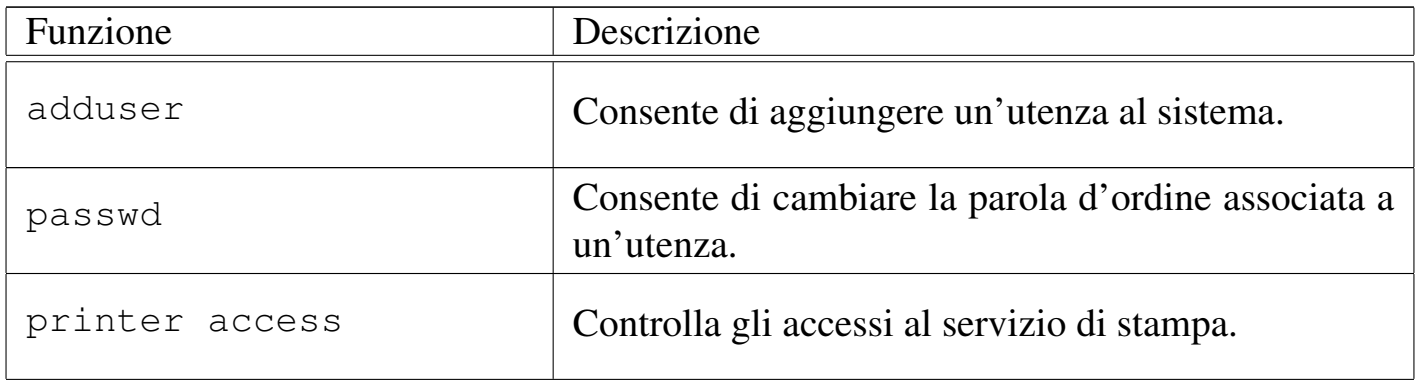

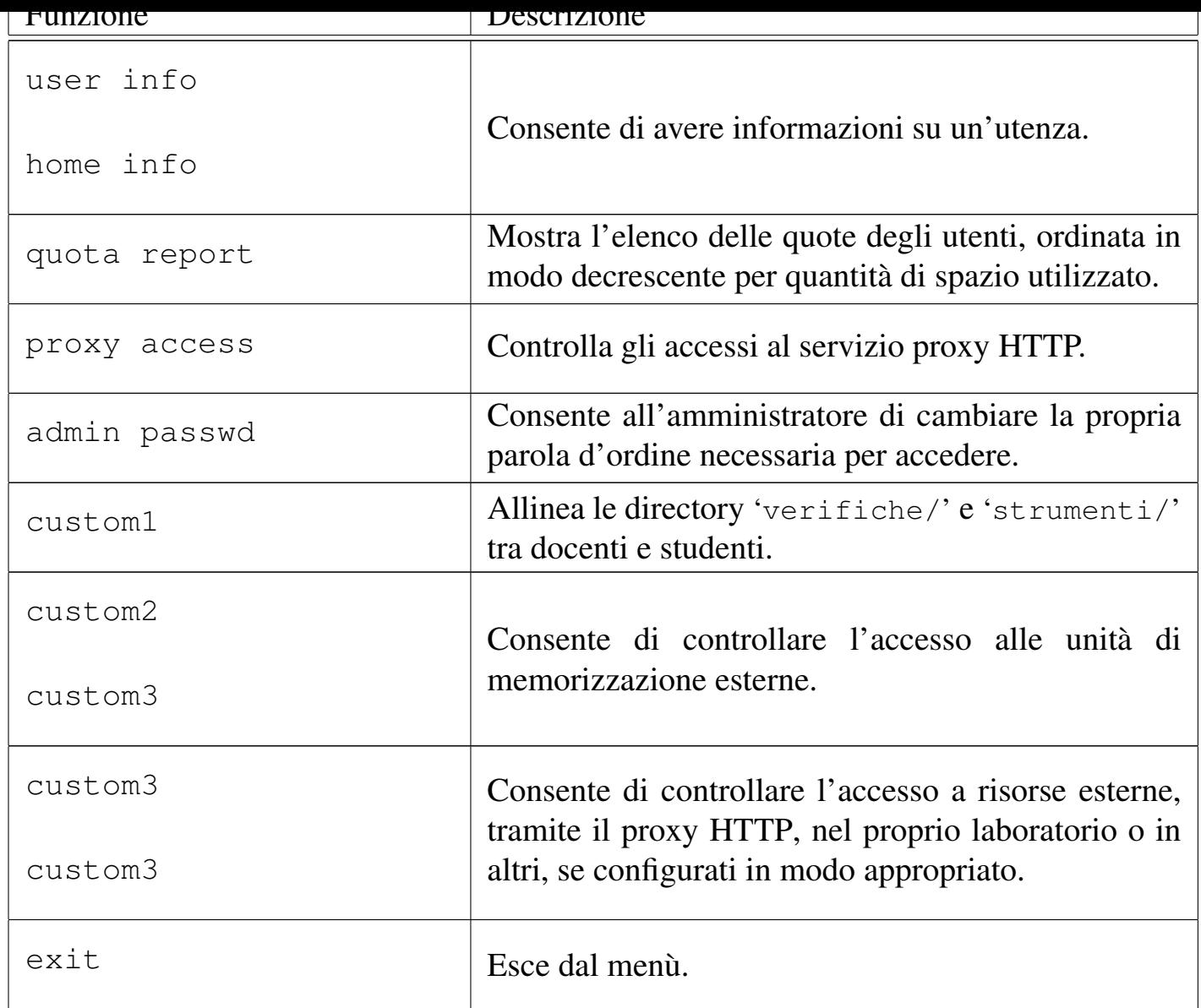

#### 159.3.1 Accensione e spegnimento

L'elaboratore con indirizzo 172.17.1.254 deve rimanere accesso sempre, anche durante la notte, perché svolge servizi necessari a tutta la rete locale (non solo per il laboratorio) e perché durante la notte può eseguire delle elaborazioni (per esempio la ricerca antivirus) che altrimenti appesantirebbero inutilmente le altre attività.

Per questa ragione, nel quadro elettrico va lasciato inserito l'interruttore generale e l'interruttore periferico (contrassegnato appositamente) che controlla l'alimentazione dell'elaboratore 172.17.1.254.

Gli elaboratori destinati agli utenti, vanno accesi e spenti all'occorrenza, ma in ogni caso è previsto un piano di spegnimento automatico giornaliero, per maggiore sicurezza.

159.3.2 Procedura per l'aggiunta di un utente

Dal momento che si prevede la presenza simultanea di un gran numero di utenze, si richiede a chi interviene per aggiungerne di nuove di farlo con un certo ordine.

Per prima cosa si conviene che il nominativo scelto dall'utente cominci con il cognome e continui, possibilmente, con il nome (per esempio «rossimario»), tenendo conto che si possono usare al massimo 15 caratteri alfabetici e numerici (lettere dalla «a» alla «z», minuscole, cifre da zero a nove).

Una volta inserito il nominativo, è necessario stabilire una sigla che viene usata per classificare l'utenza. Nel caso degli studenti che usano comunemente il laboratorio, va usata la sigla della classe (compresa la sezione e una lettera per distinguere il corso di studi) seguita dall'anno scolastico. La tabella seguente riepiloga alcuni esempi.

Tabella 159.10. Esempi di sigle da usare per raggruppare le utenze secondo il contesto per il quale vengono create.

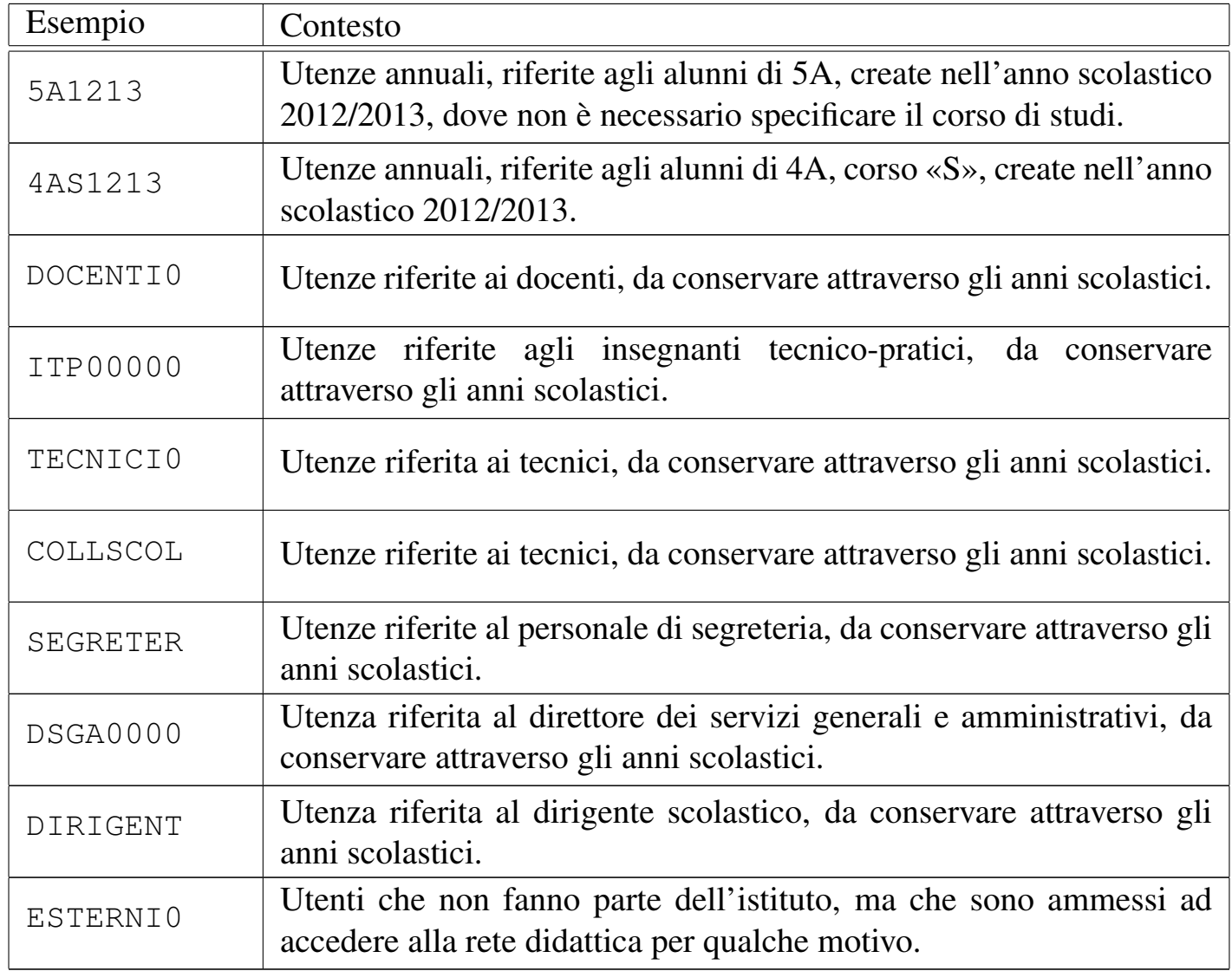

Quando viene richiesto di inserire un utente, il programma che si occupa di questo consente di aggiungere dei dati ulteriori all'interno di un campo aggiuntivo. Ciò

va usato per indicare i dati significativi dell'utenza, in base al contesto di utilizzo. Seguono due esempi; il primo riferito all'utente Mario Rossi che è uno studente di 5A «igea», il secondo riferito al professor Sempronio Dicembrino che è docente di economia aziendale:

```
|.---------------------Add a new user-----------------------.
 || [en] Please insert the new user name (only lower case |
 | letters and numbers, minimum 8 and max 15 characters,
 I the first character must be a letter).
|| |
 || [it] Inserire il nominativo utente, composto |
 || preferibilmente da cognome e nome attaccati, ed |
 || eventualmente l'anno di nascita, per esempio |
 || "rossimario1990" (si possono usare solo lettere |
 || minuscole e cifre numeriche per un minimo di 8 e fino a |
 || un massimo di 15 caratteri, ma il primo carattere deve |
 || essere una lettera). |
  || |........9012345| |
                  || .------------------------------------------------------. |
|| | | |
    || '------------------------------------------------------' |
    ||----------------------------------------------------------|
                 || < OK > <Cancel> |
|'----------------------------------------------------------'
```
**rossimario** OK

```
------------------Classify user---------------------------
   [en] Please select a hierarchy name for the user: it
  will be used as an intermediate directory after
   "/home/".
|| |
  [it] Inserire la classificazione dell'utente: viene
 || usata come directory intermedia dopo "/home/". |
                     || .----------------------------------------------------. |
                 || | 1AI1213 /home/1AI1213 | |
                 || | 1AM1213 /home/1AM1213 | |
                 || | 1AS1213 /home/1AS1213 | |
                 || | 1BI1213 /home/1BI1213 | |
                 || | 1BM1213 /home/1BM1213 | |
                 || | 1BS1213 /home/1BS1213 | |
                 || | 1CI1213 /home/1CI1213 | |
                 || | 1CM1213 /home/1CM1213 | |
                 || | 1DI1213 /home/1DI1213 | |
                 || | DOCENTI0 /home/DOCENTI0/ | |
|| | -------- ---------------------- | |
                 new add a new one
      || '--------------v(+)----------------------------------' |
|| |
|| |
                ||--------------------------------------------------------|
                \langle OK \rangle \langle Cancel>
|'--------------------------------------------------------'
```
Non essendo già stata prevista la classificazione '**5AI1213**', si seleziona la voce '**new**' per passare all'inserimento manuale:

```
-------------------Classify user-----------------------------
  [en] Please insert a hierarchy name for the user: it
 || will be used as an intermediate directory after "/home/".|
 Please insert only upper case letters and digits (A-Z,
  0-9; min 4, max 8 characters).
|| |
 | [it] Inserire la classificazione dell'utente: viene
 || usata come directory intermedia dopo "/home/". |
 || Inserire solo lettere maiuscole e cifre numeriche (A-Z, |
  0-9; min 4, max 8 caratteri).
  || |....5678| |
   || .------------------------------------------------------. |
|| |2012 | |
   || '------------------------------------------------------' |
|| |
                 ||----------------------------------------------------------|
              || < OK > <Cancel> |
|'----------------------------------------------------------'
```
Viene cancellato il valore predefinito e viene assegnata la sigla '**5AI1213**':

[*Canc* ][*Canc* ][*Canc* ][*Canc* ]

#### **5AI1213** OK

```
-----------------Full user name-----------------------
  [en] Please insert the user full name and maybe some
 | more data to identify it.
|| |
 [it] Inserire la descrizione dettagliata dell'utente,
 per poterlo identificare con precisione.
|| .-----------------------------------------------------. |
|| | | |
   || '-----------------------------------------------------' |
     ||---------------------------------------------------------|
              \langle OK \rangle \langle Cancel>
|'---------------------------------------------------------'
```
Vengono richiesti alcuni dati addizionali, che è bene compilare per poter individuare correttamente l'utente:

#### **studente Rossi Mario 5A igea 2012/2013** [*Invio* ]

```
Adding user 'rossimario'...
Adding new group 'rossimario' (1000).
Adding new user 'rossimario' (1000) with group 'rossimario'.
Creating home directory '/home/5AI1213/rossimario'.
|Copying files from '/etc/skel'
```
Al termine viene richiesto di inserire per due volte la parola d'ordine, cosa che deve essere fatta direttamente dalla persona per la quale si crea l'utenza.

```
|.----------------------New password------------------------.
 || [en] Please insert the new password for user "rossimario"|
 || with home directory "/home/5A1213/rossimario". Please |
 | insert at least 8 characters.
|| |
 || [it] Inserire la nuova parola d'ordine per l'utente |
 || "rossimario" che dispone della directory personale |
 || "/home/5A1213/rossimario". |
 || Si prega di inserire almeno 8 caratteri. |
  \left\langle -\text{MIN} \right| \rightarrow|| .------------------------------------------------------. |
  || |************ | |
   || '------------------------------------------------------' |
   ||----------------------------------------------------------|
                  || < OK > <Cancel> |
                                \blacksquare
```
L'inserimento corrisponde alla visualizzazione di una serie di asterischi.

-----------------------New password----------------------[en] Please insert again the new password for user || "rossimario" with home directory "/home/5A1213/rossimario".| || | [it] Inserire nuovamente la parola d'ordine per l'utente "rossimario" che dispone della directory personale || "/home/5A1213/rossimario". |  $|\hspace{.1cm}$  <-MIN->  $|\hspace{.1cm}$ || .--------------------------------------------------------. | || |\*\*\*\*\*\*\*\*\*\*\*\* | | || '--------------------------------------------------------' | ||------------------------------------------------------------| || < OK > <Cancel> | |'------------------------------------------------------------'

Dopo l'inserimento, per due volte, della parola d'ordine, se tutto è stato fatto senza errori, soprattutto se la parola d'ordine è stata inserita correttamente, l'operazione è completa e si può procedere con l'utente successivo:

```
|.---------------------Add a new user-----------------------.
  [en] Please insert the new user name (only lower case
 | letters and numbers, minimum 8 and max 15 characters,
 I the first character must be a letter).
|| |
 || [it] Inserire il nominativo utente, composto |
 preferibilmente da cognome e nome attaccati, ed
  eventualmente l'anno di nascita, per esempio
   "rossimario1990" (si possono usare solo lettere
 || minuscole e cifre numeriche per un minimo di 8 e fino a |
 || un massimo di 15 caratteri, ma il primo carattere deve |
  essere una lettera).
   || |........9012345| |
                  || .------------------------------------------------------. |
|| | | |
                      || '------------------------------------------------------' |
               ||----------------------------------------------------------|
|| < OK > <Cancel> |
|'----------------------------------------------------------'
```
Passando all'inserimento dell'utente «Sempronio Dicembrino», la somma di co-

gnome e nome sarebbe troppo lunga, pertanto si concorda con l'utente di usare il nominativo '**dicembrinosempr**':

**dicembrinosempr** OK

```
.-------------------Classify user--------------------------.
  [en] Please select a hierarchy name for the user: it |
 | will be used as an intermediate directory after
 | "/home/".
|| |
 || [it] Inserire la classificazione dell'utente: viene |
 || usata come directory intermedia dopo "/home/". |
         || .----------------------------------------------------. |
                 || | 1AI1213 /home/1AI1213 | |
                 || | 1AM1213 /home/1AM1213 | |
                 || | 1AS1213 /home/1AS1213 | |
                 || | 1BI1213 /home/1BI1213 | |
                  || | 1BM1213 /home/1BM1213 | |
                 || | 1BS1213 /home/1BS1213 | |
                 || | 1CI1213 /home/1CI1213 | |
                 || | 1CM1213 /home/1CM1213 | |
                 || | 1DI1213 /home/1DI1213 | |
                 || | DOCENTI0 /home/DOCENTI0/ | |
                  || | -------- ---------------------- | |
                 new add a new one
   || '--------------v(+)----------------------------------' |
|| |
|| |
   ||--------------------------------------------------------|
                || < OK > <Cancel> |
               |'--------------------------------------------------------'
```
E essendo già stata prevista la classificazione '**DOCENTI0**' la si seleziona e si procede. Si passa così alla richiesta della descrizione completa del docente:

|.--------------------Full user name-----------------------. [en] Please insert the user full name and maybe some | | more data to identify it. || | || [it] Inserire la descrizione dettagliata dell'utente, | || per poterlo identificare con precisione. | || .-----------------------------------------------------. | || | | | || '-----------------------------------------------------' | ||---------------------------------------------------------|  $\langle$  OK  $\rangle$   $\langle$  Cancel> |'---------------------------------------------------------'

#### **prof. Dicembrino Sempronio economia aziendale 2012/2013** [*Invio* ]

Adding user dicembrinosempr... Adding new group dicembrinosempr (1004). Adding new user dicembrinosempr (1004) with group dicembrinosempr. Creating home directory /home/DOCENTI0/dicembrinosempr. |Copying files from /etc/skel

----------------New password-----------[en] Please insert the new password for user "dicembrinosempr" with home directory || "/home/DOCENTI0/dicembrinosempr". Please insert at least | 8 characters. || | [it] Inserire la nuova parola d'ordine per l'utente "dicembrinosempr" che dispone della directory personale || "/home/DOCENTI0/dicembrinosempr". Si prega di inserire | almeno 8 caratteri.  $|\hspace{.1cm}<-MIN-->\hspace{.1cm}|\hspace{.1cm}$ || .------------------------------------------------------. | || |\*\*\*\*\*\*\*\*\*\*\*\* | | || '------------------------------------------------------' | ||----------------------------------------------------------| || < OK > <Cancel> | |'----------------------------------------------------------' --------------------New password----------------------[en] Please insert again the new password for user "dicembrinosempr" with home directory || "/home/DOCENTI0/dicembrinosempr". | || | [it] Inserire nuovamente la parola d'ordine per l'utente "dicembrinosempr" che dispone della directory personale || "/home/DOCENTI0/dicembrinosempr". |  $|\hspace{.1cm}<-MIN-->\hspace{.1cm}|\hspace{.1cm}$ || .--------------------------------------------------------. | || |\*\*\*\*\*\*\*\*\*\*\*\* | | || '--------------------------------------------------------' | ||------------------------------------------------------------|  $\langle$  OK  $\rangle$   $\langle$  Cancel> |'------------------------------------------------------------'

Al termine, dopo la conferma dell'inserimento della parola d'ordine, non dovendo inserire altri utenti, basta concludere selezionando il pulsante grafico  $\overline{C \text{ANCE L}}$ .

Quando si tenta di inserire un nominativo utente molto lungo, è probabile che l'operazione si concluda ugualmente con successo, ma ciò avviene perché il programma riduce automaticamente il nome ai primi 15 caratteri. Pertanto, se si inserisce il nominativo «dicembrinosempronio» si ottiene in pratica l'utente «dicembrinosempr». Di questo occorre tenerne conto, perché poi gli utenti chiedono aiuto quando non riescono ad accedere al sistema; in tal caso basta dire loro di riprovare con i soli primi 15 caratteri del nominativo presunto.

#### 159.3.3 Controllo dei servizi

Presso l'elaboratore 172.17.1.254 sono presenti diversi servizi per la rete locale, compreso quello di stampa e un proxy HTTP trasparente. L'accesso a questi servizi può essere controllato, per impedire ad alcuni elaboratori di stampare o di accedere a servizi HTTP esterni con il navigatore. Ciò che si imposta in questo modo, rimane, anche all'eventuale riavvio dell'elaboratore 172.17.1.254, pertanto è necessario sapere come ripristinare o comunque regolare tali servizi.

Dal menù si seleziona la voce printer access per il controllo dell'utilizzo della stampante, oppure la voce proxy access per il controllo dell'accesso ai servizi esterni HTTP. In entrambi i casi si ottiene un elenco degli elaboratori che possono essere abilitati o disabilitati; l'esempio seguente riguarda il caso del proxy HTTP:

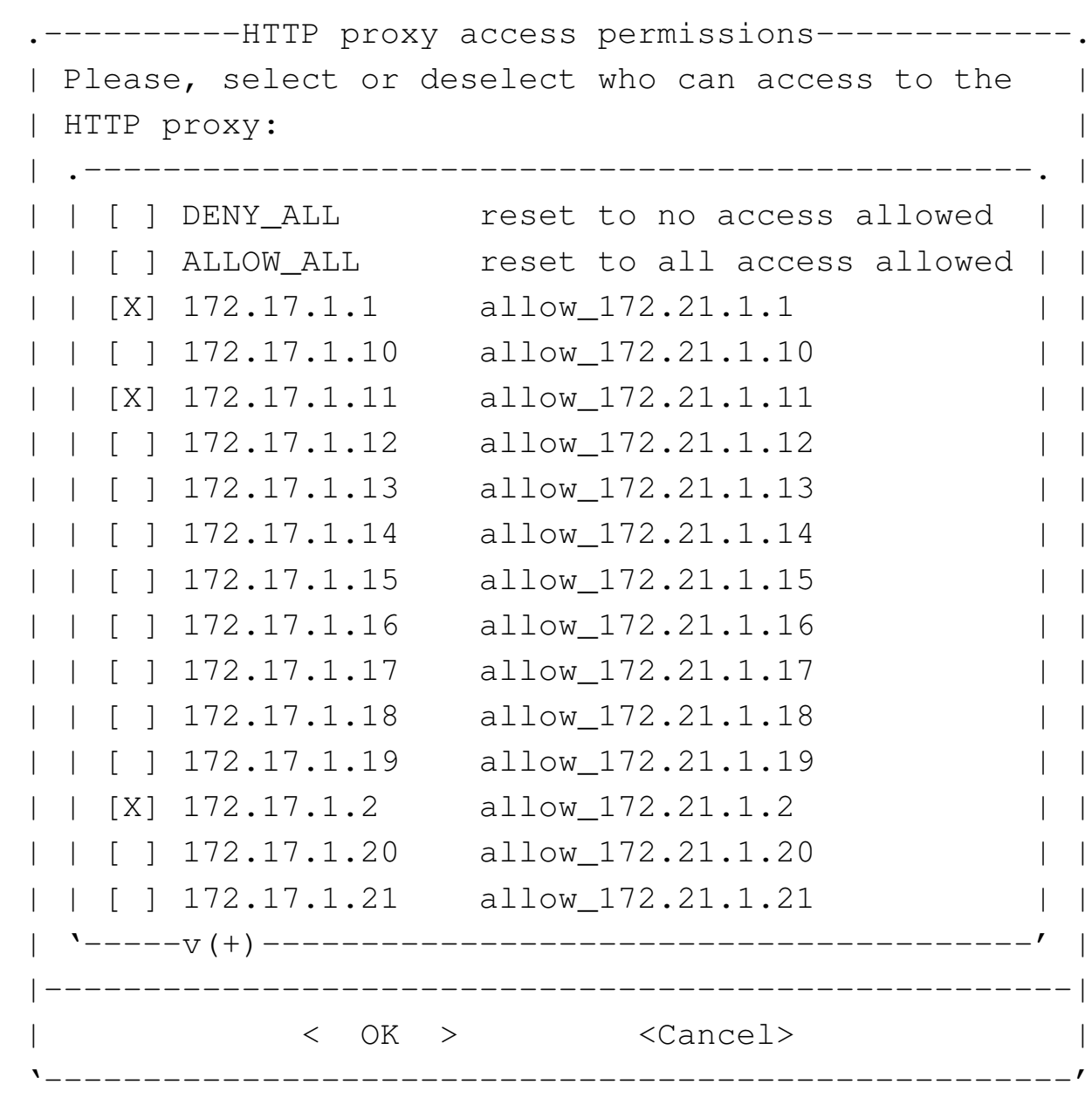

Per selezionare o deselezionare una voce, basta premere la barra spaziatrice quando quella che si desidera è evidenziata; per confermare le selezioni fatte, si seleziona il pulsante OK. Nell'esempio è in evidenza la richiesta di attivare il collegamento per gli elaboratori 172.17.1.1, 172.17.1.2 e 172.17.1.11.

159.3.4 Controllo del numero massimo di pagine stampabili per volta

Presso ogni singolo elaboratore è configurato un numero massimo di pagine stampabili per volta: in condizioni normali è possibile produrre un massimo di 11 pagine per stampa. Nel caso fosse necessario stampare una quantità maggiore di pagine, vanno divise le richieste di stampa in blocchi di quantità inferiore o uguale a 11.

Se per qualche ragione devono essere usati nel laboratorio degli elaboratori diversi da quelli previsti, collegandoli alla rete, è necessario provvedere alla configurazione dell'interfaccia di rete e all'instradamento necessari. In condizioni normali va utilizzato il protocollo DHCP per la configurazione automatica; tuttavia, nel caso si debba procedere in modo manuale, oltre a chiedere al responsabile l'uso di un indirizzo IPv4, occorre sapere che l'indirizzo della rete locale è 172.17.0.0, con maschera di rete 255.255.0.0 e che il router per accedere alla rete esterna dall'interno del laboratorio è 172.17.1.254.

#### 159.4 Utilizzo del laboratorio GNU/Linux

Il laboratorio è distribuito secondo la piantina che si può vedere nella figura successiva. Ogni elaboratore è distinto secondo il suo indirizzo IPv4 e possono essere usati dagli utenti tutti quelli che hanno indirizzi da 172.17.1.1 a 172.17.1.32, perché i due elaboratori 172.17.1.254 e 172.17.1.253 mettono a disposizione dei servizi indispensabili per la rete e non possono sostenere carichi ulteriori. Il sistema operativo utilizzato negli elaboratori è GNU/Linux. Gli elaboratori con indirizzi 172.17.1.254 e 172.17.1.253 hanno anche un indirizzo alternativo, corrispondente, rispettivamente, a 192.168.0.71 e 192.168.0.81.

Figura | 159.25. Piantina del laboratorio.

| 172.17.1<br>$\cdot$ 1 | 172.17.1<br>$\cdot^2$ | 172.17.1<br>.29 | 172.17.1<br>.30 | 172.17.1<br>.31 |          | 172.17.1<br>.32 |
|-----------------------|-----------------------|-----------------|-----------------|-----------------|----------|-----------------|
|                       |                       |                 |                 |                 |          |                 |
| 172.17.1              | 172.17.1              |                 |                 |                 |          |                 |
| .3                    | $\cdot$ 4             |                 |                 |                 |          |                 |
|                       |                       |                 | 172.17.1        | 172.17.1        | 172.17.1 | 172.17.1        |
|                       |                       |                 | $\cdot 7$       | .8              | .9       | .10             |
| 172.17.1              | 172.17.1              |                 |                 |                 |          |                 |
| $\overline{.5}$       | $\boldsymbol{.6}$     |                 |                 |                 |          |                 |
|                       |                       |                 | 172.17.1        | 172.17.1        | 172.17.1 | 172.17.1        |
|                       |                       |                 | .13             | .14             | .15      | .16             |
| 172.17.1              | 172.17.1              |                 |                 |                 |          |                 |
| .11                   | .12                   |                 |                 |                 |          |                 |
|                       |                       |                 | 172.17.1        | 172.17.1        | 172.17.1 | 172.17.1        |
|                       |                       |                 | .19             | .20             | .21      | .22             |
| 172.17.1              | 172.17.1              |                 |                 |                 |          |                 |
| .17                   | .18                   |                 |                 |                 |          |                 |
|                       |                       |                 | 172.17.1        | 172.17.1        | 172.17.1 | 172.17.1        |
|                       |                       |                 | .25             | .26             | .27      | .28             |
| 172.17.1              | 172.17.1              |                 |                 |                 |          |                 |
| .23                   | .24                   |                 |                 |                 |          |                 |
|                       |                       |                 |                 |                 | .253     | .254            |
|                       |                       |                 |                 |                 | 172.17.1 | 172.17.1        |

159.4.1 Avvio e arresto degli elaboratori del laboratorio

Nel laboratorio rimane sempre acceso l'elaboratore 172.17.1.254, perché offre servizi importanti per tutta la rete didattica e perché nelle ore di non utilizzo può eseguire le operazioni di manutenzione giornaliera di registri, indici e di scansione antivirus nei dati personali degli utenti.

Gli elaboratori destinati agli utenti, vanno accesi e spenti all'occorrenza, ma in ogni caso è previsto un piano di spegnimento automatico giornaliero, per maggiore sicurezza. Gli elaboratori destinati agli utenti utilizzano un sistema operativo avviato dalla rete (fornito dal servente 172.17.1.254), così da non dipendere dal disco fisso locale; pertanto, possono essere spenti anche senza accortezze, in caso di necessità.

Se l'elaboratore 172.17.1.254 non è in funzione regolarmente, per qualunque ragione, gli altri elaboratori non sono utilizzabili.

159.4.2 Utenze

Per poter utilizzare qualunque postazione del laboratorio, è necessario disporre di un'utenza personale, a cui è associata una parola d'ordine di riconoscimento:

```
login: rossimario [Invio ]
```

```
Password: segretissimo [Invio ]
```
Per sicurezza, l'inserimento della parola d'ordine viene fatto all'oscuro, senza nemmeno poter vedere quanti tasti sono stati premuti.

Le utenze devono essere personali e possono essere create solo da un «amministratore», ovvero da una persona che abbia i privilegi necessari per questo compito. La parola d'ordine viene decisa dallo stesso utente che deve usarla successivamente per identificarsi, il quale deve anche avere la cura di ricordarsela e di mantenerla segreta.

In base all'organizzazione del laboratorio, per poter cambiare la propria parola d'ordine è necessario chiedere aiuto all'amministratore.

Gli utenti del laboratorio devono essere ben consapevoli del fatto che alcune delle attività svolte sono annotate in un registro elettronico, disponibile pubblicamente nell'ambito della rete locale. I file di tale registro vengono conservati (salvo malfunzionamenti), per un tempo discreto e potrebbero servire per verificare l'utilizzo corretto del laboratorio stesso da parte di chi vi accede, benché tale ricerca sia comunque di una certa complessità. Anche per questa ragione è molto importante mantenere segreta la propria parola d'ordine di identificazione, inoltre non conviene abbandonare, anche solo temporaneamente, un elaboratore (o un terminale) lasciando attiva la propria sessione di lavoro.

Ogni utente dispone di una directory personale, ovvero di uno spazio per i propri dati personali. In base alle caratteristiche tecniche degli elaboratori disponibili, lo spazio concesso a ogni utente è di 50000000 byte. L'utilizzo dello spazio da parte di ogni utente deve essere tenuto sotto controllo, perché i programmi più comuni (come quelli di navigazione o quelli di automazione dell'ufficio) creano spesso in modo automatico dei file nella directory personale, in modo da conservare la configurazione particolare dell'utente. Gli utenti che si accorgono del problema e, per qualche ragione, non sono in grado di ridurre lo spazio utilizzato, devono chiedere aiuto.

In generale, pur non essendoci alcuna intenzione di danneggiare gli utenti del laboratorio, non è possibile dare alcuna garanzia che i dati vengano conservati integri nel tempo; inoltre, all'inizio di ogni anno scolastico vengono azzerate tutte le utenze degli studenti, o per lo meno quelle classificate come tali. Pertanto, gli utenti che hanno la necessità di conservare i propri dati attraverso gli anni scolastici devono organizzarsi attraverso delle copie di sicurezza.

159.4.3 Registri

Per motivi didattici, dall'interno del laboratorio è possibile accedere all'indirizzo *http://172.17.1.254/cgi-bin/var\_log*, dal quale è possibile leggere la maggior parte dei file delle registrazioni raccolti dall'elaboratore 172.17.1.254.

159.4.4 Console e utilizzo di applicazioni grafiche

In generale le postazioni di lavoro normali attivano automaticamente il sistema grafico dopo l'identificazione dell'utente. Tuttavia, sono disponibili anche le console virtuali tradizionali (a caratteri, senza grafica). Le console virtuali sono raggiungibili con le combinazioni di tasti [*Ctrl Alt F1* ], [*Ctrl Alt F2* ], fino a [*Ctrl Alt F6* ]; inoltre, la combinazione [*Ctrl Alt F7* ] riporta alla sessione di lavoro grafica.

Figura | 159.26. Selezione delle sessioni di lavoro: a sinistra le combinazioni di tasti per le console virtuali; a destra la combinazione per la sessione grafica.

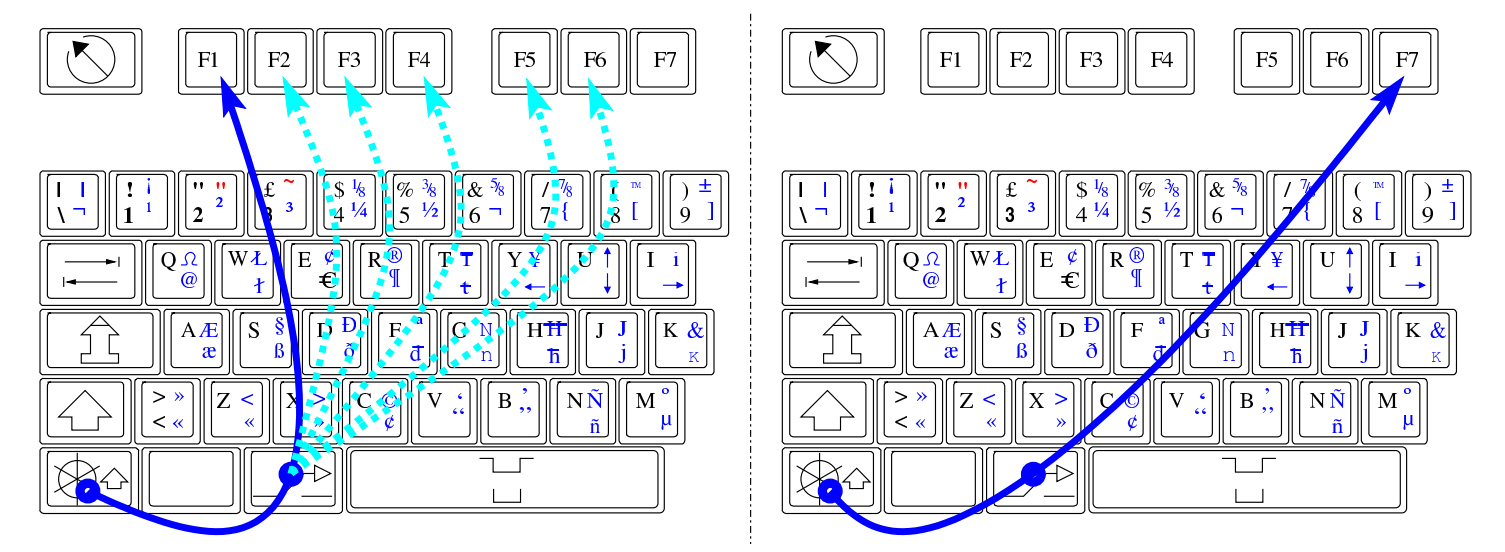

In caso di necessità, durante il funzionamento in modalità grafica, è possibile eliminare il processo elaborativo del sistema grafico X attraverso la combinazione di tasti [*Ctrl Alt Backspace* ] (ovvero [*Ctrl Alt <---*]).

Figura | 159.27. Uso della combinazione di tasti [*Ctrl Alt Backspace* ].

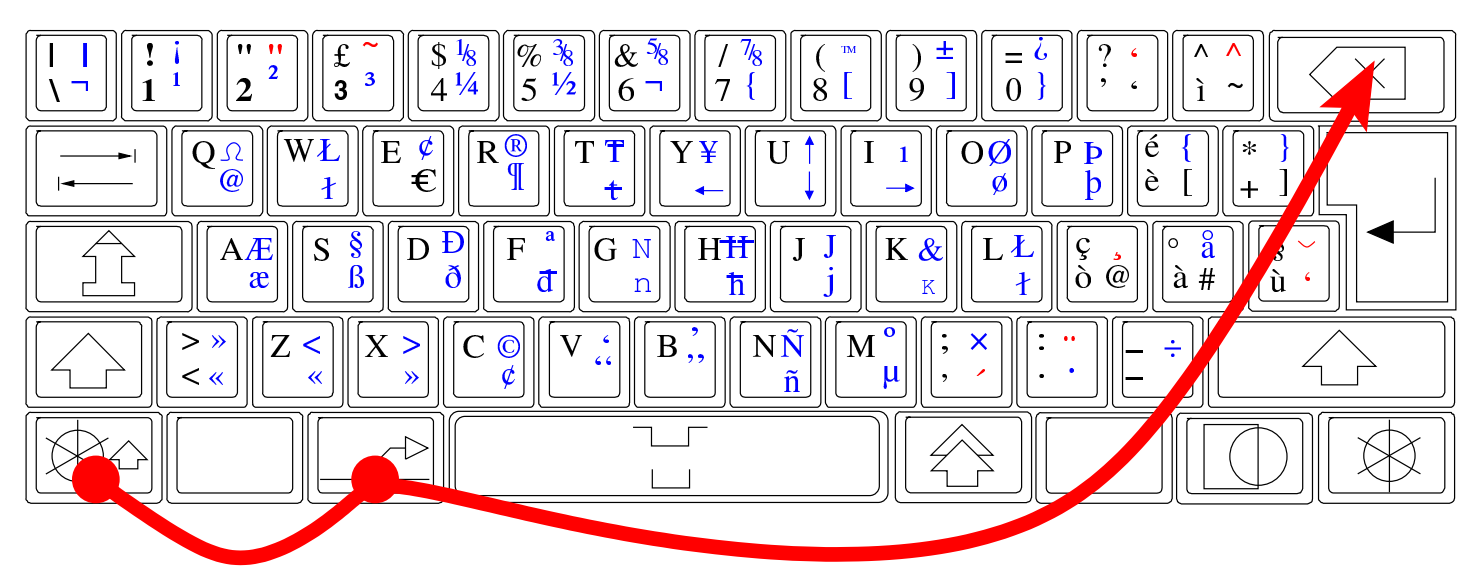

Il sistema grafico è organizzato in modo da non avere «oggetti» (*gadget*) superflui. Tra le altre cose, ciò consente di ottenere il massimo delle prestazioni dall'elaboratore senza sprechi. Per questa ragione, il puntatore grafico del mouse non mostra clessidre o altro per indicare l'aumento dell'attività del sistema operativo; quindi, quando si avvia un'applicazione, occorre aspettare un momento prima di poterla vedere apparire.

159.4.5 Stampa

Sono disponibili due stampanti, collegate rispettivamente all'elaboratore 172.17.1.254 e 172.17.1.253. La stampa presso tutti gli elaboratori avviene in modo predefinito utilizzando la stampante collegata all'elaboratore 172.17.1.254; mentre la stampante ausiliaria viene utilizzata solo durante l'uso dell'elaboratore 172.17.1.253. In caso di avaria della stampante principale, la stampante ausiliaria viene collegata all'elaboratore 172.17.1.254.

159.4.6 Accesso a Internet

L'accesso a Internet avviene attraverso l'elaboratore con indirizzo 172.17.1.254, il quale svolge il compito di router e di proxy trasparente. La funzionalità di proxy include anche un filtro sommario di siti e di URI.

La censura di una pagina si manifesta attraverso una schermata simile a quella della figura successiva.

Figura | 159.28. Messaggio di avvertimento della censura di un indirizzo o di una pagina, generato dal servizio proxy.

# Here is result of your request:

Denied by ACL: BAN\_by\_word\_sex

Probably the requested site doesn't answer or it timed out. Check the address or try again.

Administrator

Generated by oops at nanohost:3128

159.4.7 Licenze

Salvo indicazione diversa, nel laboratorio viene usato software libero che risponde alle linee guida DFSG (*Debian free software guidelines*), citate nella sezione 159.4.7.1 (il testo originale si trova presso *h*http://www.debian.org/social\_contract *i*); oltre al software è disponibile anche documentazione che, pur non essendo modific[abile, può](#page-277-0) essere riprodotta senza oneri.

#### 1. Free Redistribution

<span id="page-277-0"></span>The license of a Debian component may not restrict any party from selling or giving away the software as a component of an aggregate software distribution containing programs from several different sources. The license may not require a royalty or other fee for such sale.

#### 2. Source Code

The program must include source code, and must allow distribution in source code as well as compiled form.

#### 3. Derived Works

The license must allow modifications and derived works, and must allow them to be distributed under the same terms as the license of the original software.

# 4. Integrity of The Author's Source Code

The license may restrict source-code from being distributed in modified form \_only\_ if the license allows the distribution of "patch files" with the source code for the purpose of modifying the program at build time. The license must explicitly permit distribution of software built from modified source code. The license may require derived works to carry a different name or version number from the original software. (*This is a compromise. The Debian group encourages all authors not to restrict any files, source or binary, from being modified.*)

#### 5. No Discrimination Against Persons or Groups

The license must not discriminate against any person or group of persons.

# 6. No Discrimination Against Fields of Endeavor

The license must not restrict anyone from making use of the program in a specific field of endeavor. For example, it may not restrict the program from being used in a business, or from being used for genetic research.

# 7. Distribution of License

The rights attached to the program must apply to all to whom the program is redistributed without the need for execution of an additional license by those parties.

# 8. License Must Not Be Specific to Debian

The rights attached to the program must not depend on the program's being part of a Debian system. If the program is extracted from Debian and used or distributed without Debian but otherwise within the terms of the program's license, all parties to whom the program is redistributed should have the same rights as those that are granted in conjunction with the Debian system.

#### 9. License Must Not Contaminate Other Software

The license must not place restrictions on other software that is distributed along with the licensed software. For example, the license must not insist that all other programs distributed on the same medium must be free software.

#### 10. Example Licenses

The "GPL", "BSD", and "Artistic" licenses are examples of licenses that we consider "*free*".

Figura | 159.29. Piantina del laboratorio per le annotazioni riferite alle varie postazioni.

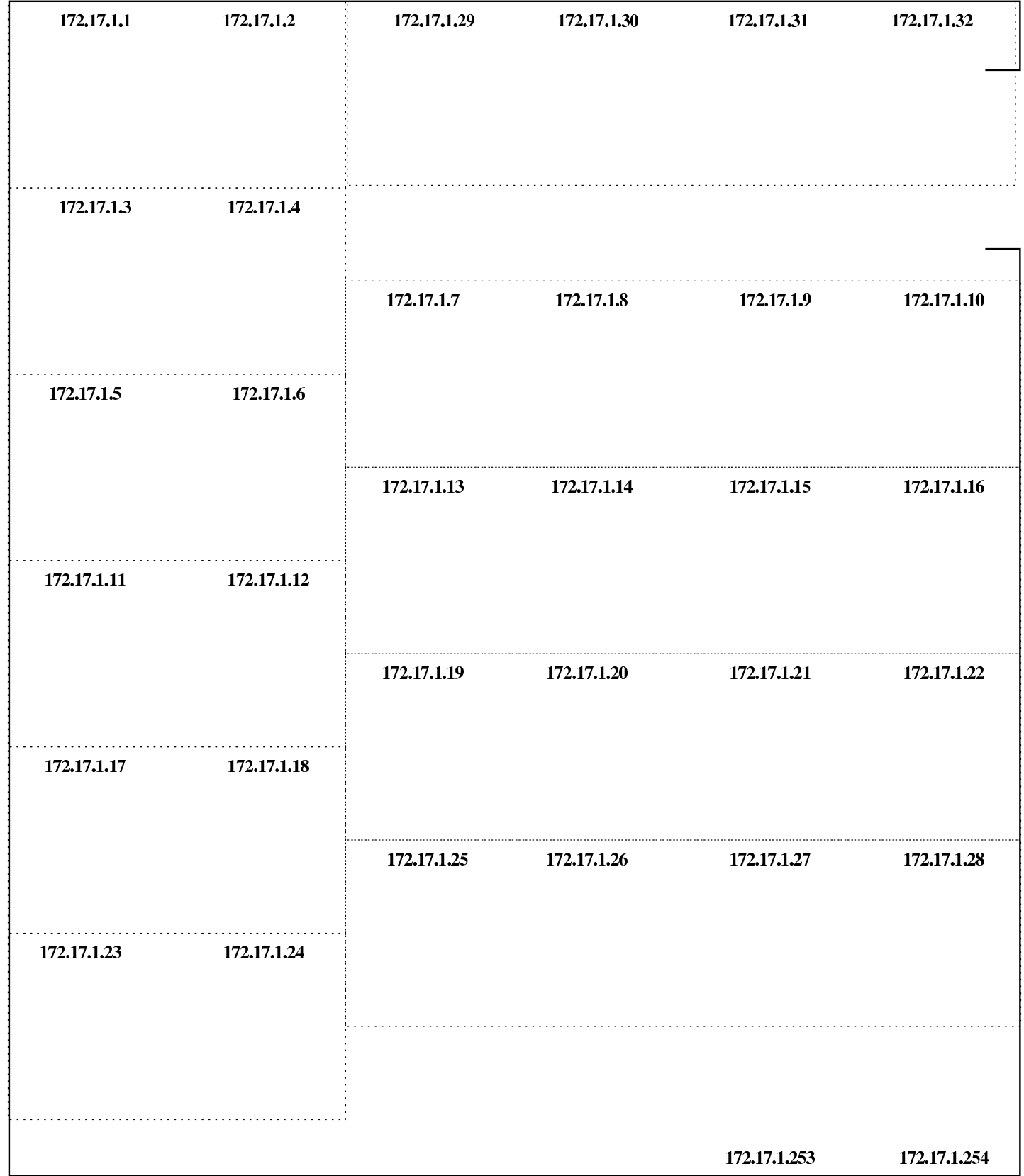

Figura | 159.30. Scheda per le annotazioni riferite all'uso del laboratorio.

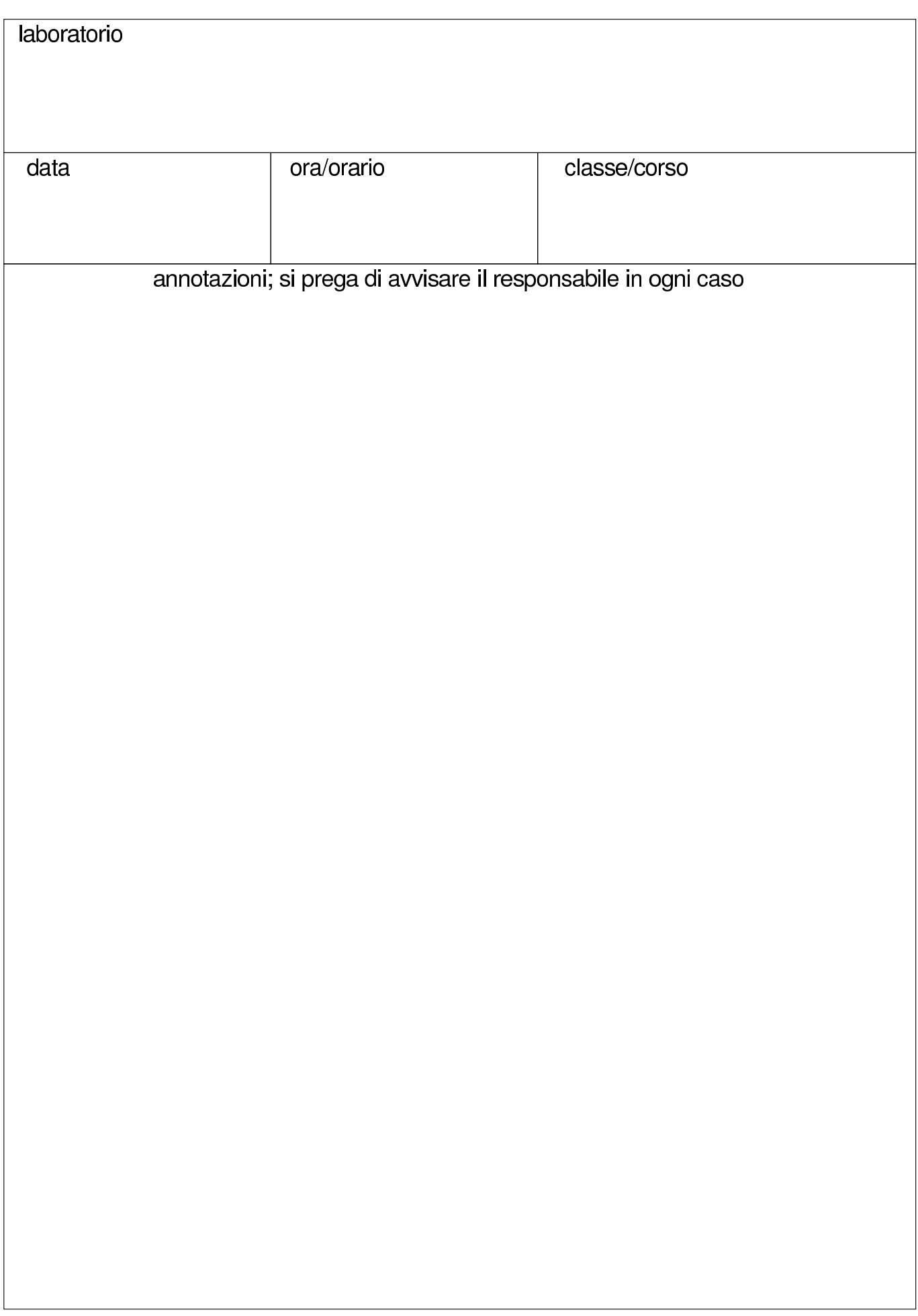

Figura | 159.31. Mappa per l'uso della tastiera. Si può stampare una mappa di questa tastiera a partire da *h*allegati/mappa-della-tastiera-italiana.ps *i*.

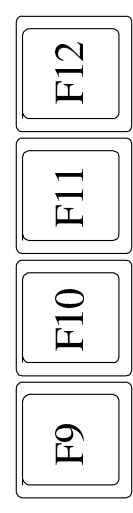

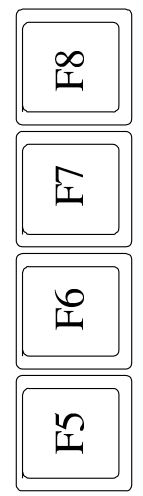

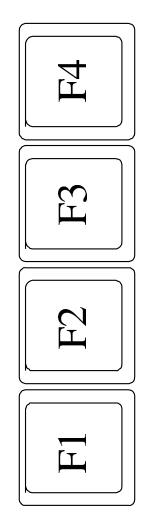

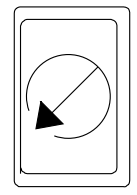

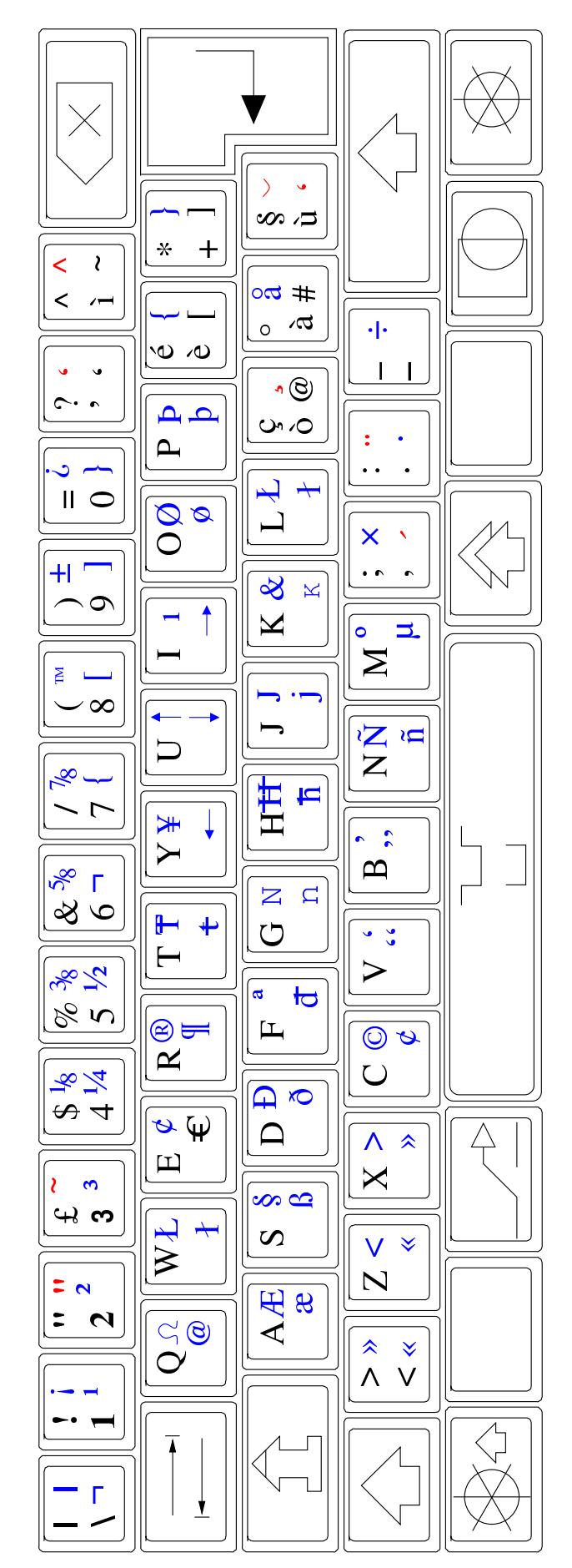

#### 159.5 Organizzazione dei laboratori MS-Windows

Gli insegnanti che hanno ottenuto la facoltà di intervenire in questo modo, hanno un'utenza amministrativa (corrispondente solitamente al solo cognome), con la quale possono connettersi all'elaboratore 172.17.1.254, ovvero 192.168.0.71, attraverso il programma PuTTY, usando preferibilmente il protocollo SSH (cifrato), come si vede nella figura:

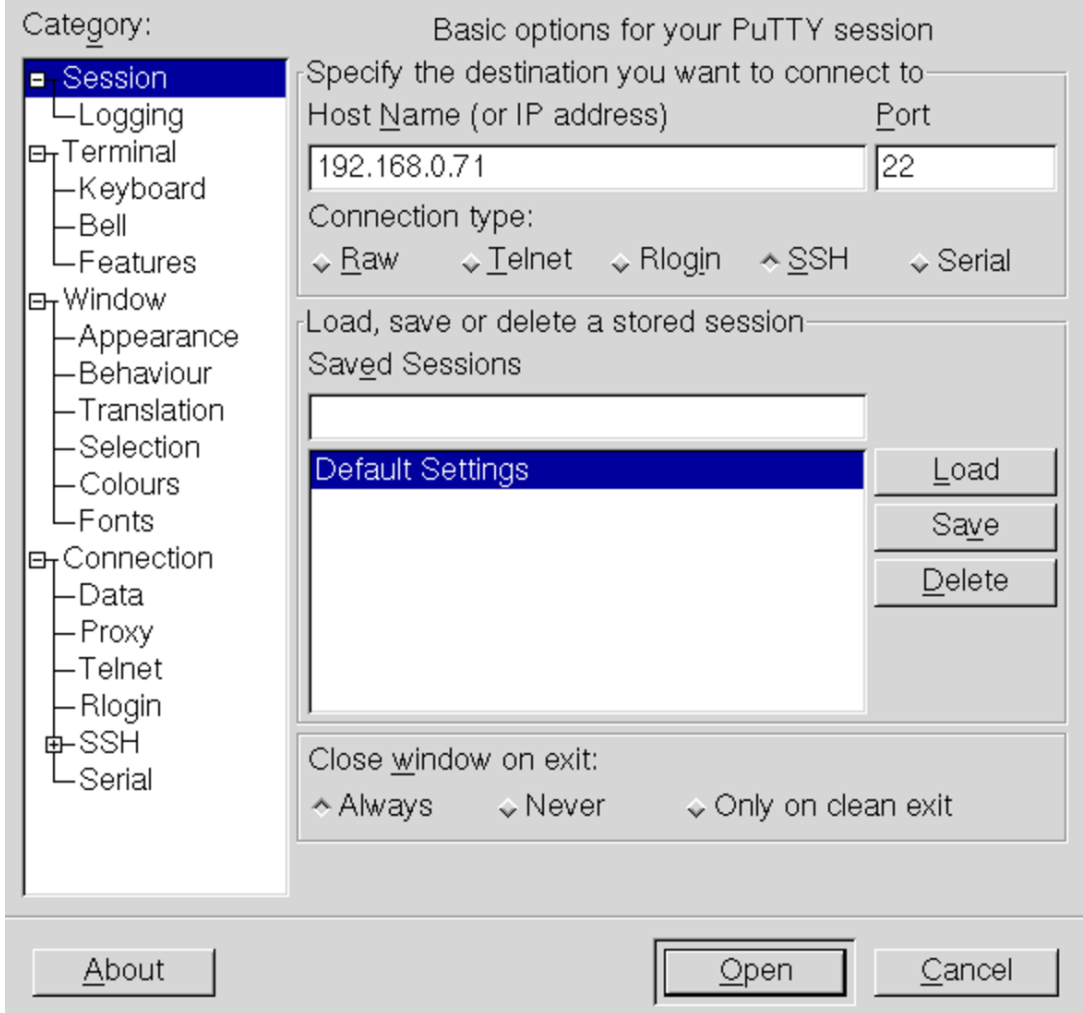

L'amministratore deve quindi introdurre il proprio nominativo-utente e la parola d'ordine, quindi ottiene il menù di funzioni che gli sono state concesse:

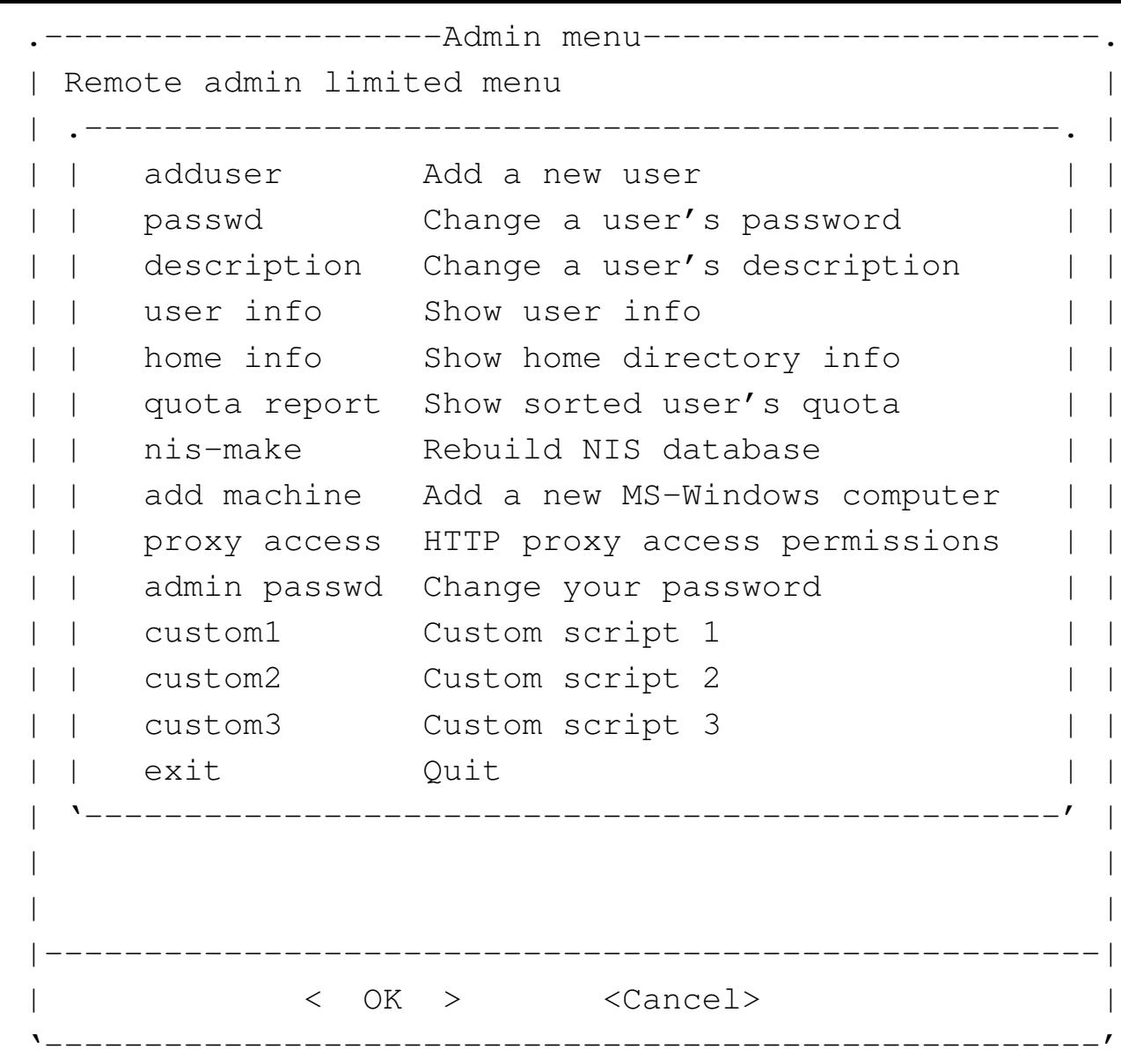

Attraverso questo menù è possibile, in particolare, aggiungere un'utenza, cambiare la parola d'ordine di un utente che ne fa richiesta e verificare la configurazione delle utenze.

Tabella 159.34. Descrizione delle funzioni disponibili agli amministratori.

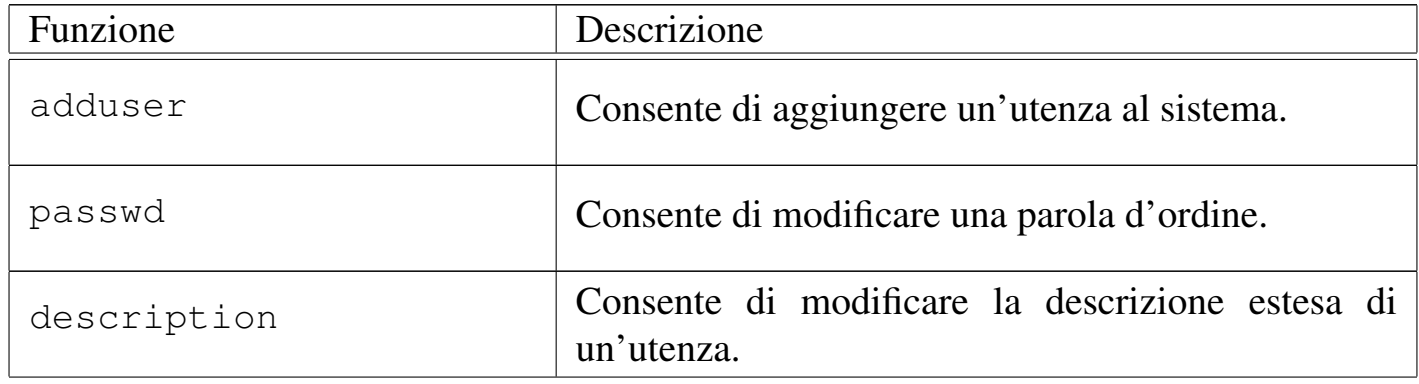

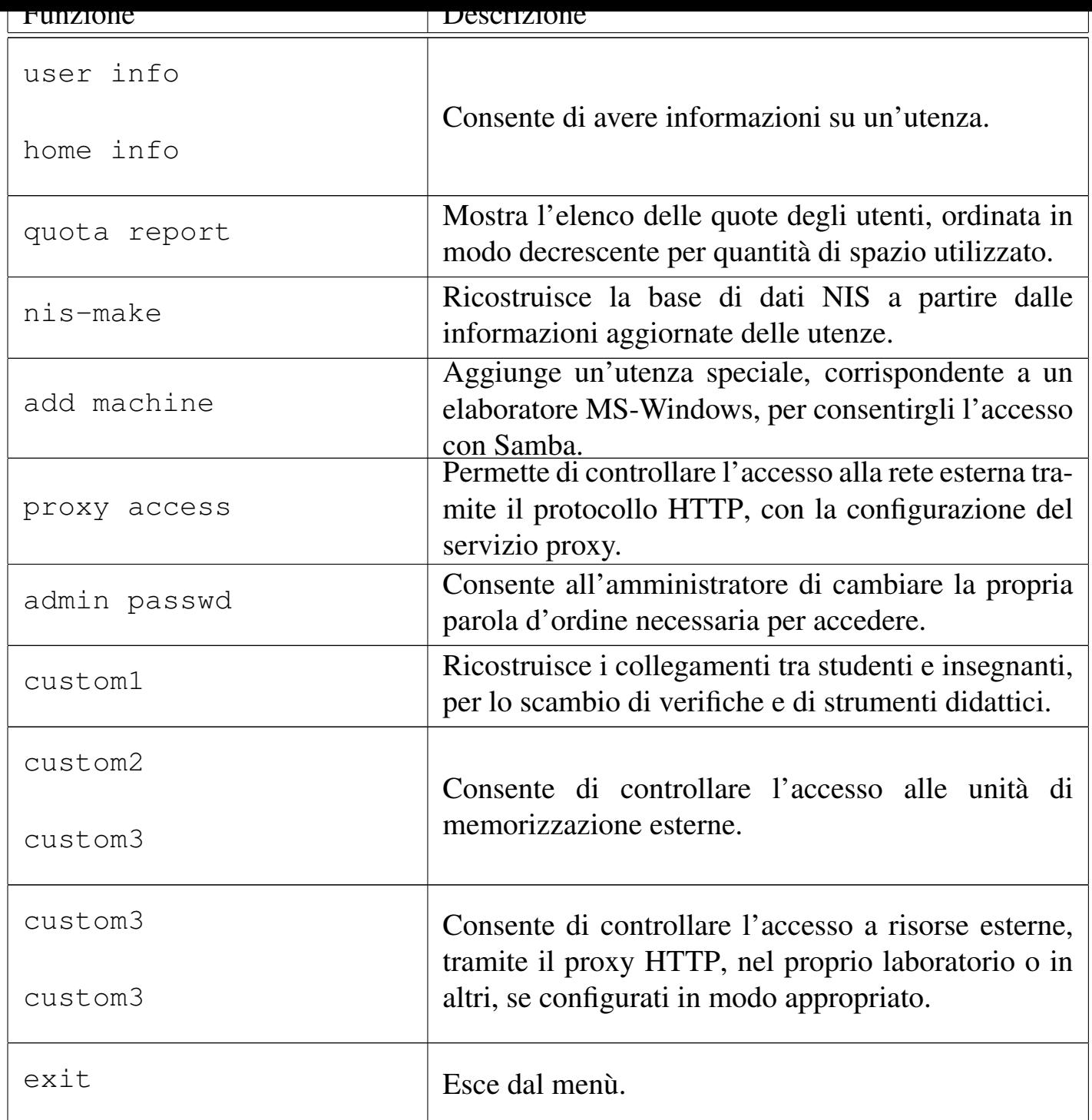

159.5.1 Procedura per l'aggiunta di un utente

Dal momento che si prevede la presenza simultanea di un gran numero di utenze, si richiede a chi interviene per aggiungerne di nuove di farlo con un certo ordine.

Per prima cosa si conviene che il nominativo scelto dall'utente cominci con il cognome e continui, possibilmente, con il nome (per esempio «rossimario»), tenendo conto che si possono usare al massimo 15 caratteri alfabetici e numerici (lettere dalla «a» alla «z», minuscole, cifre da zero a nove).

Una volta inserito il nominativo, è necessario stabilire una sigla che viene usata per classificare l'utenza. Nel caso degli studenti che usano comunemente il laboratorio, va usata la sigla della classe (compresa la sezione e una lettera per distinguere il corso di studi) seguita dall'anno scolastico. La tabella seguente riepiloga alcuni esempi.

Tabella 159.35. Esempi di sigle da usare per raggruppare le utenze secondo il contesto per il quale vengono create.

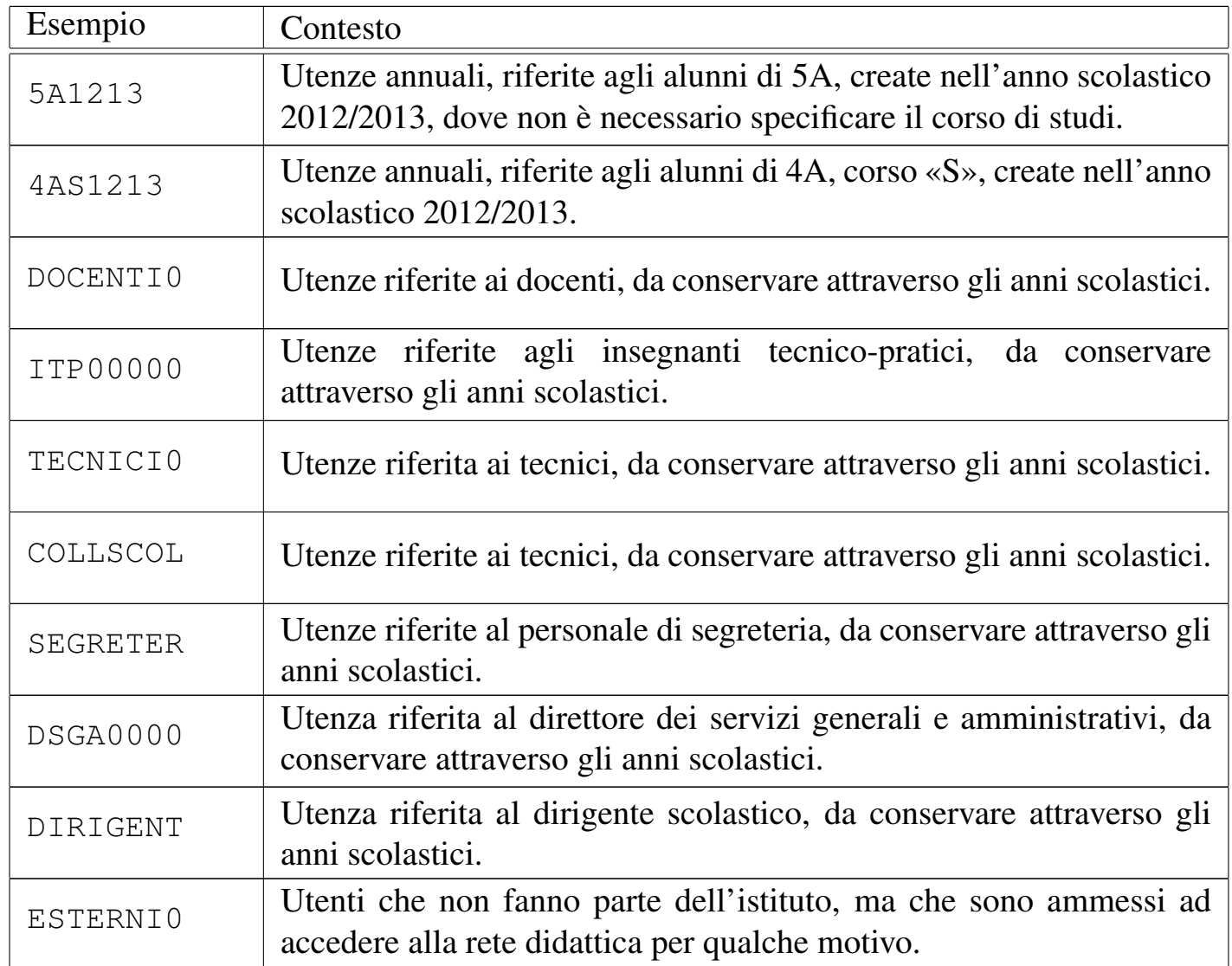

Quando viene richiesto di inserire un utente, il programma che si occupa di questo consente di aggiungere dei dati ulteriori all'interno di un campo aggiuntivo. Ciò va usato per indicare i dati significativi dell'utenza, in base al contesto di utilizzo. Seguono due esempi; il primo riferito all'utente Mario Rossi che è uno studente di 5A «igea», il secondo riferito al professor Sempronio Dicembrino che è docente di economia aziendale:

|.---------------------Add a new user-----------------------. [en] Please insert the new user name (only lower case | letters and numbers, minimum 8 and max 15 characters, the first character must be a letter). || | [it] Inserire il nominativo utente, composto || preferibilmente da cognome e nome attaccati, ed | || eventualmente l'anno di nascita, per esempio | "rossimario1990" (si possono usare solo lettere || minuscole e cifre numeriche per un minimo di 8 e fino a | || un massimo di 15 caratteri, ma il primo carattere deve | || essere una lettera). | || |........9012345| | || .------------------------------------------------------. | || | | | || '------------------------------------------------------' | || | ||----------------------------------------------------------| || < OK > <Cancel> | |'----------------------------------------------------------'

**rossimario** OK

```
----------------Classify user--------------------------
   [en] Please select a hierarchy name for the user: it
  will be used as an intermediate directory after
   "/home/".
|| |
  [it] Inserire la classificazione dell'utente: viene
 || usata come directory intermedia dopo "/home/". |
                      || .----------------------------------------------------. |
                 || | 1AI1213 /home/1AI1213 | |
                 || | 1AM1213 /home/1AM1213 | |
                 || | 1AS1213 /home/1AS1213 | |
                 || | 1BI1213 /home/1BI1213 | |
                 || | 1BM1213 /home/1BM1213 | |
                 || | 1BS1213 /home/1BS1213 | |
                 || | 1CI1213 /home/1CI1213 | |
                 || | 1CM1213 /home/1CM1213 | |
                 || | 1DI1213 /home/1DI1213 | |
                 || | DOCENTI0 /home/DOCENTI0/ | |
|| | -------- ---------------------- | |
                 new add a new one
      || '--------------v(+)----------------------------------' |
|| |
|| |
                 ||--------------------------------------------------------|
                \langle OK \rangle \langle Cancel>
|'--------------------------------------------------------'
```
Non essendo già stata prevista la classificazione '**5AI1213**', si seleziona la voce '**new**' per passare all'inserimento manuale:
```
-------------------Classify user-----------------------------
  [en] Please insert a hierarchy name for the user: it
 || will be used as an intermediate directory after "/home/".|
 Please insert only upper case letters and digits (A-Z,
 || 0-9; min 4, max 8 characters). |
|| |
 | [it] Inserire la classificazione dell'utente: viene
 || usata come directory intermedia dopo "/home/". |
 || Inserire solo lettere maiuscole e cifre numeriche (A-Z, |
 0-9; min 4, max 8 caratteri).
 || |....5678| |
                  || .------------------------------------------------------. |
|| |2012 | |
   || '------------------------------------------------------' |
    ||----------------------------------------------------------|
|| < OK > <Cancel> |
|'----------------------------------------------------------'
```
Viene cancellato il valore predefinito e viene assegnata la sigla '**5AI1213**':

[*Canc* ][*Canc* ][*Canc* ][*Canc* ]

### **5AI1213** OK

```
-----------------Full user name---------------------------
  [en] Please insert the user full name and maybe some
 | more data to identify it.
|| |
 [it] Inserire la descrizione dettagliata dell'utente,
 per poterlo identificare con precisione.
                     || .-----------------------------------------------------. |
|| | | |
|| '-----------------------------------------------------' |
       ||---------------------------------------------------------|
               || < OK > <Cancel> |
|'---------------------------------------------------------'
```
Vengono richiesti alcuni dati addizionali, che è bene compilare per poter individuare correttamente l'utente:

**studente Rossi Mario 5A igea 2012/2013** [*Invio* ]

```
Adding user 'rossimario'...
Adding new group 'rossimario' (1000).
Adding new user 'rossimario' (1000) with group 'rossimario'.
Creating home directory '/home/5AI1213/rossimario'.
|Copying files from '/etc/skel'
```
Al termine viene richiesto di inserire per due volte la parola d'ordine, cosa che deve essere fatta direttamente dalla persona per la quale si crea l'utenza.

```
.---------------------------New password----------------------------
 || [en] Please insert the new password for user "rossimario"|
 || with home directory |
 || "/home/5A1213/rossimario". Please insert at least 8 |
 || characters. |
|| |
 || [it] Inserire la nuova parola d'ordine per l'utente |
 || "rossimario" che dispone della directory personale |
 || "/home/5A1213/rossimario". |
 || Si prega di inserire almeno 8 caratteri. |
|\hspace{.1cm}<-MIN-->\hspace{.1cm}|\hspace{.1cm}|| .------------------------------------------------------. |
  || |************ | |
   || '------------------------------------------------------' |
   ||----------------------------------------------------------|
                < OK > <Cancel>
|'----------------------------------------------------------'
```
L'inserimento corrisponde alla visualizzazione di una serie di asterischi.

|.-----------------------New password-------------------------. [en] Please insert again the new password for user || "rossimario" with home directory "/home/5A1213/rossimario".| || | [it] Inserire nuovamente la parola d'ordine per l'utente "rossimario" che dispone della directory personale || "/home/5A1213/rossimario". |  $|\hspace{.1cm}$  <-MIN->  $|\hspace{.1cm}$ || .--------------------------------------------------------. | || |\*\*\*\*\*\*\*\*\*\*\*\* | | || '--------------------------------------------------------' | ||------------------------------------------------------------| || < OK > <Cancel> | |'------------------------------------------------------------'

Dopo l'inserimento, per due volte, della parola d'ordine, se tutto è stato fatto senza errori, soprattutto se la parola d'ordine è stata inserita correttamente, l'operazione è completa e si può procedere con l'utente successivo:

```
|.---------------------Add a new user-----------------------.
  [en] Please insert the new user name (only lower case
 | letters and numbers, minimum 8 and max 15 characters,
 I the first character must be a letter).
|| |
 || [it] Inserire il nominativo utente, composto |
 || preferibilmente da cognome e nome attaccati, ed |
  eventualmente l'anno di nascita, per esempio
   "rossimario1990" (si possono usare solo lettere
 || minuscole e cifre numeriche per un minimo di 8 e fino a |
 || un massimo di 15 caratteri, ma il primo carattere deve |
  essere una lettera).
   || |........9012345| |
                   || .------------------------------------------------------. |
|| | | |
                      || '------------------------------------------------------' |
        ||----------------------------------------------------------|
                 || < OK > <Cancel> |
|'----------------------------------------------------------'
```
Passando all'inserimento dell'utente «Sempronio Dicembrino», la somma di co-

gnome e nome sarebbe troppo lunga, pertanto si concorda con l'utente di usare il nominativo '**dicembrinosempr**':

**dicembrinosempr** OK

```
.-------------------Classify user--------------------------.
  [en] Please select a hierarchy name for the user: it |
 | will be used as an intermediate directory after
   "/home/".
|| |
 || [it] Inserire la classificazione dell'utente: viene |
 || usata come directory intermedia dopo "/home/". |
         || .----------------------------------------------------. |
                 || | 1AI1213 /home/1AI1213 | |
                 || | 1AM1213 /home/1AM1213 | |
                 || | 1AS1213 /home/1AS1213 | |
                 || | 1BI1213 /home/1BI1213 | |
                  || | 1BM1213 /home/1BM1213 | |
                 || | 1BS1213 /home/1BS1213 | |
                  || | 1CI1213 /home/1CI1213 | |
                 || | 1CM1213 /home/1CM1213 | |
                 || | 1DI1213 /home/1DI1213 | |
                 || | DOCENTI0 /home/DOCENTI0/ | |
                  || | -------- ---------------------- | |
                 new add a new one
   || '--------------v(+)----------------------------------' |
|| |
|| |
   ||--------------------------------------------------------|
                || < OK > <Cancel> |
                |'--------------------------------------------------------'
```
E essendo già stata prevista la classificazione '**DOCENTI0**' la si seleziona e si procede. Si passa così alla richiesta della descrizione completa del docente:

|.--------------------Full user name-----------------------. [en] Please insert the user full name and maybe some | | more data to identify it. || | || [it] Inserire la descrizione dettagliata dell'utente, | || per poterlo identificare con precisione. | || .-----------------------------------------------------. | || | | | || '-----------------------------------------------------' | ||---------------------------------------------------------|  $\langle$  OK  $\rangle$   $\langle$  Cancel> |'---------------------------------------------------------'

#### **prof. Dicembrino Sempronio economia aziendale 2012/2013** [*Invio* ]

Adding user dicembrinosempr... Adding new group dicembrinosempr (1004). Adding new user dicembrinosempr (1004) with group dicembrinosempr. Creating home directory /home/DOCENTI0/dicembrinosempr. Copying files from /etc/skel

-----------------New password--------[en] Please insert the new password for user "dicembrinosempr" with home directory || "/home/DOCENTI0/dicembrinosempr". Please insert at least | 8 characters. || | [it] Inserire la nuova parola d'ordine per l'utente "dicembrinosempr" che dispone della directory personale || "/home/DOCENTI0/dicembrinosempr". Si prega di inserire | almeno 8 caratteri.  $|\hspace{.1cm}<-MIN-->\hspace{.1cm}|\hspace{.1cm}$ || .------------------------------------------------------. | || |\*\*\*\*\*\*\*\*\*\*\*\* | | || '------------------------------------------------------' | ||----------------------------------------------------------| || < OK > <Cancel> | |'----------------------------------------------------------' --------------------New password----------------------[en] Please insert again the new password for user "dicembrinosempr" with home directory || "/home/DOCENTI0/dicembrinosempr". | || | [it] Inserire nuovamente la parola d'ordine per l'utente "dicembrinosempr" che dispone della directory personale || "/home/DOCENTI0/dicembrinosempr". |  $|\hspace{.1cm}<-MIN-->\hspace{.1cm}|\hspace{.1cm}$ || .--------------------------------------------------------. | || |\*\*\*\*\*\*\*\*\*\*\*\* | | || '--------------------------------------------------------' | ||------------------------------------------------------------| || < OK > <Cancel> | |'------------------------------------------------------------'

Al termine, dopo la conferma dell'inserimento della parola d'ordine, non dovendo inserire altri utenti, basta concludere selezionando il pulsante grafico  $\overline{C \text{ANCE L}}$ .

Quando si tenta di inserire un nominativo utente molto lungo, è probabile che l'operazione si concluda ugualmente con successo, ma ciò avviene perché il programma riduce automaticamente il nome ai primi 15 caratteri. Pertanto, se si inserisce il nominativo «dicembrinosempronio» si ottiene in pratica l'utente «dicembrinosempr». Di questo occorre tenerne conto, perché poi gli utenti chiedono aiuto quando non riescono ad accedere al sistema; in tal caso basta dire loro di riprovare con i soli primi 15 caratteri del nominativo presunto.

# 159.5.2 Procedura per la modifica di una parola d'ordine

Gli studenti sono spesso smemorati ed è facile che dimentichino la parola d'ordine necessaria per accedere ai propri dati. Per questo, gli insegnanti che hanno facoltà amministrative, devono poter consentire agli studenti di modificare la loro parola d'ordine, facendo però attenzione che si tratti effettivamente dell'utente corretto.

Mentre l'aggiunta delle utenze può anche essere affidata agli studenti, in modo che ognuno aggiunga la propria, la modifica della parola d'ordine deve essere sempre guidata dall'amministratore, il quale deve controllare che si tratti effettivamente di un nominativo associato alla classe a cui dovrebbe appartenere. Infatti, potrebbe succedere che lo studente dimentichi il proprio nominativo utente corretto (e non la parola d'ordine), quando nella scuola ci possono essere delle omonimie che hanno richiesto di usare delle piccole varianti nei nominativi rispetto alla regola generale del cognome+nome.

La prima maschera che viene proposta all'amministratore, richiede l'inserimento del nominativo-utente, per il quale va cambiata la parola d'ordine:

```
----------------Change password-------------------
 | [en] Please insert the user name who have to |
 || change the password. |
|| |
 || [it] Inserire il nominativo utente per il |
 || quale si deve cambiare la parola d'ordine. |
 || .--------------------------------------------. |
|| | | |
  || '--------------------------------------------' |
 ||------------------------------------------------|
      || < OK > <Cancel> |
|'------------------------------------------------'
```
#### **rossimario** OK

A questo punto viene chiesto di digitare subito la nuova parola d'ordine, ma, come si vede dall'esempio, si può verificare il percorso della directory personale dell'utente relativo, dove è indicata la classe a cui questo appartiene. Ciò dovrebbe consentire di fare confusione tra nominativi-utente di studenti omonimi, appartenenti a classi differenti.

```
|.----------------------New password------------------------.
 || [en] Please insert the new password for user "rossimario"|
 || with home directory |
 || "/home/5A1213/rossimario". Please insert at least 8 |
 || characters. |
|| |
 || [it] Inserire la nuova parola d'ordine per l'utente |
 || "rossimario" che dispone della directory personale |
 || "/home/5A1213/rossimario". Si prega di inserire almeno 8 |
  caratteri.
  \left\langle -\text{MIN} \right\rangle|| .------------------------------------------------------. |
   || |************ | |
    || '------------------------------------------------------' |
     ||----------------------------------------------------------|
                 || < OK > <Cancel> |
 |'----------------------------------------------------------'
```
Logicamente, la digitazione della parola d'ordine è compito dell'utente che deve cambiarla.

*digitazione\_all'oscuro* OK

```
-------------------------New password-------------------------------
   [en] Please insert again the new password for user
 || "rossimario" with home directory "/home/5A1213/rossimario".|
|| |
 || [it] Inserire nuovamente la parola d'ordine per l'utente |
 || "rossimario" che dispone della directory personale |
 || "/home/5A1213/rossimario". |
|\hspace{.1cm} \hspace{.1cm} \hspace{.1cm} \hspace{.1cm} \hspace{.1cm} \hspace{.1cm} \hspace{.1cm} \hspace{.1cm} \hspace{.1cm} \hspace{.1cm} \hspace{.1cm} \hspace{.1cm} \hspace{.1cm} \hspace{.1cm} \hspace{.1cm} \hspace{.1cm} \hspace{.1cm} \hspace{.1cm} \hspace{.1cm} \hspace{.1cm} || .--------------------------------------------------------. |
    || |************ | |
    || '--------------------------------------------------------' |
     ||------------------------------------------------------------|
                        || < OK > <Cancel> |
    |'------------------------------------------------------------'
```
*digitazione\_all'oscuro* OK

159.5.3 Controllo dell'accesso all'esterno

Per poter controllare l'accesso da parte degli studenti alla rete esterna (Internet), è necessario che venga utilizzato come *gateway* l'indirizzo 172.17.1.254.

La configurazione del servizio proxy è tale da escludere l'accesso a siti che contengono nel loro indirizzo URI alcune parole chiave ritenute imbarazzanti; inoltre, dovrebbe impedire lo scarico di file audio-visuali.

Attraverso la funzione '**proxy access**' del menù amministrativo, è possibile controllare l'accessibilità all'esterno da parte delle postazioni. In altri termini, con la funzione '**proxy access**' è possibile abilitare o disabilitare l'accesso a Internet dai laboratori, per le postazioni configurate in modo da avvalersi del router 172.17.1.254.

Figura | 159.52. Le voci che hanno una «X» rappresentano gli elaboratori che possono accedere alla rete esterna.

```
-------------------proxy access-----------------------
 || Please, select or deselect who can access to the |
 || HTTP proxy: |
    || .----------------------------------------------. |
  || | [ ] DENY_ALL reset to no access allowed | |
 || | [ ] ALLOW_ALL reset to all access allowed | |
  || | [*] 172.17.4.26 allow_172.17.4.26 | |
  || | [*] 172.17.4.27 allow_172.17.4.27 | |
  || | [*] 172.17.4.28 allow_172.17.4.28 | |
  || | [*] 172.17.4.30 allow_172.17.4.30 | |
  || | [ ] 172.17.4.1 allow_172.17.4.1 | |
  || | [ ] 172.17.4.2 allow_172.17.4.2 | |
   [ ] 172.17.4.3 allow_172.17.4.3
  || | [ ] 172.17.4.4 allow_172.17.4.4 | |
  || | [ ] 172.17.4.5 allow_172.17.4.5 | |
  || | [ ] 172.17.4.6 allow_172.17.4.6 | |
  | [ ] 172.17.4.7 allow_172.17.4.7
  || '-----.(+)-------------------------------------' |
|| |
|| |
|| |
               ||--------------------------------------------------|
           || < OK > <Cancel> |
|'--------------------------------------------------'
```
159.5.4 Configurazione di MS-Windows XP Professional per utilizzare le utenze centralizzate

Per configurare MS-Windows XP in modo da poter utilizzare le utenze centralizzate, è necessario associare l'elaboratore al dominio «INF». Per questo occorre abilitare l'accesso dell'elaboratore presso il servente, pertanto, dal menù di amministrazione a cui si accede con l'ausilio di PuTTY (come già descritto per la gestione delle utenze), si utilizza la voce add machine:

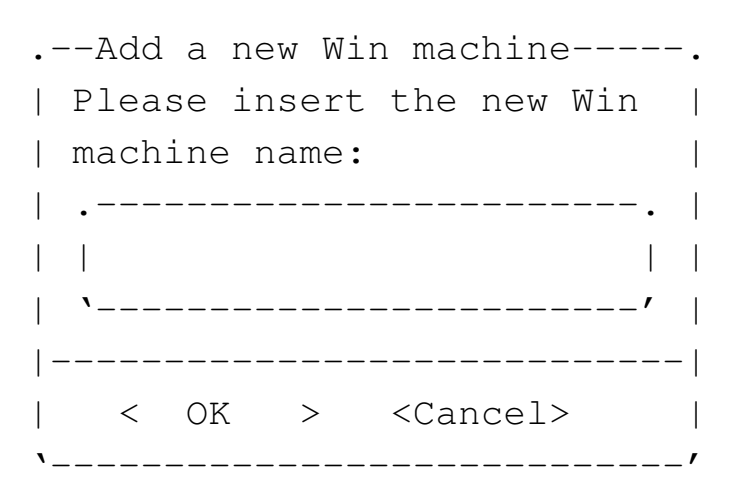

A titolo di esempio si considera che si tratti dell'elaboratore con nome «PC07x». Il nome va inserito usando solo lettere minuscole:

**pc07x** OK

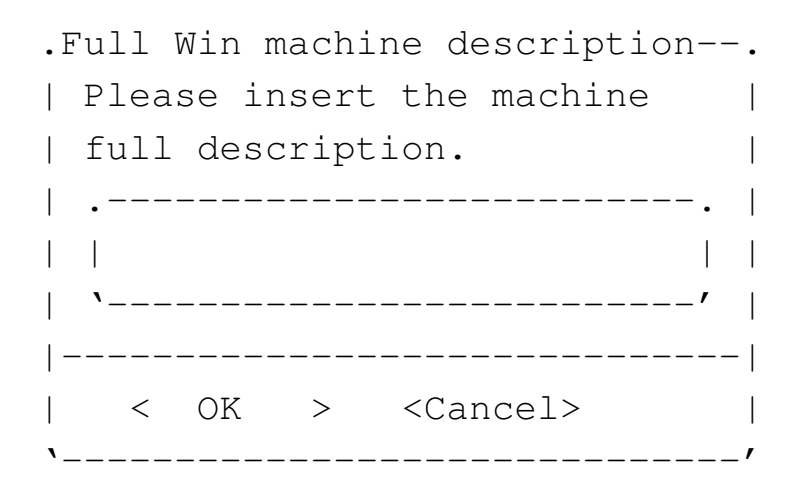

È il caso di indicare il nome del laboratorio o della stanza in cui si trova:

### Laboratorio informatica ... OK

Una volta aggiunto l'elaboratore all'elenco di quelli ammessi al servizio, si torna alla configurazione di MS-Windows XP, per l'associazione del dominio «INF»; per questo occorre agire con i privilegi dell'utente '**Administrator**'.

- Pannello di controllo
	- Prestazioni <sup>e</sup> manutenzione
	- Sistema
		- \* Nome computer

A questo punto compare una maschera simile a quella della figura successiva, dove occorre selezionare il pulsante grafico CAMB I A.

Figura | 159.55. Proprietà del sistema: cambiamento del nome o dell'associazione a un dominio.

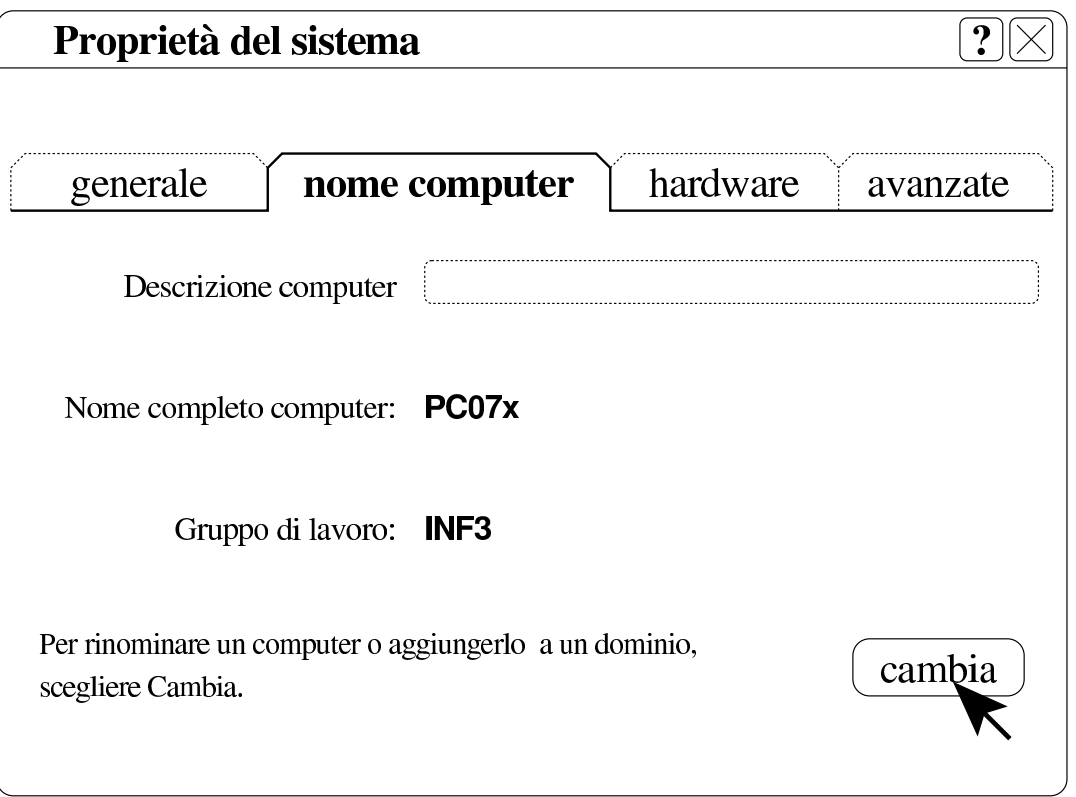

Figura | 159.56. Cambiamenti nome computer: selezione del dominio e conferma.

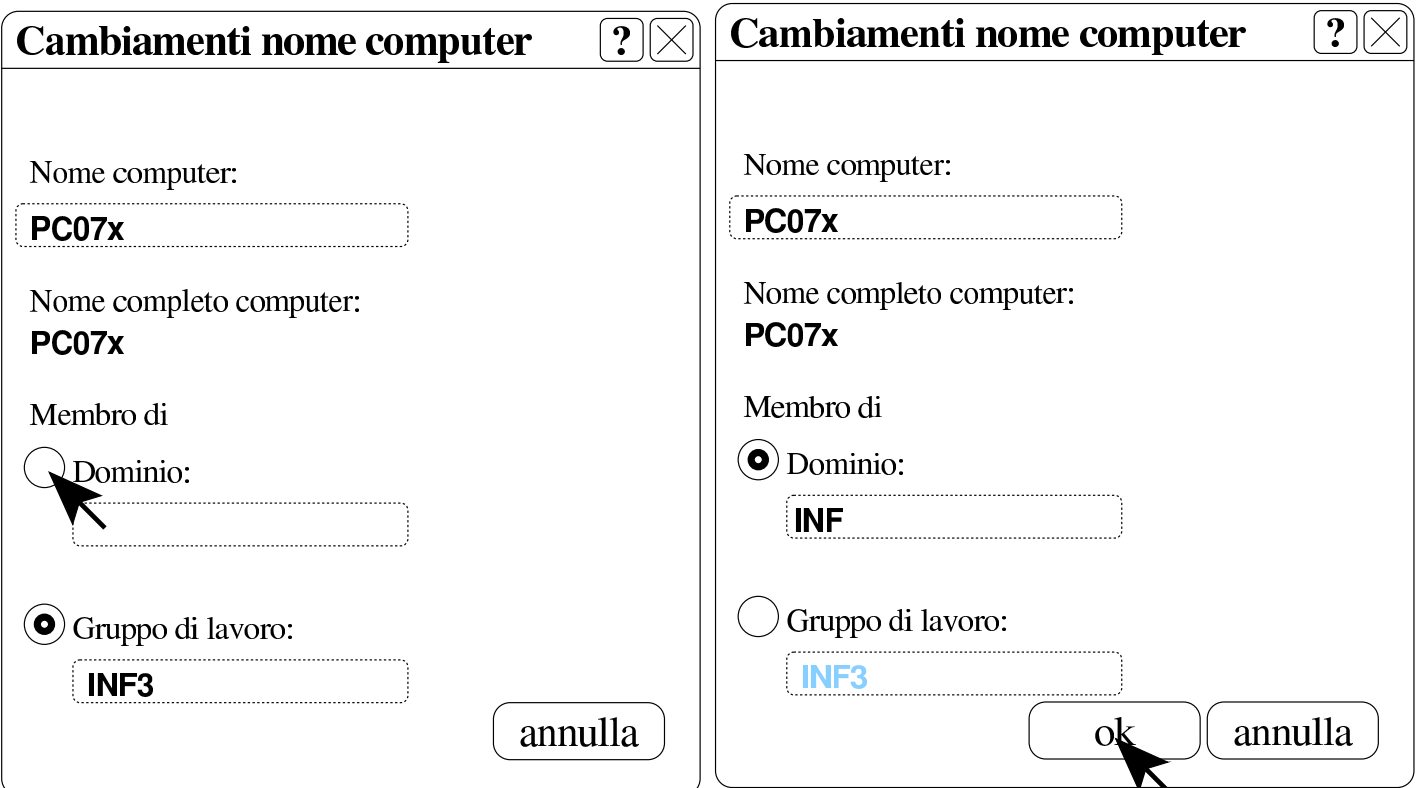

Quando si vuole associare il dominio e confermare, occorre identificarsi in qualità di amministratore per la gestione delle utenze remote. L'utenza amministrativa in questione è la stessa usata per la connessione con PuTTY, ma con l'aggiunta del prefisso «win.».

Figura | 159.57. Richiesta di identificazione per l'utente amministrativo con cui ottenere l'aggiunta del dominio.

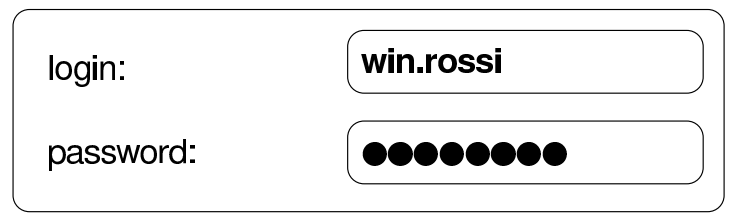

Al termine viene richiesto di riavviare il sistema per poter rendere operative le modifiche. Al riavvio può essere scelto se utilizzare le utenze locali preesistenti o il dominio appena collegato.

159.5.5 Configurazione di MS-Windows 7 per utilizzare le utenze centralizzate

Per prima cosa è necessario creare due voci nel «registro di sistema», ovvero in ciò che si gestisce attraverso il programma '**regedit**'.

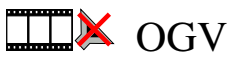

Le voci da aggiungere vanno collocate nel percorso 'HKEY\_LOCAL\_MACHINE\ SYSTEM\C[urren](3874.ogv)tControlSet\services\LanmanWorkstation\ parameters\':

```
|Computer
\|| |-HKEY_CLASSES_ROOT
   | |-HKEY_CURRENT_USER
   | |-HKEY_LOCAL_MACHINE
| \cdot | || | '->SYSTEM
| | |
           | | '->CurrentControlSet->services->LanmanWorkstation->parameters
\|| |-HKEY_USERS
   | '-HKEY_CURRENT_CONFIG
```
Figura | 159.59. Per avviare il programma '**regedit**' occorre digitarne il nome nel campo di ricerca, completando alla fine con [*Invio* ].

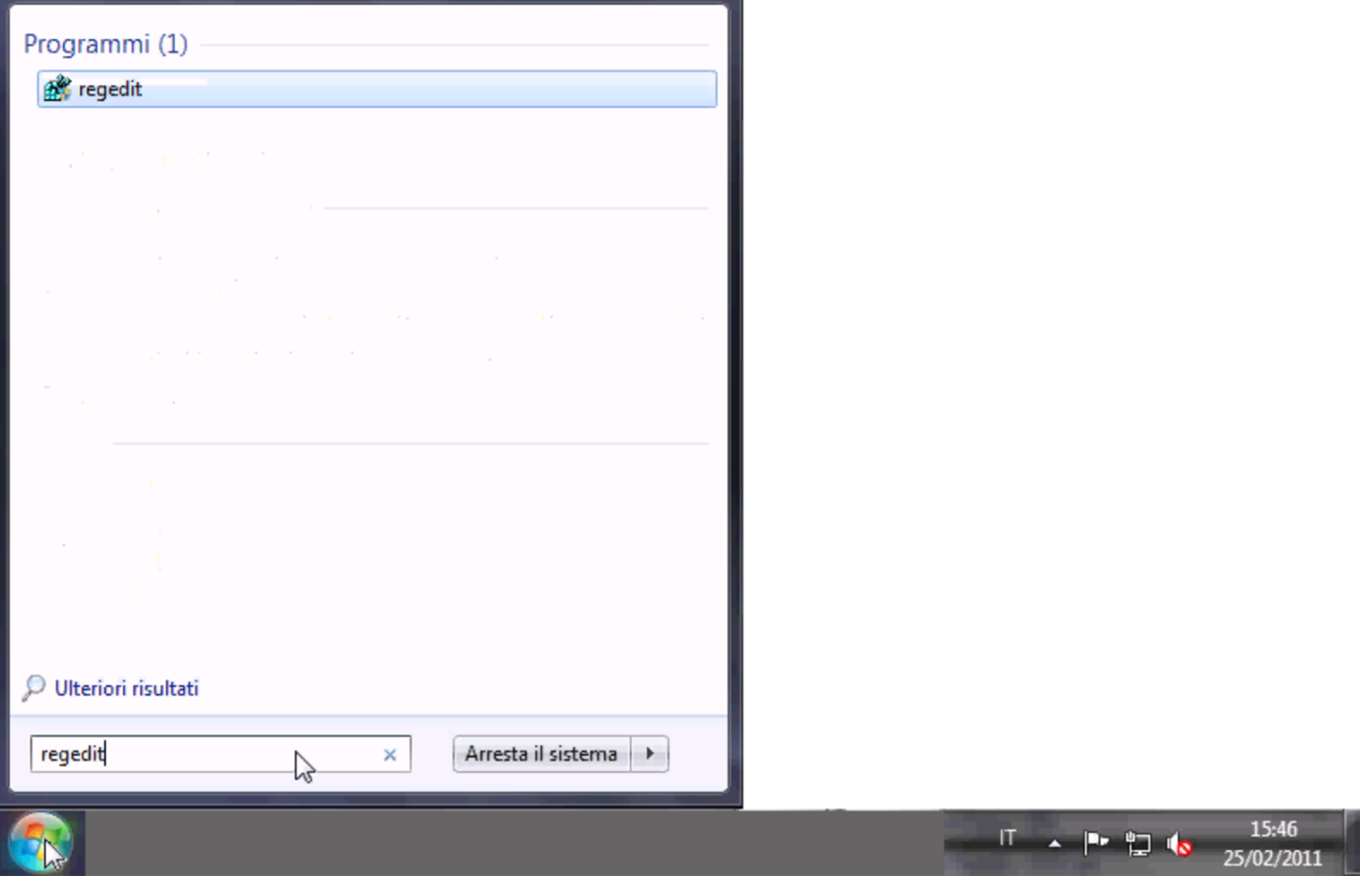

Figura | 159.60. Svolgimento del percorso 'HKEY\_LOCAL\_MACHINE\SYSTEM\

CurrentControlSet\services\LanmanWorkstation\parameters\'.

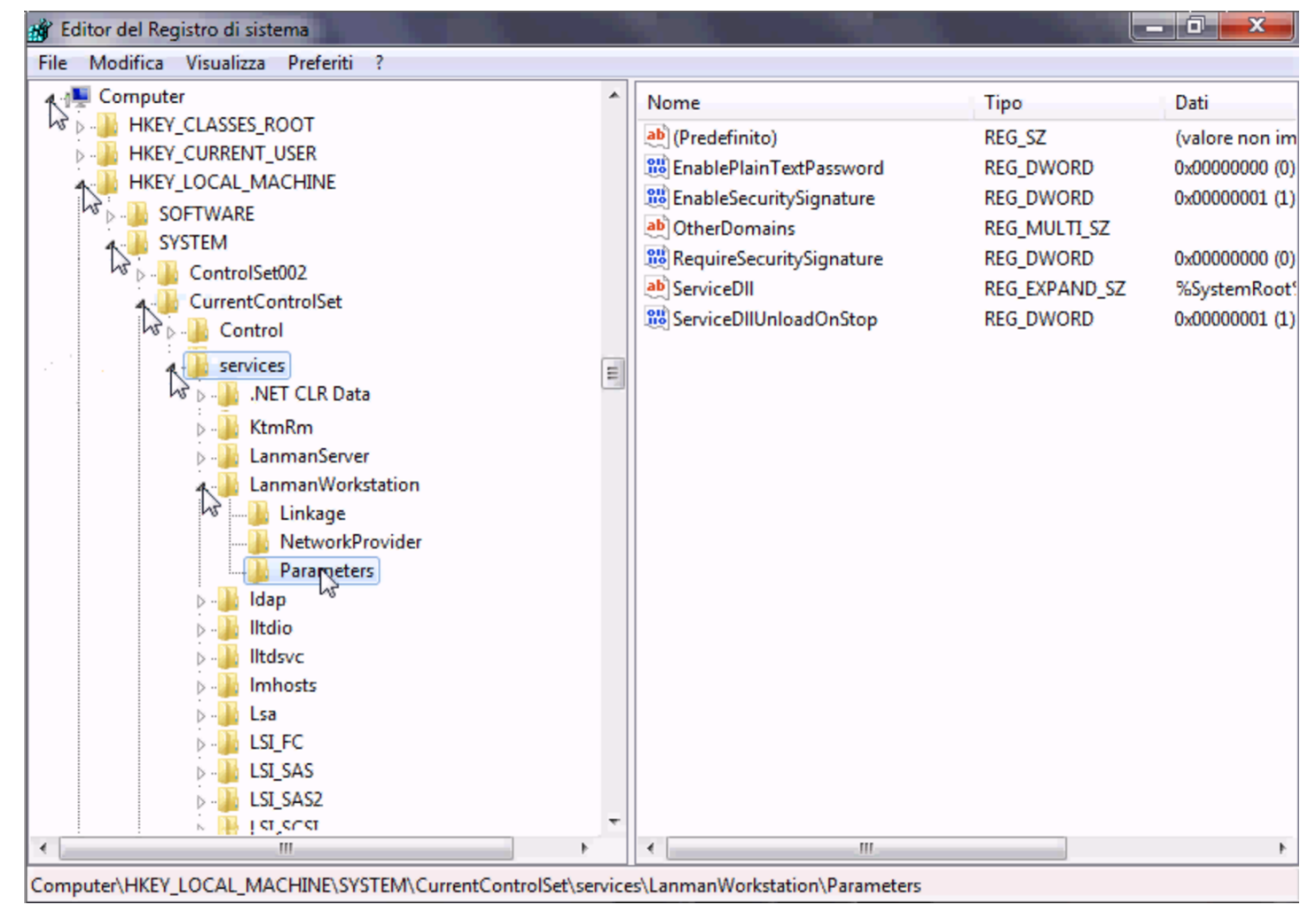

Le voci da aggiungere sono di tipo «DWORD» (nel senso di interi a 32 bit), denominate *DomainCompatibilityMode* e *DNSNameResolutionRequired*. Alla prima di queste due voci si associa il valore 1, mentre alla seconda si deve lasciare il valore zero.

Figura | 159.61. Creazione di una voce.

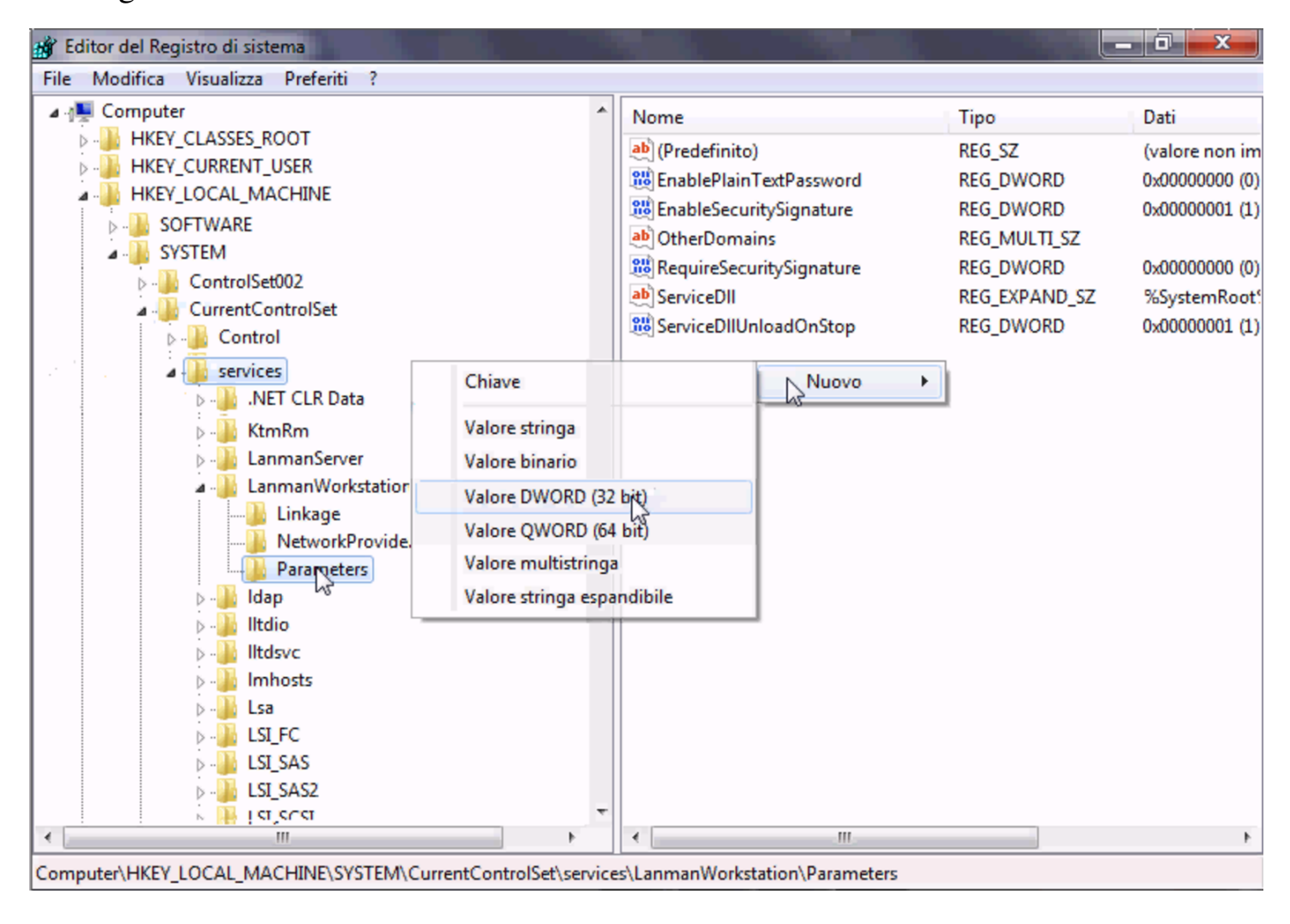

Figura | 159.62. Creazione di una voce e modifica del suo contenuto.

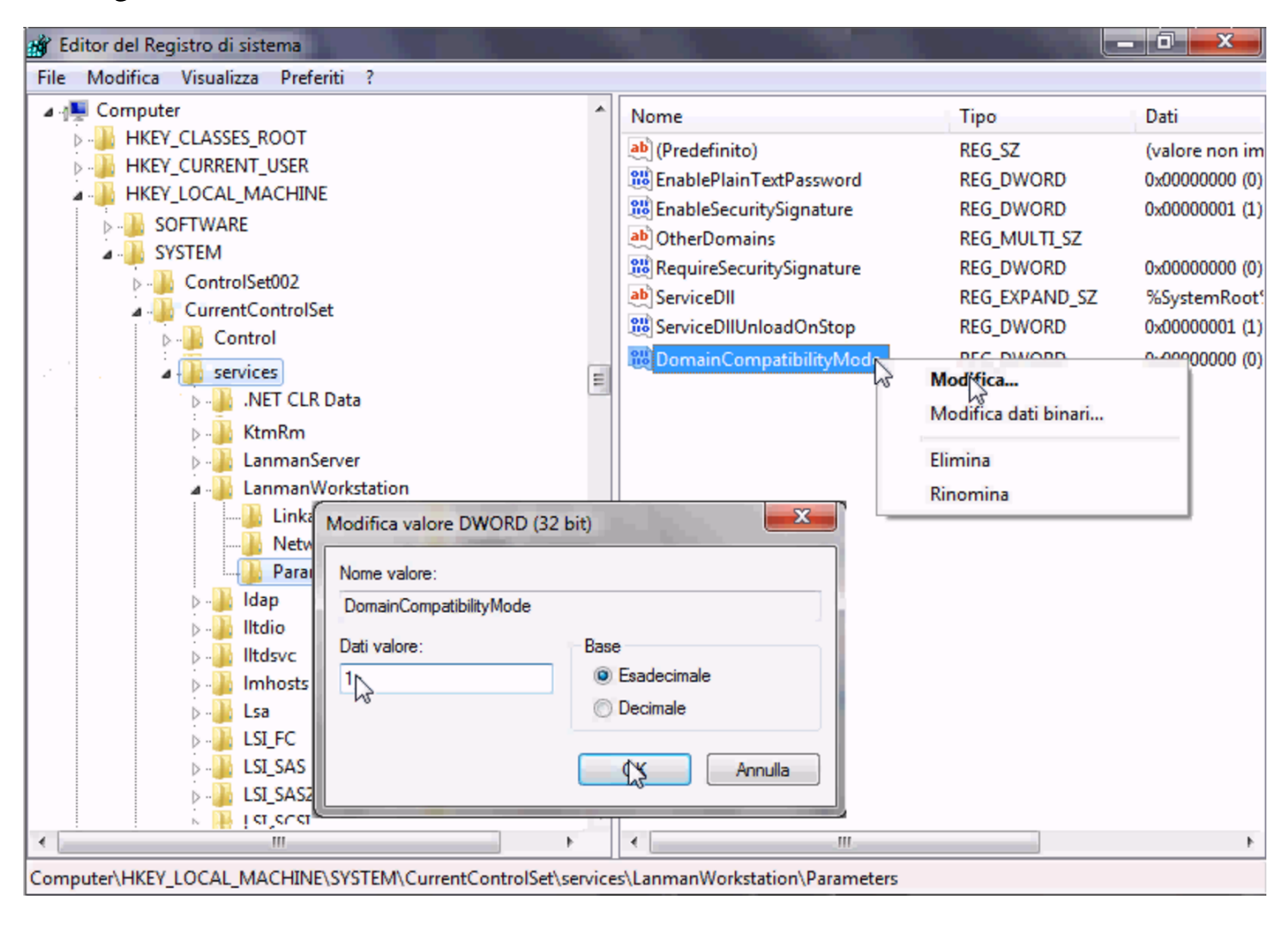

Figura | 159.63. Dopo la creazione delle due voci.

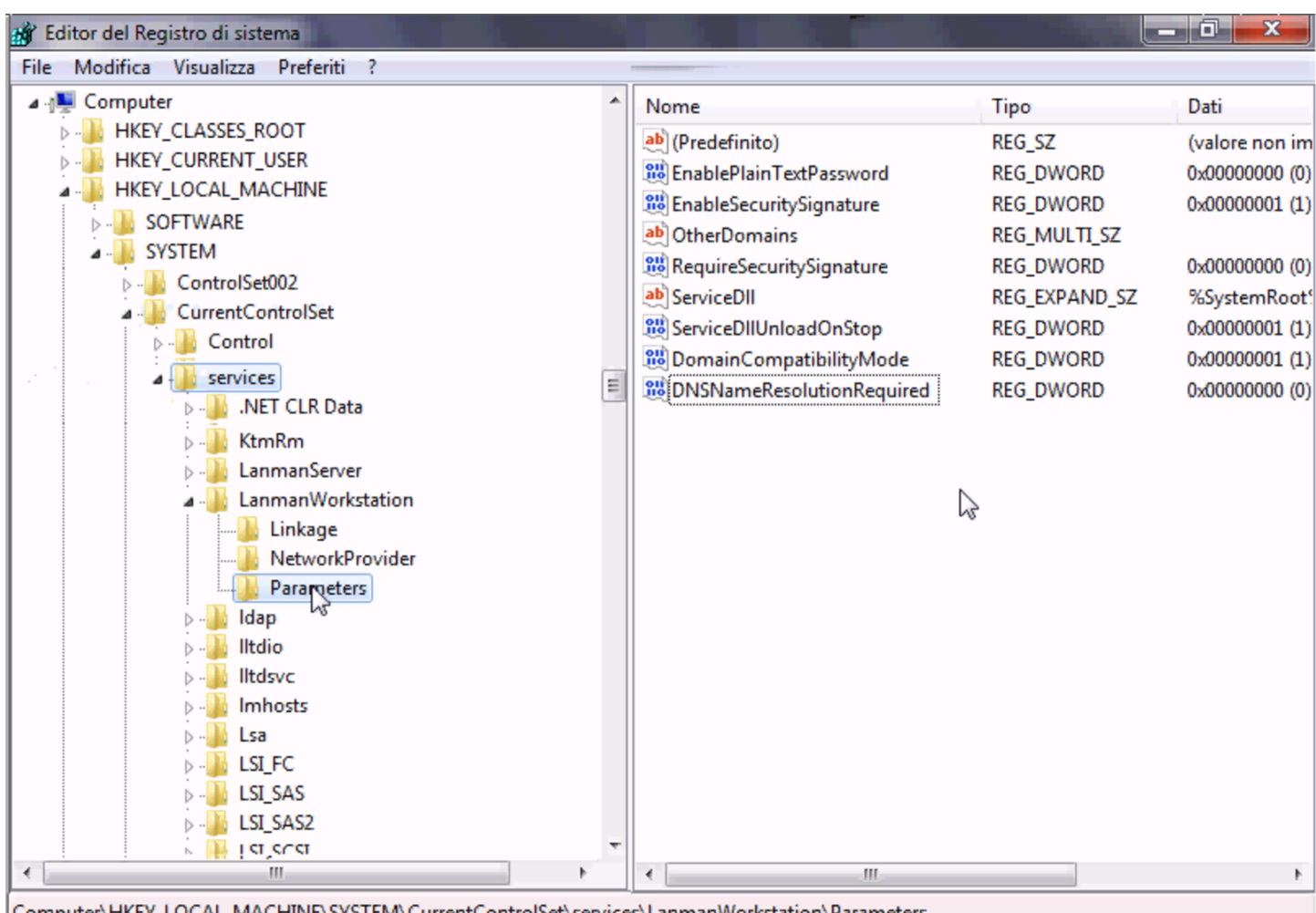

Computer\HKEY\_LOCAL\_MACHINE\SYSTEM\CurrentControlSet\services\LanmanWorkstation\Parameters

Successivamente, per configurare MS-Windows 7 in modo da poter utilizzare le utenze centralizzate, è necessario associare l'elaboratore al dominio «INF». Per questo occorre abilitare l'accesso dell'elaboratore presso il servente, pertanto, dal menù di amministrazione a cui si accede con l'ausilio di PuTTY (come già descritto per la gestione delle utenze), si utilizza la voce add machine:

```
.--Add a new Win machine-----.
 || Please insert the new Win |
  machine name:
|| .------------------------. |
|| | | |
        || '------------------------' |
||----------------------------|
     || < OK > <Cancel> |
|'----------------------------'
```
A titolo di esempio si considera che si tratti dell'elaboratore con nome «PC29L-VAIO». Il nome va inserito usando solo lettere minuscole:

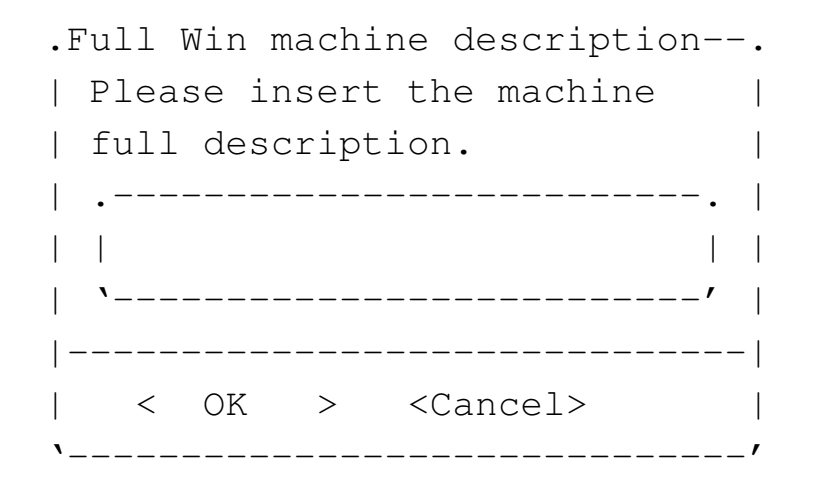

È il caso di indicare il nome del laboratorio o della stanza in cui si trova:

## Laboratorio informatica ... OK

Una volta aggiunto l'elaboratore all'elenco di quelli ammessi al servizio, si torna alla configurazione di MS-Windows 7, per l'associazione del dominio «INF»; per questo occorre agire con i privilegi dell'utente '**Administrator**'.

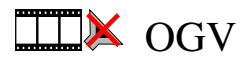

Figura | 159.66. Accesso alle proprietà.

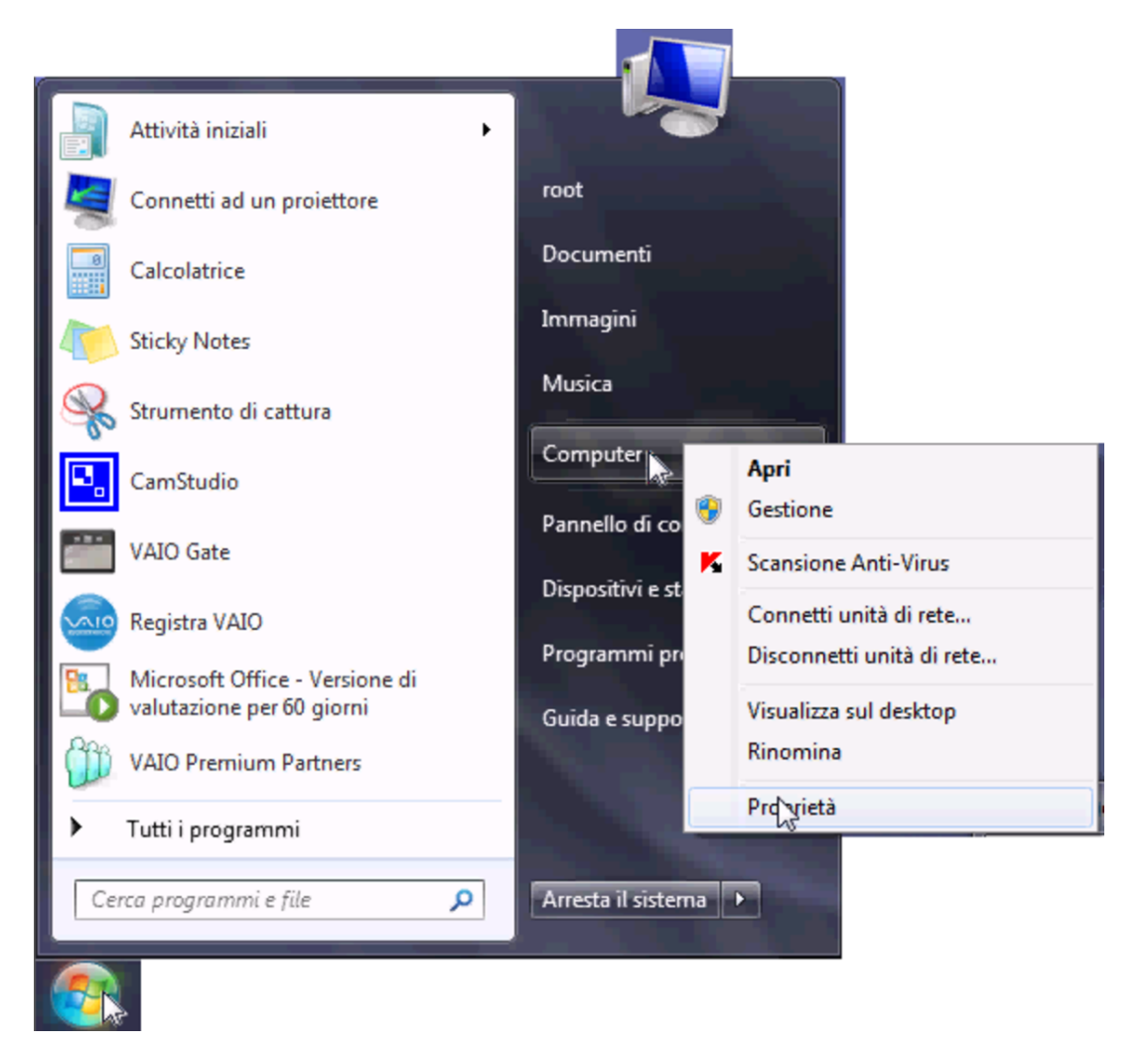

Figura | 159.67. Selezione delle impostazioni avanzate.

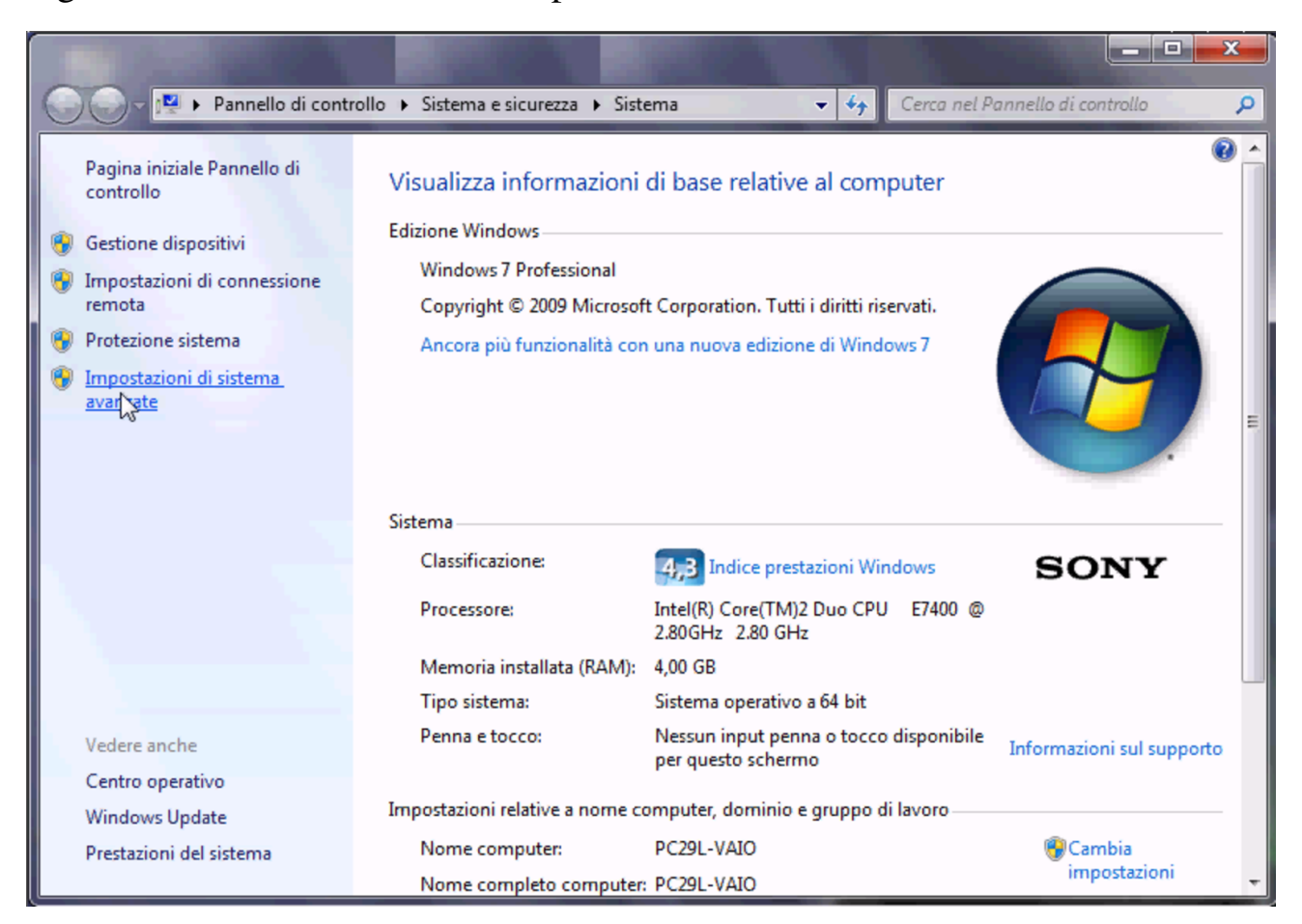

Figura | 159.68. Nome dell'elaboratore.

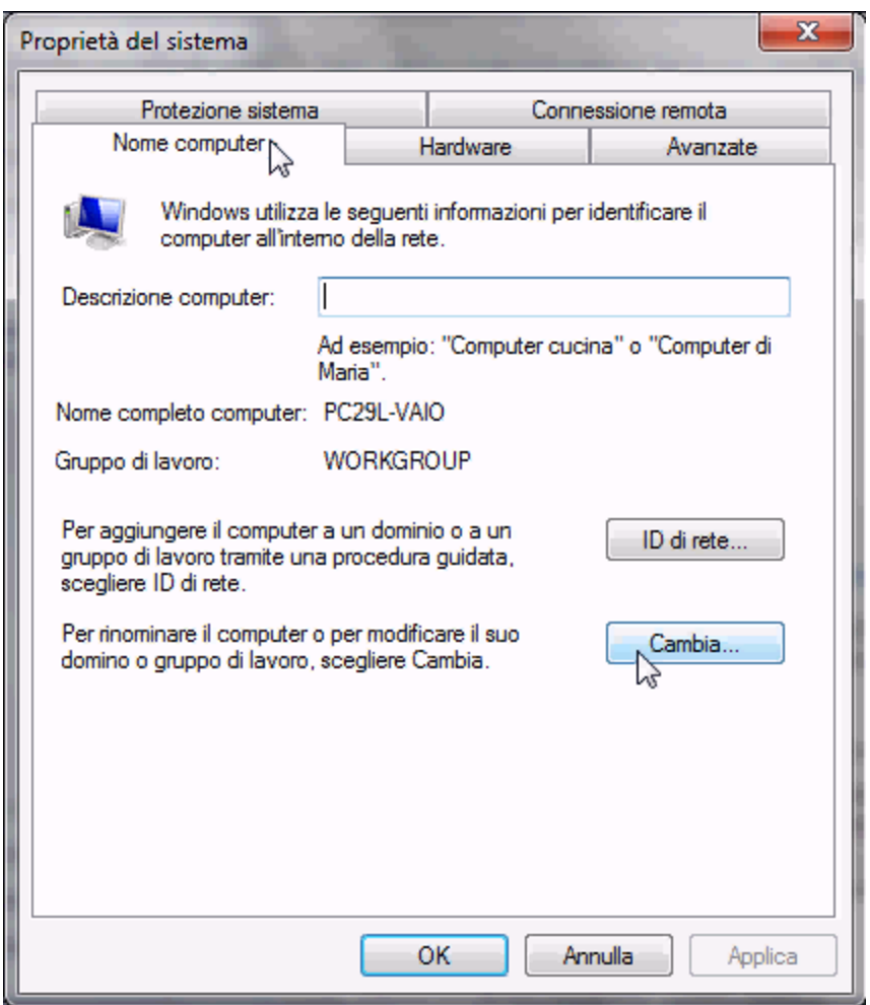

Figura | 159.69. Associazione al dominio '**INF**' attraverso l'operato dell'amministratore «giacomini» che qui si usa come '**win.giacomini**'.

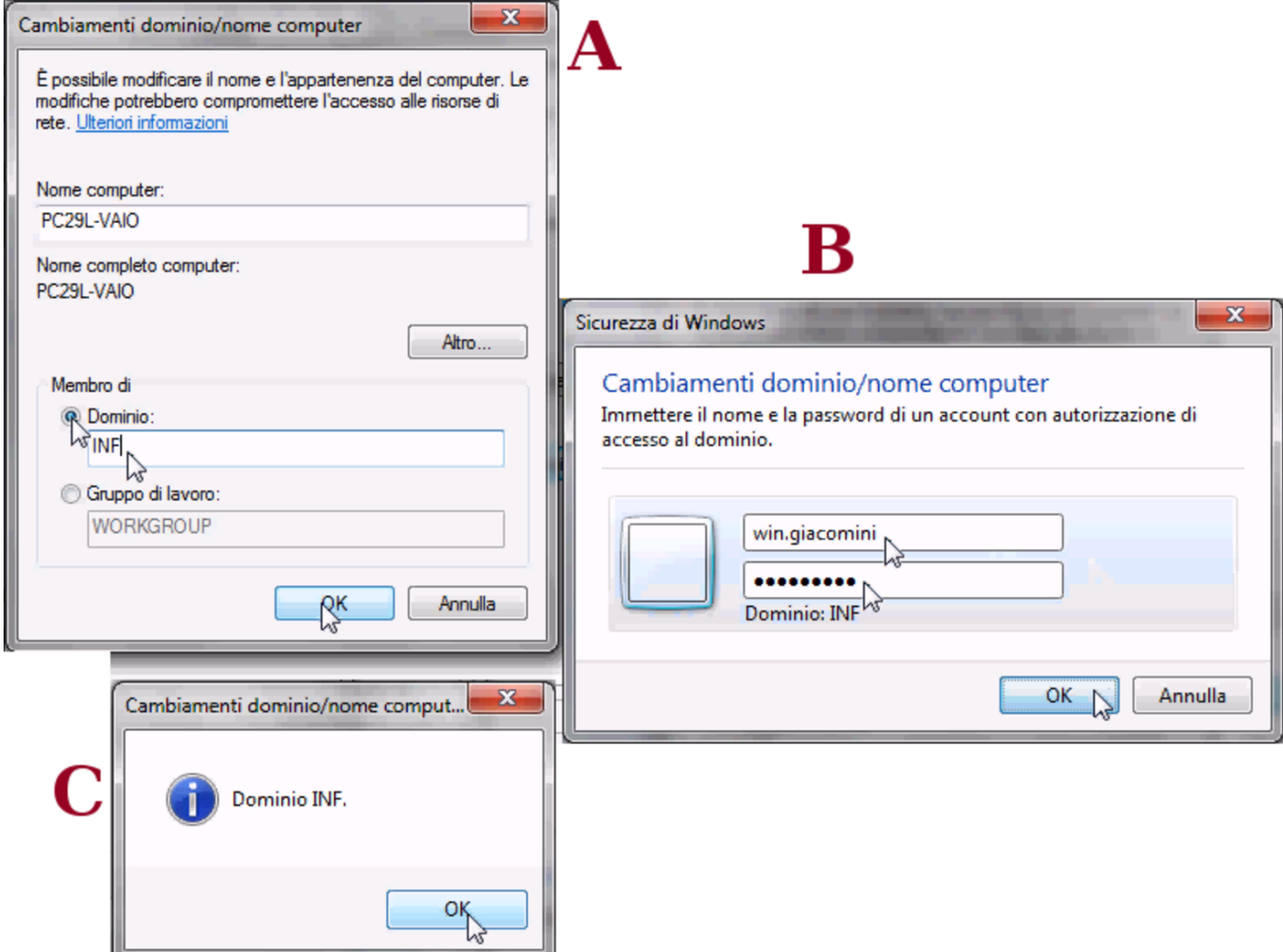

L'utenza amministrativa usata per completare il procedimento è la stessa che serve con PuTTY, ma con l'aggiunta del prefisso «win.».

Figura | 159.70. Errore da ignorare al termine della procedura di associazione al dominio di Samba.

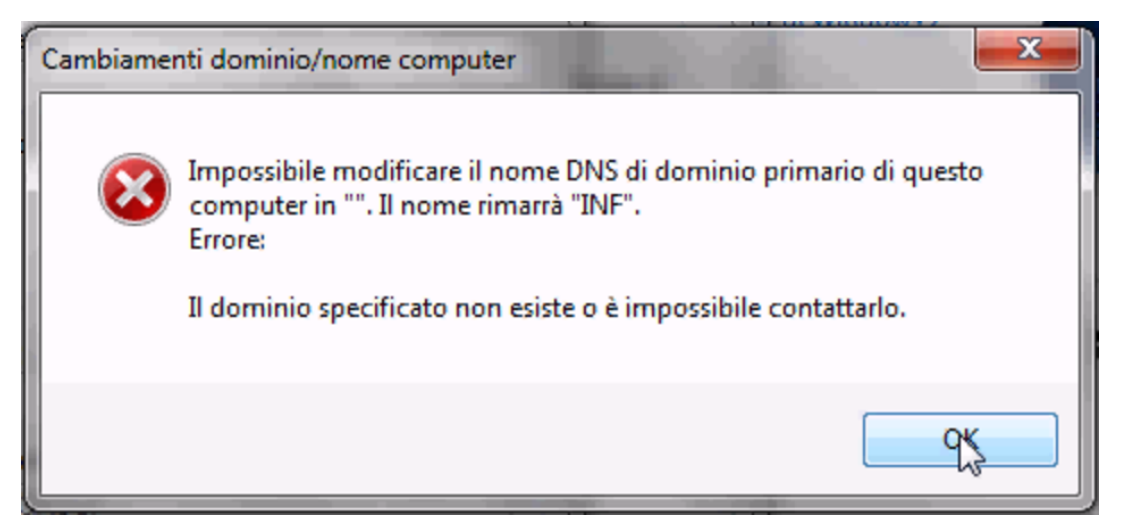

159.5.6 Configurazione per poter utilizzare anche un sistema GNU/Linux

Negli elaboratori in cui è installato MS-Windows è riavviare e ottenere un sistema GNU/Linux funzionante esclusivamente attraverso la rete.

Per ottenere questo risultato è necessario riconfigurare la sequenza di avvio degli elaboratori, in modo che appaia per prima la voce relativa all'avvio dalla rete. Di solito si tratta di abilitare la funzione di avvio dalla rete, quindi si può selezionare questa voce nella sequenza di avvio.

Avendo selezionato per primo l'avvio dalla rete, l'elaboratore presenta un menù iniziale, dove, per avviare MS-Windows non è necessario fare nulla, o al massimo si può premere semplicemente [*Invio*] per non dover attendere. Se invece si scrive il nome di una voce particolare, si ottiene l'avvio di un sistema GNU/Linux:

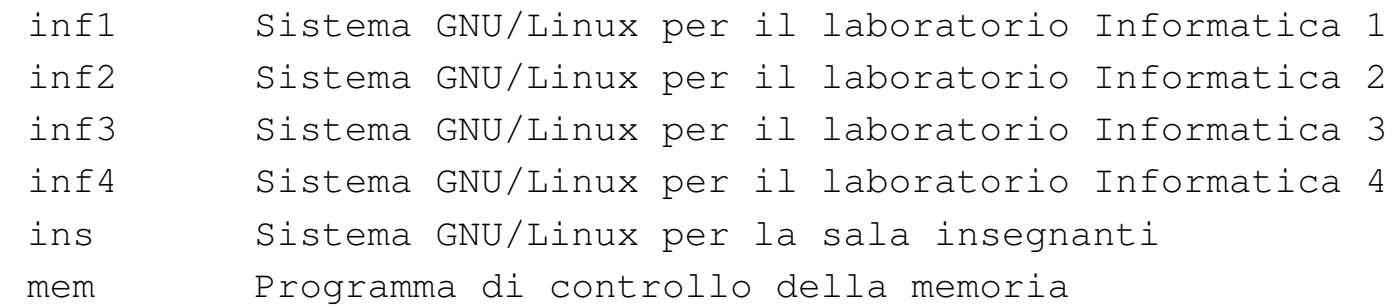

Gli indirizzi IPv4 degli elaboratori avviati con il sistema GNU/Linux sono diversi rispetto a quando funzionano con MS-Windows. Per esempio, l'indirizzo 192.168.0.100, usato con MS-Windows, diventa 172.17.168.100 con GNU/Linux. In questo caso, per controllare l'accesso alla rete esterna, va usata la funzione '**custom3**' dal menù amministrativo.

159.5.7 Eliminazione delle utenze

Le utenze possono essere eliminate, assieme ai dati relativi, dal responsabile del servizio, mentre gli insegnanti che hanno la facoltà di aggiungere le utenze e di modificare le parole d'ordine non possono farlo.

159.6 Utilizzo dei laboratori MS-Windows

Gli studenti e gli insegnanti possono avvalersi di un sistema interno di gestione delle utenze e delle cartelle personali, sia presso i laboratori informatizzati con sistemi GNU/Linux, sia presso quelli con sistemi MS-Windows. Tale servizio, previa autenticazione elettronica, consente di lavorare indifferentemente presso qualunque postazione, ritrovando sempre i propri dati salvati in precedenza.

Gli utilizzatori dei laboratori informatici basati su sistemi MS-Windows hanno la possibilità di salvare i propri dati utilizzando le cartelle personali abbinate alle utenze definite presso l'elaboratore con indirizzo IPv4 172.17.1.254, corrispondente anche all'indirizzo alternativo 192.168.0.71; inoltre, in diversi elaboratori funzionanti normalmente con un sistema MS-Windows, possono riavviare in modo da ottenere un sistema GNU/Linux (in sola lettura), con cui si accede automaticamente alle stesse cartelle personali; infine, eventualmente, tali utilizzatori possono accedere con il protocollo TELNET, attraverso il programma PuTTY, all'elaboratore 172.17.1.253, ovvero 192.168.0.81.

Il sistema di gestione delle utenze e delle cartelle personali attraverso la rete locale dell'istituto, può agevolare l'attività didattica, in quanto consente agli studenti e agli insegnanti di svolgere e ritrovare il proprio lavoro indipendentemente dal sistema operativo e dalla postazione in cui viene eseguito. Per esempio, una stessa attività didattica potrebbe essere svolta utilizzando alcune ore presso un laboratorio e altre presso un altro (purché in tutti sia disponibile il software necessario all'attività stessa), senza il problema di dover trasferire i file ogni volta; inoltre, uno stesso gruppo di studenti potrebbe svolgere certe attività con un certo insegnante e con l'uso di un sistema operativo e altre attività con un altro insegnante e con l'uso di un altro sistema. Naturalmente, tutto è perfettamente integrato con il laboratorio basato sul sistema GNU/Linux, dal momento che il servizio viene offerto precisamente da due elaboratori (*computer*) di tale laboratorio.

Va comunque osservato che ogni utente deve gestire una propria politica di copie di sicurezza, perché il servizio viene gestito con la massima cura, ma non si può mai escludere la possibilità di una perdita dei dati.

Oltre al problema della gestione dei dati attraverso la rete, vengono attuati degli accorgimenti che possono facilitare agli insegnanti il recupero delle verifiche didattiche dei propri studenti, in forma elettronica, e la pubblicazione agli stessi studenti di materiali, sempre in forma elettronica.

Alcuni insegnanti hanno la facoltà di creare le utenze ed eventualmente di cambiare la parola d'ordine agli utenti che l'hanno dimenticata. Gli insegnanti che desiderano acquisire tali privilegi, possono rivolgersi al responsabile del servizio.

Presso gli elaboratori MS-Windows configurati per la gestione dei «domini», è possibile accedere con il proprio nominativo utente e con la relativa parola d'ordine, definiti a livello di istituto (e appartenenti al dominio «INF»). Presso tali elaboratori potrebbero però essere previste anche delle utenze locali, da usare in caso di emergenza o per fini particolari. Per cominciare, per accedere viene proposta la richiesta di premere la combinazione di tasti [*Ctrl Alt Canc* ], quindi si ottiene la maschera per l'inserimento di nominativo-utente, parola d'ordine e contesto: se si vedono solo i primi due campi, occorre selezionare il bottone grafico  $\overline{OPZIONI}$ .

Figura | 159.72. Modalità di autenticazione: a sinistra si utilizza un'utenza locale, la quale potrebbe anche essere prima di parola d'ordine; a destra si utilizza l'utenz[a gestit](#page-313-0)a dal dominio «INF».

<span id="page-313-0"></span>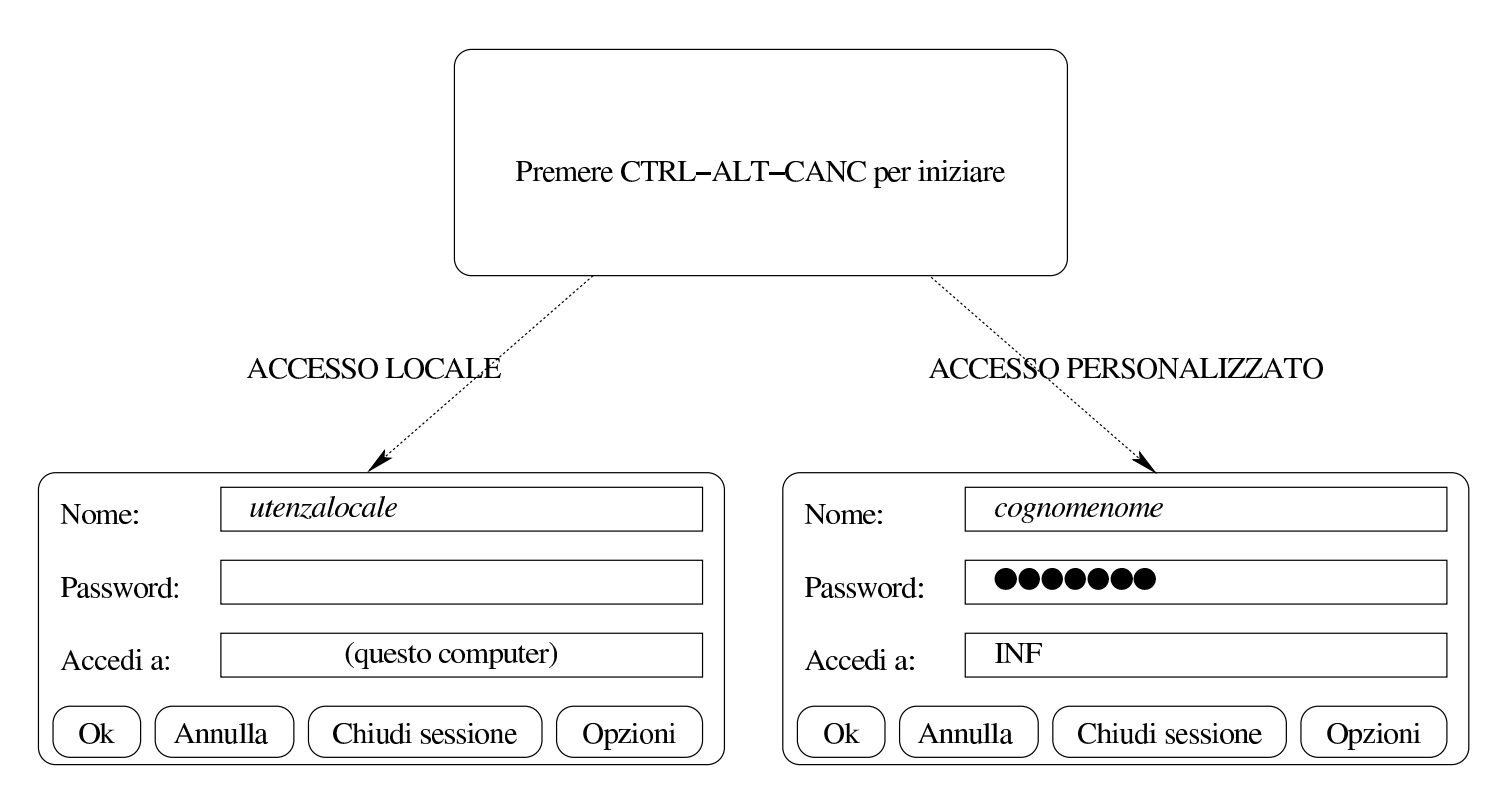

Gli utenti che utilizzano l'accesso personalizzato, specificando il proprio nominativo associato al dominio «INF», trovano i propri dati personali nella risorsa di rete 'z:\'.

Al termine del lavoro, la sessione va chiusa, in modo che un altro utente possa autenticarsi. Se la sessione non viene chiusa e se il sistema viene lasciato in funzione, si abbandonano i propri dati personali in mano all'utilizzatore successivo.

159.6.3 Accesso manuale ai dati personali da una postazione MS-Windows anonima

Per accedere alle directory personali (o cartelle personali), attraverso un sistema MS-Windows che viene utilizzato in modo anonimo o comunque solo in modo locale, gli utenti devono seguire una procedura che varia in funzione della versione di tale sistema operativo. Quello che si vede negli schemi successivi è una semplificazione che dovrebbe consentire di comprendere il procedimento, adattandolo poi alla realtà del proprio sistema effettivo.

Figura | 159.73. Aggiunta di una risorsa di rete.

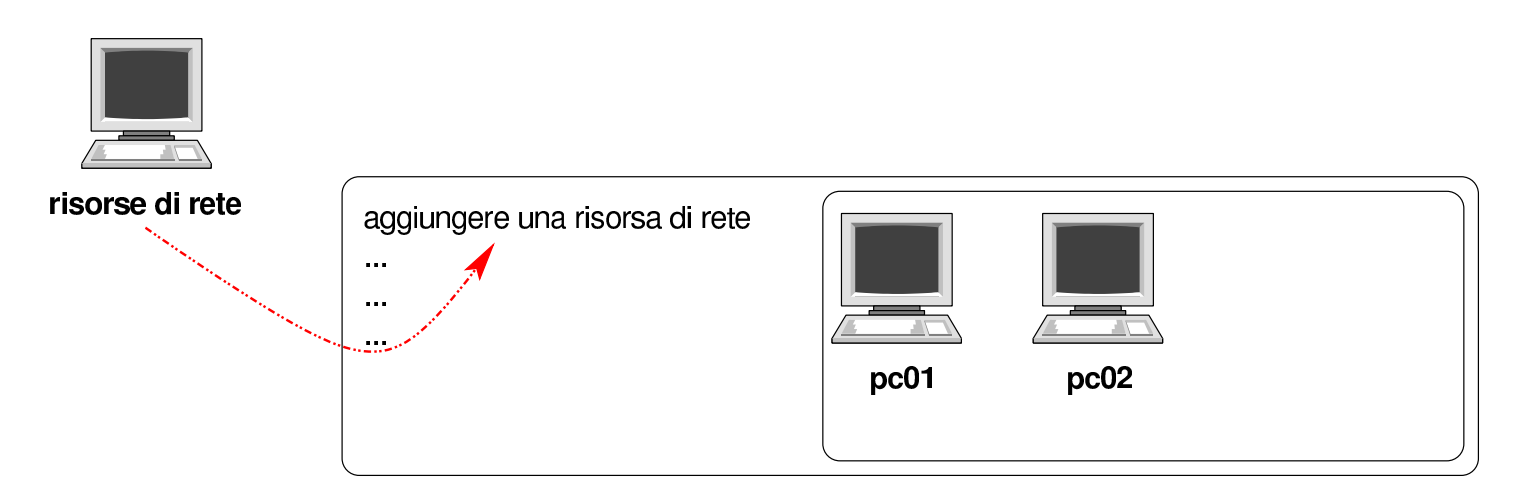

Figura | 159.74. Indicazione del percorso della risorsa. L'elaboratore in cui è in funzione NLNX con il servizio Samba per la condivisione delle directory personali è raggiungibile all'indirizzo IPv4 172.17.1.254, oppure 192.168.0.71. Inoltre[, l'utent](#page-314-0)e ipotetico che deve collegarsi è «rossimario».

<span id="page-314-0"></span>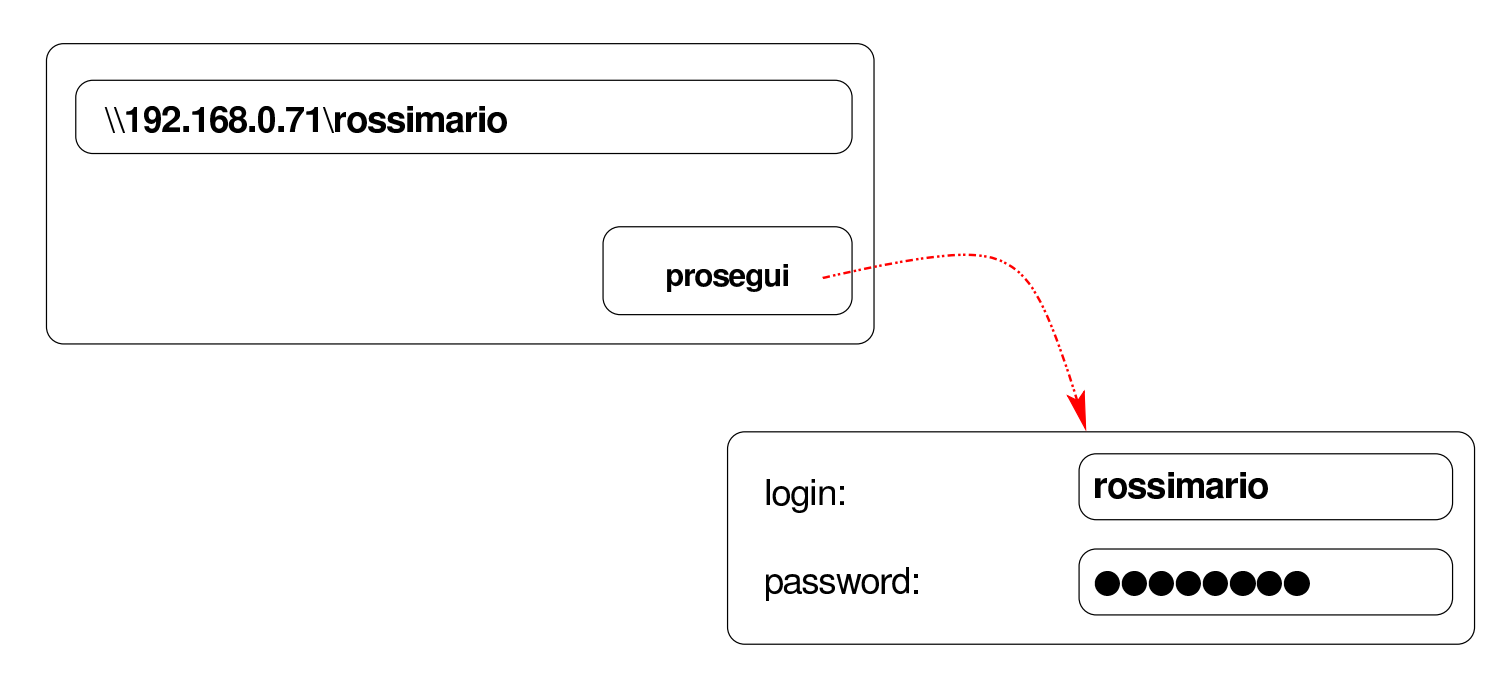

Figura | 159.75. La risorsa risulta disponibile ed è possibile accedervi come se fosse un'unità a disco. Una volta collegata la risorsa, si suppone di voler salvare al suo i[nterno](#page-315-0) un file con il nome 'miofile'.

<span id="page-315-0"></span>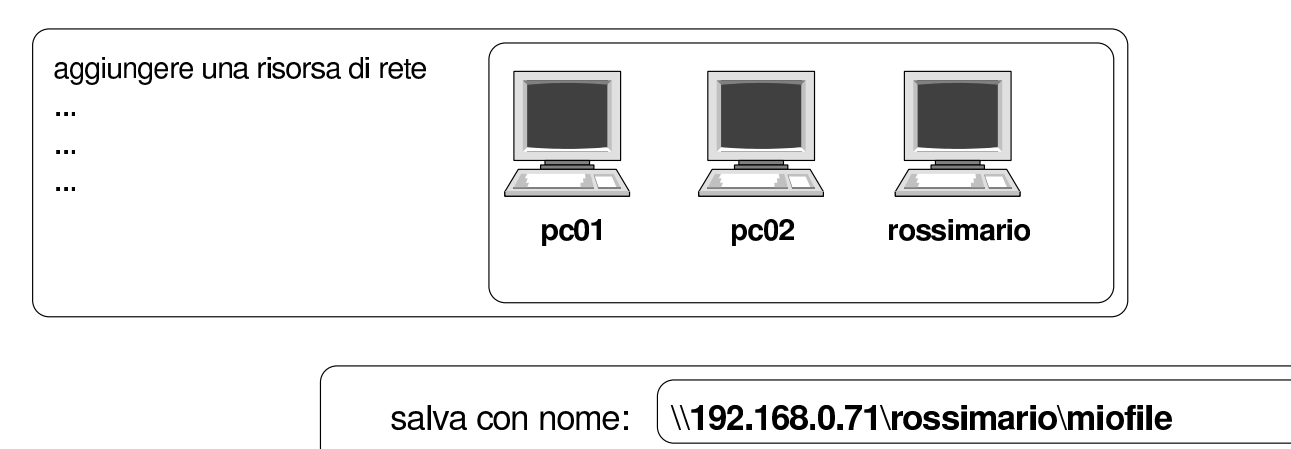

È molto probabile che il sistema MS-Windows chieda di memorizzare la parola d'ordine inserita: è evidente che ciò non va fatto, altrimenti un estraneo potrebbe accedere conoscendo semplicemente il nominativo-utente. Inoltre, al termine dell'utilizzo della risorsa, è necessario procedere al suo distacco, come si farebbe con un'unità rimovibile, altrimenti i dati rimarrebbero accessibili.

Le figure successive mostrano il procedimento in un sistema MS-Windows 7.

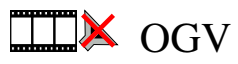

Figura | 159.76. Per connettersi a una risorsa di rete è necessario selezionare la voce Connetti unità di rete contenuta nel menù che si ottiene premendo il tasto destro [sulla vo](#page-316-0)ce Computer.

<span id="page-316-0"></span>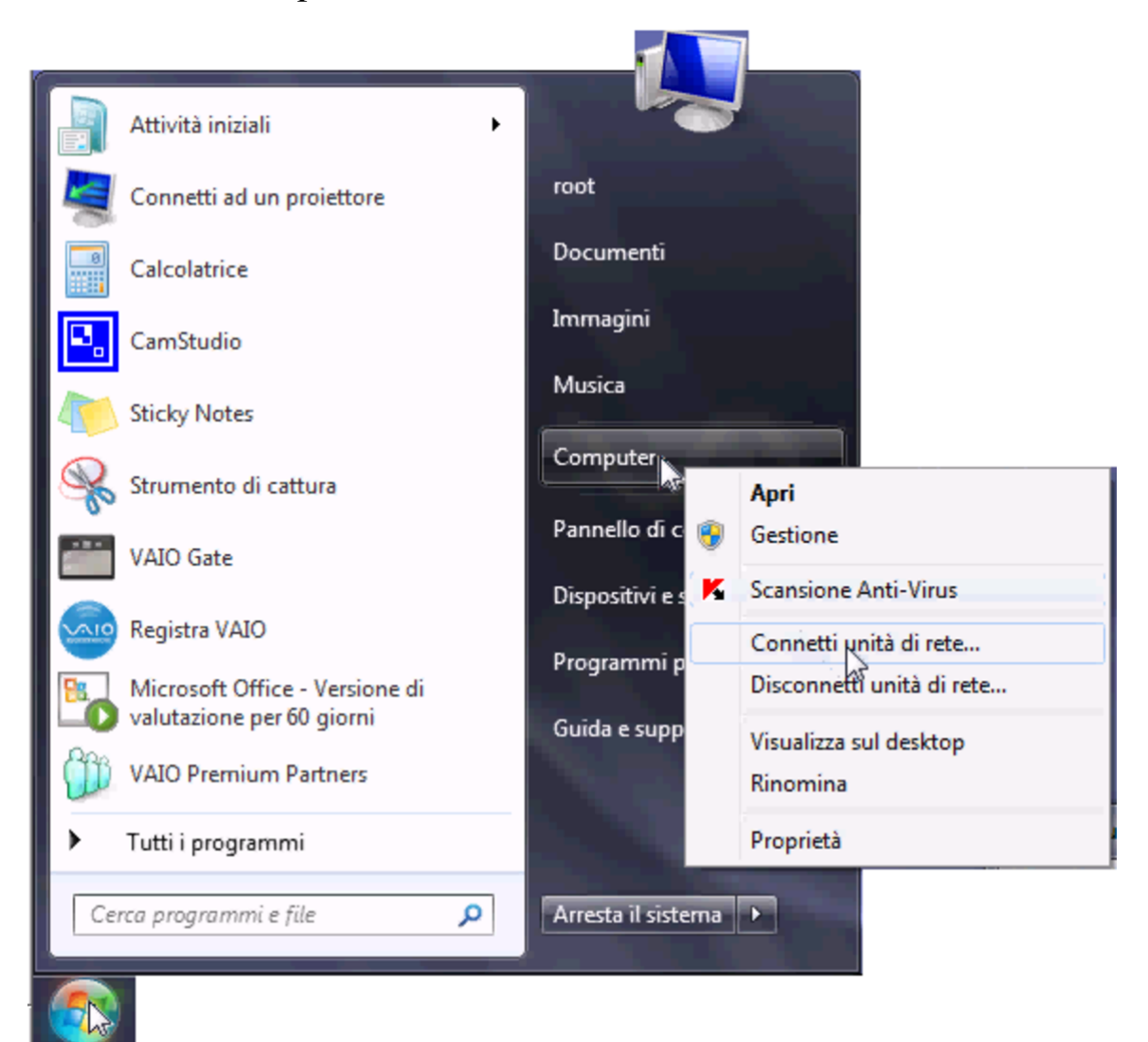

Figura | 159.77. Si deve quindi specificare il percorso per raggiungere la propria cartella; in questo caso si tratta dell'elaboratore 172.17.1.254 e la cartella ha il nome '[giacom](#page-317-0)inidaniele'.

<span id="page-317-0"></span>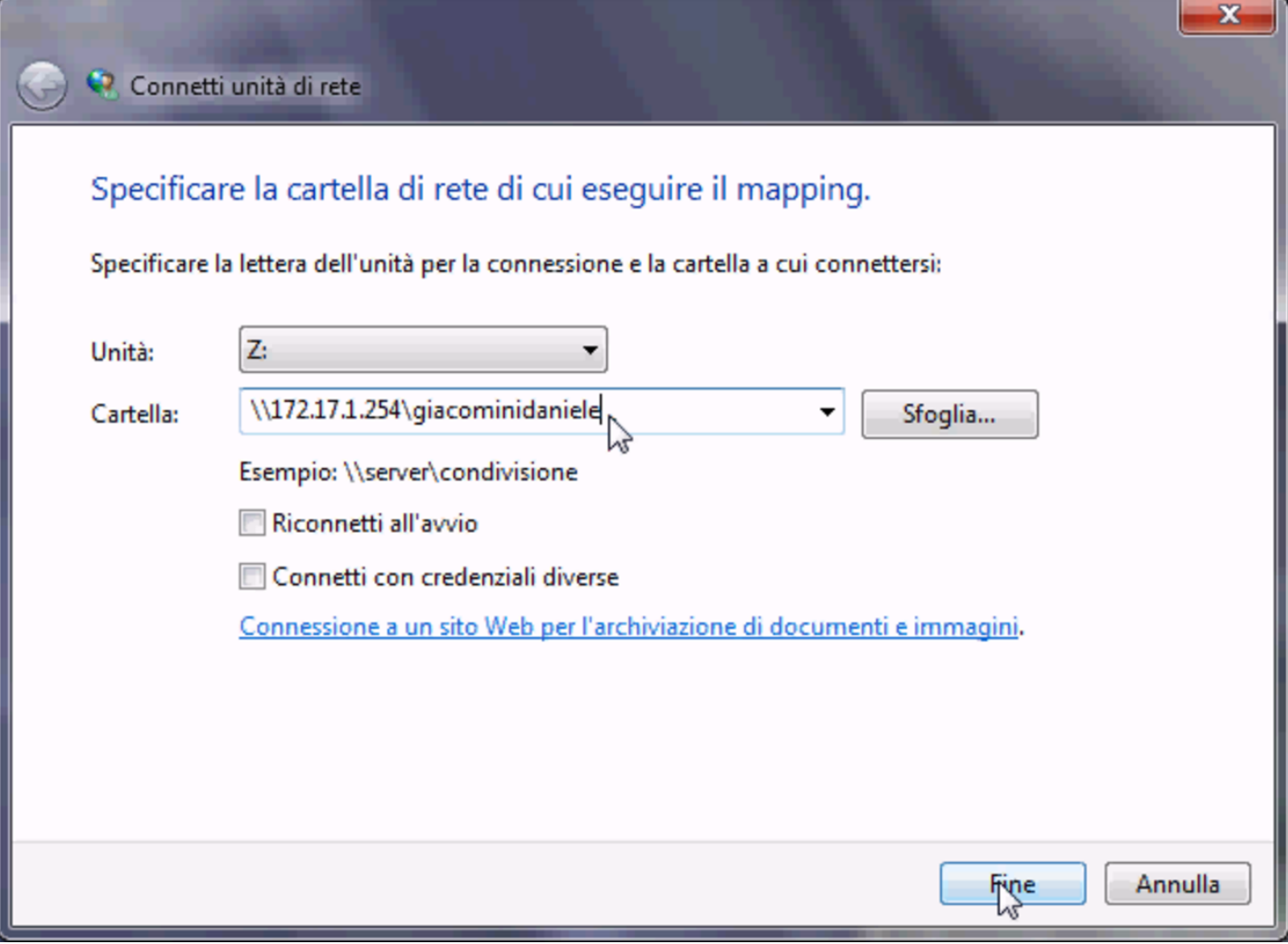

Figura | 159.78. Se il percorso specificato esiste, viene richiesto di identificarsi.

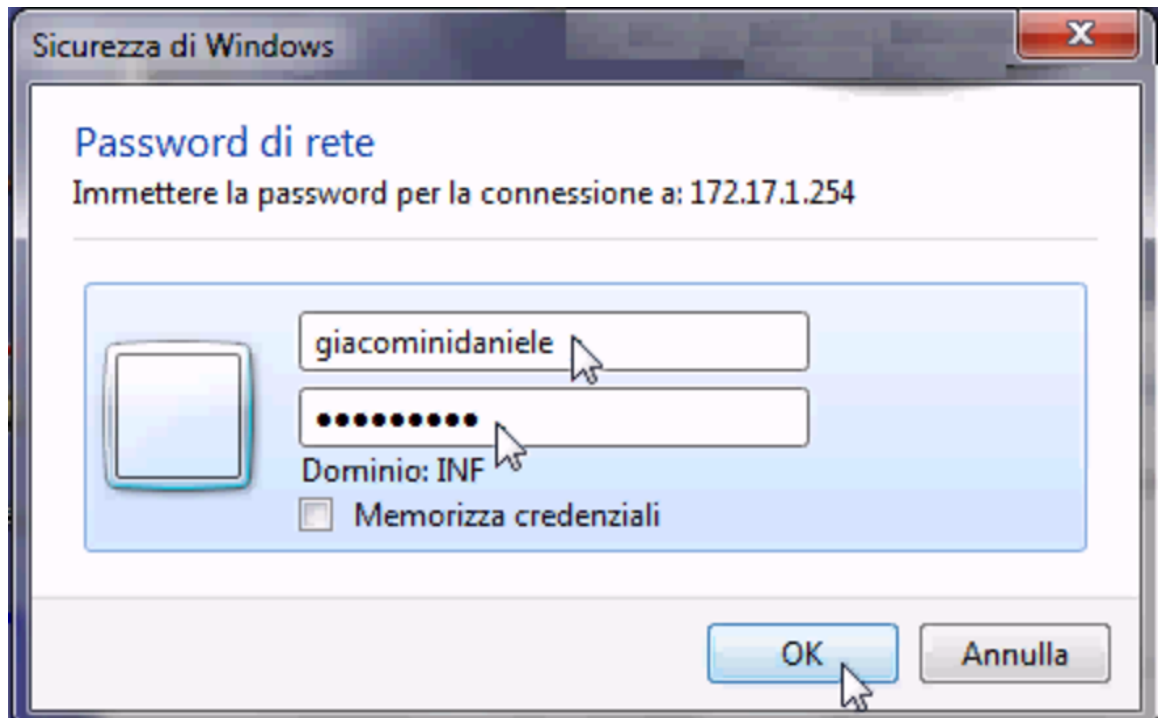

Figura | 159.79. Successivamente, per chiudere la connessione con un'unità di rete occorre utilizzare nuovamente il menù che si ottiene facendo un clic con il tasto destro [del mou](#page-319-0)se sopra la voce Computer.

<span id="page-319-0"></span>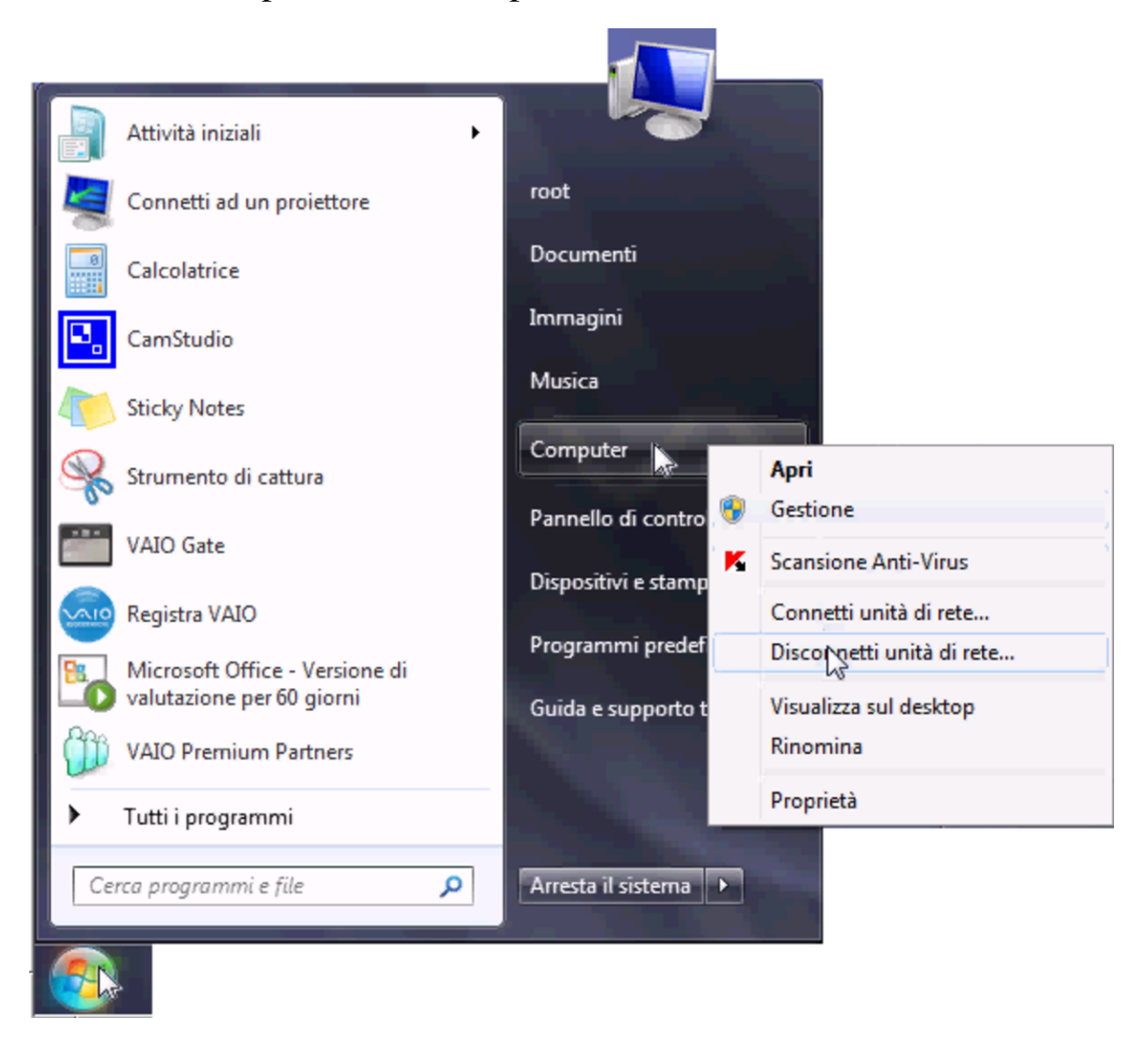

159.6.4 Scambio di dati tra insegnanti e studenti

Le utenze create nel modo descritto dovrebbero prevedere già due sottocartelle, denominate rispettivamente 'verifiche\' e 'strumenti\'. Gli studenti mettono i file delle verifiche all'interno di cartelle del tipo 'verifiche\*insegnante*\', mentre gli insegnanti mettono a disposizione dei file ai loro studenti mettendoli all'interno di cartelle del tipo 'strumenti\*classe*\'.

Per esempio, si prenda lo studente Mario Rossi, della classe 5Ci, la cui cartella personale corrisponde alla directory '/home/5CI1213/rossimario/' presso l'elaboratore 192.168.0.71 (ovvero 172.17.1.254), e l'insegnante Sempronio Dicembrino, la cui directory personale corrisponde a '/home/DOCENTI0/dicembrinosempr/' presso lo stesso elaboratore. Lo studente Rossi prepara una verifiche per l'insegnante Dicembrino, costituita dal file 'esercizio' che colloca nella propria cartella personale sotto 'verifiche\dicembrinosempr\'; per converso, l'insegnante Dicembrino trova

 $\min$  propria cartella personale, sotto  $\|v\|$ erifiche $\min$ simario $\min$ il file 'esercizio'.

Nello stesso modo, l'insegnante Dicembrino predispone un file, denominato 'modello' e lo mette nella propria cartella sotto 'strumenti\5CI1213\', perché gli studenti della classe 5Ci (dell'anno scolastico 2012/2013) possano utilizzarlo. Per converso, lo studente Rossi trova nella propria cartella, sotto 'strumenti\ dicembrinosempr\' il file 'modello' predisposto dall'insegnante.

159.6.5 Avvio di un sistema GNU/Linux

In molti casi, gli elaboratori utilizzati normalmente con il sistema MS-Windows, possono essere avviati in modo da funzionare invece con un sistema GNU/Linux. Per ottenere questo, all'avvio è disponibile un menù, dove, in mancanza di una selezione o premendo semplicemente [*Invio*], si ottiene l'avvio di MS-Windows, mentre per ottenere un sistema GNU/Linux occorre indicare espressamente la voce relativa alla configurazione del proprio laboratorio:

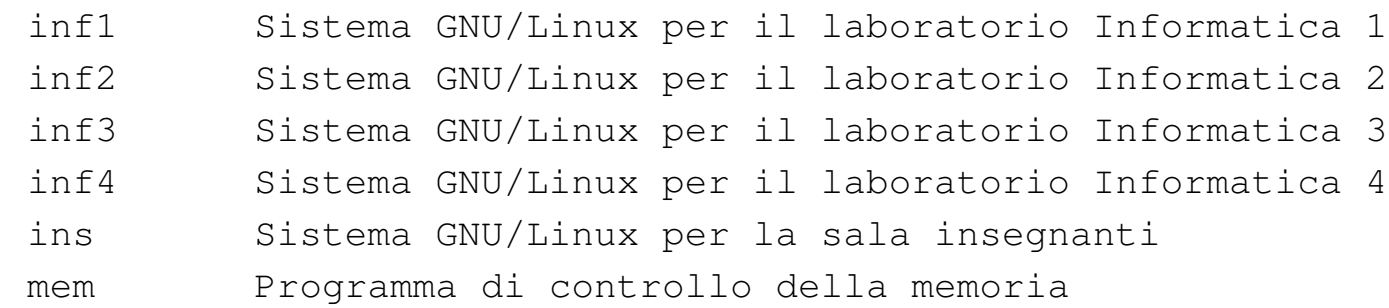

Una volta avviato il sistema GNU/Linux, per arrestarlo, alla fine della sessione di lavoro è disponibile un pulsante grafico denominato  $\overline{S H U T D O W N}$ , selezionando il quale si ottiene, per due secondi, la facoltà di scegliere se spegnere o riavviare l'elaboratore.

159.6.6 Registri elettronici

Il registro degli accessi degli studenti e di tutti gli altri utenti è disponibile, per controlli, presso gli indirizzi seguenti: il primo riguarda le autenticazioni provenienti da elaboratori con sistema MS-Windows, il secondo riguarda quelle relative a elaboratori con sistema GNU/Linux.

*h*http://192.168.0.71/cgi-bin/var\_log?samba/log.nanohost *i*. *h*http://192.168.0.71/cgi-bin/var\_log?syslog *i*.

<sup>1</sup> [Va ricordato che la struttura del file system del sistema](http://192.168.0.71/cgi-bin/var_log?samba/log.nanohost) avviato da un disco ottico *l[ive](http://192.168.0.71/cgi-bin/var_log?syslog)* è [la stessa per qualunque altro contesto i](http://192.168.0.71/cgi-bin/var_log?syslog)n cui il file system va usato in sola lettura.

[2](#page-252-0) Citazione da *h*http://www.debian.org/social\_contract *i*

#### $_{\rm{TXT}}$ indice analitico del volume htm

PDF pdf P1 116 CGI 135 clamav-home 120 DHCP 124 205 DNS 124 fstab 44 GPM 102 [P](a2.txt.gz)[2](indice_analitico_del_volume_7.htm)  $\frac{P_2}{P_3}$  gpm.conf 102 HTTP 126 134 LANG 97 [MR](#page-96-2)TG 135 NFS 183 193 NIS 183 193 [P4](#page-0-0)  $_{\rm epub}^{\rm P4}$  $_{\rm epub}^{\rm P4}$  $_{\rm epub}^{\rm P4}$ nlnx.[con](#page-96-0)fig 117 nlnx[.ha](#page-96-1)rdware 117 [nl](#page-37-0)nx.last 117 nlnx.m[ixe](#page-114-0)d 117 .LANG 97 .LANG\_FOR\_X 97 .profile 97 .wallpaper 38 ACPI 115 Bash [nln](#page-115-0)x.n[etw](#page-134-0)ork 117 124 nl[nx.r](#page-119-0)o-fs [117](#page-123-0) [nln](#page-205-0)xrc [48](#page-123-1) nlnxrd[.im](#page-43-0)g 82 [NTP](#page-101-0) 127 onlnx[rd.](#page-101-1)img 82 [OO](#page-125-0)[PS](#page-133-0) 126 pa[ss](#page-96-3)[wd](#page-116-1) 163 [PHP](#page-134-1) 135 [pri](#page-182-0)[nt-](#page-192-0)fil[ter](#page-182-1) [188](#page-192-1) proxy HTTP 126 [PX](#page-116-0)E 125 129 rc.local 117 RDATE [127](#page-47-0) [Sa](#page-116-2)mba 198 198 S[ANE](#page-116-3) 129 smb.conf [198](#page-116-4) [sys](#page-123-2)klogd 119 T[FTP](#page-116-5) [125](#page-162-0) VNC [162](#page-134-2) Webalizer 1[35](#page-81-0) X [18](#page-187-0) [xor](#page-126-0)g.conf [103](#page-125-2) \$L[AN](#page-81-1)[G](#page-124-0) [97](#page-128-0) \$[LANG](#page-125-1)\_FOR[\\_X](#page-116-6) 25 97